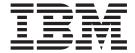

# Guide to Output

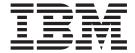

# Guide to Output

#### Note

Before using this information and the product it supports, be sure to read the information in "Notices" on page 361.

#### Sixth Edition (May 2004)

This edition applies to OS/400 Version 5 Release 3 Modification 0, and to all subsequent releases and modifications until otherwise indicated in new editions or technical newsletters. Be sure to use the correct edition for the level of the system.

Order publications through your IBM representative or the IBM branch office serving your locality. Publications are not stocked at the address given below.

The IBM Printing Systems Division welcomes your comments. A form for reader's comments is provided at the back of this publication. If the form has been removed, you may send your comments to the following address:

INFORMATION DEVELOPMENT THE IBM PRINTING SYSTEMS DIVISION DEPARTMENT H7FE BUILDING 004M PO BOX 1900 BOULDER CO 80301-9191 U.S.A.

If you prefer to send comments electronically, use one of the following methods:

- · Internet: printpub@us.ibm.com
- Fax: 1-800-524-1519 or 1-303-924-6873

#### Internet

Visit our home pages at http://www.ibm.com/printers/r5psc.nsf/web/as400overview and http://www.ibm.com/servers/eserver/iseries/.

© Copyright International Business Machines Corporation 1996, 2004. All rights reserved. US Government Users Restricted Rights – Use, duplication or disclosure restricted by GSA ADP Schedule Contract with IBM Corp.

## Contents

|                      | Figures                                                                                                    |
|----------------------|----------------------------------------------------------------------------------------------------|
|                      | Tables                                                                                                    |
|                      | About iSeries Guide to Advanced Function Presentation (S544–5319) xv Who Should Read This Book                                                                                                    |
|                      | Conventions and Terminology Used in This Book                                                                                                    |
|                      | Prerequisite and Related Information                                                                                                    |
|                      | How to Send Your Comments                                                                                                    |
|                      | The to delicate delimination in the second second s |
|                      | Summary of Changes                                                                                                    |
| Part 1. Introduction | on to Advanced Function Presentation                                                                                                    |
|                      | Chapter 1. iSeries Output                                                                                                    |
|                      | Re-engineering Business Documents?                                                                                                    |
|                      | iSeries Output Architecture                                                                                                    |
|                      | Page Architecture                                                                                                    |
|                      | Printer Files and DDS                                                                                                    |
|                      | AFP Page Resources Continued                                                                                                    |
|                      | Printing                                                                                                    |
|                      | E-business output                                                                                                    |
|                      |                                                                                                    |
|                      | Chapter 2. What is Advanced Function Presentation (AFP)?                                                                                                    |
|                      | AFP Data Streams                                                                                                    |
|                      | Elements of AFP Output                                                                                                    |
|                      | PSF for OS/400                                                                                                    |
|                      | Print Flow with PSF                                                                                                    |
|                      | Printers and PSF                                                                                                    |
|                      | When PSF Is Required                                                                                                    |
|                      | Chapter 3. AFP Applications                                                                                                    |
|                      | Enabling Applications                                                                                                    |
|                      | Complementary Applications                                                                                                    |
|                      | Chapter 4. Introduction to Printer Files                                                                                                    |
|                      | Printer File Flow                                                                                                    |
|                      |                                                                                                    |
|                      | Printer File Parameters                                                                                                    |
|                      | Using Printer Files to Enhance Your Output                                                                                                    |
|                      | Specifying Line and Font Changes                                                                                                    |
|                      | Specifying Multi-Up Printing                                                                                                    |
|                      | Specifying Computer Output Reduction                                                                                                    |
|                      | Adding Overlays                                                                                                    |
|                      | Converting Line Data to AFP                                                                                                    |
|                      | Specifying Finishing Operations                                                                                                    |
|                      | Chapter 5. Introduction to PSF Configuration Objects                                                                                                    |
|                      | Creating and Changing PSF Configuration Objects                                                                                                    |
|                      | Creating a PSF Configuration Object for the PDF Subsystem                                                                                                    |
|                      | Using a PSF Configuration Object                                                                                                    |
|                      |                                                                                                    |
|                      | Chapter 6. Introduction to AFP Resources                                                                                                    |
|                      | Fonts                                                                                                    |

| What is a Font?                   |           |       |      |     |    |    |      |      |   |    |    |    |   |    |     |   |   |   | 41 |
|-----------------------------------|-----------|-------|------|-----|----|----|------|------|---|----|----|----|---|----|-----|---|---|---|----|
| Font Architecture                 |           |       |      |     |    |    |      |      |   |    |    |    |   |    |     |   |   |   |    |
| Where Fonts are Stored            |           |       |      |     |    |    |      |      |   |    |    |    |   |    |     |   |   |   | 49 |
| How to Find Fonts on You          | our iSeri | es.   |      |     |    |    |      |      |   |    |    |    |   |    |     |   |   |   | 50 |
| How PSF Finds an AFP              | Font      |       |      |     |    |    |      |      |   |    |    |    |   |    |     |   |   |   | 52 |
| Where to Get Fonts                |           |       |      |     |    |    |      |      |   |    |    |    |   |    |     |   |   |   |    |
| Images and Graphics               |           |       |      |     |    |    |      |      |   |    |    |    |   |    |     |   |   |   |    |
| Images and Graphics in            |           |       |      |     |    |    |      |      |   |    |    |    |   |    |     |   |   |   |    |
| Image and Graphic Term            |           |       |      |     |    |    |      |      |   |    |    |    |   |    |     |   |   |   |    |
| Image File Formats                |           |       |      |     |    |    |      |      |   |    |    |    |   |    |     |   |   |   | 64 |
| Image Compression                 |           |       |      |     |    |    |      |      |   |    |    |    |   |    |     |   |   |   |    |
| Overlays                          |           |       |      |     |    |    |      |      |   |    |    |    |   |    |     |   |   |   |    |
| Why Use an Overlay?               |           | •     |      | •   | •  |    | •    | •    | • | •  | •  | •  | • | •  | •   | • | • | • | 66 |
| Options for Building Ove          |           |       |      |     |    |    |      |      |   |    |    |    |   |    |     |   |   |   |    |
| Bar Codes                         |           |       |      |     |    |    |      |      |   |    |    |    |   |    |     |   |   |   |    |
| Bar Code Terminology .            |           |       |      |     |    |    |      |      |   |    |    |    |   |    |     |   |   |   |    |
| Bar Code Basics                   |           |       |      |     |    |    |      |      |   |    |    |    |   |    |     |   |   |   |    |
| Bar Code Symbologies .            |           |       |      |     |    |    |      |      |   |    |    |    |   |    |     |   |   |   |    |
| Page Definitions and Form         |           |       |      |     |    |    |      |      |   |    |    |    |   |    |     |   |   |   |    |
|                                   |           |       |      |     |    |    |      |      |   |    |    |    |   |    |     |   |   |   |    |
| Page Definitions Form Definitions |           | •     | •    | •   | •  | •  | •    | •    | • | •  | •  | •  | • | •  | •   | • | • | ٠ | 7/ |
| How Page Definitions ar           |           |       |      |     |    |    |      |      |   |    |    |    |   |    |     |   |   |   |    |
| Sources of Page Definiti          |           |       |      |     |    |    |      |      |   |    |    |    |   |    |     |   |   |   |    |
|                                   |           |       |      |     |    |    |      |      |   |    |    |    |   |    |     |   |   |   |    |
| Object Containers                 |           | •     | •    | •   | •  | •  | •    | •    | • | •  | ٠  | ٠  | ٠ | ٠  | •   | ٠ | • | ٠ | 76 |
| Chantar 7 Warling with            | Tan4a     |       |      |     |    |    |      |      |   |    |    |    |   |    |     |   |   |   | 70 |
| Chapter 7. Working with           |           |       |      |     |    |    |      |      |   |    |    |    |   |    |     |   |   |   |    |
| Create a Document with So         |           |       |      |     |    |    |      |      |   |    |    |    |   |    |     |   |   |   |    |
| Example                           |           |       |      |     |    |    |      |      |   |    |    |    |   |    |     |   |   |   |    |
| Printing a Font Catalog           |           |       |      |     |    | •  | •    |      |   | •  | ٠  |    |   |    | ٠   | ٠ |   | ٠ | 82 |
| Using Outline Fonts               |           |       |      |     |    |    |      |      |   |    |    |    |   |    |     |   |   |   |    |
| Working with Font Mapping         | Jables    |       |      |     |    |    |      |      |   |    | ٠  |    |   | ٠  |     | ٠ |   | ٠ | 82 |
| Capturing Fonts                   |           |       |      |     |    |    |      |      |   |    |    |    |   |    | ٠   |   |   |   | 83 |
| Anamorphic Font Characte          | r Scaling | g .   | ٠.   |     | •  |    |      |      |   |    |    |    |   |    | :   |   |   |   |    |
| Steps to Restore Font Libra       | aries Fro | om th | ne I | -01 | nt | Со | lled | ctio | n | CD | to | th | е | Se | rie | S |   |   | 84 |
|                                   | _         |       |      |     |    |    |      |      |   |    |    |    |   |    |     |   |   |   |    |
| Chapter 8. Working with I         |           |       |      |     |    |    |      |      |   |    |    |    |   |    |     |   |   |   |    |
| Building Images                   |           |       |      |     |    |    |      |      |   |    |    |    |   |    |     |   |   |   |    |
| Scanning the Source Im            | -         |       |      |     |    |    |      |      |   |    |    |    |   |    |     |   |   |   |    |
| Touching up the Image .           |           |       |      |     |    |    |      |      |   |    |    |    |   |    |     |   |   |   |    |
| Converting Images to IC           |           |       |      |     |    |    |      |      |   |    |    |    |   |    |     |   |   |   |    |
| Uploading and Compiling           |           |       |      |     |    |    |      |      |   |    |    |    |   |    |     |   |   |   |    |
| Including Images in your O        | S/400 O   | )utpu | ıt   |     |    |    |      |      |   |    |    |    |   |    |     |   |   |   | 93 |
|                                   |           |       |      |     |    |    |      |      |   |    |    |    |   |    |     |   |   |   |    |
| Chapter 9. Working with           | Overlays  | S.    |      |     |    |    |      |      |   |    |    |    |   |    |     |   |   |   | 95 |
| Overlay Design Considerat         | ions      |       |      |     |    |    |      |      |   |    |    |    |   |    |     |   |   |   | 95 |
| Performance Consideration         | ıs        |       |      |     |    |    |      |      |   |    |    |    |   |    |     |   |   |   | 95 |
| Fonts                             |           |       |      |     |    |    |      |      |   |    |    |    |   |    |     |   |   |   | 96 |
| Images                            |           |       |      |     |    |    |      |      |   |    |    |    |   |    |     |   |   |   |    |
| Object Size                       |           |       |      |     |    |    |      |      |   |    |    |    |   |    |     |   |   |   |    |
| Designing Overlays Using          |           |       |      |     |    |    |      |      |   |    |    |    |   |    |     |   |   |   |    |
| Designing Overlays Using          |           |       |      |     |    |    |      |      |   |    |    |    |   |    |     |   |   |   |    |
| Creating Overlays from Exi        |           |       |      |     |    |    |      |      |   |    |    |    |   |    |     |   |   |   |    |
| Using Overlays with OS/40         |           |       |      |     |    |    |      |      |   |    |    |    |   |    |     |   |   |   |    |
| 25g 2 vol.a/3 with 20/40          | - Caipa   |       | •    | •   | •  | •  | •    | •    | • | •  | •  | •  | • | •  | •   | • | • | • |    |
| Chapter 10. Working with          |           | des   |      |     |    |    |      |      |   |    |    |    |   |    |     |   |   |   | 01 |

|                   | MILL 0 1 1 0                                                | ~~  |
|-------------------|-------------------------------------------------------------|-----|
|                   | Which Symbology?                                            |     |
|                   | What Density?                                               |     |
|                   | What Height?                                                |     |
|                   | What Orientation?                                           |     |
|                   | What Print Volume?                                          |     |
|                   | What Print Window?                                          | 03  |
|                   | Specifying Bar Codes with PPFA                              | 03  |
|                   | Specifying Bar Codes with DDS                               |     |
|                   | Specifying Bar Codes in Infoprint Designer                  |     |
|                   | Specifying Bar Codes in Print Format Utility                |     |
|                   | Specifying Bar Codes in APU                                 |     |
|                   | Specifying bar codes in APO                                 | UC  |
|                   | Chapter 11. Working with Object Containers                  | 09  |
| Part 2. Super Sur | Seeds Case Study                                            | 11  |
|                   |                                                             |     |
|                   | Chapter 12. Introduction to the Super Sun Seeds Case Study  |     |
|                   | INVPRE Application Program Example                          |     |
|                   | INVPRE Application Program General Processing Flow          |     |
|                   | DDS Source for INVPRE Example                               | 17  |
|                   | Choosing the Proper Tool                                    | 19  |
|                   |                                                             |     |
|                   | Chapter 13. Using Printer Files                             |     |
|                   | Additional Considerations                                   | 23  |
|                   | Chantan 44 Hairan Data Dannintian Considirations            | 0.5 |
|                   | Chapter 14. Using Data Description Specifications           |     |
|                   | Printer File DDS                                            | 25  |
|                   | Keywords for AFP Applications                               |     |
|                   | DDS Functions                                               |     |
|                   | DDS Example                                                 | 29  |
|                   | RPG for Example                                             | 34  |
|                   | Floating Document Elements                                  |     |
|                   | Positioning                                                 |     |
|                   | Using DDS for Super Sun Seeds                               |     |
|                   | DDS for New Invoice Output                                  |     |
|                   | RPG Source for New Invoice Output (INVNEW1)                 |     |
|                   | Beginning the Invoice                                       |     |
|                   | Processing Items                                            |     |
|                   |                                                             |     |
|                   | Overflow Items (ITMCNT = 35)                                |     |
|                   | Ending the Invoice (No Room for Offer)                      |     |
|                   | Ending the Invoice                                          | 48  |
|                   | Enhancing the Super Sun Seeds Invoice                       | 48  |
|                   | Chapter 15. Using Advanced Print Utility                    | 53  |
|                   | What You Can Do with APU                                    |     |
|                   | Why Use APU?                                                |     |
|                   |                                                             |     |
|                   | Data Mapping and Field Selection                            |     |
|                   | APU Data Structure                                          |     |
|                   | Example of a Single-Page Format Document                    |     |
|                   | Super Sun Seeds Case Study                                  |     |
|                   | Expanded Case Study with APU                                |     |
|                   | Printing with APU                                           |     |
|                   | Manually Associating a Print Definition with a Spooled File | 75  |
|                   | Using the Apply Print Definition Command                    |     |
|                   | Automatic Printing with APU Monitor                         |     |
|                   | Understanding How the APU Monitor Works                     |     |
|                   | •                                                           |     |

|                   | An Example of APU Monitor Processing                                  | 179  |
|-------------------|-----------------------------------------------------------------------|------|
|                   | Chapter 16. Using Page Printer Formatting Aid                         | 183  |
|                   | Creating Page Definitions and Form Definitions with the PPFA Compiler |      |
|                   | Creating a Page Definition Using the PPFA Compiler                    |      |
|                   | Creating a Form Definition using the PPFA Compiler                    |      |
|                   | Using Page Definitions and Form Definitions to Format OS/400 Output   |      |
|                   | Super Sun Seeds Case Study                                            | 191  |
|                   | Record Format and PPFA                                                | 194  |
|                   | Using the Record Formatting Functions                                 | 194  |
|                   | Defining Color                                                        | 195  |
|                   | Drawing Graphics                                                      | 195  |
|                   | Creating Variable-Length Graphics                                     | 196  |
|                   | 01 / 47 11 1 1 / 1 / 1 / 1                                            | 40-  |
|                   | Chapter 17. Using Infoprint Designer                                  |      |
|                   | Overview                                                              |      |
|                   | What You Can Do with Infoprint Designer                               |      |
|                   | Overlay Editor.                                                       |      |
|                   | Image Editor                                                          |      |
|                   | Layout Editor                                                         |      |
|                   | Super Sun Seeds Case Study                                            | 2U I |
|                   | Chapter 18. Using IBM AFP Toolbox                                     | 217  |
|                   | What Can I Do with AFP Toolbox?                                       |      |
|                   | AFP Toolbox Document and Page Structure                               |      |
|                   | Super Sun Seeds Case Study                                            |      |
|                   |                                                                       |      |
|                   | Chapter 19. Using the Print Format Utility                            |      |
|                   | Introduction to PFU                                                   |      |
|                   | Super Sun Seeds Packing List Labels                                   | 224  |
|                   | Summary                                                               | 230  |
|                   |                                                                       |      |
| Part 3. Working w | vith AFP Output                                                       | 31   |
|                   |                                                                       |      |
|                   | Chapter 20. Viewing Files                                             |      |
|                   | Benefits of Viewing Your Output                                       |      |
|                   | iSeries Access Viewer Details                                         |      |
|                   | AFP External Resources                                                |      |
|                   | Overlays and Page Segments                                            |      |
|                   | Fonts                                                                 |      |
|                   | Viewing Spooled Files with iSeries Access                             |      |
|                   | Viewing OS/400 Stream Files with iSeries Access                       |      |
|                   | Viewing Spooled Files with iSeries Access for Web                     |      |
|                   | Viewing AFP Files with the AFP Viewer Plug-In                         | 239  |
|                   | Calling the AFP Viewer Directly from Your Application                 | 239  |
|                   | 01 4 04 0 11 17 00400 0 4 4 1 5                                       |      |
|                   | Chapter 21. Sending Your OS/400 Output by Fax                         |      |
|                   | Super Sun Seeds Case Study                                            | 241  |
|                   | Chanter 22 Working with Inforrint Server                              | 2/5  |
|                   | Chapter 22. Working with Infoprint Server                             |      |
|                   | How Can I Use Infoprint Server?                                       |      |
|                   | Publish Output for Electronic Access                                  |      |
|                   | Electronic Report Distribution Using Segmentation                     |      |
|                   | E-Business Customer Documents                                         |      |
|                   | Segmenting Customer Documents                                         | 249  |
|                   | Consolidating Enterprise Printing                                     |      |

|                  | Delivering Documents and Reports over Intranet                                                                                                    | 251   |
|------------------|----------------------------------------------------------------------------------------------------|-------|
|                  | Creating Electronic Documents Interactively                                                                                                    | 252   |
|                  | Integrating Web Images                                                                                                    | 253   |
|                  | Transforming Your OS/400 Output to PDF                                                                                                    | 254   |
|                  | Accessing the PDF Subsystem                                                                                                    | 255   |
|                  | Intelligent Routing                                                                                                    | 256   |
|                  | E-Mail Support                                                                                                    |       |
|                  | Indexing Output with the Create AFP Data Command                                                                                                    |       |
|                  | Transforming ASCII Image Data to AFP                                                                                                    |       |
|                  | Printing PCL, PDF, and PostScript Data on IPDS Printers                                                                                                    |       |
|                  | 3 2 , , , , , , , , , , , , , , , , , ,                                                                                                    |       |
|                  | Chapter 23. Working with Your iSeries from a Windows Client                                                                                                    | 261   |
|                  | iSeries Access                                                                                                    | 261   |
|                  | iSeries Navigator                                                                                                    |       |
|                  | iSeries Access for Web                                                                                                    |       |
|                  | Using iSeries Access for Web to Convert and View a Spooled File in PDF                                                                                                    |       |
|                  | Using iSeries Access                                                                                                    |       |
|                  | Installing AFP Manager                                                                                                    |       |
|                  | Converting a Spooled File to PDF for E-mailing, Spooling, or Storing                                                                                                    |       |
|                  | Creating a PSF Configuration Object                                                                                                    |       |
|                  | Changing a PSF Configuration Object                                                                                                    |       |
|                  |                                                                                                    |       |
|                  | Importing Resources to the OS/400                                                                                                    |       |
|                  | Creating a Printer Share                                                                                                    | 2/4   |
|                  | Chapter 24. Indexing, Archiving, and Retrieving Output with Content                                                                                                    |       |
|                  | Manager OnDemand for iSeries.                                                                                                    | 270   |
|                  |                                                                                                    |       |
|                  | Super Sun Seeds Case Study                                                                                                    |       |
|                  | Defining the Invoices to CM OnDemand                                                                                                    |       |
|                  | Retrieving the Archived Invoices from CM OnDemand                                                                                                    | 282   |
|                  | Chapter 25. Deciding on an Output Strategy and Set of Tools                                                                                                    | 287   |
|                  | onapos to tooler to the contract of the contract of the contra |       |
| Part 4. Appendix | es                                                                                                    | 291   |
| • • •            |                                                                                                    |       |
|                  | Appendix A. iSeries Font Libraries                                                                                                    | 293   |
|                  |                                                                                                    |       |
|                  | Appendix B. Additional DDS Examples.                                                                                                    |       |
|                  | INVNEW2 Enhanced Super Sun Seeds Invoicing                                                                                                    |       |
|                  | INVNEW2 RPG Source                                                                                                    |       |
|                  | INVNEW2 DDS Source                                                                                                    | 303   |
|                  | INVNEW3 Floating Super Sun Seeds Invoicing                                                                                                    | 305   |
|                  | INVNEW3 RPG Source                                                                                                    | 307   |
|                  | INVNEW3 DDS Source                                                                                                    | 312   |
|                  |                                                                                                    |       |
|                  | Appendix C. Source Code and Line Data for Super Sun Seeds                                                                                                    |       |
|                  | Page Definition Source Code                                                                                                    |       |
|                  | Form Definition Source Code                                                                                                    |       |
|                  | Sample Line Data                                                                                                    | 328   |
|                  | Annual dia D. Canania Tarihan Canana Or in                                                                                                    | 004   |
|                  | Appendix D. Sample Toolbox Source Code                                                                                                    |       |
|                  | Sample COBOL Program using AFP Toolbox                                                                                                    |       |
|                  | Description of COPOL Program Listing                                                                                                    | 342   |
|                  | Description of COBOL Program Listing                                                                                                    |       |
|                  | Sample RPG Program using AFP Toolbox                                                                                                    |       |
|                  | ·                                                                                                    | . 343 |

-

| Viewing and Changing Font Mapping Tables                                                                                                    | e Sy | yst | ten |     |  |  |
|----------------------------------------------------------------------------------------------------|------|-----|-----|-----|--|--|
| Activating Font Capture                                                                                                    | e Sy | yst | ten |     |  |  |
| Appendix G. Finding OS/400 Objects in the Integrated File Introducing the Integrated File System Finding an Object in the Integrated File System | e Sy | yst | ten |     |  |  |
| Introducing the Integrated File System                                                                                                    |      |     |     | n   |  |  |
| Finding an Object in the Integrated File System                                                                                                  |      |     |     | • • |  |  |
| Moving Data between File Systems                                                                                                    |      | -   |     |     |  |  |
|                                                                                                    |      |     |     |     |  |  |
|                                                                                                    |      |     |     |     |  |  |
| How PSF Searches for Resources                                                                                                    |      |     |     |     |  |  |
| How PSF Searches for Object Containers                                                                                                    |      |     |     |     |  |  |
| Specifying Resource Library Lists                                                                                                    |      |     |     |     |  |  |
| Using AFP Manager to Specify Resource Library Lists                                                                                              |      |     |     |     |  |  |
|                                                                                                    |      |     |     |     |  |  |
| Notices                                                                                                    |      |     |     |     |  |  |
| Programming Interface Information                                                                                                    |      |     |     |     |  |  |
| Trademarks                                                                                                    |      |     |     |     |  |  |
| Glossary                                                                                                    |      |     |     |     |  |  |
| Bibliography                                                                                                    |      |     |     |     |  |  |
| Advanced Function Presentation                                                                                                    |      |     |     |     |  |  |
| Business Graphics Utility                                                                                                    |      |     |     |     |  |  |
| Data Stream and Object Architectures                                                                                                    |      |     |     |     |  |  |
| Facsimile Support for iSeries                                                                                                    |      |     |     |     |  |  |
| GDDM                                                                                                    |      |     |     |     |  |  |
| Fonts                                                                                                    |      |     |     |     |  |  |
| IBM AFP PrintSuite for iSeries                                                                                                    |      |     |     |     |  |  |
| IBM Content Manager OnDemand for iSeries                                                                                                    |      |     |     |     |  |  |
| Infoprint Designer for iSeries                                                                                                    |      |     |     |     |  |  |
| Infoprint Server for iSeries                                                                                                    |      |     |     |     |  |  |
| OS/400                                                                                                    |      |     |     |     |  |  |
| Redbooks                                                                                                    |      |     |     |     |  |  |

# Figures

|   | 1. iSeries Print Flow                                                                     |   |       |      |    |
|---|-------------------------------------------------------------------------------------------|---|-------|------|----|
|   | 2. AFP Page Architecture                                                                  |   |       |      |    |
|   | 3. Sample of AFP Output Using PSF                                                         |   |       | 1    | 13 |
|   | 4. PSF Print Flow                                                                         |   |       |      |    |
|   | 5. Override with Printer File (OVRPRTF) Command                                           |   |       | 2    | 26 |
|   | 6. Change Spooled File Attributes (CHGSPLFA) Command                                      | · |       |      | 26 |
|   | 7. Override with Printer File Display - First Screen                                      |   |       |      |    |
|   |                                                                                           |   |       |      |    |
|   | 8. Override with Printer File Display - Second Screen                                     |   |       |      |    |
|   | 9. Override with Printer File Display - Third Screen                                      |   |       |      |    |
|   | 10. Multi-Up Printing: Example of 2-up and 4-up Printing                                  |   |       |      |    |
|   | 11. Override with Printer File Display - Pages Per Side                                   |   |       |      |    |
|   | 12. Example of COR Function                                                               |   |       |      |    |
|   | 13. Override with Printer File Display - Reduce Output                                    |   |       | 3    | 32 |
|   | 14. Greenbar Overlay                                                                      |   |       | 3    | 33 |
|   | 15. Override with Printer File Display - Overlay Parameters                               |   |       | 3    | 34 |
|   | 16. Override with Printer File Display - Convert Line Data                                |   |       |      |    |
|   | 17. Override with Printer File Display - Finishing Parameters                             |   |       |      |    |
| 1 | 18. Create PSF Configuration Screen.                                                      |   |       |      |    |
| 1 |                                                                                           |   |       |      |    |
|   | 19. Fonts on a Sample Page                                                                |   |       |      |    |
|   | 20. Raster Font Characters with Different Resolutions                                     |   |       |      |    |
|   | 21. Translation of a Keyboard Character into a Printed Character                          |   |       |      |    |
|   | 22. How Code Pages Work                                                                   |   |       |      |    |
|   | 23. Image and Graphic on the Sample Page                                                  |   |       | 6    | 32 |
|   | 24. Overlay on the Sample Page                                                            |   |       | 6    | 36 |
|   | 25. Bar Codes on the Sample Page                                                          |   |       |      |    |
|   | 26. Linear Bar Code Elements                                                              |   |       |      |    |
|   | 27. UPC Bar Code Example                                                                  |   |       |      |    |
|   | 28. Postnet Bar Code Example                                                              |   |       |      |    |
|   |                                                                                           |   |       |      |    |
|   | 29. PDF417 Bar Code Example                                                               |   |       |      |    |
|   | 30. Traditional Printing Compared to Printing with Page Definitions and Form Definitions. |   |       |      |    |
|   | 31. How a Page Definition is Used                                                         |   |       |      |    |
|   | 32. Page Definition Functions                                                             |   |       |      |    |
|   | 33. How a Form Definition is Used                                                         |   |       |      |    |
|   | 34. Form Definition Functions                                                             |   |       | 7    | 76 |
|   | 35. Document with Several Fonts                                                           |   |       | 8    | 31 |
| 1 | 36. DDS Keywords Used to Create Sample Document                                           |   |       | 8    | 32 |
|   | 37. Image Editor                                                                          |   |       |      |    |
|   | 38. Super Sun Seeds Logo Scanned into the Infoprint Designer Image Editor                 |   |       |      |    |
|   | 39. Zooming in on the Super Sun Seeds Logo Image                                          |   |       |      |    |
|   | 40. Terms and Conditions Overlay Created in a Windows Application                         |   |       |      |    |
|   | 41. Bar Codes Printed on an IPDS Printer                                                  |   |       |      |    |
|   |                                                                                           |   |       |      |    |
|   | 42. The Bar Code Tool Button                                                              |   |       |      |    |
|   | 43. Defining the Bar Code                                                                 |   |       |      |    |
|   | 44. Specifying the Bar Code Properties                                                    |   |       |      |    |
|   | 45. Change Bar Code Detail Display                                                        |   |       |      |    |
|   | 46. Change Bar Code Detail Display                                                        |   |       | . 10 | )7 |
|   | 47. Defining a Bar Code in APU                                                            |   |       | . 10 | )8 |
|   | 48. Defining a Bar Code in APU                                                            |   |       | . 10 | )8 |
|   | 49. Super Sun Seeds Preprinted Invoice                                                    |   |       |      |    |
|   | 50. Create Printer File - Adding an Overlay                                               |   |       |      |    |
|   | 51. Externally Described Printer File with DDS                                            |   |       |      |    |
|   | 52. DDS Functionality                                                                     |   |       |      |    |
|   | 53. Super Sun Seeds Invoice as Floating Document.                                         |   |       |      |    |
|   | 33. Super Sun Seeus invoice as Floating Document                                          | • | <br>٠ | . 13 | סכ |

| ţ   | 54. Grid Overlay                                              |     |      |   |  |   |   |   |   |  |   | 137 |
|-----|---------------------------------------------------------------|-----|------|---|--|---|---|---|---|--|---|-----|
| ļ   | 55. New One Page DDS Version of Super Sun Seeds Invoice       |     |      |   |  |   |   |   |   |  |   | 138 |
| ļ   | 56. Page One of Two-Page DDS Version of Super Sun Seeds       | Inv | oice |   |  |   |   |   |   |  |   | 139 |
| ļ   | 57. Page Two of Two-Page DDS Version of Super Sun Seeds I     | Inv | oice |   |  |   |   |   |   |  |   | 140 |
|     | 58. Electronic Overlays on New DDS Super Sun Seeds Invoice    |     |      |   |  |   |   |   |   |  |   |     |
|     | 59. Customer Copy - INVNEW2                                   |     |      |   |  |   |   |   |   |  |   |     |
|     | 60. Super Sun Seeds Packing List                              |     |      |   |  |   |   |   |   |  |   |     |
|     | 61. Typical APU Application                                   |     |      |   |  |   |   |   |   |  |   |     |
|     | 62. APU Print Flow                                            |     |      |   |  |   |   |   |   |  |   |     |
|     | 63. APU Data Structure                                        |     |      |   |  |   |   |   |   |  |   |     |
|     | 64. APU Step by Step                                          |     |      |   |  |   |   |   |   |  |   |     |
|     |                                                               |     |      |   |  |   |   |   |   |  |   |     |
|     | 65. Super Sun Seeds Invoice                                   |     |      |   |  |   |   |   |   |  |   |     |
|     | 66. APU Main Display                                          |     |      |   |  |   |   |   |   |  |   |     |
|     | 67. Work with Print Definitions Display                       |     |      |   |  |   |   |   |   |  |   |     |
|     | 68. Print Definition Attributes (First Display)               |     |      |   |  |   |   |   |   |  |   |     |
|     | 69. Print Definition Attributes (Second Display)              |     |      |   |  |   |   |   |   |  |   |     |
|     | 70. Work with Print Definitions Display                       |     |      |   |  |   |   |   |   |  |   |     |
|     | 71. Work with Copies Display                                  |     |      |   |  |   |   |   |   |  |   |     |
|     | 72. Define a Copy Display                                     |     |      |   |  |   |   |   |   |  |   | 162 |
| -   | 73. Select a Sample Spooled File Display                      |     |      |   |  |   |   |   |   |  |   | 162 |
|     | 74. Set Page Layout Options Display                           |     |      |   |  |   |   |   |   |  |   | 163 |
| •   | 74. Set Page Layout Options Display                           |     |      |   |  |   |   |   |   |  |   | 164 |
| •   | 76. Define Field Mapping Display                              |     |      |   |  |   |   |   |   |  |   | 164 |
|     | 77. Define Field Mapping Display                              |     |      |   |  |   |   |   |   |  |   |     |
|     | 78. Map Bar Code Display                                      |     |      |   |  |   |   |   |   |  |   |     |
|     | 79. Define Constants Display                                  |     |      |   |  |   |   |   |   |  |   |     |
|     | 80. Create Constant Text Display                              |     |      |   |  |   |   |   |   |  |   |     |
|     | 81. Select a Font Display.                                    |     |      |   |  |   |   |   |   |  |   |     |
|     |                                                               |     |      |   |  |   |   |   |   |  |   |     |
|     | 82. Create Constant Text Display                              |     |      |   |  |   |   |   |   |  |   |     |
|     | 83. Define Constants Display                                  |     |      |   |  |   |   |   |   |  |   |     |
|     | 84. Define Overlays Display                                   |     |      |   |  |   |   |   |   |  |   |     |
| •   | 85. Sample INVALL Overlay                                     |     |      | • |  | ٠ | ٠ | • | • |  |   | 169 |
| -   | 86. Work with Copies Display                                  |     |      | ٠ |  | ٠ | ٠ | ٠ |   |  | ٠ | 169 |
| - 8 | 87. Work with Copies Display                                  |     |      |   |  |   |   |   |   |  |   | 170 |
| -   | 88. Define Price Suppression for Packing List                 |     |      |   |  |   |   |   |   |  |   | 170 |
| 8   | 89. Define Price Suppression for Packing List                 |     |      |   |  |   |   |   |   |  |   | 171 |
|     | 90. Specifying Field and Rules Selection                      |     |      |   |  |   |   |   |   |  |   |     |
| (   | 91. Defining Selection Fields                                 |     |      |   |  |   |   |   |   |  |   | 172 |
| (   | 92. Selection Field Pop-up                                    |     |      |   |  |   |   |   |   |  |   | 173 |
| (   | 93. Selection Field Naming                                    |     |      |   |  |   |   |   |   |  |   | 173 |
|     | 94. Define Selection Rules for Page 1                         |     |      |   |  |   |   |   |   |  |   |     |
|     | 95. Define Selection Rules for All Other Pages                |     |      |   |  |   |   |   |   |  |   |     |
|     | 96. Summary of Selection Rules                                |     |      |   |  |   |   |   |   |  |   |     |
|     | 97. Select a Spooled File Panel                               |     |      |   |  |   |   |   |   |  |   |     |
|     | 98. Apply Print Definition Panel                              |     |      |   |  |   |   |   |   |  |   |     |
|     | 99. Apply Print Definition Panel                              |     |      |   |  |   |   |   |   |  |   |     |
|     | 00. Apply Print Definition Panel                              |     |      |   |  |   |   |   |   |  |   |     |
|     | • • •                                                         |     |      |   |  |   |   |   |   |  |   |     |
|     | 01. APU Monitor Processing Sequence                           |     |      |   |  |   |   |   |   |  |   |     |
|     | 02. APU Monitor Before Processing                             |     |      |   |  |   |   |   |   |  |   |     |
|     | 03. APU Monitor - Action Example                              |     |      |   |  |   |   |   |   |  |   |     |
| 1(  | 04. APU Monitor Example After Processing                      |     |      | ٠ |  | ٠ |   | ٠ |   |  | ٠ | 182 |
|     | 05. Creating Page Definitions and Form Definitions Using PPFA |     |      |   |  |   |   |   |   |  |   |     |
|     | 06. Convert PPFA Source Display                               |     |      |   |  |   |   |   |   |  |   |     |
|     | 07. Create Page Definition (CRTPAGDFN) Display                |     |      |   |  |   |   |   |   |  |   |     |
|     | 08. Page Definition Source Code                               |     |      |   |  |   |   |   |   |  |   |     |
| 10  | 09 Convert PPFA Source (CVTPPFASRC) Display                   |     |      |   |  |   |   |   |   |  |   | 188 |

|   |      | Create Form Definition (CRTFORMDF) Display $\ .$                        |        |       |     |         |      |       |       |    |   |   |   |   |   |   |       |
|---|------|-------------------------------------------------------------------------|--------|-------|-----|---------|------|-------|-------|----|---|---|---|---|---|---|-------|
|   | 111. | Form Definition Source Code                                             |        |       |     |         |      |       |       |    |   |   |   |   |   |   | . 189 |
|   |      | Formatted Output - Customer 1                                           |        |       |     |         |      |       |       |    |   |   |   |   |   |   |       |
|   |      | Formatted Output - Customer 2                                           |        |       |     |         |      |       |       |    |   |   |   |   |   |   |       |
|   | 114. | Three Copies of a Single-Page Customer Invoice                          |        |       |     |         |      |       |       |    |   |   |   |   |   |   | . 192 |
|   | 115. | Three Copies of a Two-Page Customer Invoice .                           |        |       |     |         |      |       |       |    |   |   |   |   |   |   | . 193 |
|   |      | Variable-Length Boxes                                                   |        |       |     |         |      |       |       |    |   |   |   |   |   |   |       |
|   |      | Infoprint Designer Application Flow                                     |        |       |     |         |      |       |       |    |   |   |   |   |   |   |       |
|   |      | Overlay Editor                                                          |        |       |     |         |      |       |       |    |   |   |   |   |   |   |       |
|   |      | Super Sun Seeds Logo Scanned into the Image E                           |        |       |     |         |      |       |       |    |   |   |   |   |   |   |       |
|   |      | Layout Editor Window                                                    |        |       |     |         |      |       |       |    |   |   |   |   |   |   |       |
|   | 121. | The SCS File to be Formatted                                            |        |       |     |         |      |       |       |    |   |   |   |   |   |   | . 202 |
|   |      | Super Sun Seeds Invoice                                                 |        |       |     |         |      |       |       |    |   |   |   |   |   |   |       |
|   | 123. | New Project                                                             |        |       |     |         |      |       |       |    |   |   |   |   |   |   | . 204 |
|   |      | Box Properties Dialog - Rounding Page                                   |        |       |     |         |      |       |       |    |   |   |   |   |   |   |       |
| 1 |      | Select Font Dialog                                                      |        |       |     |         |      |       |       |    |   |   |   |   |   |   |       |
|   | 126. | Selecting the Spooled File                                              |        |       |     |         |      |       |       |    |   |   |   |   |   |   | . 207 |
|   |      | Layout Properties Dialog                                                |        |       |     |         |      |       |       |    |   |   |   |   |   |   |       |
|   |      | Spooled File Displayed in the Data Window                               |        |       |     |         |      |       |       |    |   |   |   |   |   |   |       |
|   | 129  | Positioning Text in the View/Edit Window                                | •      |       | -   |         |      |       |       |    | • |   |   |   |   |   | 210   |
|   | 130  | Bar Code Options Dialog                                                 | •      |       | •   |         | •    |       | •     | •  |   | • | • | • | • | • | 211   |
|   | 131  | Finished Overlay with Data                                              | •      |       | •   |         | •    |       | •     | •  | • | • | • | • | • | • | 212   |
|   |      | Upload to AS/400 Dialog, AS/400 Connection Pag                          |        |       |     |         |      |       |       |    |   |   |   |   |   |   |       |
|   | 133  | Override with Printer File - First Screen                               | JC     |       | •   |         | •    |       | •     | •  | • | • | • | • | • | • | 214   |
|   |      | Override with Printer File - Specifying the Page D                      |        |       |     |         |      |       |       |    |   |   |   |   |   |   |       |
|   | 135  | AFP Toolbox Document and Page Structure                                 | CIIIII | tioii | anc | 1 1 011 | ט וו | CIIII | lliOi | ١. | • | • | • | • | • | • | 219   |
|   | 135. | Packing List Label Printout                                             | •      |       | •   |         | •    |       | •     | •  | • | • | • | • | • | • | 22/   |
|   |      | AFP Utilities Main Menu                                                 |        |       |     |         |      |       |       |    |   |   |   |   |   |   |       |
|   |      | Work with PFD Definitions Display                                       |        |       |     |         |      |       |       |    |   |   |   |   |   |   |       |
|   |      | Change PFD Definition Display                                           |        |       |     |         |      |       |       |    |   |   |   |   |   |   |       |
|   |      | Specify Database File Display                                           |        |       |     |         |      |       |       |    |   |   |   |   |   |   |       |
|   |      | Design Record Layout Display                                            |        |       |     |         |      |       |       |    |   |   |   |   |   |   |       |
|   |      | Change Text Detail Display                                              |        |       |     |         |      |       |       |    |   |   |   |   |   |   |       |
|   |      | Design Record Layout Display                                            |        |       |     |         |      |       |       |    |   |   |   |   |   |   |       |
|   |      |                                                                         |        |       |     |         |      |       |       |    |   |   |   |   |   |   |       |
|   | 144. | Design Page Layout Display                                              |        |       | •   |         | •    |       | •     | •  | • | • | • | • | • | • | . 228 |
|   | 140. | Change Record Layout Detail Display                                     |        |       | •   |         | •    |       | ٠     | •  | • | • | • | • | • | • | . 230 |
|   | 140. | Viewing OS/400 Output Using iSeries Access The iSeries Access . Windows |        |       | •   |         | •    |       | ٠     | •  | • | • | • | • | ٠ | • | . 230 |
|   |      | The iSeries Access Window                                               |        |       |     |         |      |       |       |    |   |   |   |   |   |   |       |
|   |      | iSeries Navigator Window                                                |        |       |     |         |      |       |       |    |   |   |   |   |   |   |       |
|   |      | Spooled File Displayed                                                  |        |       |     |         |      |       |       |    |   |   |   |   |   |   |       |
|   |      | File Displayed in Acrobat Reader                                        |        |       |     |         |      |       |       |    |   |   |   |   |   |   |       |
|   |      | Outbound Fax Commands                                                   |        |       |     |         |      |       |       |    |   |   |   |   |   |   |       |
|   |      | Work with Fax Output Queue (WRKFAXQ)                                    |        |       |     |         |      |       |       |    |   |   |   |   |   |   |       |
|   |      | Work with Fax Output Queue                                              |        |       |     |         |      |       |       |    |   |   |   |   |   |   |       |
|   |      | Send Fax Display                                                        |        |       |     |         |      |       |       |    |   |   |   |   |   |   |       |
|   |      | Send Fax Display (continued)                                            |        |       |     |         |      |       |       |    |   |   |   |   |   |   |       |
|   |      | Sample Fax Overlay (SSSFAX)                                             |        |       |     |         |      |       |       |    |   |   |   |   |   |   |       |
|   |      | Work with Fax Output Queue                                              |        |       |     |         |      |       |       |    |   |   |   |   |   |   |       |
|   |      | Display Spooled File                                                    |        |       |     |         |      |       |       |    |   |   |   |   |   |   |       |
|   |      | Publishing iSeries Output for Electronic Access .                       |        |       |     |         |      |       |       |    |   |   |   |   |   |   |       |
|   |      | Electronic Report Distribution with Segmentation.                       |        |       |     |         |      |       |       |    |   |   |   |   |   |   |       |
|   |      | E-Business Customer Documents                                           |        |       |     |         |      |       |       |    |   |   |   |   |   |   |       |
|   |      | Segmenting Customer Documents                                           |        |       |     |         |      |       |       |    |   |   |   |   |   |   |       |
|   |      | Consolidating Enterprise Printing                                       |        |       |     |         |      |       |       |    |   |   |   |   |   |   |       |
|   | 164. | Delivering Documents and Reports over Intranet.                         |        |       |     |         |      |       |       |    |   |   |   |   |   |   | . 251 |
|   |      | Creating Electronic Documents Interactively                             |        |       |     |         |      |       |       |    |   |   |   |   |   |   |       |

| Transforming a Spooled File to PDF      |                                                                                                    |                                                                                                    |                                                                                                    |                                                                                                    |                                                                                                    |                                    |                                                                                                    |                                                                                                    |                                                                                                    |                                                                                                    |                                                                                                    |                                                                                                    |                                                                                                    |                                                                                                    |                                                                                                    |                                                                                                    |                                                                                                    |                                                                                                    |                                                                                                    |                                                                                                    |                                                                                                    |                                                                                                    | 255                                                                                                    |
|-----------------------------------------|----------------------------------------------------------------------------------------------------|----------------------------------------------------------------------------------------------------|----------------------------------------------------------------------------------------------------|----------------------------------------------------------------------------------------------------|----------------------------------------------------------------------------------------------------|------------------------------------|----------------------------------------------------------------------------------------------------|----------------------------------------------------------------------------------------------------|----------------------------------------------------------------------------------------------------|----------------------------------------------------------------------------------------------------|----------------------------------------------------------------------------------------------------|----------------------------------------------------------------------------------------------------|----------------------------------------------------------------------------------------------------|----------------------------------------------------------------------------------------------------|----------------------------------------------------------------------------------------------------|----------------------------------------------------------------------------------------------------|----------------------------------------------------------------------------------------------------|----------------------------------------------------------------------------------------------------|----------------------------------------------------------------------------------------------------|----------------------------------------------------------------------------------------------------|----------------------------------------------------------------------------------------------------|----------------------------------------------------------------------------------------------------|----------------------------------------------------------------------------------------------------|
| How the Infoprint Server Create AFP     | Dat                                                                                                    | a C                                                                                                    | Com                                                                                                    | ıma                                                                                                    | and                                                                                                    | ١W                                 | /orl                                                                                                    | KS                                                                                                    |                                                                                                    |                                                                                                    |                                                                                                    |                                                                                                    |                                                                                                    |                                                                                                    |                                                                                                    |                                                                                                    |                                                                                                    |                                                                                                    |                                                                                                    |                                                                                                    |                                                                                                    |                                                                                                    | 258                                                                                                    |
| iSeries Access Components               |                                                                                                    |                                                                                                    |                                                                                                    |                                                                                                    |                                                                                                    |                                    |                                                                                                    |                                                                                                    |                                                                                                    |                                                                                                    |                                                                                                    |                                                                                                    |                                                                                                    |                                                                                                    |                                                                                                    |                                                                                                    |                                                                                                    |                                                                                                    |                                                                                                    |                                                                                                    |                                                                                                    |                                                                                                    | 261                                                                                                    |
| iSeries Navigator Window                |                                                                                                    |                                                                                                    |                                                                                                    |                                                                                                    |                                                                                                    |                                    |                                                                                                    |                                                                                                    |                                                                                                    |                                                                                                    |                                                                                                    |                                                                                                    |                                                                                                    |                                                                                                    |                                                                                                    |                                                                                                    |                                                                                                    |                                                                                                    |                                                                                                    |                                                                                                    |                                                                                                    |                                                                                                    | 262                                                                                                    |
| AFP Manager                             |                                                                                                    |                                                                                                    |                                                                                                    |                                                                                                    |                                                                                                    |                                    |                                                                                                    |                                                                                                    |                                                                                                    |                                                                                                    |                                                                                                    |                                                                                                    |                                                                                                    |                                                                                                    |                                                                                                    |                                                                                                    |                                                                                                    |                                                                                                    |                                                                                                    |                                                                                                    |                                                                                                    |                                                                                                    | 263                                                                                                    |
| iSeries Access for Web Home Page        |                                                                                                    |                                                                                                    |                                                                                                    |                                                                                                    |                                                                                                    |                                    |                                                                                                    |                                                                                                    |                                                                                                    |                                                                                                    |                                                                                                    |                                                                                                    |                                                                                                    |                                                                                                    |                                                                                                    |                                                                                                    |                                                                                                    |                                                                                                    |                                                                                                    |                                                                                                    |                                                                                                    |                                                                                                    | 264                                                                                                    |
| iSeries Access for Web Home Page        |                                                                                                    |                                                                                                    |                                                                                                    |                                                                                                    |                                                                                                    |                                    |                                                                                                    |                                                                                                    |                                                                                                    |                                                                                                    |                                                                                                    |                                                                                                    |                                                                                                    |                                                                                                    |                                                                                                    |                                                                                                    |                                                                                                    |                                                                                                    |                                                                                                    |                                                                                                    |                                                                                                    |                                                                                                    | 265                                                                                                    |
| PDF Output Settings Page                |                                                                                                    |                                                                                                    |                                                                                                    |                                                                                                    |                                                                                                    |                                    |                                                                                                    |                                                                                                    |                                                                                                    |                                                                                                    |                                                                                                    |                                                                                                    |                                                                                                    |                                                                                                    |                                                                                                    |                                                                                                    |                                                                                                    |                                                                                                    |                                                                                                    |                                                                                                    |                                                                                                    |                                                                                                    | 265                                                                                                    |
| File Displayed in Acrobat Reader .      |                                                                                                    |                                                                                                    |                                                                                                    |                                                                                                    |                                                                                                    |                                    |                                                                                                    |                                                                                                    |                                                                                                    |                                                                                                    |                                                                                                    |                                                                                                    |                                                                                                    |                                                                                                    |                                                                                                    |                                                                                                    |                                                                                                    |                                                                                                    |                                                                                                    |                                                                                                    |                                                                                                    |                                                                                                    | 266                                                                                                    |
|                                         |                                                                                                    |                                                                                                    |                                                                                                    |                                                                                                    |                                                                                                    |                                    |                                                                                                    |                                                                                                    |                                                                                                    |                                                                                                    |                                                                                                    |                                                                                                    |                                                                                                    |                                                                                                    |                                                                                                    |                                                                                                    |                                                                                                    |                                                                                                    |                                                                                                    |                                                                                                    |                                                                                                    |                                                                                                    |                                                                                                    |
| Settings for Mail an Attachment Optio   | n .                                                                                                    |                                                                                                    |                                                                                                    |                                                                                                    |                                                                                                    |                                    |                                                                                                    |                                                                                                    |                                                                                                    |                                                                                                    |                                                                                                    |                                                                                                    |                                                                                                    |                                                                                                    |                                                                                                    |                                                                                                    |                                                                                                    |                                                                                                    |                                                                                                    |                                                                                                    |                                                                                                    |                                                                                                    | 267                                                                                                    |
| iSeries Navigator Window - Install Ad   | lditi                                                                                                    | ona                                                                                                    | I C                                                                                                    | om                                                                                                    | poi                                                                                                    | nei                                | nts                                                                                                    |                                                                                                    |                                                                                                    |                                                                                                    |                                                                                                    |                                                                                                    |                                                                                                    |                                                                                                    |                                                                                                    |                                                                                                    |                                                                                                    |                                                                                                    |                                                                                                    |                                                                                                    |                                                                                                    |                                                                                                    | 268                                                                                                    |
| Selective Setup Window                  |                                                                                                    |                                                                                                    |                                                                                                    |                                                                                                    |                                                                                                    |                                    |                                                                                                    |                                                                                                    |                                                                                                    |                                                                                                    |                                                                                                    |                                                                                                    |                                                                                                    |                                                                                                    |                                                                                                    |                                                                                                    |                                                                                                    |                                                                                                    |                                                                                                    |                                                                                                    |                                                                                                    |                                                                                                    | 269                                                                                                    |
| Component Selection Window              |                                                                                                    |                                                                                                    |                                                                                                    |                                                                                                    |                                                                                                    |                                    |                                                                                                    |                                                                                                    |                                                                                                    |                                                                                                    |                                                                                                    |                                                                                                    |                                                                                                    |                                                                                                    |                                                                                                    |                                                                                                    |                                                                                                    |                                                                                                    |                                                                                                    |                                                                                                    |                                                                                                    |                                                                                                    | 269                                                                                                    |
| Selecting a Spooled File to Convert to  | o Pl                                                                                                    | DF                                                                                                    |                                                                                                    |                                                                                                    |                                                                                                    |                                    |                                                                                                    |                                                                                                    |                                                                                                    |                                                                                                    |                                                                                                    |                                                                                                    |                                                                                                    |                                                                                                    |                                                                                                    |                                                                                                    |                                                                                                    |                                                                                                    |                                                                                                    |                                                                                                    |                                                                                                    |                                                                                                    | 270                                                                                                    |
| Convert Printer Output to PDF Windo     | W.                                                                                                    |                                                                                                    |                                                                                                    |                                                                                                    |                                                                                                    |                                    |                                                                                                    |                                                                                                    |                                                                                                    |                                                                                                    |                                                                                                    |                                                                                                    |                                                                                                    |                                                                                                    |                                                                                                    |                                                                                                    |                                                                                                    |                                                                                                    |                                                                                                    |                                                                                                    |                                                                                                    |                                                                                                    | 271                                                                                                    |
| New PSF Configuration Window            |                                                                                                    |                                                                                                    |                                                                                                    |                                                                                                    |                                                                                                    |                                    |                                                                                                    |                                                                                                    |                                                                                                    |                                                                                                    |                                                                                                    |                                                                                                    |                                                                                                    |                                                                                                    |                                                                                                    |                                                                                                    |                                                                                                    |                                                                                                    |                                                                                                    |                                                                                                    |                                                                                                    |                                                                                                    | 272                                                                                                    |
| Configure PSF Configuration Window      | ٠                                                                                                    |                                                                                                    |                                                                                                    |                                                                                                    |                                                                                                    |                                    |                                                                                                    |                                                                                                    |                                                                                                    |                                                                                                    |                                                                                                    |                                                                                                    |                                                                                                    |                                                                                                    |                                                                                                    |                                                                                                    |                                                                                                    |                                                                                                    |                                                                                                    |                                                                                                    |                                                                                                    |                                                                                                    | 273                                                                                                    |
| Import Page Segment Window              |                                                                                                    |                                                                                                    |                                                                                                    |                                                                                                    |                                                                                                    |                                    |                                                                                                    |                                                                                                    |                                                                                                    |                                                                                                    |                                                                                                    |                                                                                                    |                                                                                                    |                                                                                                    |                                                                                                    |                                                                                                    |                                                                                                    |                                                                                                    |                                                                                                    |                                                                                                    |                                                                                                    |                                                                                                    | 274                                                                                                    |
|                                         |                                                                                                    |                                                                                                    |                                                                                                    |                                                                                                    |                                                                                                    |                                    |                                                                                                    |                                                                                                    |                                                                                                    |                                                                                                    |                                                                                                    |                                                                                                    |                                                                                                    |                                                                                                    |                                                                                                    |                                                                                                    |                                                                                                    |                                                                                                    |                                                                                                    |                                                                                                    |                                                                                                    |                                                                                                    |                                                                                                    |
| iSeries NetServer Print Share Dialog    |                                                                                                    |                                                                                                    |                                                                                                    |                                                                                                    |                                                                                                    |                                    |                                                                                                    |                                                                                                    |                                                                                                    |                                                                                                    |                                                                                                    |                                                                                                    |                                                                                                    |                                                                                                    |                                                                                                    |                                                                                                    |                                                                                                    |                                                                                                    |                                                                                                    |                                                                                                    |                                                                                                    |                                                                                                    | 276                                                                                                    |
| Starting the CM OnDemand Report W       | Viza                                                                                                    | ırd.                                                                                                    |                                                                                                    |                                                                                                    |                                                                                                    |                                    |                                                                                                    |                                                                                                    |                                                                                                    |                                                                                                    |                                                                                                    |                                                                                                    |                                                                                                    |                                                                                                    |                                                                                                    |                                                                                                    |                                                                                                    |                                                                                                    |                                                                                                    |                                                                                                    |                                                                                                    |                                                                                                    | 280                                                                                                    |
| Adding a Trigger                        |                                                                                                    |                                                                                                    |                                                                                                    |                                                                                                    |                                                                                                    |                                    |                                                                                                    |                                                                                                    |                                                                                                    |                                                                                                    |                                                                                                    |                                                                                                    |                                                                                                    |                                                                                                    |                                                                                                    |                                                                                                    |                                                                                                    |                                                                                                    |                                                                                                    |                                                                                                    |                                                                                                    |                                                                                                    | 281                                                                                                    |
| Defining an Index Field                 |                                                                                                    |                                                                                                    |                                                                                                    |                                                                                                    |                                                                                                    |                                    |                                                                                                    |                                                                                                    |                                                                                                    |                                                                                                    |                                                                                                    |                                                                                                    |                                                                                                    |                                                                                                    |                                                                                                    |                                                                                                    |                                                                                                    |                                                                                                    |                                                                                                    |                                                                                                    |                                                                                                    |                                                                                                    | 282                                                                                                    |
|                                         |                                                                                                    |                                                                                                    |                                                                                                    |                                                                                                    |                                                                                                    |                                    |                                                                                                    |                                                                                                    |                                                                                                    |                                                                                                    |                                                                                                    |                                                                                                    |                                                                                                    |                                                                                                    |                                                                                                    |                                                                                                    |                                                                                                    |                                                                                                    |                                                                                                    |                                                                                                    |                                                                                                    |                                                                                                    |                                                                                                    |
| The Search Window                       |                                                                                                    |                                                                                                    |                                                                                                    |                                                                                                    |                                                                                                    |                                    |                                                                                                    |                                                                                                    |                                                                                                    |                                                                                                    |                                                                                                    |                                                                                                    |                                                                                                    |                                                                                                    |                                                                                                    |                                                                                                    |                                                                                                    |                                                                                                    |                                                                                                    |                                                                                                    |                                                                                                    |                                                                                                    | 284                                                                                                    |
| List of Invoices that Meet Search Crite | eria                                                                                                    |                                                                                                    |                                                                                                    |                                                                                                    |                                                                                                    |                                    |                                                                                                    |                                                                                                    |                                                                                                    |                                                                                                    |                                                                                                    |                                                                                                    |                                                                                                    |                                                                                                    |                                                                                                    |                                                                                                    |                                                                                                    |                                                                                                    |                                                                                                    |                                                                                                    |                                                                                                    |                                                                                                    | 284                                                                                                    |
| Viewing an Invoice                      |                                                                                                    |                                                                                                    |                                                                                                    |                                                                                                    |                                                                                                    |                                    |                                                                                                    |                                                                                                    |                                                                                                    |                                                                                                    |                                                                                                    |                                                                                                    |                                                                                                    |                                                                                                    |                                                                                                    |                                                                                                    |                                                                                                    |                                                                                                    |                                                                                                    |                                                                                                    |                                                                                                    |                                                                                                    | 285                                                                                                    |
| INVNEW2 Sample Invoice                  |                                                                                                    |                                                                                                    |                                                                                                    |                                                                                                    |                                                                                                    |                                    |                                                                                                    |                                                                                                    |                                                                                                    |                                                                                                    |                                                                                                    |                                                                                                    |                                                                                                    |                                                                                                    |                                                                                                    |                                                                                                    |                                                                                                    |                                                                                                    |                                                                                                    |                                                                                                    |                                                                                                    |                                                                                                    | 297                                                                                                    |
| INVNEW3 Sample Invoice                  |                                                                                                    |                                                                                                    |                                                                                                    |                                                                                                    |                                                                                                    |                                    |                                                                                                    |                                                                                                    |                                                                                                    |                                                                                                    |                                                                                                    |                                                                                                    |                                                                                                    |                                                                                                    |                                                                                                    |                                                                                                    |                                                                                                    |                                                                                                    |                                                                                                    |                                                                                                    |                                                                                                    |                                                                                                    | 306                                                                                                    |
| Invoice Heading Overlay for Page 1      |                                                                                                    |                                                                                                    |                                                                                                    |                                                                                                    |                                                                                                    |                                    |                                                                                                    |                                                                                                    |                                                                                                    |                                                                                                    |                                                                                                    |                                                                                                    |                                                                                                    |                                                                                                    |                                                                                                    |                                                                                                    |                                                                                                    |                                                                                                    |                                                                                                    |                                                                                                    |                                                                                                    |                                                                                                    | 306                                                                                                    |
|                                         |                                                                                                    |                                                                                                    |                                                                                                    |                                                                                                    |                                                                                                    |                                    |                                                                                                    |                                                                                                    |                                                                                                    |                                                                                                    |                                                                                                    |                                                                                                    |                                                                                                    |                                                                                                    |                                                                                                    |                                                                                                    |                                                                                                    |                                                                                                    |                                                                                                    |                                                                                                    |                                                                                                    |                                                                                                    |                                                                                                    |
| Open Font Mapping Table Window.         |                                                                                                    |                                                                                                    |                                                                                                    |                                                                                                    |                                                                                                    |                                    |                                                                                                    |                                                                                                    |                                                                                                    |                                                                                                    |                                                                                                    |                                                                                                    |                                                                                                    |                                                                                                    |                                                                                                    |                                                                                                    |                                                                                                    |                                                                                                    |                                                                                                    |                                                                                                    |                                                                                                    |                                                                                                    | 349                                                                                                    |
|                                         |                                                                                                    |                                                                                                    |                                                                                                    |                                                                                                    |                                                                                                    |                                    |                                                                                                    |                                                                                                    |                                                                                                    |                                                                                                    |                                                                                                    |                                                                                                    |                                                                                                    |                                                                                                    |                                                                                                    |                                                                                                    |                                                                                                    |                                                                                                    |                                                                                                    |                                                                                                    |                                                                                                    |                                                                                                    |                                                                                                    |
| Import Code Page Window                 |                                                                                                    |                                                                                                    |                                                                                                    |                                                                                                    |                                                                                                    |                                    |                                                                                                    |                                                                                                    |                                                                                                    |                                                                                                    |                                                                                                    |                                                                                                    |                                                                                                    |                                                                                                    |                                                                                                    |                                                                                                    |                                                                                                    |                                                                                                    |                                                                                                    |                                                                                                    |                                                                                                    |                                                                                                    | 351                                                                                                    |
|                                         |                                                                                                    |                                                                                                    |                                                                                                    |                                                                                                    |                                                                                                    |                                    |                                                                                                    |                                                                                                    |                                                                                                    |                                                                                                    |                                                                                                    |                                                                                                    |                                                                                                    |                                                                                                    |                                                                                                    |                                                                                                    |                                                                                                    |                                                                                                    |                                                                                                    |                                                                                                    |                                                                                                    |                                                                                                    |                                                                                                    |
|                                         |                                                                                                    |                                                                                                    |                                                                                                    |                                                                                                    |                                                                                                    |                                    |                                                                                                    |                                                                                                    |                                                                                                    |                                                                                                    |                                                                                                    |                                                                                                    |                                                                                                    |                                                                                                    |                                                                                                    |                                                                                                    |                                                                                                    |                                                                                                    |                                                                                                    |                                                                                                    |                                                                                                    |                                                                                                    |                                                                                                    |
|                                         |                                                                                                    |                                                                                                    |                                                                                                    |                                                                                                    |                                                                                                    |                                    |                                                                                                    |                                                                                                    |                                                                                                    |                                                                                                    |                                                                                                    |                                                                                                    |                                                                                                    |                                                                                                    |                                                                                                    |                                                                                                    |                                                                                                    |                                                                                                    |                                                                                                    |                                                                                                    |                                                                                                    |                                                                                                    |                                                                                                    |
|                                         | Transforming a Spooled File to PDF How the Infoprint Server Create AFP iSeries Access Components iSeries Navigator Window AFP Manager iSeries Access for Web Home Page iSeries Access for Web Home Page iSeries Access for Web Home Page PDF Output Settings Page File Displayed in Acrobat Reader . Personal Folder Page Settings for Mail an Attachment Optio iSeries Navigator Window – Install Accelective Setup Window | Transforming a Spooled File to PDF How the Infoprint Server Create AFP Dat iSeries Access Components iSeries Navigator Window AFP Manager iSeries Access for Web Home Page iSeries Access for Web Home Page iSeries Access for Web Home Page PDF Output Settings Page PDF Output Settings Page File Displayed in Acrobat Reader Personal Folder Page Settings for Mail an Attachment Option iSeries Navigator Window – Install Additional Selective Setup Window Component Selection Window Selecting a Spooled File to Convert to Pl Convert Printer Output to PDF Window New PSF Configuration Window Configure PSF Configuration Window Import Page Segment Window iSeries Access Components iSeries NetServer Print Share Dialog Starting the CM OnDemand Report Wize Adding a Trigger Defining an Index Field List of Folders The Search Window List of Invoices that Meet Search Criteria Viewing an Invoice INVNEW2 Sample Invoice INVNEW3 Sample Invoice Invoice Heading Overlay for Page 1 Super Sun Seeds Case Study Created w Open Font Mapping Table Window Import Code Page Window Enabling Font Capture iSeries Navigator File Systems | Transforming a Spooled File to PDF How the Infoprint Server Create AFP Data Ciseries Access Components | Transforming a Spooled File to PDF How the Infoprint Server Create AFP Data Comiseries Access Components iseries Navigator Window AFP Manager iSeries Access for Web Home Page iSeries Access for Web Home Page iSeries Access for Web Home Page PDF Output Settings Page File Displayed in Acrobat Reader Personal Folder Page Settings for Mail an Attachment Option iSeries Navigator Window – Install Additional Component Selection Window Component Selection Window Selecting a Spooled File to Convert to PDF Convert Printer Output to PDF Window New PSF Configuration Window Configure PSF Configuration Window Import Page Segment Window iSeries Access Components iSeries NetServer Print Share Dialog Starting the CM OnDemand Report Wizard Adding a Trigger Defining an Index Field List of Folders The Search Window List of Invoices that Meet Search Criteria Viewing an Invoice INVNEW2 Sample Invoice INVNEW3 Sample Invoice Invoice Heading Overlay for Page 1 Super Sun Seeds Case Study Created with AFI Open Font Mapping Table Window Import Code Page Window Enabling Font Capture iSeries Navigator File Systems | Transforming a Spooled File to PDF How the Infoprint Server Create AFP Data Commaiseries Access Components iSeries Navigator Window AFP Manager iSeries Access for Web Home Page iSeries Access for Web Home Page iSeries Access for Web Home Page PDF Output Settings Page. File Displayed in Acrobat Reader Personal Folder Page Settings for Mail an Attachment Option iSeries Navigator Window – Install Additional Com Selective Setup Window. Component Selection Window Selecting a Spooled File to Convert to PDF Convert Printer Output to PDF Window. New PSF Configuration Window. Configure PSF Configuration Window. Import Page Segment Window iSeries Access Components iSeries NetServer Print Share Dialog Starting the CM OnDemand Report Wizard. Adding a Trigger Defining an Index Field List of Folders The Search Window List of Invoices that Meet Search Criteria Viewing an Invoice. INVNEW2 Sample Invoice INVNEW3 Sample Invoice Invoice Heading Overlay for Page 1 Super Sun Seeds Case Study Created with AFP T Open Font Mapping Table Window Import Code Page Window Enabling Font Capture iSeries Navigator File Systems | Transforming a Spooled File to PDF | Transforming a Spooled File to PDF How the Infoprint Server Create AFP Data Command Wiseries Access Components Series Navigator Window AFP Manager Series Access for Web Home Page Series Access for Web Home Page Series Access for Web Home Page PDF Output Settings Page File Displayed in Acrobat Reader Personal Folder Page Settings for Mail an Attachment Option Series Navigator Window — Install Additional Componer Selective Setup Window Component Selection Window Selecting a Spooled File to Convert to PDF Convert Printer Output to PDF Window New PSF Configuration Window Configure PSF Configuration Window Import Page Segment Window Series Access Components Series NetServer Print Share Dialog Starting the CM OnDemand Report Wizard Adding a Trigger Defining an Index Field List of Folders The Search Window List of Invoices that Meet Search Criteria Viewing an Invoice INVNEW2 Sample Invoice Invoice Heading Overlay for Page 1 Super Sun Seeds Case Study Created with AFP Toolbot Open Font Mapping Table Window Import Code Page Window Enabling Font Capture Series Navigator File Systems | Transforming a Spooled File to PDF How the Infoprint Server Create AFP Data Command Worl iSeries Access Components iSeries Navigator Window AFP Manager iSeries Access for Web Home Page iSeries Access for Web Home Page iSeries Access for Web Home Page iSeries Access for Web Home Page iSeries Access for Web Home Page PDF Output Settings Page PDF Output Settings Page PEID Displayed in Acrobat Reader Personal Folder Page Settings for Mail an Attachment Option iSeries Navigator Window – Install Additional Components Selective Setup Window Component Selection Window Selecting a Spooled File to Convert to PDF Convert Printer Output to PDF Window New PSF Configuration Window Configure PSF Configuration Window Import Page Segment Window iSeries Access Components iSeries Access Components iSeries NetServer Print Share Dialog Starting the CM OnDemand Report Wizard Adding a Trigger Defining an Index Field List of Folders The Search Window List of Invoices that Meet Search Criteria Viewing an Invoice INVNEW2 Sample Invoice INVNEW3 Sample Invoice Invoice Heading Overlay for Page 1 Super Sun Seeds Case Study Created with AFP Toolbox Open Font Mapping Table Window Import Code Page Window Enabling Font Capture iSeries Navigator File Systems | Transforming a Spooled File to PDF How the Infoprint Server Create AFP Data Command Works iSeries Access Components iSeries Navigator Window AFP Manager Series Access for Web Home Page iSeries Access for Web Home Page iSeries Access for Web Home Page PDF Output Settings Page File Displayed in Acrobat Reader Personal Folder Page Settings for Mail an Attachment Option iSeries Navigator Window – Install Additional Components Selective Setup Window Component Selection Window Selecting a Spooled File to Convert to PDF Convert Printer Output to PDF Window New PSF Configuration Window Configure PSF Configuration Window Import Page Segment Window iSeries Access Components iSeries NetServer Print Share Dialog Starting the CM OnDemand Report Wizard Adding a Trigger Defining an Index Field List of Folders The Search Window List of Invoices that Meet Search Criteria Viewing an Invoice INVNEW2 Sample Invoice InvNEW3 Sample Invoice Invoice Heading Overlay for Page 1 Super Sun Seeds Case Study Created with AFP Toolbox Open Font Mapping Table Window Import Code Page Window Enabling Font Capture iSeries Navigator File Systems | Transforming a Spooled File to PDF How the Infoprint Server Create AFP Data Command Works iSeries Access Components iSeries Access Components iSeries Access for Web Home Page iSeries Access for Web Home Page iSeries Access for Web Home Page PDF Output Settings Page File Displayed in Acrobat Reader Personal Folder Page Settings for Mail an Attachment Option iSeries Navigator Window – Install Additional Components Selective Setup Window. Component Selection Window Selecting a Spooled File to Convert to PDF Convert Printer Output to PDF Window New PSF Configuration Window. Configure PSF Configuration Window. Configure PSF Configuration Window iseries Access Components iSeries NetServer Print Share Dialog Starting the CM OnDemand Report Wizard. Adding a Trigger Defining an Index Field List of Folders The Search Window List of Invoices that Meet Search Criteria Viewing an Invoice. INVNEW2 Sample Invoice InvNEW3 Sample Invoice Invoice Heading Overlay for Page 1 Super Sun Seeds Case Study Created with AFP Toolbox Open Font Mapping Table Window Import Code Page Window Enabling Font Capture iSeries Navigator File Systems | Transforming a Spooled File to PDF How the Infoprint Server Create AFP Data Command Works iSeries Access Components iSeries Access Components iSeries Access for Web Home Page iSeries Access for Web Home Page iSeries Access for Web Home Page PDF Output Settings Page File Displayed in Acrobat Reader Personal Folder Page Settings for Mail an Attachment Option iSeries Navigator Window – Install Additional Components Selective Setup Window Component Selection Window Selecting a Spooled File to Convert to PDF Convert Printer Output to PDF Window New PSF Configuration Window. Configure PSF Configuration Window Import Page Segment Window iSeries Access Components iSeries NetServer Print Share Dialog Starting the CM OnDemand Report Wizard. Adding a Trigger Defining an Index Field List of Folders The Search Window List of Invoices that Meet Search Criteria Viewing an Invoice INVNEW2 Sample Invoice INVNEW3 Sample Invoice Invoice Heading Overlay for Page 1 Super Sun Seeds Case Study Created with AFP Toolbox Open Font Mapping Table Window Enabling Font Capture iSeries Navigator File Systems | Transforming a Spooled File to PDF How the Infoprint Server Create AFP Data Command Works iSeries Access Components iSeries Navigator Window AFP Manager iSeries Access for Web Home Page iSeries Access for Web Home Page iSeries Access for Web Home Page PDF Output Settings Page. File Displayed in Acrobat Reader Personal Folder Page Settings for Mail an Attachment Option iSeries Navigator Window – Install Additional Components Selective Setup Window. Component Selection Window Selecting a Spooled File to Convert to PDF Convert Printer Output to PDF Window New PSF Configuration Window. Configure PSF Configuration Window iSeries Access Components iSeries Access Components iSeries NatServer Print Share Dialog Starting the CM OnDemand Report Wizard. Adding a Trigger Defining an Index Field List of Folders The Search Window List of Invoices that Meet Search Criteria Viewing an Invoice. INVNEW2 Sample Invoice INVNEW3 Sample Invoice Invoice Heading Overlay for Page 1 Super Sun Seeds Case Study Created with AFP Toolbox Open Font Mapping Table Window Inport Code Page Window Enabling Font Capture iSeries Navigator File Systems | Transforming a Spooled File to PDF How the Infoprint Server Create AFP Data Command Works iSeries Access Components iSeries Navigator Window AFP Manager iSeries Access for Web Home Page iSeries Access for Web Home Page iSeries Access for Web Home Page PDF Output Settings Page PDF Output Settings Page Personal Folder Page Settings for Mail an Attachment Option iSeries Navigator Window — Install Additional Components Selective Setup Window Component Selection Window Selecting a Spooled File to Convert to PDF Convert Printer Output to PDF Window New PSF Configuration Window Configure PSF Configuration Window Import Page Segment Window iSeries Access Components iSeries Access Components iSeries NetServer Print Share Dialog Starting the CM OnDemand Report Wizard. Adding a Trigger Defining an Index Field List of Folders The Search Window List of Invoices that Meet Search Criteria Viewing an Invoice. INVNEW2 Sample Invoice INVNEW3 Sample Invoice Invoice Heading Overlay for Page 1 Super Sun Seeds Case Study Created with AFP Toolbox Open Font Mapping Table Window Inport Code Page Window Enabling Font Capture iSeries Navigator File Systems | Transforming a Spooled File to PDF How the Infoprint Server Create AFP Data Command Works iSeries Access Components iSeries Navigator Window AFP Manager iSeries Access for Web Home Page iSeries Access for Web Home Page PDF Output Settings Page PIF Output Settings Page PIF Output Settings Page File Displayed in Acrobat Reader Personal Folder Page Settings for Mail an Attachment Option iSeries Navigator Window — Install Additional Components Selective Setup Window Component Selection Window Selecting a Spooled File to Convert to PDF Convert Printer Output to PDF Window New PSF Configuration Window Configure PSF Configuration Window Import Page Segment Window iSeries Access Components iSeries NetServer Print Share Dialog Starting the CM OnDemand Report Wizard. Adding a Trigger Defining an Index Field List of Folders The Search Window List of Invoices that Meet Search Criteria Viewing an Invoice. INVNEW2 Sample Invoice INVNEW3 Sample Invoice Invoice Heading Overlay for Page 1 Super Sun Seeds Case Study Created with AFP Toolbox Open Font Mapping Table Window Import Code Page Window Enabling Font Capture iSeries Navigator File Systems | Transforming a Spooled File to PDF How the Infoprint Server Create AFP Data Command Works iSeries Access Components iSeries Navigator Window AFP Manager iSeries Access for Web Home Page iSeries Access for Web Home Page PDF Output Settings Page PDF Output Settings Page PEI Displayed in Acrobat Reader Personal Folder Page Settings for Mail an Attachment Option iSeries Navigator Window – Install Additional Components Selective Setup Window. Component Selection Window Selecting a Spooled File to Convert to PDF Convert Printer Output to PDF Window New PSF Configuration Window. Configure PSF Configuration Window. Import Page Segment Window iSeries Access Components iSeries NetServer Print Share Dialog Starting the CM OnDemand Report Wizard. Adding a Trigger Defining an Index Field List of Folders The Search Window List of Invoices that Meet Search Criteria Viewing an Invoice. INVNEW2 Sample Invoice Invoice Heading Overlay for Page 1 Super Sun Seeds Case Study Created with AFP Toolbox Open Font Mapping Table Window Import Code Page Window Enabling Font Capture iSeries Navigator File Systems | Transforming a Spooled File to PDF How the Infoprint Server Create AFP Data Command Works iSeries Access Components iSeries Navigator Window AFP Manager iSeries Access for Web Home Page iSeries Access for Web Home Page PDF Output Settings Page. File Displayed in Acrobat Reader Personal Folder Page Settings for Mail an Attachment Option iSeries Navigator Window — Install Additional Components Selective Setup Window. Component Selection Window Selecting a Spooled File to Convert to PDF Convert Printer Output to PDF Window New PSF Configuration Window. Configure PSF Configuration Window Iseries Access Components iSeries Access Components iSeries NetServer Print Share Dialog Starting the CM OnDemand Report Wizard. Adding a Trigger Defining an Index Field List of Folders The Search Window List of Invoices that Meet Search Criteria Viewing an Invoice. INVNEW2 Sample Invoice INVNEW2 Sample Invoice INVNEW3 Sample Invoice INVNEW3 Sample Invoice INVNEW3 Sample Invoice INVNEW3 Sample Invoice Invoice Heading Overlay for Page 1 Super Sun Seeds Case Study Created with AFP Toolbox Open Font Mapping Table Window Import Code Page Window Enabling Font Capture iSeries Navigator File Systems | Transforming a Spooled File to PDF How the Infoprint Server Create AFP Data Command Works iSeries Access Components iSeries Access for Window AFP Manager iSeries Access for Web Home Page iSeries Access for Web Home Page PDF Output Settings Page File Displayed in Acrobat Reader Personal Folder Page Settings for Mail an Attachment Option iSeries Navigator Window – Install Additional Components Selective Setup Window Component Selection Window Selecting a Spooled File to Convert to PDF Convert Printer Output to PDF Window New PSF Configuration Window Configure PSF Configuration Window Import Page Segment Window iSeries Access Components iSeries NetServer Print Share Dialog Starting the CM OnDemand Report Wizard Adding a Trigger Defining an Index Field List of Folders The Search Window List of Invoices that Meet Search Criteria Viewing an Invoice INVNEW2 Sample Invoice INVNEW2 Sample Invoice INVNEW3 Sample Invoice INVNEW3 Sample Invoice Invoice Heading Overlay for Page 1 Super Sun Seeds Case Study Created with AFP Toolbox Open Font Mapping Table Window Import Code Page Window Enabling Font Capture iSeries Navigator File Systems | Transforming a Spooled File to PDF How the Infoprint Server Create AFP Data Command Works iSeries Access Components iSeries Access for Window AFP Manager iSeries Access for Web Home Page iSeries Access for Web Home Page PDF Output Settings Page PDF Output Settings Page Pile Displayed in Acrobat Reader Personal Folder Page Settings for Mail an Attachment Option iSeries Navigator Window – Install Additional Components Selective Setup Window Component Selection Window Selecting a Spooled File to Convert to PDF Convert Printer Output to PDF Window New PSF Configuration Window. Configure PSF Configuration Window Import Page Segment Window Series Access Components iSeries NetServer Print Share Dialog Starting the CM OnDemand Report Wizard. Adding a Trigger Defining an Index Field List of Folders The Search Window List of Invoices that Meet Search Criteria Viewing an Invoice INVNEW2 Sample Invoice INVNEW2 Sample Invoice Invoice Heading Overlay for Page 1 Super Sun Seeds Case Study Created with AFP Toolbox Open Font Mapping Table Window Import Code Page Window Leabling Font Capture iSeries Navigator File Systems | Transforming a Spooled File to PDF How the Infoprint Server Create AFP Data Command Works Series Access Components Series Navigator Window AFP Manager Series Access for Web Home Page Series Access for Web Home Page PDF Output Settings Page PDF Output Settings Page File Displayed in Acrobat Reader Personal Folder Page Settings for Mail an Attachment Option Series Navigator Window – Install Additional Components Selective Setup Window Component Selection Window Selecting a Spooled File to Convert to PDF Convert Printer Output to PDF Window New PSF Configuration Window. Configure PSF Configuration Window. Configure PSF Configuration Window Import Page Segment Window Series Access Components Series NetServer Print Share Dialog Starting the CM OnDemand Report Wizard. Adding a Trigger Defining an Index Field List of Folders The Search Window List of Invoices that Meet Search Criteria Viewing an Invoice INVNEW2 Sample Invoice INVNEW2 Sample Invoice INVNEW3 Sample Invoice Invoice Heading Overlay for Page 1 Super Sun Seeds Case Study Created with AFP Toolbox Open Font Mapping Table Window Import Code Page Window Leabling Font Capture Series Navigator File Systems | Transforming a Spooled File to PDF How the Infoprint Server Create AFP Data Command Works iSeries Access Components iSeries Access Components iSeries Navigator Window AFP Manager iSeries Access for Web Home Page iSeries Access for Web Home Page PDF Output Settings Page PIF Output Settings Page File Displayed in Acrobat Reader Personal Folder Page Settings for Mail an Attachment Option iSeries Navigator Window – Install Additional Components Selective Setup Window. Component Selection Window Selecting a Spooled File to Convert to PDF Convert Printer Output to PDF Window New PSF Configuration Window. Configure PSF Configuration Window. Import Page Segment Window Series Access Components iSeries NetServer Print Share Dialog Starting the CM OnDemand Report Wizard. Adding a Trigger Defining an Index Field List of Folders The Search Window List of Invoices that Meet Search Criteria Viewing an Invoice. INVNEW2 Sample Invoice INVNEW2 Sample Invoice Invoice Heading Overlay for Page 1 Super Sun Seeds Case Study Created with AFP Toolbox Open Font Mapping Table Window Inport Code Page Window Enabling Font Capture iSeries Navigator File Systems | Transforming a Spooled File to PDF How the Infoprint Server Create AFP Data Command Works iSeries Access Components iSeries Access for Window AFP Manager iSeries Access for Web Home Page iSeries Access for Web Home Page iSeries Access for Web Home Page iSeries Access for Web Home Page PDF Output Settings Page PDF Output Settings Page PIED Displayed in Acrobat Reader Personal Folder Page Settings for Mail an Attachment Option iSeries Navigator Window – Install Additional Components Selective Setup Window. Component Selection Window Selecting a Spooled File to Convert to PDF Convert Printer Output to PDF Window New PSF Configuration Window. Configure PSF Configuration Window. Import Page Segment Window iSeries Access Components iSeries NetServer Print Share Dialog Starting the CM OnDemand Report Wizard. Adding a Trigger Defining an Index Field List of Folders The Search Window List of Invoices that Meet Search Criteria Viewing an Invoice. INVNEW2 Sample Invoice INVNEW3 Sample Invoice INVNEW3 Sample Invoice Invoice Heading Overlay for Page 1 Super Sun Seeds Case Study Created with AFP Toolbox Open Font Mapping Table Window Import Code Page Window Inpatit Defining Font Capture iSeries Navigator File Systems | Transforming a Spooled File to PDF How the Infoprint Server Create AFP Data Command Works iSeries Access Components iSeries Navigator Window AFP Manager iSeries Access for Web Home Page iSeries Access for Web Home Page Series Access for Web Home Page PDF Output Settings Page. File Displayed in Acrobat Reader Personal Folder Page Settings for Mail an Attachment Option iSeries Navigator Window – Install Additional Components Selective Setup Window. Component Selection Window Selecting a Spooled File to Convert to PDF Convert Printer Output to PDF Window New PSF Configuration Window. Configure PSF Configuration Window. Iseries Access Components iSeries NetServer Print Share Dialog Starting the CM OnDemand Report Wizard. Adding a Trigger Defining an Index Field List of Folders The Search Window List of Invoices that Meet Search Criteria Viewing an Invoice. INVNEW3 Sample Invoice INVNEW3 Sample Invoice Invoice Heading Overlay for Page 1 Super Sun Seeds Case Study Created with AFP Toolbox Open Font Mapping Table Window New Font Mapping Table Window New Font Mapping Table Window New Font Mapping Table Window Inpati Series Navigator File Systems | Integrating Web Images . Transforming a Spooled File to PDF . How the Infoprint Server Create AFP Data Command Works . ISeries Access Components . ISeries Navigator Window . AFP Manager . ISeries Access for Web Home Page . ISeries Access for Web Home Page . ISeries Access for Web Home Page . PDF Output Settings Page . File Displayed in Acrobat Reader . Personal Folder Page . Settings for Mail an Attachment Option . ISeries Navigator Window — Install Additional Components . Selective Setup Window . Component Selection Window . Selecting a Spooled File to Convert to PDF . Convert Printer Output to PDF Window . New PSF Configuration Window . New PSF Configuration Window . Import Page Segment Window . ISeries Access Components . ISeries NetServer Print Share Dialog . Starting the CM OnDemand Report Wizard . Adding a Trigger . Defining an Index Field . List of Folders . The Search Window . List of Invoices that Meet Search Criteria . Viewing an Invoice . INVNEW2 Sample Invoice . INVNEW2 Sample Invoice . INVNEW3 Sample Invoice . INVNEW3 Sample Invoice . INVNEW3 Sample Invoice . INVNEW3 Sample Invoice . INVNEW3 Sample Invoice . INVNEW4 Sample Invoice . INVNEW5 Sample Invoice . INVNEW6 Invoice Page Window . Invoice Heading Overlay for Page 1 . Super Sun Seeds Case Study Created with AFP Toolbox . Open Font Mapping Table Window . Import Code Page Window . Import Code Page Window . Import Code Page Window . Import Searches for Resources . |

## Tables

| 1.  | AFP Page Elements and Respective Sub-architecture |
|-----|---------------------------------------------------|
| 2.  | OS/400 Printer Writers                            |
| 3.  | Printer File Parameters that Require PSF          |
|     | DDS Keywords that Require PSF                     |
| 5.  | Code Point Translations                           |
|     | Commonly Used Font Collection Font Libraries      |
|     | IBM Infoprint 2085 Fonts (Partial List)           |
|     | DBCS Font Families Available                      |
| 9.  | Font Products Simulated by DBCS Simulation Fonts  |
| 10. | Transformers, Utilities, and Tools                |
|     | Image and Graphic Terminology                     |
| 12. | Commonly Used Image File Formats                  |
| 13. | Bar Code Terminology                              |
| 14. | DDS Keywords for AFP Applications                 |
| 15. | Recommended Approaches — by Task                  |
| 16. | Comparing iSeries Formatting Approaches           |
| 17. | Best Application of Each Tool                     |
|     |                                                   |

# About iSeries Guide to Advanced Function Presentation (\$544–5319)

This guide is based on the standard iSeries course on printing. It is designed to be used as an educational guide as opposed to a reference book. The guide is divided into three parts:

Part I introduces you to the iSeries output architecture. This includes how documents are composed and stored on iSeries as well as how they are printed or delivered electronically. Part I breaks down the iSeries document into logical components - fonts, overlays, images, and barcodes, describing each in detail.

Part II looks at the techniques and applications used to create documents on the iSeries. One typical document application, an invoice, is used as a case study. In this part, we examine how each technique or application would be applied to create the invoice.

Part III turns our attention to document delivery. Once our invoice has been generated and is sitting in an iSeries output queue, what options are available to deliver the document to the consumer of that document?

Part 1, "Introduction to Advanced Function Presentation," on page 1 includes these chapters:

- Chapter 1, "iSeries Output," on page 3
- Chapter 2, "What is Advanced Function Presentation (AFP)?," on page 11
- Chapter 3, "AFP Applications," on page 19
- · Chapter 4, "Introduction to Printer Files," on page 25
- Chapter 5, "Introduction to PSF Configuration Objects," on page 39
- Chapter 6, "Introduction to AFP Resources," on page 41
- · Chapter 7, "Working with Fonts," on page 79
- Chapter 8, "Working with Images," on page 87
- · Chapter 9, "Working with Overlays," on page 95
- · Chapter 10, "Working with Bar Codes," on page 101

Part 2, "Super Sun Seeds Case Study," on page 111 contains these chapters:

- Chapter 12, "Introduction to the Super Sun Seeds Case Study," on page 113
- · Chapter 13, "Using Printer Files," on page 121
- Chapter 14, "Using Data Description Specifications," on page 125
- Chapter 17, "Using Infoprint Designer," on page 197
- Chapter 15, "Using Advanced Print Utility," on page 153
- Chapter 16, "Using Page Printer Formatting Aid," on page 183
- Chapter 18, "Using IBM AFP Toolbox," on page 217
- Chapter 19, "Using the Print Format Utility," on page 223

Part 3, "Working with AFP Output," on page 231 includes these chapters:

- Chapter 20, "Viewing Files," on page 233
- Chapter 21, "Sending Your OS/400 Output by Fax," on page 241
- Chapter 22, "Working with Infoprint Server," on page 245
- Chapter 23, "Working with Your iSeries from a Windows Client," on page 261

- · Chapter 24, "Indexing, Archiving, and Retrieving Output with Content Manager OnDemand for iSeries," on page 279
- Chapter 25, "Deciding on an Output Strategy and Set of Tools," on page 287

The book also contains these appendices:

- Appendix A, "iSeries Font Libraries," on page 293
- Appendix B, "Additional DDS Examples," on page 297
- Appendix C, "Source Code and Line Data for Super Sun Seeds," on page 317
- Appendix D, "Sample Toolbox Source Code," on page 331
- Appendix E, "Migrating from OfficeVision/400," on page 347
- · Appendix F, "Performing Advanced Font Tasks with iSeries Navigator," on page
- "How PSF Searches for Resources" on page 357

Other sections are:

Glossarv

"Bibliography" on page 375

## Who Should Read This Book

The information in this publication is directed at people in applications and operational functions that want to learn how to use iSeries<sup>™</sup> tools to create and distribute electronic documents.

This publication is written with the assumption that you have experience with application programming. It is also assumed that you are familiar with the system and using it to print.

## Conventions and Terminology Used in This Book

In this manual, the term "AFP™ Viewer" refers to both the AFP Workbench Viewer, available with iSeries Access, and the AFP Viewer Plug-in, available as a free download from IBM<sup>®</sup>. In this publication, the term "iSeries Access" refers to both Client Access and iSeries Access. The term "printer" refers to both physical and virtual printers. Virtual printers have no hardware and return electronic output instead of paper output. For example, to transform certain types of data you send the spooled file to a virtual printer. To the OS/400<sup>®</sup>, the transform looks like a printer. Print Services Facility<sup>™</sup> for OS/400 is referred to as PSF throughout this publication.

These rules apply to OS/400 command syntax throughout this publication:

- Variable data is printed in italics. Enter specific data to replace the characters in italics. For example, for indexing-page-limit you could enter 50. Italics also identify the names of publications.
- Commands are printed in all upper case letters. They must be entered exactly as they appear.
- · Values are enclosed in parenthesis, for example, (file). Enter the parenthesis as part of the parameter.

Monospacing, for example, this is monospaced, is used for examples and Web addresses.

## **Prerequisite and Related Information**

Use the iSeries Information Center as your starting point for looking up iSeries technical information.

You can access the Information Center two ways:

- From the following Web site:
  - http://www.ibm.com/eserver/iseries/infocenter
- From the iSeries Information Center, SK3T-4091-04 CD-ROM. This CD-ROM ships with your new iSeries hardware or IBM Operating System/400 software upgrade order. You can also order the CD-ROM from the IBM Publications Center:

http://www.ibm.com/shop/publications/order

The iSeries Information Center contains new and updated iSeries information such as software and hardware installation, Linux, WebSphere, Java, high availability, database, logical partitions, CL commands, and system application programming interfaces (APIs). In addition, it provides advisors and finders to assist in planning, troubleshooting, and configuring your iSeries hardware and software.

With every new hardware order, you receive the iSeries Setup and Operations CD-ROM, SK3T-4098-02. This CD-ROM contains IBM @server iSeries Access for Windows and the EZ-Setup wizard, iSeries Access Family offers a powerful set of client and server capabilities for connecting PCs to iSeries servers. The EZ-Setup wizard automates many of the iSeries setup tasks.

For other related information, see the "Bibliography" on page 375.

## **How to Send Your Comments**

Your feedback is important in helping to provide the most accurate and high-quality information. If you have any comments about this book or any other iSeries documentation, fill out the readers' comment form at the back of this book.

· If you prefer to send comments by mail, use the readers' comment form with the address that is printed on the back. If you are mailing a readers' comment form from a country other than the United States, you can give the form to the local IBM branch office or IBM representative for postage-paid mailing. If the form has been removed, you can send comments to this address:

INFORMATION DEVELOPMENT THE IBM PRINTING SYSTEMS DIVISION DEPARTMENT H7FE BUILDING 004M PO BOX 1900 BOULDER CO 80301-9191 U.S.A.

- If you prefer to send comments by FAX, use either of the following numbers:
  - United States, Canada, and Puerto Rico: 1-800-524-1519
  - Other countries: 1-303-924-6873
- If you prefer to send comments electronically, use one of these e-mail addresses:
  - Comments about books:

printpub@us.ibm.com

- Comments about the iSeries Information Center:

RCHINFOC@us.ibm.com

Be sure to include this information:

- The name of the book or iSeries Information Center topic.
- The publication number of a book.
- The page number or topic of a book to which your comment applies.

When you send information to IBM, you grant IBM a nonexclusive right to use or distribute the information in any way it believes appropriate without incurring any obligation to you.

## **Summary of Changes**

Summary of Changes for iSeries Guide to Output, \$544-5319-05.

This publication contains additions and changes to information that was previously presented in *iSeries Guide to Output*, S544-5319-04, which supports OS/400 Version 5 Release 2. The technical additions and changes are marked with a revision bar ( | ) in the left margin.

These general changes have been made throughout the book:

- OS/400 V5R1 is no longer supported. References to it have been removed.
- The PCL, PostScript, and PDF to AFP Infoprint Server transforms are now a priced feature.
- OnDemand for iSeries is now called Content Manager OnDemand for iSeries.

The following information is new or updated:

- Infoprint Fonts for Multiplatforms is described in "Enabling Applications" on page 19.
- A description of some third party design tools has been added to "Complementary Applications" on page 21.
- Chapter 5, "Introduction to PSF Configuration Objects," on page 39 has been updated to incorporate changes to the PSF configuration object.
- "Fonts" on page 41 has been reorganized and expanded.
- "Object Containers" on page 78 has been added.
- "Create a Document with Several Fonts" on page 79 has been added. It gives an example of how to specify several different fonts using DDS.
- Chapter 11, "Working with Object Containers," on page 109 describes how to include object containers in your data.
- Chapter 22, "Working with Infoprint Server," on page 245 has been updated to include information about intelligent routing.
- "Intelligent Routing" on page 256 has been added to describe new Infoprint Server functionality.
- · New terms have been added to the Glossary.

## Part 1. Introduction to Advanced Function Presentation

Part I introduces you to the iSeries output architecture. The iSeries output architecture is for composing and storing documents as well as printing or delivering the information electronically. Part I breaks down the iSeries document into logical components - fonts, overlays, images, and bar codes, describing element in detail.

## **Chapter 1. iSeries Output**

iSeries output is the subject of this guide, with the focus on the options available to generate the kinds of documents required to compete in today's business environment. This is an environment where traditional standards of document content and document delivery might not be adequate. Some changes to document content, such as bar coding, have moved printed pages into the overall business process workflow. The Internet and intranets have driven e-business process reengineering where hardcopy printed pages may no longer suffice. These changes generally make an electronic document essential to most business applications and electronic delivery critical to many.

## **Re-engineering Business Documents?**

In all likelihood, you have turned to this book to learn how new business documents could be developed or existing documents re-engineered in order to meet one or more new requirements within your organization. Those requirements might include:

**Migrating preprinted forms:** The costs of preprinted forms, including material costs and operational inefficiencies, has become too high.

Requirements from customers or suppliers: A very common example is the need to generate bar codes on documents. Related to the trend above, iSeries customers might be forced to upgrade print applications as a result of customer or supplier relationships. As an example, all suppliers to major retailers such as Wal-Mart must produce shipping documents, including bar codes, that conform to a supplier standard. These are "hard" standards that a vendor or supplier must implement to continue doing business. There are many additional "soft" standards where a company has strong incentives to implement application changes. These include the use of Maxicode bar code for shipping labels (driven by UPS), postal bar codes, and PDF417 bar code a high-capacity barcode used by more and more public agencies.

**Document effectiveness:** Your current statements are identical in form and content for all of your customers but you want to use information about individual customers to tailor their statement dynamically. This trend is accelerated with data warehouses and BI (Business Intelligence) tools that enable communications to customers to be much more customized.

**Document design changes:** Your documents change on a frequent basis and the current tools to make design changes cannot respond.

**Document processes:** Once documents and reports are fully electronic, the information flow that they represent can be re-engineered. For example, instead of printing sales reports each month, the reports can be produced electronically and organized within an archive, such as IBM Content Manager OnDemand for iSeries (OnDemand), for retrieval as required. Documents such as invoices, policies, or statements can be similarly stored for access by Customer Service (CRM) applications.

**Competitive advantage or disadvantage:** Your competitors are far ahead in document content, effectiveness, and process, which is starting to affect sales.

**Internet application reengineering:** You are transforming key business processes for the Web and your documents need to be fully electronic to support that.

**Electronic delivery:** You are looking at the possibilities of Infoprint<sup>®</sup> Server for iSeries: PDF and e-mail, electronic delivery of documents and reports — and again, you need fully electronic documents to take advantage of these capabilities.

**IT Costs:** The current system of changing design requires programming changes, escalating costs for what should be simple changes, requiring unacceptable delays, and causing disruption in stable application code.

## **iSeries Output Architecture**

A good place to start is with a short primer about the iSeries output architecture. Figure 1 shows a conceptualized view of the output flow.

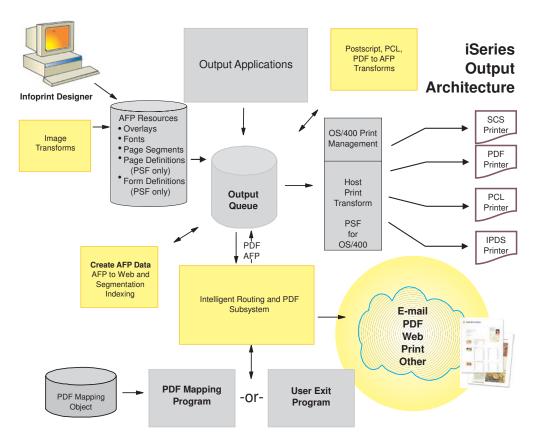

Figure 1. iSeries Print Flow

In this framework, iSeries applications produce output such as documents and reports by working through a printer file and optionally, Data Description Specifications (DDS). The generated print files, called *spooled files*, are written to iSeries output queues. Output queues are holding areas for spooled files and as "queue" implies, the files are ordered to be delivered out of the output queue in a first in, first out (FIFO) sequence. Also, non-iSeries applications can produce print files and route them to iSeries output queues.

If printing is the delivery method, Figure 1 illustrates the different printer drivers supported - OS/400, Host Print Transform, and Print Services Facility for OS/400 (PSF/400). The printer driver is selected automatically based on the type of spooled file and the protocol of the target printer.

In summary, business documents and reports are produced, staged within output queues, and then delivered to the appropriate consumer in the desired format.

## **Page Architecture**

Before we progress any farther, we should zoom into the output queue and focus on what is contained within spooled files; namely, pages of information. Figure 2 shows a logical schematic of a typical business page.

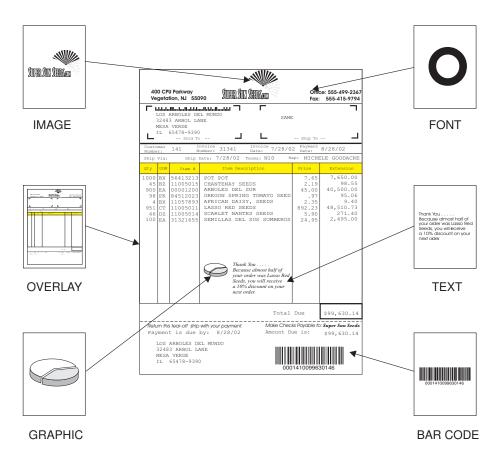

Figure 2. AFP Page Architecture

The document contains various logical components -- images, overlays, bar codes, and static and variable text in a variety of fonts. Advanced Function Presentation™ (AFP) is the integrated architecture for iSeries pages. For those applications that only produce simple text, the iSeries data stream is SNA Character Set (SCS). SCS does not support graphical page elements and is normally used for simple reports or documents that use pre-printed forms.

Because of the myriad requirements in today's IT environment for creating complex, fully electronic documents, we will focus on the graphical page and AFP. Besides handling the required graphical complexity, an additional key attribute of AFP page architecture is its component sub-architecture. Most of the page components are separate and external to the page data-stream. AFP was designed for business output, and certain operating characteristics – performance, reliability, and security – are essential for this environment. There are certainly other page data streams, such as PCL and PostScript. Both of these page data-streams support complex graphical elements but were designed for personal print applications, not business applications.

What does this "business design" mean? Let's take up performance. Business production printers currently top out at 2200 pages per minute, and speeds are increasing. With complex graphical applications, the system must be able to get all

of the page components to the printer at that throughput speed. With AFP, the page elements such as fonts, images (page segments), and overlays are separate iSeries objects. They are not embedded in the print data stream as with PostScript and PCL. This enables graphical objects that are used on multiple pages to be handled separately. In the case of high-speed printing, fonts, images, and overlays are cached in printer memory and are only sent to the printer if they are not already in printer memory.

This design function of AFP requires another element - interactive management. You will see two different data streams mentioned with AFP, AFP Data Stream (AFPDS) and Intelligent Printer Data Stream<sup>™</sup> (IPDS<sup>™</sup>). IPDS is slightly different from the source AFPDS and includes operation code specific to the printer being addressed. The IPDS data stream facilitates the interactive dialog between iSeries and printer, controlled by PSF/400 (hereafter referred to as PSF). This dialog supports the page object caching we just described. It also enables dynamic verification that the object in printer memory is the latest version (and if it is not, PSF will automatically re-cache the latest version). The IPDS dialog is also central to the print process, managing errors and print recovery.

The separation of page elements into objects with AFP also provides for security. For example, a MICR font used in a check application is like any AFP font, a separate font object. As such, standard OS/400 security can be used to ensure that the font is only accessed by authorized users or applications.

As "Font Architecture" on page 45 depicts, the objects within AFP page architecture have their own definition. Another name for AFP is Mixed Object: Document Content Architecture for Presentation (MO:DCA-P). The page element objects follow an "OCA" pattern, as follows:

| Table 1. AFP Page Elements and Respective Sub-archite | ecture  |
|-------------------------------------------------------|---------|
| Table 1.7411 Tage Elements and Respective out aremit  | ,otar c |

| Page Element                                 | OCA Sub-Architecture                         |  |
|----------------------------------------------|----------------------------------------------|--|
| Font character sets, coded fonts, code pages | Font Object Content Architecture - FOCA      |  |
| Bar codes                                    | Bar Code Object Content Architecture - BCOCA |  |
| Overlays                                     | Comprised of all OCA objects                 |  |
| Images (OS/400 page segments)                | Image Object Content Architecture - IOCA     |  |
| Graphics                                     | Graphics Object Content Architecture - GOCA  |  |

Subsequent chapters within Part I describe each of these object content architectures in detail.

An additional note about ASCII data streams such as PostScript and PCL: OS/400 lets you queue ASCII output data by specifying the USERASCII data type. However, these spooled files are not integrated into the functions supported with SCS and AFP data streams such as:

- Spooled file view (with iSeries Access)
- Archive
- "Downstream" output functions such as fax, e-mail, and transform to PDF
- · IPDS print management

## **Printer Files and DDS**

Let's go back to Figure 1 on page 4 and focus on the flow between the application program and the output queue. Every program on iSeries that produces output has a printer file associated with it. The basic printer file determines overall attributes for the job. These include simplex or duplex, page range, finishing, orientation, and positioning (including N-up). As we will see, the printer file can also contain references to page definition and form definition objects, which can provide job attributes and page formatting specifications.

An optional element of the printer file is DDS. DDS is used in other areas of OS/400 to define database files, communication files, and other objects. The DDS within a printer file specifies how application data is placed on the page. Again, DDS is optional. If it is not used, then output data definition and placement must be defined within the application program. DDS is external to the application program but tightly linked to it. As we shall see, this linkage is important. The programmer can specify the data and position of every page element (text, lines, boxes, overlays, bar codes, and images) dynamically. The programmer can, in essence, create the page "on the fly" using DDS in conjunction with application program logic.

There are several disadvantages to using DDS for output design. Those disadvantages are in large part the reason for this guide and its case study of alternative document enabling and design tools. First, DDS, while not compiled with the application program, is intertwined in logic with it. Therefore, DDS is not application-independent (like Infoprint Designer for iSeries, for example) and DDS formatting changes normally involve application changes. Second, DDS is a programming interface and does not have a graphical design interface. With more and more complex fully graphical documents, this makes design and design changes more difficult. Finally, there are a few functions, such as dynamic formatting of paragraphs, that are not supported with DDS. Still, DDS remains a very powerful interface to the page.

## **AFP Page Resources Continued**

If we go back to Figure 1 on page 4 and our iSeries output architecture, there are a number of page resources listed to the left of the output queue. We have already introduced the "OCA" page components - fonts, overlays, and page segments. Two additional page resources remain - page definitions and form definitions. These are less well-known but no less important. These OS/400 objects are job and page formatting resources as opposed to page components. A page definition is concerned with information layout on the page. It provides function similar to DDS. A form definition is concerned with job structure, such as simplex or duplex, number of copies, and orientation. It provides some of the functions found in the printer file. Both the page definition and form definition are, in reality, programming languages, thus the source statements of the language must be compiled in order to create the resource object.

These page resources can be used in conjunction with the printer file and DDS. The key advantage is application independence. You can design job logic and page content without changing the application program. The architecture of the page and form definition is sometimes call Page Printer Formatting Aid (PPFA). As we will see in Part II, these resources can be used in at least two ways. With the standard OS/400 source editor, PPFA source can be written and compiled with PPFA/400. Alternatively (and preferably) Infoprint Designer provides a fully graphical interface to the design of these page resources.

## **Printing**

Once a spooled file has been created in an output queue, one delivery option is to print the file. There are several print deliverers, or printer writers, available. The

selection of the printer writer is automatic by OS/400 and based on the input data stream and the output printer. The three printer writers and their roles are summarized below:

Table 2. OS/400 Printer Writers

| Printer Writer                           | Input Data Stream | Output Printer    |
|------------------------------------------|-------------------|-------------------|
| OS/400 Printer Writer                    | SCS, Limited IPDS | SCS, Limited IPDS |
| Print Services Facility/400 (PSF/400)    | AFP, IPDS         | IPDS              |
| LPR Driver (using Host Print Transform)  | AFP, SCS, ASCII   | ASCII             |
| PJL Driver (using Host Print Transform)  | AFP, SCS, ASCII   | ASCII             |
| SNMP Driver (using Host Print Transform) | AFP, SCS, ASCII   | ASCII             |

#### **OS/400 Printer Writer**

The SCS printer driver is part of OS/400. It is the printer writer for Twinax-attached printers that can accept either SCS or IPDS. Because SCS is part of the Systems Network Architecture (SNA) protocol, it cannot be sent over TCP/IP protocol. To print to a TCP/IP-connected printer, the data stream must be converted to either IPDS or ASCII to make the transit. As Twinax becomes much less prevalent, this printer writer is less of a factor in iSeries printing.

### Print Services Facility/400 (PSF/400)

PSF/400 (a priced feature of OS/400) is the print manager for AFP data streams and IPDS printers. If the target printer is IPDS, then control is passed from OS/400 to PSF/400. PSF/400 is central to making the AFP page architecture and IPDS print management process work.

#### **ASCII Printer Drivers**

If the target printer is ASCII – either line-oriented ASCII (such as ProPrinter) or page-oriented ASCII (PCL), then one of three print drivers can be selected. Those are (1) LPR (also known as remote output queue), (2) PJL driver, and (3) SNMP driver. All of these ASCII print drivers are intended for lower volume, less mission-critical printers. Without the AFP page architecture and IPDS-enabled print dialog, they cannot compete with IPDS in terms of functionality, printing management, and error recovery. LPR is the most limited in function - the ASCII data is simply sent to a TCP/IP address with no management. The PJL and SNMP print drivers add a little more intelligence (such as page range support). Target printers must support PJL or SNMP commands.

Because OS/400 spooled files are normally encoded in EBCDIC and are structured in either SCS or AFP data stream format, transform services are needed before invoking one of the ASCII printer drivers. The transform subsystem is Host Print Transform (HPT). HPT is responsible for converting SCS and AFP spooled files to ASCII. An alternative to this is Infoprint Server's ability to convert iSeries spooled files to PDF and respool them for printing on PDF-capable printers. See Chapter 22, "Working with Infoprint Server," on page 245 for more information.

## E-business output

Figure 1 on page 4 has a number of non-print structures at the bottom. These elements represent new electronic delivery function added in OS/400 Version 5 Release 1. While printing certainly remains a central and critical delivery mechanism, electronic options have rapidly emerged.

Traditional output followed a "print and distribute" model. That is, application output was always printed then distributed to the point of need. However, the business computing model has shifted, becoming more technologically efficient and embracing e-business practices and models. To remain competitive, companies must restructure many business processes. An essential part of this re-structuring is the need to adjust the flow of output to systems, suppliers and customers. This re-structuring takes advantage of the network (Internet and intranets) and delivers reduced costs, increased service levels, and competitive advantage.

Business documents (which might be the only communications a company has with its customers or suppliers) in hard copy format do not fit very well into these e-business-driven process changes. For example, output that was formerly printed and distributed now might need to be produced and distributed electronically. "E-output" is a term that defines this shift in the flow of formatted information within business.

Let's take an example - a supply chain document application. In the traditional print model, orders were received and processed. Shipping notices were created by an iSeries application program, and these documents were promptly printed (usually on top of a pre-printed form) and sent. In a re-engineered supply chain process, orders are taken over the Web and order documents would flow out immediately and electronically.

Let's look at e-output in a little more detail. In general, there are two basic approaches to the electronic delivery of information (pages) - inbound and outbound. With inbound, the pages are organized within the iSeries database and the user proactively accesses them by a client or browser. Note that with inbound electronic access, the information (documents and reports) can reside in either iSeries databases or in archival systems. In fact, archival systems take on a significant middleware role in the organization of information for later retrieval. iSeries archive and retrieval systems such as OnDemand and OnDemand Common Server fill this role.

With outbound delivery, the formatted pages of information are normally sent directly (by e-mail) to the desired destination.

Chapter 22, "Working with Infoprint Server," on page 245 introduces you to Infoprint Server for iSeries. Infoprint Server is a key piece in the iSeries output architecture. It provides a number of functions to enable e-output. First, Infoprint Server provides PDF services for iSeries. PDF is the standard electronic document distribution format for the Internet environment. Documents and reports produced in PDF format can be routed to an iSeries database for inbound electronic access, sent by e-mail, or both. Infoprint Server also supports production of portable AFP documents. Ideal for intranet applications, portable AFP can be routed like PDF and viewed either with iSeries Access or with browser AFP plug-ins.

An additional feature of Infoprint Server – in the top right of Figure 1 on page 4 – is the ASCII transform server. This enables the iSeries to extend its role as a print server, taking jobs that are being produced in non-iSeries formats (specifically, PCL, PostScript, and PDF) and converting them to AFP for iSeries-managed printing. These jobs could reside on network clients or servers, or on iSeries applications (such as ERP) that create ASCII data streams.

## Chapter 2. What is Advanced Function Presentation (AFP)?

AFP is an architected system of hardware and software for creating, formatting, viewing, retrieving, printing, and distributing information on a wide variety of printer and display devices. It is the native, integrated data stream on the iSeries for generating fully composed pages of data.

Traditional line-mode print applications compose a line at a time down the page (usually continuous form pages), whereas AFP composes the entire page prior to printing. In AFP, page elements such as text, images, bar codes, and overlays, can be specified in any order at any position in the page. This is called *all points addressability*. AFP data stream (AFPDS) is a printer-independent data stream that composes full pages within a document. AFP was used to produce the invoicing document shown in Figure 3 on page 13.

The AFP architecture governs the creation and control of data types (such as text, fonts, images, graphics, bar codes, fax, color, audio, and multimedia) so that computer output is more readable and attractive. AFP's specific interchange architecture, MO:DCA-P, makes information interchange possible among different platforms using different protocols. These platforms include:

- OS/390<sup>®</sup> and z/OS<sup>™</sup>
- VM
- VSE
- OS/400
- AIX<sup>®</sup>
- Windows NT<sup>®</sup> and Windows<sup>®</sup> 2000

The term "mixed" in the MO:DCA-P architecture refers both to the mixture of data objects and the mixture of document constructs that make up the document. Figure 3 on page 13 illustrates the object-oriented nature of AFP. Each data object type has unique processing requirements. An Object Content Architecture (OCA) has been established for each IBM data object to define its respective syntax and semantics. MO:DCA-P documents can contain data and data objects governed by the OCAs described below. Notice the similarities between the list of OCAs and the list of AFP page elements in the description of Figure 3 on page 13.

### **Bar Code Object Content Architecture (BCOCA)**

BCOCA defines how the various industry-standard bar codes are composed. A bar code object carries the alphanumeric information that is to be presented as a bar code and the controls to present this information in a bar code symbology. See "Bar Codes" on page 67 for information about bar codes.

#### Image Object Content Architecture (IOCA)

IOCA represents image data in device-independent format. This lets the image be scaled to the print resolution of different printers, for example. IOCA also supports image compression, reducing the storage size of the image data by 70% or more. See "Images and Graphics" on page 61 for information about images.

#### **Graphics Object Content Architecture (GOCA)**

GOCA describes complex pictures that are built by a series of graphic commands. On iSeries, Business Graphic Utility (BGU) and Graphic Data

Display Manager (GDDM®) create GOCA files such as bar charts and pie charts. See "Images and Graphics" on page 61 for information about graphics.

### **Presentation Text Object Content Architecture (PTOCA)**

PTOCA defines how text is presented and positioned in the document. PTOCA must handle text in a wide variety of types, positions, and orientations.

#### Font Object Content Architecture (FOCA)

FOCA defines a consistent format and structure for font resources. See "Fonts" on page 41 for information about fonts.

MO:DCA-P documents can also contain or reference some non-OCA data objects that are registered in the MO:DCA-P architecture. Such data objects can be carried in a generic MO:DCA-P object envelope called an object container. Some examples of data objects that can be carried in an object container are image objects in Encapsulated PostScript (EPS) format, PDF single-page objects, and color mapping tables (CMT).

With MO:DCA-P IOB support, applications can include images, bar codes, page segments, and graphics in documents, taking advantage of scaling and rotating capabilities. For example, you can include a single copy of a company logo in a resource library, scaling and rotating the logo as necessary.

Note: Images, bar codes and graphics can be included by an IOB only if they are inline objects within the data stream. There is no mechanism in iSeries to store these as external objects on the system.

## **AFP Data Streams**

Two strategic AFP presentation data streams are key components of the architected AFP printing solution:

- MO:DCA-P data stream, which was discussed above, is the application data stream through which applications can describe pages composed of text, images, and graphics data, MO:DCA-P is device independent; therefore, applications that produce this data stream can be directed to any of the printers supported by the AFP system or to graphical displays for viewing.
- Intelligent printer data stream (IPDS) is the printer device data stream that contains the information necessary to identify, monitor, and control the printer's functions. IPDS enables a two-way dialog between the printer and the printer driver, such as PSF, to create a cooperative print management system. IPDS is device dependent.

## **Elements of AFP Output**

AFP output can contain any of these elements on each page:

- Text
- Images
- Graphics
- · Bar codes
- Overlays

Figure 3 shows a sample of AFP output using PSF. The sample page is used throughout this publication to illustrate the various AFP functions.

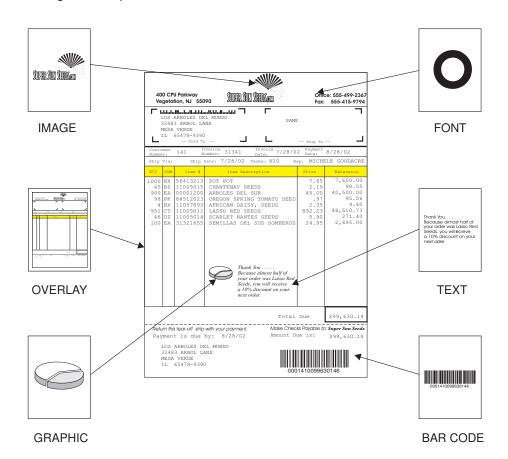

Figure 3. Sample of AFP Output Using PSF

#### **Text and Fonts**

Text is character data in the form of letters, numbers, punctuation marks, special characters, and signatures. Character data is printed using fonts, and each page can include several different fonts. You can find more information about fonts in "Fonts" on page 41 and Chapter 7, "Working with Fonts," on page 79.

## **Images**

Image data is a series of picture elements (pels) arranged in rows and columns.

Image data is created either by a scanning device or a program and is stored in a set of MO:DCA-P structured fields called an image data object. The image data can be included in a print job, in an overlay resource, or in a page segment resource. PSF accesses and sends image resources to the printer with the print job. See "Images and Graphics" on page 61 and Chapter 8, "Working with Images," on page 87 for more information.

#### **Graphics**

Graphics data contains commands to draw lines, arcs, and circles and can be used to represent something as complex as a three-dimensional engineering drawing.

Graphics data is created by a program and stored in a set of MO:DCA-P structured fields called a graphics data object. A graphics data object can be included in a print job, in an overlay resource, or in a page segment

resource. PSF accesses and sends graphics resources to the printer with the print job. See "Images and Graphics" on page 61 and Chapter 8, "Working with Images," on page 87 for more information.

#### **Bar Codes**

Bar codes represent characters two ways: by sets of parallel bars of varying thickness and separation that can be read optically by transverse scanning (linear bar codes) or in a two-dimensional matrix (2D bar codes). Linear bar codes are often used to represent product numbers, part numbers, and zip codes. 2D bar codes can store much larger amounts of information by using extensive data compaction and error correction codes.

Many different types of bar code arrangements, or symbologies, have been developed for specific applications. The zip code at the top of the sample page is printed in POSTNET bar code. The customer number and invoice amount are printed in Interleaved 2 of 5 bar code at the bottom of the page.

For more information about bar codes, see "Bar Codes" on page 67 and Chapter 10, "Working with Bar Codes," on page 101.

#### **Overlays**

The ability to combine data with print resources enables you to use an application to merge data with an overlay, or electronic form. An overlay contains constant information and the print job created by the application contains the variable data that is printed on the overlay. PSF can print both the variable data and the overlay on one sheet, eliminating the need for preprinted forms when printing the variable data. PSF also can print an overlay on a blank page containing no variable data. For more information see "Overlays" on page 65 and Chapter 9, "Working with Overlays," on page 95.

## PSF for OS/400

PSF for OS/400 (hereafter referred to as PSF) is the AFP system software (printer writer) for OS/400 printers that use IPDS. It can be thought of as the glue between the application and the printer. PSF enables OS/400 users and applications to take full advantage of IPDS printer capabilities.

OS/400 supports line printers and a subset of IPDS printers and print functions without PSF, while PSF provides full support for all IPDS printers. Because PSF is integrated with OS/400 print support mechanisms such as printer files and data description specifications (DDS), it is an extension of print processes already familiar to most OS/400 users. Whether PSF is used to process application output is determined by the device description for the target printer. Only printers defined as AFP(\*YES) in the printer device description are controlled by PSF.

PSF ensures that applications and their AFP resources print consistently on all of the printers it manages. PSF transforms and prints these data streams:

- XML (requires an XML page definition)
- PostScript (requires Infoprint Server feature 5101)
- PDF (requires Infoprint Server feature 5101)
- IBM MO:DCA-P, also called AFPDS, the device-independent AFP page data format
- IPDS, the device-dependent page printer data stream
- SNA Character String (SCS)

# **Print Flow with PSF**

The PSF print flow, shown in Figure 4, is similar to the OS/400 print flow, making AFP on the OS/400 easy to use.

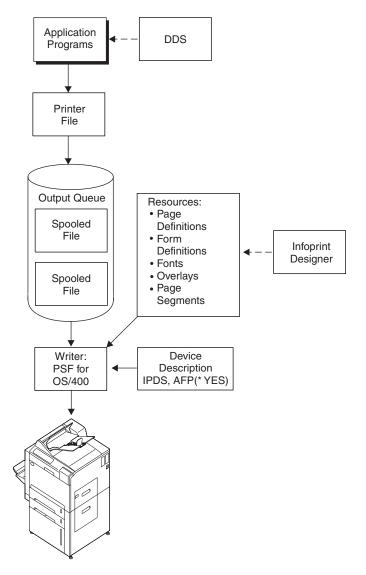

Figure 4. PSF Print Flow

The PSF print flow is described below.

- Application programs generate output that can be either program-described or externally-described. If the output is program-described, then the application program (in RPG or COBOL, for example) formats all of the data on the page one line at a time. The program can produce AFP directly, or it can use an application enabler such as AFP Toolbox to create the output.
  - If the output is externally-described, the application program simply creates records. These records are processed by DDS, which is separate source and object code from the RPG or COBOL program.
- 2. **DDS keywords**, if used, determine how each field of every record from the application program is formatted on the page. Fields can be individually placed

- on the page in any font or orientation. DDS keywords can be used for many formatting options, such as including bar codes, drawing boxes, and specifying overlays. You can use DDS with or without PSF, but many more formatting capabilities are available with PSF. See Chapter 14, "Using Data Description Specifications," on page 125 for more information.
- 3. The application program always uses a printer file. This is the same printer file used without PSF. Values specified in the printer file determine general characteristics of the entire print job, such as what printer the job is sent to, whether to print simplex or duplex, whether to print multiple pages per side, and whether to add an overlay to every page.
- 4. A **spooled file** is created on an output queue, just as it is in the OS/400 print flow. The difference is that an AFP spooled file can contain references to resources. These references can result from the printer file parameters and DDS keywords that were used when the file was created. The resources might be downloadable fonts, overlays, and page segments. Other resources that can be referenced by a spooled file are page definitions and form definitions, even though they are less common in the OS/400 environment. See "Page Definitions and Form Definitions" on page 72 for more information.
- 5. In the PSF print flow, the **device description** of the printer to which the output is sent specifies a device type of IPDS and also specifies AFP(\*YES). This means that the printer is an IPDS device capable of handling all AFP functions, such as downloading resources and printing graphical information from DDS.
- 6. **PSF** is the printer writer

PSF has three primary functions:

- · Take the spooled file off the output queue and perform any necessary data stream transforms on it. The spooled file data type can be SCS, line, IPDS, or AFP, as specified by the printer file. The spooled file must be transformed into the correct printer-specific IPDS data stream.
- Gather any resources referenced by the spooled file, such as fonts, page segments, and overlays.
- · Send the transformed spooled file and its resources to the printer. Because IPDS is a bidirectional data stream, PSF must also participate in a dialogue with the printer. Through this dialogue, PSF manages error recovery. If printer intervention is required during the job printing, for example, PSF resumes printing at the next page in the job so that no data is lost and the job does not have to be re-sent to the printer.

## **Printers and PSF**

PSF supports the entire family of IBM IPDS printers as well as IPDS printers from other vendors. PSF support may be required or optional, depending upon the particular printer specified.

# When PSF Is Required

PSF is required if your printer falls into one of these categories:

- Any TCP/IP attached IPDS printer
- Any Twinax attached IPDS printer that uses PSF functions (specifically, AFP functions such as overlays, fonts, page segments - see Table 3 on page 17 and Table 4 on page 17)

PSF is also required when:

OS/400 is used to print any AFP, line, or mixed-mode data.

- You use any of the parameters listed in Table 3 and are printing to an IPDS printer.
- You use any of the keywords listed in Table 4 and are printing to an IPDS printer.

Table 3. Printer File Parameters that Require PSF

| AFP characters (AFPCHARS)                           | Front margin (FRONTMGN)                 |
|-----------------------------------------------------|-----------------------------------------|
| Back margin (BACKMGN)                               | Front overlay (FRONTOVL)                |
| Back overlay (BACKOVL)                              | IGC coded font (IGCCDEFNT)              |
| Coded font (CDEFNT)                                 | IPDS pass through (IPDSPASTHR)          |
| Corner staple (CORNERSTPL)                          | Output bin (OUTBIN)                     |
| Device type (DEVTYPE=*AFPDS, *LINE, or *AFPDS LINE) | Page definition (PAGEDEF)               |
| Edge stitch (EDGESTITCH)                            | Saddle stitch (SADLSTITCH)              |
| Font character set (FNTCHRSET)                      | Table reference characters (TBLREFCHR)  |
| Font resolution for formatting (FNTRSL)             | User resource library list (USRRSCLIBL) |
| Form definition (FORMDEF)                           |                                         |
|                                                     |                                         |

Table 4. DDS Keywords that Require PSF

| Box (BOX)                      | Line (LINE)           |  |  |
|--------------------------------|-----------------------|--|--|
| Coded font (CDEFNT)            | Output bin (OUTBIN)   |  |  |
| Duplex (DUPLEX)                | Overlay (OVERLAY)     |  |  |
| End page (ENDPAGE)             | Page segment (PAGSEG) |  |  |
| Font character set (FNTCHRSET) | Position (POSITION)   |  |  |
| Force (FORCE)                  | Staple (STAPLE)       |  |  |
| Graphic data file (GDF)        | Text rotate (TXTRTT)  |  |  |
| Invoke medium map (INVMMAP)    | Z-fold (ZFOLD)        |  |  |
| Invoke data map (INVDTAMAP)    |                       |  |  |

# **Chapter 3. AFP Applications**

Because AFP is integrated into the iSeries, it is natural that there are many OS/400 applications that work with it. These are the types of applications that you can use to generate and work with AFP:

### enabling applications

Applications that help you generate AFP

# complimentary applications

Applications that work with AFP output or AFP data streams

# **Enabling Applications**

The following list describes the enabling applications and their components.

#### AFP PrintSuite

AFP PrintSuite for iSeries is a family of different solutions for building AFP applications. The following tools (separately orderable) are generally application-independent approaches to formatting electronic pages.

### Advanced Print Utility (APU)

APU is an interactive, end-user system for transforming existing application output to advanced electronic output. Current line-mode output can be migrated to electronic business documents utilizing electronic forms, image, graphics, fonts, and bar codes. APU will create complex output, including multiple page formats and conditional logic, all without changes to the existing application. For more information about APU, refer to this Web page: http://www.ibm.com/printers/R5PSC.NSF/Web/APU400Home

# - Page Printer Formatting Aid (PPFA)

PPFA provides the ability to create AFP page definitions and form definitions on iSeries. Page definitions and form definitions are print format resources that control how application output is to be presented on the printed page. They provide document formatting and data mapping capabilities, such as conditional processing, electronic overlays, and multiple copies. Page definitions and form definitions support the full range of print application requirements. They provide an application-independent, high-performance method of transforming existing print applications to electronic output. For more information about PPFA, refer to this Web page: http://www.printers.ibm.com/R5PSC.NSF/Web/PPFAHome

### - AFP Toolbox

AFP Toolbox enables you to take full control over the power of the AFP data stream, but do it with an easy, object programming interface. AFP Toolbox, through a set of C and RPG objects, functions, and callable APIs, enables you to update your print applications to take full advantage of printer technologies such as color, image, and overlays. AFP Toolbox should be used where you have a requirement for a dynamic program interface to the printed page. For more information about AFP Toolbox, refer to this Web page: http://www.ibm.com/printers/R5PSC.NSF/Web/AFPToolHome

### SAP R/3 AFP Print

SAP R/3 AFP Print converts SAP's R/3 data streams into IBM's AFP data stream or line data. This support includes the capability to customize output with signatures, logos, and bar codes through inclusion of AFP resources. This output can then be printed on AFP printers using PSF.

In addition, extended electronic formatting can be added to the R/3 output through the use of page definitions and form definitions. This enables the migration of R/3 line-mode output to electronic documents, with overlays, images, and bar codes.

For more information about PrintSuite and its features, refer to the PrintSuite Web page at http://www.printers.ibm.com/R5PSC.NSF/Web/AFPPrintsuiteHome

### IBM Advanced Function Printing Utilities for iSeries (AFP Utilities)

AFP Utilities are a set of three utilities that support the creation of AFP applications. AFP Utilities include:

### Overlay Utility

With Overlay Utility, you can create electronic overlays on the iSeries to be used in AFP applications. Overlay Utility works on any iSeries terminal, and provides an integrated platform to design, create, and print overlays.

### Print Format Utility

Print Format Utility is an interactive tool for building AFP output directly from the iSeries database, without writing any application programs. With Print Format Utility, you can quickly create complex electronic output combining variable data, overlays, bar coding, images, and other document elements.

### Resource Management Utility

Resource Management Utility is a tool to manage the overlay and page segment resources used in AFP applications. With Resource Management Utility, you can create, copy, convert, and print these resources.

For more information about AFP Utilities, refer to this Web page: http://www.ibm.com/printers/R5PSC.NSF/Web/AFPutilitiesHome

## AFP Font Collection for Workstations and OS/400

AFP Font Collection for Workstations and OS/400 (Program Number 5648–B45) provides font resources for the OS/400 operating environment. In addition to the font resources, an orderable feature of this product (Type Transformer and Utilities for Windows) provides font utilities that allow you to edit outline fonts, create AFP font resources from Type 1 outline fonts, create and modify code pages, and create and modify coded fonts. DBCS CID-keyed outline fonts are also provided for the Chinese, Japanese, and Korean languages. The Chinese, Japanese, and Korean fonts can be used with Type Transformer to create 240-pel and AFP Outline Font resources. AFP Font Collection comes free with PSF, and the Font Collection fonts are included with Infoprint Designer for iSeries.

You do not typically need every font library installed on your iSeries. See "Which Font Libraries Should I Install?" on page 49 for suggestions about which font libraries to install. "Steps to Restore Font Libraries From the Font Collection CD to the iSeries" on page 84 has instructions for restoring AFP Font Collection fonts to your iSeries.

There are two commands that you can download and use to load AFP Font Collection fonts and print a catalog of font samples. For more information about these commands and to download them, refer to http://www.printers.ibm.com/r5psc.nsf/web/rdfont01

For more information about AFP Font Collection for Workstations and OS/400, refer to this Web page:

http://www.ibm.com/printers/R5PSC.NSF/Web/AFPFontHome

### IBM Infoprint Fonts for Multiplatforms

IBM Infoprint Fonts for Multiplatforms (Program Number 5648-E77) includes the outline fonts available with AFP Font Collection for Workstations and OS/400 and the Type Transformer and Utilities optional feature, which enables you to edit and manage fonts. This product contains enhancements to the GUIs available with AFP Font Collection and Type Transformer, as well as enhancements for Eastern European and Asia Pacific languages and more support for China and Japan.

The Font Installer for AFP Systems feature of Infoprint Fonts for Multiplatforms is required to load TrueType and OpenType fonts on your system. For more information about Infoprint Fonts for Multiplatforms, refer to this Web page:

http://www.ibm.com/printers/R5PSC.NSF/Web/ipfontshome

#### IBM AFP Printer Driver for Windows

The IBM AFP Printer Driver for Windows creates AFP documents, overlays, and page segments from any Windows application. The AFP data stream can uploaded for printing on the OS/400, or sent to a file for viewing by the AFP Viewer. You can also use the IBM AFP Printer Driver for Windows to create electronic overlays and page segments for use in your OS/400 AFP documents.

For more information about the AFP Printer Driver for Windows or to download the driver, refer to this Web page:

http://www.printers.ibm.com/R5PSC.NSF/Web/afp\_printer\_driver

### • Business Graphics Utility (BGU)

BGU is an interactive utility for developing graphical data such as graphs and pie charts. The output of BGU, a graphic data file, can be used within an AFP document.

## Graphical Data Display Manager (GDDM)

GDDM is a set of programming routines that can be used to generate graphical data directly from a high-level program. The output of GDDM, a graphic data file, can be then be used with AFP output.

### Infoprint Designer for iSeries

Infoprint Designer for iSeries (Program number 5733-ID1), hereafter referred to as Infoprint Designer, has three parts to help you work with your iSeries data: Image Editor, Overlay Editor, and Layout Editor. The Image Editor and Overlay Editor are just that — utilities for editing (and creating) images and overlays. The Layout Editor helps you put it all together. You can use it to seamlessly download spooled files that you have retained from an application run and display them in the Layout Editor for drag-and-drop placement on your electronic forms. If you are migrating from continuous pre-printed forms with each page identically embossed, you only need to do minimal reformatting to fine tune the layout. With Infoprint Designer's graphical design capability, it makes the application-independent formatting easier, and you can produce layout projects with or without electronic forms in the background.

Starting in version 1.11 (provided with PTFs SF67603 and SF67604), Infoprint Designer comes with a layout wizard, which makes it easier for you to create complex layouts in the Layout Editor. Use the Layout wizard to help you create layouts with modified copies, with different formats on the front and back of a duplexed sheet, or that use conditional processing to change layouts from page to page in a print job.

For information about Infoprint Designer, refer to this Web page:

http://www.printers.ibm.com/internet/wwsites.nsf /vwwebpublished/ipdesignerhome i ww

# **Complementary Applications**

· Infoprint Server for iSeries

Infoprint Server for iSeries (Program Number 5722-IP1) provides the abilities to e-mail OS/400 spooled files (as PDF files) and consolidate network printing on the iSeries with its PostScript, PCL, and PDF to IPDS print transforms. It also includes image transforms to convert PC-based gif, tiff, and jpeg images to AFP page segments, overlays, or documents. With its Create AFP Data (CRTAFPDTA) command, you can add index tags to line or AFP data. The PDF subsystem lets you convert a spooled file to PDF then store it as a stream file, put it on an output queue, or e-mail it.

For more information about Infoprint Server for iSeries, refer to this Web page: http://www.printers.ibm.com/R5PSC.NSF/Web/ipserv400Home

### **@**server iSeries Access for Windows

@server iSeries Access for Windows, hereafter referred to as iSeries Access, lets you connect OS/400 systems and personal computers running a variety of Microsoft® Windows operating systems. iSeries Access offers an all-inclusive client solution for accessing and using resources from your Windows desktop. It includes 5250 emulation, access to DB2 Universal Database<sup>™</sup> (UDB) for iSeries through its Data Transfer, and utilizes AS/400 NetServer for working with the OS/400 Integrated File System and printers. It has several components, including iSeries Navigator and AFP Workbench Viewer.

### AFP Workbench Viewer

Provides a high-function client interface to iSeries output. You can view any spooled file fully and graphically, including AFP output. Once viewed, output can be searched, faxed, and printed.

### iSeries Navigator

IBM iSeries Navigator is a graphical interface for managing your iSeries servers. With V5R2, iSeries Navigator implements an interactive interface to PDF and e-mail functions, enabling you to select one or more print files and define immediate PDF and e-mail options. iSeries Navigator also includes AFP Manager, which helps you create and manage AFP objects.

For more information about iSeries Access, refer to this Web page: http://www-1.ibm.com/servers/eserver/iseries/access/

### iSeries Access for Web

iSeries Access for Web is the Web browser version of iSeries Access. It provides many of the functions supported by iSeries Access but is installed on the iSeries server and requires only a browser on the client machine. It also integrates with Infoprint Server's PDF support to display and print iSeries spooled files in PDF

For more information about iSeries Access for Web, refer to this Web page: http://www-1.ibm.com/servers/eserver/iseries/access/web/

### **IBM Toolbox for Java**

The IBM Toolbox for Java<sup>™</sup> is a library of Java classes supporting the client/server and internet programming model to an iSeries or AS/400 server. The classes can be used by Java applets, servlets, and applications to easily access server data and resources. IBM Toolbox for Java provides support similar to functions available when using the iSeries Access APIs. With V5R2, the Toolbox includes an access method for duplicating spooled files. This enables dynamic interfaces to PDF functions. For more information about this method, see "Accessing the PDF Subsystem" on page 255.

For more information about IBM iSeries Toolbox for Java, refer to this Web page: http://www-1.ibm.com/servers/eserver/iseries/toolbox/

### AFP Viewer Plug-in

The AFP Viewer Plug-in is a downloadable plug-in to Microsoft Internet Explorer or Netscape Navigator. It lets you view any spooled file fully and graphically, including AFP output. Once viewed, output can be searched, faxed, and printed.

You can download the AFP Viewer Plug-in free from IBM at: http://www.printers.ibm.com/R5PSC.NSF/web/afpviewer

### Facsimile Support for iSeries

Facsimile Support for iSeries enables you to use facsimile, or fax, directly from an iSeries system. It is a generalized facsimile enabler for both inbound and outbound faxes that lets you integrate your facsimile transmissions directly into your applications.

Incoming faxes can be viewed using iSeries Access or printed on IPDS printers. Any \*SCS or \*AFPDS iSeries spooled file can be faxed outbound. Facsimile Support also supports AFP overlays as fax cover sheets (for \*AFPDS spooled files only).

For more information, refer to this Web page:

http://www-1.ibm.com/servers/eserver/iseries/fax400/

# Content Manager ImagePlus

Content Manager ImagePlus® enables you to turn paper documents into electronic images that then can be stored, viewed and printed. ImagePlus provides the ability to electronically capture, import, index, store, retrieve, display, process, distribute, and print image information.

## ImagePlus Workfolder Application Facility (WAF/400)

ImagePlus Workfolder Application Facility (WAF) provides an application for document-driven workflow and folder management. WAF also provides a set of APIs for the image enablement of business applications. WAF documents, being image-coded data, can be viewed with the iSeries AccessViewer and printed on IPDS printers.

#### Content Manager OnDemand for iSeries (OnDemand)

OnDemand offers online document capture, indexing, storage, and retrieval of large volumes of electronic data, such as AFP spooled files. This data can be stored on disk, optical, or tape storage media. Once stored, you can view, print or fax individual, selectively retrieved segments of the spooled file, such as an individual invoice or department report.

For more information, refer to this Web page: http://www.ibm.com/software/data/ondemand/400

### Business Partner Applications

The second category includes applications that work with or transform AFP data. These include report archive and retrieval systems that index, store, manage, and retrieve output files. These also include various print serving systems that route, transform and print OS/400 output.

# Backup Recovery and Media Services (BRMS)

Backup Recovery and Media Services (BRMS) for iSeries provides backup, recovery, and archive services for tape devices. iSeries objects, libraries, folders, spooled files, configurations, and Integrated File System data can be saved, restored, and archived to tape. Output queues can be backed up, including external print resources (overlays, page segments) referenced in AFP spooled

For more information about BRMS, refer to the iSeries Information Center.

#### Third Party Design Tools

There are a number of tools that enable you to design and work with AFP resources, such as overlays, fonts, page segments, page definitions, and form definitions. Some of these products are listed below. For more information about these products, refer to the appropriate Web site.

**DOC1** DOC1 is a WYSIWYG document composition system from Group 1 Software. DOC1 designs individualized documents, such as statements, directives, bills, and other communications, that can be processed and managed across multiple platforms. For more information about DOC1, refer to this Web site: http://www.gl.com/docl/.

Opus is a Windows-based integrated document composition and production system from Elixir Technologies Corporation. Opus is a product that develops, prints, and presents documents that are tailored to meet individual customer needs. For more information about Opus, refer to this Web site: http://www.elixir.com/products/opus.asp.

### **Papyrus**

Papyrus is a WYSIWYG document automation solution from ISIS Papyrus. Papyrus enables development, production, and management of business documents. For more information about Papyrus, refer to this Web site: http://www.isis-papyrus.com.

#### **StreamServe**

The StreamServe Business Communication Platform provides advanced Distributed Output Management capabilities to help reduce the cost of print and fax. For more information about StreamServe, refer to this Web site: http://www.streamserve.com/

# **Chapter 4. Introduction to Printer Files**

Printer files, both system provided and user created, help you specify how your output appears on the page. In a printer file you can specify such options as overlays to be used, whether the document is printed duplex, number of lines per inch, and to which output queue the spooled file is sent.

Printer files can contain two different types of information: parameters that apply to the entire spooled file and control how spooled file data is processed; and printer DDS, which defines how application data is positioned on the output page. The printer file parameters are part of any printer file on the system. Printer DDS is optional and exists only if the application program has externally-described output. For information about using DDS in printer files, see "Printer File DDS" on page 125.

Every job on the OS/400 has an associated printer file, whether or not you create one.

**Note:** Jobs that do not have an option to generate spooled output do not require printer files. However, every application that generates spooled output must use a printer file to do so.

Refer to the iSeries Information Center or *Printer Device Programming* for a list of printer file parameters.

# **Printer File Flow**

Because most application output on OS/400 is spooled, you have two opportunities to affect how your output looks:

- 1. Before the application builds the spooled file
- 2. While the spooled file is on the output queue waiting to be printed

To affect how your output is handled before from the application program creates the spooled file, use one of these commands prior to processing the application:

### **Create Printer File (CRTPRTF)**

Creates a new printer file.

### **Change Printer File (CHGPRTF)**

Permanently changes the printer file.

### Override with Printer File (OVRPRTF)

Temporarily changes the print parameters to be used by the application program for your session. This is the more commonly used of the three commands because the changes are temporary and do not affect other users. Figure 5 on page 26 shows the opening screen for the OVRPRTF command.

```
Override with Printer File (OVRPRTF)
Type choices, press Enter.
                                               Name, *PRTF
File being overridden . . . . .
Overriding to printer file . . . *FILE
                                               Name, *FILE
                                              Name, *LIBL, *CURLIB
 Library . . . . . . . . . . . .
Device:
 Printer . . . . . . . . . . . .
                                               Name, *SYSVAL, *JOB
Printer device type .....
                                               *SCS, *IPDS, *USERASCII...
Page size:
                                               .001-255.000
 Page length . . . . . . . .
 Page width . . . . . . . . . .
                                               .001-378.000
 Measurement method . . . . .
                                               *ROWCOL, *UOM
Lines per inch . . . . . . . . .
                                               3, 4, 6, 7.5, 7,5, 8, 9, 12
                                              5, 10, 12, 13.3, 13,3, 15...
Characters per inch . . . . . .
Front margin:
 Offset down . . . . . . . . . . .
                                              0-57.790, *DEVD
 Offset across . . . . . . .
                                              0-57.790
                                                                    More...
F3=Exit F4=Prompt F5=Refresh F10=Additional parameters F12=Cancel
F13=How to use this display
                                 F24=More keys
```

Figure 5. Override with Printer File (OVRPRTF) Command

To change spooled file attributes after the file has been spooled, issue Change Spooled File Attributes (CHGSPLFA). This lets you change such attributes as which output queue the spooled file is stored on and whether the spooled file is saved.

Figure 6 shows the display that opens when you use the CHGSPLFA command.

```
Change Spooled File Attributes (CHGSPLFA)
Type choices, press Enter.
Spooled file . . . . . . . . . .
                                          Name, *SELECT
Name, *
 User . . . . . . . . . . . . . . . . .
                                          Name
 Number . . . . . . . . . . . . . . . .
                                          000000-999999
Spooled file number . . . . .
                                          1-999999, *ONLY, *LAST, *ANY
Job system name . . . . . . .
                                          Name, *ONLY, *CURRENT, *ANY
                              *ONLY
Spooled file created:
                              *ONI Y
                                          Date, *ONLY, *LAST
 Creation date . . . . . . .
 Creation time \dots....
                                          Time, *ONLY, *LAST
Select files for:
                                          Name, *CURRENT, *ALL
                              *CURRENT
 Print device . . . . . . . . .
                                          Name, *ALL, *OUTQ
 Form type . . . . . . . . . . .
                              *ALL
                                          Form type, *ALL, *STD
 User data ......
                              *ALL
                                          User data, *ALL
                                          Name, *SAME, *OUTQ
*SAME
                                          *SAME, *NEXT
                              *SAME
Print sequence . . . . . . . . .
                                                             More...
F3=Exit F4=Prompt F5=Refresh F12=Cancel F13=How to use this display
F24=More keys
```

Figure 6. Change Spooled File Attributes (CHGSPLFA) Command

# **Printer File Parameters**

Printer file parameters provide a wide range of printing functions, from the basics of managing the spooled file to options that will transform simple line output to advanced electronic output.

With spooled file-level parameters you can specify the following and more:

- The output queue to use.
- Whether a spooled file is saved or held.

- The printer device or device type used, including changing from one type of printer to another (for example, SCS to IPDS).
- The input drawer and output bin, for page printers.
- · Simplex or duplex.
- Whether to automatically convert line data to AFP. The AFP spooled file can be viewed and can be printed on more types of printers.

You can use the parameters affecting printed lines to specify these values and more:

- The default font for printed output.
- · Characters per inch (CPI) and lines per inch (LPI).
- Page size and page rotation.
- Front and back margins or offsets for the printed lines.

With AFP, you have options to transform simple line output to advanced, full-page documents. You can do this and more:

- Add front and back overlays to your output, including a constant back overlay.
- Print your output in 2-up, 3-up, or 4-up page formats.
- Reduce the output size so that, for example, it can be printed on 8-1/2 by 11 inch paper.
- Use the line data, page definition, and form definition parameters to completely transform the application output. Chapter 16, "Using Page Printer Formatting Aid," on page 183 and Chapter 17, "Using Infoprint Designer," on page 197 describe how to build page definitions and form definitions.
- · Specify finishing operations, including stapling and punching.
- Specify an e-mail address to which transformed data is sent. This requires Infoprint Server.

During the printing process, not all of the printer file parameters can be used both before and after print spooling. For more information about printer file parameters, refer to the iSeries Information Center or *Printer Device Programming*.

# **Using Printer Files to Enhance Your Output**

There are several ways to enhance your output with printer files. This section describes how to do these tasks:

- "Specifying Line and Font Changes"
- "Specifying Multi-Up Printing" on page 29
- "Specifying Computer Output Reduction" on page 30
- "Adding Overlays" on page 32
- "Converting Line Data to AFP" on page 34
- · "Specifying Finishing Operations" on page 36

# **Specifying Line and Font Changes**

You can modify the appearance and spacing of application output by using the line, character, and font parameters in the printer file. Different combinations of the LPI and CPI parameters let you change the line and character spacing.

You can modify the default font used for spooled file output in these ways:

- By specifying a printer-resident font using the FONT parameter.
- By specifying a host-resident font. You can specify a host-resident font by using the coded font (CDEFNT) or by using the font character set (FNTCHRSET). The

coded font maps to a specific code page and character set. With FNTCHRSET, you specify the code page and character set explicitly.

Use the LPI, CPI, FONT, CDEFNT, and FNTCHRSET parameters in the printer file to control line spacing, character spacing, and fonts. The appropriate parameters are shown in bold in the below displays:

```
Override with Printer File (OVRPRTF)
Type choices, press Enter.
File being overridden ....
                                              Name, *PRTF
Overriding to printer file . . . *FILE
                                              Name, *FILE
                                             Name, *LIBL, *CURLIB
 Library . . . . . . . . . . . .
Device:
 Printer
                                              Name, *SYSVAL, *JOB
Printer device type .....
                                              *SCS, *IPDS, *USERASCII...
Page size:
 Page length . . . . . . . .
                                              .001-255.000
                                              .001-378.000
 Page width . . . . . . . . .
 Measurement method . . . . .
                                *ROWCOL
                                              *ROWCOL, *UOM
Lines per inch . . . . . . . . .
                                              3, 4, 6, 7.5, 7,5, 8, 9, 12
Characters per inch . . . . .
                                              5, 10, 12, 13.3, 13,3, 15... Front margin:
 Offset down . . . . . . . . .
                                              0-57.790, *DEVD
 Offset across \dots.
                                             0-57.790
                                                                  More...
F3=Exit F4=Prompt F5=Refresh F10=Additional parameters F12=Cancel
F13=How to use this display
                                F24=More keys
```

Figure 7. Override with Printer File Display - First Screen

```
Override with Printer File (OVRPRTF)
Type choices, press Enter.
Back margin:
 Offset down . . . . . . . . . .
                                           0-57.790, *FRONTMGN, *DEVD
 Offset across . . . . . . .
                                          0-57.790
Overflow line number . . . . .
                                           1-255
Fold records . . . . . . . . .
                                           *NO, *YES
Unprintable character action:
 Replace character . . . . .
                                           *NO, *YES
 Replacement character . . . . ' '
                                           40-FE
Align page . . . . . . . . . . . . .
                                           *NO, *YES
Source drawer . . . . . . . . .
                                           1-255. *E1. *FORMDF
Output bin . . . . . . . . . . . .
                                           1-65535, *DEVD
Font:
 Identifier . . . . . . . . .
                                            Character value, *CPI...
 *NONE
                                            0.1-999.9, *NONE
Form feed ......
                                            *DEVD, *CONT, *CUT, *CONT2...
Print quality .....
                                            *STD, *DEVD, *DRAFT, *NLQ...
                                                               More...
F3=Exit F4=Prompt F5=Refresh F10=Additional parameters F12=Cancel
F13=How to use this display
                               F24=More keys
```

Figure 8. Override with Printer File Display - Second Screen

```
Override with Printer File (OVRPRTF)
Type choices, press Enter.
Font character set:
  Character set . . . . . . .
                                               Name, *FONT
                                   *LIBL
                                               Name, *LIBL, *CURLIB
   Library . . . . . . . . . . .
  Code page . . . . . . . . . .
                                               Name
   Library . . . . . . . . . .
                                   *LIBL
                                               Name, *LIBL, *CURLIB
 Point size . . . . . . . . .
                                  *NONE
                                               0.1-999.9, *NONE
Coded font:
  Coded font . . . . . . . . . .
                                               Name, *FNTCHRSET
    Library . . . . . . . . . . .
                                   *LIBL
                                               Name, *LIBL, *CURLIB
  Point size . . . . . . . . . .
                                  *NONE
                                               0.1-999.9, *NONE
Page definition . . . . . . .
                                               Name, *NONE
 Library . . . . . . . . . . . . .
                                   *LIBL
                                               Name, *LIBL, *CURLIB
Form definition \dots....
                                               Name, *NONE, *DEVD
 Library . . . . . . . . . . . .
                                   *LTBI
                                               Name, *LIBL, *CURLIB
AFP Characters . . . . . . . .
                                               Name, *NONE
             + for more values
                                                                    More...
F3=Exit F4=Prompt F5=Refresh F10=Additional parameters F12=Cancel
F13=How to use this display
                                  F24=More keys
```

Figure 9. Override with Printer File Display - Third Screen

# **Specifying Multi-Up Printing**

Multiple-up printing lets you print several logical pages on a single physical page. This offers significant advantages in cost and volume of printed reports. Combining this function with duplex printers doubles its value.

The MULTIUP parameter works with the LPI, CPI, PAGRTT, and PAGSIZ parameters of the spooled file and uses the most appropriate printer-resident fonts to fit the logical pages onto an 8-1/2 by 11 inch page with 1/2-inch margins.

Many printers support oversize paper stock such as 11 by 17 inch paper. You can print two full size 8-1/2 by 11 inch pages on 11 by 17 inch paper by specifying MULTIUP (2) and REDUCE (\*NO).

Figure 10 on page 30 shows an example of multi-up printing. 4-up printing might push the limits of readability, but it may be the right solution for certain high-volume reports. Adding an overlay also can improve the look and readability of the report.

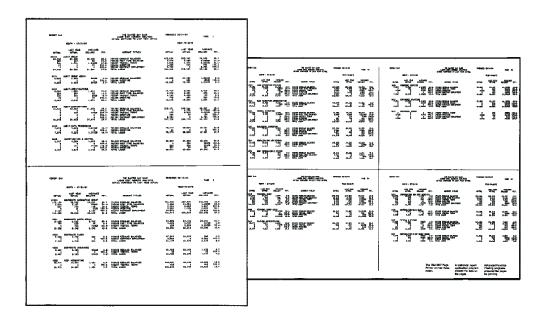

Figure 10. Multi-Up Printing: Example of 2-up and 4-up Printing

Specify a value in the range 1-4 for MULTIUP in the printer file to use this function. The Pages per side parameter is shown in bold in the below display:

```
Override with Printer File (OVRPRTF)
Type choices, press Enter.
                                               *NO, *YES
Table Reference Characters . . .
Degree of page rotation . . . .
                                               *AUTO, *DEVD, *COR, 0, 90...
Pages per side . . . . . . . .
                                               1-4
Reduce output .....
                                               *TEXT, *NONE
Print text . . . . . . . . . . . . . . .
Hardware justification . . . . .
                                               0, 50, 100
                                               *NO, *YES, *TUMBLE, *FORMDF
Print on both sides . . . . . .
                                               *INCH, *CM
Unit of measure \dots....
Front side overlay:
 Overlay . . . . . . . . . . . . . . .
                                               Name, *NONE
   Library . . . . . . . . . . .
                                   *LIBL
                                               Name, *LIBL, *CURLIB
 Offset down . . . . . . . . .
                                               0-57.790
 Offset across . . . . . . . .
                                               0-57.790
                                                                     More...
F3=Exit F4=Prompt F5=Refresh F10=Additional parameters
                                                             F12=Cancel
F13=How to use this display
                                 F24=More keys
```

Figure 11. Override with Printer File Display - Pages Per Side

# **Specifying Computer Output Reduction**

Computer output reduction (COR) automatically takes standard reports on computer paper and reduces them to fit on 8-1/2 by 11 inch paper. COR is designed to handle reports created at 66 lines per page and 132 print positions per line.

See Figure 12 on page 31 for an example of the COR function.

| *****            | 3/12/96                                      |                        |     | SUPER 1                      | SUN SEEDS        | CUSTOMER LIS  | er<br>Er         |                                     |                        |
|------------------|----------------------------------------------|------------------------|-----|------------------------------|------------------|---------------|------------------|-------------------------------------|------------------------|
| CUST#            | CUSTOMER NAME                                | $\mathbf{CL}$          | X ( | SALESMAN                     | DTECST           | SALES YTD     | LSTSAL           | CONTACT                             | PHONE NO               |
| 000100           | IMPROVED PRINTING CORP                       | BZ                     | Y 2 | YOUR PRINTER REP             | 060352           | 3,182.00      | 093052           | IBM PRINTER PROSPECT                | 37644912:              |
| 000101           | SUPER SEEDS                                  |                        |     | BURT SEED                    | 011052           | 1,193.50      | 092859           | STARK SUPERSEDE                     | 123567009              |
| 000102           | PLRASANT PLANTS                              | 10                     | Y 2 | JOHNNY JONES                 | 030959           | 923.70        | 091063           | MARGE FIELD                         | 98757629:              |
| 000103           | PETE'S PLANTS                                | OJ                     | Y X | CHRIS SEEDER                 | 030455           | 23.96         | 092057           | PRTER GREENTHUMB                    | 458988991              |
| 000104           | TRBE AND SHRUB EMPORIUM                      | 10                     | Y 2 | PATRICIA PRACH               | 030354           | 589.36        | 081955           | WILLIAM ACRES                       | 48484710;              |
| 000105           | VERN'S PERNS                                 | PJ                     | Y X | MICHEAL BLMWOOD              | 121254           | 26.06         | 091257           | VERNON ARBOL                        | 12341234:              |
| 000106           | POLLY'S PLANTS                               | BZ                     | Y 2 | DANIEL WATERLILY             | 023058           | 10,890.00     | 042361           | POLLY ASPENTREE                     | 54432120:              |
| 000107           | BEN'S EXOTIC SEED SUPPLY                     | $_{\rm RZ}$            | Y 2 | VICTOR PLANTA                | 052054           | 109.73        | 101856           | BENJAMIN S. REDLING                 | 23845590:              |
| 000108           | EZ GROWTH NURSERY                            | $\mathbf{E}\mathbf{Z}$ | Y X | MICHELE GOODACRE             | 040854           | 630.92        | 101256           | BARNEST TREEMASTER                  | 23900112:              |
| 000109           | TREE'S ARE US                                | PG                     | Y 2 | MARY PINETREE                | 070960           | 93.30         | 112161           | SHERMAN OAKTREE                     | 23943901:              |
| 000110           | SOUTHWESTERN SEED SUPPLY                     | IQ                     | Y 2 | SUNNY SMITH                  | 031059           | 492.90        | 120362           | JOHN B. APPLESEED                   | 230991001              |
| 000111           | MIRACLE GROWTH PLANTS                        | 10                     | Y 2 | PATRICIA PRACH               | 080762           | 146.36        | 090963           | MADALINE ASPENGROVE                 | 43364235:              |
| 000112           | SARAH'S SAPARI PRUITS                        | OJ                     | Y 2 | MICHEAL BLMWOOD              | 123069           | 960.45        | 010171           | GARAH ORANGHMEN                     | 234234977              |
| 000113           | RUDY'S RAVASHING RADISHES                    | PJ                     | Y Z | CHRIS SEEDER                 | 093067           | 13.30         | 031569           | RUDY R. AVASHING                    | 12437232:              |
| 000114           | TRULY TASTY TURNIPS                          | PG                     | Y 2 | MARY PINETREE                | 050384           | 129.57        | 120486           | THEODORE TRULY                      | 97894387:              |
| 000115           | MEGA GROWTH SQUASH                           | 10                     | Y 2 | MICHELE GOODACRE             | 121577           | 1,284.51      | 052178           | MARYANNE FESCUE                     | 089234891              |
| 000116           | PEDRO'S PLEASANT PLANTS                      | IQ                     | Y 2 | JOHNNY JONES                 | 121483           | 126.92        | 061286           | PEDRO MARTINEZ                      | 007612334              |
| 000117           | PRANK'S FRESH PRUITS                         | PG                     | Y 2 | PATRICIA PHACH               | 111567           | 263.86        | 031271           | PRANKLIN APPLHBY                    | 12514237(              |
| 000118           | SUPERIOR SEEDS AND SUPPLY                    | РJ                     | N 2 | BURT SEED                    | 041252           | 238,856.54    | 051253           | SAMMY SUPERIOR                      | 142321993              |
| 000119           | MARTHA'S MERRY MANGO'S                       | 10                     | N Z | SUNNY SMITH                  | 071254           | 550.59        | 052556           | MARTHA SHROEDER                     | 538756391              |
| 000120           | MARVELOUS MAPLE TREES                        | PG                     | N 2 | MICHEAL BLMWOOD              | 121282           | 4,026.12      | 090992           | MARVIN SYRUP                        | 12341724:              |
| 000121           | WILMA'S WILD SEED SUPPLY                     | EZ                     | N X | DANIEL WATERLILY             | 043255           | 6.65          | 012078           | WILMA BRUSSELSPROUT                 | 49038670:              |
| 000122           | THEODORE'S TREE HAVEN                        | OJ                     | N Z | VICTOR PLANTA                | 102957           | 635.63        | 120462           | THEODORE BIGOAK                     | 12431274               |
| 000123           | PENNY LANE PLANTS & SEEDS                    | IQ                     | N Z | CHRIS SEEDER                 | 010188           | 202.12        | 012188           | ROSEMARY TULIP                      | 81236547:              |
| 000124           | HEALTHY HABITATS                             | zz                     | N 2 | MICHELE GOODACRE             | 042387           | 610.13        | 123190           | JP GOODBODY                         | 510982347              |
| 000125           | FRAN'S FAMOUS FOLIAGE                        | $_{\rm EZ}$            | N 2 | SUNNY SMITH                  | 041376           | 239.99        | 041376           | FRANCIS MCDONALD                    | 871325130              |
| 000126           | MERLIN'S MAGIC SEEDS                         | PG                     | N   | JOHNNY JONES                 | 102961           | 4,664.13      | 012366           | MERLIN MCGRATH                      | 09578094;              |
| 000127           | ANNA'S APPLETREES                            |                        |     | MARY PINETREE                | 091355           | 78,097.89     | 091384           | ANNA BANANA                         | 12396787:              |
| 000128           | BART BARK NURSERY                            |                        |     | BURT SEED                    | 123070           | 56.22         | 012678           | BART BARK                           | 094827341              |
| 000129           | JAMES JAMAICIAN JUNIPERS                     |                        |     | PATRICIA PEACH               | 012874           | 9,257.25      | 044376           | JAMES GOODFRIEND                    | 456238497              |
| 000130           | PISTOL PRTE'S PINES                          |                        |     | MICHEAL BLMWOOD              | 012355           | 12.32         | 012756           | PETER PINECONE                      | 843180297              |
| 000131           | WASHINGTON WATERMELONG                       |                        |     | MARY PINETREE                | 092979           | 1,400.63      | 092383           | GROPP WASHINGTON                    | 634670341              |
| 000132           | MIDWESTERN SEED SUPPLY                       |                        |     | SUNNY SMITH                  | 072368           | 502.71        | 102392           | JULIAN SEEDLING                     | 459067341              |
| 000133           | BREADBASKET SEED EMPORIUM                    |                        |     | JOHNNY JONES                 | 012154           | 113.94        | 091272           | KATHERINE WHEATHIN                  | 64845456:              |
| 000134           | JOLLY GIANT VEGGIES                          |                        |     | DANIEL WATERLILY             | 061260           | 31,803.70     | 022367           | GEORGE GREENVEG                     | 35673567!              |
| 000135           | ASPARAGUS TO ZUCCHINI                        |                        |     | VICTOR PLANTA                | 011769           | 114.90        | 031880           | RUTHANNE GOODOATS                   | 708978091              |
| 000136           | ORGANIC GARDEN SUPPLIES                      |                        |     | CHRIS SHHDHR                 | 012342           | 20,532.21     | 051757           | ARNOLD GOODEHED                     | 00789678               |
| 000137           | PRESE PROIT SUPPLIES                         |                        |     | MICHEAL BLMWOOD              | 041277           | 42.04         | 081283           | PRANKLIN LILY                       | 37468945               |
| 000138           | ABUNDANT PRUIT & PLOWERS                     |                        |     | BURT SEED                    | 101352           | 142.86        | 091653           | NANCY LOTUS                         | 739046739              |
| 000139<br>000140 | GOOD SEED POTATORS                           |                        |     | MARY PINETREE                | 010783           | 1,190.41      | 032387<br>052361 | RICHARD POTATORHRAD                 | 238423984<br>90438275: |
|                  | GREEN MOUNTAIN FLOWER                        |                        |     | SUNNY SMITH                  | 042759           | 20,377.99     |                  | BARL BARNHAUSER                     |                        |
| 000141           | LOS ARBOLES DEL MUNDO                        |                        |     | MICHELE GOODACRE             | 121252           | 2.72          | 072169           | ARMANDO RAMIREZ                     | 890996785              |
| 000142           | PLANTAS ROJO & VERDE                         |                        |     | JOHNNY JONES                 | 103184           | 5,599.72      | 122391           | ROSARITA BONITA                     | 475298034              |
| 000143<br>000144 | JUMPING BEANS LIMITED<br>LOS ARBOLES GRANDES |                        |     | VICTOR PLANTA PATRICIA PRACH | 030353<br>060656 | 4.98<br>20.44 | 030353<br>060656 | LAWRENCE HIGHJUMPER<br>LORENZO JUAN | 347102931<br>008080801 |
| 000144           | STEPHEN'S SEED SWAP                          |                        |     | MICHEAL BLMWOOD              | 092390           | 10.581.70     | 092292           | STRPHEN PRABODY                     | 08096723!              |
| 000145           | GARDENER'S MARKET                            |                        |     | PATRICIA PRACH               | 092390           | 95.56         | 041274           | JEFFERY GARDENER                    | 90908045;              |
| 000146           | REDMOOD RANCH & SEED                         |                        |     | MARY PINETREE                | 010859           | 120.00        | 060662           | TAMARA FORESTER                     | 464646464              |
| 000147           | CLASSIC GARDEN SUPPLIES                      |                        |     | CHRIS SEEDER                 | 040467           | 819.20        | 062970           | MARIA RANCHER                       | 012345671              |
| 000148           | CTVPP1C GVKDRM ROLLFIRR                      | 10                     | 1 2 | CHKIP PERDEK                 | 04046/           | 819.20        | 004970           | MAKIA KANCHEK                       | 0143456/1              |

Figure 12. Example of COR Function

COR output has these properties:

- · The new page is in landscape format
- Page margins are 1/2 inch
- Line height is 70% of original
- · Printer-resident fonts are substituted to achieve the right line width reduction, as follows:
  - 10 CPI is converted to a 13.3 pitch font
  - 12 CPI is converted to a 15 pitch font
  - 15 CPI is converted to a 20 pitch font
  - 16.67 CPI is converted to a 27 pitch font

Specify REDUCE(\*TEXT) in the printer file to use this function. The Reduce output parameter is shown in bold in the below display:

```
Override with Printer File (OVRPRTF)
Type choices, press Enter.
                                            *NO, *YES
Table Reference Characters . . .
Degree of page rotation . . . .
                                            *AUTO, *DEVD, *COR, 0, 90...
Pages per side . . . . . . . .
                                            1-4
                                            *TEXT, *NONE
Reduce output . . . . . . . . .
Print text . . . . . . . . . . . . .
Hardware justification . . . .
                                            0, 50, 100
Print on both sides . . . . .
                                            *NO, *YES, *TUMBLE, *FORMDF
Unit of measure \dots.
                                            *INCH, *CM
Front side overlay:
 Overlay . . . . . . . . . . . . . . . . . .
                                            Name, *NONE
 *LIBL
                                            Name, *LIBL, *CURLIB
                                            0-57.790
                                            0-57.790
                                                                More...
F3=Exit F4=Prompt F5=Refresh F10=Additional parameters F12=Cancel
F13=How to use this display
                               F24=More keys
```

Figure 13. Override with Printer File Display - Reduce Output

# Adding Overlays

One of the simplest ways to take advantage of AFP is to add overlays to an application with the printer file. This technique instantly transforms a preprinted form application into a completely electronic application. Specifying overlays with a printer file does not provide you with as many functions as those specified with DDS or with page definitions and form definitions, but for many output applications, this method is adequate.

Figure 14 on page 33 shows a "greenbar" overlay that can be used to improve the look and readability of a standard report. This kind of overlay is easy to create and is easily added using the front and back overlay parameters. Chapter 13, "Using Printer Files," on page 121 shows a printer file being used to add an overlay to enhance the Super Sun Seeds output.

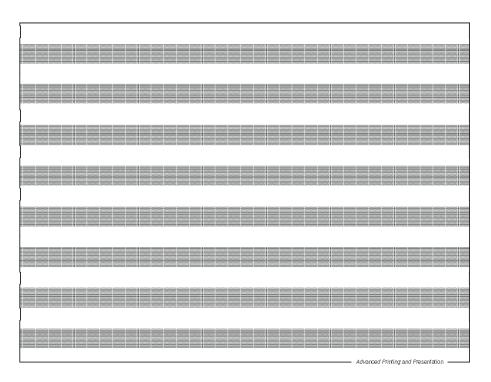

Figure 14. Greenbar Overlay

Use the FRONTOVL and BACKOVL parameters to add an overlay to every page of your output. The overlay parameters are shown in bold in the below displays:

```
Override with Printer File (OVRPRTF)
Type choices, press Enter.
Table Reference Characters . . .
                                            *NO, *YES
Degree of page rotation . . . .
                                            *AUTO, *DEVD, *COR, 0, 90...
Pages per side . . . . . . . .
                                            1-4
Reduce output .....
                                            *TEXT, *NONE
Print text . . . . . . . . . . . . .
Hardware justification . . . .
                                            0, 50, 100
Print on both sides . . . . . .
                                            *NO, *YES, *TUMBLE, *FORMDF
Unit of measure \dots.
                                            *INCH, *CM
Front side overlay:
 Overlay . . . . . . . . . . . . . . . . . .
                                            Name, *NONE
 *LIBL
                                            Name, *LIBL, *CURLIB
                                            0-57.790
 Offset across . . . . . . . 0
                                            0-57.790
                                                                More...
F3=Exit F4=Prompt F5=Refresh F10=Additional parameters F12=Cancel
F13=How to use this display
                               F24=More kevs
```

```
Override with Printer File (OVRPRTF)
Type choices, press Enter.
Back side overlay:
 Overlay . . . . . . . . . . . .
                                              Name, *FRONTOVL, *NONE
                                  *LIBL
   Library . . . . . . . . . . .
                                              Name, *LIBL, *CURLIB
 Offset down . . . . . . . . . .
                                              0-57.790
 Offset across . . . . . . .
                                              0-57.790
                                Θ
 Constant back . . . . . . *NOCONSTANT *NOCONSTANT, *CONSTANT
Convert line data . . . . . .
                                              *NO, *YES
IPDS pass through . . . . . .
                                             *YES, *NO, *DEVD
User resource library list . . .
                                             Character value, *DEVD...
            + for more values
Corner staple . . . . . . . .
                                              *NONE, *BOTRIGHT...
                                                                   More...
F3=Exit F4=Prompt F5=Refresh F10=Additional parameters
                                                           F12=Cancel
F13=How to use this display
                                 F24=More keys
```

Figure 15. Override with Printer File Display - Overlay Parameters

# **Converting Line Data to AFP**

The Convert line data (CVTLINDTA) parameter lets you specify that spooled line data coming from an application (for example, reengineered applications using Infoprint Designer) is automatically written as an AFP spooled file. This lets you take advantage of key functions that are not supported with line data, such as viewing with the AFP Viewer or printing through Host Print Transform to PCL printers. The Convert Line Data keyword is new with Version 5.

To use this function, in the printer file specify CVTLINDTA(\*YES), DEVTYPE(\*LINE) or DEVTYPE(\*AFPDSLINE), and you must specify a page definition with the PAGDFN parameter. The parameters are shown in bold in the below displays:

```
Override with Printer File (OVRPRTF)
Type choices, press Enter.
                                               Name, *PRTF
File being overridden ....
Overriding to printer file . . .
                                 *FILE
                                              Name, *FILE
                                              Name, *LIBL, *CURLIB
 Library . . . . . . . . . . . .
Device:
 Printer . . . . . . . . . . . .
                                              Name, *SYSVAL, *JOB
Printer device type . . . . .
                                               *SCS, *IPDS, *USERASCII...
Page size:
                                               .001-255.000
 Page length . . . . . . . .
 Page width . . . . . . . . .
                                               .001-378.000
 Measurement method . . . . .
                                               *ROWCOL, *UOM
                                 *ROWCOL
Lines per inch . . . . . . .
                                              3, 4, 6, 7.5, 7,5, 8, 9, 12
Characters per inch . . . . . .
                                              5, 10, 12, 13.3, 13,3, 15...
Front margin:
 Offset down \dots....
                                              0-57.790, *DEVD
 Offset across .....
                                              0-57.790
                                                                   More...
F3=Exit F4=Prompt F5=Refresh
                                 F10=Additional parameters F12=Cancel
F13=How to use this display
                                 F24=More keys
```

```
Override with Printer File (OVRPRTF)
Type choices, press Enter.
Font character set:
 Character set .....
                                               Name, *FONT
   Library . . . . . . . . . . .
                                   *LIBL
                                               Name, *LIBL, *CURLIB
  Code page . . . . . . . . . . .
                                               Name
   Library . . . . . . . . . . .
                                   *LIBL
                                               Name, *LIBL, *CURLIB
 Point size . . . . . . . . .
                                 *NONE
                                               0.1-999.9, *NONE
Coded font:
 Coded font . . . . . . . . . .
                                               Name, *FNTCHRSET
                                               Name, *LIBL, *CURLIB
                                   *I TBI
   Library . . . . . . . . .
 Point size . . . . . . . . .
                                  *NONE
                                               0.1-999.9, *NONE
Page definition . . . . . . .
                                               Name, *NONE
                                               Name, *LIBL, *CURLIB
                                   *LIBL
 Library . . . . . . . . . .
Form definition ......
                                               Name, *NONE, *DEVD
                                   *LIBL
                                               Name, *LIBL, *CURLIB
 Library . . . . . . . . . . . .
AFP Characters . . . . .
                                               Name, *NONE
             + for more values
                                                                    More...
F3=Exit F4=Prompt F5=Refresh
                                 F10=Additional parameters F12=Cancel
F13=How to use this display
                                 F24=More kevs
```

```
Override with Printer File (OVRPRTF)
Type choices, press Enter.
Back side overlay:
 Overlay . . . . . . . . . . . . . . . .
                                                Name, *FRONTOVL, *NONE
   Library . . . . . . . . . . . .
                                    *LIBL
                                                Name, *LIBL, *CURLIB
  Offset down . . . . . . . . . .
                                                0-57.790
 Offset across . . . . . . .
                                                0-57.790
                                  0
 Constant back . . . . . . .
                                  *NOCONSTANT
                                                *NOCONSTANT, *CONSTANT
Convert line data . . . . . . .
                                                *NO, *YES
                                                *YES, *NO, *DEVD
IPDS pass through . . . . . .
User resource library list . . .
                                                Character value, *DEVD...
              + for more values
Corner staple . . . . . . . .
                                                *NONE, *BOTRIGHT...
                                                                      More...
F3=Exit F4=Prompt F5=Refresh F10=Additional parameters F12=Cancel
F13=How to use this display
                                  F24=More keys
```

# **Specifying Finishing Operations**

Finishing operations are operations performed on a document as it is being printed and after it is printed. On printers that provide finishing support, Z-fold and nested finishing (stapling pages 6–10 together, for example) happen as the document is printed, stapling and punching the entire document occur after a document has been printed.

Check your printer's manual to determine the level of support provided for each finishing operation. When stapling, neither job nor file separators are stapled to their respective documents.

There are many ways to specify finishing, such as in a form definition, by using DDS keywords, and by printer file keywords. To specify finishing in the printer file, use the CORNERSTPL, EDGESTITCH, or SADLSTITCH parameters. These parameters are shown in bold in the below displays:

```
Override with Printer File (OVRPRTF)
Type choices, press Enter.
Back side overlay:
 Name, *FRONTOVL, *NONE
Name, *LIBL, *CURLIB
                                    *LIBL
  Offset down . . . . . . . . 0
                                               0-57.790
 Offset across . . . . . . . 0 Constant back . . . . . . \star N
                                                0-57.790
                                  *NOCONSTANT
                                               *NOCONSTANT, *CONSTANT
Convert line data .....
                                                *NO, *YES
IPDS pass through . . . . . .
                                                *YES, *NO, *DEVD
User resource library list . . .
                                               Character value, *DEVD...
             + for more values
Corner staple . . . . . . . .
                                               *NONE, *BOTRIGHT...
                                                                     More...
F3=Exit F4=Prompt F5=Refresh F10=Additional parameters F12=Cancel
F13=How to use this display
                                  F24=More keys
```

```
Override with Printer File (OVRPRTF)
Type choices, press Enter.
Edge stitch:
  Reference edge . . . . . . .
                                              *NONE, *BOT, *RIGHT, *TOP...
  Reference edge offset . . . .
                                              0.0-57.790, *DEVD
 Number of staples . . . . .
                                              1-122, *DEVD
 Staple offsets . . . . . . .
                                              0.0-57.790, *DEVD
             + for more values
Saddle stitch:
  Reference edge . . . . . . .
                                              *NONE, *TOP, *LEFT, *DEVD
                                              1-122, *DEVD
 Number of staples . . . . .
 Staple offsets . . . . . . .
                                              0.0-57.790, *DEVD
             + for more values
                                              *DEVD, *SEARCH, 240, 300
Font resolution for formatting
Defer write ......
                                              *YES, *NO
                                              *YES, *NO
Spool the data . . . . . . . .
Output queue . . . . . . . . . .
                                              Name, *DEV, *JOB
                                              Name, *LIBL, *CURLIB
 Library . . . . . . . . . . . .
                                   *LIBL
                                                                   More...
F3=Exit F4=Prompt F5=Refresh
                                 F10=Additional parameters F12=Cancel
F13=How to use this display
                                 F24=More keys
```

Figure 17. Override with Printer File Display - Finishing Parameters

# **Chapter 5. Introduction to PSF Configuration Objects**

A PSF configuration object is an extension of the printer device description. It lets you specify device configuration options that you cannot specify with the device description. For example, you can specify a library list for PSF to use to search for resources, when PSF should release a session with a printer, or whether to automatically take advantage of outline fonts. The PSF configuration object takes on a greatly expanded role with PDF and intelligent routing functions. You can use CL commands or the AFP Manager graphical interface to create and change a PSF configuration object.

# **Creating and Changing PSF Configuration Objects**

The commands Create PSF Configuration (CRTPSFCFG), Change PSF Configuration (CHGPSFCFG), and Work with PSF Configuration (WRKPSFCFG) let you create, change, and work with PSF configuration objects. To create a PSF configuration object, enter the command CRTPSFCFG along with any parameters on the command line.

### Example:

In this example we create a PSF configuration object named EMAILCFG that tells the Infoprint Server PDF subsystem to generate PDF and send it as e-mail. It accepts default values for all other parameters.

```
CRTPSFCFG PSFCFG(EMAILCFG) PDFGEN(*MAIL)
```

Alternatively, enter CRTPSFCFG and press F4 (Prompt), which brings up this screen:

To create the PSF configuration object, fill in the values and press Enter. For help

```
Create PSF Configuration (CRTPSFCFG)
Type choices, press Enter.
PSF configuration . . . . . .
                                               Name
                                               Name, *CURLIB
 Library . . .
                                  *CURLIB
User resource library list . . .
                                 *JOBLIBL
                                               *JOBLIBL, *CURLIB, *NONE
Device resource library list . .
                                               Name, *DFT
                                 *DFT
             + for more values
IPDS pass through \dots....
                                 *N0
                                               *NO, *YES
Activate release timer . . . . .
                                 *NORDYF
                                               *NORDYF, *IMMED...
Release timer ......
                                 *NOMAX
                                               1-1440, *NOMAX, *SEC15...
Restart timer ......
                                 *IMMED
                                               1-1440, *IMMED
APPC and TCP/IP retry count ...
                                               1-99, *NOMAX
                                 15
Delay between APPC retries . . .
                                              0-999
                                 90
Acknowledgment frequency . . . .
                                 100
                                               1-32767
Printer response timer . . . .
                                 *NOMAX
                                               5-3600, *NOMAX
Generate PDF output .....
                                               *NONE, *SPLF, *STMF, *MAIL
                                 *NONE
              + for more values
```

Figure 18. Create PSF Configuration Screen

on any field, press F1.

For instructions about using AFP Manager to create or change a PSF configuration object, see "Creating a PSF Configuration Object" on page 271 and "Changing a PSF Configuration Object" on page 272.

39

# Creating a PSF Configuration Object for the PDF Subsystem

Infoprint Server has a PDF subsystem that lets you transform any iSeries spooled file that PSF/400 can print to PDF. The PDF file can then be sent in an e-mail, put on an output queue, stored in the integrated file system, or any combination of those. To use the Infoprint Server PDF subsystem, you must specify something other than \*NO for the PSF configuration object PDFGEN parameter, and then specify the PSF configuration object on the device that will be used for the transform, as described in "Using a PSF Configuration Object."

You can also use a PSF configuration object to customize the PDF transform. For more information about using the PDF subsystem, including instructions about setting up the device, information about PSF configuration object parameters, and the steps required to use the PDF subsystem, refer to *Infoprint Server for iSeries: User's Guide*.

# **Using a PSF Configuration Object**

To use a PSF configuration object, specify its name and location on the User Defined Object (USRDFNOBJ) parameter on the device description command (CRTDEVPRT or CHGDEVPRT) for an IPDS printer specified as AFP(\*YES).

# Example:

In this example, we configure the device named MYPRINTER to reference the PSF configuration object MYPSFCFG. MYPSFCFG is in the library MYLIB.

CHGDEVPRT DEVD(MYPRINTER) USRDFNOBJ(MYLIB/MYPSFCFG \*PSFCFG)

Any device description for an IPDS printer specified as AFP(\*YES) can use any PSF configuration object, one that is used by multiple devices or one that is unique to the device. PSF checks for a PSF configuration object when a writer is started.

# **Chapter 6. Introduction to AFP Resources**

AFP documents consist of objects such as fonts, images in the form of page segments or overlays, and bar codes, illustrated in Figure 3 on page 13. Other objects, called page definitions and form definitions, are used by AFP documents to determine the layout of the output. All of these objects are called AFP resources. This chapter introduces these types of resources:

- "Fonts"
- "Images and Graphics" on page 61 (page segment resources)
- "Overlays" on page 65
- "Bar Codes" on page 67
- "Page Definitions and Form Definitions" on page 72

# **Fonts**

To represent text, you need fonts. This section contains this information to help you better understand fonts and how they are used on an iSeries system:

- "What is a Font?" gives a general overview of fonts.
- "Font Architecture" on page 45 describes the AFP font objects in more detail.
- "Where Fonts are Stored" on page 49 describes where the font objects on your iSeries reside. It also suggests which font libraries to install.
- "How to Find Fonts on Your iSeries" on page 50 lists font object types and naming conventions to help you find fonts on your system.
- "How PSF Finds an AFP Font" on page 52 describes how PSF searches for a font when you request it in your print job.
- "Where to Get Fonts" on page 56 describes the iSeries font products and what is contained in each.

Much of the detail covered in this section relates to specifying fonts in a programming context (for example, within DDS). If you are using a graphical interface such as Infoprint Designer, then you might not have to directly work with font names and structures. If you need more information about fonts and font concepts, refer to *Printer Device Programming* and *IBM Infoprint Fonts: Font Summary*.

For examples of how to use fonts, see Chapter 7, "Working with Fonts," on page 79.

# What is a Font?

A font is a combination of these:

- · A typeface or style of printable characters
- A group of characters for selection (described in "Font Architecture" on page 45)
- A map that determines which of the selected characters is to be printed or displayed (described in "Font Architecture" on page 45)

A font can include letters, numbers, punctuation marks and special characters. To add variety to your documents, you can include fonts of various sizes, styles, weights, and orientations. Figure 19 on page 42 shows different fonts used on the sample page.

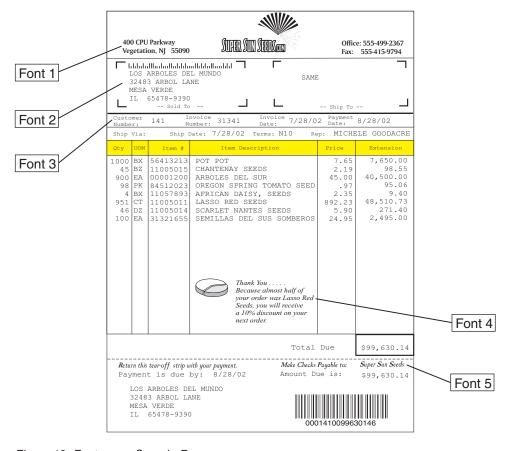

Figure 19. Fonts on a Sample Page

There are many different ways to categorize a font, including how the font looks, its structure, and its location in the system. "Create a Document with Several Fonts" on page 79 gives an example of specifying different types of fonts with DDS.

### These determine how a font looks:

### **Font Family**

Defines a font's overall "look". Courier, Helvetica, Times Roman, and Sonoran Serif are examples of font families.

### **Typeface**

A typeface defines the shape of the characters within a font family. It includes their weight, posture, and size or point size.

### Weight

Defines the character weight such as medium or bold.

### **Posture**

Defines the character stance, such as normal or italic.

#### Spacing

There are three different ways a font can be spaced:

# Monospaced

Each character in a monospaced font has the same width and occupies the same print space. Monospaced fonts are also called *fixed-pitch* and *uniformly spaced* fonts. Monospaced fonts are typically used for tabular data because they are easily aligned in columns. Courier is a typical typeface that is normally monospaced.

# **Proportional**

Proportionally spaced fonts contain characters with different widths. Narrow characters such as "i" and "l" print with less space than wider characters such as "m" and "A". All proportionally spaced fonts use consistent widths for each character so an "i" in one proportional font is the same width as an "i" in another proportional font.

The average spacing of a proportionally spaced font is 12 characters per inch (cpi). Proportionally spaced fonts can be either raster or outline fonts.

## **Typographic**

Typographic fonts have variable character widths, but unlike proportionally spaced fonts, each character in each font is individually sized for readability. Typographic fonts can be either raster or outline fonts.

Generally, typographic fonts are more easy to read. They also allow a greater number of characters to be printed on a page.

Size There are two different ways to specify a font's size, depending on its spacing. For a monospaced font, it is specified in cpi. For a typographic font, size is measured in *point size*. Point size is a vertical measurement used to define the relative size of a font. This is measured from baseline to baseline for the entire font, thus, a "short" character, such as "a", might have a smaller point size than that of the font. One point equals 1/72 of an inch

A font's **structure** can make a visual difference, but creates differences in many other ways as well. There are two different structures for a font; raster and outline.

#### Raster font

A raster font defines characters by bit patterns. Each bit pattern has a specific size, weight, style, and resolution (240 or 300 dpi). Figure 20 illustrates two font characters formed by raster patterns. The character on the right contains more pels, meaning that it as a higher resolution than the character on the left.

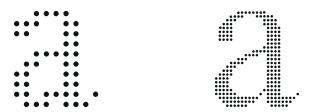

Figure 20. Raster Font Characters with Different Resolutions

A different font must be created for each character in each resolution, size, and style required. If we assume that each style and weight is available in point sizes 6 through 12, 14, 16, 20, 24, 30, and 36, then the capital letter A in the Helvetica font family, for example, is stored as 52 different bitmaps. The raster version of the Helvetica font family contains more than 400 different characters, each of which is represented by 52 bitmaps.

### **Outline font**

An outline font (or scalable font) defines each character in terms of its outline, using mathematical formulas to define each character's shape. A rasterizer interprets the data and fills in the outline with dots. This creates a bitmap of the character for the specified point size and print resolution.

Outline fonts from IBM define characters using a 1000 x 1000 matrix. The outlines are size and resolution independent and thus can be scaled to any resolution and point size. They can also be specified in any orientation. Typically, you want a character's proportions maintained when you scale it. Sometimes, however, you might want to stretch or compress a character without maintaining the font's original proportions. This provides for short, fat characters, or for tall, skinny characters. See "Anamorphic Font Character Scaling" on page 84 for information.

No outline fonts come with the iSeries base operating system. The standard set of iSeries fonts is provided by IBM Infoprint Fonts (IBM product ID 5648-E77). See "AFP Font Collection" on page 57 for information.

Fonts can be presented in several different **orientations**.

#### Orientation

The orientation is the direction the font is presented on the page. All font character sets support four print orientations, 0, 90, 180, and 270 degrees. Other orientations can be printed if the text is created as image data or if outline fonts are used.

The iSeries supports two locations for a font to be stored: in the printer (printer-resident) or on the iSeries server (host-resident). Where your font is stored can determine when it is used and how you call it.

#### **Printer-resident fonts**

Printer-resident fonts permanently reside in the printer. These can be raster or outline fonts and vary by printer type and manufacturer. Refer to your printer's documentation (or print the resident fonts from the printer control panel) to determine what resident fonts it supports. You use Font Global Identifiers (FGIDs) to access these fonts. FGIDs are discussed in "Font Architecture" on page 45.

### **Host-resident fonts**

AFP host-resident fonts reside on the OS/400 system in libraries, and they are downloaded to IPDS printers as needed. The font libraries on your system are listed in Appendix A, "iSeries Font Libraries," on page 293. Host-resident fonts are identified by a character set and code page or a coded font name (these objects are discussed in "Font Architecture" on page 45).

When a printer needs a host-resident font, PSF handles the download. Downloaded fonts ensure consistent fidelity of each document, regardless of what printer is used (or in the case of the Infoprint Server PDF subsystem, what viewer or output device is targeted). To avoid unnecessary downloads, you can enable font capturing, which lets the printer hold a host-resident font until that space is needed.

When you add a new font to the system (for example, by using the Type Transformer option of AFP Font Collection or Infoprint Fonts), any printer that supports downloadable fonts and matches the resolution of the font (if applicable) can use it immediately if requested by an application. Most current IBM printers support IPDS downloadable outline and raster fonts. Refer to your printer's documentation to determine whether your printer supports downloadable fonts.

# **Font Architecture**

To fully understand fonts and how to use them, you need to understand their underlying architecture. Each font technology has its own architecture. We will introduce two different font technologies, then describe the iSeries font architecture.

# Font Technologies Adobe Type 1 Fonts

Type 1 outline is the font format commonly used with ASCII output data streams (PCL, PostScript, and PDF). It is also used with IBM Type Transformer for SBCS fonts. This format includes outlines of the various type families, which can be transformed for use by advanced function printers in sizes from 1-999 points (AFP outline fonts) or from 1-72 points (raster fonts). All Adobe Type 1 fonts (for single-byte encoding) are outline. Type 1 fonts are available from many font vendors.

### **AFP Fonts**

AFP fonts are the standard fonts used for IPDS output. AFP fonts are made up of a code page and a character set, which are described in greater detail below. All AFP fonts are encoded as either single-byte or double-byte fonts, depending on the language for which they are being used.

# **Encoding Schemes on the iSeries**

There are two main ways characters on the keyboard are mapped to the characters in your output, using a single-byte or double-byte system. Multinational applications need to be consider both the encoding used to create the document and the encoding that will be used to print the document.

## SBCS (Single-byte character set)

An encoding scheme where a character is identified with a code page that maps the character on your keyboard to the character that is shown in the output. This encoding is used for languages with alphabetic writing systems, such as English, Greek, and Arabic. Code pages are described below.

### **DBCS** (Double-byte character set)

An encoding scheme where a character is identified with a code page that uses two bytes of data to map the characters on your keyboard to the character that is shown in the output. Languages with non-alphabetic writing systems, such as Chinese, Japanese, and Korean, require DBCS encoding.

### **AFP Font Architecture**

In order to use AFP fonts on the iSeries, you need to understand the AFP font architecture in detail. AFP fonts are encoded in EBCDIC format, and are either SBCS or DBCS. We will first focus on host-resident fonts.

**Host-resident fonts** are represented by a *character set* and *code page* pair or a *coded font* name. They must be downloaded to the printer device before they can be used. These are the types of font objects on the host:

#### Character set

The set of all the characters in a given font. An IBM EBCDIC character set contains up to 196 characters or symbols. It is an object on the iSeries and has a name. For example, C0D0GT10 is the character set for Gothic Text 10 pitch. Downloaded character sets and code pages are always used together in pairs. They identify host-resident fonts.

The iSeries object type for a character set is \*FNTRSC and the attribute is FNTCHRSET. See "OS/400 Font Products" on page 57 to determine what character sets are available. For information about font naming conventions, refer to IBM Infoprint Fonts: Font Summary.

### Code page

A code page is a map that equates a code point (the key pressed) to a single character in the character set. It is an object on the iSeries and has a name. Using the name (and not a number) implies the object is host-resident. For example, T1V10037 is code page 37 for USA/Canada English. Downloaded character sets and code pages are always used together in pairs. They identify host-resident fonts.

For the different code pages supported on the iSeries system, refer to National Language Support Planning Guide. For more information abut code pages and a list of code pages provided with the IBM AFP Font Collection, refer to IBM AFP Fonts: Font Summary for AFP Font Collection. The iSeries object type for a code page is \*FNTRSC and the attribute is CDEPAG. See "OS/400 Font Products" on page 57 to determine which code pages are available. For information about font naming conventions, refer to IBM Infoprint Fonts: Font Summary.

#### **Coded font**

A specific code page / character set pair. Coded fonts are host-resident.

To put these concepts together, a code page maps a given code point (or keyboard key) to a specific character within the group of characters available (character set). This is what happens as you enter your text at a workstation:

- 1. Each keyboard character is translated into a *code point* (in single-byte encoding, a code point is a one-byte hexadecimal value, such as X'C1' to represent the letter A).
- 2. When the text is printed, each code point is matched to a character ID on the code page you specify.
- 3. The character ID is then matched to the image of the character in the character set you specify. The image in the character set is the image that is printed in your text.

This structure supports the requirements of different national languages to print different patterns based on the same code point. This is illustrated in Figure 21 on page 47.

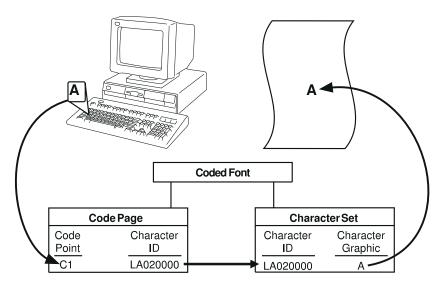

Figure 21. Translation of a Keyboard Character into a Printed Character

# The iSeries Font Architecture on International Systems

The same character set (of up to 196 or 256 unique characters) can be used with different code pages to make document creation easier. Those creating documents in Spanish, for example, prefer the 'Ñ' and 'ñ' to be mapped to easily-accessible keys, while those creating documents in another language might want easy access to characters such as 'é', '³', 'ç', and others. Use of a code page makes these mapping changes possible. For example, if you press a key and the program you are using translates it to X'4F', you get a different result in your output depending on the code page being used. If you are using EBCDIC code page T1V10037, you get "|". If you are using EBCDIC code page T1V10500, you get "!", and so on. This is illustrated in Figure 22 on page 48. Table 5 lists some code point translations. "Create a Document with Several Fonts" on page 79 gives an example of specifying different code pages with DDS.

Table 5. Code Point Translations

| EBCDIC Code<br>Page ID | Country or Region                            | Code Point | Result |
|------------------------|----------------------------------------------|------------|--------|
| 37                     | USA/Canada Country extended code page (CECP) | X'43'      | ä      |
|                        |                                              | X'4F'      | I      |
|                        |                                              | X'69'      | Ñ      |
|                        |                                              | X'9F'      | ¤      |
| 273                    | Germany F.R./Austria - CECP                  | X'43'      | {      |
|                        | ·                                            | X'4F'      | !      |
|                        |                                              | X'69'      | Ñ      |
|                        |                                              | X'9F'      | •      |
| 284                    | Spain/Latin America - CECP                   | X'43'      | ä      |
|                        |                                              | X'4F'      | I      |
|                        |                                              | X'69'      | #      |
|                        |                                              | X'9F'      | •      |
| 500                    | Multinational #5                             | X'43'      | ä      |

| EBCDIC Code<br>Page ID | Country or Region                                         | Code Point | Result |
|------------------------|-----------------------------------------------------------|------------|--------|
|                        |                                                           | X'4F'      | !      |
|                        |                                                           | X'69'      | Ñ      |
|                        |                                                           | X'9F'      | ¤      |
| 1141                   | Germany/Austria - Euro country extended code page (ECECP) | X'43'      | {      |
|                        |                                                           | X'4F'      | !      |
|                        |                                                           | X'69'      | Ñ      |
|                        |                                                           | X'9F'      | €      |

## EBCDIC Code Pages

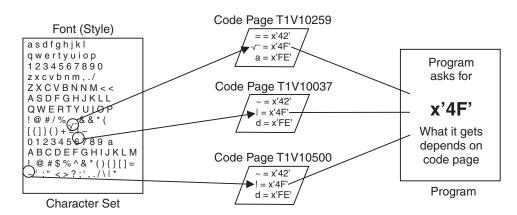

Figure 22. How Code Pages Work

Your system will have a default code page specified, specific to the country or region to which the machine is shipped. To see what your default code page is, enter the command DSPSYSVAL SYSVAL(QCHRID).

In double-byte languages, the map from keyboard to output is somewhat more complicated than with single-byte languages. For outline fonts, a double-byte code page is treated as several single-byte code pages concatenated together and each character has a double-byte code point. For raster fonts, double-byte code pages are treated as a collection of single-byte code pages. The coded font is divided into sections, each with its own single-byte code page. Each character in the section has a single-byte code point.

#### **Printer-resident fonts**

Printer-resident AFP fonts are represented by a *Font Global ID (FGID)*. FGIDs are whole numbers from 1 to 65534 registered within IBM and used to identify font resources. FGIDs are assigned to unique type family/typeface combinations, such as Courier Roman Medium (FGID 11). The printer-resident code page used with an FGID is normally defined by the system default. In the USA, code page 37 is the iSeries default. To determine what your default code page is, enter the command DSPSYSVAL SYSVAL(QCHRID). You can find a complete list of family names, typefaces, attributes, and size of each FGID in *Printer Device Programming*. Most laser printers have an option that lets a user print a list of the FGIDs stored in the printer.

In order to ensure document fidelity across various printers, you need to use the same fonts on each printer. If a font is specified in a document but is not resident in the target printer, a substitute font might be used. This can cause output to look different when printed on different printers. See "Font Substitution" on page 53 for more information.

Fonts found in IBM's AFCCU<sup>™</sup> printers are the same as the host-resident fonts provided with AFP Font Collection or Infoprint Fonts. This means that printer-resident fonts and downloaded raster fonts can be interchanged in a print environment where both outline font and bitmap printers exist.

## Where Fonts are Stored

Fonts on the iSeries are stored in font libraries that PSF or another printer driver accesses when it needs a font. When you add fonts to your iSeries from Infoprint Fonts or another product, you need to put the fonts in a place where the printer driver can find them.

### Which Font Libraries Should I Install?

The Font Collection CD contains a large number of font libraries that include character sets, code pages and coded fonts for a wide variety of languages and applications. For most users, only a few of those font libraries are normally required. You must decide which font libraries best meet your needs, however, you might want to choose libraries from these commonly used font libraries:

| Table 6. Com | monly Used | Font Colle | ction Font | Libraries |
|--------------|------------|------------|------------|-----------|
|              |            |            |            |           |

| Font Collection CD File<br>Name | Description                                                                                                    | Usual OS/400 Library Name |
|---------------------------------|----------------------------------------------------------------------------------------------------|---------------------------|
| CPL300                          | 300-pel version of compatibility fonts found in QFNTCPL (which are 240-pel).                                                    | QFNT300CPL                |
| LA1300                          | 300-pel version of Latin 1 Fonts.                                                                                               | QFNT300LA1                |
| SYM300                          | 300-pel Symbols character sets. Install this if you have applications that use special symbols.                                 | QFNT300SYM                |
| CDEPAG                          | Additional code pages not found in QFNTCPL. This library is important if you use the AFP Driver for Windows to create overlays. | QFNTCDEPAG                |
| LA1OLN                          | Outline font version of LA1300.                                                                                                 | QFNTOLNLA1                |
| SYMOLN                          | Outline font version of SYM300.                                                                                                 | QFNTOLNSYM                |

Libraries QFNTCPL and QFNTxx (where xx is 01 to 19 and 61 to 69) are, at print time, automatically included in the active library list. This means that you can store fonts that are needed at print time in the QFNTxx libraries instead of adding their library name to the user or system library list. Because of this, you might want to, for example, change library QFNT300CPL to, QFNT01 (assuming that QFNT01 does not already exist on your system).

See "Steps to Restore Font Libraries From the Font Collection CD to the iSeries" on page 84 for instructions to restore these font libraries to your iSeries.

## Helpful Font Tools

There is a free tool available from IBM that you can download to help you load the AFP Font Collection fonts onto your iSeries and print a font catalog. Refer to this Web page for the tool and instructions:

http://www.printers.ibm.com/r5psc.nsf/web/rdfont01.

You can look at the fonts supplied in Infoprint Fonts and AFP Font Collection on the Printing Systems Information Center. You can search for a specific font by language family or code page, or you can browse the code pages. The Printing Systems Information Center is at http://publib.boulder.ibm.com/printer/psindex.htm.

# How to Find Fonts on Your iSeries

Font objects on the iSeries are stored in libraries and have their own object types. Knowing these will help you locate the fonts on your system.

For **code pages**, the object type is \*FNTRSC and the attribute is CDEPAG.

For **coded fonts**, the object type is \*FNTRSC and the attribute is CDEFNT.

For font character sets, the object type is \*FNTRSC and the attribute is FNTCHRSET.

# **Code Page Naming Convention**

Like character sets, code pages are named in a number of ways. One way is with a code page name. These code pages are downloaded to the printer. The code page name can be up to 8 characters long. Code page names are used with character set names for printing on printers with host-resident fonts, such as the Infoprint 2000, 2085, 2105, 4000, and 4100.

Another way is with a code page global identifier (CPGID). CPGIDs are printer-resident code pages and have numbers for names (for example, 259 or 500). Generally, printers with resident fonts use CPGIDs to name the printer-resident code pages. CPGIDs are also used within CHRIDs. In this case, the structure is T1Vnmmmm: where:

T1 Designates a code page.

**V**n Designates the version of the code page, such as version 1.

mmmm

Designates the 4-character page name, number, or category. For example,

### **Coded Font Naming Conventions**

Unlike other font components, coded font names are generally shortened by excluding the origin and reserved characters (the first two characters of their name). This is necessary because some AFP licensed programs accept only 6 characters for coded font names. However, some applications can use coded fonts named with 6 or 8 characters.

Coded font names on the iSeries server are 6 or 8 characters long. Each character or group of characters tells something about the coded font. The structure is Xcftpp, where:

- Xc means that this object is a coded font. XZ means that this object is an outline coded font. Otherwise, the first two characters are X0.
- f Indicates the type family.
- t Indicates the typeface.
- pp Indicates the characters per inch for uniformly spaced and mixed-pitch fonts.

For example, the coded font name X0GT10, is for a Gothic text style font and the characters are 10 characters per inch.

To find out which font character set and code page make up a coded font name, use the Work with Font Resources (WRKFNTRSC) command. This command allows you to specify the font resource to be worked with, the library it is in, and the attribute (coded font).

Additional naming conventions have been adopted to more explicitly name the code page used with a character set.

## **Font Character Set Naming Convention**

Font character sets are the font resources of which you will most likely need to know the name. Most of the OS/400 font character sets use a common resource naming convention. Understanding these will help you know what fonts to use in your document. For raster font character sets, the format is:

### COfsOcpp where:

- **C0** Designates a raster character set.
- f Designates the font family. For example, N is Times New Roman and H is Helvetica.
- **s** Designates the font style as follows:
  - 2: Roman Medium
  - 3: Italic Medium
  - 4: Roman Bold
  - 5: Italic Bold
- **c** Designates the language complement. For example, 0 is Latin 1 and 1 is Symbols.
- **pp** Designates the point size as follows:

| 60: 6-point | 00: 10-point | F0: 16-point | T0: 30-point |
|-------------|--------------|--------------|--------------|
| 70: 7-point | A0: 11-point | H0: 18-point | Z0: 36-point |
| 80: 8-point | B0: 12-point | J0: 20-point |              |
| 90: 9-point | D0: 14-point | N0: 24-point |              |

For outline font character sets, the naming structure is much simpler. The structure is CZfss where:

- **CZ** Designates an outline font.
- f Designates the typeface, such as Helvetica
- ss Designates the typeface, such as Roman Bold

An example of the name of an outline font character set is CZH200, which is Helvetica Roman Medium.

## How PSF Finds an AFP Font

Because there are different places a font can be stored, PSF needs a method to find and select a font to use. This is how PSF searches for a requested font when it is referenced without a library qualifier:

- If the font requested is printer-resident (the application requests the font by FGID) PSF looks in the printer for the font. If it is not found, PSF might use a different printer-resident font. When PSF uses a different font than requested, it is called font substitution.
- If the font requested is host-resident (the application requests the font by character set and code page or coded font), PSF looks on the iSeries for it. If it is found, PSF downloads it if it has not already been downloaded to the printer. While outline fonts have a unique name (CZxxxx), 240- and 300-pel raster fonts have the same name but are stored in different libraries. OS/400 will select the correct font. These are the libraries in which PSF looks for a requested font:
  - 1. Libraries in the user's library list, specified on the PSF configuration object. The libraries searched vary, depending on the value specified:

### \*JOBLIBL

The job library list in effect at the time the spooled file was created is searched. The job library list is the System Library list followed by the User Library list.

#### \*CURLIB

The current library is searched. If no current library has been defined, QGPL is searched.

## \*NONE

Only the device resource library list is used.

- 2. Libraries in the device resource library list, specified on the PSF configuration object. The libraries searched vary, depending on the value specified:
  - \*DFT The system font libraries, as listed below are searched:
    - QFNTCPL: This library is shipped with the operating system. It contains the 240-pel AFP Compatibility Fonts.
    - QFNT01-QFNT19
    - QFNT61-QFNT69

### library-name

Up to 30 library names can be listed.

3. If a PSF configuration object has not been created for the selected device, step 1 is followed, with a value of \*JOBLIBL, then step 2, with a value of \*DFT.

For information about the library lists and how to specify them, see "How PSF Searches for Resources" on page 357.

 If the font is not found, a substitute font might be used. For a description of the cases when a substitute font is used, see "Font Substitution" on page 53.

It is generally a better idea to use \*LIBL when specifying a font library to search than specify one individually, because when you specify an individual library, you limit your fonts to a single resolution.

If you have certain fonts that you want to use for a specific device, for example, if you want to use 300 dpi fonts with one printer and 240 dpi fonts with another, specify the appropriate libraries in a device resource library list. The device resource library list is specified on the PSF configuration object associated with the device. Alternatively, because of the way the system looks for fonts, you can store fonts that are needed at print time in the QFNTxx libraries and they will be found. You could, for example, change library QFNT300CPL to QFNT01, as long as QFNT01 does not already exist on your system. To rename that library, use this command:

RNMOBJ OBJ(QFNT300CPL) OBJTYPE(\*LIB) NEWOBJ(QFNT01)

Note: You must have object management authority to the library you are renaming.

For more information about OS/400 libraries, see "How PSF Searches for Resources" on page 357.

## **Captured Fonts**

A printer that supports font capture can dynamically "capture", or cache, a host-downloaded font. The captured font then acts like a printer-resident font, even when the printer has been powered off. Network traffic is reduced by eliminating subsequent font downloads to the printer.

#### Notes:

- 1. Because improper use of font capturing can cause unpredictable results, only system administrators should handle the font capture feature.
- Even after a font is captured, the host font must still remain on the system because the printer might discard fonts to free up space, and the font might need to be reloaded. In addition, users must still have authority to the font object on the host in order to use it.

Refer to *Printer Device Programming* for information about the proper use of font capturing. For instructions to enable font capture, see "Capturing Fonts" on page 83.

## **Font Substitution**

OS/400 tries to print your file even if it does not have the font you requested. It substitutes a font that will produce similar, if not exact, results. However, if you specify FIDELITY(\*ABSOLUTE) on the printer file, the match for font substitution must be exact or the job will not print. To allow font substitution, specify FIDELITY(\*CONTENT).

If the requested font is printer-resident, a substitute font is used in these situations:

- If the printer supports resident fonts but does not contain the requested font, a substitute printer-resident font is used. For information about how the substitute font is selected, see the information about the Printer-resident font to printer-resident font mapping table in "Font Mapping Tables" on page 55.
- If the printer does not support resident fonts, a host-resident font is downloaded and used. For example, if Letter Gothic (FGID 87) is requested, but not resident, a host font from the font substitution tables (such as the Letter Gothic bitmap character set C0S0LR12) is selected and downloaded to the printer.

If the requested font is a host font, a substitute font is used in these situations:

• If the printer does not support downloaded fonts, such as impact printers, and a matching printer-resident font exists, the matching printer-resident font is used.

 If the printer supports downloaded fonts but the font cannot be found by searching the resource library list or is in the wrong resolution, the printer tries to substitute a printer-resident font. If there is not an exact match, the print job is held.

No substitution of coded fonts takes place on the iSeries server. If the coded font is not available, the document will not print. However, you can use these parameters on the PSF configuration object to specify font substitution in certain circumstances:

### MAPIGCFNT(\*YES)

Specifies that DBCS simulation fonts are used instead of the DBCS raster fonts specified in the data stream. DBCS simulation fonts are outline fonts that are positioned like raster fonts. This lets you use outline fonts to print applications that use DBCS raster fonts without changing the application or the appearance of the printed output.

### USEOUTLFNT(\*YES)

Specifies that downloadable AFP raster fonts (named X0nnnnnn) are replaced with equivalent downloadable outline fonts (named XZnnnnnn) if they exist. If the XZnnnnnn coded font is found, it is used, if it is not found the X0nnnnn coded font is used.

### Example 1:

Assume these conditions:

- Your application calls for a font character set (FNTCHRSET specified on the printer file), for example, C0S0CR10 for Courier Roman medium 10 pitch.
- The printer is a 4224 and has resident fonts identified by FGIDs.

FGID 11 will be substituted for C0S0CR10 and sent to the printer. In this example, the system substitutes a font that is resident on that printer.

### Example 2:

Assume these conditions:

- · Your application calls for a font (specified on the FONT parameter of the printer file). The font specified is font 26 (Gothic Matrix, Roman medium 10 pitch) and the printer is a 3812.
- You decide to print the document on a 4019 printer. Font 26 is not supported on the 4019.

In this example, the system substitutes font 11 (Courier, Roman medium 10 pitch). You can figure out such substitutions by looking at the font substitution table in Printer Device Programming.

#### Example 3:

Assume these conditions:

- Your application uses a font (specified on the FONT parameter of the printer file). The font specified is font 40 (Gothic, Roman medium 10 pitch).
- The printer you are going to print on supports only font character sets (for example, a 3827).

In this example, the system substitutes font character set C0D0GT10 (Gothic Text, Roman medium 10 pitch). You can figure out such substitutions by looking at the font substitution table in *Printer Device Programming*.

You can suppress messages regarding *successful* font substitutions. Messages indicating that a font substitution attempt failed are always issued. To suppress messages regarding successful font substitution, specify FNTSUBMSG(\*NO) on the PSF configuration object used by the device to which you are printing. Alternatively, you can change it using the AFP Manager component of iSeries Navigator by de-selecting **Notify after successful font substitution** on the PSF Configuration **Resources** page. For detailed instructions about using iSeries Navigator to work with PSF configuration objects, see "Changing a PSF Configuration Object" on page 272.

**Font Mapping Tables:** Font mapping tables control how the fonts are substituted, when necessary. PSF comes with system versions of all of the host-to-printer and printer-to-host font mapping tables. However, you can also create your own font mapping tables. If you do create font mapping tables, PSF searches your tables for a font substitution before the system tables. You can create these mapping tables:

- Host-resident font character set to printer-resident font character set (HPFCS)
   This table is named QHPFCS and is in library QUSRSYS. This table is used
   when your application references host-resident fonts (font character sets and
   code pages) and the printer, such as the 4224, 4234, 4230, 64XX, does not
   support downloading of host-resident fonts. PSF maps the references from
   host-resident fonts to printer-resident fonts.
- Host-resident code page to printer-resident code page (HPCP)
   This table is named QHPCP and is in library QUSRSYS. This table is like the HPFCS table, in that it is used when the application references host-resident code pages and the printer being used does not support host-resident code pages. PSF maps the host-resident code page to a printer-resident code page and downloads to the printer (if necessary).
- Printer-resident font character set to Host-resident font character set (PHFCS)
   This table is named QPHFCS and is in library QUSRSYS. This table is used
   when your application references printer-resident fonts and the printer, such as
   the 3827, 3825, 3820, 3900 Model 1, does not support resident fonts. PSF maps
   the references from printer-resident fonts to host-resident fonts and downloads
   them (if necessary).
- Printer-resident code page to Host-resident code page (PHCP)
   This table is named QPHCP and is created in library QUSRSYS. This table is like the PHFCS table, in that it is used when the application references printer-resident code pages and the printer being used does not support them. PSF maps the printer-resident code page to a host-resident code page and downloads it to the printer (if necessary).
- Printer-resident font to printer-resident font
   For the printer-resident to printer-resident font mapping table, the following processing is done by the system:
  - If the printer-resident font specified in the print job is supported by the printer, then it is used. The printer-resident to printer-resident font mapping table is not searched.
  - If the printer-resident font specified in the print job is not supported by the printer, then the printer-resident to printer-resident font substitution table is searched.

- If a matching entry is found in the printer-resident font mapping table and the entry is supported by the printer, then the specified substitute font in the printer-resident font mapping table is used.
- If a matching entry is not found in the printer-resident font substitution table or if the specified substitute font is not supported by the printer, then the system will use its internal font substitution tables to perform the font substitution.

### Notes for the printer-resident font mapping table:

- 1. This font substitution table controls font mapping by printer type group, not by individual printer type.
- 2. You can only make a substitution for fonts (FGIDs) that are not supported by the printer group. For example, if the printer group has FGID 11, you cannot map it to something else.

Printer Device Programming lists the system font mapping tables. You can also view the system font mapping tables with the OS/400 DSPFNTTBL (Display font table) command or AFP Manager.

"Working with Font Mapping Tables" on page 82 has commands to use with font mapping tables.

## Where to Get Fonts

You can get fonts from any of these places:

- · Fonts can come with your printer.
- · You can get them from a font product and install them on your iSeries server, see "OS/400 Font Products" on page 57.
- You can use a conversion product to convert a font to AFP format, see "Type Transformer and Utilities for Windows" on page 59.

#### Fonts Resident on Your Printer

To determine what fonts are resident on your printer, refer to your printer's documentation or print the resident fonts from the printer control panel.

## Example:

The IBM Infoprint 2085 lists its resident font character sets and code pages (double- and single-byte) by FGID, GCSGID, and typeface. This printer has Times New Roman, Helvetica, Courier, ITC Boutros, Boutros, Narkissim, Shalom, and other typefaces for various code pages. This is part of the font list:

Table 7. IBM Infoprint 2085 Fonts (Partial List)

| FGID | GCSGID | Typefaces - Latin 1/2/3/4/5 with Euro |
|------|--------|---------------------------------------|
| 2308 | 1355   | Times New Roman Medium                |
| 2309 | 1355   | Times New Roman Bold                  |
| 2310 | 1355   | Times New Roman Italic Medium         |
| 2311 | 1355   | Times New Roman Italic Bold           |
| 2304 | 1355   | Helvetica Roman Medium                |
| 2305 | 1355   | Helvetica Roman Bold                  |

### **OS/400 Font Products**

The font products described in this section provide host-resident fonts. On the iSeries, these sets of fonts are included in the base system:

- AFP Compatibility Fonts, see page 60.
- GDDM Fonts, see page 60.

These are the standard set of business fonts for iSeries:

- Infoprint Fonts for Multiplatforms (Program number 5648-E77)
- AFP Font Collection (Program number 5648-B45)

Infoprint Fonts supersedes AFP Font Collection but the sets of fonts are very similar.

Infoprint Fonts for Multiplatforms: This set of standard fonts is very similar to AFP Font Collection. However, it does not contain any raster fonts (240 dpi or 300 dpi). It contains some globalization enhancements that affect double-byte and Euro countries. It contains enhancements for these languages: Arabic, Cryllic/Greek, Latin, and Thai. Additionally, these DBCS font libraries were enhanced: Japanese, Korean, Simplified Chinese, and Traditional Chinese. In general, if you already have AFP Font Collection, you do not need to replace it with Infoprint Fonts unless you need the globalization features, Font Installer for AFP Print Servers or WorldType Fonts for AFP Print Servers. Infoprint Fonts for Multiplatforms is made up of these font groups and features:

- IBM Expanded Core Fonts (AFP outline fonts)
- Font Installer for AFP Systems orderable feature required to upload TrueType fonts or OpenType fonts onto your system
- WorldType Fonts for AFP Print Servers orderable feature that supplies TrueType and OpenType fonts
- DBCS Core Fonts and DBCS Simulation Fonts orderable features
- Type Transformer and Utilities for Windows orderable feature

The font groups and Type Transformer and Utilities are described in the following sections. You do not typically need to install every font library on your OS/400. "Which Font Libraries Should I Install?" on page 49 gives suggestions about which font libraries to install. For more information about Infoprint Fonts for Multiplatforms, refer to *IBM Infoprint Fonts: Font Summary*.

**AFP Font Collection:** IBM AFP Font Collection for Workstations and OS/400, provides font resources and utilities for the OS/400 operating environment. The Font Collection is made up of these font groups and features:

- IBM Expanded Core Fonts (240-pel, 300-pel, and AFP outline fonts)
- AFP Compatibility Fonts (240-pel and 300-pel)
- DBCS Core Fonts and DBCS Simulation Fonts orderable features
- Type Transformer and Utilities for Windows orderable feature

These fonts and features are described in the following sections. You do not typically need to install every font library on your OS/400. "Which Font Libraries Should I Install?" on page 49 gives suggestions about which font libraries to install. For more information about the AFP Font Collection, refer to *IBM AFP Fonts: Font Summary for AFP Font Collection*.

**IBM Expanded Core Fonts:** The single-byte type families provided in the AFP Font Collection and Infoprint Fonts are called the Expanded Core Fonts and are

- Boldface Latin1 (with euro)
- BookMaster<sup>®</sup> Latin1 and Specials (with euro)
- Courier (with euro)
- Courier APL2<sup>®</sup>
- Gothic Katakana
- Gothic Text Latin1 (with euro)
- · Helvetica (with euro)
- IBM Logo (for BookMaster)
- Letter Gothic Latin1 (with euro)
- OCR-A
- OCR-B
- Prestige Latin1 (with euro)
- Times New Roman (with euro)

DBCS Core Fonts and DBCS Simulation Fonts: The DBCS Core fonts and the DBCS Simulation Fonts are provided as a feature of Infoprint Fonts and AFP Font Collection. DBCS Simulation fonts are outline fonts that look like a raster font product (listed in Table 9 on page 59. For more information about these DBCS fonts, see the appropriate technical reference for the DBCS fonts (for example, IBM Infoprint Fonts: Japanese Font Library Technical Reference, \$544-5849-01).

Each of these DBCS type families and languages are provided as a separate feature. When you buy a language feature you get the DBCS core fonts and the DBCS simulation fonts for that language.

Table 8. DBCS Font Families Available

| Language            | Font families      |
|---------------------|--------------------|
| Japanese            | Heisei Kaku Gothic |
|                     | Heisei Maru Gothic |
|                     | Heisei Mincho      |
|                     |                    |
| Korean              | Gothic             |
|                     | Myengjo            |
|                     |                    |
| Simplified Chinese  | Fang Song (GB)     |
|                     | Hei (GB 108030)    |
|                     | Kai (GB)           |
|                     | Song (GB 108030)   |
|                     |                    |
| Traditional Chinese | Kai                |
|                     | Sung               |

<sup>1.</sup> Infoprint Fonts does not contain raster (240-pel or 300-pel) fonts.

Table 9. Font Products Simulated by DBCS Simulation Fonts

| Language            | Product simulated                       |
|---------------------|-----------------------------------------|
| Japanese            | AFP Japanese Font V2 (5771-AGB)         |
|                     | AFP Japanese Heisei Font (5648-104)     |
| Korean              | AFP Korean Font (5771-AFW)              |
| Simplified Chinese  | AFP Simplified Chinese Font (5771-AEK)  |
| Traditional Chinese | AFP Traditional Chinese Font (5771-AFZ) |

**Type Transformer and Utilities for Windows:** This optional feature of the Infoprint Fonts and AFP Font Collection lets you convert any TrueType, Type 1 or CID font typeface into an AFP font. It also lets you edit outline fonts, create and modify code pages, and create and modify coded fonts.

Specifically, you can use the Type Transformer component of AFP Font Collection for Workstations and OS/400 to do these conversions:

- · Adobe Type 1 fonts to AFP outline
- Adobe Type 1 fonts to 240, 300, and 600 pel AFP raster
- Adobe TrueType Fonts to 240 pel AFP raster
- Adobe TrueType fonts to Adobe Type 1

To support these capabilities in the Windows environment, Infoprint Fonts and AFP Font Collection include the same AFP fonts that are available for IBM operating systems in a Windows NT format. The transformers, utilities, and tools are summarized in Table 10. For information about using this feature, refer to IBM Infoprint Fonts: Introduction to Type Transformer and Utilities for Windows or AFP Font Collection: Type Transformer for Windows User's Guide.

Table 10. Transformers, Utilities, and Tools

| Product Name          | Description                                                                                                    |
|-----------------------|----------------------------------------------------------------------------------------------------|
| AFP Code Page Editor  | The Code Page Editor has a graphical interface that lets you convert an AFP code page resource into a text-readable file. You can then use any text editor to add, change, or delete code point assignments, character identifier assignments, and global code point control information. The edited file is then rebuilt into a code page resource.                                       |
| AFP Coded Font Editor | The Coded Font Editor has a graphical interface that lets you convert an AFP coded font resource into a text readable file. You can then use any text editor to add, change, or delete character set and code page assignments. For coded fonts that name AFP outline character sets, you can also change the point size. The edited file is then rebuilt into an AFP coded font resource. |
| AFP Font to Flat File | Lets you build a flat file from a font object file.                                                                                                    |
| AFP2FON               | Command-driven program that displays double byte characters.                                                                                                    |
| ATMSHOW               | Converts AFP raster format UDC to Windows 3.1 UDC format. By importing the output font from a Windows EUDC editor, you can use it as Windows EUDC (end user defined characters).                                                                                                    |
| CID2EPS               | Generates an encapsulated PostScript (EPS) file of a character from a selected CID-keyed font. Use it to extract characters from a base font to use in creating UDCs.                                                                                                    |

Table 10. Transformers, Utilities, and Tools (continued)

| Product Name                 | Description                                                                                                    |
|------------------------------|----------------------------------------------------------------------------------------------------|
| DBCS Type Transformer        | Transforms CID-keyed outline fonts into AFP 240-dpi raster and AFP outline font formats. It has a graphical interface to help build DBCS fonts, and a Job Manager to control job processing.                                                                                                    |
| DUVRMARK                     | Changes the date and time stamp or the capture setting of a font object.                                                                                                    |
| FontLab                      | A digital typeface editor with a graphical interface that lets you create or edit Type 1 and CID outline fonts. It includes native editing tools for Multiple Master and TrueType fonts plus extensive font-manipulation features.                                                                                                    |
| FontLab Composer*            | An editor for fonts with very large character sets. It can edit CID fonts, convert double-byte TrueType fonts into CID font format and includes extensive support for multiple encodings.                                                                                                    |
| OS/400 Uploader              | Enables you to store transformed SBCS fonts on the OS/400. Other font objects, like DBCS fonts, code pages, or coded fonts, must be stored in different ways.                                                                                                    |
| SBCS Type Transformer        | Transforms Adobe TrueType and Type 1 fonts to AFP raster and outline fonts. As part of the transform process, you can be selective in choosing which characters are to be included in the output fonts so that font storage requirements can be reduced. For specific information about the transforms, see "Type Transformer and Utilities for Windows" on page 59. |
| ScanFont                     | A paper-to-font application. It can be used to transform printed or painted images of characters into Type 1 or TrueType fonts. It includes outline editing tools, kerning and hinting editors.                                                                                                    |
| SigMaker*                    | A program that lets you insert your signature, company logo or special symbol into any TrueType font.                                                                                                    |
| TypeTool*                    | An entry-level font editor. It includes outline font editing tools and a kerning module. It can import and export fonts in Type 1 or TrueType format.                                                                                                    |
| * Not available with Infopri | nt Fonts.                                                                                                    |

**AFP Compatibility Fonts:** OS/400 - AFP Compatibility Fonts is included free of charge in the iSeries base operating system. It can be installed as an option on any iSeries system. The fonts are downloadable 240-pel raster fonts and are installed in font library QFNTCPL.

The AFP Compatibility Fonts include both uniformly spaced and mixed-pitch type families at 240-pel resolution. These font families are included: APL, Boldface, Courier, Document, Essay, Format, Gothic, Letter Gothic, Orator, Prestige, Roman, Script, Serif, Symbols, and Text.

Both the 240- and 300-pel versions of the AFP Compatibility fonts are provided in the AFP Font Collection.

**GDDM Fonts:** An option called *OS/400 - GDDM* is included free of charge in the iSeries base operating system and can be optionally installed on any iSeries system. If the option is installed, you can find a list of graphic symbol sets in the library QGDDM (look for object type \*GSS). You can use these fonts in printer files, in DDS, and with the optional licensed program Business Graphic Utility (5763-BG1). They work on any IPDS printer that supports GOCA.

GDDM (Graphical Data Display Manager) has two types of graphic fonts:

#### **Vector symbol sets**

These are identified by an object attribute \*VSS. Each character is built with a set of straight or curved lines.

#### Image symbol sets

These are identified by an object attribute \*ISS. Each character is a pattern of dots quite similar to FGID, except that some graphic characteristics apply.

Note: Image symbols are not supported in DDS.

GDDM fonts are outline fonts, and can best be used for printing larger characters. For more information about GDDM, or for the font naming conventions, refer to *Printer Device Programming*.

**AFP MICR Fonts, RPQ 8A8083:** This font offering provides MICR fonts necessary for printing on IBM MICR printers. These fonts are also incorporated with Infoprint Designer.

## **Images and Graphics**

Images and graphics are key components in creating advanced electronic print and presentation applications. In some cases, such as with accent images, the purpose of the image or graphic is to improve the look and effectiveness of output. In basic documents, images, such as an enterprise logo, are an essential part of the document. In other image applications, such as an integrated check image on bank statements, the image itself is part of the application. Images and graphics are usually included in a document in a page segment resource.

Some common examples of putting images and graphics to work in OS/400 applications include:

- Document logos
- Electronic signatures
- Accent images, such as the variable image used in the Super Sun Seeds sample application (see Figure 55 on page 138)
- · Document images, such as check images and freight bill images
- · Pictorial graphics, such as pie and bar charts

Figure 23 on page 62 shows a Super Sun Seeds invoice case study with an example of an image (the Super Sun Seeds logo) and a graphic (the pie chart). In fact, there are more graphics on the invoice than just the pie chart. The line and box elements on the invoice form are also graphics.

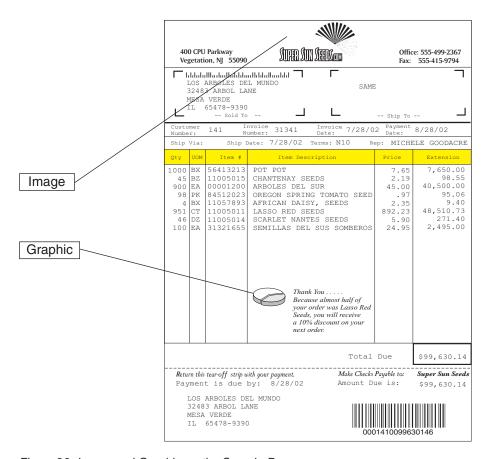

Figure 23. Image and Graphic on the Sample Page

# Images and Graphics in AFP Output

AFP output can contain both graphics and images. Images are captured while graphics are created. In many instances, these terms are used interchangeably, but for data processing applications, they are used very differently.

The term image is usually applied to a captured replica of an external source document. The source document can be a photograph, drawing, signature, or a printed or handwritten page. The source document is usually captured by a scanner. An image has to be in the appropriate format to be used with AFP output. There are several tools you can use to generate AFP images from other data types, such as the image (gif, tiff, and ipeg) to AFP transforms in Infoprint Server, and the Image Editor component of Infoprint Designer.

The term *graphic* is normally applied to pictorial data that is created internally. OS/400 applications that create graphical data include:

- **Business Graphic Utility**
- GDDM/400
- · AFP Utilities

Graphics applications let you create shapes with lines or generate charts based on numerical input. The resulting graphic can be as simple as a box on an electronic form, or as complex as an engineering drawing.

Images and graphics are also distinguished by how the object is stored. Images are stored in digital format. Regardless of image file format, the image is represented by a string of bits that correspond to the exact layout of the dots on the page required to reproduce the image.

If the image is stored as a complete string of bits, it is called a raster, or bitmapped, image. There are data-reduction techniques that can compress the image, reducing amount of storage required to record the image.

An image is closely tied to the resolution at which it was created. An image that is scanned at one resolution and printed at another will change in size, and possibly proportion, unless some compensating manipulation is done.

Graphics are stored in vector representation and are similar to mathematical equations. A graphic is made up of commands to draw lines, arcs, and circles. The size of the final output can be varied by modifying the vector equations. Thus, graphics can easily be scaled or sized. They also take up relatively little storage space. In AFP, graphic elements are in the lines and boxes that comprise electronic forms, in the drawing orders for scalable or outline fonts, and in the bar and pie charts created with Business Graphic Utility and GDDM/400.

# **Image and Graphic Terminology**

These are common terms used in working with images and graphics:

Table 11. Image and Graphic Terminology

| Term         | Definition                                                                                                    |
|--------------|----------------------------------------------------------------------------------------------------|
| Bilevel      | Image composed of only black and white pels. A bilevel pel is represented by a single bit. Most monochrome printers are bilevel image printers.                                                                                                    |
| Clip         | To truncate image information that lies outside a given boundary.                                                                                                    |
| Compression  | Method of making image data files smaller so that less disk space is used to store them and less system and printer resources are used to send and print them.                                                                                                    |
| Crop         | In image applications, to cut off or trim.                                                                                                    |
| File Format  | How image data is physically stored in a file. For example, how the image header is structured, and how the actual image data is stored. Each image file format has a unique structure that enables programs that work with images to identify which format is being used. |
| Page Segment | General term for an AFP image object. A page segment object is an IOCA image file with iSeries object wrappers.                                                                                                    |
| Pel          | Abbreviation for picture element. It is the smallest addressable element of an image. The term dots per inch (DPI) is also used.                                                                                                    |
| Pixel        | Early nickname for picture element. Pel is the more common term.                                                                                                    |
| Raster       | In computer graphics, a predetermined pattern of lines that provides uniform coverage of a display space. In other words, the entire image is represented by data bits. Contrast to vector where the image is represented by mathematical formulas.                        |
| Resolution   | Number of pels per unit length on the image device, whether that device is a scanner, display, or printer. Common image resolutions are 144 pel (also called dots per inch, or dpi) for impact printers, and 240 pel, 300 pel, and 600 pel for printers and scanners.      |
| Scale        | In computer graphics, to enlarge or reduce all or part of a display image.                                                                                                    |
| Scanner      | Device to convert a physical image into digital form.                                                                                                    |

Table 11. Image and Graphic Terminology (continued)

| Term     | Definition                                                                                                    |
|----------|----------------------------------------------------------------------------------------------------|
| Wrappers | Header and trailer information "wrapped" around an image object enabling it to conform to a particular document architecture. |

## **Image File Formats**

These are the most widely used file formats for storing bilevel image data:

Table 12. Commonly Used Image File Formats

| File type | Description                                                                                                    |
|-----------|----------------------------------------------------------------------------------------------------|
| ВМР       | Bitmap, a simple format generally used for display, clip art, and so on. BMP is seldom compressed. Signature is X'4D42' in the first two bytes.                                                                                                    |
| CGM       | Computer Graphics Metafile. Industry standard specification for graphics creation.                                                                                                    |
| EPS       | Encapsulated PostScript. Subset of the PostScript page description language from Adobe. EPS supports both raster and graphic formats.                                                                                                    |
| GIF       | Graphical image format. A digital format that is used to compress and transfer graphical information over computer networks. For example, GIF is a common format for displaying graphical information on the Internet.                                                                                                    |
| IM1       | IPDS format for uncompressed raster image.                                                                                                    |
| IMDS      | Image Data Stream. Architected image format, more widely known as IOCA.                                                                                                    |
| IOCA      | Image Object Content Architecture. Can be compressed or uncompressed. Also known as IO1.  IOCA defines five function sets: FS10, FS11, FS20, FS42, and FS45.                                                                                                    |
|           | FS10 is intended for bilevel images. FS11 and FS20 cover bilevel, grayscale, and color images. FS42 covers tiled bilevel images and tiled CMYK images with 1 bit per spot. FS45 carries tiled bilevel and CMYK images. CMYK images can be either 1 or 8 bits per spot. FS11 is a superset of FS10. FS45 is a superset of FS42. There are no other relationships among the functions sets. |
| PCX       | Simple format, generally used for display, clip art, and freehand graphics. It has X'0A' in the first byte.                                                                                                    |
| TIFF      | Tagged Image File Format. Most common file format in document imaging and scanning. It has "II" or "MM" in the first two bytes and is compatible with a number of personal computing platforms.                                                                                                    |
| JPEG      | Joint Photographic Experts Group. A standard format for storing compressed true-color images commonly used for displaying documents on the Internet.                                                                                                    |

Images are generally stored on the OS/400 in two formats, IOCA and IM1. Images for AFP printing applications are stored as page segment resources. Images for ImagePlus and Workfolder Application Facility are IOCA and are stored in folders.

All IBM printers support IM1, and nearly all IPDS printers support IOCA image, which has become the standard. IOCA images:

- · Can be compressed
- · Can be placed in any position on the page
- Are resolution independent
- · Can be scaled by the printer to any size
- · Can be rotated by the printer
- Can be clipped by the printer so that only a portion of the image is printed

## **Image Compression**

Storing an 8-1/2 by 11 inch page at 300 pel density requires over 1 million bytes for simple bilevel images. Grayscale and color images take up significantly more storage space. Uncompressed images have to be laboriously moved around the system to be displayed or printed.

Image compression can significantly reduce the storage size of an image along with improving the efficiency with which images are sent to the device. IPDS printers are designed to efficiently decompress compressed images.

IPDS printers support several different image compression techniques. These are some of the most common:

- ITU-TSS Group 3, the industry standard for facsimile (FAX) machines
- ITU-TSS Group 4, the industry standard for scanners
- MMR, used by IBM scanners
- · ABIC, a compression technique used to handle checks and financial documents
- Solid rectangle fill, which is used by Infoprint Color xxx printers.

Compression techniques work most effectively with high contrast images, images that have a lot of black and white space. They are less effective with photographs. Referring again to an example of an 8-1/2 by 11 inch scanned image, this image could easily be compressed to 1/10 its size (100,000 bytes, or less) if it was a high contrast image.

## **Overlays**

An overlay, or electronic form, is a collection of constant data stored as an AFP resource and primarily used in place of preprinted forms. It can include some or all of these elements:

- Vertical, horizontal, and diagonal rules
- · Rules with different weights and thickness
- · Boxes with and without shading
- · Grids, arcs, and polygons
- · Graphics or images, such as company logos
- Bar codes
- Text
  - In different inline directions and character rotations
  - In different fonts, including fonts not used in the input file

Figure 24 on page 66 shows an example of an overlay.

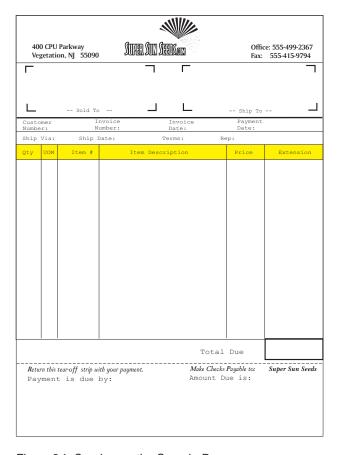

Figure 24. Overlay on the Sample Page

# Why Use an Overlay?

Overlays facilitate completely electronic presentation. They replace preprinted forms – a manual printing process. Overlays provide significant benefits over preprinted forms including:

- · No forms inventory
- · No obsolete forms
- · Faster turnaround for new forms
- Less operator intervention

However, the benefits of overlays go far beyond production cost savings. With electronic documents, you can:

- · Re-engineer business processes, such as changing workflow with bar codes
- Respond to vendor or supplier requirements
- · Create effective, competitive documents

# **Options for Building Overlays**

There are many alternatives available for creating overlays to be used in AFP printing applications. The options differ both in cost and in function. It is important to evaluate your requirements to select what best suits your needs. You should consider how many forms you need, as well as how complex they are.

Some of the options available include:

- Infoprint Designer. For information about using Infoprint Designer, see Chapter 17, "Using Infoprint Designer," on page 197.
- IBM AFP Printer Driver for Windows. For information about using the AFP Printer Driver for Windows, see "Creating an Image Resource with the IBM AFP Printer Driver for Windows" on page 91.
- DDS (overlay equivalent using text, line, box, and pagseg keywords). For information about using DDS, see Chapter 14, "Using Data Description Specifications," on page 125.
- Infoprint Server's Windows-based image transforms. Infoprint Server can transform a GIF, TIFF, or JPEG file on your PC to an AFP overlay. See "Creating an Image Resource with the Infoprint Server Image Transforms" on page 91 for instructions.
- · Forms transferred from other systems
- · Services from IBM and other companies

## **Bar Codes**

Bar codes represent characters, typically with sets of parallel bars of varying width and separation or varying heights. Combinations of bars and spaces form individual characters, which in turn represent a numeric or alphanumeric symbol that might be a product, part, or publication number. These are called *linear* bar codes. Bar codes can also be two-dimensional (2D). 2D bar codes allow large amounts of information to be encoded in a two-dimensional matrix. They are usually rectangular and use extensive data impaction and error correction codes.

Bar codes are designed to be read by a device called a bar code reader or scanner. The scanner must be compatible with the printed bar code symbology.

Bar codes can be produced using either AFP data stream presentation text data or an AFP data stream bar code data object. A bar code data object, which is a set of structured fields, specifies the type of bar code (the symbology), its size, and positioning information. Many different bar code symbologies can be produced using bar code objects.

Figure 25 on page 68 shows bar codes printed on the sample page. The zip code at the top of the sample page is printed in POSTNET bar code. The customer number and invoice amount are printed in Interleaved 2 of 5 bar code at the bottom of the page.

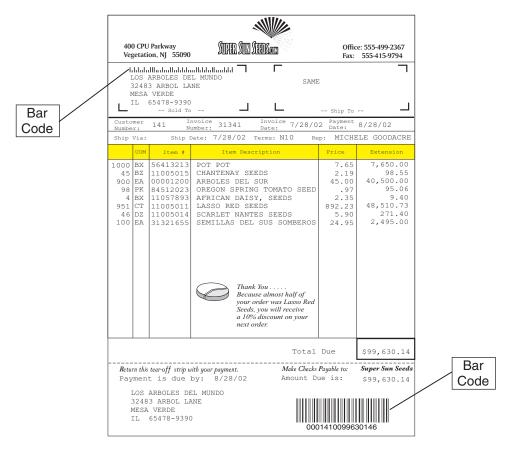

Figure 25. Bar Codes on the Sample Page

# **Bar Code Terminology**

Table 13 explains some of the basic language used in bar code applications.

Table 13. Bar Code Terminology

| Term            | Definition                                                                                                    |
|-----------------|----------------------------------------------------------------------------------------------------|
| Aspect Ratio    | The ratio of the length (or height) of a bar to the length (or width) of the linear bar code symbol.                                                                                                    |
| Bearer Bars     | A bar across the top and bottom edge of a linear bar code. Partial scans of bar code symbologies, such as Interleaved 2 of 5, can produce valid, but incorrect, reads by self-discriminating scanners. Bearer bars help prevent such errors and increase reliability.  Note: A self-discriminating scanner is one that automatically determines which bar code symbology it is reading. |
| Check Character | The result of some mathematical combination of the characters in the field being bar coded. Used as a check of the accuracy of both the input of the data field and the scanning of the bar code. A bar code can have 0, 1, 2 or sometimes more check characters.                                                                                                    |
| Check Digit     | Same as a check character, but limited to decimal digits only.                                                                                                    |
| Continuous Code | A linear bar code in which each character starts immediately after the preceding character. There is no space or gap between characters. Interleaved 2 of 5 is an example of a continuous bar code.                                                                                                    |

Table 13. Bar Code Terminology (continued)

| Term                                   | Definition                                                                                                    |
|----------------------------------------|----------------------------------------------------------------------------------------------------|
| Density                                | A measure of the number of characters per inch or per millimeter represented by the bar code. A high-density bar code represents more characters per inch than a low-density bar code.                                                                                |
|                                        | The bar code symbology helps determine the density. Within a given symbology, factors that affect the density of a bar code are: the x-dimension (width of the narrow bar) and the wide-to-narrow ratio (width of a wide bar relative to the narrow bar).             |
| Discrete Code                          | A linear bar code constructed with groups of bars and spaces representing individual characters and having a space or intercharacter gap between each group. This gap is used solely to separate characters and contains no data. Code 3 of 9 is a discrete bar code. |
| First Read Rate                        | The percentage of the bar code scans that read correctly on the first scan of the bar code. A 99% or higher first read is desirable. Anything below 85% is normally not acceptable.                                                                                   |
| Human Readable<br>Interpretation (HRI) | The translated characters of a linear bar code that can be read by a human.                                                                                                    |
| Intercharacter Gap                     | The space between characters in a discrete bar code symbology.                                                                                                    |
| Ladder Orientation                     | Linear bar code orientation where the bars are parallel to the base of the document (like the rungs of a ladder). It is sometimes called vertical orientation because that is the direction of the scan.                                                              |
| Picket Fence<br>Orientation            | Linear bar code orientation where the bars are perpendicular to the base of the document (like the pickets in a picket fence). Sometimes called horizontal orientation (because that is the direction of the scan).                                                   |
| Quiet Zone                             | A blank area prior to and following a bar code. This required space enables the scanner to differentiate the start and stop of a bar code. The size of the quiet zone is usually 10 times the x-dimension or 1/4 inch, whichever is larger.                           |
| Stop Pattern                           | A special bar code character that provides the scanner with stop reading instructions. The stop character is normally at the right end of a horizontally oriented symbol.                                                                                             |
| Symbology                              | The name of the specification used to define the combinations of bars and spaces for encoding data.                                                                                                    |
| Wide-to-Narrow<br>Ratio                | The ratio of the width of the wide bar or space to the narrow bar (x-dimension) or space in a two-width symbology. This ratio is usually in the range of 2:1 to 3:1.                                                                                                  |
| X-Dimension                            | The width (usually in thousandths of an inch) of the narrow bar or space of the bar code symbology.                                                                                                    |

# **Bar Code Basics**

All linear bar codes, regardless of the symbology used, are created using the same, basic elements. Figure 26 on page 70 shows the common elements of all bar codes.

### **Bar Code Basics**

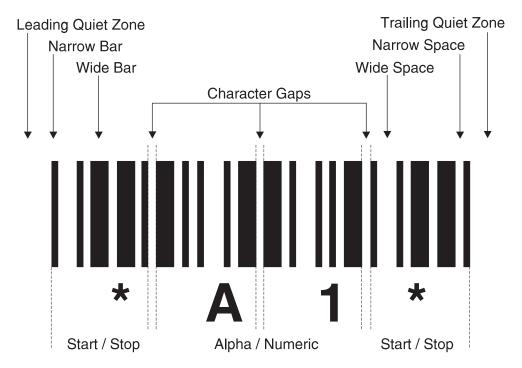

Figure 26. Linear Bar Code Elements

## **Bar Code Symbologies**

Many different types of bar code symbologies, or coding arrangements, have been developed. Among the more widely used bar code symbologies are:

- Code 3 of 9
- Codabar
- Interleaved 2 of 5
- Code 128
- Universal Product Code (UPC)
- European Article Numbering (EAN)
- Postnet (Postal Bar Code)
- Royal Mail (Postal Bar Code)
- Japan Postal (Postal Bar Code)
- · Australian Postal (Postal Bar Code)
- PDF417 (2D)
- Maxicode (2D)
- Data Matrix (2D)

### **Examples**

This section contains examples of these bar codes:

- "Universal Product Code Example"
- "Postnet (Postal Bar Code) Bar Code Example" on page 71
- "Portable Data File 417 (PDF417) Bar Code Example" on page 71

**Universal Product Code Example:** Universal Product Code (UPC) is a continuous bar code symbology that also uses the module approach to construct digits. UPC uses two bars and two spaces and there is no wide-to-narrow ratio.

This type of bar code is divided into two halves, a left side and a right side. Digits on the left side are coded in odd parity (bar widths total up to an odd number of modules) while digits on the right side are coded in even parity. This enables either side of the symbol to be decoded separately and provides the advantage of being able to scan the bar code from almost any angle.

Figure 27 shows an example of the UPC bar code symbology.

#### UPC-A

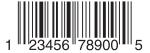

Figure 27. UPC Bar Code Example

**Postnet (Postal Bar Code) Bar Code Example:** The Postnet bar code uses five bars to represent a digit. The data is based on the height of the bars instead of on their width. This symbology requires a check or correction digit. Postnet is a numeric bar code only with each digit having two tall and three short bars.

Figure 28 shows an example of the Postnet bar code symbology.

#### POSTNET ZIP

laalladalladaddaladd

Figure 28. Postnet Bar Code Example

**Portable Data File 417 (PDF417) Bar Code Example:** PDF417 is a two-dimensional (2D) stacked bar code symbology. The bar code can be full or truncated, as shown in Figure 29. The truncated PDF417 bar code symbol is for use in a relatively clean environment in which damage to the symbol is unlikely. This version omits the right row indicator and simplifies the stop pattern into a single module width bar.

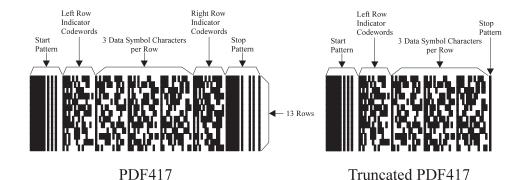

Figure 29. PDF417 Bar Code Example

## Page Definitions and Form Definitions

AFP supports two external resources for formatting pages – page definitions and form definitions. These resources contain rules for mapping application output into fully composed pages. Page definitions and form definitions are external to the application program and thus separate the final document formatting from the application.

Figure 30 shows how page definitions and form definitions change the print flow. In the figure, a print application sends lines of output to the output queue. By specifying the page definition and form definition objects in the printer file, the line data output produced in the output queue is transformed by PSF to AFP.

## **Traditional Print Methodology**

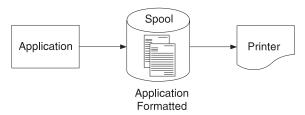

## AFP Page Definition/Form Definition **External to Application**

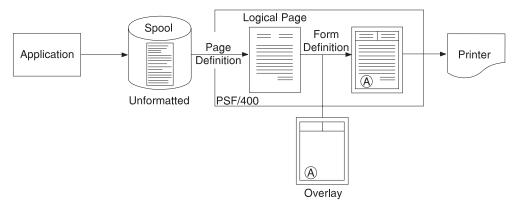

Figure 30. Traditional Printing Compared to Printing with Page Definitions and Form **Definitions** 

# **Page Definitions**

A page definition defines how line data (traditional and record format) and XML data is placed on a logical page by PSF (page definitions are not used for AFP data because it is already composed into pages). Input print lines are read in, optionally parsed into individual fields, and placed on the page. Similar in structure to DDS, the page definition language lets you place print lines or print fields anywhere on the page while controlling fonts, orientation, color, and more. A page definition performs many of the same functions that DDS does, but page definitions are independent of the application program. Figure 31 on page 73 shows how the page definition works.

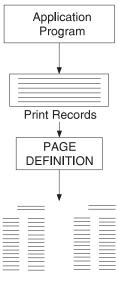

Formatted Logical Page

Figure 31. How a Page Definition is Used

Specifying a page definition is optional. If you do not specify a page definition, media handling characteristics are taken from existing keywords. If you do specify a page definition, its media handling instructions override those specified in existing keywords. The form definition is normally used with the page definition. It can, however, be used by itself.

Page definitions can contain conditional logic. This means that the formatting rules can change based on the contents of an input field. A "trigger" field (for example, company number) can be used to select a whole series of formatting commands.

These are some of the options you can specify with page definitions:

- Dimensions of the logical page
- Print direction of the logical page (landscape or portrait)
- · Print direction of lines and fields relative to the logical page
- Conditional processing (enabling the content of the print data to control the layout and media handling of the print job)
- Line spacing (number of lines per inch)
- · Location of individual lines and fields
- · Number of lines per page
- · Page segments for inclusion in printed output
- Overlays for inclusion in printed output (positioned anywhere on the page)
- Page-ejection points
- Fonts and font rotation used on a page
- Multiple-up printing (placing more than one logical page on one side of a single sheet)
- Colors to be used (on printers that support this function or for viewing)
- Print position for carriage controls or channel codes
- · Constant data to be printed
- · Bar codes to be printed
- XML formatting
- · Record format line data formatting

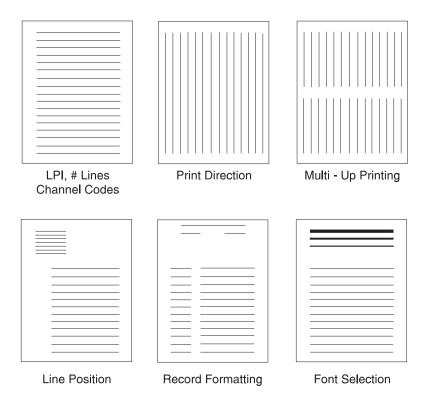

Figure 32. Page Definition Functions

See Chapter 16, "Using Page Printer Formatting Aid," on page 183 and Chapter 17, "Using Infoprint Designer," on page 197 for information about creating page definitions.

## **Form Definitions**

The form definition controls how the logical page (defined with the page definition) is placed on the physical medium - the sheet of paper. Figure 33 on page 75 illustrates how a form definition works.

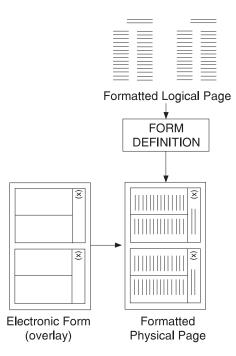

Figure 33. How a Form Definition is Used

A form definition performs many of the same functions as a printer file on the OS/400, but a form definition is optional. If you do not specify a form definition, media handling characteristics are taken from other existing keywords. If you do specify a form definition, its media handling instructions override those specified in existing keywords.

These are some of the options you can specify with form definitions, within the limits of your printer:

- · Position of a logical page on a physical page (page origin).
- Duplex or simplex printing.
- · Overlays to use.
- · Number of copies of any page.
- · Suppression of selected fields on a copy.
- Jog (the offset stacking of cut-sheet output or copy marking on continuous-forms output).
- Paper source for a cut-sheet printer (input bin).
- · Print quality.
- Constant back (enables printing of a page without variable data).
- N\_UP printing printing up to eight logical pages on either side of a sheet. For
  example, you could have two logical pages on one side of a sheet and six logical
  pages on the other side of the same sheet.
- Page orientation (portrait or landscape).
- · Postprocessing controls, such as:
  - selecting functions
  - perforating
  - cutting
  - stapling
  - folding
  - hole punching
  - nested finishing

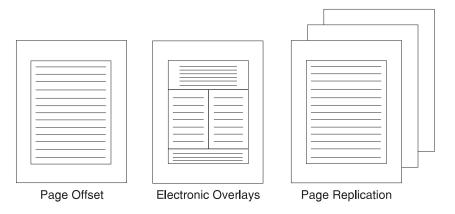

Figure 34. Form Definition Functions

See Chapter 16, "Using Page Printer Formatting Aid," on page 183 and Chapter 17, "Using Infoprint Designer," on page 197 for information about creating form definitions.

## How Page Definitions and Form Definitions are Used

Page definitions and form definitions, while frequently used together, can also be used independently. They even support different types of data. You can use a form definition with \*SCS, \*IPDS, \*AFPDS, \*AFPDSLINE, and \*LINE data, but you can only use a page definition with \*USERASCII for XML data, \*LINE data, and \*AFPDSLINE data. When specified, page definitions and form definitions are used throughout the print process:

- 1. Preparation stage
  - a. The application generates line data.
  - b. The person responsible for designing the output layout creates a page definition and form definition to format the line data. This step might require detailed knowledge of the application-generated line data.
- 2. Production stage
  - a. The application generates line data specifying the corresponding page definition and form definition resources through printer file parameters.
  - b. The line data is sent to a printer defined as AFP(\*YES), where PSF uses the page definition and form definition to create a formatted data stream which is sent to the printer.

You can use page definitions and form definitions to specify options that are also specified on the printer file. Because of this, you should be aware of how the printer file interacts with page definitions and form definitions.

## Printer File Keyword Support when Using Page Definitions and Form Definitions

With line data, the OS/400 can receive layout and media handling instructions through existing printer file command keywords and from page definitions and form definitions. Some printer file keywords are ignored when page definitions and form definitions are used.

## Printer file keywords that are ignored when a page definition is used:

These printer file keywords are ignored when a page definition is used. If you specify line data to PSF and do not specify a page definition, a page definition is built by using the values for these parameters. However, this page definition is not part of the spooled file and cannot be transferred to another system.

| CDEFNT | FONT      | MULTIUP  |
|--------|-----------|----------|
| CHRID  | FNTCHRSET | PAGESIZE |
| CPI    | LPI       | PAGRTT   |
| FOLD   | LVLCHK    | REDUCE   |

## Printer file keywords that are ignored when a form definition is used:

These printer file keywords are ignored when a form definition is used. If you specify line data and do not specify a form definition, a form definition is built inline by using the values for these parameters.

| BACKMGN                          | FOLD     | MULTIUP |
|----------------------------------|----------|---------|
| DRAWER (if *FORMDF is specified) | FORMFEED | PAGRTT  |
| DUPLEX (if *FORMDF is specified) | FRONTMGN | PRTQLTY |
| FOLD                             | LVLCHK   | REDUCE  |

## Printer file keywords that override form definition values:

These printer file keywords, if used, override the values specified in a form definition:

DRAWER (if \*FORMDF is not specified) DUPLEX (if \*FORMDF is not specified)

# **Sources of Page Definitions and Form Definitions**

You can use many different methods to obtain page definitions and form definitions. Each option varies in level of skill required and cost. Use the approach that is best for vou:

- Infoprint Designer is the standard graphical product for creating page definitions and form definitions interactively on top of an overlay design application. This lets you design the overlay and then format the existing print lines on top of that form. See Chapter 17, "Using Infoprint Designer," on page 197 for more information.
- PSF is shipped with a standard set of pre-compiled page definitions and form definitions to get you started immediately. The names and characteristics of these resources are included in the accompanying documentation.
- PPFA is the AFP PrintSuite feature for creating page definitions and form definitions. It can build page definitions for line data (traditional and record format) and XML. See Chapter 16, "Using Page Printer Formatting Aid," on page 183 and Page Printer Formatting Aid: User's Guide for more information.
- You can create page definitions and form definitions on other AFP platforms, such as MVS<sup>™</sup>, VM, VSE, z/OS and AIX.
- · IBM Printing Systems Solutions Service Center.
- Other third party tools can generate these resources.

## **Object Containers**

Object containers are used to carry non-OCA objects, such as Encapsulated PostScript (EPS) and PDF, in an AFP data stream. These non-OCA objects can be wrapped or unwrapped. Wrapped objects are carried in a MO:DCA envelope called an object container. Unwrapped objects are unaltered from their native form. If the object is to be carried in MO:DCA resource groups and interchanged, it must be wrapped.

Object containers, even though they contain non-OCA data, are similar to other AFP resources in that they:

- · Can be mapped. A mapped resource is downloaded once per spooled file, irrespective of the number of times the resource is referenced within the spooled
- Can be included on a page.
- · Can be resident in the printer.
- · Can be captured in the printer.

Using object containers has several benefits:

- · You can reference several types of OCA objects (image data, bar code data and graphics data) in a spooled file without having to include them in an overlay or page segment.
- · You can also scale and rotate these objects. If they were in a page segment or overlay and needed to be rotated, you would have to create one copy of the object in each orientation.
- You can include images larger than 16 MB in your output. If the image exceeds 16 MB, the image cannot be stored as a \*PAGSEG object.
- Sophisticated print applications can specify the use of non-OCA objects which refer to other non-OCA objects, such as color mapping tables (which are printer-resident). These are called secondary resources.
- Applications can use color objects with IPDS printers.
- Infoprint Server's PDF subsystem accepts object containers with certain types of images as input. Refer to Infoprint Server for iSeries: User's Guide for more information.

See Chapter 11, "Working with Object Containers," on page 109 for information about specifying object containers in your data.

# **Chapter 7. Working with Fonts**

Fonts are used to represent text and sometimes bar codes. "Fonts" on page 41 introduces fonts. This chapter describes how to use fonts on the iSeries. It contains these sections:

- "Create a Document with Several Fonts" gives an example of using fonts, employing several different composition methods.
- "Printing a Font Catalog" on page 82 describes the free AFP Font Collection Tools download. This helps you load AFP Font Collection fonts onto your iSeries and print a font catalog with samples of the available fonts.
- "Using Outline Fonts" on page 82 explains how to use outline fonts instead of raster fonts without changing your application.
- "Working with Font Mapping Tables" on page 82 explains how to change the font substitution tables.
- "Capturing Fonts" on page 83 explains how to mark fonts eligible for capture.
- "Anamorphic Font Character Scaling" on page 84 explains how to scale fonts without maintaining the original proportions.

## **Create a Document with Several Fonts**

In this section, we will specify several different fonts in a document. There are many different tools you can use to do this. Each tool has different capabilities, use the tool that best fits your needs. These products are discussed in greater detail in Chapter 3, "AFP Applications," on page 19 and throughout the document. Chapter 25, "Deciding on an Output Strategy and Set of Tools," on page 287 can help you choose the best product for you.

**DDS** You can use keywords in your DDS application to specify fonts; including how they look and how they are placed. The example in this section uses DDS.

### **Infoprint Designer**

This graphical tool lets you use menus to specify fonts and font properties, such as size and weight. You can also specify placement properties, such as alignment and orientation. Chapter 17, "Using Infoprint Designer," on page 197 gives an example of using Infoprint Designer.

### **AFP Printer Driver**

This driver can be used to produce AFP documents, overlays, and page segments from any Windows 95/98, Windows NT, or Windows 2000 application that supports printing to AFP printers.

**APU** Chapter 15, "Using Advanced Print Utility," on page 153 gives an example of using APU.

### **AFP Toolbox**

With AFP Toolbox you can specify a font, its properties (such as style and weight), and specify its formatting on the page (such as alignment). Chapter 18, "Using IBM AFP Toolbox," on page 217 gives an example of using AFP Toolbox.

#### **AFP Utilities**

You can specify fonts in the components of AFP Utilities. Chapter 19, "Using the Print Format Utility," on page 223 gives an example of using AFP Utilities.

## Third party applications

Several third party applications exist that you can use to work with fonts in a document. Some such products are Papyris, Elixir, Opus, StreamServe, and DOC1.

## **Example**

In this example, we use RPG and DDS to specify several different fonts in a document. The fonts are different sizes, styles, orientations, and colors, and use different code pages to produce different characters. We also use both printer resident (FGID) and host resident (character set and code page) fonts that are fixed-pitch, proportional or typographic, as well as outline and raster fonts. The sample document is shown in Figure 35 on page 81. The DDS keywords used to create the document follow in Figure 36 on page 82.

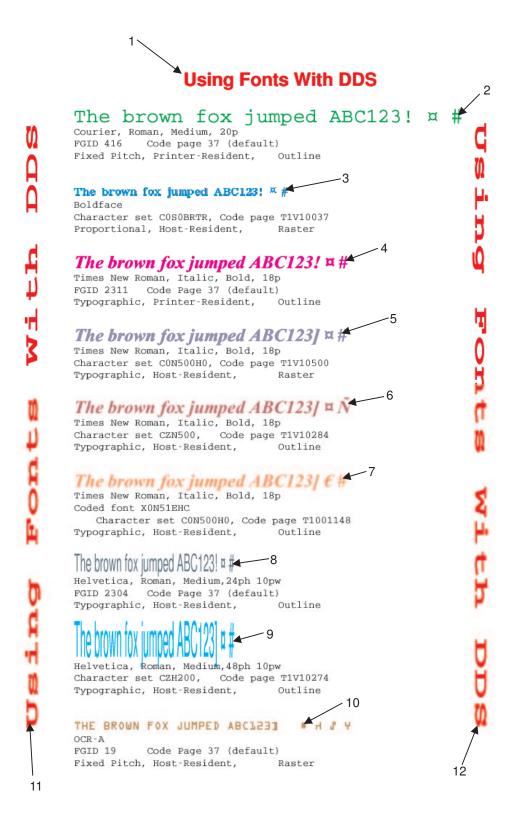

Figure 35. Document with Several Fonts

The fonts in the example have been specified using these DDS keywords. The numbered keywords below correspond to the numbering in the sample document.

Note:

```
FONT(2305 (*POINTSIZE 18)) COLOR(RED)
Line 1:
Line 2:
           FONT(416 (*POINTSIZE 20)) COLOR(GRN)
           FNTCHRSET(C0S0BRTR T1V10037) COLOR(BLU)
Line 3:
Line 4:
           FONT(2311 (*POINTSIZE18)) COLOR(PNK)
Line 5:
           FNTCHRSET(CON500H0 T1V10500) COLOR(*RGB 50 50 75)
           FNTCHRSET(CZN500 T1V10284 (*POINTSIZE 18)) COLOR(*RGB 75 20 40)
Line 6:
Line 7:
           CDEFNT(X0N51EHC) COLOR(*CMYK 0 50 50 0)
           FONT(2304 (*POINTSIZE 24 10)) COLOR(*CMYK 50 0 0 50)
Line 8:
Line 9:
           FNTCHRSET(CZH200 T1V10274 (*POINTSIZE 48 10)) COLOR(TRQ)
Line 10:
           FONT(19) COLOR(BRN)
Line 11:
           FONT (420 (*POINTSIZE 18 50)) COLOR (RED) TXTRTT (270)
           FONT(420 (*POINTSIZE 18 50)) COLOR(RED) TXTRTT(90)
Line 12:
```

Figure 36. DDS Keywords Used to Create Sample Document

#### Notes:

- 1. The TXTRTT keyword only works with fields, not constants.
- 2. The print data for lines 1 through 10 is constant text and was specified in the DDS source.
- 3. The print data for lines 11 and 12 is a data field that contains the printed text.

For more information about DDS keywords for printing, refer to the DDS Reference: Printer Files topic in the iSeries Information Center. To find the topic, from the Information Center iSeries search for "DDS Reference".

## **Printing a Font Catalog**

iSeries AFP Font Collection Tools is a free download that contains commands that help you load AFP Font Collection fonts onto your iSeries and print a font catalog with samples of the available fonts. You can use the commands if you meet these criteria:

- You can transfer files from your PC to an iSeries using FTP.
- You have the AFP Font Collection "Fonts for OS/400" on CD or tape media.
- You use PSF for OS/400 to print to an IPDS printer.

You can get the tools from: http://www.printers.ibm.com/r5psc.nsf/web/rdfont01. This Web page also has instructions about loading and using the tools.

# **Using Outline Fonts**

If you have an application that currently uses downloadable AFP raster fonts and you want to use equivalent downloadable outline fonts when possible, you can request that substitution without changing the application. To do this, use the USEOUTLFNT parameter on a PSF configuration object, then specify that PSF configuration object on the printer device you are using.

# Working with Font Mapping Tables

You can use the OS/400 commands listed below to work with font mapping tables, with these restrictions:

#### Restrictions:

- 1. You cannot change system font mapping tables.
- 2. You can only create one font mapping table of each kind, except printer-resident to printer-resident.

3. Host-to-printer and printer-to-host font mapping tables are given one of these names as appropriate: \*PHFCS, \*HPFCS, \*PHCP, \*HPCP as appropriate, and are stored in QUSRSYS.

## Add font table entry (ADDFNTTBLE)

Adds an entry to a user-defined font mapping table. For example, ADDFNTTBLE FNTTBL(\*PHFCS) PHFCS((NNN \*NONE) (CHAR\_SET \*OUTLINE)) maps the printer font identifier NNN to the outline font character set CHAR\_SET. \*NONE is specified for point size because the host character set is an outline font.

### Change font table entry (CHGFNTTBLE)

Changes an entry in a user-defined font mapping table. For example, CHGFNTTBLE FNTTBL(\*HPFCS) HPFCS((CHAR\_SET) (NNN)) specifies that the host font character set CHAR\_SET is now mapped to the printer font identifier NNN, instead of the previously used printer font identifier.

### Create font table (CRTFNTTBL)

Creates a user-defined font mapping table. You can only have one font mapping table of each kind except printer-to-printer. For example, CRTFNTTBL (\*PHFCS) creates the user-defined PHFCS font mapping table if one does not already exist.

## Delete font table (DLTFNTTBL)

Deletes any user-defined font mapping table. For example, DLTFNTTBL FNTTBL(\*PHFCS) deletes the user-defined PHFCS font mapping table.

### Display font table (DSPFNTTBL)

Displays any font mapping table at the requesting work station or prints it with the job's spooled output. For example, DSPFNTTBL FNTTBL(\*SYSPHCP) displays the system PHCP font mapping table on your screen.

## Remove font table entry (RMVFNTTBLE)

Removes an entry from a user-defined font mapping table. For example, RMVFNTTBLE FNTTBL(\*HPCP) HPCP(*CDE\_PAG*) removes the entry that mapped the host code page *CDE\_PAG* to a printer code page.

**Note:** Because improper use of font substitution can cause unpredictable results, only system administrators should work with the font mapping tables.

# **Capturing Fonts**

Captured fonts are host-resident fonts that are captured by the printer and treated as printer-resident fonts as long as there is room for them. This can improve performance by reducing font downloads to printers that support font capture. You cannot clear a captured font from the printer, so it is possible that an unauthorized person could access the captured font. Therefore, you should not mark sensitive fonts, such as signatures and MICR fonts, as eligible to be captured.

**Note:** Because improper use of font capturing can cause unpredictable results, only system administrators should handle the font capture feature. Refer to *Printer Device Programming* for information about the proper use of font capturing.

Font capturing is turned on in a PSF configuration object. You can use OS/400 commands or AFP Manager (a feature of iSeries Navigator) to activate font capturing. You can also use iSeries Navigator to enter OS/400 commands. For instructions, refer to *Infoprint Server for iSeries: User's Guide*.

To activate font capturing using OS/400 commands, follow these steps:

- 1. Mark the font eligible for capture. To do this, specify FNTCAPTURE (\*YES) in the appropriate font resource command. You can specify this value on a new font character set or code page by using "Create font resource" (CRTFNTRSC) or change a font character set or code page by using "Change font resource" (CHGFNTRSC). For example, to mark the existing font character set CHR SET eligible for capture, enter this command:
  - CHGFNTRSC FNTRSC(CHR SET) FNTCAPTURE(\*YES)
- 2. Activate font capturing. To do this, specify FNTCAPTURE(\*YES) on a PSF configuration object. You can specify this value on a new PSF configuration object by using "Create PSF configuration object" (CRTPSFCFG) or change a PSF configuration object by using "Change PSF configuration object" (CHGPSFCFG). For example, to activate font capture in the PSF configuration object named MY CFG, enter this command:

CHGPSFCFG PSFCFG(MY\_CFG) FNTCAPTURE(\*YES)

To use AFP Manager to activate font capture, follow the steps in "Activating Font Capture" on page 351.

## **Anamorphic Font Character Scaling**

Anamorphic font character scaling lets you stretch or compress a character, disregarding the font's original proportions. By default, OS/400 scales fonts proportionally - scaling the width and height the same amount. You can scale outline fonts anamorphically with one of these tools:

### **DDS Keywords**

You can use these DDS keywords to scale fonts:

- CDEFNT, FNTCHRSET, and FONT allow you to scale resident and downloaded outline fonts. Use one of these keywords if you have an AFCCU printer.
- CHRSIZ lets you scale GDDM graphic characters, printer-resident outline fonts, and downloaded outline fonts.

PPFA You can use a page definition created with PPFA that specifies RATIO to stretch or compress downloaded outline fonts.

## Infoprint Designer

You can use the Width field in the font dialogs (such as the Font1 and Font2 pages on the "Field properties" dialog) to control outline character scaling.

## Steps to Restore Font Libraries From the Font Collection CD to the **iSeries**

Follow these steps to restore CPL300 from the CD to library QFNT300CPL on the OS/400. A free download, AFP Font Collection Tools, also has commands for installing Font Collection fonts on your iSeries. Refer to this Web page http://www.printers.ibm.com/r5psc.nsf/web/rdfont01 for more information.

- 1. To see the libraries that are on the Font Collection CD:
  - a. Place the CD in the iSeries CD drive.
  - b. On a command line, enter WRKOPTDIR. The Work with Optical Directories screen opens.

- c. In the Opt column for the Font Collection CD, specify option 8 (work with files). The Work with Optical Files screen opens and displays a list of all files on the CD. The commonly installed Font Collection files are listed in Table 6 on page 49.
- 2. To restore that file to an OS/400 library, enter this command:

```
RSTLIB SAVLIB(Font Collection file name) DEV(your iSeries CD device name)
      RSTLIB(0S/400 library)
```

For example, to restore the Font Collection file CPL300 to the library QFNT300CPL on an iSeries where OPT01 is the CD device, use this command: RSTLIB SAVLIB(CPL300) DEV(OPT01) RSTLIB(QFNT300CPL)

- 3. Check to see if the restore was successful.
  - a. Enter WRKLIB QFNT300CPL
  - b. Specify option 12 (Work with objects) to see the objects in the library.
- 4. Repeat steps 2 and 3 for all desired font libraries.

## **Chapter 8. Working with Images**

Images are key components in creating advanced electronic print and presentation applications. They can be used to improve the look and effectiveness of output, can be an essential part of the document, or can actually be part of the application. Images are raster patterns of pels that make up a picture. "Images and Graphics" on page 61 introduces images.

This chapter describes how to create images and how to get images into a format you can use in your documents. It also introduces some different options for including images in your iSeries output.

### **Building Images**

Creating an image for OS/400 printing applications involves several steps, from scanning the source document to creating the page segment object. The steps are:

- 1. "Scanning the Source Image"
- 2. "Touching up the Image"
- 3. "Converting Images to IOCA" on page 90
- 4. "Uploading and Compiling the Image" on page 92

**Note:** There are also services available from IBM to build image objects for your OS/400 applications.

### Scanning the Source Image

The first step in creating an image for use with OS/400 documents is to get an electronic version of the image. Scanning an image converts the source document into digital format. Some scanning software writes the digitized image to a file, in an image format such as TIFF. Other software can pass the digitized image directly to an editing program.

The quality of the source document is essential in getting a good scanned image. The artwork to be scanned should be high-contrast, black and white reproductions. Signatures with medium black felt tip pens on white paper should scan well.

**Note:** Scanning should be done in the same resolution that the image will be printed in.

### Touching up the Image

After scanning, images normally need some touch-up to become clear and sharp. Touching up removes the imperfections in the scanning process.

There are many software choices for image editing. Many Windows programs process image file formats and support image editing. A number of programs, such Infoprint Designer for iSeries, are part of dedicated systems used to build AFP image and forms. Whatever the tool, the touch up process consists of turning on or off black and white pels to create a sharp, clear image. Below, we show how to use Infoprint Designer to touch up an image.

Figure 37 on page 88 shows the window that opens upon starting the Image Editor component of Infoprint Designer.

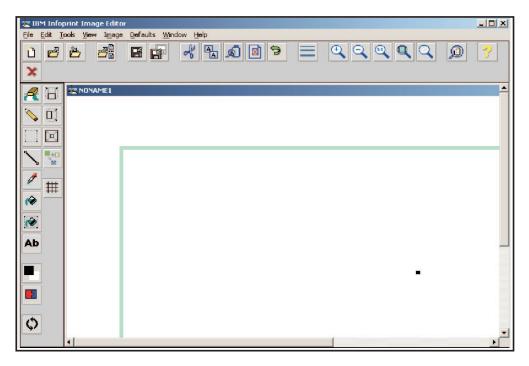

Figure 37. Image Editor

You can scan an image into the editor or open an existing AFP, TIFF, BMP, JPEG, GIF, ICO, or PTR image. Figure 38 shows the Super Sun Seeds logo image as scanned into the Image Editor component of Infoprint Designer. Most image systems like the Image Editor have a series of image touch-up tools with varying levels of granularity that let you work down to the individual pel level.

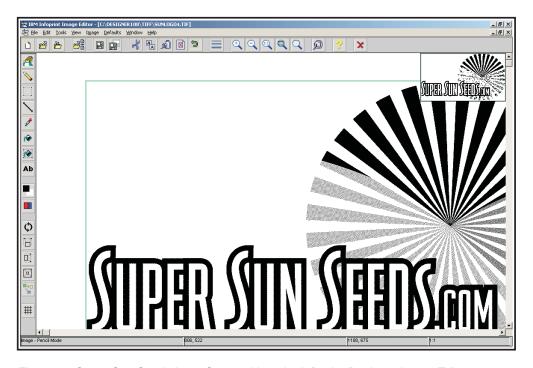

Figure 38. Super Sun Seeds Logo Scanned into the Infoprint Designer Image Editor

Because the Super Sun Seeds logo will be used in 300-pel resolution, each square inch will have 90,000 individual dots or pels. Therefore, it is necessary to zoom in on this image to work with it effectively.

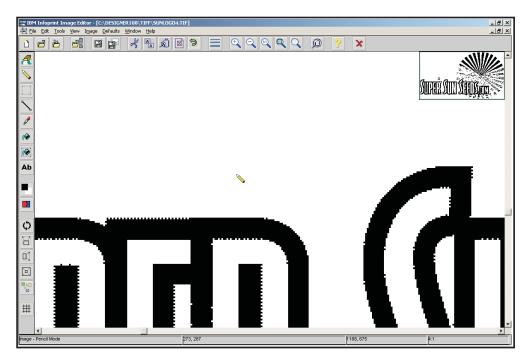

Figure 39. Zooming in on the Super Sun Seeds Logo Image

Figure 39 shows how the tops of the letters "PER" look when they are magnified. Notice that at this level the rounded letters look far less rounded. Any patterns that are not exactly horizontal or vertical will exhibit a "stairstepping" effect at this level of detail. The goal is to smooth out these patterns as much as possible and to remove extraneous pels.

There are several exceptions to the above touch-up process:

- Signatures, as legal images, should only have extraneous black and white pels cleaned up.
- Documents such as check images are taken as is.
- Images that have not been scanned, such as images pulled from clip art or images transformed to AFP with the Infoprint Server image transforms, do not require touch-up.
- Watermarks; grayscale images meant to blend into the background of an electronic document, do not require touch-up.

#### Image Size:

In some cases, you need the image in several different sizes. For example, a company logo might be used in different sizes in several different documents. For these situations, you might need a page segment in each size that you need. With DDS, you can re-size page segments, although the page segment is sent to the printer each time it is used in a new size. You have these options for creating the page segments in various sizes:

 Work with camera-ready artwork in each size and go through the imaging process (scan, touch-up, upload, object creation) for each size.  Scan and touch up one size, then use the imaging software to create additional sizes. Because most images are degraded as they are enlarged, you should touch up the largest size you will need. Infoprint Designer resizes image objects on iSeries. Most PC imaging products also provide for resizing image objects.

#### **Image Orientation:**

Another image consideration is orientation, or the direction of the image relative to the general direction of the page. The four orientations are 0, 90, 180, and 270 degrees. These orientations are also referred to as across, down, back, and up, named by the way text in the image appears with respect to a portrait page in each rotation. For most printers, a page in landscape format is oriented 90 degrees. In this case, an image would also have to be oriented 90 degrees in order to appear correctly.

You might need a page segment in each orientation you need. With DDS, you can rotate page segment, although the page segment is sent to the printer each time it is used in a new orientation. Resource Management Utility creates page segments in any or all of the four orientations. Most PC imaging products also have this capability.

#### Converting Images to IOCA

The next step in creating an image is to convert it to a usable format. You usually need an IOCA version of the image to use it in OS/400 documents.

At this point, the image is either sitting in the image editor or is in image file format. You can use several different products to get your image in IOCA format:

- · Infoprint Designer
- The Infoprint Server image (GIF, TIFF, and JPEG) to AFP transforms, see 91.
- The IBM AFP Printer Driver for Window, see 91.

#### Creating a Page Segment with Infoprint Designer

You can use Image Editor and Infoprint Designer together to convert a scanned image or a TIFF, BMP, JPEG, GIF, ICO, or PTR image to an AFP IOCA page segment. Follow these steps:

- 1. In the Image Editor, from the **File** menu select **Open**. Specify the image you want to convert.
- Make any changes you want.
  - To use it with Infoprint Designer, it must be black and white. To convert a color image to black and white, from the Image menu select Dither. In the Dithering parameters window, select Color B/W and click OK.
- 3. Save the image in AFP format. From the **File** menu, select **Save as**. In the window that opens, specify the location and file name. For use with Infoprint Designer, it is best to specify name. 300 for the file name. Ensure that AFP image is specified for Save as type.
- 4. In Infoprint Designer, from the File menu, select Get image. Specify your page segment in the window that opens.
- 5. When you are done working with the project, from the **File** menu select **Upload** to AS/400. On the AS/400 page, ensure that in the Send area, Page Segments and **Replace** are specified.

# Creating an Image Resource with the Infoprint Server Image Transforms

With Infoprint Server for iSeries, you can transform a GIF, JPEG, or TIFF image file on your workstation to an AFP page segment, overlay, or document.

#### Before you begin:

You must install the image transforms and complete any setup steps that are appropriate to your installation. For instructions, refer to *Infoprint Server for iSeries: User's Guide.* 

To create an AFP page segment from an image file, enter this command from the directory in which the input file resides:

xxxx2afp filename -pagetype pseg -o output filename

#### Where:

xxxx is gif, jpeg, or tiff, as appropriate.

filename is the name of the input file.

output\_filename is the name of the output file to create. You can also specify the path to use.

#### Example:

This example transforms a GIF file called sunlogo.gif into an AFP page segment called sunlogo.300. There is a network drive mapped to \Mylseries\QDLS. After creation, the page segment is stored in the specified directory in the integrated file system. Enter this command at a DOS prompt:

gif2afp sunlogo.gif -pagetype pseg -o \\MyIseries\QDLS\psegs\sunlogo.300

For more information about Infoprint Server for iSeries and its image transforms, refer to *Infoprint Server for iSeries: User's Guide* or this Web page: http://www.printers.ibm.com/R5PSC.NSF/Web/ipserv400Home.

# Creating an Image Resource with the IBM AFP Printer Driver for Windows

The IBM AFP Printer Driver for Windows creates AFP documents, page segments, and overlays out of any Windows output. This driver is part of iSeries Access and is also available free on an "as is" basis from IBM.

Like any Windows driver, the IBM AFP Printer Driver for Windows uses the Windows GDI (Graphical Data Interface) and maps Windows document elements to AFP. As such, it is an "intelligent" driver. It can map fonts to fonts and lines and boxes to lines and boxes. Where image output is required, the driver uses compressed image. This means that more efficient overlays are created for use on your OS/400.

#### Before you begin:

If you do not have iSeries Access, you must download and install the IBM AFP Printer Driver for Windows. To download the driver, refer to this Web page: http://www.printers.ibm.com/R5PSC.NSF/Web/afp\_printer\_driver. Instructions for installing the driver are also available on that Web page.

#### Steps to create a page segment or overlay:

Note: These are steps for using the Windows Paint program on Windows NT. The process is similar for any Windows image application.

- 1. From the menu bar, select File then Print....
- 2. By Name, select IBM AFP 300 or the AFP device installed.
- 3. Select Print to file.
- 4. Click Properties.
- 5. Under document options, select Output Type then select Page segment or Overlay, as appropriate.
- 6. Under document options, select Clip Limits then click Clip Limits....
- 7. On the Clip Limits dialog, select **Offset plus size** and click **OK**.
- 8. Select any other options you want. For example, to select color options, click Image Options....
- 9. For help at any time press F1.
- 10. Click **OK** on the Properties window.
- 11. Click **OK** on the Print window.
- 12. When prompted for the file name, specify the name of a specific shared folder if you want to use CL commands to transfer the file to your OS/400. For example, i:\qdls\resource\sunlogo.
- 13. Click **OK**.

### **Uploading and Compiling the Image**

Once the image file is created on the workstation and resides in an OS/400 folder, it must be transferred to a temporary physical file and then created as an OS/400 page segment or overlay object. You can use one of these methods:

- "Using Infoprint Designer to Upload and Compile an AFP Image"
- "Using AFP Manager to Upload and Compile an AFP Image"
- "Using CL Commands to Upload and Compile an AFP Image" on page 93

Note: When you upload an object to the OS/400, it replaces any file with the same name in the destination library.

#### Using Infoprint Designer to Upload and Compile an AFP Image To upload and compile an AFP page segment or overlay with Infoprint Designer, follow these steps:

- 1. From the File menu, select Upload to AS/400....
- 2. The **Upload** dialog opens. The default destination library is specified on the Preferences dialog, but you can specify a different library in the Upload dialog.

#### Using AFP Manager to Upload and Compile an AFP Image

Follow these steps to transfer the AFP page segment or overlay to the OS/400 and create it as an OS/400 object.

- 1. Double-click the iSeries Access icon.
- 2. Double-click the iSeries Navigator icon.
- 3. Open a connection to an OS/400.
- 4. Expand AFP Manager then Resources.
- 5. Right-click the image resource type (Page Segments or Overlays) and select Import.
- 6. Fill in the fields as appropriate. Source file is the name and location of the resource on the workstation. Use Resource name and Library to specify what to name the image resource on the OS/400 and where to store it.
- 7. For help press F1 or click Help.
- 8. Click OK.

#### Using CL Commands to Upload and Compile an AFP Image

Follow these steps to transfer an AFP resource to your OS/400.

- Make sure that the PC AFP resource is in \\system\QDLS\, where system is the name of your OS/400. If the AFP resource is not in that directory, map a network drive to your OS/400 system then use Windows Explorer to move the file.
- 2. Create a physical file to receive the PC resource. The suggested record length (RCDLEN) is 8201 and level check (LVLCHK) must be \*NO (this is the default value). On the command line, specify this:

CRTPF FILE(lib/file) RCDLEN(8201)

#### Example:

In this example, the physical file name is PAGESEG and the library is MYLIB: CRTPF FILE(MYLIB/PAGESEG) RCDLEN(8201)

Copy the PC resource into the physical file on the OS/400 by specifying:
 CPYFRMPCD FROMFLR(folder) TOFILE(library/file name) FROMDOC(resource name) TRNTBL(\*NONE)

#### Where:

folder specifies the name of a folder or folder path containing the PC resource. file\_name and library are the same values you specified in the previous step. resource\_name is the name of the PC resource.

#### Example:

In this example, the Windows folder RESOURCE contains the resource SUNLOGO.IMG. The resource will be copied into the OS/400 physical file PAGESEG in MYLIB, which was created in step 2.

CPYFRMPCD FROMFLR(RESOURCE) TOFILE(MYLIB/PAGESEG) FROMDOC(SUNLOGO.IMG) TRNTBL(\*NONE)

- 4. Create the resource.
  - To create a page segment, specify:

    CRTPAGSEG PAGSEG(pagseg\_library/pagseg\_name) FILE(library/file\_name) MBR(file\_name)
  - To create an overlay, specify:
     CRTOVL OVL(ovl lib/ovl name) FILE(library/file name) MBR(file name)

pagseg\_library/pagseg\_name and ovl\_lib/ovl\_name specify the name and library of the resource that is created.

library/file\_name are the same values you specified in step 2.

#### Example:

In this example, the page segment SUNLOGO is created in MYLIB from the file PAGESEG, which is also in MYLIB.

CRTPAGSEG PAGSEG(MYLIB/SUNLOGO) FILE(MYLIB/PAGESEG) MBR(\*PAGSEG)

## Including Images in your OS/400 Output

The image in OS/400 page segment objects can be built into your application output in a number of ways, including:

- Invoking it in the printer file DDS
- · Placing it in an AFP Utilities overlay
- Referencing it in any OS/400 overlay
- · Placing it in a print application with the AFP Utilities Print Format Utility
- · Specifying it using APU

- Placing it in an Infoprint Designer overlay
- Specifying it within a page definition or form definition
- Using it directly in AFP data streams, such as those created by the AFP Toolbox
- Embedding it in an OfficeVision/400 document. (OfficeVision/400<sup>™</sup> is no longer supported. For migration options, see Appendix E, "Migrating from OfficeVision/400," on page 347.)

## **Chapter 9. Working with Overlays**

An overlay, or electronic form, is a collection of constant data stored as an AFP resource and primarily used in place of preprinted forms. Using overlays instead of pre-preprinted forms gives you greater flexibility, lets you change forms quickly and without waste, eliminates storage space needed for pre-printed forms, and decreases operator intervention needed to print forms. There are several different tools you can use to design overlays. These tools, along with considerations for designing overlays, are discussed in this chapter.

### **Overlay Design Considerations**

With most electronic forms, the design process includes some amount of planning, measuring, and positioning. Typically, you need to:

- Determine the positioning of key elements (you can use a positioning grid overlay to aid in this process).
- · Determine the fonts to be used.
- · Design and create any images to be placed within the overlay.
- Determine the design sequence, particularly if the overlay has many contiguous lines and boxes.
- Ensure that overlay elements map to the application data.
- If you have a series of forms that are similar, consider breaking out common sections into a partial overlay, or sub-form. This approach will also reduce the maintenance of these forms.

In the Super Sun Seeds example, the application data is produced in traditional row and column format, with standard vertical spacing of 6 lines per inch and 10 characters per inch horizontally. If the overlay is designed with the same measurement grid, then it should match with the application data and be far easier to produce.

#### **Performance Considerations**

Printing a full-page image document at high resolutions requires significantly more processing on the part of the OS/400 and the printer than printing one line at low resolution. Performance is not usually a concern in the line-mode printing process, but it is certainly a consideration when you are building and printing electronic documents.

AFP, with its structured data stream, object-based architecture, high-function print managers, and integrated printers, provides a major performance advantage. The overall process of printing is divided into its component parts. For example, IPDS printers offload from the OS/400 the work of translating font, image, and bar code objects into fully resolved (that is, complete bit patterns ready to print) document pages. Additionally, PSF keeps track of what font, image, and overlay resources are already stored in the printer.

Still, it is important to design applications with performance in mind. Because overlays include most of the elements of an electronic output document, performance factors should be considered, but be balanced against the business or design requirements of the application.

The performance notes below are just recommendations, and you might not want to follow all of them. Implementing all of these performance recommendations might create a high-performance electronic overlay, but an ineffective document. In addition, your operational environment should also be considered. If you are printing 1000 Super Sun Seeds invoices, then a few extra seconds at the start of the print job will not matter. However, if your application is printing only one invoice at a time, then every second at job initialization is another second of waiting for that one invoice to print.

These can all affect performance:

#### **Fonts**

When OS/400 host-resident fonts are downloaded to the printer, time and printer memory usage are a factor. Large raster fonts and large numbers of fonts can slow performance. Consider doing the following:

- · Minimize the number of fonts used. Document effectiveness normally suffers when more than 6-8 fonts are used on a page.
- Standardize fonts used across applications. Setting some organizational standards with respect to fonts will improve both performance and document effectiveness.
- · Use outline fonts. Outline fonts have one scalable object for all point sizes. Raster fonts have a separate object for each point size. As more outline fonts become available on OS/400 (both host and printer-resident), consider using them instead of their raster equivalents.
- Use printer-resident fonts. Printer-resident fonts eliminate the download time that host-resident fonts require. Refer to Printer Device Programming for more information about printer-resident fonts.
- · Use font capturing. Font capturing enables the printer to dynamically store a host-downloaded font. The captured font then acts like a printer-resident font. Printing performance is improved by eliminating subsequent font downloads to the printer. The performance improvement will be especially noticeable if you are using double-byte fonts. "Capturing Fonts" on page 83 describes how to enable this function.

### **Images**

Because of sheer size, images can affect performance in transmission, printing, and printer memory requirements.

Consider doing the following:

- Minimize the use of images. Do not use larger size page segments than the document requires.
- Use compressed images when possible. Be sure that you have created compressed images when creating IOCA page segments. Note that some older printers do not support compressed images.
- Use the same image across applications. If possible, standardize your logo to one size so that it may be used with little performance cost across applications.

### Object Size

Certain design or object creation processes may generate larger than expected overlay or image objects. For example, a large page segment might indicate that it was created without image compression, or some overlay characteristics such as shading may affect object size or object performance.

### **Designing Overlays Using Infoprint Designer**

Infoprint Designer's overlay capabilities are all you need to create electronic forms. You can either draw the forms with the Overlay Editor, trace over an existing scanned (TIFF) image of your pre-printed form, or import an AFP overlay object from your iSeries. Then, use Infoprint Designer to create overlay projects containing one or more electronic forms created with the Overlay Editor. For more details, including an example, see Chapter 17, "Using Infoprint Designer," on page 197.

### **Designing Overlays Using DDS**

DDS provides most of the elements used in designing electronic forms, such as fonts, lines, boxes, images, and bar codes. For some applications, it may make sense just to use DDS to build all or part of the overlay. For example, simple forms, such as letterheads, are easily created with DDS. A more common application would involve electronic documents in which portions of the document are handled by an overlay and portions are handled by DDS. You also can use DDS to construct "floating" overlays. A floating overlay is one in which part of the form is placed at different locations on the output page. See "Floating Document Elements" on page 135 for an example of a floating overlay.

### **Creating Overlays from Existing Images**

You can create overlays with a Windows application then transfer them to the OS/400 for use with iSeries applications. Figure 40 on page 98 shows INVBAC, the terms and conditions overlay for the Super Sun Seeds invoicing application.

#### Terms and Conditions

The sale of the products described herein shall be governed by the terms and conditions contained in any written contract currently in effect between Buyer and Seller covering such sale. If there is no such contract, then Seller here by offers to sell such products in Buyer and upon the terms self rath herein.

- Seller's standardprices in effect at the time of shipment will govern the sale of the products described herein.
   Terms of payment on any approved order are net thirty (30) days from the date of invoice unless otherwise specifically stated. All shipments, unless pecifically provided, while I ob. placed menufacture or wenebrouse obscion indicated hereon. The price includes cost of packaging for domestic shipment, unless otherwise stated. An additional change will be made for special domestic or expended protein greater are repressed. Shipments will be insured at the expense of the Buyer unless Buyer specifically requests that shipments not be insured.
- 2 Seller reserves the right amongother remediesekher to terminate this contract or suspend further deliveries under it in the event duyer talls to pay for any one shipment when same becomes due. Should duyer's financial responsibility become unsatisfactory to Seller, cash payments or satisfactory security may be required by Seller for future deliveries and for goods thereof onderlivered.
- In addition to the purchase pice, Buyer shall pay the Sellerthe amount of all taxes, excises or other charges
  (axcept taxes on or measured by net income) that Seller may be required to pay to any Government (national, state or local)
  with respect to the production, sale or transportation of any product delivered thereunder, except where the law otherwise
  provides. Sixty (60) days written notification must be given to make any changes to delivery schedule.
- 4 Seller warrants that products delivered hereunder will conform to the description on the face of this document and meet any specifications set forth or incorporated by reference herein and will be adequately contained, packaged and labeled and conform to any promises and affirmations of feat made on the container and label. Seller further rewrants any such product against deleted in which mensions price makes which develope become evident within 12 (8 months CBM) after shipment of the product by Seller provided Seller's responsibility under this warranty shall be limited to the repair or if Seller so leds the registered in the defective product or component the reof and that said warranty is subject to the following exceptions and conditions:
  - (a) All items claimed to be defective must be returned to Selfer, transportation charges prepaid and will be returned to Buyertransportation charges collect unless found to be defective in which case Selferwill pay all transportation charges.
  - (b) Seller's warranty will not apply to items which have been modified or repaired without Seller's written consent by persons other than Seller's authorized service personnel.
- It should be noted that Sellerhas used the powerful tools of AS/400 Advanced Function Printingto create Seller's invoice, and despitathe areans terms and conditions whichese presently being need, the invoice is a very effective business document. Any elempt to martie appearanced thismicuse should be discouraged.
- The validity, interpretation and performance of the terms hereof with respect to any product delivered (or to be delivered) hereunders half be governed by the law of the State of Colorado...
- 7. No modification or waiver of the terms here of shall be binding upon Sellerunless approved in writing by on of Seller's Clicars or Marketing Managers or shall be affected by acknowledgment or acceptance of purchase order forms containing other offiterent terms whether or not signed by authorized representative of Seller. (a) Sellerdoes not warrant lems which have been damaged due to negligencer misuse.
- RETHER A BE NO EXPRESS WARRANTES BY SELLER OTHER THAN THOSE SPECIFICAL IN THIS PARAGRAPH AND WARRANTES BY SELLER OTHER THAN WARRANTES A PROVIDED IN THE UNFORM COMMERCIAL COOKS SHALL BE IMPLED OF OTHER MISSES GREATED UNDER THE UNIFORM COMMERCIAL COOKS INVESTIGATION OF THE UNIFORM COMMERCIAL COOKS OF THE CONTRACT OF THE UNIFORM COMMERCIAL COOKS OF THE UNIFORM COMMERCIAL COOKS OF THE UNIFORM COMMERCIAL COOKS OF THE UNIFORM COMMERCIAL COOKS OF THE UNIFORM COMMERCIAL COOKS OF THE UNIFORM COMMERCIAL COOKS OF THE UNIFORM COMMERCIAL COOKS OF THE OFFICE OF THE UNIFORM COMMERCIAL COOKS OF THE OFFICE OF THE UNIFORM COMMERCIAL COOKS OF THE UNIFORM COMMERCIAL COOKS OF THE UNIFORM COOKS OF THE UNIFORM COMMERCIAL COOKS OF THE UNIFORM COMMERCIAL COOKS OF THE UNIFORM COMMERCIAL COOKS OF THE UNIFORM COMMERCIAL COOKS OF THE UNIFORM COMMERCIAL COOKS OF THE UNIFORM COMMERCIAL COOKS OF THE UNIFORM COOKS OF THE UNIFORM COOK
- 9 NO CLAIM of any kind with respect to any product specified herein, whether as to product delivered or for nondelinery of product and whether or not based on negligence, SHALL BE GREATER IN AMOUNT than the purchase price of the product in respect of which such claims is made in no event shall either party be lable for special indirect or consequential damages whether or not caused by or resulting from the negligence of such party.
- 10. It is expressly understood that any technical advice furnished by Sellerwith reference to the use of its products is given grafts and Seller assumes no obligation of liability for the advice given or results obtained, all such advice being given and accepted at Buyer's risk.
- 11. In the event Buyerfails to fulfill Seller's terms of payment for the product's specified herein, or in case Seller's half have any doubt at any time as to Buyer's financial responsibility, Seller may declinate makefurther deliveries except upon recept of cashor satisfactory security.

Figure 40. Terms and Conditions Overlay Created in a Windows Application

This overlay was created using a Windows application. To maximize the performance and efficiency of the overlay, it was built using Expanded Core fonts (TrueType or Adobe Type Manager - ATM) that map directly into AFP fonts. Specifically, the text is in Helvetica Italic Medium and Helvetica Italic Bold typefaces in whole number point sizes.

If you created the overlay on your workstation as a GIF, JPEG, or TIFF file, you can use the Infoprint Server image transforms to transform the image file to an AFP overlay. However, this creates an all-image overlay, so this method is best for an overlay that is not all text. For information about using the Infoprint Server image transforms, see "Creating an Image Resource with the Infoprint Server Image Transforms" on page 91 or refer to *Infoprint Server for iSeries: User's Guide*.

Alternatively, you can use the AFP print driver to create the AFP overlay. See "Creating an Image Resource with the IBM AFP Printer Driver for Windows" on page 91 for instructions.

You can then transfer the overlay to your OS/400 by using AFP Manager or OS/400 commands. "Uploading and Compiling the Image" on page 92 contains these instructions.

### **Using Overlays with OS/400 Output**

Overlays can be included in OS/400 print applications using many different techniques, including:

- Specifying them as front or back overlays in the printer file
- Specifying them directly with the DDS OVERLAY keyword
- Specifying them with APU
- Specifying them with AFP Toolbox
- Placing them in a print application with the Print Format Utility (a module of AFP Utilities)
- Specifying them within a page definition and form definition object
- Using them with an Infoprint Designer layout
- Using them as cover sheets in Facsimile Support for iSeries (\*AFPDS spooled files only)
- Embedding it in an OfficeVision/400 document. OfficeVision/400 is no longer supported. For migration options, see Appendix E, "Migrating from OfficeVision/400," on page 347.

## Chapter 10. Working with Bar Codes

Bar codes represent characters with sets of parallel bars or in a two-dimensional matrix. They can be an essential part of your output. "Bar Codes" on page 67 introduces bar codes.

All of the major bar code symbologies are supported on OS/400 directly, using BCOCA. Most of the AFP application enabling tools, such as DDS, provide an interface for specifying bar codes. The figures in this chapter are examples of bar code printing using the DDS BARCODE keyword.

This chapter describes how to best implement bar codes in your installation. It lists considerations for deciding what kind of bar code to use and describes several different ways to specify bar codes in your documents.

IPDS provides an interface to its printers that enables the mixture of different data types, including text, image, graphics, and bar codes. The data carried by each of these types is defined by a data object. The bar code object contains BCOCA data controls that describe a specific bar code, supply the data to be coded, and enable the IPDS printer to decide what is needed to construct and print the bar code.

Because the printer constructs the bar code, the same IPDS commands sent to IPDS printers from different technologies produce similar output. This lets you write the bar code application with little concern about what IPDS printer will be used for output.

Figure 41 on page 102 shows Postnet and Interleaved 2 of 5 bar codes on the Super Sun Seeds sample invoice.

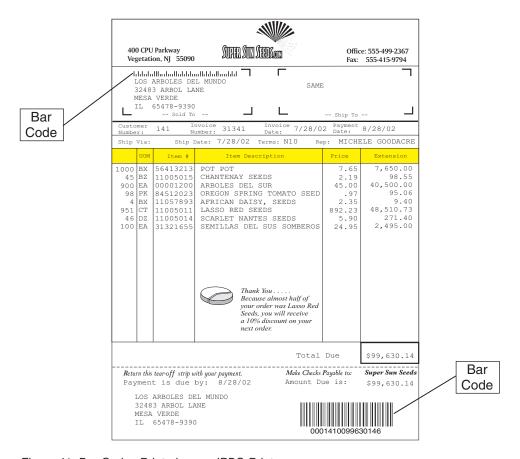

Figure 41. Bar Codes Printed on an IPDS Printer

## Making a Bar Code Decision

Before deciding which bar code you want to use, there are several things you should ask yourself. The information to help you decide the answers are presented in the following sections.

### Which Symbology?

This decision is sometimes the easiest to make because the industry or application may dictate which symbology must be used. The retail industry, for example, uses UPC or Code 128.

If you can make your own symbology decision, factors such as character set (do you have numeric only or alphanumeric data to encode), density, and space available on the printed document must be considered.

### What Density?

The bar code density is determined by the width of the bars and spaces. The narrower the bars and spaces, the higher the density. You must consider these factors before deciding which density to use: How much space is available for the bar code? Will the bar code be read by a hand-held scanner used close to the bar code or will it be read at a distance? Bar codes read from a distance require a lower density bar code with wider bars.

What density is the printer capable of printing? Impact printers tend to print lower density bar codes than laser printers. Do you have enough space on the document for the density of the bar code the printer is capable of printing? Is there a sufficient quiet zone?

Will your scanner be able to reliably read the bar code density? Most scanners scan with either a small, medium or large scanning dot radius. If your scanner has a large scanning dot and the bar code has a high density or vice-versa, the bar code might not scan reliably.

#### What Height?

Will the bar code be read by a hand-held wand? If it will, the aspect ratio might need to be changed to produce a bar code with taller bars.

Using picket fence orientation as an example, it is more difficult to scan a long, short bar code with a wand than with a laser gun. How much space is available? Do bearer bars have to be included in the height?

#### What Orientation?

What space on the document is available? Does available space dictate bar code orientation? If the bar code is being mechanically scanned, is there a requirement for a specific orientation? Is there more than one bar code on the label or document and should each bar code be in a different orientation to simplify scanning?

Laser printers sometimes experience a quality reduction called keystoning. Keystoning is a condition where the leading or trailing edge of a character (relative to the movement of the paper through the printer) tends to fade away and does not have a sharp boundary. This is usually noticeable on the bottom edge of a line of text or a bar.

If the bar code is printed with the picket fence orientation, keystoning makes little difference because the loss of quality is at the top or bottom of the bars and it will have minimal affect on scanning the bar code.

If the bar code is printed with the ladder orientation, then the keystoning can affect the leading or trailing edge of each bar and cause first read rate problems.

#### What Print Volume?

How many bar codes must be printed? Do you need to print them multiple-up? How does this affect printer performance?

#### What Print Window?

How much time is available for bar code printing? Can the bar codes be printed batch or must they be printed on demand? Are multiple printers necessary for small print windows or for backup requirements?

## **Specifying Bar Codes with PPFA**

To use PPFA to specify 2D bar codes, you must install PTF SF66716. The below source creates a page definition that will generate PDF 417, MaxiCode, and DataMatrix 2D bar codes.

```
5722WDS V5R2M0 020719
                              SEU SOURCE LISTING
                                                   13:04:12
                                                                          PAGE
                                                                                 1
SOURCE FILE . . . . . . FVT/QPPFASRC
MEMBER . . . . . . PDTWOD
```

```
SEQNBR*...+... 1 ...+... 2 ...+... 3 ...+... 4 ...+... 5 ...+... 6 ...+... 7 ...
 100 /* This PAGEDEF uilizes PPFA record formating to print */
 200 /* PDF 417, MaxiCode and DataMatrix bar codes.
                                                             */
 300
 400 PAGEDEF PDTWOD
        WIDTH 8.50 IN HEIGHT 11.00 IN DIRECTION ACROSS
 600
        REPLACE YES PELSPERINCH 300 PAGECOUNT CONTINUE 1;
 700
        FONT BOLD CB10;
                               /* Roman Bold 10 char/inch
 800
 900
        PAGEFORMAT TWOD;
 1000
        LAYOUT C'PDF1'
1100
                          /* PRINT PDF417 BAR CODE
1200
          PAGEHEADER
                       NEWPAGE DIRECTION ACROSS;
1300
1400
1500
            START 1 LENGTH 10 ALIGN LEFT
1600
            POSITION 1.00 IN 7 IN DIRECTION ACROSS
1700
              BARCODE 2Dpdf1 TYPE 2dpdf417
1800
               MOD 0 HRI ON HEIGHT .12 IN
1900
               BCXPARMS SIZE 20 10 SECLEV 1 E2A;
2000
        LAYOUT C'MXC1' /* PRINT MAXICODE BAR CODE */
2100
2200
           PAGEHEADER NEWPAGE DIRECTION ACROSS;
2300
2400
          FIELD
2500
            START 1 LENGTH 10 ALIGN LEFT
            POSITION 1.00 IN 7 IN DIRECTION ACROSS
2600
2700
              BARCODE 2DMXC1 TYPE 2DMAXI
2800
               BCXPARMS MODE 4 ZIPPER NOESC E2A;
2900
        LAYOUT C'DMX1' /* PRINT DATAMATRIX BAR CODE
3000
                                                         */
3100
          PAGEHEADER NEWPAGE DIRECTION ACROSS;
3200
3300
          FIELD
3400
            START 1 LENGTH 10 ALIGN LEFT
3500
            POSITION 1.00 IN 7 IN DIRECTION ACROSS
 3600
              BARCODE 2DDMX1 TYPE 2DMATRIX
3700
               BCXPARMS RDRPROG NOESC E2A;
3800
3900 FORMDEF FDTWOD
 4000
        REPLACE YES PRESENT PORTRAIT DIRECTION ACROSS
                               * * * * END OF SOURCE * * * *
```

### Specifying Bar Codes with DDS

This example shows the printer file DDS (BARSMP) source that produced the samples in this chapter. It also generates bar codes not pictured here. Creating bar codes is relatively easy, you only need to specify the application field, the BARCODE keyword, and the type of bar code desired.

```
5722WDS V5R2M0 020719
                                      SEU SOURCE LISTING
                                                                  07/17/02 22:46:07
                                                                                      1
SOURCE FILE . . . . . . FVT/QDDSSRC
MEMBER . . . . . . . BARFVT
SEQNBR*...+... 1 ...+... 2 ...+... 3 ...+... 4 ...+... 5 ...+... 6 ...+... 7 ...+... 8
           A*BAR CODES USING DDS ON THE AS/400
  100
  200
           Α
                                                   LPI (8)
                      R TITLE
  300
           A 11
                        TLE1
                                      50
                                                 18SKIPB(4)
  400
                                                   SPACEA(4)
           Α
  500
  600
           Α
                      R BARCDE
                                                   LPI(8)
  700
           A N24
                        HEAD2
                                      30
                                                 48
  800
           Α
                        HEAD1
                                      30
  900
           Α
                                                   SPACEA(1)
           A 12
 1000
                        CD12@1
                                      11S
                                                 11BARCODE(UPCA 4)
                                                 50BARCODE (EAN13 4)
 1100
           A 12
                        CD12@2
                                      125
 1200
           A 12
                                                   SPACEA(9)
```

| 1300 | * |       |        |       |                               |
|------|---|-------|--------|-------|-------------------------------|
| 1400 | Α | 13    | CD13@1 | 10S   | 11BARCODE(INTERL2OF5 4)       |
| 1500 | Α | 13    | CD13@2 | 10S   | 50BARCODE (MATRIX20F5 4)      |
| 1600 | Α | 13    |        |       | SPACEA(9)                     |
| 1700 | * |       |        |       |                               |
| 1800 | Α | 14N24 | CD14@2 | 10A   | 50BARCODE(CODEABAR 4)         |
| 1900 | Α | 14    | CD14@1 | 10S   | 11BARCODE (INDUST20F5 4)      |
| 2000 | Α | 14    |        |       | SPACEA(9)                     |
| 2100 | * |       |        |       |                               |
| 2200 | Α | 15    | CD15@1 | 11A   | 11BARCODE(CODE30F9 4)         |
| 2300 | Α | 15    | CD15@2 | 10S   | 50BARCODE(MSI 4)              |
| 2400 | Α | 15    |        |       | SPACEA(9)                     |
| 2500 | * |       |        |       |                               |
| 2600 | Α | 16    | CD16@1 | 11A   | 11BARCODE(CODE128 4)          |
| 2700 | Α | 16    | CD16@2 | A8    | 66BARCODE(CODE128 9 *VRT +    |
| 2800 | Α |       |        |       | (*WIDTH .03))                 |
| 2900 | Α | 16    |        |       | SPACEA(10)                    |
| 3000 | * |       |        |       |                               |
| 3100 | Α | 17    | CD17@1 | 5\$   | 11BARCODE(POSTNET)            |
| 3200 | Α | 17    |        |       | SPACEA(4)                     |
| 3300 | Α | 18    | CD18@1 | 9\$   | 11BARCODE(POSTNET)            |
| 3400 | Α | 18    | 071001 |       | SPACEA(4)                     |
| 3500 | Α | 19    | CD19@1 | 11S   | 11BARCODE(POSTNET)            |
| 3600 | * | 00    | DDE417 | E 0.4 | 110100005(005417 ( 10 104) .  |
| 3700 | A | 20    | PDF417 | 50A   | 11BARCODE(PDF417 (.12 *UOM) + |
| 3800 | Α | 00    |        |       | (*PDF417 10 20 1 *NOESCAPE))  |
| 3900 | Α | 20    |        |       | SPACEA(25)                    |
| 4000 | * | 00    | MANT   | E04   | EODADOODE (MAY LOODE 1 .      |
| 4100 | A | 22    | MAXI   | 50A   | 50BARCODE (MAXICODE 1 +       |
| 4200 | A | 00    |        |       | (*MAXICODE 4 *ZIPPER))        |
| 4300 |   | 22    |        |       | SPACEA(10)                    |
| 4400 | * | 00    | MATRIY | Ε0.4  | 11DADCODE/DATAMATRIX 1        |
| 4500 | A | 22    | MATRIX | 50A   | 11BARCODE(DATAMATRIX 1 +      |
| 4600 | A |       |        |       | (*DATAMATRIX 20 20 +          |
| 4700 | Α |       |        |       | *USRDEF *DATA *NO))           |
|      |   |       | * *    | * * E | ND OF SOURCE * * * *          |

### **Specifying Bar Codes in Infoprint Designer**

You can specify bar codes with Infoprint Designer while you design your layout. Follow these steps to specify a bar code:

1. From the project window, click the bar code tool on the toolbar. The bar code tool is circled in Figure 42.

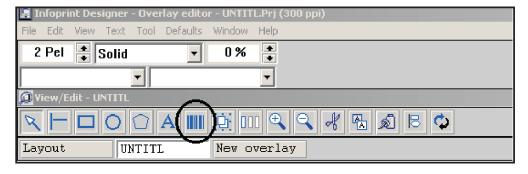

Figure 42. The Bar Code Tool Button

2. The Bar code type definition window opens, shown in Figure 43 on page 106. Use the pages on this window to specify the bar code's name, type, modifier,

HRI font (if you want HRI), color, and size. Click OK. This defines a new bar code for the layout.

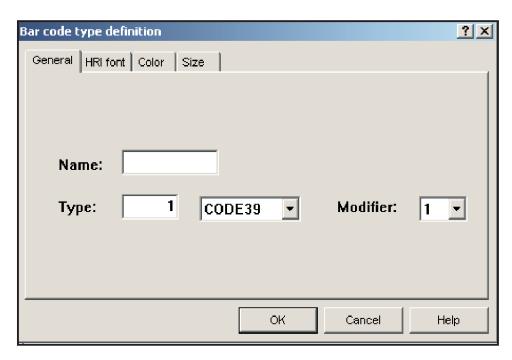

Figure 43. Defining the Bar Code

3. The Bar code field properties window opens, shown in Figure 44. Use the pages on this window to specify the properties for this field. You can specify the string to encode (1234567 is specified in Figure 44), whether you want HRI and where you want it placed, and the bar code's orientation. Click **OK**.

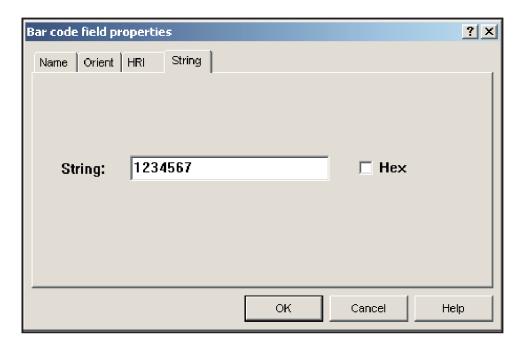

Figure 44. Specifying the Bar Code Properties

4. The bar code is placed on the layout.

### **Specifying Bar Codes in Print Format Utility**

The Print Format Utility of the IBM AFP Utilities can be used to print bar codes. You can specify bar codes when you format data with the Print Format Utility. Bar codes supported by AFP Utilities are the same as those supported by DDS.

Use the Change Bar Code Detail panels to specify bar codes Print Format Utility.

```
Change Bar Code Detail
      *C003
Mark:
                       Measurement method: Inch
Type choices, press Enter.
 Position:
   Across . . . . . . . . . 1.40
                                         0.00 - 22.75
   0.00 - 22.75
                                         1=CODE30F9, 2=MSI, 3=UPC-A
 Bar code type . . . . . .
                                         4=UPC-E, 5=EAN-8, 6=EAN-13
                                         7=INDUST25, 8=MATRIX25
                                         9=INTERL25, 10=CODABAR
                                         11=CODE128, 12=POSTNET
                                         13=ROYAL MAIL, 14=JPBC
                                         15=AUSTRALIA POST
 Bar code data . . . . . &ITM1.
                                         F4 for list
 Element . . . . . . . . . . . .
                                         Name
                                                                   More...
F3=Exit F4=Prompt F5=Refresh F6=Change measurement method F12=Cancel
```

Figure 45. Change Bar Code Detail Display

```
Change Bar Code Detail
Mark: *C003
                        Measurement method: Inch
Type choices, press Enter.
                                           0, 90, 180, 270
 Degree of rotation . . . .
 Color . . . . . . . . *DEFAULT
                                           *DEFAULT, 1=Blue, 2=Red
                                           3=Magenta, 4=Green, 5=Cyan
                                           6=Yellow, 7=Brown, 8=Black
 Check digit . . . . . . .
                               N
                                           Y=Yes, N=No
 HRI . . . . . . . . . . . . . .
                               3
                                           1=Below, 2=Above, 3=No
 HRI font . . . . . . . . . . .
                               *DEFAULT
                                           *DEFAULT, 1-8, F4 for list
 Module width . . . . . . .
                                           *DEFAULT, 0.001-0.254
                               *DEFAULT
 Element height . . . . . . .
                               *DEFAULT
                                           *DEFAULT, 0.01-22.75
 Wide to narrow ratio . . . .
                               *DEFAULT
                                           *DEFAULT, 2.00-3.00
                                                                    Bottom
F3=Exit F4=Prompt F5=Refresh F6=Change measurement method F12=Cancel
```

Figure 46. Change Bar Code Detail Display

Usually, you specify the positioning. Optionally, you can specify changes to the bar code characteristics, such as height, width factors, and whether human-readable information (HRI) is printed above or below the bar code.

If bar codes are required in an AFP Utilities application, but the target printer does not support the IPDS bar code object, AFP Utilities generates draw rule bar codes that do not require BCOCA support. AFP Utilities makes the draw rule decision based on the printer type selected in the form specification. Bar codes can also be printed as fonts with bar code fields in form layouts as font changes rather than bar code elements.

Print Format Utility bar codes can be either fixed or variable (dynamic). Variable bar codes can change with each record, producing a unique bar code for each form.

### Specifying Bar Codes in APU

APU has an interface to bar codes very similar to Print Format Utility's. These examples show the displays used to define bar code data. In this display, we mapped a field in the SCS output file (in this case, the zip code) to bar code.

```
Define Field Mapping
                          Edit Bar Code Mapping
: Type choices, press Enter.
: From Row / Column : 15 / 16
: Bar code data . . : 45789-2637
: Position across . . 1.25 *INCH
: Position down . . . 1.9
                                  *INCH
                                               Value
  Rotation . . . . *DEFAULT Color . . . . . *PRTDEF
                                               *DEFAULT, 0, 90, 180, 270
                                              *PRTDEF, Value F4 for list :
   Bar code type . . . 12
                                              Value F4 for list
                                                                     More...:
                                         F15=Repeat
: F4=Prompt
                      F12=Cancel
   F16=Delete
                       F22=Set Units
```

Figure 47. Defining a Bar Code in APU

You can specify type, positioning, size, and other factors to control how the bar code is presented.

```
Define Field Mapping
                       Edit Bar Code Mapping
Type choices, press Enter.
Bar code type . . : 12 - POSTNET
Bar code data . . : 45789-2637
Length . . . . . . 10
                                          1-50
POSTNET Type . . . 4
                                          1=ZIP Code,
                                           2=ZIP+4 Code,
                                           3=Advanced Bar Code,
                                           4=Variable length data
                                                               Bottom :
F12=Cancel
```

Figure 48. Defining a Bar Code in APU

## **Chapter 11. Working with Object Containers**

Object containers are used to carry non-OCA objects, such as EPS and PDF, in an AFP data stream. There are different ways to include them in your data, depending on your installation and how you want to use them.

The DDS keyword AFPRES lets you reference a print resource stored in the integrated file system, including an object container.

Object containers can be mapped using the MO:DCA Map Data Resource (MDR) structured field. Mapping causes PSF for iSeries to send the object container to the printer to be used multiple times, just like it does fonts, overlays and page segments. If you want them downloaded once to the printer and used repeatedly on subsequent pages or overlays, they should be included as *data object resources*. Data object resources are those object containers (or IOCA objects) that are sent to the printer in the IPDS home state. Object containers sent to the printer in this state are saved as data object resources to be used later while processing a page or overlay.

You can specify at most 10 object containers per page of data. When using object containers, you must ensure that the device to which you send the data supports the type of object included. Also, the OS/400 searches for object containers differently than other objects. The search method is described in the documentation of the DDS AFPRSC keyword on the iSeries Information Center.

Refer to *Printer Device Programming* for more information about object containers.

## Part 2. Super Sun Seeds Case Study

In this part, various tools that can be used to produce the Super Sun Seeds invoice as an electronic output application are introduced. Each chapter describes how to use a specific tool, then shows how to use the tool to work with the Super Sun Seeds case study. The part contains these chapters:

- Chapter 12, "Introduction to the Super Sun Seeds Case Study," on page 113
- Chapter 13, "Using Printer Files," on page 121
- Chapter 14, "Using Data Description Specifications," on page 125
- Chapter 15, "Using Advanced Print Utility," on page 153
- Chapter 16, "Using Page Printer Formatting Aid," on page 183
- Chapter 17, "Using Infoprint Designer," on page 197
- Chapter 18, "Using IBM AFP Toolbox," on page 217
- Chapter 19, "Using the Print Format Utility," on page 223

See Chapter 25, "Deciding on an Output Strategy and Set of Tools," on page 287 for additional guidance about which document tool would be best for your environment or application.

# Chapter 12. Introduction to the Super Sun Seeds Case Study

Much of this document is devoted to describing how to move to electronic output, using AFP. Because there are many approaches to building AFP applications, a single case study, the Super Sun Seeds invoicing application, is used throughout.

Super Sun Seeds currently uses preprinted, multipart invoice forms, and produces the invoice document shown in Figure 49.

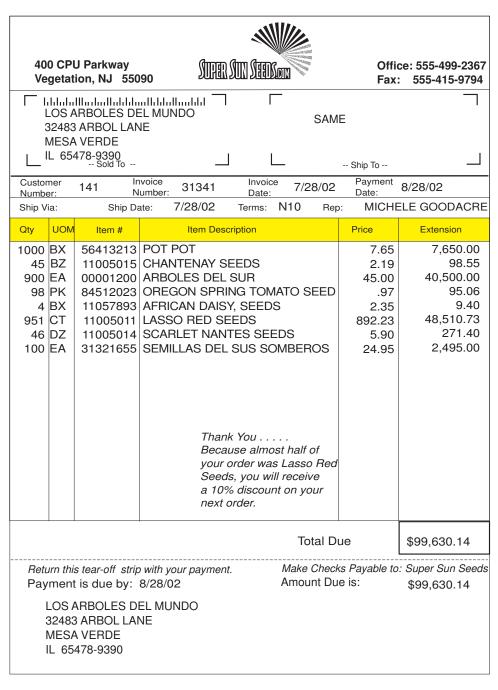

Figure 49. Super Sun Seeds Preprinted Invoice

### **INVPRE Application Program Example**

The application program producing the Super Sun Seeds invoice data is INVPRE, shown in this example.

1

```
5722WDS V5R2M0
                                        SEU SOURCE LISTING
                                                                10/10/02 17:47:39
SOURCE FILE . . . . . SAMPLER/QRPGSRC
MEMBER . . . . . . . INVPRE
SEQNBR*...+... 1 ...+... 2 ...+... 3 ...+... 4 ...+... 5 ...+... 6 ...+... 7 ...+... 8
           * INVPRE - Super Sun Seeds - Sample of a Preprinted Invoice
 200
 300
              This program reads a transaction file (SEEDDETL), retrieves info
  400
               from item master (SEEDITEM) and customer master (SEEDCUST), then
  500
               prints invoices.
 600
 700
              Invoice detail lines are processed until either end of customer order
 800
              or lines=25, at which time the invoice page is printed. At end of
              order, a check is made to see if there are more than 18 detail lines
 900
 1000
            * to print. If there are, that would not leave room in the invoice body
1100
               to print the customer offer. In this case, the page is printed, and a
1200
               new final page is built with the offer and the payment coupon.
1300
 1400
               The offer is a message based on item sales in the customer master.
1500
1600
           FSEEDDETLIP E
1700
                                    Κ
                                             DISK
1800
           FSEEDITEMIF E
                                    K
                                              DISK
1900
           FSEEDCUSTIF E
                                              DISK
2000
           FINVPRE 0
                       Ε
                                              PRINTER
2100
2200
           Ε
                                WDS
                                        1 40 24
                                                                Text for Offer
2300
2400
           IINVCDETL
                        01
2500
           Ι
                                                           STNAME
                                                                           32
2600
                                                           CUST# L1
           Τ
2700
           ICUSTDATA
                        02
2800
           IITEMDATA
                        03
2900
3000
           IBARTOT
                        DS
3100
           Τ
                                                     1
                                                         60CUST#
 3200
                                                        152TOTDUE
           Ι
3300
3400
           IPAYDAA
                        DS
3500
                                                     1
                                                         20PAYM0
           T
3600
           Ι
                                                     3
                                                         40PAYDA
 3700
           Ι
                                                     5
                                                         60PAYYR
 3800
                                 IFEQ '0'
 3900
           С
                       *IN90
                                                                  First Pass Only
4000
           C
                                 SETON
                                                            90
 4100
           С
                                 EXSR DATESR
4200
           C
                                 ENDIF
4300
4400
            * Start of customer order
4500
 4600
           C
                                 IFEQ '1'
                                                                  Start Customer
                       *INL1
4700
           C
                       CUST#
                                 ADD 31200
                                                 INVC#
                                                         60
                                                                  Invent Invoice#
4800
           С
                                 Z-ADD0
                                                 TOTDUE 92
                                                                  Reset Totals/Ctrs
4900
           C
                                 Z-ADD0
                                                 ITMCNT
                                                         30
 5000
           C
                                                 PAGCNT
                                 Z-ADD0
                                                         30
 5100
           С
                       CUST#
                                 CHAINSEEDCUST
                                                            20
 5200
           С
               32
                                 MOVEL'
                                           SAME'STNAME
           С
5300
                                 Z-ADDZIP
                                                ZIPPN
                                                         90
 5400
           C*
 5500
           C
                                 WRITEINVTOP
 5600
           C*
 5700
           С
                                 ENDIF
 5800
           C*
```

```
5900
           C* Detail Processing
 6000
           C*
           С
 6100
                         *IN01
                                   CABNE'1'
                                                    ENDDET
                                                                      Item Processing
 6200
           С
                                   ADD 1
                                                    ITMCNT
 6300
           C
                        ITM1
                                   CHAINSEEDITEM
                                                               21
 6400
           C*
           С
                                                    EXTPRC
                                                            72
 6500
                        QTY1
                                   MULT SELPRC
           С
                                                    QTY
                                                            40
 6600
                                   Z-ADDQTY1
           С
 6700
                        EXTPRC
                                   ADD TOTDUE
                                                    TOTDUE
 6800
           C*
 6900
           C
                                   WRITEDETLIN
                                                                      Write Detail Line
 7000
           C*
 7100
              Check for end of space on page
 7200
 7300
           C
                        ITMCNT
                                   IFEQ 25
                                                                      Full 1st Page
 7400
           C
                                   ADD 1
                                                    PAGCNT
           С
                                                                31
 7500
                                   SETON
           С
 7600
                                   WRITEPAGEOF
                                                                      Pg 1 of 2 Msg
           С
 7700
                                   WRITEINVTOP
                                                                      Invoice Heading
 7800
           С
                                   SETOF
                                                                31
           \mathsf{C}
                                                    ITMCNT
 7900
                                   Z-ADD0
           С
 8000
                                   ENDIF
 8100
           C*
           C
                        ENDDET
 8200
                                   TAG
 8300
           C*
           C* End of customer order
 8400
 8500
           C*
 8600
           CL1
                        ITMCNT
                                   IFGT 18
                                                                      No Room for Offer
 8700
           CL1
                                   ADD 1
                                                    PAGCNT
                                                                31
 8800
           CL1
                                   SETON
 8900
           CL1
                                   WRITEPAGEOF
                                                                      Pg 1 of n
 9000
           CL1
                                   WRITEINVTOP
                                                                      Invoice Heading
 9100
           CL1
                                                                31
                                   SETOF
 9200
           CL1
                                   ENDIF
 9300
           C*
 9400
           C* Payment coupon fields
 9500
           C*
 9600
           CL1
                                   MOVE BARTOT
                                                    BARPRC 150
                                                                      Load Totals
 9700
           CL1
                                   Z-ADDTOTDUE
                                                    TOTD@2
                                                           92
 9800
                                                    NAME@2 25
           CL1
                                   MOVE NAME
 9900
           CL1
                                   MOVE STREET
                                                    STRE@2 25
10000
                                   MOVE CITY
                                                    CITY@2 25
           CL1
10100
           CL1
                                   MOVE STATE
                                                    STAT@2 2
10200
           CL1
                                   MOVE ZIP
                                                    ZIP@2
                                                            9
10300
           CL1
                                                   PAGCNT
                                   ADD 1
10400
           C*
10500
           C* Write Offer
10600
           C*
10700
           CL1
                                   EXSR OFFSR
                                                                      Write Offer and
10800
           CL1 30
                                   WRITEOFFER
10900
           CL1
                                                                      Invoice Totals
                                   WRITEINVBOT
11000
           CL1
                                   SETOF
                                                                30
11100
           C*
11200
           C* Set up Date
11300
           C*
11400
           CSR
                        DATESR
                                   BEGSR
11500
           CSR
                                   Z-ADDUDAY
                                                    PAYDA
                        UMONTH
11600
           CSR
                                   ADD 1
                                                    PAYM0
11700
                                   IFGT 12
           CSR
                        PAYM0
11800
           CSR
                                   Z-ADD1
                                                    PAYM0
11900
           CSR
                        UYEAR
                                   ADD 1
                                                    PAYYR
12000
           CSR
                                   ELSE
                                                    PAYYR
12100
           CSR
                                   Z-ADDUYEAR
12200
           CSR
                                   ENDIF
12300
           CSR
                                   MOVE PAYDAA
                                                    PAYDAT
                                                            60
12400
           CSR
                                   Z-ADDPAYDAT
                                                    PAYDA@
                                                            60
12500
           CSR
                                   ENDSR
```

```
12600
12700
            * Set up Special Offer
12800
           CSR
                        OFFSR
12900
                                   BEGSR
13000
           CSR
                        SLSSED
                                   IFGE 500
                                                                    Seeds
13100
           CSR
                                   Z-ADD1
                                                  ΙX
                                                           20
                                                              30
13200
           CSR
                                   SETON
13300
           CSR
                                   GOTO WRTOFR
13400
           CSR
                                   ENDIF
           CSR
                        SLSFRT
13500
                                   IFGE 500
13600
           CSR
                                   Z-ADD7
                                                  ΙX
                                                                    Fruit
13700
           CSR
                                   SETON
                                                              30
           CSR
13800
                                   GOTO WRTOFR
13900
           CSR
                                   ENDIF
14000
           CSR
                        SLSSUP
                                   IFGE 500
                                                                    Trees
14100
           CSR
                                   Z-ADD13
                                                  ΙX
                                  SETON
                                                              30
14200
           CSR
                                  GOTO WRTOFR
14300
           CSR
14400
           CSR
                                   ENDIF
14500
           CSR
                        SLSCHM
                                   IFGE 500
                                                                    Stuff
14600
           CSR
                                   Z-ADD19
                                                  ΙX
14700
           CSR
                                   SETON
                                                              30
14800
           CSR
                                   GOTO WRTOFR
14900
           CSR
                                   ENDIF
15000
           C*
15100
           CSR
                                  GOTO ENDOFR
15200
           C*
           CSR
                        WRTOFR
15300
                                  TAG
15400
           CSR
                                  MOVE WDS, IX
                                                  OFFR@1 24
                                                                    Build Offer Text
           CSR
15500
                                   ADD 1
                                                  ΙX
                                                  OFFR@2 24
           CSR
                                  MOVE WDS, IX
15600
15700
           CSR
                                  ADD 1
                                                  TΧ
15800
           CSR
                                  MOVE WDS, IX
                                                  OFFR@3 24
15900
           CSR
                                   ADD 1
                                                  ΙX
16000
           CSR
                                  MOVE WDS, IX
                                                  OFFR@4 24
16100
           CSR
                                   ADD 1
                                                  ΙX
           CSR
                                                  OFFR@5 24
16200
                                  MOVE WDS, IX
16300
           CSR
                                   ADD 1
                                                  ΙX
                                   MOVE WDS, IX
16400
           CSR
                                                  OFFR@6 24
16500
           CSR
                        ENDOFR
                                   ENDSR
16600
           C*
16700
16800 ** WDS
                 WORDS FOR OFFER
16900 Thank You .....
17000 Because you have ordered
17100 over $500 of seeds this
17200 year, on your next seed
17300 order you will receive
17400 a 10% discount.
17500 Thank You .....
17600 Because you have ordered
17700 over $500 of fruit this
17800 year, on your next fruit
17900 order you will receive
18000 a 10% discount.
18100 Thank You .....
18200 Because you have ordered
18300 over $500 of trees this
18400 year, on your next tree
18500 order you will receive
18600 a 10% discount.
18700 Thank You .....
18800 Because you have ordered
18900 over $500 of stuff this
19000 year, on your next stuff
19100 order you will receive
```

### **INVPRE Application Program General Processing Flow**

The general processing flow for the source program above (INVPRE) is as follows:

- Customer order (file SEEDDETL) is processed.
- 2. At the beginning of each customer order, customer information is retrieved from the customer master (file SEEDCUST). This provides the bill to and ship to information for the top half of the invoice page.
- For each line item, item master information is retrieved from the item master (file SEEDITEM).
- 4. Line extensions are calculated, and order totals are accumulated.
- 5. An invoice detail line is printed. The preprinted invoice accommodates up to 25 line items per page.
- 6. If a customer order contains more than 25 line items, the message *Continued* is printed in the total box, and the invoice is continued on the next form.
- 7. At the end of a customer invoice, an optional sales offer might be printed, based on that customer's sales history.
- 8. The invoice total is printed at the bottom of the page in the form of a payment coupon.

DDS referenced in the INVPRE printer file formats and positions the output external to the application program, using DDS in the.

### **DDS Source for INVPRE Example**

This is the DDS printer file source for the INVPRE DDS application:

```
SEU SOURCE LISTING
                                                                   10/10/02 17:47:39
5722WDS V5R2M0
                                                                                          1
SOURCE FILE . . . . . .
                            SAMPLER/QDDSSRC
MEMBER
                            INVPRE
SEQNBR*...+... 1 ...+... 2 ...+... 3 ...+... 4 ...+... 5 ...+... 6 ...+... 7 ...+... 8
           A* INVPRE: Sample of standard invoicing output used with
 100
 200
           Α*
                       preprinted forms.
  300
           Α*
  400
                Printer File Create or Change Parameters:
 500
           Α*
                - Printer Device Type (DEVTYPE)
                                                        *SCS
  600
           Α*
                - Overflow Line (OVRFLW)
                                                        64
  700
           Α*
                - Front Overlay (FRONTOVL)
                                                        INVALL
  800
           Α*
 900
           A* Page 1 Header
1000
           A*- includes Postnet Zip+4
1100
           Α*
1200
           Α
                       R INVTOP
                                                     SKIPB(12)
1300
           Α
                         NAME
                                        25A
                                                   12
1400
           Α
                         STNAME
                                        25A
                                                   48
1500
           Α
                                                      SPACEA(1)
1600
           Α
                         STREET
                                        25A
                                                   12
1700
           Α
                         STSTRT
                                        25A
                                                   48
1800
           Α
                                                      SPACEA(1)
1900
                                        25A
                                                   12
           Α
                         CITY
2000
           Α
                         STCITY
                                        25A
                                                   48
2100
           Α
                                                      SPACEA(1)
2200
                         STATE
                                                                         ١)
                                         98
                                                   16 EDTWRD('
2300
           Α
                         ZIP
2400
                                         2A
           Α
                         STSTE
                                                   48
                                                   52 EDTWRD('
                                                                         ١)
2500
           Α
                         STZIP
2600
           Α
                                                      SPACEA(3)
2700
           Α
                         CUST#
                                         6S 0
                                                   14 EDTCDE(Z)
```

```
2800
                         INVC#
                                         6S 0
                                                   32 EDTCDE(Z)
          Α
2900
          Α
                                                   49DATE EDTCDE(Y)
3000
          Α
                         PAYDAT
                                         6S 0
                                                   66EDTCDE(Y)
3100
          Α
                                                      SPACEA(2)
3200
          Α
                         SHPVIA
                                        10A
3300
          Α
                                                   34DATE EDTCDE(Y)
3400
          Α
                         TERMS
                                        10A
                                                   47
3500
          Α
                         SLSMAN
                                        16A
                                                   64
3600
          Α
                                                      SPACEA(4)
3700
          Α*
3800
          A* Detail Lines
3900
          Α*
4000
                       R DETLIN
          Α
4100
          Α
                         QTY
                                         4S 0
                                                    8 EDTCDE(Z)
4200
          Α
                         UOM
                                         2A
                                                   13
4300
                         ITEM#
                                         8S 0
                                                   18
4400
          Α
                         ITMDES
                                        25A
                                                   28
4500
          Α
                                         6S 2
                                                   58 EDTCDE(J)
                         SELPRC
4600
                                         7S 2
          Α
                         EXTPRC
                                                   70 EDTCDE(J)
4700
          Α
                                                      SPACEA(1)
4800
          Α*
4900
          A* Multipage Message
5000
          Α*
5100
                      R PAGEOF
                                                     SKIPB(51)
          Α
5200
          Α
                                                   70'Continued'
5300
          Α
                         PAGCNT
                                         3S 0
                                                   73 EDTCDE(Z)
5400
          Α
                                                     SKIPB(63)
                                                   65'Page'
5500
          Α
5600
          Α*
5700
          Α*
              Invoice Totals
5800
          Α*
5900
          Α
                      R INVBOT
                                                      SKIPB(51)
6000
          Α
                         TOTDUE
                                         9S 2
                                                   67 EDTWRD('
                                                                       $0. -')
6100
          Α
                                                      SPACEA(4)
6200
          Α
                         PAYDA@
                                         6S 0
                                                   25 EDTCDE(Y)
                                                                       $0. -')
6300
          Α
                                         9S 2
                                                   67 EDTWRD('
                         TOTD@2
6400
                                                      SPACEA(2)
          Α
6500
          Α
                         NAME@2
                                        25A
                                                   12
6600
          Α
                                                      SPACEA(1)
                                        25A
                                                   12
6700
                         STRE@2
          Α
6800
          Α
                                                      SPACEA(1)
6900
          Α
                         CITY@2
                                        25A
                                                   12
7000
           Α
                                                      SPACEA(1)
          Α
                         STAT@2
                                         2A
                                                   12
7100
7200
          Α
                         ZIP@2
                                         9A
                                                   16
                                         3S 0
                                                   73 EDTCDE(Z)
7300
          Α
                         PAGCNT
                                                     SKIPB(63)
7400
          Α
7500
          Α
                                                   65'Page'
7600
          Α*
          A* Offer Print
7700
7800
              - Font 92 is Courier Italic 12-pitch
          Α*
7900
          ٨*
8000
          Α
                      R OFFER
                                                      SKIPB(43)
8100
          Α*
                                                      FONT (92)
8200
                                        24A
                                                   33
          Α
                         OFFR@1
                                                      SPACEA(1)
8300
          Α
8400
          Α
                         OFFR@2
                                        24A
                                                   33
8500
          Α
                                                      SPACEA(1)
8600
          Α
                         OFFR@3
                                        24A
                                                   33
8700
          Α
                                                      SPACEA(1)
8800
          Α
                         OFFR@4
                                        24A
                                                   33
8900
          Α
                                                      SPACEA(1)
          Α
                         OFFR@5
                                        24A
                                                   33
9000
9100
          Α
                                                      SPACEA(1)
9200
          Α
                         OFFR@6
                                        24A
                                                   33
9300
          Α
                                                      SPACEA(1)
                                  * * * * E N D O F S O U R C E * * * *
```

### **Choosing the Proper Tool**

Moving the Super Sun Seeds invoice to an electronic invoice involves choosing from a number of application enabling tools. That choice is influenced by at least three factors: (1) the application requirements of the new invoice, (2) the characteristics of the current application, and (3) the skills available or required. See Chapter 25, "Deciding on an Output Strategy and Set of Tools," on page 287 for more help deciding which product is best for you.

First, the new invoicing application might require:

- · Changes in overall page layout.
- Static or dynamic layout.
- · Single or multiformat pages.
- · Bar codes, images, and other document elements.
- · Specification of how copies are handled.
- · Certain processing or performance characteristics.

Second, certain characteristics of the existing invoicing application, primarily access to source code, is a factor.

Finally, skill requirements or preferences are a factor:

- Availability of programming skills.
- Scope of electronic printing applications, for example, the number of applications and electronic forms.

All of these approaches create an electronic Super Sun Seeds document (Print Format Utility is better suited to a related application, such as creating shipping labels):

**Printer file** parameters provide you with an easy, automatic way to change to your output. For information about using printer files, see Chapter 13, "Using Printer Files," on page 121.

**DDS** (Data Description Specifications) is the standard interface to the output page. DDS keywords provide complete and dynamic control of all page elements. DDS is integrated with the application program, enabling page content to be customized by application data and program logic. For information about using DDS, see Chapter 14, "Using Data Description Specifications," on page 125.

Infoprint Designer lets you seamlessly download spooled files that you have retained from an application run and display them in the Layout Editor for drag-and-drop placement on your overlay. Infoprint Designer's Layout Editor also allows variable page-to-page formatting, such as 'spot carbon' and 'multiple-up' applications. For more advanced output, you still use the Layout Editor, but you approach the output with a logical sequence of what goes where and when. For information about using Infoprint Designer, see Chapter 17, "Using Infoprint Designer," on page 197.

**Advanced Print Utility** (APU) is an interactive tool for transforming existing line-oriented application output to electronic pages, independent of the application program. A new document design is created interactively and that design is applied to the output file created by the application. For more information about APU, see Chapter 15, "Using Advanced Print Utility," on page 153.

Page definitions and form definitions provide application-independent document formatting. These definitions, created with PPFA, Infoprint Designer, or other document applications, are referenced by the printer file. This dynamically transforms existing line-mode output to complex electronic documents. See Chapter 16, "Using Page Printer Formatting Aid," on page 183 for information about using PPFA to create page definitions and form definitions.

AFP Toolbox provides complete control over the AFP print data stream, using high-function objects and APIs. AFP Toolbox provides the programming interface to create critical, complex output - output with dynamic elements, image integration, indexing, or output data stream transformation. For information about using AFP Toolbox, see Chapter 18, "Using IBM AFP Toolbox," on page 217.

Print Format Utility (PFU) creates electronic output directly from iSeries database files, using an interactive user interface. PFU is well suited to quick turnaround applications and multi-up documents (such as bar coded labels). For information about using PFU, see Chapter 19, "Using the Print Format Utility," on page 223.

## **Chapter 13. Using Printer Files**

As described in Chapter 4, "Introduction to Printer Files," on page 25, every OS/400 job has a printer file that provides page defaults such as margins, line spacing, and overflow. The printer file also provides printer and output queue options such as printer device, file type, and whether the spooled file is saved. It lets you specify page composition objects, such as front and back overlays and page definitions and form definitions.

One of the simplest ways to create fully graphical documents is to add an overlay to an application with a printer file. This technique instantly transforms a preprinted form application into a completely electronic application. Using printer file overlays does not provide you with as many functions as those done with DDS or with page definitions and form definitions, but for many output applications, this method is adequate.

Figure 3 on page 13 shows the Super Sun Seeds sample case study invoice application. The existing application program, whether data fields are program-described or externally-described, only places lines of output in the spooled file. The document is completed by printing those lines on a fixed, preprinted form.

Specifying an overlay in the printer file eliminates the need for pre-printed forms. To add an overlay, modify the printer file overlay and positioning parameters with the Create Printer File (CRTPRTF), Change Printer File (CHGPRTF), or Override Printer File (OVRPRTF) commands. These are the key parameters to use when adding an overlay, shown in bold on the Create Printer File screens below:

```
Create Printer File (CRTPRTF)
Type choices, press Enter.
                               *NONE
AFP Characters . . . . . . . .
                                           Character value, *NONE
             + for more values
Degree of page rotation . . . .
                               *AUTO
                                           *AUTO, *DEVD, *COR, 0, 90...
Pages per side . . . . . . . .
                              1
Reduce output .....
                              *TEXT
                                           *TEXT, *NONE
Print text . .
                              *JOB
Hardware justification . . . .
                                           0, 50, 100
Print on both sides .....
                              *N0
                                           *NO, *YES, *TUMBLE, *FORMDF
Unit of measure . . . . . . .
                               *INCH
                                           *INCH, *CM
Front side overlay:
                               *NONF
                                           Name, *NONE
 Library . . . . . . . . . . .
                                           Name, *LIBL, *CURLIB
 Offset down . . . . . . . .
                                           0-57.790
 Offset across . . . . . . .
                                           0-57.790
                                                               More...
F3=Exit F4=Prompt F5=Refresh F12=Cancel F13=How to use this display
F24=More keys
```

```
Create Printer File (CRTPRTF)
Type choices, press Enter.
Back side overlay:
 Overlay . . . . . . . . . . . . . . . . . .
                                 *FRONTOVL
                                              Name, *FRONTOVL, *NONE
   Library . . . . . . . . . . .
                                              Name, *LIBL, *CURLIB
 Offset down . . . . . . . . .
                                              0-57.790
 Offset across . . . . . . .
                                              0-57.790
 Constant back . . . . . . .
                                              *NOCONSTANT, *CONSTANT
Convert line data . . . . . .
                                 *N0
                                              *NO, *YES
                                *DEVD
IPDS pass through . . . . . .
                                              *DEVD, *NO, *YES
User resource library list . . .
                                             Name, *DEVD, *NONE...
            + for more values
Corner staple . . . . . . *NONE
                                              *NONE, *BOTRIGHT...
                                                                    More...
F3=Exit F4=Prompt F5=Refresh F12=Cancel F13=How to use this display
F24=More keys
```

Figure 50. Create Printer File - Adding an Overlay

#### Printer device type

Since overlays are AFPDS objects, Printer device type must specify \*AFPDS.

#### **Unit of Measure**

Specify whether measurements are given in inches or centimeters.

#### Front side overlay

Specify an overlay to put on the front side of every page. You can specify its offset from the page origin.

#### Back side overlay

Specify an overlay to put on the back side of every page. You can specify its offset from the page origin. You can also specify whether the Constant back option is used. For a duplex job, this lets you print an overlay on the back of each page in the spooled file without manually adding blank pages for the back overlay to be printed on.

#### Front side margin

Specify the margins to use for the front of every page. You can specify the down and across values or use the values in the device description.

### Back side margin

Specify the margins to use for the back of every page. You can specify the down and across values or use the values in the device description.

Usually, you specify the overlay object name for the front overlay parameter and use zero for the offsets. If the new invoice overlay and the invoice data do not line up, you can use the overlay offsets and margins to fine-tune the positioning. Note that in this case, the margin parameters move all page elements – the application data and the overlay. Therefore, It is usually best to use the overlay offset to correctly position the electronic form with respect to the data. Any offsets you use, overlay or margin, work in the units (inches or centimeters) defined by the Unit of measure parameter.

## **Additional Considerations**

Using printer file overlay support to transform the Super Sun Seeds sample application is easy and quick, and it requires no change to the application program. In fact, you can make this change after the application has already run and created the spooled file. You use the Change Spooled File Attributes (CHGSPLFA) command and the parameters described above. The limitation of this approach is that you have cannot address more complex documents or reformat the application data.

Duplexing and multiple copies are often built into preprinted forms. The continuous form has multiple copies and might have some fixed text on the back of one or all of the copies. With printer file overlay support, you can create multiple copies by printing the spooled file multiple times and overriding it each time with a different overlay name; that is, by specifying invoice overlays that differ only in that they say "Customer Copy", "Packing List", and so forth at the bottom of the form.

This process can be automated with a CL program. Using this technique, you would produce uncollated copies of the invoices, which means that all the customer copies are in one stack, all the packing lists are in another, and so on. If one or more of the copies needs to be grouped together for your invoicing function; that is, collated, then one of the other application enabling techniques covered in the following chapters is more appropriate.

Placing constant text on the back side of the invoice can be done with back overlay support, but requires an application change. Constant text usually consists of terms and conditions information. If you have specified DUPLEX(\*YES) and you specified both front and back overlays, then the invoice data will print on both sides. This means that the back side prints with the right overlay and with unwanted application data. The cause of the problem is that there is no page eject to move that page of invoice data to the front of the next page. A simple change to the application program can add a page eject after each page of invoice data is printed.

There are some limitations to this approach, specifically as they relate to a preprinted invoicing application. You cannot specify these with a printer file:

- · Multiple overlays, either per page or over groups of pages
- · Images, graphics, or bar codes
- · Integrated application logic

The above functions can only be specified with the more advanced printing techniques covered in subsequent chapters. These elements all require you to take some action based on the content of the program data. For example, you might want to use a different overlay based on the company number in the invoice data, print an output field in bar code, or print an image based on customer information. These functions are beyond the scope of the overlay support in the printer file.

# **Chapter 14. Using Data Description Specifications**

Data Description Specifications (DDS) is included in OS/400. Using it for application output gives you access to the advanced printing capabilities of OS/400 in much the same way as using external database files gives access to OS/400's advanced database capabilities. DDS printer file support provides full control of each page and all the elements that come together on a page, such as overlays, images, bar codes, lines, and boxes. For example, with DDS you can control what overlays or images go on what pages. DDS also supports the advanced printing capabilities of today's printers, such as finishing.

Nearly all DDS support is dynamic; that is, the application controls both the element and its positioning at run time.

As described in Chapter 4, "Introduction to Printer Files," on page 25, every OS/400 job has a printer file that provides page defaults such as margins, line spacing, and overflow. The printer file also provides printer and output queue options such as printer device, file type, and whether the spooled file is saved. It lets you specify page composition objects, such as front and back overlays and page definitions and form definitions. Generally, these parameters apply to the entire job or spooled file. DDS works with the printer file to format and define application output.

## **Printer File DDS**

DDS printer file support externalizes application output formatting and extends it to full-page applications. Output that is defined in the program is called program-described output. Output that is defined with DDS is called externally-described output.

Figure 51 on page 126 shows a simple example of how DDS is used in the printer file to define application output. The application program prepares the variable data. It also establishes the logic of printing, or in this case, the "writes" to DDS records. DDS groups one or more individual fields together to create a record. A DDS print record is the collection of fields and print keywords that are to be run when the application program issues the write command. The application program controls output by specifying when to write which records.

The data fields are referenced in the record format. The printer file specifies the DDS to use on the Source file (SRCFILE) parameter. Through DDS keywords, the printer file controls the position, orientation, font, and other characteristics for those fields. In addition, DDS provides access to all the elements—text, overlays, images, graphics, bar codes, lines, and boxes—that comprise AFP documents.

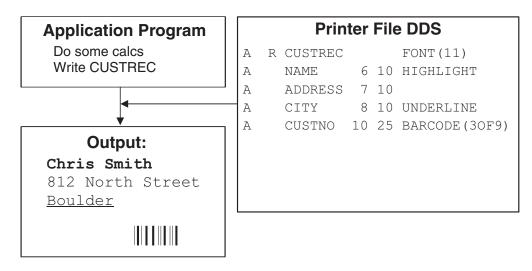

Figure 51. Externally Described Printer File with DDS

# **Keywords for AFP Applications**

The keywords described in this section are used with applications that use full page mode. Keywords for page layout, page composition, and finishing are listed. For a description of all DDS keywords used in printer files, refer to DDS Reference: Printer Files in the iSeries Information Center.

Table 14. DDS Keywords for AFP Applications

| Page layout keywords: record-level keywords unless otherwise specified |                                                                                                    |  |  |  |
|------------------------------------------------------------------------|----------------------------------------------------------------------------------------------------|--|--|--|
| Keyword                                                                | Description                                                                                                    |  |  |  |
| DOCIDXTAG<br>(Document Index Tag)                                      | Creates indexing tags in the document for use by presentation systems such as the AFP Viewer and OnDemand. You specify Attribute-name (such as 'Policy Number'), Attribute -value (such as '43127'), and Tag Level (Group or Page).           |  |  |  |
| DRAWER (Drawer)                                                        | Specifies the drawer from which noncontinuous forms are selected.                                                                                                    |  |  |  |
| DTASTMCMD (Data<br>Stream Command)                                     | Use this record- or field-level keyword to store a data stream command or some other piece of information in a spooled file. You can use this command to determine how to process a record or field on a particular page of the spooled file. |  |  |  |
| DUPLEX (Duplex)                                                        | Specifies whether output is printed on one or on two sides of the paper.                                                                                                    |  |  |  |
| ENDPAGE (End Page)                                                     | Ejects the current page after the current output record is printed.                                                                                                    |  |  |  |
| ENDPAGGRP (End<br>Page Group)                                          | Ends a logical group of pages. The Infoprint Server PDF subsystem can break up a file between STRPAGGRP and ENDPAGGRP keywords and create a PDF file from each group.                                                                         |  |  |  |
| FORCE (Force)                                                          | Forces a new sheet of paper for duplex printing. If currently printing on the front side of the sheet, the current sheet is ejected, and a new sheet is fed in.                                                                               |  |  |  |
| INVMMAP (Invoke<br>Medium Map)                                         | Specifies the name of a medium map in a form definition. A medium map lets you select and change print parameters such as drawer, page rotation, overlays to use, finishing, and offset.                                                      |  |  |  |

Table 14. DDS Keywords for AFP Applications (continued)

| LPI (Lines Per Inch)            | Changes lines per inch. When the LPI keyword is specified, it overrides the LPI parameter of the printer file.                                                                                                    |
|---------------------------------|----------------------------------------------------------------------------------------------------|
| OUTBIN (Output Bin)             | Specifies the destination bin of the output on printers that support multiple output bins.                                                                                                    |
| PAGRTT (Page<br>Rotation)       | Specifies the degree of rotation of the constants and text that is printed. It overrides the PAGRTT parameter value in the printer file.                                                                                                    |
| STRPAGGRP (Start<br>Page Group) | Begins a logical group of pages. The Infoprint Server PDF subsystem can break up a file between STRPAGGRP and ENDPAGGRP keywords and create a PDF file from each group. You can also include an e-mail address, mail tag, or index tag with this parameter for use with the PDF subsystem. |

Page composition keywords: Most of these keywords enable program-to-system fields that are used to dynamically change the values of the keyword parameters while the application program is processing. These are record-level keywords unless otherwise specified.

| specified.                        |                                                                                                    |
|-----------------------------------|----------------------------------------------------------------------------------------------------|
| Keyword                           | Description                                                                                                    |
| BARCODE (Bar Code)                | A field-level keyword that prints a field in a user-specified bar code in the specified height. DDS supports both linear and 2D bar codes.                                                                                                    |
| BOX (Box)                         | Prints a box with the specified shading and color. You specify the box by specifying the down and across positions of two opposite corners, and then giving the line width. The corner co-ordinates can be specified dynamically.                                |
| CDEFNT (Coded Font Name)          | A record- or field-level keyword that specifies the coded font for printing constants or fields. A coded font specifies an OS/400-resident font by pointing to a specific font character set and code page.                                                      |
| CHRSIZ (Character Size)           | Changes the width and height of a constant or field.                                                                                                    |
| COLOR (Color)                     | Specifies the color for a field. Color is used by printers that support color, such as the 4224 printer, and by the AFP Viewer.                                                                                                    |
| FNTCHRSET (Font<br>Character Set) | A record- or field-level keyword that specifies the font character set used for printing constants or fields. You can specify point size for outline fonts.                                                                                                    |
| FONT (Font)                       | A record- or field-level keyword that specifies the font ID used for printing constants or fields. You can specify the height and width for printer-resident outline fonts. This scaling can be uniform (by specifying only the height) but does not have to be. |
| GDF (Graphic Data File)           | Prints a graphic data file created by a program such as BGU or GDDM.                                                                                                    |
| HIGHLIGHT (Highlight)             | Prints a field in bold characters. The active font for the field must be a numeric font (FONT keyword) that supports bold printing.                                                                                                    |
| LINE (Line)                       | Prints a horizontal or vertical line. Lines are drawn by specifying the down and across starting positions, the horizontal and vertical direction, and the line width and length. Line coordinates can be specified dynamically.                                 |
| OVERLAY (Overlay)                 | Prints an overlay at the specified location, with the specified rotation.                                                                                                    |
| PAGSEG (Page<br>Segment)          | Prints a page segment at the specified location on the page, with the specified size and rotation.                                                                                                    |

Table 14. DDS Keywords for AFP Applications (continued)

| POSITION (Position)       | A field-level keyword used to specify the exact position of a field.                                                                                                    |  |  |  |  |
|---------------------------|----------------------------------------------------------------------------------------------------|--|--|--|--|
| TXTRTT (Text<br>Rotation) | A field-level keyword used to rotate fields.                                                                                                    |  |  |  |  |
| UNDERLINE<br>(Underline)  | Underlines a field.                                                                                                    |  |  |  |  |
| Finishing operation ke    | ywords:                                                                                                    |  |  |  |  |
| Keyword                   | Description                                                                                                    |  |  |  |  |
| ZFOLD (Z-fold)            | A record-level keyword that causes the current sheet to be first folded in half inwards (so the front side of the sheet is now inside the fold) along a line parallel to the reference edge. The half of the sheet furthest from the reference edge is again folded in half outwards along a line parallel to the reference edge. For example, when applied to an 11 by 17 inch sheet with the reference edge along a short side, the result is an 8.5 by 11inch fold-out.                     |  |  |  |  |
| STAPLE (Staple)           | Turns on and off the stapling that is specified in the printer file. Use this keyword to staple groups of pages. The staple commands must be issued on a page boundary. There are three ways to use the STAPLE keyword. To staple consecutive groups of pages, such as pages 1-4 and 5-9, use STAPLE with no parameters on pages 5 and 10. To staple non-consecutive groups of pages, such as pages 1-4 and 7-10, use STAPLE(*OFF) on page 5 and STAPLE(*ON) on page 7 then STAPLE on page 11. |  |  |  |  |

# **DDS Functions**

Now that the DDS keywords have been introduced, we will show how these keywords are used in a sample case. Figure 52 on page 129 shows how DDS can be used to produce complex output.

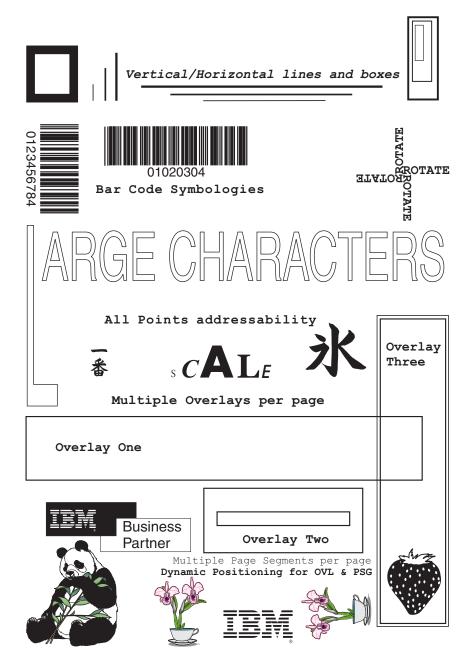

Figure 52. DDS Functionality

# **DDS Example**

These are the DDS printer specifications used to produce the multiple function output example shown in Figure 52:

```
5722WDS V5R2M0
                                        SEU SOURCE LISTING
SOURCE FILE . . . . . .
                           SAMPLER/QDDSSRC
MEMBER
                           DDSFUN
SEQNBR*...+... 1 ...+... 2 ...+... 3 ...+... 4 ...+... 5 ...+... 6 ...+... 7 ...
           A* DDSFUN: DDS for Functional DDS Demo
 100
  200
           Α*
  300
           A*
                   Printer File Parameters when compiling:
  400
           A*
                   CHGPRTF FILE(DDSFUN) DEVICE(XXXXXXXX) TYPE(*AFPDS)
  500
           Α*
```

```
600
                          OVRFLW(64)
          Α*
 700
          Α*
 800
          Α
                     R HEADR1
 900
                                                  PAGRTT(0)
          Α
1000
          Α*
1100
          Α*
              'DDS Functionality'
1200
          Α*
              - Helvetica Bold 20-pt using outline font
1300
          Α*
             - Down 0.7 Across 3.0
1400
          Α*
1500
                       LIN01
          Α
                                      35A
1600
          Α
                                                  FNTCHRSET(CZH400, POINTSIZE 20)
1700
          Α
                                                  POSITION(0.7 3.0)
1800
          Α*
1900
          Α*
              'OS/400 V3R1 and later releases'
2000
              - Helvetica Reg 12-pt using outline font
2100
              - Var Positioning
2200
          Α*
2300
          Α
                       LIN02
                                      35A
2400
                                                  FNTCHRSET(T1V10037, POINTSIZE 12)
          Α
2500
          Α
                                                  POSITION(&LINDWN &LINACR)
                                       5S 3P
2600
          Α
                       LINDWN
2700
                                       5S 3P
          Α
                       LINACR
2800
          Α*
2900
          A* LINE Parameters:
3000
          A* - Start Position Down
3100
          A* - Start Position Across
3200
          A* - Length (use UOM in printer file)
3300
             - *HRZ or *VRT
          Α*
3400
             - Line Width
          Α*
3500
          Α*
3600
          Α
                     R LINE1
3700
          Α
                                                  LINE(1.3 2.6 0.2 *VRT *NARROW
3800
                                                  LINE(1.1 2.8 0.4 *VRT *MEDIUM
          Α
3900
                                                  LINE(0.9 3.0 0.6 *VRT *WIDE)
4000
                                                  LINE(1.4 3.3 3.2 *HRZ *WIDE)
          Α
4100
                                                  LINE(1.5 3.7 2.4 *HRZ *MEDIUM
          Α
                                                  LINE(1.6 4.1 1.6 *HRZ *NARROW
4200
          Α
4300
          A* BOX Parameters
4400
4500
             - Start Position Down
          Α*
4600
          Α*
             - Start Position Across
4700
             - Diag Position Down
          Α*
4800
          A* - Diag Position Across
4900

    Line width

          Α*
5000
          Α*
5100
          Α
                     R BOX1
5200
          Α
                                                  BOX(0.8 1.0 1.5 2.0 .1)
5300
          Α
                                                  BOX(0.4 7.0 2.1 7.2 .02)
5400
          Α
                     R TXT0
5500
          Α
                       LIN08
                                      35A
                                             36 27
5600
          Α
                       LIN09
                                      35A
                                             50 31
5700
                                             51 33 'Dynamic Positioning for OVL
5800
                                                  FONT (85)
5900
          A* LIN03 'Vertical/Horizontal lines and boxes
                     - Font 18 = Courier Italic
6000
          Α*
6100
          Α*
              LIN04 'Bar Code Symbologies'
              LIN05 'L'
6200
          Α*
                     - Font ADMWMOB = Open Block (GDDM)
6300
          Α*
              LIN06 'arge Characters'
6400
          Α*
                     - Font ADMWMOB = Open Block (GDDM)
6500
          Α*
6600
              LIN07 'All Points Addressability'
6700
          Α*
                     - Font 46 = Courier Bold
6800
          Α*
6900
          Α
                     R TXT1
7000
          Α
                       LIN03
                                      35A
7100
          Α
                                                  POSITION(1.3 3.3)
7200
          Α
                                                  FONT(18)
```

```
7300
           Α
                         LIN04
                                        35A
 7400
           Α
                                                     POSITION(3.1 2.4)
 7500
           Α
                         LIN05
                                         1A
 7600
           Α
                                                     FONT (ADMWMOB)
 7700
           Α
                                                     POSITION(2.9 1.0)
 7800
           Α
                                                     CHRSIZ(9.0 20.0)
 7900
           Α
                         LIN06
                                        15A
 8000
           Α
                                                     POSITION(3.4 1.3)
 8100
           Α
                                                     FONT (ADMWMOB)
 8200
                                                     CHRSIZ(6.0 6.0)
           Α
 8300
           Α
                         LIN07
                                        35A
 8400
           Α
                                                     POSITION(4.8 2.0)
 8500
           Α
                                                     FONT (46)
               Print 'ROTATE' in 4 orientations
 8600
           Α*
 8700
           Α*
 8800
           Α
                       R TXT3
 8900
           Α
                         TXT1@1
                                         6
 9000
           Α
                                                     POSITION(2.7 6.4)
 9100
           Α
                         TXT1@2
                                         6
                                                     TXTRTT(90)
 9200
           Α
                                                     POSITION(2.7 6.4)
 9300
           Α
                         TXT1@3
                                         6
                                                     TXTRTT (180)
 9400
           Α
                                                     POSITION(2.7 6.4)
 9500
           Α
                         TXT1@4
                                                     TXTRTT(270)
                                         6
 9600
           Α
                                                     POSITION(2.7 6.4)
 9700
           Α*
 9800
           A* Bar Code Parameters:
 9900
           A* BARCODE (Type, Height, + 6 parameters:
           A* - Horizontal/Vertical: *HRZ,*VRT
10000
10100
           A* - Human Readable: *HRI,*HRITOP,*NOHRI
           A* - Asterisk *AST, *NOAST
10200
10300
           A* - Check Digit: type
10400
           A* - Unit Width: narrow bar/space
10500
           A* - Wide/Narrow Ratio
10600
           Α*
10700
           Α
                       R BAR1
10800
                                                     BARCODE (INTERL20F5 3 *VRT)
           Α
                         BAR1@1
                                         88
10900
           Α
                                                     POSITION(2.0 1.8)
11000
           Α
                         BAR2@1
                                         8
                                                     BARCODE (CODE30F9 3)
11100
           Α
                                                     POSITION(2.0 2.5)
11200
           Α*
11300
           A* Print 'POSITION' with different offsets
11400
           Α*
11500
           Α
                       R TXT2
11600
                                         8
                                                     POSITION(5.3 3.5)
           Α
                         TXT2@1
                                                     POSITION(5.35 3.55)
11700
           Α
                                         8
                         TXT2@2
                                         8
11800
           Α
                         TXT2@3
                                                     POSITION(5.4 3.6)
11900
           Α
                         TXT2@4
                                         8
                                                     POSITION(5.45 3.65)
12000
           Α
                         TXT2@5
                                         8
                                                     POSITION(5.5 3.7)
12100
           Α*
12200
           A* Page Segment IBMLOGOT
12300
           A* - dynamic name
12400
           A* - dynamic position
12500
           Α*
12600
           Α
                       R PSG1
12700
           Α
                                                     PAGSEG(&PSGNAM &PSGDWN &PSGAC
12800
           Α
                         PSGNAM
                                         8A P
12900
           Α
                         PSGDWN
                                         5S 3P
                                         5S 3P
13000
                         PSGACR
           Α
           A* Overlays
13100
13200
           A* - dynamic name
13300
           A* - dynamic position
13400
           Α*
13500
                       R OVL1
           Α
13600
           Α
                                                     ENDPAGE
13700
           Α
                                                     OVERLAY(*LIBL/DDSOVL1 6.0 1.3
13800
           Α
                                                     OVERLAY(&OVLNM2 6.9 2.5)
13900
                                                     OVERLAY (DDSOVL3 &OV3DWN &OV3A
           Α
```

| 14000 | Α |        |           | OVERLAY(DDSOVL3 4.5 6.5) |
|-------|---|--------|-----------|--------------------------|
| 14100 | Α | OVLNM2 | 8A P      |                          |
| 14200 | Α | OV3DWN | 5S 3P     |                          |
| 14300 | Α | OV3ACR | 5S 3P     |                          |
|       |   | * *    | * * F N D | 0 F S 0 II R C F * * * * |

The most significant print elements in the DDSFUN printer DDS specifications are:

Text Text, whether constant or field data, is printed in a variety of ways in DDSFUN.

### "DDS Functionality"(LIN01)

Printed in a 20-point Helvetica Roman-Bold font, 0.7 inches down and 3.0 inches across the page. The FRONTMGN parameter of the printer file is set to 0, so the down and across positions are measured from the top left edge of the page. Note that the POSITION keyword specifies the baseline or bottom left point of the first character to print.

The font is specified using FNTCHRSET, which defines the character set and code page to use. In the outline font CZH400, "CZ" is the prefix for outline fonts, "H" is for Helvetica, and "400" defines Roman Bold. The point size is specified separately with the POINTSIZE parameter.

This is a typographic font, part of the AFP Font Collection. For 300-pel printers, C0H400J0 is found in library QFNT300LA1. Code page T1V10037 is the USA and Canada code page, and it is normally located in library QFNTCPL.

### "OS/400 V3R1 and Later releases"(LIN02)

Prints in Helvetica Roman-Medium 12-point, 0.9 inches down and 3.3 inches across the page. The FNTCHRSET value is CZH200. "CZ" is the outline font prefix, "H" is for Helvetica, and "200" is for Roman Medium. Dynamic positioning is used, with program variables LINDWN and LINACR loaded with the down and across values and referenced in the DDS as program-to-system fields.

### "Vertical/Horizontal lines and boxes"(LIN03)

Prints in Courier Italic printer-resident font, starting 1.3 inches down and 3.3 inches across the page. The keyword FONT(18) specifies Courier Italic.

### "Bar Code Symbologies"(LIN04)

Prints in Courier 10, which is the default font. In this case it is specified as font identifier 011 in the printer device description.

### "L"(LIN05)

L is printed in the Open Block font scaled by the CHRSIZ keyword to 9.0 width and 20.0 height. ADMWMOB is the Open Block font and it is a GDDM scalable font located in the QGDDM library.

#### "arge Characters"(LIN06)

Also prints in Open Block, but is scaled to 6.0 wide and 6.0 high.

#### "All points addressability"(LIN07)

Prints in Courier Bold, which is FONT(46).

### "Multiple Overlays per page"(LIN08)

Prints in the default font, Courier - FONT(011).

### "Multiple Page Segments per page"(LIN09)

Prints in the default font, Courier - FONT(011).

### "Dynamic Positioning for OVL and PSG"

Prints in font 85, Prestige Elite.

#### "Rotate"

Prints the fields TXT1@1 through TXT@4 in the four different rotations: 0, 90, 180, and 270. Each field from TXT@1 through TXT@4 contains the character "ROTATE". TXTRTT is valid only for fields and not for constants. Note how the POSITION (2.7 inches down and 6.4 inches across the page) defines a baseline starting point for each rotation.

Lines Three vertical and three horizontal lines are printed. The first vertical line begins at a point 1.3 inches down and 2.6 inches across the page, and has a length of 0.2 inches. The line width is \*NARROW, 0.008 inches.

All five parameters of the LINE keyword can be program-to-system variables, enabling the application to dynamically draw lines.

**Boxes** Two boxes are drawn in the DDSFUN example. The first, thicker box is defined by top left (0.8 inch down, 1.0 inch across the page) and bottom right (1.5 inches down, 2.0 inches across the page) positions. The box width is 0.1 inch. Box width also can be specified by the \*NARROW, \*MEDIUM, and \*WIDE special values.

All five parameters of the BOX keyword can be program-to-system variables, enabling the application to dynamically draw boxes.

### **Page Segments**

The page segments explicitly placed on the DDSFUN page are IBM logos. The largest IBM logo is a page segment object (\*PAGSEG) called IBMLOGOT, and is positioned 8.7 inches down and 3.6 inches across the page. Unlike text, this position marks the top left point of the page segment image (top left when printed in standard, or 0 rotation).

Note that the strawberry image, a page segment called "STRWNB", is not explicitly placed by DDS. It is included in Overlay Three.

The three IBM logos are placed using program-to-system variables, enabling the application to dynamically position images.

### **Overlays**

Three very simple overlays are depicted in the DDSFUN example. While the overlays used with the Super Sun Seeds case study are more familiar and realistic, these overlays demonstrate how overlays are used by DDS.

Overlay One is an OS/400 overlay object (\*OVL) called DDSOVL1. It is placed 6.0 inches down and 1.3 inches across the page. Again, this is relative to the page margins and marks the top left point of the overlay.

Overlay Two is dynamically referenced from the program by the variable OVLNM2.

Overlay Three is dynamically positioned from the program by the variables OV3DWN and OV3ACR for down and across, respectively.

#### **Bar Codes**

Two examples of bar codes are specified.

The field BAR1@1 is printed vertically in the Interleaved 2 of 5 bar code symbology, starting at 2.0 inches down and 1.8 inches across the page. The bar code is printed with a height of 3, which at 6 LPI prints a 1/2-inch

high bar code. Interleaved 2 of 5 is a numeric-only bar code. The human readable field value (012345678) is printed below the bar code, along with the check digit (4).

The field BAR2@1 is printed horizontally in the Code 3 of 9 bar code symbology, starting at 2.0 inches down and 2.5 inches across the page. It prints horizontally because \*HRZ is the default. The human readable (01020304) field value is also the default. Note that Code 3 of 9 is an alphanumeric bar code (up to 50 characters), and does not include a check digit.

## **RPG** for Example

This is the RPG programming specifications used to produce the multiple function output example shown in Figure 52 on page 129:

```
5722WDS V5R2M0
                                              SEU SOURCE LISTING
SOURCE FILE . . . . . SAMPLER/QRPGSRC
MEMBER . . . . . . DDSFUN
SEQNBR*...+... 1 ...+... 2 ...+... 3 ...+... 4 ...+... 5 ...+... 6 ...+... 7 ...
 100
 200
          H* DDSFUN: DDS Functional Demo
 300
 400
          H* Uses the printer file DDSFUN.
 500
 600
          FDDSFUN 0
                     Ε
                                            PRINTER
                               DTA 1 10 8
LIN 1 9 35
 700
          Ε
                                                              Constant Data
 800
          Ε
                                                              Title Lines
 900
 1000
          IFIELDS
                       DS
1100
                                                   1 315 LIN
          Ι
                                                   1 35 LIN01
1200
          Τ
                                                  36 70 LIN02
1300
          Ι
1400
                                                  71 105 LIN03
1500
                                                 106 140 LIN04
1600
                                                 141 141 LIN05
          T
1700
                                                 176 190 LIN06
          Τ
1800
          Ι
                                                 211 245 LIN07
1900
          Ι
                                                 246 280 LIN08
2000
          Ι
                                                 281 315 LIN09
2100
2200
          С
                                MOVE DTA.1
                                               BAR1@1 80
                                                                12345678
2300
          C
                                MOVE DTA,2
                                               BAR2@1 8
                                                                01020304
2400
          C*
2500
          C
                                MOVE 'ROTATE' TXT1@1 6
                                                                ROTATE ex.
2600
          С
                                MOVE TXT1@1
                                               TXT1@2 6
2700
          С
                                MOVE TXT1@1
                                               TXT1@3 6
2800
          C
                                MOVE TXT101
                                               TXT104 6
2900
          C*
3000
          C
                                MOVE DTA,3
                                               TXT2@1 8
                                                                POSITION ex.
3100
          C
                                MOVE DTA,3
                                               TXT2@2 8
3200
          C
                                MOVE DTA,3
                                               TXT2@3 8
          C
                                               TXT2@4 8
3300
                                MOVE DTA,3
3400
3500
          C.
                                7-ADD0.9
                                               LINDWN 53
                                                                Var Positionin
3600
                                               LINACR 53
          C
                                Z-ADD3.3
3700
          С
                                WRITEHEADR1
3800
          C
                                WRITELINE1
3900
          C
                                WRITEBOX1
4000
4100
                                WRITETXT0
          C
4200
                                WRITETXT1
          С
4300
                                WRITEBAR1
4400
          C
                                WRITETXT2
4500
          С
                                WRITETXT3
4600
```

```
4700
          C
                                MOVE 'IBMLOGOT'PSGNAM 8
                                                                Var Image (Page
4800
          C
                                Z-ADD8.7
                                               PSGDWN 53
                                                                Var Positioning
4900
          С
                                Z-ADD3.6
                                               PSGACR 53
          С
5000
                                WRITEPSG1
5100
5200
          C
                                MOVE 'IBMLOGO 'PSGNAM
          C
5300
                                Z-ADD8.8
                                               PSGDWN 53
          C
                                Z-ADD5.3
                                               PSGACR 53
5400
          C
                                WRITEPSG1
5500
5600
5700
          С
                                MOVE 'IBMSMALL'PSGNAM
5800
          C
                                Z-ADD9.35
                                               PSGDWN
                                                       53
          С
5900
                                               PSGACR 53
                                Z-ADD6.8
6000
          C
                                WRITEPSG1
6100
6200
                                MOVE 'DDSOVL2 'OVLNM2 8
                                                                Var Overlay
          C
6300
                                Z-ADD4.4
                                               OV3DWN 53
                                                                Var Positioning
          C
                                               OV3ACR 53
6400
                                Z-ADD6.3
6500
          С
                                WRITEOVL1
6600
          С
                                                          LR
6700
                                SETON
6800 **
          BAR
               Bar code data
6900 12345678
7000 01020304
7100 POSITION
               LINES DATA
7200 **
         LIN
7300 DDS Functionality
7400 OS/400 V3R1 and later releases
7500 Vertical/Horizontal lines and boxes
7600 Bar Code Symbologies
7700 L
7800 ARGE CHARACTERS
7900 All Points addressability
8000 Multiple Overlays per page
8100 Multiple Page Segments per page
                               * * * * E N D O F S O U R C E * * * *
```

# **Floating Document Elements**

Because DDS can variably place document elements such as lines, boxes, page segments, and overlays, you can precisely tailor the output to the application data. You can float these elements on the page; that is, actually change the document structure as the data changes.

For example, consider a brokerage statement. It has sections for portfolio transactions, checking transactions, portfolio balances, and other categories. The transactions are all placed in separate boxes or frames on the statement. Those frames end when the customer transactions end. The result is a document tailored for that customer.

As shown in "Using DDS for Super Sun Seeds" on page 137, you can use DDS to accomplish the same thing. While the invoice was tailored depending on whether it was a one, two, or more page document, it still has a fixed frame for the detailed line items. A customer invoice with five line items has a frame that is part of the 35 line item overlay. If DDS line keywords are used, the frame can be built dynamically; that is, as line items are processed. If five line items are all the customer needs, that is all that is drawn.

Program INVNEW3 implements the Super Sun Seeds invoice as a floating document. A sample of the output is shown below.

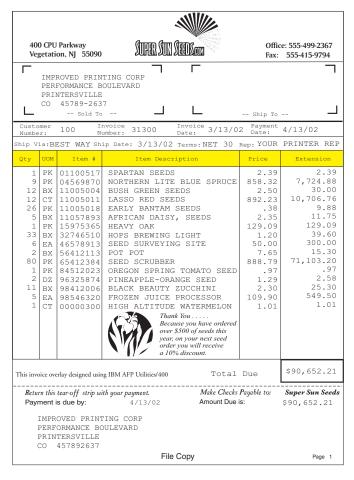

Figure 53. Super Sun Seeds Invoice as Floating Document

Similarly, you can float other elements of the document. For example, instead of placing the variable page segment at a fixed position, you can float it to where you want it to appear on the invoice then close the frame.

# **Positioning**

AFP provides the ability to precisely position any document element anywhere on the page. You can also position information in any sequence. Traditional SCS output uses row and column positioning, working sequentially down the page. DDS supports both methods of positioning information. For many output applications (including the Super Sun Seeds invoicing example), row and column positioning is still a good approach. With the example, the use of absolute positioning is minimized (absolute positioning uses down and across parameters, or the POSITION keyword).

Absolute positioning is not required here, and it takes more work. You cannot combine row and column and absolute positioning in the same record format. With the INVNEW1 example, separate record formats were coded where absolute positioning was needed. This is also true with the enhanced invoicing examples, INVNEW2 and INVNEW3. For example, line 6500 in "DDS for New Invoice Output" on page 141 specifies absolute positioning.

One aid to positioning is a "grid" overlay, shown in Figure 54 on page 137. This grid can be printed with the raw invoicing data. It can be a very effective tool in building

your electronic output. In the example, the grid would match the spacing of the application: 6 lines to the inch for rows, 10 characters per inch for columns.

| 234567890 | 1234567890 | 1234567890                                       | 1234567890 | 1234567890               | 1234567890                                       | 234567890 | 234567890 | 234      |
|-----------|------------|--------------------------------------------------|------------|--------------------------|--------------------------------------------------|-----------|-----------|----------|
|           |            |                                                  |            |                          |                                                  |           |           |          |
|           |            |                                                  |            |                          |                                                  |           |           |          |
|           |            |                                                  |            |                          |                                                  |           |           |          |
|           |            |                                                  |            |                          |                                                  |           |           |          |
|           |            |                                                  |            |                          |                                                  |           |           |          |
|           |            |                                                  |            |                          |                                                  |           |           |          |
|           |            |                                                  |            |                          |                                                  |           |           |          |
|           |            |                                                  |            |                          |                                                  |           |           |          |
|           |            | PRINTING C                                       |            |                          | SAME                                             |           |           |          |
|           | PERFORMAN  | CE BOULEVA                                       | RD         |                          |                                                  |           |           |          |
|           | PRINTERSV  |                                                  |            |                          |                                                  |           |           |          |
|           | CO 45      | 789-2637                                         |            |                          |                                                  |           |           |          |
|           |            |                                                  |            |                          |                                                  |           |           |          |
|           |            |                                                  |            |                          |                                                  |           |           |          |
|           | 100        |                                                  | 31300      | 4,                       | 05/02                                            | 5/05/0    | 2         |          |
|           |            |                                                  |            | ,                        |                                                  |           |           |          |
|           |            |                                                  |            |                          |                                                  |           |           |          |
|           |            |                                                  |            |                          |                                                  |           |           |          |
|           |            |                                                  |            |                          |                                                  |           |           |          |
|           |            | <b>—</b>                                         |            |                          |                                                  |           |           | $\vdash$ |
|           |            |                                                  |            |                          |                                                  |           |           | $\vdash$ |
|           |            |                                                  |            |                          |                                                  |           |           |          |
| 1         | CT 00      | 00003000                                         | III CII AT | TITUDE WAT               | EDMETON                                          |           | 1 01      | $\vdash$ |
| 1         |            | 26742401                                         |            |                          | ERMELON                                          |           | 1.01      | ⊢        |
|           |            |                                                  | SPARTAN    |                          | IID OPPIIOD                                      |           | 2.39      | -        |
| 9         |            | 95218117                                         |            | N LIGHT BI               | UE SPRUCE                                        | 3         | 58.32     | -        |
| 2         |            | 49275022                                         |            | EEN SEEDS                |                                                  |           | 2.50      | <u> </u> |
| 4         |            | 03860432                                         |            | ED SEEDS                 |                                                  | 3         | 92.23     |          |
| 6         |            | 78053000                                         |            | ANTAM SEEI               |                                                  |           | .38       | _        |
| 8         |            | 76214560                                         |            | N DAISY SE               | EDS                                              |           | 2.35      |          |
| 1         |            | 27869395                                         | HEAVY C    |                          |                                                  |           | 8.19      |          |
| 2         | EA 60      | 38747575                                         | OREGON     | SPRING TOM               | ATO SEED                                         |           | 4.11      |          |
|           |            |                                                  |            |                          |                                                  |           |           |          |
|           |            |                                                  |            |                          |                                                  |           |           |          |
|           |            |                                                  |            |                          |                                                  |           |           |          |
|           |            |                                                  |            |                          |                                                  |           |           |          |
|           |            |                                                  |            |                          |                                                  |           |           |          |
|           |            |                                                  |            |                          |                                                  |           |           |          |
|           |            |                                                  |            |                          |                                                  |           | İ         |          |
|           |            |                                                  |            |                          |                                                  |           |           |          |
|           |            |                                                  |            |                          |                                                  |           |           |          |
|           |            |                                                  |            |                          |                                                  |           |           | <u> </u> |
|           |            |                                                  |            |                          |                                                  |           |           | $\vdash$ |
|           |            | <del>                                     </del> |            |                          | <del>                                     </del> |           |           | 1        |
|           |            | <del>                                     </del> |            |                          | <del>                                     </del> |           |           | 1        |
|           |            | <del>                                     </del> | m1         | 1                        | -                                                |           |           | $\vdash$ |
|           |            |                                                  |            | k you                    |                                                  |           |           | -        |
|           |            | -                                                |            |                          | ve ordered                                       |           |           | ├        |
|           |            |                                                  |            | \$500 of s               |                                                  |           |           | _        |
|           |            |                                                  | year       | , on your                | next seed                                        |           |           | _        |
|           |            | 1                                                |            | r you will<br>% discount |                                                  | l         | I         | I        |

Figure 54. Grid Overlay

# Using DDS for Super Sun Seeds

The case study discussed in this section takes a standard invoice application, Super Sun Seeds, (see Figure 3 on page 13) and using the functions described earlier, transforms the invoice into DDS-enhanced output.

Consider the pre-DDS Super Sun Seeds invoice, which is printed on multi-part, preprinted forms on an impact printer. The preprinted form provides the invoice form, but it limits the preprinted format to one form, with the same heading, detail, and total elements on each page. Multi-page invoices are customized by printing Continued in the Total Due box, and by specifying a page number. Invoice output is naturally collated, whether the workflow requires it or not (it usually does not). Uncollated pages are obtained by bursting and de-collating preprinted forms and by placing them in separate stacks.

The new DDS version of the Super Sun Seeds application (program INVNEW1) is a tailored, multi-page electronic invoice. The fictional customer, Improved Printing Corporation, has 16 line items so their invoice fits on one page as shown in Figure 55 on page 138.

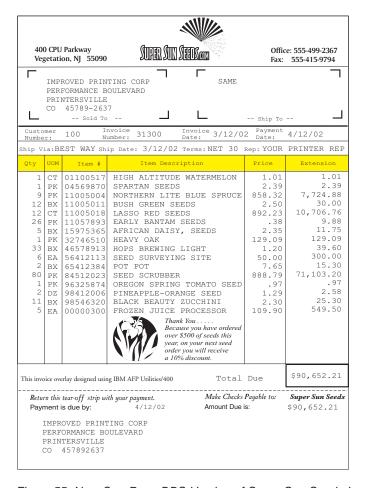

Figure 55. New One Page DDS Version of Super Sun Seeds Invoice

The fictional customer, Organic Garden Supplies, on the other hand, has ordered 46 items so their invoice is two pages long. The first page of their invoice is shown in Figure 56 on page 139.

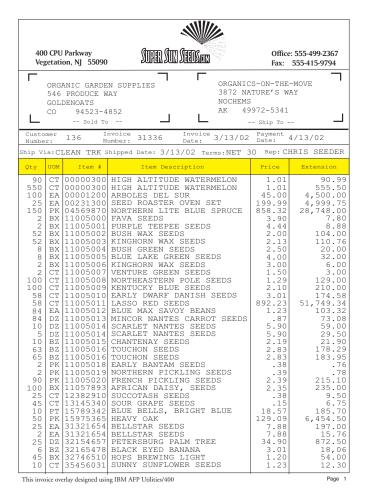

Figure 56. Page One of Two-Page DDS Version of Super Sun Seeds Invoice

The second page of the Organic Garden Supplies invoice consists of a shortened heading, sales offer (with strawberry image), and the payment coupon as shown in Figure 57 on page 140.

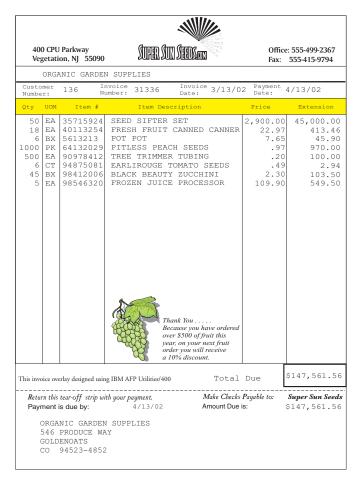

Figure 57. Page Two of Two-Page DDS Version of Super Sun Seeds Invoice

Multiple overlays are used to customize the format for one, two, and more page invoices, as shown in Figure 58 on page 141. This approach can be more customized by using a floating overlay (see "Floating Document Elements" on page 135) so that the electronic form exactly matches the individual customer transactions. Additionally, a postal bar code can be added to the address, as well as a payment coupon with the customer number and invoice amount encoded in bar code, and a custom marketing offer with tailored images and discounts.

We need to construct a different overlay for all of the possible scenarios. For example, a one page invoice can fit the full ship to and bill to heading, the item detail lines, and payment coupon all on one page. The invoice only uses the INVALL overlay. A multiple page invoice would have the full heading with item details on the first page (INVFST), the continuation heading and item details on the middle pages (INVMID), and the continuation heading, item details and payment coupon on the last page (INVLST). The overlays we constructed are shown in Figure 58 on page 141.

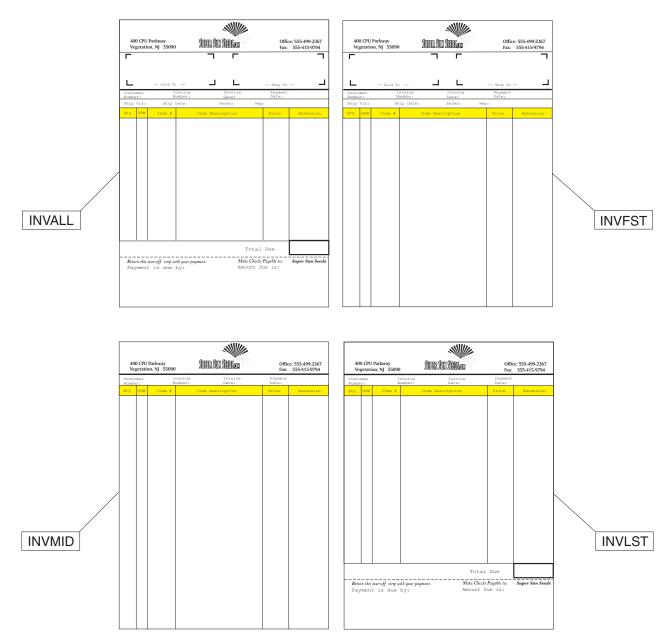

Figure 58. Electronic Overlays on New DDS Super Sun Seeds Invoice

# **DDS for New Invoice Output**

The DDS printer specifications used to produce the overlays shown in Figure 58 are given:

```
5722WDS V5R2M0
                                      SEU SOURCE LISTING
                                                           10/10/02 17:47:39
SOURCE FILE . . . . . .
                         SAMPLER/QDDSSRC
MEMBER .... INVNEW2
SEQNBR*...+.. 1 ...+... 2 ...+... 3 ...+... 4 ...+... 5 ...+... 6 ...+... 7 ...+... 8
         A* INVNEW2 - Printer File DDS for Super Sun Seeds Invoice
 100
                       Example 2 (copies and duplex function added)
 200
          Α*
 300
         Α*
 400
             Printer File Create or Change Parameters:
 500
              - Printer Device Type (DEVTYPE)
                                                  *AFPDS
```

```
600
                - Overflow Line (OVRFLW)
          Α*
                                                        64
 700
          Α*
                - Print on Both Sides (DUPLEX)
                                                        *YES
 800
          Α*
                    if running on duplex printer
 900
          Α*
1000
          A* Page 1 Header
1100
          A*- includes Postnet Zip+4
1200
          Α*
                      R INVTOP
1300
          Α
                                                     SKIPB(10)
1400
          Α
                         ZIPPN
                                         9$
                                                   12 BARCODE (POSTNET)
1500
          Α
                                                      SPACEA(2)
1600
          Α
                         NAME
                                        25A
                                                   12
1700
          Α
                         STNAME
                                        25A
                                                   48
1800
                                                      SPACEA(1)
          Α
1900
          Α
                         STREET
                                        25A
                                                   12
2000
                         STSTRT
                                        25A
                                                   48
          Α
2100
           Α
                                                      SPACEA(1)
                                        25A
                                                   12
2200
          Α
                         CITY
2300
          Α
                         STCITY
                                        25A
                                                   48
2400
          Α
                                                      SPACEA(1)
2500
          Α
                         STATE
                                         2A
                                                   12
                                                                          ١)
                                         9$
2600
          Α
                         ZIP
                                                   16 EDTWRD('
2700
                                         2A
          Α
                         STSTE
                                                   48
2800
          Α
                         STZIP
                                         98
                                                   52 EDTWRD('
                                                                          ١)
2900
                                                      SPACEA(3)
          Α
3000
           Α
                         CUST#
                                         6S 0
                                                   14 EDTCDE(Z)
3100
          Α
                                         6S 0
                                                   32 EDTCDE(Z)
                         INVC#
3200
          Α
                                                   49DATE EDTCDE(Y)
3300
          Α
                         PAYDAT
                                         6S 0
                                                   66EDTCDE(Y)
3400
          Α
                                                      SPACEA(2)
3500
                         SHPVIA
           Α
                                        10A
                                                   14
3600
                                                   34DATE EDTCDE(Y)
          Α
3700
          Α
                         TERMS
                                        10A
                                                   47
3800
                         SLSMAN
          Α
                                        16A
                                                   64
3900
          Α
                                                      SPACEA(4)
4000
          Α*
4100
          A* Page 2 Header
4200
          Α*
4300
          Α
                      R INVTP2
                                                     SKIPB(10)
                                        25A
4400
          Α
                         NAME
                                                   12
4500
                                                      SPACEA(2)
          Α
4600
          Α
                         CUST#
                                         6S 0
                                                   14 EDTCDE(Z)
4700
                         INVC#
                                         6S 0
                                                   32 EDTCDE(Z)
          Α
4800
           Α
                                                   49DATE EDTCDE(Y)
4900
                                         6S 0
          Α
                         PAYDAT
                                                   66EDTCDE(Y)
5000
          Α
                                                      SPACEA(4)
5100
          Α*
5200
          A* Detail Lines
5300
          Α*
5400
          Α
                       R DETLIN
                                                      SPACEA(1)
5500
          Α
                         QTY
                                         4S 0
                                                    8 EDTCDE(Z)
5600
                         UOM
                                         2A
          Α
                                                   13
5700
          Α
                         ITEM#
                                         8S 0
                                                   18
5800
          Α
                         ITMDES
                                        25A
                                                   28
                                         6S 2
5900
          A N51
                         SELPRC
                                                   58 EDTCDE(J)
6000
                                         7S 2
                                                   70 EDTCDE(J)
          A N51
                         EXTPRC
6100
          Α*
6200
           A* Multipage Message
6300
          Α*
6400
          Α
                       R PAGEOF
6500
          Α
                         PAGCON
                                                      POSITION(10.7 7.3)
                                         4A
6600
          Α
                                                      FNTCHRSET(C0H200A0 T1V10037)
6700
          Α
                         PAGCNT
                                         2S 0
                                                      POSITION(10.7 7.8)
6800
          Α
                                                      FNTCHRSET(C0H200A0 T1V10037)
6900
          Α
                                                      EDTCDE(Z)
7000
          Α
                         PAGNAM
                                        25A
                                                      POSITION(10.7 3.8)
7100
          Α
                                                      FNTCHRSET(C0H400B0 T1V10037)
7200
          Α*
```

```
7300
           A* Invoice Totals
 7400
           A* - includes Interleaf 2 of 5 bar code
 7500
           Α*
 7600
           Α
                       R INVBOT
                                                      SKIPB(51)
 7700
           A N51
                         TOTDUE
                                         9S 2
                                                  67 EDTWRD('
                                                                     $0. -')
 7800
           Α
                                                      SPACEA(4)
           Α
 7900
              51
 8000
           Α
                                                      SPACEA(4)
 8100
           Α
                         PAYDA@
                                         6S 0
                                                  25 EDTCDE(Y)
 8200
           A N51
                         TOTD@2
                                         9S 2
                                                  67 EDTWRD('
                                                                     $0. -')
                                                      SPACEA(2)
 8300
           Α
 8400
           Α
              51
                                                  67
 8500
                                                      SPACEA(2)
           Α
 8600
           Α
                         NAME@2
                                        25A
 8700
                                                      SPACEA(1)
           Α
 8800
                         STRE@2
                                        25A
           Α
                                        15S 0
                                                  52BARCODE (INTERL20F5 3)
 8900
                         BARPRC
 9000
           Α
                                                      SPACEA(1)
                                        25A
 9100
           Α
                         CITY@2
 9200
           Α
                                                      SPACEA(1)
 9300
           Α
                         STAT@2
                                         2A
                                                  12
                         ZIP@2
 9400
           Α
                                         9A
                                                  16
 9500
           Α*
           A* Offer Print
 9600
           A* - Font 92 is Courier Italic 12-pitch
 9700
 9800
           Α*
 9900
           Α
                       R OFFER
                                                      SKIPB(43)
10000
           Α
                                                      FONT (92)
10100
           Α
                         OFFR@1
                                        24A
                                                  36
10200
           Α
                                                      SPACEA(1)
10300
                                        24A
                                                  36
           Α
                         OFFR@2
10400
           Α
                                                      SPACEA(1)
10500
                         OFFR@3
                                        24A
                                                  36
           Α
10600
                                                      SPACEA(1)
10700
           Α
                         OFFR@4
                                        24A
                                                  36
10800
           Α
                                                      SPACEA(1)
10900
           Α
                                        24A
                                                  36
                         OFFR@5
11000
           Α
                                                      SPACEA(1)
11100
           Α
                         OFFR@6
                                        24A
                                                  36
11200
           Α
                                                      SPACEA(1)
11300
           Α*
11400
           A* Images/Page Segments
11500
           A* - variable page segment name from program
11600
           Α*
                       R PAGSEG
11700
           Α
                                                      PAGSEG(&PSEG 7.0 2.6)
11800
                                         8A P
           Α
                         PSEG
11900
           Α*
12000
           Α*
12100
           A* Images/Page Segments
12200
           A* - variable overlay name from program
12300
           Α*
12400
           Α
                       R PRTOVL
                                                      OVERLAY (&OVRLAY 0 0)
                                         8A P
12500
           Α
                         OVRLAY
12600
           Α*
12700
           A* Forces page advance
12800
           Α*
12900
           Α
                       R ENDPAG
                                                     ENDPAGE
                                           END OF SOURCE * * * *
```

The printer file DDS used to create the invoice output shown in Figure 58 on page 141 is divided into seven records as follows:

| INVTOP | Full invoice heading information           |
|--------|--------------------------------------------|
| INVTP2 | Continuation heading, on multipage invoice |
| DETLIN | Detail lines format                        |
| INVBOT | Invoice bottom, or payment coupon          |
| OFFER  | Discount offer                             |

```
PAGSEG
               Print variable page segment, using:
```

FLWRNB Seed Image STRWNB Strawberry Image TREENB Tree Image BETLNB Beetle Image

**PRTOVL** Print variable overlay, as follows:

> INVALL Whole or 1-page invoice overlay INVFST First page of multipage invoice overlay INVMID Middle page of multipage invoice overlay INVLST Last page of multipage invoice overlay

## **RPG Source for New Invoice Output (INVNEW1)**

This is the RPG source used to produce the new Super Sun Seeds invoice output example shown in Figure 58 on page 141.

```
5722WDS V5R2M0
                                        SEU SOURCE LISTING
                                                              10/10/02 17:47:39
                                                                                    1
SOURCE FILE . . . . . . SAMPLER/QRPGSRC
MEMBER . . . . . . . INVNEW1
SEQNBR*...+... 1 ...+... 2 ...+... 3 ...+... 4 ...+... 5 ...+... 6 ...+... 7 ...+... 8
           * INVNEW1 - Super Sun Seeds Electronic Invoice
                       Example 1
 300
 400
           * This program reads a transaction file (SEEDDETL), retrieves info
  500
           * from item master (SEEDITEM) and customer master (SEEDCUST), then
  600
              prints invoices.
 700
 800
           * Different electronic overlays are used depending on whether this
 900
              is a one page or multipage invoice, as well as whether there is
 1000
              room remaining on the invoice to print a customer offer. The following
 1100
              overlays are used:
1200
1300
                            1-page invoice (full address at top, payment at bottom)
                INVALL
1400
                INVFST
                            Page 1 of multipage invoice (no payment at bottom)
1500
                 INVMID
                            Continuation page (No address, payment at bottom)
1600
                INVLST
                           Last page of multipage invoice
1700
1800
           * Invoice detail lines are processed until either end of customer order
1900
            * or lines=35, at which time the invoice page is printed. At end of
2000
            * order, a check is made to see if there are more than 18 detail lines
2100
            * to print. If there are, that would not leave room in the invoice body
 2200
              to print the customer offer. In this case, the page is printed, and a
 2300
              new final page is built with the offer and the payment coupon.
 2400
2500
              The offer is a message (and corresponding image, or page segment) based
              on item sales in the customer master. For example, a flower image
2600
2700
              would print if seed sales exceeded $500.
2800
 2900
              ENHANCEMENTS:
3000
              See program INVNEW2 for the following functional enhancements:
3100
                 1. Multiple copies of invoice with routing designation, such as
 3200
 3300
                     "Customer Copy", "File Copy", etc.
 3400
                 2. Overlay specifying terms and conditions to print on back of
3500
                    customer copy.
3600
                 3. Packing List copy that suppresses prices
3700
 3800
          FSEEDDETLIP E
                                   Κ
                                            DISK
3900
                                   K
          FSEEDITEMIF E
                                            DISK
                                   Κ
 4000
          FSEEDCUSTIF E
                                            DISK
 4100
          FINVNEW1 0
                                            PRINTER
                      F
 4200
 4300
          Ε
                               WDS
                                       1 40 24
                                                              Text for Offer
4400
 4500
          IINVCDETL
                       01
```

STNAME

32

4600

| 4700<br>4800   | I<br>ICUSTDATA | 02       |                             |                  | CUST#                | L1                                   |
|----------------|----------------|----------|-----------------------------|------------------|----------------------|--------------------------------------|
| 4900           | IITEMDATA      | 03       |                             |                  |                      |                                      |
| 5000<br>5100   | *<br>IBARTOT   | DS       |                             |                  |                      |                                      |
| 5200<br>5300   | I<br>I         |          |                             | 1<br>7           | 60CUST#<br>152TOTDUE |                                      |
| 5400           | *              |          |                             | ,                | 13210100             |                                      |
| 5500<br>5600   | IPAYDAA<br>I   | DS       |                             | 1                | 20PAYM0              |                                      |
| 5700           | I              |          |                             | 3                | 40PAYDA              |                                      |
| 5800<br>5900   | I<br>*         |          |                             | 5                | 60PAYYR              |                                      |
| 6000           | С              | *IN90    | IFEQ '0'                    |                  |                      | First Pass Only                      |
| 6100<br>6200   | C<br>C         |          | SETON<br>EXSR DATESR        |                  | 90                   |                                      |
| 6300           | С              |          | MOVEL'Page'                 | PAGCON           | 4                    | Page constant                        |
| 6400<br>6500   | C<br>*         |          | ENDIF                       |                  |                      |                                      |
| 6600           | С              | *INL1    | IFEQ '1'                    |                  |                      | Start Customer                       |
| 6700<br>6800   | C<br>C         | CUST#    | ADD 31200<br>Z-ADD0         | INVC#<br>TOTDUE  | 60<br>92             | Invent Invoice#<br>Reset Totals/Ctrs |
| 6900           | С              |          | Z-ADD0                      | ITMCNT           | 30                   | ·                                    |
| 7000<br>7100   | C<br>C         | CUST#    | Z-ADD0<br>CHAINSEEDCUST     | PAGCNT           | 20<br>20             |                                      |
| 7200           | C 32           |          | MOVEL' SAME                 | STNAME           |                      |                                      |
| 7300<br>7400   | C<br>C*        |          | Z-ADDZIP                    | ZIPPN            | 90                   |                                      |
| 7500           | C              |          | WRITEINVTOP                 |                  |                      |                                      |
| 7600<br>7700   | C*             |          | ENDIF                       |                  |                      |                                      |
| 7800<br>7900   | C*             | at TNO 1 | CADNELLL                    | ENDDET           |                      | Itam Duagassina                      |
| 8000           | С              | *IN01    | CABNE'1'<br>ADD 1           | ENDDET<br>ITMCNT |                      | Item Processing                      |
| 8100<br>8200   | C<br>C*        | ITM1     | CHAINSEEDITEM               |                  | 21                   |                                      |
| 8300           | С              | QTY1     | MULT SELPRC                 | EXTPRC           | 72                   |                                      |
| 8400<br>8500   | C<br>C         | EXTPRC   | Z-ADDQTY1<br>ADD TOTDUE     | QTY<br>TOTDUE    | 40                   |                                      |
| 8600           | C*             | LATTING  | ADD TOTOGE                  | TOTBOL           |                      |                                      |
| 8700<br>8800   | C<br>C*        |          | WRITEDETLIN                 |                  |                      | Write Detail Line                    |
| 8900           | С              | ITMCNT   | IFEQ 35                     |                  |                      | Full 1st Page                        |
| 9000<br>9100   | C<br>C         | PAGCNT   | ADD 1<br>IFEQ 1             | PAGCNT           |                      |                                      |
| 9200           | С              |          | MOVE 'INVFST                | 'OVRLAY          | 8                    | Long Page 1 Ovly                     |
| 9300<br>9400   | C<br>C         |          | ELSE<br>MOVE 'INVMID        | OVRLAY           |                      | Cont. Ovly                           |
| 9500<br>9600   | C<br>C         |          | ENDIF<br>WRITEPAGEOF        |                  |                      | Pg 1 of 2 Msg                        |
| 9700           | С              |          | WRITEPRTOVL                 |                  |                      | Print Overlay                        |
| 9800<br>9900   | C<br>C         |          | WRITEENDPAGE<br>WRITEINVTP2 |                  |                      | End Page<br>Next Page Header         |
| 10000          | С              |          | Z-ADD0                      | ITMCNT           |                      | next rage neader                     |
| 10100<br>10200 | C<br>C*        |          | ENDIF                       |                  |                      |                                      |
| 10300          | С              | ENDDET   | TAG                         |                  |                      |                                      |
| 10400<br>10500 | C*<br>CL1      | ITMCNT   | IFGT 18                     |                  |                      | No Room for PSEG                     |
| 10600          | CL1            | - 7-     | ADD 1                       | PAGCNT           | 0                    |                                      |
| 10700<br>10800 | CL1<br>CL1     |          | MOVE 'INVFST<br>WRITEPAGEOF | 'OVRLAY          | 8                    | Lng Pg 1 Ovly<br>Pg 1 of 2 sg        |
| 10900          | CL1            |          | WRITEPRTOVL                 |                  |                      | Print Overlay                        |
| 11000<br>11100 | CL1<br>CL1     |          | WRITEENDPAGE<br>WRITEINVTP2 |                  |                      | End Page<br>Page 2 Heading           |
| 11200<br>11300 | CL1<br>C*      |          | ENDIF                       |                  |                      |                                      |
| 11300          | U"             |          |                             |                  |                      |                                      |

| 11400<br>11500<br>11600<br>11700<br>11800<br>11900<br>12000<br>12100 | CL1<br>CL1<br>CL1<br>CL1<br>CL1<br>CL1<br>CL1<br>CL1 |                   | MOVE BARTOT<br>Z-ADDTOTDUE<br>MOVE NAME<br>MOVE STREET<br>MOVE CITY<br>MOVE STATE<br>Z-ADDZIP | BARPRC<br>TOTD@2<br>NAME@2:<br>STRE@2:<br>CITY@2:<br>STAT@2<br>ZIP@2 | 92<br>25<br>25 |    | Load Totals                                                        |
|----------------------------------------------------------------------|------------------------------------------------------|-------------------|-----------------------------------------------------------------------------------------------|----------------------------------------------------------------------|----------------|----|--------------------------------------------------------------------|
| 12200<br>12300<br>12400<br>12500                                     | CL1<br>CL1<br>CL1<br>CL1                             | PAGCNT            | EXSR OFFSR<br>IFGT 0<br>MOVE 'INVLST<br>ELSE                                                  | 'OVRLAY                                                              | 8              |    | Cont. Overlay                                                      |
| 12600                                                                | CL1                                                  |                   | MOVE 'INVALL                                                                                  | 'OVRLAY                                                              |                |    | 1 Page Invoice                                                     |
| 12700<br>12800<br>12900<br>13000<br>13100                            | CL1<br>CL1 30<br>CL1 30<br>CL1<br>CL1                |                   | ENDIF WRITEOFFER WRITEPAGSEG WRITEINVBOT WRITEPRTOVL                                          |                                                                      |                |    | Write Offer and<br>Page Segment<br>Invoice Totals<br>Print Overlay |
| 13200<br>13300                                                       | CL1<br>CL1                                           |                   | WRITEENDPAGE<br>SETOF                                                                         |                                                                      |                | 30 | End Page                                                           |
| 13400                                                                | C* Set up                                            |                   | BEGSR                                                                                         |                                                                      |                |    |                                                                    |
| 13500<br>13600                                                       | CSR<br>CSR                                           | DATESR            | Z-ADDUDAY                                                                                     | PAYDA                                                                |                |    |                                                                    |
| 13700                                                                | CSR                                                  | UMONTH            | ADD 1                                                                                         | PAYM0                                                                |                |    |                                                                    |
| 13800<br>13900                                                       | CSR<br>CSR                                           | PAYM0             | IFGT 12<br>Z-ADD1                                                                             | PAYM0                                                                |                |    |                                                                    |
| 14000                                                                | CSR                                                  | UYEAR             | ADD 1                                                                                         | PAYYR                                                                |                |    |                                                                    |
| 14100                                                                | CSR                                                  |                   | ELSE                                                                                          | 541005                                                               |                |    |                                                                    |
| 14200<br>14300                                                       | CSR<br>CSR                                           |                   | Z-ADDUYEAR<br>ENDIF                                                                           | PAYYR                                                                |                |    |                                                                    |
| 14400                                                                | CSR                                                  |                   | MOVE PAYDAA                                                                                   | PAYDAT                                                               | 60             |    |                                                                    |
| 14500                                                                | CSR                                                  |                   | Z-ADDPAYDAT                                                                                   | PAYDA@                                                               | 60             |    |                                                                    |
| 14600                                                                | CSR                                                  | 044+              | ENDSR                                                                                         |                                                                      |                |    |                                                                    |
| 14700<br>14800                                                       | * Set up<br>CSR                                      | Offer at<br>OFFSR | end of invoice<br>BEGSR                                                                       |                                                                      |                |    |                                                                    |
| 14900                                                                | CSR                                                  | SLSSED            | IFGE 500                                                                                      |                                                                      |                |    |                                                                    |
| 15000                                                                | CSR                                                  |                   | Z-ADD1                                                                                        | IX                                                                   | 20             |    |                                                                    |
| 15100<br>15200                                                       | CSR<br>CSR                                           |                   | MOVE 'FLWRNB<br>SETON                                                                         | 'PSEG                                                                | 8              | 30 | Seed                                                               |
| 15300                                                                | CSR                                                  |                   | GOTO WRTOFR                                                                                   |                                                                      |                | 30 |                                                                    |
| 15400                                                                | CSR                                                  |                   | ENDIF                                                                                         |                                                                      |                |    |                                                                    |
| 15500                                                                | CSR                                                  | SLSFRT            | IFGE 500                                                                                      | T.V                                                                  |                |    |                                                                    |
| 15600<br>15700                                                       | CSR<br>CSR                                           |                   | Z-ADD7<br>MOVE 'STRWNB                                                                        | IX<br>'PSEG                                                          |                |    | Strawberry                                                         |
| 15800                                                                | CSR                                                  |                   | SETON                                                                                         | TJLU                                                                 |                | 30 |                                                                    |
| 15900                                                                | CSR                                                  |                   | GOTO WRTOFR                                                                                   |                                                                      |                |    |                                                                    |
| 16000                                                                | CSR                                                  | CLCCUD            | ENDIF                                                                                         |                                                                      |                |    |                                                                    |
| 16100<br>16200                                                       | CSR<br>CSR                                           | SLSSUP            | IFGE 500<br>Z-ADD13                                                                           | IX                                                                   |                |    |                                                                    |
| 16300                                                                | CSR                                                  |                   | MOVE 'TREENB                                                                                  | 'PSEG                                                                |                |    | Tree                                                               |
| 16400                                                                | CSR                                                  |                   | SETON                                                                                         |                                                                      |                | 30 |                                                                    |
| 16500                                                                | CSR                                                  |                   | GOTO WRTOFR                                                                                   |                                                                      |                |    |                                                                    |
| 16600<br>16700                                                       | CSR<br>CSR                                           | SLSCHM            | ENDIF<br>IFGE 500                                                                             |                                                                      |                |    |                                                                    |
| 16800                                                                |                                                      | 3 L 3 C I II I    | II GL JUU                                                                                     |                                                                      |                |    |                                                                    |
| 16900                                                                |                                                      |                   | Z-ADD19                                                                                       | IX                                                                   |                |    |                                                                    |
|                                                                      | CSR<br>CSR                                           |                   |                                                                                               | IX<br>'PSEG                                                          |                |    | Beetle                                                             |
| 17000                                                                | CSR<br>CSR<br>CSR                                    |                   | Z-ADD19<br>MOVE 'BETLNB<br>SETON                                                              |                                                                      |                | 30 | Beetle                                                             |
| 17100                                                                | CSR<br>CSR<br>CSR<br>CSR                             |                   | Z-ADD19<br>MOVE 'BETLNB<br>SETON<br>GOTO WRTOFR                                               |                                                                      |                | 30 | Beetle                                                             |
| 17100<br>17200                                                       | CSR<br>CSR<br>CSR                                    |                   | Z-ADD19<br>MOVE 'BETLNB<br>SETON                                                              |                                                                      |                | 30 | Beetle                                                             |
| 17100                                                                | CSR<br>CSR<br>CSR<br>CSR<br>CSR<br>C*<br>CSR         |                   | Z-ADD19<br>MOVE 'BETLNB<br>SETON<br>GOTO WRTOFR                                               |                                                                      |                | 30 | Beetle                                                             |
| 17100<br>17200<br>17300<br>17400<br>17500                            | CSR<br>CSR<br>CSR<br>CSR<br>CSR<br>C*<br>CSR<br>C*   |                   | Z-ADD19<br>MOVE 'BETLNB<br>SETON<br>GOTO WRTOFR<br>ENDIF<br>GOTO ENDOFR                       |                                                                      |                | 30 | Beetle                                                             |
| 17100<br>17200<br>17300<br>17400<br>17500<br>17600                   | CSR CSR CSR CSR CSR CSR C* CSR C* CSR                | WRTOFR            | Z-ADD19 MOVE 'BETLNB SETON GOTO WRTOFR ENDIF GOTO ENDOFR TAG                                  | 'PSEG                                                                | 21             | 30 |                                                                    |
| 17100<br>17200<br>17300<br>17400<br>17500                            | CSR CSR CSR CSR CSR CSR C* CSR C* CSR C* CSR         |                   | Z-ADD19<br>MOVE 'BETLNB<br>SETON<br>GOTO WRTOFR<br>ENDIF<br>GOTO ENDOFR                       |                                                                      | 24             | 30 | Beetle Build Offer Text                                            |
| 17100<br>17200<br>17300<br>17400<br>17500<br>17600<br>17700          | CSR CSR CSR CSR CSR CSR C* CSR C* CSR                |                   | Z-ADD19 MOVE 'BETLNB SETON GOTO WRTOFR ENDIF GOTO ENDOFR TAG MOVE WDS,IX                      | 'PSEG<br>OFFR@1                                                      |                | 30 |                                                                    |

```
18100
           CSR
                                 MOVE WDS.IX
                                                OFFR@3 24
18200
           CSR
                                 ADD 1
                                                ΙX
18300
           CSR
                                 MOVE WDS, IX
                                                OFFR@4 24
                                 ADD 1
18400
           CSR
                                                ΙX
18500
           CSR
                                 MOVE WDS, IX
                                                OFFR@5 24
18600
           CSR
                                 ADD 1
                                                ΙX
                                                OFFR@6 24
18700
           CSR
                                 MOVE WDS, IX
                       ENDOFR
18800
           CSR
                                 ENDSR
18900
           C*
19000
19100 ** WDS
                 WORDS FOR OFFER
19200 Thank You .....
19300 Because you have ordered
19400 over $500 of seeds this
19500 year, on your next seed
19600 order you will receive
19700 a 10% discount.
19800 Thank You .....
19900 Because you have ordered
20000 over $500 of fruit this
20100 year, on your next fruit
20200 order you will receive
20300 a 10% discount.
20400 Thank You .....
20500 Because you have ordered
20600 over $500 of trees this
20700 year, on your next tree
20800 order you will receive
20900 a 10% discount.
21000 Thank You .....
21100 Because you have ordered
21200 over $500 of stuff this
21300 year, on your next stuff
21400 order you will receive
21500 a 10% discount.
21600
                                * * * * E N D O F S O U R C E * * * *
```

The RPG program shown above uses the logic described in the following sections to build the Super Sun Seeds invoices.

# **Beginning the Invoice**

To begin the invoice, do this:

- Read Customer Master (SEEDCUST)
- 2. Reset invoicing totals

# **Processing Items**

To process the items on the invoice, do this:

- 1. Read records from transaction file (SEEDDETL)
- 2. Do item calculations
- 3. Write detail line using DETLIN format

# Overflow Items (ITMCNT = 35)

To process overflow items, do this:

- 1. If page 1, use overlay INVFST
- 2. If page n, use overlay INVMID
- 3. Write PRTOVL to print overlay
- 4. Write INVTP2 to eject page and print continuation header

## **Ending the Invoice (No Room for Offer)**

If there is no more room on the invoice, end it by doing this:

- 1. If page 1, use overlay INVFST
- 2. If page n, use overlay INVMID
- 3. Write PRTOVL to print overlay
- 4. Write INVTP2 to eject page and print continuation header

## **Ending the Invoice**

If the invoice still has room left on it but it should be ended anyway, do this:

- 1. If page 1, use overlay INVFST or INVALL
- 2. If page n, use overlay INVLST
- 3. Select page segment image and discount offer
- 4. Write OFFER to print offer
- 5. Write PAGSEG to print image
- 6. Write INVBOT to print invoice total/payment coupon
- 7. Write PRTOVL to print overlay

Referring again to the DDS printer specifications for the new Super Sun Seeds application, the special functions can be summarized in each print record as

follows: INVTOP All program fields are printed in the default font (Courier). The

> 9-digit zip code is printed in postal bar code. The ship to and bill to lines use standard (based on 6 LPI) spacing and skipping. No exact

positioning (down and across) is done.

INVTP2 Continuation header is printed, again with standard skipping and

spacing.

DETLIN Detail lines are printed in Courier at 10 lines per inch.

INVBOT Payment coupon is printed. A field containing the customer number

and total amount due is printed in Interleaved 2 of 5 bar code.

**OFFER** The special discount offer is printed in FONT(92), or Courier Italic

12-pitch.

**PAGSEG** The program passes the page segment name (based on customer

sales data), and the page segment is printed 7.0 inches down and

2.6 inches across the page.

**PRTOVL** The program passes the appropriate overlay in the OVRLAY field,

and it is printed at 0 inches down and 0 inches across the page.

# **Enhancing the Super Sun Seeds Invoice**

The Super Sun Seeds invoice is an effective business document, making use of electronic forms, bar codes, custom images and marketing messages. Because it is an electronic document, it easily can be updated or changed.

A number of enhancements to the Super Sun Seeds invoicing application can significantly add to its value as a document:

- · A standard set of terms and conditions can be printed on the back side of selected pages. This is called a constant back form or overlay.
- A set of collated copies of the invoice can be automatically produced. A packing list and a file copy, for example.
- The information about the copies can be tailored. For example, pricing information about the packing list can be suppressed.
- The variable positioning capabilities of DDS can be used to create a dynamic or "floating" invoice, one in which the form itself is tailored exactly to customer data.

Two additional Super Sun Seeds invoice examples, INVNEW2 and INVNEW3, demonstrate how to add the functions described above. INVNEW2 implements the copies, price suppression, and constant back overlay. INVNEW3 adds the dynamic, or floating, form. The RPG and DDS source for INVNEW2 and INVNEW3, as well as the output for both examples can be found in Appendix B, "Additional DDS Examples," on page 297.

The following sections show how the enhancements described above were made.

### **Specifying Constant Back Overlays**

An invoice or similar document might need a set of instructions or terms and conditions printed on the back side. This cannot be done with the BACKOVL parameter of the printer file because it cannot force the required page eject. For the Super Sun Seeds application, simply use the PRTOVL record format to print the back side overlay and add the ENDPAGE keyword to force the page eject. A sample of the terms and conditions form (INVBAC) is shown in Figure 40 on page 98.

## **Specifying Copies**

A typical invoicing application requires more than just the customer copy of the bill. Copies of the invoice, such as a packing list, a file copy, and an accounting copy are common. In addition, the paper workflow might require that the copies are either collated or uncollated.

For uncollated copies, the easiest technique is to run the application multiple times, creating a separate spooled file for each copy. The application runs could be tailored to use different overlays for the different copies, or to simply print the copy designation (for example, Packing List) in text at the bottom of each copy.

Collated copies normally require saving some of the invoicing information in order to print the multiple copies at either a page or invoice break. Because electronic printing is page-mode printing, you need to save the page contents to reprint the page as a copy.

Figure 59 on page 150 shows a sample of the "Customer Copy", one of three copies created in sequence by INVNEW2.

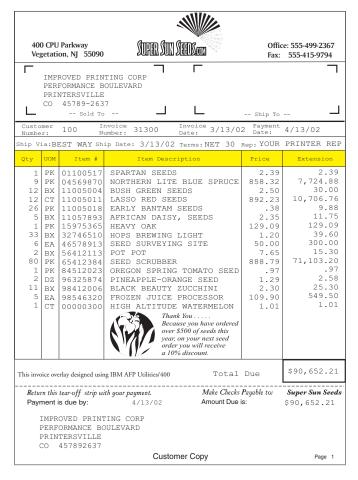

Figure 59. Customer Copy - INVNEW2

Just as the electronic forms for Super Sun Seeds have been tailored to match the incoming data, so likewise can the copies be tailored. For example, you can specify that one copy of the invoice is to be used as a packing list, and suppress the price information.

Figure 60 on page 151 shows a sample of the Super Sun Seeds packing list.

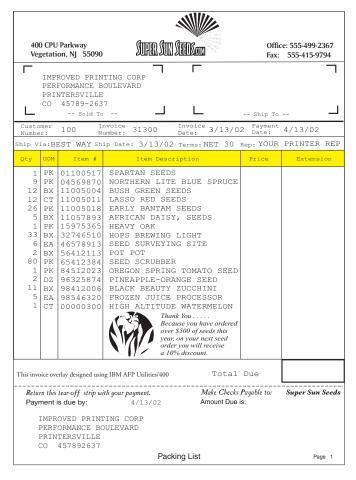

Figure 60. Super Sun Seeds Packing List

# **Chapter 15. Using Advanced Print Utility**

Advanced Print Utility (APU), a part of AFP PrintSuite, is an end-user utility for transforming existing application output to advanced electronic documents. APU enables you to transform new and existing applications with line-mode output and preprinted forms to full-function electronic documents without changes to the "line of business" application program. Generally, Infoprint Designer provides most of the design functions of APU, and has a fully graphical design interface.

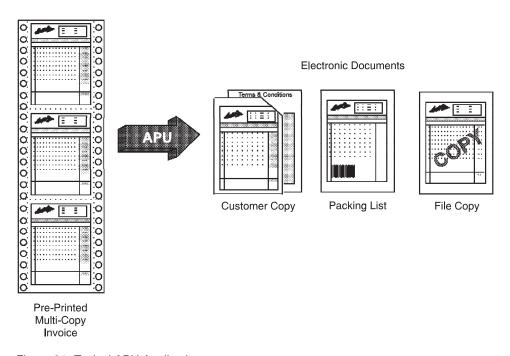

Figure 61. Typical APU Application

Figure 61 shows a typical example with invoices. With APU, you can use data that produces multi-copy preprinted invoices as input to create electronic pages with customized copies.

APU, designed to build complex documents, has a simple end-user interface. Documents can include such elements as multiple page formats, multiple copies, and standard back overlays. APU provides application data remapping, which lets you completely change the way the application data is printed. APU also provides output conditional processing, where data in the existing spooled output is used to determine document layout and flow.

Figure 62 on page 154 illustrates the APU print flow.

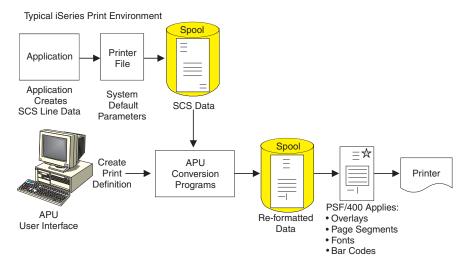

Figure 62. APU Print Flow

APU has a design phase and a production phase. This design process (which is done one time) includes retrieving a sample spooled SCS file and displaying it for use. The user can then create a print definition, which can define conditional logic, redefine data on the page, change fonts, and specify overlays, page segments, and bar codes.

After the new design is ready, you can use the APU Print Monitor or the Apply Print Definition command (APYPRTDEF) to apply the Print Definition to the target SCS spooled file to create the new output. The new output is re-spooled. At this point, PSF takes over, retrieves required external print resources, and manages the printing of the job.

### What You Can Do with APU

Output specifications for iSeries application programs generate either SNA Character Stream (SCS) or AFP spooled files. APU works on SCS spooled files. SCS is a line-oriented datastream that for the most part uses preprinted forms to create the final document. With APU, you can eliminate the need for preprinted forms. Instead, you create a completely electronic document. With APU, you can:

- · Create multi-copy documents, with each page customized.
- Use data that is contained within a page to determine which of multiple output formats to use.
- Remap any field that the input SCS pages contain (change position, font, orientation, color, and so on).
- Print application data in any of the standard bar code symbologies.
- Add document elements such as electronic forms (overlays), images, lines, boxes, and constant text.
- Place a new application into production for automatic processing.
- Manage the production of input and output files, including the routing of different output files to different queues, printers, and output bins.
- Implement user-defined programs that can address unique document or distribution requirements.

APU provides an interactive interface for defining new output applications. For simpler applications, APU provides a fast path. You use the current spooled file (SCS) interactively to redefine the formatting of application data.

## Why Use APU?

APU helps you build AFP-compatible electronic output. Effective electronic output can provide significant benefits to an organization, particularly in the areas of information systems costs, process reengineering, and better communications, for example:

- Replacing preprinted multipart forms with electronic forms supplies significant cost savings.
  - You can print a variety of different forms one after the other without switching forms at the printer.
  - You can eliminate carbon forms by printing multiple copies of the same page, that includes the capability of varying the output on each copy.
  - You can eliminate storage space for preprinted forms because the forms are stored electronically rather than physically.
  - You can change the form outside of the application program, and you do not need to scrap or reorder preprinted forms.
- Documents, whether printed, stored, viewed, or e-mailed, are critical to the workflow in any organization. The capabilities of electronic documents provide a wealth of opportunities to reengineer organizational processes. In fact, in many industries, document reengineering such as bar coding is a "must." Coding an electronic document with bar code, optical character recognition (OCR), magnetic ink character recognition (MICR), and images enables you to easily integrate the document into the workflow.
- Electronic documents are more effective. Document elements, such as images, text, and overlays, allow you to compose a document that does a better job of communicating or marketing. Electronic flexibility, the ability to change a document dynamically, down to the individual transaction level, provides a wide variety of application possibilities. Electronic documents project the image of a strong, professional organization.

# **Data Mapping and Field Selection**

APU enables you to select a target spooled file and bring that file into the user definition flow for spooled data remapping and field selection. This sample spooled file is brought up in Non-Programmable Terminal (NPT) mode and enables you to:

- · Select and define fields for remapping, including:
  - Changing position, font, color, or rotation of field
  - Printing the field separately as bar code
  - Suppressing the printing of a field
- Select and name fields to be used with conditional logic to select and control the page layout

### **APU Data Structure**

APU redefines the output structure by creating a print definition that contains page formats, as well as copy and page layout information. Figure 63 on page 156 shows this structure.

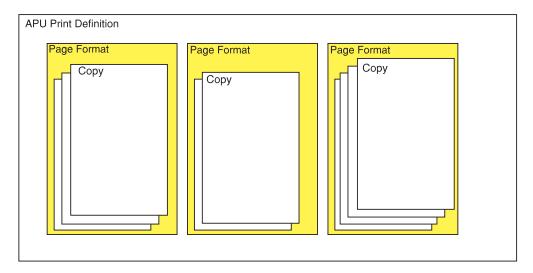

Figure 63. APU Data Structure

The structure is as follows:

#### **Print Definition**

The object that contains all of the instructions for formatting a print job. A print definition can contain one or more page formats. A print definition with one page format is considered a "fast-path" definition.

If multiple page formats are specified, the print definition also specifies the conditions under which each page format is selected. The conditions are defined in the form of tests on fields of data in the existing output that you can specify. For example, you can specify that columns 1-5 in row 1 of the existing output data contain a "trigger" field to be analyzed. If that field is JOB 1, then the page format INVOICE is to be used. If that field is JOB 2 then the page format SHIPPING is to be used.

#### **Page Format**

The level within a print definition that contains all of the instructions for processing each input page that meets a certain set of criteria. A page format can contain one or more copies.

Copy The level within a page format that contains all of the instructions for formatting a single output page for a single input data page. Using multiple copies, APU can produce multiple pages from a single input page, with each output page having different characteristics (customer copy, file copy, and so on).

### Analyze the SCS job

 Document structure Page Format Copies Data identification Resource identification Trigger for conditional processing

### Create AFP Resources with AFP tools

- Page segment
- Overlay - Fonts

### Create the **Print Definition**

Run the

**Print Definition** 

Run APU manually or

run automatically with

**APU Monitor** 

### Define document values

- Unit of measure
- Font
- Paper size
- ......

### Create print definition

- Define page format - If applicable
- Conditional logic
- Create copy
- Field mapping - Overlays
- Images
- Lines, boxes, Etc.
- Bar code

Figure 64. APU Step by Step

Figure 64 shows a step-by-step view of APU.

- 1. Analyze the current SCS job. Determine what the new document structure and layout will be, what triggers exist for conditional processing, what resources are required.
- 2. Create the required resources overlays and page segments (images).

Note: You can use Infoprint Designer to create these resources. However, if you're using Infoprint Designer for resources, you should be using it for document composition (layout) as well.

- 3. Build the APU print definition. This design process flows with the new document structure. The general steps include:
  - · Set overall document values
  - · Define each page format, and within that:
  - Define each copy
  - · Go to the next page format (if more than one)
- 4. Run the Print Definition. After you have completed the design, you can run APU either manually (to test, for example) or start the APU Print Monitor for automatic operation.

# **Example of a Single-Page Format Document**

Following are two illustrations:

- "Example of the SCS File to be Formatted" shows the SCS file to be transformed by APU
- "Example of the Formatted File" on page 158 shows the same file after it has been transformed into an AFP file by APU

## Example of the SCS File to be Formatted

| IMPROVED PRINTING<br>PERFORMANCE BOULI<br>PRINTERSVILLE<br>CO 45789-2637 |               | SAME    |        |             |
|--------------------------------------------------------------------------|---------------|---------|--------|-------------|
| 100                                                                      | 31300         | 1/26/02 | 2/26   | 5/02        |
| BEST WAY                                                                 | 1/26/02       | NET 30  | YOUR F | PRINTER REP |
| 1 CT 00000300                                                            | HIGH ALTITUDE |         | 1.01   | 1.01        |
| 1 PK 01100517                                                            | SPARTAN SEEDS |         | 2.39   | 2.39        |
| 9 PK 04569870                                                            | NORTHERN LITE |         | 858.32 | 7,724.88    |

| 12 | ВХ | 11005004 | BUSH GREEN SEEDS          | 2.50   | 30.00     |
|----|----|----------|---------------------------|--------|-----------|
| 12 | CT | 11005011 | LASSO RED SEEDS           | 892.23 | 10,706.76 |
| 26 | PK | 11005018 | EARLY BANTAM SEEDS        | .38    | 9.88      |
| 5  | ВХ | 11057893 | AFRICAN DAISY, SEEDS      | 2.35   | 11.75     |
| 1  | PK | 15975365 | HEAVY OAK                 | 129.09 | 129.09    |
| 33 | ВХ | 32746510 | HOPS BREWING LIGHT        | 1.20   | 39.60     |
| 6  | EΑ | 46578913 | SEED SURVEYING SITE       | 50.00  | 300.00    |
| 2  | ВХ | 56413213 | POT POT                   | 7.65   | 15.30     |
| 80 | PK | 65412384 | SEED SCRUBBER             | 888.79 | 71,103.20 |
| 1  | PK | 84512023 | OREGON SPRING TOMATO SEED | .97    | .97       |
| 2  | DZ | 96325874 | PINEAPPLE-ORANGE SEEDS    | 1.29   | 2.58      |
| 11 | ВХ | 98412006 | BLACK BEAUTY ZUCCHINI     | 2.30   | 25.30     |
| 5  | EA | 98546320 | FROZEN JUICE PROCESSOR    | 109.90 | 549.50    |

Thank You .....
Because you have ordered over \$500 of seeds this year, on your next seed order you will receive a 10% discount.

\$90,652.21

2/26/02 IMPROVED PRINTING CORP PERFORMANCE BOULEVARD PRINTERSVILLE CO 457892637 \$90,652.21

## **Example of the Formatted File**

The formatted output that you want to produce is shown in Figure 65.

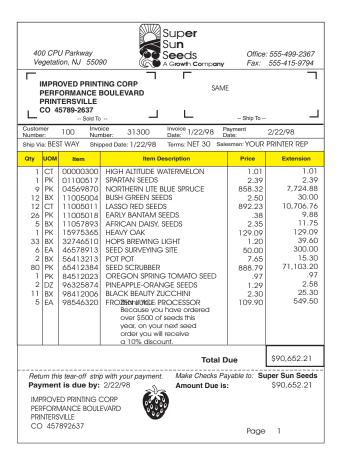

Figure 65. Super Sun Seeds Invoice

Refer to Advanced Print Utility for iSeries: User's Guide for more information about APU.

## Super Sun Seeds Case Study

The APU example of the Super Sun Seeds case study is a simple, straightforward application. As shown in Chapter 12, "Introduction to the Super Sun Seeds Case Study," on page 113, the existing Super Sun Seeds invoicing application is a preprinted invoice produced by program INVPRE. APU is used to transform the output of INVPRE to a multi-copy electronic invoice.

To do this, an APU print definition (SUPER) is built that will:

- Specify only one page format, the basic invoice page
- Select a sample spooled file (from INVPRE)
- Automatically create the original copy (\*ORIGINAL)
- Define the composition of the original or customer copy, as follows:
  - Specify general page layout options, including the constant terms and conditions back overlay
  - Map data in the spooled file, such as the zip code to POSTNET bar code
  - Write "Customer Copy" at bottom on copy
  - Place INVALL overlay on front
- Define two additional copies, the packing list and file copies, by first copying the definition of the \*ORIGINAL
- Modify the packing list copy, suppressing pricing information and printing "Packing List" as constant text
- Modify the file copy, printing "File Copy" at the bottom

Stepping through the following APU displays can help you to understand how the print definition process works. Starting from the APU main menu, select option 1 to create a print definition.

```
APU
                           IBM Advanced Print Utility
Select one of the following:
  Build and Test APU Print Definitions
     1. Work with Print Definitions
     2. Work with Spooled Files
  Run APU in Batch Mode
     3. Work with APU Monitor
     4. Start APU Monitor
     5. End APU Monitor
  Configure APU
    6. Set APU Defaults7. Work with Fonts
     8. Configure APU Monitor Action
 Selection or command
===> 1
            F4=Prompt
                         F9=Retrieve
 F3=Exit
                                         F12=Cancel
                                                       F16=System main menu
 F23=Set initial menu
```

Figure 66. APU Main Display

Other functions you can select from the main menu include:

- Working with output queues, applying APU print definitions to selected spooled files
- Managing the APU Monitor, which automatically selects target spooled files and transforms them with an APU print definition
- Setting the APU defaults, which includes measurement method, libraries, and code page
- · Working with fonts, which maintains the interface to the fonts used on the system

From the "Work with Print Definitions" display, create a print definition called SUPER. Define SUPER as a print definition with a single page format.

```
Work with Print Definitions

Library . . . . . . APUDATA Name, *CURLIB

Type options, press Enter.

1=Create 2=Change 3=Copy 4=Delete 5=Display contents
6=Print contents 7=Rename 10=Define 12=Work with

Opt Name Text
APU1 APU Screen demo
10 SUPER Super Sun Seeds Invoice

Bottom
```

Figure 67. Work with Print Definitions Display

When you select option 10 (Define), the Define a Print Definition display appears. Select the Set print definition attributes option to set attributes for the SUPER print definition.

```
Set Print Definition Attributes
Print Definition . . : SUPER
                              APUDATA
  Library . . . . . :
Type choices, press Enter.
Unit of Measure . . . .
                            *INCH
                                                     *INCH, *CM, *ROWCOL, *UNITS
Default line increment *INPUT
                                     *INCH
                                                     *INPUT, Value
                                                     *INPUT, Value
*INPUT, Value
Default column inc. . . *INPUT
                                      *INCH
Page length . . . . . . 11
Page width . . . . . 8.5
                                      *INCH
                                                     *INPUT, Value
                                      *INCH
Top margin (down) . . . 0
Left margin (across) . 0
Page orientation . . . 0
                                      *INCH
                                                     0, Value
                                      *INCH
                                                     0, Value
                                                     0, 90, 180, 270
Apply field attributes
                                                     1=Yes
                                                                              More...
F3=Exit F12=Cancel
                        F22=Set Units
```

Figure 68. Print Definition Attributes (First Display)

The print definition attributes include page characteristics, the default font family, and resource libraries.

Note: Type \*INPUT if you want to use the value contained in the input spooled file.

```
Set Print Definition Attributes
Print Definition . . : SUPER
                        APUDATA
 Library . . . . . :
Type choices, press Enter.
                                           *APUDFT, Value F4 for List
Default font family . . *APUDFT
                                            *CALC, Value
 Point size . . . . *CALC
 Bold . . . . . . .
                                            1=Yes
 Italic . . . . . .
                                           1=Yes
Default Color . . . . *APUDFT
                                           *APUDFT, Value F4 for List
Addl. resource libs. .
                      QGPL
                                            Name
                       SAMPLER
                                            Name
                                            Name
                                            Name
                                                                 Bottom
F3=Exit F4=Prompt F12=Cancel
```

Figure 69. Print Definition Attributes (Second Display)

After you have defined these print definition attributes and pressed Enter, the "Work with Print Definitions" display appears again.

**Note:** If you specify \*CALC, the point size is determined by the value specified in the input spooled file.

```
Work with Print Definitions

Library . . . . . . APUDATA Name, *CURLIB

Type options, press Enter.

1=Create 2=Change 3=Copy 4=Delete 5=Display contents
6=Print contents 7=Rename 10=Define 12=Work with

Opt Name Text
    APU1 APU Screen demo
12 SUPER Super Sun Seeds Invoice

Bottom
```

Figure 70. Work with Print Definitions Display

Select option 12 to display the Work with Copies display. On this display you can define the first copy.

```
Work with Copies

Print Definition . . : SUPER Page Format . . . : *DEFAULT Library . . . . : APUDATA

Type options, press Enter.
1=Create 2=Change 3=Copy 4=Delete 7=Rename
10=Define

Opt Name Text
10 *ORIGINAL Original (first copy)

F3=Exit F5=Refresh F12=Cancel
```

Figure 71. Work with Copies Display

The first copy (\*ORIGINAL) of the print definition is automatically created. This first copy will be the Customer Copy of the Super Sun Seeds invoice. Select option 10 to define the page layout of this copy.

```
Define a Copy
Print Definition . . : SUPER
                                       Page Format . . . . : *DEFAULT
 Library . . . . . : APUDATA
                                     Copy . . . . . . . . *ORIGINAL
Type options, press Enter.
 1=Select
0pt
     Function
     Select a sample spooled file
     Set page layout options
     Define field mapping
1
     Define constants
     Define boxes
     Define page segments
    Define overlays
F3=Exit F12=Cancel
```

Figure 72. Define a Copy Display

The Define a Copy display shows the composition elements that you can define for this copy. Select a sample spooled file, set the general page layout options, define field mapping, place constant text, and place the front overlay. Then press Enter. The Select a Sample Spooled File display appears.

```
Select a Sample Spooled File
  Output Queue . . . . WCSHAFF Name, *ALL F4 for list Library . . . . QGPL Name, *LIBL User . . . . . *CURRENT Name, *CURRENT, *ALL
  Type choices, press Enter.
    1=Select 5=Display
                   File
                                                                   Total
                                   User Data Queue
  Opt File
                   Nbr User
                                                            Sts Pages
       QSYSPRT 24 WCSHAFF
                                                 WCSHAFF
                                                            RDY 1
       QSYSPRT 25 WCSHAFF
QSYSPRT 26 WCSHAFF
                                                 WCSHAFF
                                                             RDY
                                                                   1
:
                                                             RDY 1
                                                 WCSHAFF
        QSYSPRT 27 WCSHAFF
                                                 WCSHAFF
                                                             RDY 1
   1 INVPRE
                   28 WCSHAFF
                                     INVPRE
                                                 WCSHAFF
                                                             RDY 7
:
                                                                     Bottom:
  F4=Prompt F5=Refresh F12=Cancel
```

Figure 73. Select a Sample Spooled File Display

First select a sample spooled file. In this example, select the output (SCS output) of the INVPRE invoicing program. Press Enter. The Set Page Layout Options display appears.

```
Set Page Layout Options
Print Definition . . . SUPER
                                                       Page Format . . . . :
                                                                                        *DEFAULT
                                   APUDATA
  Library . . . . . .
                                                       Copy . . . . . . :
                                                                                        *ORIGINAL
Type choices, press Enter.
Input drawer . . . . *DEFAULT
Default line increment *PRTDEF *INCH
Default Column inc. . *PRTDEF *INCH
Page length . . . . *PRTDEF *INCH
                                                               *DEFAULT, 1, 2, 3, 4
                                                              *PRTDEF, *INPUT, Value
*PRTDEF, *INPUT, Value
PRTDEF *INCH
Page width . . . . *PRTDEF *INCH
Top margin (down) . . *PRTDEF *INCH
Left margin (across) . *PRTDEF *INCH
Page orientation . . *PRTDEF
Duplex Printing
                                                             *PRTDEF, *INPUT, Value
                                                             *PRTDEF, *INPUT, Value
*PRTDEF, 0, Value
                                                             *PRTDEF, 0, Value
                                                               *PRTDEF, 0, 90, 180, 270
Duplex Printing . . . .
                                                               1=Yes, 2=Tumble
Back overlay . . . . INVBAC
                                                               *NONE, Name F4 for list
  Position across . . . 0 *INCH
                                                               0, Value
                                                              0, Value
  Position down . . . . 0
                                             *INCH
F3=Exit F4=Prompt F12=Cancel
                                             F22=Set Units
```

Figure 74. Set Page Layout Options Display

On the Set Page Layout Options display, select the general page layout options for the customer copy. You can specify the:

- Input drawer for this page to be drawn from
- Line and column increments for this page, such as 6 lines per inch for line and 10 characters per inch for column
- Page length and width; in this example, 8-1/2 by 11 inches
- · Page margins and orientation; in this example, all zero

Many of these values default to \*PRTDEF, which points to values set for this print definition. However, these values can also be different, which means that an individual copy can have different orientation, margins, input selections, and other characteristics.

Specify the Terms and Conditions overlay (INVBAC), shown below, as the back overlay.

#### Terms and Conditions

The sale of the products describedherein shall be governed by the terms and conditions contained in any written contract currently in effect between Buyer and Sellier covering such sale. If there is no such contract, then Sellier hereby offers to sell such products to Buyer only upon the terms self of the herein.

- Salar's standard prices in affect at that time of shipment will govern the sale of the products describedherein.
   Terms of payment on any approved order are net thinty (30) days from the date of invoice unless otherwise specifically stated. All shipments, unless specifically sovided, shaller of a placed marufadure or werehouse location included hereon. The price includes cost of packaging fordomestic shipment, unless otherwise stated. An additional charge will be made for specific domestion export peopling this involves greater exposes. Shipments will be insured at the expense of the Buyer unless Buyer specifically requests that shipments not be insured.
- 2 Seller reserves the right among other remedies either to terminate this contract or suspendfurther deliveries under it in the event Euperfails to pay for any one shipment when same becomes due. Should Buyer's financial responsibility become unsatisfactory to Seller, cash payments or satisfactory security may be required by Seller for future deliveries and for goods therefore delivered.
- In addition to the purchase pice, Buyer shall pay the Sellerthe amount of all taxes, excises or other charges
  (axcept taxes on or measured by net income) that Seller may be required to pay to any Government (national, state or local)
  with respect to the production, sale or transportation of any product delivered thereunder, except where the law otherwise
  provides. Sixty (60) days written notification must be given to make any changes to delivery schedule.
- 4 Seller warrants that products delivered hereunder will conform to the description on the face of this document and meet any specifications set forth or incorporated by reference herein and will be adequately contained, packaged and lebeled and conform to any promises and affirmations of feat medien the container and label. Seller further merants any such product against defects in workmaship or melanish which develope become evident within 12 (8 months CBM) after shipment of the product by Seller provided Seller's responsibility under this warranty shall be limited to the repair or if Seller so elects the registered in the defective product or component the reof and that said warranty is subject to the following exceptions and conditions:
  - (a) All items claimed to be defective must be returned to Seller, transportation changes prepaid and will be returned to Buyertransportation changes collect unless found to be defective in which case Sellerwill pay all transportation changes.
  - (b) Seller's warranty will not apply to items which have been modified or repaired without Seller's written consent by persons other than Seller's authorized service personnel.
- It should be noted that Sellethas used the poweful tools of AS/400 Advanced Function Printingto create Seller's invoice, and despitation acroant serms and conditions which are presently being mad, the invoice is a very effective business document. Any elempt to mare the appearanced this invoice should be discouraged.
- The validity, interpretation and performance of the terms hereof with respect to any product delivered (or to be delivered) hereunder shall be governed by the law of the State of Colorado...
- 7. No modification or weiver of the terms here of shall be binding upon Sellerunless epproved in writing by on of Seller's Officers or Marketing Managers or shall be affected by acknowledgment or acceptance of purchase order forms containing other officered terms which have been damaged due to negligencer mause.
- RETHER A BENDE DEPRESS WARRANTES BY SELLER OTHER THAN THOSE SPECIFICAL IN THIS PARAGRAPH AND WARRANTES BY SELLER OTHER THAN WARRANTES A PROVIDED IN THE UNFORM COMMERCIAL CODE) SHALL BE IMPLED OF OTHER MISSE GREATED UNDER THE UNIFORM COMMERCIAL CODE INCLUDING BUT NOT LIMITED TO WARRANTY OF MER CHANTABILITY WAS OTHER RESPECTS THAN SPECIFIED IN THIS PARA GRAPH AND WARRANTY OF FITNESS FOR A PARTICULAR PURPOSE. Without limiting the generality of the route of the depring, Buyer assumes all risk and fability for the route of taking by the use of any products delivered insecurior in combination with fore radical or the predicted any process.
- 9. NO CLAIM of any kind with respect to any product specified herein, whether as to product delivered or for nondelivery of product and whether or not based on negligence, SHALL BE GREATER IN AMOUNT than the purchase price of the product in respect of which such claims in adia in no event shall either party be liable for special indirect or consequential damages whether or not caused by or resulting from the negligence of such party.
- 10. It is expressly understood that any technical advice furnished by Sellerwith reference to the use of its products is given grals and Seller assumes no obligation of liability for the advice given or results obtained, all such advice being given and accepted at Upyra's nisk.
- 11. In the event Buyerfails to fulfill Seller's terms of payment for the product's specified herein, or in case Seller's half have any doubt at any time as to Buyer's financial responsibility, Seller may declinate makefurther deliveries except upon recept of cashor satisfactory security.

Figure 75. Back Overlay (Terms and Conditions) - INVBAC

After you have specified the Terms and Conditions overlay, you need to define field mapping for your output. Select the Define field mapping option on the Define a Copy display and press Enter. The Define Field Mapping display, shown below, appears.

Figure 76. Define Field Mapping Display

APU displays the Super Sun Seeds invoice spooled file for data mapping. With data mapping, you can redefine how the application data is placed on output, including:

- Moving fields to new locations
- · Changing how fields are printed, such as font and color

- Printing fields as bar code
- Suppressing fields from printing

```
Define Field Mapping
Spooled file ...: INVPRE
                                     Page/Line . . . . . : 1/1
Control . . . . . . .
                                    Columns . . . . . . : 1 - 78
*...+....1....+....2....+....3....+....4....+....5....+....6....+....7....+....
         IMPROVED PRINTING CORP
                                          SAME
         PERFORMANCE BOULEVARD
         PRINTERSVILLE
         CO 1111111111
                                                             More...
                 F11=Hide mapping F12=Cancel F14=Start field
F3=Exit
F15=End field F16=Delete range
                                                    F20=Right
Bar code at 15/16 created
```

Figure 77. Define Field Mapping Display

To reprint the zip code in the name and address in POSTNET bar code, you first define the zip code field to APU. Use F14 to specify the beginning of the field and F15 to specify the end of the field.

Select what you want to do with the zip code field. In this case, map it as bar code.

**Note:** To successfully print your POSTNET bar code mapping, you must specify the correct number of digits (5 or 9, for example) for the type of POSTNET bar code you selected. If you do not map enough numeric digits, question marks (?) appear in the Bar code data field to indicate that you need to map the correct number of digits. If you do not map the correct number of digits, your bar code will not print.

Non-numeric characters, such as the dash contained in the ZIP + 4 code, are removed for you.

Figure 78. Map Bar Code Display

The Map Bar Code display is a multi-screen pop-up used to select, define, and position the bar code. The zip code is at row 15, column 16, and the value is

shown. Map it (make a copy of the zip code) in bar code to a position starting at 1.25 inches down and 1.90 inches across the paper. It could have also been positioned by row and column. In either case, it will appear just above the name and address. Position the cursor in the Bar code type field and press F4 to display a list of supported bar code types. Select 12, which is POSTNET. Press Enter to return to the Define Field Mapping display. Press F3. The Define Constants display appears.

```
Define Constants

Print Definition . . : SUPER Page Format . . . : *DEFAULT Library . . . . : APUDATA Copy . . . . . : *ORIGINAL

Type options, press Enter.

1=Create 2=Change 3=Copy 4=Delete Constant Position Position Unit of

Opt type across down measure Constant value

1 *TEXT

F3=Exit F5=Refresh F12=Cancel
```

Figure 79. Define Constants Display

Next, define the constant text Customer Copy to appear at the bottom of this copy. Specify a text type for this constant. You could also specify a constant bar code. Select option 1 and press Enter. The Create Constant Text display appears.

```
Define Constants
                   Create Constant Text
  Type choices, press Enter.
 Position across . . 4.0 *INCH Value Position down . . 10.8 *INCH Value Constant value . . Customer Copy
 Font . . . . . *PRTDEF
                                       *PRTDEF, Value F4 for list :
   Point size . . .
                                       *CALC, Value
   Bold . . . . .
                                       1=Yes
   Italic . . . .
                                       1=Yes
 Rotation . . . *DEFAULT
Color *PRTDEF
                                       *DEFAULT, 0, 90, 180, 270
  Color . . . . . .
                                       *PRTDEF, Value F4 for list
  F4=Prompt F12=Cancel F22=Set Units
:.....:
```

Figure 80. Create Constant Text Display

Specify the text Customer Copy and position it 10.8 inches down, and 4 inches across the page. Again, you could specify the positioning by row and column.

Position the cursor in the Font field, and press F4. The font database appears. For this example, select a Helvetica, 10-point, bold font as shown in the following display.

```
Define Constants
                       Select a Font
: :
: : Font family . . . . . HELVETICA
                                     Name, Generic*, *ALL :
                                       Value, *ALL
     Point size . . . . *ALL
: :
     Bold . . . . . . .
                                       1=Yes, 0=No
    Italic . . . . . .
                                       1=Yes, 0=No
: :
: : Type Options, press Enter.
   1=Select 5=Details
: :
: :
:: Opt Font family
                    Size Style
: :
                      10 Bold
10 Bold-Italic
:: 1 HELVETICA
       HELVETICA
: :
     HELVETICA
                      11 Normal
: :
                      11 Italic
11 Bold
11 Bold-Italic
     HELVETICA
: :
      HELVETICA
HELVETICA
: :
: :
: :
                                                   More...:
:: F5=Refresh F12=Cancel
: :
: :.....
```

Figure 81. Select a Font Display

Select a Font is a pop-up display on which you specify a font family. You can type point size and bold and italic selections. Or you can select the font you want from the list of fonts in the bottom half of the display. In addition, you can use option 5 to display the details of a specific font.

```
Define Constants
                            Create Constant Text
: Type choices, press Enter.
: Position across . . 4.0 *INCH Value : Position down . . . 10.8 *INCH Value : Constant value . . Customer Copy
:
                                            *PRTDEF, Value F4 for list :
*CALC, Value :
: Font . . . . . . HELVETICA
    Point size . . . 10
     Bold . . . . . . 1
                                                1=Yes
    Italic ....
: Italic . . . . . *DEFAULT . . . *PRTDEF
                                              1=Yes
                                             *DEFAULT, 0, 90, 180, 270
                                               *PRTDEF, Value F4 for list
: F4=Prompt F12=Cancel F22=Set Units
```

Figure 82. Create Constant Text Display

Press Enter. The Define Constants display reappears.

```
Define Constants
Print Definition . . : SUPER Page Format . . . . : *DEFAULT Copy . . . . : *ORIGINAL
                                      Page Format . . . . : *DEFAULT
Type options, press Enter.
 1=Create 2=Change 3=Copy 4=Delete
    Constant Position Position Unit of
            across down measure Constant value
Opt type
1 *TEXT 4.0 10.8 *INCH Customer Copy
F3=Exit F5=Refresh F12=Cancel
```

Figure 83. Define Constants Display

Press F3. The Define Overlays display appears.

```
Define Overlays
Print Definition . .: SUPER Page Format . . . . : *DEFAULT Library . . . . : APUDATA Copy . . . . . : *ORIGINAL
Type options, press Enter.
  1=Create 2=Change 3=Copy 4=Delete
    Position Position Unit of
F3=Exit F5=Refresh F12=Cancel
```

Figure 84. Define Overlays Display

On the Define Overlays display, select the Super Sun Seeds invoice overlay (INVALL) to be printed on this copy. A sample of the INVALL overlay is shown below:

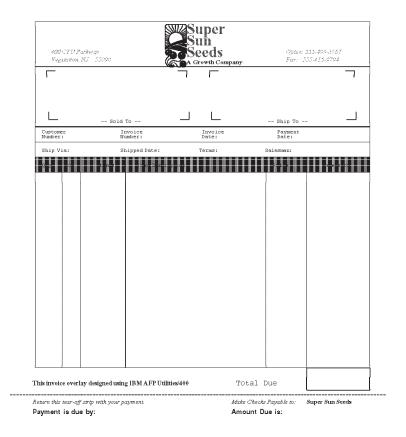

Figure 85. Sample INVALL Overlay

At this point, the composition of the customer copy has been defined, and the Work with Copies display appears again.

```
Work with Copies

Print Definition . . : SUPER Page Format . . . . : *DEFAULT Library . . . . : APUDATA

Type options, press Enter.
1=Create 2=Change 3=Copy 4=Delete 7=Rename
10=Define

Opt Name Text
*ORIGINAL Customer Copy

Bottom
```

Figure 86. Work with Copies Display

Select option 3 (copy) to replicate the contents of the customer copy to two additional copies: the packing list and the file copy.

Select option 10 to define these copies, and change the constant text printed at the bottom to Packing List and File Copy.

```
Work with Copies
 \begin{tabular}{lll} {\bf Print Definition} & . & . & . & . \\ \hline \end{tabular} \label{table SUPER} 
                                                   Page Format . . . . : *DEFAULT
  Library . . . . . : APUDATA
Type options, press Enter.
  1=Create 2=Change 3=Copy 4=Delete 7=Rename
  10=Define
Opt Name
                    Text
      *ORIGINAL Customer Copy
     FILE
                    File Copy
     PACKING
                    Packing List
                                                                                 Bottom
F3=Exit F5=Refresh F12=Cancel
```

Figure 87. Work with Copies Display

In addition, for the packing list, suppress the printing of the prices. This is done on the Define Field Mapping display shown below.

| Define Field Mapping                                                     |                                                                                                    |                                                                                                    |                         |                                                      |                                                                 |  |  |  |
|--------------------------------------------------------------------------|----------------------------------------------------------------------------------------------------|----------------------------------------------------------------------------------------------------|-------------------------|------------------------------------------------------|-----------------------------------------------------------------|--|--|--|
| Spooled file . Control                                                   | 2+.                                                                                                    | INVPRE3+4                                                                                                    | Page/Line Columns       | :                                                    | 1/17<br>1 - 78<br>7+                                            |  |  |  |
| 100                                                                      |                                                                                                    | 31300                                                                                                    | 3/03/96                 | 4/0                                                  | 3/96                                                            |  |  |  |
| BEST WAY                                                                 |                                                                                                    | 3/03/96                                                                                                    | NET 30                  | YOUR PI                                              | RINTER RE                                                       |  |  |  |
| 1 CT<br>1 PK<br>9 PK<br>12 BX<br>12 CT<br>26 PK<br>5 BX<br>1 PK<br>33 BX | 00000300<br>01100517<br>04569870<br>11005004<br>11005011<br>11005018<br>11057893<br>15975365<br>32746510 | NORTHERN LITE BL<br>BUSH GREEN SEEDS<br>LASSO RED SEEDS<br>EARLY BANTAM SEE<br>AFRICAN DAISY, S<br>HEAVY OAK | UE SPRUCE<br>DS<br>EEDS | 100<br>100<br>100<br>100<br>100<br>100<br>100<br>100 | 100<br>100<br>900<br>1200<br>1200<br>2600<br>500<br>100<br>3300 |  |  |  |
| F3=Exit<br>F15=End field                                                 | F11=Hide mapping F1                                                                                      |                                                                                                    |                         | More<br>F14=Start field<br>F20=Right                 |                                                                 |  |  |  |

Figure 88. Define Price Suppression for Packing List

To suppress the price information on the packing list copy (PACKING), select option 10 to define the packing list copy and bring up the sample spooled file with the field mapping function. Use F14 and F15 to mark the first field in a column to be suppressed. In this example, the price and extension fields are suppressed from printing.

```
Define Field Mapping
Spooled file . . . : INVPRE
                                Page/Line . . . . . : 1/17
                               *...+....1....+....2....+....3....+....4....+....5....+....6....+....7....+...
                                    3/03/96
           100
                       31300
                                                4/03/96
         BEST WAY
                        3/03/96
                                 NET 30
                                              YOUR PRINTER RE
       1 PK 01100517 SPARTAN SEEDS
                                         4444444444444444444444
      26 PK 11005018 EARLY BANTAM SEEDS
5 BX 11057893 AFRICAN DAISY, SEEDS
1 PK 15975365 HEAVY OAK
                                       1 PK 15975365 HEAVY UAK
33 BX 32746510 HOPS BREWING LIGHT
                                         4444444444444444444444
                                                    More...
F3=Exit
              F11=Hide mapping
                             F12=Cancel
                                            F14=Start field
F15=End field
              F16=Delete range
                                            F20=Right
```

Figure 89. Define Price Suppression for Packing List

Select the function to repeat the suppression. In this case, because an invoice can contain up to 31 line items on a page, repeat the suppression 30 times for the price field.

# **Expanded Case Study with APU**

The previous APU example used a single page format. The invoice application could easily have been more complex. For instance, many invoicing applications use simple preprinted forms that allow the format of a continuation page to be different from the first page (not unlike what the INVNEW1 example does in the Using DDS chapter). This facilitates, among other things, less heading space and more line items on the continuation pages, as well as a more customized document.

APU handles this more complex application easily. With the page composition different on different pages, the first step is to identify the pages. With APU, you can analyze the sample spooled file, looking for fields that distinguish page one from the continuation pages. The following displays show how this is done.

```
Define a Print Definition
Print Definition . . : SUPER2
                          APUDATA
 Library . . . . . :
Type options, press Enter.
  1=Select
Opt Function
     Select a sample spooled file
     Set print definition attributes
     Define selection fields for page formats
 1
     Define selection rules for page formats
F3=Exit F12=Cancel
```

Figure 90. Specifying Field and Rules Selection

Now, having specified on creation that it has multiple page formats, PAGE1 and PAGEN, start the SUPER2 print definition. Because this print definition has multiple page formats, you are prompted to define selection fields and selection rules.

```
Define Selection Fields
                                           Page/Line . . . . . : 1/49
Columns . . . . . : 1 - 78
Spooled file . . . : INVPRE
Control . . . . . . .
*...+....1....+....2....+....3....+....4....+....5....+....6....+....7....+....
                                                                      $90,691.8
                                                                      $90,691.8
                         4/03/96
           IMPROVED PRINTING CORP
           PERFORMANCE BOULEVARD
           PRINTERSVILLE
           CO 45789-2637
                                                                 Page
                                                                          1
                                                                         More...
F3=Exit
                   F11=Hide fields
                                         F12=Cancel
F14=Start field
                   F15=End field
                                                             F20=Right
Mark end of field, press F15 or press F12 to cancel
```

Figure 91. Defining Selection Fields

The sample spooled file, INVPRE, is displayed. Locate the page number field at the bottom on each invoice, and use F14 and F15 to mark it as a field.

```
Define Selection Fields
Spooled file ...: INVPRE
                                       Page/Line . . . . . : 1/49
                                       Columns . . . . . . : 1 - 78
Control . . . . . . .
*...+....1....+....2....+....3....+....4....+....5....+....6....+....7....+....
                              Define Selection Field :
                      : Type choices, press Enter.
          : Starting Row / Column : 63 / 73

IMPROVED PRIN : Length . . . . . . . 3 Value
          PERFORMANCE B : Name . . . . . . . F.063.073 Name :
          PRINTERSVILLE:
          CO 45789-263 : F12=Cancel
                                                          Page 1
                                                                 More...
F3=Exit F11=Hide fields F12=Cancel F14=Start field F15=End field
                                                     F20=Right
Mark end of field, press F15 or press F12 to cancel
```

Figure 92. Selection Field Pop-up

A pop-up display shows the selected field, and gives it a default name ("F.063.073").

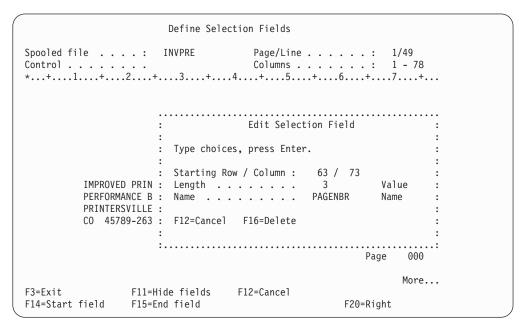

Figure 93. Selection Field Naming

Change the default field name to "PAGENBR" in order for this print definition to be more readable. Note that the number field has changed to 000 indicating that it is a mapped field.

```
Define a Rule
  Type choices, press Enter.
  Rule number . . . . : 10
: Condition 1 . . . . . IF
                                            IF, blank
  Field . . . . . . PAGENBR
                                             Name F4 for list :
  *EQ, *NE, *GT...
: Field or 'Characters' .
                                           Value F4 for list :
: Action . . . . . . *USE
                                             *USE, *OMIT, *GOTO
: Page format or rule . .
                        PAGE1
                                             Value F4 for list
                                             AND, OR
: Condition 2 . . . . .
  Field . . . . . . . . .
                                             Name
                                                    F4 for list :
  Test . . . . . . . . .
                                             *EQ, *NE, *GT...
: Field or 'Characters' .
                                             Value F4 for list:
: Action . . . . . . .
                                             *USE, *OMIT, *GOTO
                                             Value F4 for list
: Page format or rule . .
                                                      More...
: F4=Prompt F12=Cancel
```

Figure 94. Define Selection Rules for Page 1

Using the Define a Rule display, enter the logic for identifying Page 1. If the value of PAGENBR is 1, then APU will select page format PAGE1.

```
Define a Rule
  Type choices, press Enter.
: Rule number . . . . . 20
                                              IF, blank
: Condition 1 . . . . . . IF
: Field . . . . . . . PAGE#
                                             Name F4 for list :
: Test ..... *NE
: Field or 'Characters' . ' 1'
                                               *EQ, *NE, *GT... :
                                             Value F4 for list :
: Field or 'Characters' .
: Action . . . . . . .
                         *USE
                                               *USE, *OMIT, *GOTO
: Page format or rule . . PAGEN
                                              Value F4 for list :
: Condition 2 . . . . .
                                               AND, OR
: Field . . . . . . . .
                                               Name F4 for list:
: Test . . . . . . . .
                                               *EQ, *NE, *GT...
: Field or 'Characters' .
                                               Value F4 for list:
                                               *USE, *OMIT, *GOTO
: Action . . . . . . .
: Page format or rule . .
                                               Value F4 for list :
                                                         More...
 F4=Prompt F12=Cancel
```

Figure 95. Define Selection Rules for All Other Pages

Enter the logic for identifying pages greater than page one. If the value of PAGENBR is not 1, then APU will select page format PAGEN.

```
Define Selection Rules
Print definition . .: SUPER2
                            APUDATA
 Library . . . . . :
Type options, press Enter.
1=Create 2=Modify 4=Delete
                                                                Page format
Opt Rule Cond Field
                         Test Field or 'Characters' Act.
                                                                or Rule
    10 IF PAGE# *EQ ' 1'
20 IF PAGE# *NE ' 1'
                                                         *IISF
                                                                PAGE1
                                                         *USE
                                                                PAGEN
                                                                          Bottom
F3=Exit F5=Refresh F12=Cancel F22=Renumber
Rule 20 changed
```

Figure 96. Summary of Selection Rules

APU summarizes the current selection rules for the SUPER2 print definition.

After you have identified the page formats, you can perform the same definition process to define copies. The major difference in defining these two page formats is that they have different front overlays.

## **Printing with APU**

Once you have completed your APU application design, you are ready to put it into production. For each APU application, you can define:

- How to select the target spooled files
- · Which APU print definition to use
- · What additional functions, through user exits, might be required
- · What output files to create
- Where to route the output files
- · How to handle input and work files during and after processing

With this information, the APU production monitor can select the target spooled file when it reaches the output queue, retrieve the APU print definition, invoke the APU print engine to transform the input spooled records into AFP, and manage the disposition of files.

The APU production monitor can be invoked in three ways:

- 1. Manually Associating a Print Definition with a Spooled File. For manual printing, you just "apply" your print definition to a specific spooled file. Refer to 175.
- 2. Using the Apply Print Definition Command, which enables you to imbed an APU printing step within existing application procedures. Refer to 178.
- 3. Automatic Printing with APU Monitor to automatically identify the sample spooled file and run the conversion programs. This method is described in 178.

# Manually Associating a Print Definition with a Spooled File

This process works as follows. Using your print definition, SUNSD1 or INVOICE, select option 2 from the APU Main Menu. The Work with Spooled Files panel appears.

```
Select a Sample Spooled File
Output Queue . . . . QYPUOUTQ Name, *ALL
                                               F4 for list
                     QAPU
Library . . . . . QAPU User . . . . . *ALL
                                   Name, *LIBL
                                  Name, *CURRENT, *ALL
Type choices, press Enter.
 1=Select 5=Display
                                                        Total
             File
Opt File
                            User Data Queue
              Nbr User
                                                  Sts Pages
              1
                   PERELMAN
    INVPRE
                                        QYPUOUTQ
                                                  RDY
                                        QYPUOUTQ
    INVSCS
                                                  HLD
                                                        6
                                                          Bottom
F4=Prompt F5=Refresh F12=Cancel
```

Figure 97. Select a Spooled File Panel

You can display selected output gueues and spooled files with this option, and then apply a print definition to the spooled file for example, INVSCS.

## Panel 1: Apply Print Definition

```
Apply Print Definition (APYPRTDEF)
Type choices, press Enter.
SCS Spooled File . . . . . . > INVSCS
Job name . . . . . . . . . > QPADEV0016
                                             Name, *
                                  JOHN
                                              Name
 User . . . . . . . . . . . . >
                                             000000-999999
 Number . . . . . . . . . . . >
                                  098677
SCS Spooled file number \dots > 10
                                              1-9999, *ONLY, *LAST
                                             Name, *NONE, *SPOOLFILE
Print Definition . . . . . . > INVOICE
                                             Name, *PRTDEFLIB, *LIBL
 Library name . . . . . . > QAPU
Run option . . . . . . . . *NORMAL
                                              *NORMAL, *NOCOPY, *REPRINT
Post processing SUCCESS:
 SCS Spooled File . . . . . > *NONE
                                             *HOLD, *NONE, *DELETE, *OUTQ
 Output queue . . . . . . . . . .
   Library name . . . . . .
                                             Name, *LIBL
Post processing FAILURE:
 SCS Spooled File . . . . . > *NONE
                                             *HOLD, *NONE, *DELETE, *OUTQ
 Output queue . . . . . . . . .
                                             Name
                                             Name, *LIBL
   Library name . . . . . . .
                                                                  More...
F3=Exit F4=Prompt F5=Refresh F12=Cancel F13=How to use this display
F24=More keys
```

Figure 98. Apply Print Definition Panel

APU will move the input spooled file to the output queue defined in the Success or Failure fields, depending on the result, and then places the file in one of the four status conditions shown above. \*HOLD is the default for both success and failure.

You should specify values for these fields:

#### SCS Spooled File

Name of the input spooled (SCS) file to which a print definition is to be applied.

## **Print Definition**

Name of the print definition to be applied to the spooled file.

#### Post processing Success and Failure

Specify what you want to happen to the input spooled file on success or failure.

Press Page Down to access the next panel.

**Note:** INVSCS can also be used with the SUPER and SUPER2 print definition samples that are in the QAPU library. INVPRE can be used with the AMASTER print definition, that is also in the QAPU library.

## **Panel 2: Apply Print Definition**

```
Apply Print Definition (APYPRTDEF)
Type choices, press Enter.
User exit BEFORE:
 Program . . . . . . . *NONE
                                              Name, *NONE
   Library Name . . . . . . .
                                              Name, *LIBL
 User parameter . . . . . . .
User exit MIDDLE:
 *NONE
                                              Name, *NONE
   Library Name . . . . . . .
                                              Name, *LIBL
 User parameter . . . . . . .
Device Name . . . . . . . . . . . .
                                              Name, *JOB
Output queue . . . . . . . . . .
                                 *SPOOLFILE
                                              Name, *DEV, *SPOOLFILE
 Library Name . . . . . . . . .
                                              Name, *LIBL
Spooled file name . . . . . .
                                 *SPOOLFILE
                                              Name, *SPOOLFILE, *PRTDEF
                                 *$POOLFILE Character value...
*$POOLFILE Character value...
User data . . . . . . . . . . . .
Form type . . . . . . . . . . . . . . . .
Hold spooled file . . . . . .
                                              *NO, *YES
                                 *N0
Save spooled file . . . . . .
                                 *N0
                                             *NO, *YES, *SPOOLFILE
                                                                   More...
                                 F12=Cancel F13=How to use this display
F3=Exit F4=Prompt F5=Refresh
F24=More keys
```

Figure 99. Apply Print Definition Panel

Make the entries you want. Press F1 for descriptions of the fields. Here is a description of some of the key fields:

#### **User exit BEFORE**

A program you want run before processing.

#### **User exit MIDDLE**

Name of a program you want to be run after the input spooled file has been copied to the input spool database.

#### **Device name**

Name of the printer to which the output is sent.

#### **Output Queue**

Name of the queue on which to put the output.

#### Spooled file name

Name of the output spooled file.

#### User data

A user-defined parameter in the form of a character string to be placed on the output, such as an e-mail address.

#### **Hold or Save**

Specify what you want done with the spooled file after it is processed.

## **Panel 3: Apply Print Definition**

```
Apply Print Definition (APYPRTDEF)
Type choices, press Enter.
Output bin . . . . . . . . . . . . .
                                 *SP00LFILE
                                              1-65536, *SPOOLFILE, *DEVD
User exit AFTER:
                                               Name, *NONE
  Program . . . . . . . . . . . . .
                                 *NONF
   Library Name . . . . . . .
                                               Name, *LIBL
  User parameter . . . . . . .
F3=Exit F4=Prompt F5=Refresh F12=Cancel F13=How to use this display
F24=More keys
```

Figure 100. Apply Print Definition Panel

Fill in the information you want. Press F1 for descriptions of the fields. Key field entries here are:

#### **Output bin**

Where the output is to be placed.

#### User exit AFTER

Name of a program you want to be run after the AFPDS output spooled file has been created.

# **Using the Apply Print Definition Command**

One method of starting APU is to use the Apply Print Definition (APYPRTDEF) command. This is the same command that is called when you manually apply a print definition to a spooled file, working from the Work with Spooled Files option that is described in "Manually Associating a Print Definition with a Spooled File" on page 175.

To use the apply print definition command, place the command within existing application procedures, such as a CL program. An example of the command is shown below:

```
APYPRTDEF FILE(INVSCS) JOB(098677/JOHN/OPADEV0016) SPLNBR(10)+
PRTDEF(QAPU/INVOICE) SUCCESS(*NONE) FAILURE(*NONE) DEV(PRT3130)
```

This command selects the INVSCS spooled file from the currently running job (either batch or interactive) and starts APU printing, using the INVOICE print definition. The new AFP output is sent to the output gueue that is associated with the PRT3130 printer device.

**Note:** The APYPRTDEF command can also be used to run in batch.

# **Automatic Printing with APU Monitor**

This section describes the third method of printing APU print definitions.

To give you an understanding of the operation of the APU Monitor, the following topics are described here:

- "Understanding How the APU Monitor Works" on page 179
- "An Example of APU Monitor Processing" on page 179

## **Understanding How the APU Monitor Works**

In the APU Monitor, you can specify values for the parameters that govern APU Monitor processing. These parameters are grouped together and called an *Action*.

There are three Action groups in the new APU Monitor. The Monitor processes these actions in the following sequence:

- · Selection for input spooled file
- · Action for input spooled file
- · Action for output spooled file

**Note:** If an action group contains more than one action, the actions are processed in the order in which they are defined.

Figure 101 illustrates the sequence in which the APU Monitor processes the action groups.

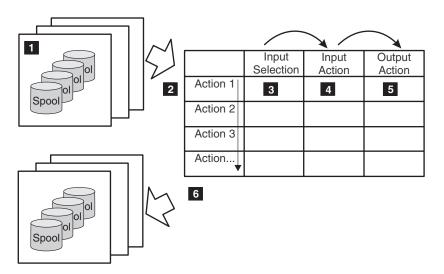

Figure 101. APU Monitor Processing Sequence

The diagram illustrates these steps:

- 1. The monitor is invoked each time a spooled file arrives in a monitored output queue or if the spooled file status from a spool in a monitored queue changes to \*RDY. Spooled files with other status conditions are not processed.
- 2. The monitor checks the input selection from each action rule sequentially.
- 3. As soon as a spooled file matches the action input selection, the input and output action are performed. Subsequent actions are ignored.
- The input action is applied after the selection matches a spooled file. The action
  performed depends on whether or not APU is able to complete the job
  successfully.
- 5. You can define up to 16 output actions. This allows you, for example, to use several different APU print definitions for the same spooled file.
- 6. One or more spooled files are placed into one or more output queues.

# An Example of APU Monitor Processing

This section describes an example of how the concepts of the APU Monitor can be implemented in a customer environment.

#### A Customer Environment

Assume that a customer wants to set up the following environment:

- Three different output types are needed, with each output type going to a different output queue (OUTQn).
- Two printers are available (PRT0n). The monitor is to be set up with these requirements:
  - System output (QSYSPRT) must not use an APU print definition.
  - All jobs in OUTQ1 must be sent to PRT01
  - All jobs in OUTQ2 and OUTQ3 must be sent to PRT02
  - Application jobs APP01 and APP02 must be sent with a print definition **SAMPLE** applied
  - The application's original spooled files must be placed in the OUTQ called SAVE.
  - The original QSYSPRT spooled files must be deleted.

The Figure 102 diagrams these customer requirements. The numbers in the figure are used to identify the sequence of notes provided following this diagram.

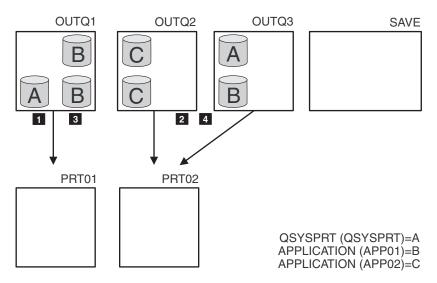

Figure 102. APU Monitor Before Processing

#### Actions:

- 1. All QSYSPRT spooled files from the OUTQ1 are moved to OUTQ PRT01.
- All QSYSPRT spooled files from all other OUTQs are moved to OUTQ PRT02.
- 3. A print definition is to be applied to all application spooled files coming into OUTQ1. A new APU spooled file (the result of the APU processing) is to be placed in the output queue PRT01. The original SCS spooled file is moved into OUTQ SAVE.
- 4. A print definition is to be applied to all application spooled files coming into all other OUTQs. A new APU spooled file (the result of the APU processing) is to be placed in the output queue PRT02 for each original spooled file. The original SCS spooled file is to be moved into OUTQ SAVE.

Implementing the Customer Requirements on the APU Monitor In the example, we can define two groups of spooled files: the application spooled files and the QSYSPRT spooled files. Only the application spooled files need an

APU print definition. In this case, we want to define actions for the application spooled files first and then the action for the QSYSPRT spooled files. So we can say that all spooled files that are not eligible for APU are moved following the QSYSPRT spooled file actions.

Figure 103 shows which parameters must be defined for each action in the order of the action. The monitor takes the **Input selection** parameters of the first action to identify if the spool and selection match. If the input selection parameters do not match the spooled file, the monitor takes the next action. As soon as the input selection parameters match the spooled file, all action sequences such as Input action and Output actions proceed.

The numbers in the figure indicate the actions that correspond with Figure 103.

| Action              | Input<br>selection          | Input<br>action                                    | Output<br>action                |
|---------------------|-----------------------------|----------------------------------------------------|---------------------------------|
| Action for spool    | File = APP*<br>OUTQ = Outq1 | Success = *outq<br>OUTQ = SAVE<br>Failure = *hold  | Prtdef = Sample<br>OUTQ = PRT01 |
| 2. Action for spool | File = APP*<br>OUTQ = *all  | Success = *outq<br>OUTQ = SAVE<br>Failure = *hold  | Prtdef = Sample<br>OUTQ = PRT02 |
| 3. Action for spool | File = *all<br>OUTQ = Outq1 | Success = *outq<br>OUTQ = PRT01<br>Failure = *hold | Prtdef = *none                  |
| 4. Action for spool | File = *all<br>OUTQ = *all  | Success = *outq<br>OUTQ = PRT02<br>Failure = *hold | Prtdef = *none                  |

Figure 103. APU Monitor - Action Example

#### Actions:

- 1. Action for the application spooled files in OUTQ1
- 2. Action for all other application spooled files in all monitored OUTQs
- 3. Action for all other spooled files in OUTQ1
- 4. Action for all other spooled files in all other OUTQs
- 5. Action to take upon success or failure

Many other options are possible for each action. You can decide, for example, to delete the original spooled files after processing or hold the spooled files.

Condition of the Output Queue after Processing

Figure 104 on page 182 shows the two QSYSPRT spooled files (A) were sent to print without being saved, that all the original application spooled files are in output queue SAVE, and that the new AFPDS spooled files (output from APU processing) are placed in the output queues PRT01 and PRT02, depending on where the original was.

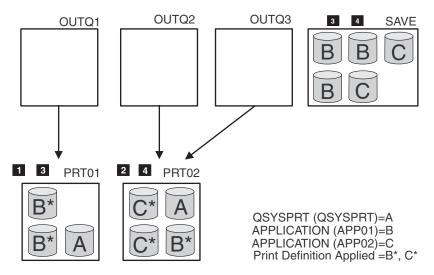

Figure 104. APU Monitor Example After Processing

#### Results:

- 1. The QSYSPRT spooled file from OUTQ1 is in the output queue PRT01.
- 2. All QSYSPRT spooled files from the other OUTQs are in the output queue PTR02.
- 3. The original application SCS spooled files from OUTQ1 are in the output queue SAVE. New AFPDS spooled files (B\* and C\*) have been placed in the output queue PRT01. This new spooled file is the result from APU after applying the print definition.
- 4. All other original application SCS spooled files from all other OUTQs are placed in the output queue SAVE. New AFPDS spooled files have been placed in the output queue PRT02. These new spooled files result from APU after applying the print definition.

**Note:** If the processing for one spooled file fails, the original spooled file stays in the output queue in status \*HOLD as specified on the FAILURE parameter.

# **Chapter 16. Using Page Printer Formatting Aid**

Page Printer Formatting aid (PPFA) is an IBM licensed program that helps users create their own line data (including record format line data and XML data) formatting resources, called form definitions and page definitions. For information about recent enhancements to PPFA, see "Record Format and PPFA" on page 194. Page definitions and form definitions are used to format line data independent of the application that generates it. Specifically:

### Page definitions

Specify how the line data is formatted, including fonts and positioning.

#### Form definitions

Specify characteristics of the physical page, such as duplex printing and overlays to use.

In most cases you should use Infoprint Designer to create page definitions and form definitions. Infoprint Designer provides both a graphical interface and a programming interface, so you can use whichever you are more comfortable with. Currently, Infoprint Designer does not support 2D bar codes or record format line data, so to use those functions you must use PPFA.

Using a form definition or a page definition created by PPFA is a three step process:

- 1. Write a set of PPFA commands that define how to position the data or handle the physical sheets, that is, you need to write code to create a page definition or form definition. For information, refer to *Page Printer Formatting Aid: User's Guide*.
- Run PPFA to build the specified page definition or form definition and store the output as resources in a library. See "Creating Page Definitions and Form Definitions with the PPFA Compiler."

**Note:** If you already have a compiled form definition on your workstation, you can use the iSeries Navigator import function to import it to your iSeries as a form definition resource. See "Importing Resources to the OS/400" on page 273 for instructions.

3. Submit the print file, specifying the page definition and form definition. See "Using Page Definitions and Form Definitions to Format OS/400 Output" on page 189.

This chapter explains how to complete the last two steps. It also shows how you can use a page definition and form definition with the Super Sun Seeds case study (see "Super Sun Seeds Case Study" on page 191) and describes record format line data (see "Record Format and PPFA" on page 194).

# Creating Page Definitions and Form Definitions with the PPFA Compiler

This section describes how to compile PPFA source code to create page definitions and form definitions. It assumes you already have the source code on your system. Although you can use them independently, we will create a form definition and page definition that work together.

Figure 105 illustrates the process of creating page definitions and form definitions using PPFA.

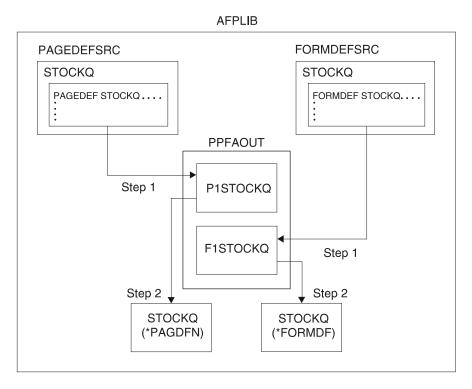

Figure 105. Creating Page Definitions and Form Definitions Using PPFA

This is the data we will format with the page definition and form definition. These records have been created by a sample invoice application:

```
1John Smith
690 Bean Hill Road
Louisville, KY 50301
193-45-8901
Don't forget to take advantage of an abundance of online material on our
new World Wide Web homepage at http://www.stocks-r-us.com.
General Parts Inc.
                     (GPIX)
                              67.00 68.25 67.75
                     (RPGMBH) 14.00 15.00 15.00
Rasterpunkt Inc.
Ecocycle Inc.
                     (ECO)
                               5.25 5.50
                                             5.25
1Linda Noll
14 Hillcrest Drive
Houston, TX 60443
677-12-7468
Don't forget we offer a preapproved Check payment plan. Call our
toll-free number 1-800-STOCKSR to join.
                                              28.75
                                                          26.25
Management Plus Co. (MGTPLS)
                                   25.50
```

We will use a page definition and form definition to format the output as shown in Figure 112 on page 190 and Figure 113 on page 191. In this section, we compile the page definition then the form definition.

# Creating a Page Definition Using the PPFA Compiler

This section shows how to create a page definition on the OS/400 using the PPFA compiler and the PPFA page definition source code shown in Figure 108 on page 187.

You can create a page definition using the PPFA compiler in two ways:

- · Using the command line interface
- · Using the Convert PPFA Source (CVTPPFASRC) display

Both options are shown.

#### Before you begin:

- Make sure that the qppfa library is in your library list. You can add the library to your library list by entering addlibe qppfa.
- Ensure that the source code for the page definition exists in the AFPLIB/page definition SRC (STOCKQ) member.

## Steps to create a page definition:

Creating a page definition with PPFA takes two steps:

- 1. Convert the PPFA source code to a page definition output database file member. You can do this in either of two ways:
  - Enter: cvtppfasrc file(afplib/pagdefsrc) mbr(stockq) pagdfnfile(afplib/ppfaout)
  - Enter cvtppfasrc and press F4 to open this display: Specify the values you want and press Enter.

```
Convert PPFA Source (CVTPPFASRC)
Type choices, press Enter.
File . . . . . . . . . . PAGEDEFSRC
                                     Name
                           AFPLIB
                                     Name, *LIBL, *CURLIB
 Library . . . . . . . . . . . . .
Member . . . . . . . . . STOCKQ
                                     Name
Form definition file . . . . . *NONE
                                     Name, *NONE
*SRC, *NOSRC, *SECLVL...
Source listing options . . . . .
F3=Exit F4=Prompt F5=Refresh F12=Cancel F13=How to use this display
F24=More keys
```

Figure 106. Convert PPFA Source Display

**Note:** In creating the output member, the PPFA compiler adds P1 to the front of the name you specify on the page definition statement in the PPFA source code. Adding these two characters lets you put a page definition and a form definition in the same OS/400 file under different member names.

- 2. Create the OS/400 page definition resource, which has a type of \*PAGDFN. You can do this in either of two ways:
  - Enter: crtpagdfn pagdfn(afplib/stockq) file(afplib/ppfaout) mbr(plstockq)
  - Enter crtpagdfn and press F4 to open this display:

```
Create Page Definition (CRTPAGDFN)
Type choices, press Enter.
Page definition . . . . . . > STOCKQ
                                        Name
Name, *CURLIB
                                        Name
                                        Name, *LIBL, *CURLIB
                                        Name, *PAGDFN
                                                           Bottom
F3=Exit F4=Prompt F5=Refresh F10=Additional parameters F12=Cancel
F13=How to use this display
                            F24=More keys
```

Figure 107. Create Page Definition (CRTPAGDFN) Display

Specify the values you want and press Enter.

The page definition source code is given in Figure 108 on page 187.

```
5722WDS V5R2M0
                                                SEU SOURCE LISTING
SOURCE FILE . . . . . AFPLIB/PAGEDEFSRC
MEMBER . . . . . . . STOCKQ
SEQNBR*...+... 1 ...+... 2 ...+... 3 ...+... 4 ...+... 5 ...+... 6 ...+... 7 ..
 100 PAGEDEF STOCKQ /* CVTPPFASRC will create P1STOCKQ
200 REPLACE YES /* PPFA should replace existing copy
                                   /* PPFA should replace existing copy
          LINEONE 0.5 IN 1.0 IN; /* Position of topmost line
  300
  400
          FONT BIG PR10; /* Prestige Roman 10 Char/Inch
                                                                             */
          FONT NORM PR12; /* Prestige Roman Normal 12 Char/Inch */
FONT ITAL PI12; /* Prestige Italic Normal 12 Char/Inch */
  500
          FONT ITAL PI12; /* Prestige Italic Normal 12 Char/Inch */ SETUNITS LINESP 6 LPI; /* 6 lines per inch */
  600
  700
  800
  900
          /* Customer Address Block - 4 input lines
 1000
          PRINTLINE
             CHANNEL 1
                                     /* When an input line has a first col. */
 1100
 1200
                                     /* (CC) '1' value, this PRINTLINE gets */
 1300
                                     /* control - meaning: top of a new page */
 1400
             POSITION 2 IN 1 IN
                                 /* position across 2 inches down 1 inch */
             FONT BIG
 1500
                                     /* Use the font nicknamed BIG
 1600
             REPEAT 4;
                                     /* Do this for 4 lines - subsequent
                                     /* lines are positioned down the page */
 1700
 1800
                                     /* at 6 lines/inch (see SETUNITS above).*/
 1900
          /* Soc. Sec. Number - 1 input line rotated/placed in upper right */
 2000
 2100
          PRINTLINE
             POSITION 7.8 IN 0.8 IN /* position across 7.75 in down 0.75 in */
 2200
 2300
             FONT NORM
                               /* Use the font nicknamed NORM
 2400
             DIRECTION DOWN:
                                     /* Print down the page (rotated 90 dgs) */
 2500
          /* Customer-specific text - 2 input lines
                                                                              */
 2600
 2700
          PRINTLINE
 2800
             POSITION 1.25 IN 3.0 IN/* position across 1.25 in down 3 in
                                                                              */
 2900
             FONT ITAL
                                    /* use the font nicknamed ITAL
 3000
             REPEAT 2;
                                     /* Do this for two input lines
 3100
 3200
          /* Sales Quote - up to 30 lines of text
                                                                              */
 3300
          PRINTLINE
 3400
             POSITION 2.5 IN 4.25 IN/* position across 2.5 in down 4.25 in
 3500
             FONT NORM
                                     /* Use the font nicknamed NORM
                                     /* Do this for up to 30 input lines
 3600
             REPEAT 30;
                                 * * * * E N D O F S O U R C E * * * *
```

Figure 108. Page Definition Source Code

# Creating a Form Definition using the PPFA Compiler

This section shows how to create a form definition on the OS/400 using the PPFA compiler and the PPFA form definition source code shown in Figure 108.

You can create a form definition with PPFA in two ways:

- · Using the command line interface
- Using the Convert PPFA Source (CVTPPFASRC) display

Both options are shown.

#### Before you begin:

- Make sure that the library qppfa is in your library list. You can add the library to your library list by entering addlibe qppfa.
- Ensure that the source code for the form definition is in member STOCKQ in the AFPLIB/form definition SRC source file.

## Steps to create a form definition:

Creating a form definition with PPFA takes two steps:

- 1. Convert the PPFA source code to a form definition output database file member. You can do this in either of two ways:
  - Enter: cvtppfasrc file(afplib/formdefsrc) mbr(stockq) formdffile(afplib/ppfaout)
  - Enter cytppfasrc and press F4 to open this display: Specify the values you want and press Enter.

```
Convert PPFA Source (CVTPPFASRC)
Type choices, press Enter.
                              FORMDEFSRC
                                           Name
 Library . . . . . . . . . . . .
                               AFPLIB
                                           Name, *LIBL, *CURLIB
                              STOCKQ
                                           Name
Form definition file . . . . .
                              PPFAOUT
                                           Name, *NONE
                              AFPLIB
                                           Name, *LIBL, *CURLIB
 Library . . . . . . . . . . . .
Page definition file . . . . . *NONE
                                           Name, *NONE
 Library . . . . . . . . . . . .
                                           Name, *LIBL, *CURLIB
Listing output . . . . . . *PRINT
                                           *PRINT, *NONE
                                           *SRC, *NOSRC, *SECLVL...
Source listing options . . . .
F3=Exit F4=Prompt F5=Refresh F12=Cancel F13=How to use this display
F24=More keys
```

Figure 109. Convert PPFA Source (CVTPPFASRC) Display

Note: In creating the output member, the PPFA compiler adds F1 to the front of the name you specify on the form definition statement in the PPFA source code. Adding these two characters lets you put a page definition and a form definition in the same OS/400 file under different member names.

- 2. Create the OS/400 form definition object, which has a type of \*FORMDF. You can do this in either of two ways:
  - Enter: crtformdf formdf(afplib/stockq) file(afplib/ppfaout) mbr(f1stockq)
  - Enter: crtformdf and press F4 to open this display:

```
Create Form Definition (CRTFORMDF)
Type choices, press Enter.
Form definition . . . . . > STOCKQ
                                                 Name
  Library . . . . . . . . > AFPLIB
                                                 Name, *CURLIB
File . . . . . . . . . . . PPFAOUT
                                                 Name
 Library . . . . . . . . . . . .
                                                 Name, *LIBL, *CURLIB
                                    AFPLIB
Member . . . . . . . . . . . . F1STOCKQ
Text 'description' . . . . . . *MBRTXT
                                                 Name, *FORMDF
                                                                        Bottom
F3=Exit F4=Prompt F5=Refresh F10=Additional parameters F12=Cancel
F13=How to use this display
                                   F24=More keys
```

Figure 110. Create Form Definition (CRTFORMDF) Display

Specify the values you want and press Enter.

The form definition source code is given in Figure 111.

```
5722WDS V5R2M0
                                                  SEU SOURCE LISTING
SOURCE FILE . . . . . AFPLIB/FORMDEFSRC
MEMBER . . . . . . . STOCKQ
SEQNBR*...+... 1 ...+... 2 ...+... 3 ...+... 4 ...+... 5 ...+... 6 ...+... 7 ...
100 FORMDEF STOCKQ /* CVTPPFASRC will create F1STOCKQ
200
         REPLACE YES;
                                    /* PPFA should replace existing copy
300
         OVERLAY QSHEET; /* O1QSHEET to be used - Quote Sheet */
OVERLAY ARCHIV; /* O1ARCHIV to be used - "Archive" lbl */
OVERLAY CUSTMD: /* O1CUSTMD to be used - "Customer" lbl */
400
500
600
         OVERLAY CUSTMR;
                                    /* O1CUSTMR to be used - "Customer" lbl */
700
800
         /* For each page of application data, two pages will be printed: */
900
         /* one labelled "Archive Copy" for archival and the other labelled*/
1000
         /* "Customer Copy" to be mailed to the customer.
                                                                                 */
1100
         SUBGROUP COPIES 1 OVERLAY QSHEET ARCHIV; /* Archive Copy
         SUBGROUP COPIES 1 OVERLAY QSHEET CUSTMR; /* Customer Copy
1200
                                  * * * * END OF SOURCE * * * *
```

Figure 111. Form Definition Source Code

# Using Page Definitions and Form Definitions to Format OS/400 Output

To specify a page definition and form definition to be used, specify them on the printer file Page definition (PAGDFN) and Form definition (FORMDF) parameters. The output file type must be \*LINE, which is specified on the Device type (DEVTYPE) parameter. For example, to use the page definition and form definition above with the printer file PRTF, enter this command:

CHGPRTF FILE(PRTF) DEVTYPE(\*LINE) PAGDFN(AFPLIB/P1STOCKQ) FORMDF(AFPLIB/F1STOCKQ)

These additional parameters might be necessary:

- Specify DUPLEX(\*FORMDF) if your form definition specifies duplexing options.
- Specify DRAWER(\*FORMDF) if your form definition specifies the paper source.
- Specify CVTLINDTA(\*YES) if you are going to send the resulting output to an ASCII
  printer by Host Print Transform or if you are going to view the output with the
  AFP Viewer.

When you specify line data, the print lines are passed to the page definition and form definition objects in a slightly different format than SCS. Line data adds blank lines for vertical positioning and a couple of additional carriage control characters to each print record. This is transparent to the application program, but the developer of the page definition must be aware that space and skip-to lines will be passed to the page definition as blank lines. They can either be printed as blank lines (to maintain vertical positioning) or ignored, whichever is appropriate to a particular page layout.

The printed output, using the STOCKQ page definition and form definition looks like this:

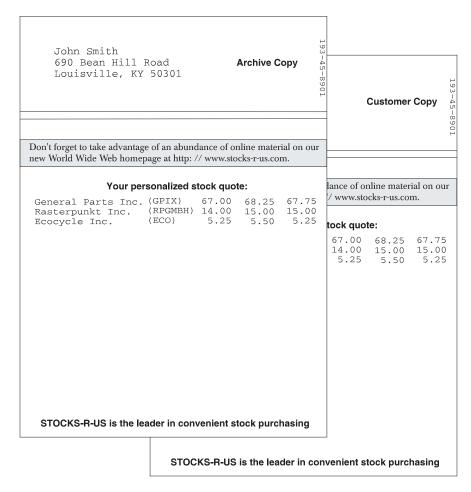

Figure 112. Formatted Output - Customer 1

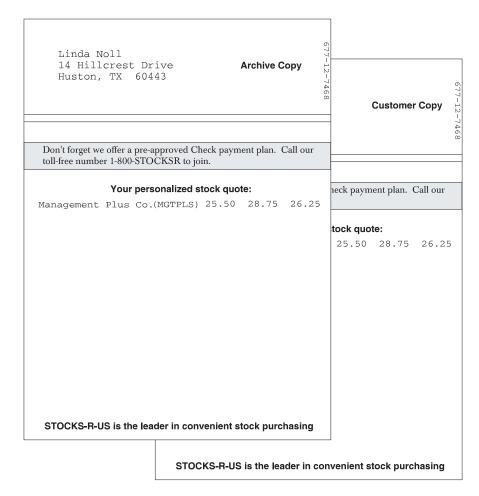

Figure 113. Formatted Output - Customer 2

# Super Sun Seeds Case Study

In this section, we re-visit the Super Sun Seeds case study and show how you can use PPFA make it a fully electronic application. The invoice output, shown in Figure 114 on page 192 and Figure 115 on page 193 illustrates these capabilities:

- Dynamic page format switching based on application data content
- Constant Terms and Conditions overlay on the back sides of specified pages, without requiring the application to generate a page eject
- Producing multiple copies of specified pages with different purposes (for example, a packing slip, customer copy, and file copy) without requiring the application to generate each variation
- Suppressing price data from the packing slip copy

The page definition and form definition in Appendix C, "Source Code and Line Data for Super Sun Seeds," on page 317 generate the output. Based on the input invoice data, one of the following three output page types would be created:

- · Single page invoice
- First or interior page of multi-page invoice
- · Last, or summary, page of a multi-page invoice

In order to create the output page type, you need to use conditional logic. Within the page definition (SEEDS), a PRINTLINE statement is parsed in order to look for the words "seeds", "trees", and "fruit" that are found in the "Thank you" message found at the end of each invoice. Locating these words means that we are on the last page of an invoice. In addition, these words are also used as a trigger to place an image of a seed, tree, or fruit on that page.

The page definition has three different PAGEFORMAT records corresponding to the three different output page types. Based on the conditional logic, control is switched dynamically to the correct PAGEFORMAT record. Control passes to the first PAGEFORMAT record at the top of a new input page (because it contains the CHANNEL keyword). Note that the form definition contains seven copy groups, corresponding to the output page type and which image (seed, tree, or fruit) is required. The selection of the right copy group is defined in the page definition.

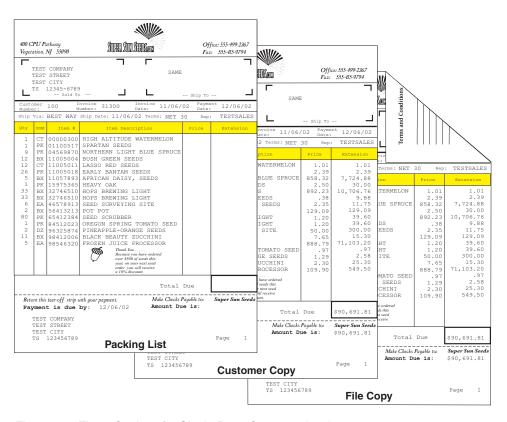

Figure 114. Three Copies of a Single-Page Customer Invoice

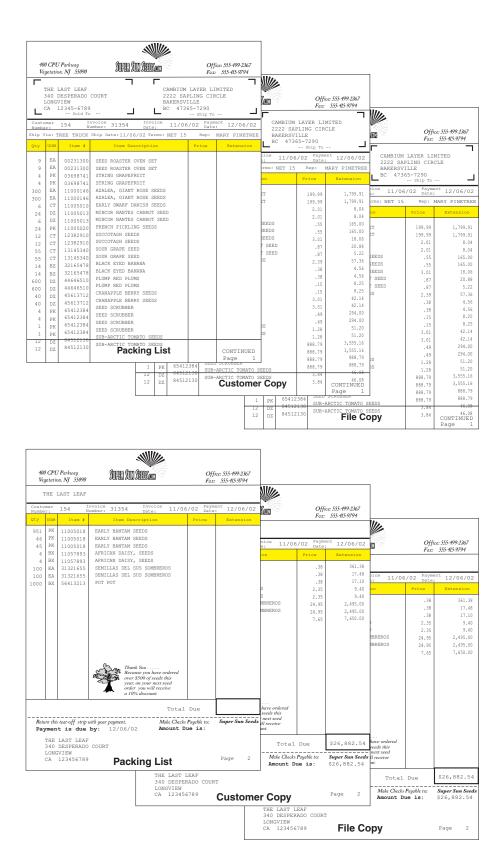

Figure 115. Three Copies of a Two-Page Customer Invoice

## **Record Format and PPFA**

PPFA page definitions were designed to map traditional line data into new formats without changing the application. This works well for regular data in fixed formats but is not flexible enough for reports whose format varies, such as phone bills with different formats for different services or bank statements with variable lines and layouts for different types of accounts. In these situations, the application still needed to do the routine bookkeeping, such as adding the correct headers and footers, numbering the pages, and dealing with page overflow. Record format line data presents a solution to these problems. Record format line data is a form of line data that is supported by PSF and formatted by a page definition. With this format, each data record contains a 10-byte record identifier (IDs are byte strings, not text), which selects the record descriptor (RCD) in a record format page definition that is used to format the line data

PPFA has a record formatting function that lets you work with this type of data. The function automates page management; such as adding headers, footers, and page numbering. It works with grouped-item and page overflow, can add subheadings and simple graphics (lines, boxes, circles, ellipses, and filled areas). It also can add color and text enhancements, such as delimited fields on input and right and left alignment on output. For more information about using PPFA to create page definitions for record format line data, including a complete example, refer to Page Printer Formatting Aid: User's Guide.

## Using the Record Formatting Functions

To take advantage of the record format capabilities, each print record must contain a 10 byte Record ID. Each Record ID selects a Layout command in the page definition to format it.

**Example**: crdata DEPOSIT 01/05/99 \$ 26.90 selects the Layout named crdata.

## Specifying a Layout

You use Layout instead of Printline, not both in the same page definition. There are four Lavout types:

**Body** The Body layout is used for most data. It produces detail lines.

#### Page Header

The Page Header is automatically produced on each page. You can use the default header or your own. If you use your own headers, they can contain variable data and are invoked by a Record ID.

#### Page Trailers

Page Trailers work like page headers.

#### **Group Header**

A Group Header precedes a group of Body records. It is continued on next page if there is an eject before the group ends. It remains in effect until a new Group is invoked or Body NOGROUP is specified.

#### Examples:

LAYOUT C'layout1' BODY GROUP DELIMITER X'05' DIRECTION ACROSS COLOR CYAN OVERLAY OVL1 0.5 0.25 OVROT.

LAYOUT C'headr1' GRPHEADER XSPACE .2 IN POSITION SAME .6 IN;

LAYOUT C'pghd' PAGEHEADER NEWPAGE POSITION .6 IN ABSOLUTE .55 IN;

### **Using the Field Command**

The Field command identifies a field in a data record to be formatted and placed on the page. You can specify the start position and length or a delimited field number. For the field you can specify:

- · Position on the page
- · Print direction
- · Left or right Alignment
- · Font or bar code
- · Automatic page number

### Examples:

```
LAYOUT C'layout1' BODY
FIELD START 1 LENGTH 20 ALIGN LEFT POSITION 0 CURRENT FONT FONT1;
layout1 field 1 data field 2 data

LAYOUT C'layout2' BODY DELIMITER C'%'
FIELD FLDNUM 1 ALIGN RIGHT POSITION 0 NEXT FONT FONT2;
layout2 %field 1 data%field 2 data%
```

#### Notes:

- You cannot use TRCs to select a font; the layout selects the fonts used to format a record.
- 2. Carriage controls are required for mixed-mode (X'5A') and are ignored otherwise.

## **Defining Color**

The DEFINE command defines a color model to use. You can specify one of these values:

**OCA** Use for named colors

**RGB** Specify rvalue gvalue bvalue

CMYK Specify cvalue mvalue yvalue kvalue

**CIELAB** 

Specify Ivalue - clvalue - c2value

**HIGHLIGHT** 

Specify hvalue

**COVERAGE** 

Specify cvalue

**BLACK** 

Specify bvalue

### Example:

DEFINE puce RGB 50 40 60;

## **Drawing Graphics**

You can use the Drawgraphic command to draw single or repeated objects in one command. You can create these simple graphics in various styles with this command: boxes, circles, ellipses, and lines.

#### **Examples:**

This command draws a filled box with rounded corners. The outline is solid

```
DRAWGRAPHIC BOX GRAPHID 01 POSITION LPOS + 0.25 IN NEXT
            BOXSIZE 2.0 IN 1.0 IN ROUNDED MEDIUM LINEWT BOLD
            LINETYPE SOLID COLOR GREEN FILL DOT04;
```

This command draws a dotted, magenta line that slopes from upper left to lower right.

```
DRAWGRAPHIC LINE POSITION NEXT NEXT ACROSS TO - 3 IN
            LINETYPE DOTTED COLOR MAGENTA;
```

This command draws a vertical orange line in a dot-dash pattern. The line is then copied four times, each one .25 inches to the right of the previous one.

```
DRAWGRAPHIC LINE POSITION LPOS CPOS +1.0
DOWN 3.0 IN LINETYPE DASHDOT LINEWT MEDIUM
COLOR ORANGE COPY ACROSS 4 SPACED 0.25;
```

This command draws a circle with a solid outline and a patterned (diagonal lines)

```
DRAWGRAPHIC CIRCLE POSITION LPOS NEXT
            RADIUS 1.0 IN LINEWT MEDIUM LINETYPE SOLID
            FILL BLTR1;
```

This command draws an ellipse with a solid outline and a patterned (vertical lines) fill.

```
DRAWGRAPHIC ELLIPSE POSITION LPOS NEXT
           AXIS1 -2 -2 AXIS2 + 2 +2
           LINEWT MEDIUM LINETYPE SOLID
           FILL VERTLN;
```

### **Creating Variable-Length Graphics**

You can use the Endgraphic command to extend a box or line to enclose a variable number of input lines.

#### **Example:**

These commands create a variable-length box. Possible results are shown in Figure 116.

DRAWGRAPHIC BOX GRAPHID 01 BOXSIZE 3 IN POSITION 1.75 IN .3 IN; ENDGRAPHIC GRAPHID 01 LPOS;

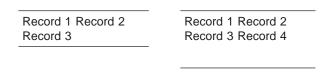

Figure 116. Variable-Length Boxes

# **Chapter 17. Using Infoprint Designer**

Infoprint Designer (product number 5733–ID1) is an iSeries licensed product for transforming existing application output to advanced electronic documents. Infoprint Designer helps you transform applications such as those that use preprinted forms with \*LINE or \*SCS data to full-function electronic documents. Because Infoprint Designer builds on the integrated page architecture of the iSeries, the document design and reengineering can be accomplished without changes to the line of business application program. In this chapter we describe Infoprint Designer and its components, then show how you can use it to create an application solution to the Super Sun Seeds case study.

### Overview

Infoprint Designer provides a fully-graphical document composition interface to the iSeries printing and e-output system. It supports the requirements of today's complex documents and reports, producing fully electronic documents that combine data, text, overlays, graphics, images, bar codes, and typographic fonts. You can use Infoprint Designer to design new output applications or re-engineer existing applications.

Infoprint Designer consists of three components:

- Infoprint Overlay Editor for design of overlays (electronic forms).
- Infoprint Image Editor for design of images (iSeries page segments).
- **Infoprint Layout Editor** for design and placement of application data as well as formatting the other page elements (overlays, images).

Infoprint Designer can seamlessly retrieve current application data (spooled files) for you to use in your design, then upload all component resources to the OS/400 so the application can be put into production without application changes.

In the background, Infoprint Designer defines the format of pages with page definition and form definition resource objects. Unlike DDS, these resources are application-independent, although they are compatible with applications that define output data with DDS. OS/400 will automatically write these applications as full AFP, which ensures viewing and PCL support.

Figure 117 on page 198 illustrates how Infoprint Designer integrates with the iSeries. Before implementing a new application template, the iSeries application produces a simple SCS or line data spooled file. The printer file that is used by the application determines the format of this spooled file. With Infoprint Designer, you seamlessly download application output data into Infoprint Designer, design images and overlays, and merge the data into a completed document. Next, you upload your overlays, images, bar codes, fonts and the Infoprint Designer-created page definition and form definition to OS/400. In order to put them production, you add references to the page definition and form definition to the printer file. The next time the application runs, instead of producing simple SCS or line data, it produces fully graphical AFP.

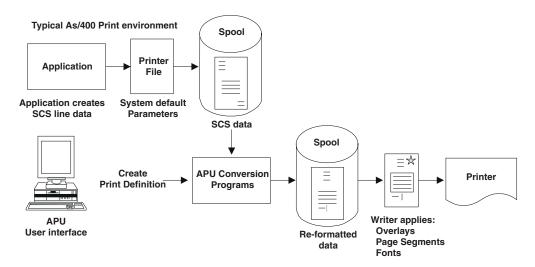

Figure 117. Infoprint Designer Application Flow

For more information about Infoprint Designer, including a detailed example and instructions about advanced use of the product, refer to the Redbook *IBM* @server iSeries Printing VI: Delivering the Output of e-business or Infoprint Designer for iSeries: Getting Started.

## What You Can Do with Infoprint Designer

Output specifications for iSeries application programs generate SCS, line, or AFP spooled files. Infoprint Designer takes SCS or line data spooled files and creates page definitions, form definitions, and overlays for use with line data files. SCS is a line-oriented data stream that typically uses preprinted forms to create the final document. For these types of output applications, Infoprint Designer eliminates the need for preprinted forms. With Infoprint Designer, you can:

- Create multi-copy documents, with each page or copy customized. Infoprint Designer provides a Wizard to make this simple.
- Use data that is contained within a page to determine page formatting.
- Re-map any field that the input pages contain. For example, you can change the position, font, orientation, and color.
- Add and edit images to application documents.
- · Print application data in any of the standard bar code symbologies.
- Add document elements such as overlays, images, lines, boxes, and constant text.
- Place a new application into production for automatic processing without changes to the underlying application.
- Create complex, fully graphical documents that can be used in "downstream" processes such as PDF presentation, e-mail, fax, and printing.

Many of these capabilities are illustrated in "Super Sun Seeds Case Study" on page 201.

### **Overlay Editor**

The Infoprint Overlay Editor is a component of Infoprint Designer for graphically designing electronic forms (overlays). The Overlay Editor includes these functions:

- · Display and edit multiple overlays per project
- · Create lines, boxes, circles in multiple styles
- · Create shaded or rounded box elements
- Place text standalone or within a defined region with justification options
- · Duplicate and repeat functions; undo and redo changes
- Import TIFF images "on-the-fly" into the document (and into page segment format)
- Import existing AFP overlays
- Scan an image of an existing preprinted form to use as a template for design
- · Align overlay elements with the autoalign feature
- · Work without worry by using the autosave feature

Figure 118 shows the Overlay Editor with an overlay opened in it.

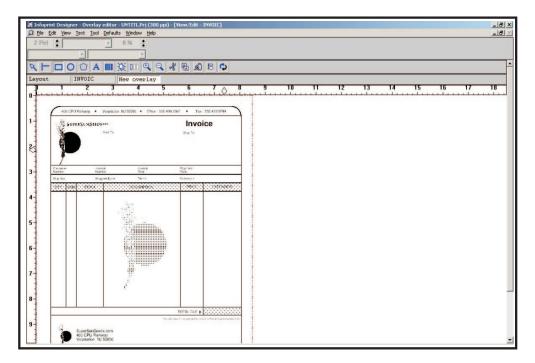

Figure 118. Overlay Editor

## **Image Editor**

The Infoprint Image Editor is the component of Infoprint Designer for image design and conversion. With the Image Editor you can:

- · Create sharp, high-fidelity images
- · Edit images in native iSeries format
- · Import TIFF images
- Touch-up images professionally using the toolkit of image editing tools
- · Edit image a pel level for precise control
- · Enter text within the image

- · Rotate image in 1-degree increments
- · Rescale, resize, cut, paste, crop, invert, shade, flip, and mirror the image
- Preview the image
- Create or edit an image in full color, including the latest FS45 color image specification

Figure 119 shows the Image Editor with the Super Sun Seeds logo displayed.

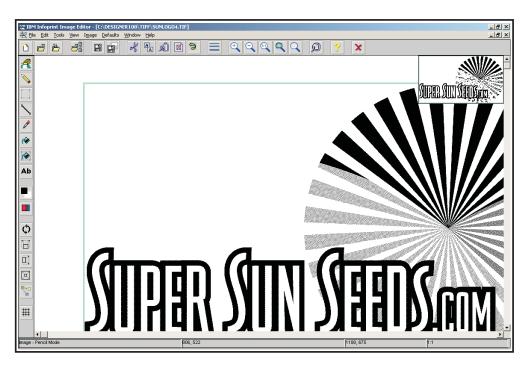

Figure 119. Super Sun Seeds Logo Scanned into the Image Editor

# **Layout Editor**

The Layout Editor is the central design component of Infoprint Designer. It lets you merge the data from OS/400 spooled files with overlays, images, bar codes, and fonts - creating the iSeries template for the desired fully graphical document. You can then upload the whole project to the OS/400 and use it in production. The Layout Editor includes these functions:

- iSeries Access integration for download of application output data and upload of completed projects
- Easy drag-and-drop manipulation of application data
- Fully graphical page preview, you see what will print
- · Ability to browse and select target print file
- Separate graphical windows for programmer designers
- Full conditional processing page layout is based on test of page data
- Design wizard for ease in designing more complex document applications
- Full implementation of iSeries page (AFP) architecture
- Seamless, full integration into iSeries output architecture

Figure 120 shows the Layout Editor window. An overlay with no data on it is in the left pane. The data that is going to be placed on the overlay is displayed in the right pane.

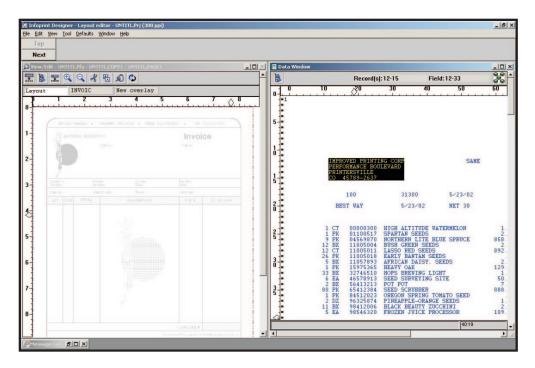

Figure 120. Layout Editor Window

Starting in version 1.11 (provided with PTFs SF67603 and SF67604), Infoprint Designer comes with a Layout wizard, which makes it easier for you to create complex layouts in the Layout Editor. To use the wizard, design your first output

page then select the wizard icon: from the toolbar. The wizard lets you specify how the next output page is different from the first one, helping you create a modified copy of the first page (with different overlays or suppressed data, for example) or to change layouts based on a trigger in the data file. You can use the wizard as many times as you need to in a project to design all of the different layouts you need for a print job.

# **Super Sun Seeds Case Study**

In this section we apply Infoprint Designer to the Super Sun Seeds case study. We will use Infoprint Designer to create a redesigned output application using standard iSeries page resources (overlays, page segments, fonts, page definitions, and form definitions).

Applying Infoprint Designer to the Super Sun Seeds case study is a simple, straightforward application. As explained in Chapter 12, "Introduction to the Super Sun Seeds Case Study," on page 113, the existing Super Sun Seeds invoicing application prints on a preprinted invoice. The data to be printed, shown in Figure 121 on page 202, is produced by program INVSCS.

| PE                                                                 | RFORM/<br>INTERS                                   | D PRINTING<br>ANCE BOULE<br>SVILLE<br>39-2637                                                                        |                                                                                                    | 1/26/0                                                                                                    | SAME            | 2/2              | 26/02                                                                                                 |  |
|--------------------------------------------------------------------|----------------------------------------------------|----------------------------------------------------------------------------------------------------|----------------------------------------------------------------------------------------------------|----------------------------------------------------------------------------------------------------|-----------------|------------------|----------------------------------------------------------------------------------------------------|--|
|                                                                    | BEST WAY                                           |                                                                                                    | 1/26/02 NET 30                                                                                                    |                                                                                                    |                 | YOUR PRINTER REP |                                                                                                    |  |
| 1<br>9<br>12<br>12<br>26<br>5<br>1<br>33<br>6<br>2<br>80<br>1<br>2 | PK<br>BX<br>PK<br>BX<br>EA<br>BX<br>PK<br>PK<br>DZ | 11005018<br>11057893<br>15975365<br>32746510<br>46578913<br>56413213<br>65412384<br>84512023<br>96325874<br>98412006 | NORTHERN LITE BUSH GREEN SEI LASSO RED SEEI EARLY BANTAM S AFRICAN DAISY HEAVY OAK HOPS BREWING I SEED SURVEYING POT POT SEED SCRUBBER OREGON SPRING PINEAPPLE-ORAI BLACK BEAUTY 2 | BLUE SPRUEDS DS SEEDS SEEDS LIGHT G SITE  TOMATO SE NGE SEEDS ZUCCHINI PROCESSOR  Thank You Because y over \$500 | TED  Tou have ( | s this           | 30.00<br>10,706.76<br>9.88<br>11.75<br>129.09<br>39.60<br>300.00<br>15.30<br>71,103.20<br>.97<br>2.58 |  |
| year, on your nex<br>order you will re<br>a 10% discount.          |                                                    |                                                                                                    |                                                                                                    |                                                                                                    | \$90,652.21     |                  |                                                                                                    |  |

2/26/02 IMPROVED PRINTING CORP PERFORMANCE BOULEVARD PRINTERSVILLE

CO 457892637

\$90,652.21

Figure 121. The SCS File to be Formatted

Infoprint Designer is used to transform the output of INVSCS to an electronic invoice. The formatted output that we want to produce is shown in Figure 122 on page 203.

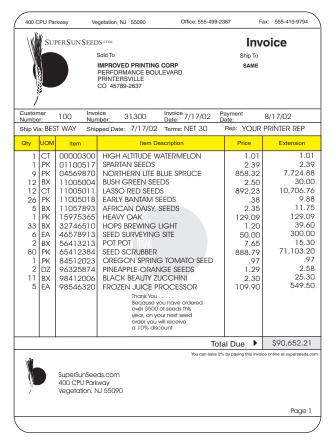

Figure 122. Super Sun Seeds Invoice

To do this, we will break down the design project into these tasks:

- · Specify only one page format, the basic invoice page.
- · Select a sample spooled file.
- Specify general page layout options, using data in the spooled file.
- · Place the INVOIC overlay on front.

#### Before you begin - optional:

If you have Infoprint Designer installed, you can duplicate the case study solution that is illustrated in this chapter. In order to do this, make sure that these setup steps are done:

- Ensure that you have version 1.11 of Infoprint Designer.
- Infoprint Designer comes with a demonstration library called IPDATA that includes sample tools to use on your iSeries server. If you want to use the sample data, follow these steps:
  - 1. Install the IPDATA library on your iSeries.
  - 2. Add IPDATA to your library list using the command: ADDLIBLE IPDATA.
  - 3. Issue the command INV (accept the default parameters) to create a spooled file called INVSCS on your current output queue for use with this example.

For more information about installing and using the IPDATA sample application library, refer to *Infoprint Designer for iSeries: Getting Started*.

#### Steps to create the Super Sun Seeds electronic invoice:

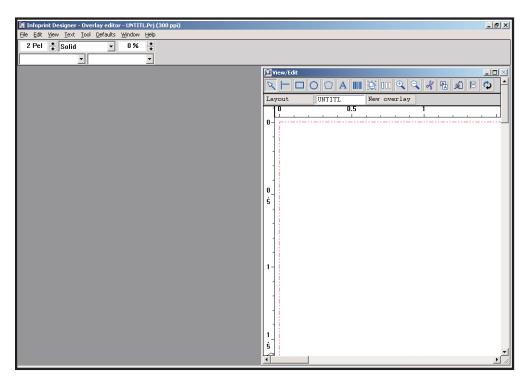

Figure 123. New Project

To help you place overlay elements, ensure that you have an appropriate grid defined and that Snap to grid is on.

- To specify the grid size and units, from the **Edit** menu, select **Preferences**. Use the **Units and Grid** page to specify how you want your grid.
- To turn on and off the Snap to grid feature, from the View menu, select or deselect Snap to Grid.

The default values for the grid are acceptable for the Super Sun Seeds sample project, so we will not change them.

2. We will start by drawing the outermost box in the overlay. Select the Box

drawing tool: Draw a box with the upper left-hand corner .4 in down from the top and .5 in from the left edge. The **X** and **Y** fields in the toolbar show the distance from the left and top edges, respectively. Make the box 7.5 in wide and 10.25 in. tall. The **W** and **H** fields in the toolbar show the width and height of the box you are creating.

**Note:** The units shown in the toolbar are, by default, the units specified for your grid. You can change these units from the **Preferences** dialog. Alternatively, you can change the units on the toolbar after drawing something on the page.

You should see a large rectangle in the overlay.

To round the corners of the box, right-click anywhere on the border of the box.
 The Box properties dialog appears. Select the Rounding page, as shown in Figure 124 on page 205. Under Rounded corners, select All and make sure the

Rounding size is set to MEDIUM. Click **OK** and the box now has rounded corners on the overlay.

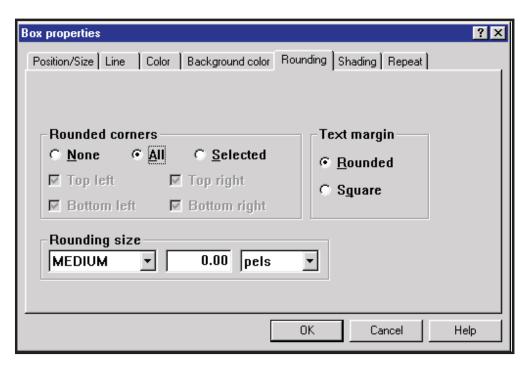

Figure 124. Box Properties Dialog - Rounding Page

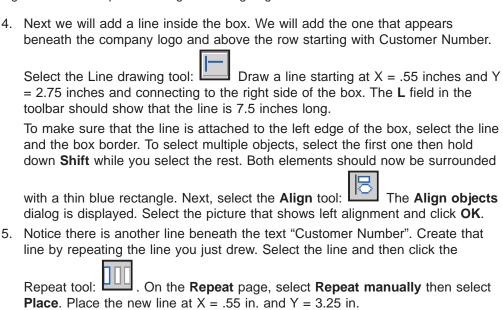

X = .65 inches and Y = 2.90 inches, draw a box with a width of 1.2 inches (use the ruler at the top to approximate the width) and a height tall enough to fit between the two lines you drew. When you release the mouse button, the **Select font** dialog is displayed, as shown in Figure 125 on page 206.

6. To enter the text block "Customer Number," select the Text tool:

Starting at

After selecting a typeface (such as Helvetica), choices are made available for size, weight/width/design, and code page. Select a value for each of these font attributes; for this example use "Helvetica 10 point", "Medium/medium/normal" and "USA/Canada - CECP". Click **OK**.

Type **Customer Number**. When you type the N in Number, the text wraps onto the next line. Press **Esc** when you are done entering text.

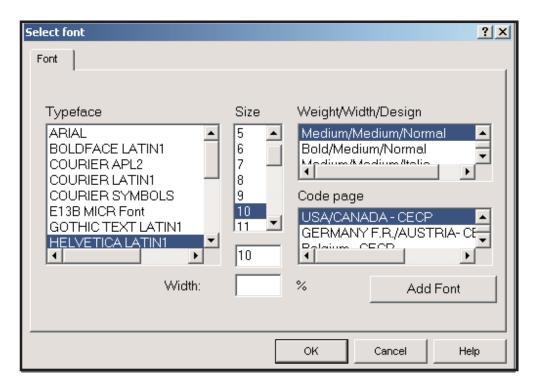

Figure 125. Select Font Dialog

- 7. Now we will retrieve the Super Sun Seeds logo, which is stored as an AFP page segment. Click File and select Get image. Browse to the Designer\PSEG300 directory and select the file named SS2TOP.300 and click OK. The selected image appears at the upper left corner. You can drag the image anywhere you want it in the overlay. We placed the logo at X=.5 inches, Y=.7 inches.
- 8. You can create the remaining objects in the overlay using the techniques described in steps 2 7. To save your work on the overlay, click **File** and select **Save as** and name the project. The same name will be given to the overlay file by default.
- 9. Now you are ready to begin mapping data. To open the Layout Editor, click the Layout button on the View/Edit toolbar. The Get sample data Select source dialog opens. If you installed the IPDATA INV invoice application on your iSeries and created a sample spooled file, select From AS/400. If you want to use the PC version of the sample file shipped with Infoprint Designer, select From PC. Click OK.

The **Get sample data** dialog is displayed where you can select the name of the output queue containing the spooled file. The spooled files in that output queue are then displayed so you can select the desired spooled file, as shown in Figure 126 on page 207. Select the file named INVSCS that you created earlier and then provide a name for the backup data file on the PC.

If you are getting the data from your PC, in the Get sample data dialog, browse to Designer\Data and open Invscs.asc.

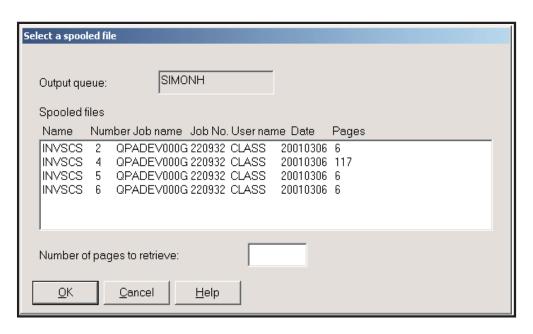

Figure 126. Selecting the Spooled File

10. After the spooled file is selected, the **Layout properties** dialog opens, as shown below. Here you can specify the page size (Letter, in this case), orientation (portrait), and sides (simplex).

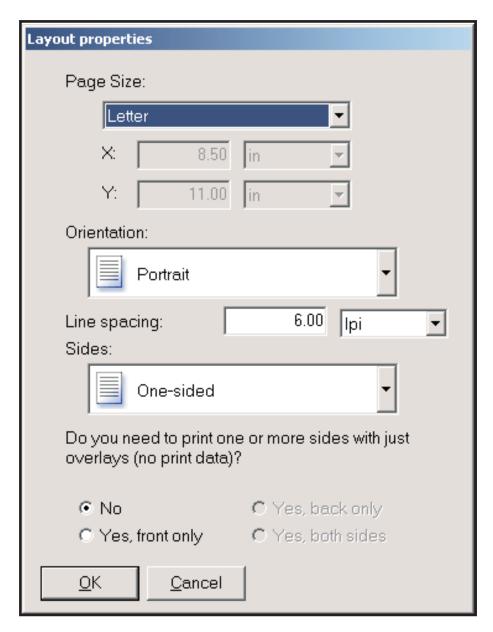

Figure 127. Layout Properties Dialog

Click **OK** and your Designer window should look like Figure 128 on page 209. You might need to click **Window** and select **Data** to open the Data window.

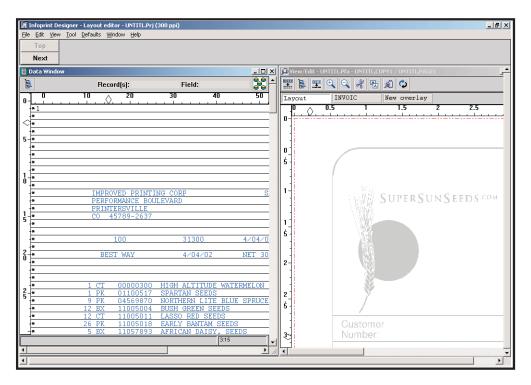

Figure 128. Spooled File Displayed in the Data Window

11. To begin mapping data, hold down the left mouse button and select the entire address block. Right-click (and hold down) anywhere inside the selected block and drag the text over to the **View/Edit** window until you have the address positioned at X = 2.5 in (or 600 pels), Y = -.25 in. (or -60 pels). Figure 129 on page 210 shows the data being positioned in the **View/Edit** window. You can see the X and Y coordinates at the top, right-hand corner of the screen.

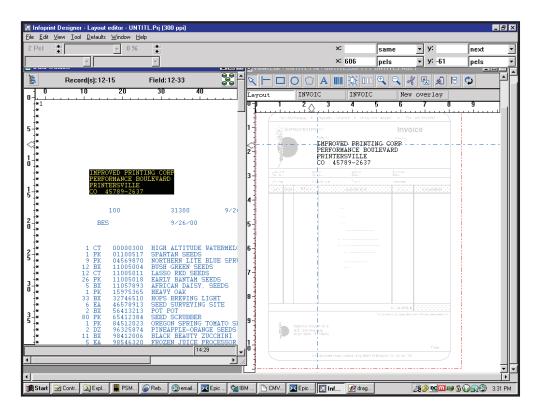

Figure 129. Positioning Text in the View/Edit Window

To change the font for the address block, right-click anywhere in the field. The **Field properties** dialog opens. On the **Font** page, select the same font attributes you used for the text in the overlay (10-point Helvetica, medium, USA/CANADA). Click **OK**. The font is changed in the **View/Edit** window.

12. To map the zip code as a bar code, select the first five digits of the zip code in the data window. Drag the data onto the View/Edit window and place it beneath the address block. Right-click it to open the Field properties dialog. Click the Bar code button on the General page to open the Bar code options dialog, as shown in Figure 130 on page 211. Enter a name for this type of bar code (for example, POST), then select POSTNET as the bar code type and click OK.

Click **OK** on the **Field properties** dialog and you should see the zip code shown in Postnet bar code in the **View/Edit** window.

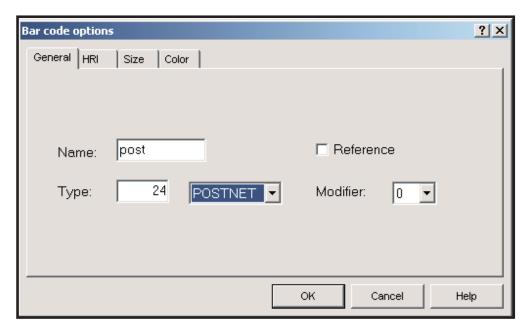

Figure 130. Bar Code Options Dialog

- 13. Although we did not complete the column headings in the overlay, experiment with mapping the invoice detail lines as a block. In the Data window, select columns 10 through 80 on records 24 through 42 (starting at the top left corner of the data you want to select). Drag the selected block to the View/Edit window and drop it under the second line we drew on the overlay. Notice that you can select the first record in the group and move the entire group of records for finer positioning. You can also select the bottom row of the group and then drag it down to change the interline spacing of all of the lines in that
- 14. If you find that the overlay does not allow enough room to place some data, click on the name of the overlay in the tabs in the View/Edit window to toggle from the Layout Editor to the Overlay Editor. Notice that the overlay comes into the foreground (text and graphical elements turn black) and the mapped data goes into the background (turns gray). You can now edit the overlay; lengthening a line or stretching a box with the mapped data there to guide you. When the overlay has been corrected, click the Layout tab and you toggle back to the Layout Editor.
- 15. After you map all of the data onto the overlay, as shown in Figure 131 on page 212, save the project and upload it to the iSeries. To save the project, click File and select Save project.

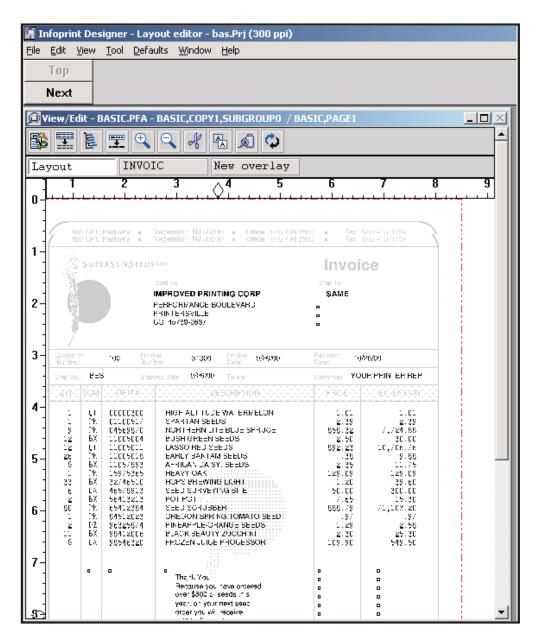

Figure 131. Finished Overlay with Data

To upload the project to the iSeries, click File and select Upload to AS/400. The Upload to AS/400 dialog opens. On the Contents page, select Whole project so that all the project resources (overlays, images, page definition, and form definition) that have been created based on your design will be uploaded and compiled. Open the AS/400 page to verify your connection information, as shown in Figure 132 on page 213. Ensure that Page segments is selected so the Super Sun Seeds logo file is sent to your system as well as the resources you created. Click **OK**. A series of messages show the file transfer status.

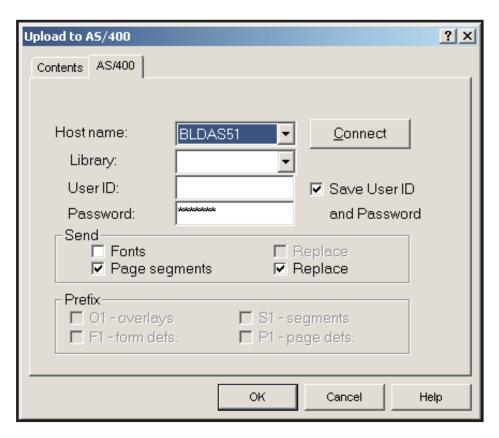

Figure 132. Upload to AS/400 Dialog, AS/400 Connection Page

17. Override your printer file to specify the form definition and page definition and specify a device type of \*LINE. To change your printer file for the current session and user, enter this command, where pagedef and formdef are the page definition and form definition you created with Infoprint Designer (they have the same name as your project). printer-file is the printer file your application uses.

OVRPRTF FILE(printer-file) DEVTYPE(\*LINE) PAGDFN(pagedef) FORMDF(formdef)

To use the OS/400 panels, enter OVRPRTF and press F4. Specify the printer file's name and specify \*LINE for Printer device type, as shown below:

```
Override with Printer File (OVRPRTF)
Type choices, press Enter.
File being overridden . . . . > seeds
                                               Name, *PRTF
Overriding to printer file . . . *FILE
                                               Name, *FILE
                                               Name, *LIBL, *CURLIB
  Library . . . . . . . . . . . .
Device:
  Printer
                                               Name, *SYSVAL, *JOB
          . . . . . . . . . . .
                                               *SCS, *IPDS, *USERASCII...
Printer device type . . . . .
                                 *LTNE
Page size:
                                               .001-255.000
  Page length . . . . . . . .
  Page width . . . . . . . . . .
                                               .001-378.000
  Measurement method . . . . .
                                  *ROWCOL
                                               *ROWCOL, *UOM
                                               3, 4, 6, 7.5, 7,5, 8, 9, 12
Lines per inch . . . . . . . . .
                                               5, 10, 12, 13.3, 13,3, 15...
Characters per inch . . . . .
Front margin:
  Offset down . . . . . . . . .
                                               0-57.790, *DEVD
  Offset across \dots
                                               0-57.790
                                                                    More...
F3=Exit F4=Prompt F5=Refresh F10=Additional parameters F12=Cancel
F13=How to use this display
                                  F24=More keys
```

Figure 133. Override with Printer File - First Screen

Page through the screens until you can specify the page definition and form definition:

```
Override with Printer File (OVRPRTF)
Type choices, press Enter.
Font character set:
                                              Name. *FONT
 Character set . . . . . . .
                                  *LIBL
   Library . . . . . . . . . . . .
                                              Name, *LIBL, *CURLIB
 Name
   Library . . . . . . . . . . .
                                  *LTBI
                                              Name, *LIBL, *CURLIB
 Point size . . . . . . . *NONE
                                             0.1-999.9, *NONE
Coded font:
 Coded font . . . . . . . . . . . . . . . .
                                              Name, *FNTCHRSET
   Library . . . . . . . . . . . .
                                *LTBI
                                              Name, *LIBL, *CURLIB
                                              0.1-999.9, *NONE
 Point size . . . . . . . . . .
                                *NONF
Page definition . . . . . . .
                                              Name, *NONE
                                sunseeds
                                             Name, *LIBL, *CURLIB
 Library . . . . . . . . . . . .
                                 *I TBI
Form definition . . . . . . .
                                sunseeds
                                              Name, *NONE, *DEVD
 Library . . . . . . . . . . . .
                                *LIBL
                                              Name, *LIBL, *CURLIB
                                              Name, *NONE
AFP Characters . . . . . .
            + for more values
                                                                  More...
F3=Exit F4=Prompt F5=Refresh F12=Cancel
                                            F13=How to use this display
F24=More keys
```

Figure 134. Override with Printer File - Specifying the Page Definition and Form Definition

For the IPDATA sample application, you can alternatively use the INV command instead of the Override with Printer File (OVRPRTF) commands above. On a command line, enter INV and press F4 to view the options. You can enter your project name for the page definition and form definition. The INV command will then execute the Override with Printer File (OVRPRTF) command and rerun the invoice program with the new printer file settings.

- 18. Respool your file.
- 19. Print your spooled file in one of these ways:

From the OS/400, enter WRKSPLF. Make sure the device you want to print to is started, then specify option 6 (Release) by your new spooled file.

To use iSeries Navigator, follow these steps:

- a. Double-click the iSeries Access icon.
- b. Double-click the iSeries Navigator icon.
- c. Open a connection to an OS/400.
- d. Expand Basic Operations then Printer Output. A list of spooled files is displayed in the right-hand pane.
- e. Right-click the spooled file you just created and select Move.
- f. In the Move dialog, specify Printer. You can specify a printer name or click Browse to search for one. The printers that are ready have a status of Waiting for printer output.

# **Chapter 18. Using IBM AFP Toolbox**

IBM AFP Toolbox, hereafter referred to as AFP Toolbox, provides a high-level, application programming interface that enables programs written in ILE C, COBOL, and RPG programming languages to directly produce an AFP document that is composed of individual pages. Within each page, you can define page elements such as text, images, overlays, lines, boxes, tables, and bar codes. AFP Toolbox is very powerful, but is also more complex than other tools you can use to generate AFP. As such, AFP Toolbox should be used where its specific image manipulation or text formatting capabilities are required.

The MO:DCA-P documents created with AFP Toolbox are platform-independent and can be printed or viewed by the IBM AFP printer drivers on all supported platforms, such as z/OS, OS/400, RISC/6000, and AFP Workbench for Windows. AFP Toolbox output can be written to a file or returned to the application for further processing.

### What Can I Do with AFP Toolbox?

Page definitions provide powerful functions for formatting line data, but might not provide enough flexibility or formatting capabilities for every application. Using AFP Toolbox is similar to, though more complex than, using DDS. If you need more control over the appearance of your output than you can get with page definitions or if you have specific application requirements, such as fully aligned text, that DDS cannot provide, you should consider using AFP Toolbox.

AFP Toolbox lets you create new print applications with formatting tailored to each page of data. For example, if you create the Super Sun Seeds case study example using AFP Toolbox, you can position rules and fixed or variable depth boxes depending on whether the customer's last order falls on the page or whether the customer has one or many orders. You also can use a variety of typographic fonts and include graphics or special messages at different points on each page according to the characteristics of the data. Each statement is designed to effectively communicate the information needed by the individual customer.

AFP Toolbox also lets the programmer add indexing tags to the output document. These tags can be used by the AFP Viewer to navigate through the document and locate specific pages or groups of pages. The indexing tags also can be used by other applications, such as archival and retrieval applications and the Infoprint Server AFP to PDF transform.

With AFP Toolbox, programmers familiar with the ILE C, COBOL, or RPG programming languages can invoke powerful AFP functions using familiar data structures, function calls, and objects that are easy to learn and understand. These functions let the programmer specify and change such AFP formatting options such as:

- Text position and orientation
- · Fonts used for printing lines and fields
- · Rules and boxes of varying sizes and positions
- · Color for rules, boxes, and fonts
- · Page segments, overlays, images, graphics, and bar codes
- · Centering and aligning lines of text using typographic fonts
- Flowing text into a paragraph, which can be left-aligned, right-aligned, centered, or fully justified.

- Querying the width of a string of text before it is actually placed on the page to help the application make decisions about when to break a line or page
- Underlining text
- Creating bar code objects (BCOCA)
- · Creating graphic objects (GOCA), including partial circles and ellipses
- · Creating tables

## **AFP Toolbox Document and Page Structure**

Applications that use the AFP Toolbox library functions need to follow the AFP hierarchy when building compound documents. Documents are made up of pages and the pages are made up of objects, as shown in Figure 135.

Refer to AFP Toolbox for Multiple Operating Systems: User's Guide for a list showing a typical sequence of calls for an application using the AFP Toolbox Library functions.

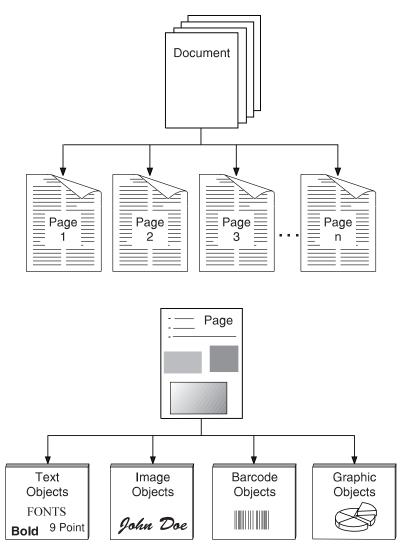

Figure 135. AFP Toolbox Document and Page Structure

As an illustration of creating this structure, we will look at the overall structure of a COBOL program that uses AFP Toolbox subroutines to generate an AFP

application. The program flow is:

Set up general parameters

Perform AFPINIT (Initialize)

Set up document parameters

Perform AFPBDOC (Begin document)

Set up page parameters

Perform AFPBPAGE (Begin page)

Set up fonts to be used

Perform AFPDFNAT (Define font)

Set up text to be printed

Perform AFPNLINE (Line advance) Perform AFPWRITE (Write line)

Set up and perform rest of page

Perform AFPEPAGE (End Page)

Repeat for all pages

Perform AFPEDOC (End Document) Perform AFPEND (End Application)

RPG programs that use AFP Toolbox are coded in a similar manner to COBOL. "Sample RPG Program using AFP Toolbox" on page 343 contains a simple RPG example. Refer to AFP Toolbox for Multiple Operating Systems: User's Guide for other examples.

### **Super Sun Seeds Case Study**

Appendix D, "Sample Toolbox Source Code," on page 331 contains the entire COBOL program using AFP Toolbox subroutines to produce the Super Sun Seeds invoice application. This example illustrates many AFP Toolbox document formatting capabilities, including:

- Typographic fonts can be used throughout, because AFP Toolbox supports left, center, and right alignment of text.
- Boxes surrounding transaction information can be drawn dynamically.
- · Paragraphs of text can be defined and dynamically formatted. The text is flowed and aligned based on the area of the page allotted for it.
- Page groups (such as each customer invoice) can be numbered with pages "n of m."

Let's look at several segments of the this Super Sun Seeds program. After initialization, the program sets up overall document information (including the output file name) and begins the document:

```
017200000000
                           MOVE "SUPER SUN SEEDS" TO AFP-DOC-NAME.
017400000000
                           MOVE "iSeries COBOL Program" TO AFP-DOC-COMMENT.
0176000000000
                           MOVE FILED TO AFP-OUTPUT-TYPE.
017700960322
                           MOVE "/OSYS.LIB/OAOCL.LIB/OAYTBRESCS.FILE/SUNSEEDS.MBR"
017800000000
                                   TO AFP-OUTPUT-FILENAME.
                       PERFORM AFPBDOC.
018000000000
```

Next, the page numbering fields are initialized and the "Begin Page" subroutine is called:

```
028300000000
                         MOVE "Page 1" TO AFP-PAGE-NAME.
028500000000
                       PERFORM AFPBPAGE.
```

Various page elements are composed and placed on the page. An overlay comprising the top part of the invoice page (INVHEAD1) is positioned at a 0,0 offset from the page origin and written to the page:

```
030300000000
                 *-----*
   030400000000
                 * INCLUDE THE OVERLAY
   030500000000
                 *-----*
                     MOVE 0 TO AFP-X-COORDINATE.
   030600000000
   030700000000
                       MOVE ABSOLUTE-POS TO AFP-X-REF-COORD-SYS.
   030800000000
                      MOVE 0 TO AFP-Y-COORDINATE.
   030900000000
                      MOVE ABSOLUTE-POS TO AFP-Y-REF-COORD-SYS.
                   PERFORM AFPSPOS.
   031000000000
   031100000000
                      MOVE "INVHEAD1" TO AFP-OVLY-NAME.
   031200000000
   031300000000
                     PERFORM AFPIOVL.
   031400000000
   031500000000
                     PERFORM PROCESS-THE-ADDRESS.
   031600000000
   031700000000
   031800000000
                 * Start vertical rules under the shaded box
   031900000000
                  MOVE 10 TO AFP-RULE-FAT-THICKNESS.
   032000000000
032100000000
                      MOVE BASELINE-DIR TO AFP-DIRECTION.
   03490000000
035000000000
035100000000
035200000000
                     PERFORM AFPHMOVE.
                     PERFORM AFPBRULE.
                       SET RULEHNDL7 TO AFP-RULE-HANDLE.
```

The program reads data from the input file and begins filling in the page. The customer name and address is written using a series of new lines (AFPNLINE) and writes (AFPWRITE). This text is left aligned:

```
04840000000 PERFORM AFPNLINE.
048500000000 CALL "TRIM" USING CUST-NAME,
048600000000 BY CONTENT LENGTH OF CUST-NAME,
048700000000 BY REFERENCE AFP-CHARACTER-STRING,
048800000000 AFP-STRING-LENGTH.
049000000000 ADD 1 TO AFP-STRING-LENGTH.
```

```
MOVE LEFT-ALIGN TO AFP-ALIGNMENT-OPTION.
049300000000
049400000000
                         MOVE TRU TO AFP-POSITION-OPTION.
0495000000000
                       PERFORM AFPWRITE.
049600000000
049700000000
049800000000
                  * Write the customer address.
049900000000
050000000000
                       PERFORM AFPNLINE.
050100000000
                       CALL "TRIM" USING CUST-ST-ADDR,
050200000000
050300000000
                                        BY CONTENT LENGTH OF CUST-ST-ADDR,
050400000000
                                       BY REFERENCE AFP-CHARACTER-STRING,
                                       AFP-STRING-LENGTH.
050500000000
050600000000
                         ADD 1 TO AFP-STRING-LENGTH.
050700000000
051000000000
                         MOVE LEFT-ALIGN TO AFP-ALIGNMENT-OPTION.
                         MOVE TRU TO AFP-POSITION-OPTION.
051100000000
                       PERFORM AFPWRITE.
051200000000
051300000000
051400000000
                       PERFORM AFPNLINE.
051500000000
                       CALL "TRIM" USING CUST-CITY-STATE,
051600000000
                                        BY CONTENT LENGTH OF CUST-CITY-STATE.
051700000000
                                        BY REFERENCE AFP-CHARACTER-STRING,
051800000000
051900000000
                                       AFP-STRING-LENGTH.
052000000000
052100000000
                         ADD 1 TO AFP-STRING-LENGTH.
052300000000
                         MOVE LEFT-ALIGN TO AFP-ALIGNMENT-OPTION.
052400000000
                         MOVE TRU TO AFP-POSITION-OPTION.
                       PERFORM AFPWRITE.
0525000000000
0526000000000
052700000000
                       PERFORM AFPNLINE.
```

Other invoice data, such as account number and invoice number is positioned and right-aligned on the page:

```
038000000000
                         MOVE 2254 TO AFP-X-COORDINATE.
038100000000
                         MOVE ABSOLUTE-POS TO AFP-X-REF-COORD-SYS.
038200000000
                         MOVE 4335 TO AFP-Y-COORDINATE.
                         MOVE ABSOLUTE-POS TO AFP-Y-REF-COORD-SYS.
038300000000
038400000000
                       PERFORM AFPSPOS.
038500000000
038600000000
                         MOVE ACCOUNT-NUM-IN TO ACCOUNT-NUM-OUT.
038700000000
                         MOVE 4 TO AFP-STRING-LENGTH.
038800000000
                        MOVE ACCOUNT-NUM-OUT TO AFP-CHARACTER-STRING.
039000000000
                         MOVE RIGHT-ALIGN TO AFP-ALIGNMENT-OPTION.
039100000000
                         MOVE FALS TO AFP-POSITION-OPTION.
039200000000
                       PERFORM AFPWRITE.
039300000000
039400000000
                         MOVE 3121 TO AFP-X-COORDINATE.
039500000000
                       PERFORM AFPHMOVE.
039600000000
039700000000
                         MOVE INVOICE-NUM-IN TO INVOICE-NUM-OUT.
                         MOVE 8 TO AFP-STRING-LENGTH.
039800000000
039900000000
                         MOVE INVOICE-NUM-OUT TO AFP-CHARACTER-STRING.
040100000000
                         MOVE RIGHT-ALIGN TO AFP-ALIGNMENT-OPTION.
                         MOVE TRU TO AFP-POSITION-OPTION.
040200000000
040300000000
                       PERFORM AFPWRITE.
```

As the invoice transaction data is placed down the page, the "frame" of lines surrounding that information is progressively extended down the page:

```
      06530000000
      MOVE TRANS-UOM TO AFP-CHARACTER-STRING.

      06540000000
      MOVE 2 TO AFP-STRING-LENGTH.

      06560000000
      MOVE CENTER-ALIGN TO AFP-ALIGNMENT-OPTION.

      065700000000
      MOVE TRU TO AFP-POSITION-OPTION.

      06580000000
      PERFORM AFPWRITE.
```

One of AFP Toolbox's key capabilities is being able to flow text like a word processing program. The space for a paragraph is defined and the text is positioned and aligned within that space as shown in the program statement below:

```
*----*
057900000000
058000000000
                * If there is room, build a personalized paragraph.
058100000000
                *-----*
                PERFORM AFPQUERY.
058200000000
058300960322
                    IF AFP-Y-COORDINATE < 8000
058400000000
058500960322
                      MOVE 4040 TO AFP-PARA-WIDTH
                      MOVE JUSTIFY-ALIGN TO AFP-FORMAT-OPTION
058600960322
                      MOVE DEFAULT-LSP TO AFP-LINE-SPACING
058700960322
058800960322
                      MOVE 10000 TO AFP-PARA-MAXDEPTH
058900960322
                      PERFORM AFPBPARA
059000000000
059100960322
                      MOVE LOW-VALUES TO AFP-CHARACTER-STRING
059200960322
                      STRING AFP-STRING-1
                        DELIMITED BY SIZE INTO AFP-CHARACTER-STRING
059300960322
                      CALL "STRING-LENGTH" USING AFP-CHARACTER-STRING,
059400960322
                                BY CONTENT LENGTH OF AFP-CHARACTER-STRING,
0595000000000
059600960322
                                BY REFERENCE AFP-STRING-LENGTH
059700960322
                      ADD 1 TO AFP-STRING-LENGTH
                      PERFORM AFPPTEXT
060000960322
060100000000
                      CALL "TRIM" USING CUST-NAME.
060200960322
060300000000
                                   BY CONTENT LENGTH OF CUST-NAME,
                                   BY REFERENCE AFP-CHARACTER-STRING,
060400000000
060500960322
                                   AFP-STRING-LENGTH
060600000000
060700960322
                      ADD 1 TO AFP-STRING-LENGTH
061000960322
                      PERFORM AFPPTEXT
061100000000
061200960322
                      MOVE LOW-VALUES TO AFP-CHARACTER-STRING
061300960322
                      STRING AFP-STRING-2
061400960322
                        DELIMITED BY SIZE INTO AFP-CHARACTER-STRING
061500960322
                      CALL "STRING-LENGTH" USING AFP-CHARACTER-STRING,
                                BY CONTENT LENGTH OF AFP-CHARACTER-STRING,
061600960322
                                BY REFERENCE AFP-STRING-LENGTH
061700960322
061800960322
                      ADD 1 TO AFP-STRING-LENGTH
062100000000
                      PERFORM AFPPTEXT
062200960322
062300960322
                      PERFORM AFPEPARA
062400960322
                    END-IF.
```

As you can see with this simple example, using AFP Toolbox is a much lower-level page interface than DDS. It should be used when other tools such as Infoprint Designer or DDS cannot provide the specific capability required.

# **Chapter 19. Using the Print Format Utility**

Print Format Utility, hereafter referred to as PFU, is part of the IBM AFP Utilities (Product Number 5722-AF1). This chapter introduces PFU and describes how to use it.

### Introduction to PFU

PFU lets you format data directly from iSeries database files. It is analogous to a document version of the Query product. PFU is well-suited to either quick applications or applications requiring multiple-up pages (such as labels) with bar coding. The forms and formats for printing are designed by defining a printout format definition (PFD definition) instead of writing your own application programs.

### With PFU, you can:

- · Design a record layout interactively.
  - You can define headings, boxes, or logos that contain text, lines, images, bar codes, and graphics to be printed in addition to the data in the database file member.
- Design the page layout interactively.
   You can define headings, boxes, or logos that contain text, lines, boxes, images, bar codes, and graphics to be printed.
- Save the record layout and page layout as a printout format definition in your file.
- Print a database file member according to the printout format definition.
- Print data summary information in the database member, such as the total, average, or maximum.

PFU also lets you create various kinds of output from one database file member. For example, you can print a list of products, product descriptions, or even delivery labels from one database file member using different printout format definitions.

You can use element selection to specify selective printing of any element in a record layout. Selection is determined by the values of one to five variable fields in the database file being printed. To use the function, press F9=Element selection on any of the following screens and specify the conditions under which the element should be printed:

- · Define text
- · Change text
- · Define line
- · Change line
- Define box
- · Change box
- · Define bar code
- Change bar code
- · Place graphics
- · Change graphics
- · Place page segment
- · Change page segment

### **Super Sun Seeds Packing List Labels**

PFU is best suited to multiple-up label applications, so labels with bar codes that support the Super Sun Seeds packing list will be the task at hand. This PFU application creates a label for each line item in a Super Sun Seeds customer order. Then labels are peeled off when the order is filled and the bar code is scanned to confirm the item selection. The labels are printed 3-up and up to 30 per 8 1/2 by 11 inch page. A sample of the labels is shown below:

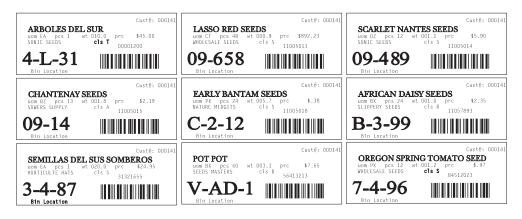

Figure 136. Packing List Label Printout

COURSE ETLE

Since PFU works directly with the iSeries database, we have created an expanded customer invoice file that joins the invoice file (SEEDDETL) and the item master file (SEEDITEM). This lets both invoice and item master information to be passed to PFU with each record processed. The specification for this joined file (SEEDJOIN) is shown below:

CAMPLED /ODDCCDO

| SOURCE FILE SAMPLER/QDDSSRC |    |                       |         |                           |  |  |  |  |  |
|-----------------------------|----|-----------------------|---------|---------------------------|--|--|--|--|--|
| MEMBER SEEDJOIN             |    |                       |         |                           |  |  |  |  |  |
| SEQNBR*.                    | +  | 1+ 2+                 | 3+      | . 4+ 5+ 6+ 7+ 8           |  |  |  |  |  |
| 100                         | A* | Super Sun Seeds Invoi | ce/Item | Join LF                   |  |  |  |  |  |
| 200                         | Α  | R ITMALL              |         | JFILE(SEEDDETP SEEDITEM)  |  |  |  |  |  |
| 300                         | Α  | J                     |         | JOIN(SEEDDETP SEEDITEM)   |  |  |  |  |  |
| 400                         | Α  |                       |         | JFLD(ITM1 ITEM#)          |  |  |  |  |  |
| 500                         | A* | SEEDDETP FIELDS       |         |                           |  |  |  |  |  |
| 600                         | Α  | RECNO                 | 4S 0    | COLHDG('Record' 'Number') |  |  |  |  |  |
| 700                         | Α  |                       |         | TEXT('Record Number')     |  |  |  |  |  |
| 800                         | Α  | DELETE                | 1A      | COLHDG('Delete')          |  |  |  |  |  |
| 900                         | Α  |                       |         | TEXT('Delete Code (D)')   |  |  |  |  |  |
| 1000                        | Α  | CUST#                 | 6S 0    | ,                         |  |  |  |  |  |
| 1100                        | Α  |                       |         | TEXT('Customer Number')   |  |  |  |  |  |
| 1200                        | Α  | STNAME                | 25A     | COLHDG('SHIP-TO NAME')    |  |  |  |  |  |
| 1300                        | Α  |                       |         | TEXT('SHIP-TO-NAME')      |  |  |  |  |  |
| 1400                        | Α  | STSTRT                | 25A     | COLHDG('SHIP STREET')     |  |  |  |  |  |
| 1500                        | Α  |                       |         | TEXT('SHIP STREET')       |  |  |  |  |  |
| 1600                        | Α  | STCITY                | 25A     | COLHDG('SHIP CITY')       |  |  |  |  |  |
| 1700                        | Α  |                       |         | TEXT('SHIP CITY')         |  |  |  |  |  |
| 1800                        | Α  | STSTE                 | 2A      | COLHDG('ST')              |  |  |  |  |  |
| 1900                        | Α  |                       |         | TEXT('STATE ADDR')        |  |  |  |  |  |
| 2000                        | Α  | STZIP                 | 9\$     | COLHDG('ZIP')             |  |  |  |  |  |
| 2100                        | Α  |                       |         | TEXT('ZIP+4')             |  |  |  |  |  |
| 2200                        | Α  |                       |         | EDTWRD(' - ')             |  |  |  |  |  |
| 2300                        | Α  | SHPVIA                | 10A     | COLHDG('SHIP VIA')        |  |  |  |  |  |
| 2400                        | Α  |                       |         | TEXT('SHIP VIA')          |  |  |  |  |  |
| 2500                        | Α  | TERMS                 | 10A     | COLHDG('TERMS ')          |  |  |  |  |  |
| 2600                        | Α  |                       |         | TEXT('TERMS ')            |  |  |  |  |  |
| 2700                        | Α  | QTY1                  | 4S 0    |                           |  |  |  |  |  |
| 2800                        | Α  |                       |         | TEXT('QTY01')             |  |  |  |  |  |

| 2900<br>3000 | A<br>A | ITM1            | 88         | 0     | COLHDG('ITM01')<br>TEXT('ITM01')                      |
|--------------|--------|-----------------|------------|-------|-------------------------------------------------------|
| 3100         |        | SEEDITEM FIELDS |            |       | TEXT ( TIMOT )                                        |
| 3200<br>3300 | A      | ITMDEL          | 1A         |       | <pre>COLHDG('DELETE CODE') TEXT('DELETE CODE')</pre>  |
| 3400         | Α      | ITMDES          | 25A        |       | COLHDG('ITEM DESCRIPTION')                            |
| 3500<br>3600 | A<br>A | ITMCLS          | 1A         |       | TEXT('ITEM DESCRIPTION') COLHDG('ITEM' 'CLASS')       |
| 3700<br>3800 | A<br>A | SHPCDE          | 1A         |       | <pre>TEXT('ITEM CLASS') COLHDG('SHIP' 'CODE')</pre>   |
| 3900<br>4000 | A<br>A | UOM             | 2A         |       | <pre>TEXT('SHIP CODE') COLHDG('UNIT OF' 'MEAS')</pre> |
| 4100         | Α      | 0011            | LA         |       | TEXT('UNIT OF MEASURE')                               |
| 4200         | Α      | PCSUOM          | 2A         |       | COLHDG('PCS/' 'UOM')                                  |
| 4300         | Α      |                 |            |       | TEXT('PIECES/UOM')                                    |
| 4400         | A      | WHSLOC          | 6A         |       | COLHDG('WHSE' 'LOC')                                  |
| 4500         | A      | UETCUT          | 4\$        | 1     | TEXT('WAREHSE LOC')                                   |
| 4600         | A      | WEIGHT          | 45         | 1     | COLHDG('#WEIGHT')                                     |
| 4700         | A      | COST            | 66         | 2     | TEXT('#WEIGHT')                                       |
| 4800         | A      | C031            | 6\$        | 2     | COLHDG('COST')                                        |
| 4900         | A      | CELDDO          |            | 0     | TEXT('ITEM COST')                                     |
| 5000         | A      | SELPRC          | 6S         | 2     | COLHDG('SELL' 'PRICE')                                |
| 5100         | A      |                 |            |       | TEXT('SELLING PRICE')                                 |
| 5200         | A      | UTOLV           |            | •     | EDTWRD(', \$0. ')                                     |
| 5300         | Α      | UTSLY           | 6S         | 0     | COLHDG('UNITS' 'LST YR')                              |
| 5400         | A      | ¢v.TD.L.V.      | 70         |       | TEXT('UNITS LAST YEAR')                               |
| 5500         | A      | \$YTDLY         | <b>7</b> S | 2     | COLHDG('SALES' 'LAST YEAR')                           |
| 5600         | Α      |                 |            | _     | TEXT('SALES LAST YEAR')                               |
| 5700         | A      | UTYTD           | 6S         | 0     | COLHDG('UNITS' 'YTD')                                 |
| 5800         | Α      | 4               |            | _     | TEXT('UNITS YR-TO-DTE')                               |
| 5900         | Α      | \$YTD           | <b>7</b> S | 2     | COLHDG('SALES' 'YTD')                                 |
| 6000         | Α      |                 |            |       | TEXT('SALES YR-TO-DATE')                              |
| 6100         | Α      | SUPLR1          | 15A        |       | COLHDG('SUPPLIER 1')                                  |
| 6200         | Α      |                 |            |       | TEXT('SUPPLIER 1')                                    |
| 6300         | Α      | SUPLR2          | 15A        |       | COLHDG('SUPPLIER 2')                                  |
| 6400         | Α      |                 |            |       | TEXT('SUPPLIER 2')                                    |
| 6500         | Α      | DTESAL          | 6\$        |       | COLHDG('LSTSAL')                                      |
| 6600         | Α      |                 |            |       | TEXT('LAST SALE')                                     |
| 6700         | Α      | DTESHP          | 6\$        |       | COLHDG('LSTSHP')                                      |
| 6800         | Α      |                 |            |       | TEXT('LAST SHIP')                                     |
| 6900         | Α      | K CUST#         |            |       |                                                       |
| 7000         | Α      | K ITM1          |            |       |                                                       |
|              |        |                 | * * * *    | E N D | 0 F S 0 U R C E * * * *                               |

PFU builds a print format definition that defines how information from the database file is merged with other output elements (such as text, page segments, overlays, and bar codes). PFU defines a record layout and a page layout. The record layout defines the composition of one database record. In this example, each line item in an invoice is a record. The page layout defines how one or more record layouts are positioned on the page. This can be done through a one-to-one relationship, or as in this case, we can place up to 30 records or labels on a page.

To create the labels, we first start AFP Utilities:

```
AFPU
        IBM Advanced Function Printing Utilities for iSeries
Select one of the following:
  Overlay Utility
    1. Work with source overlays
    2. Work with source overlay files
  Print Format Utility
   11. Work with PFD definitions
    12. Work with PFD definition files
    13. Print database file member
   14. Print AFP Utilities tutorial
  Resource Management Utility
   21. Convert to page segment
    22. Work with overlays
   23. Work with page segments
Selection or command
===> 11
F3=Exit
        F4=Prompt F9=Retrieve F12=Cancel F16=System main menu
```

Figure 137. AFP Utilities Main Menu

Select option 11 to build a print definition. This display opens:

```
Work with PFD Definitions
                          QPFDDEF
                                        Name, F4 for list
                           SAMPLER
 Library . . . . . . .
                                        Name, *LIBL, *CURLIB
PFD definition . . . . .
                         *ALL
                                        Name, generic*, *ALL
Position to . . . . . .
                                        Starting characters
Type options, press Enter.
 1=Create 2=Change 3=Copy 4=Delete 6=Print PFD definition 7=Rename
 9=Print database file
    PFD
                                                                 Changed
Opt Definition Text
    BILL1
   ITEMLBL
                Order Labels for Super Sun Seeds
                                                                 03/01/96
                Shelf Lavel for Seed Items
                                                                 03/01/96
    SHLFLBL
                                                                   Bottom
Parameters or command
F3=Exit F4=Prompt F5=Refresh F9=Retrieve F11=Display names only
F12=Cancel
```

Figure 138. Work with PFD Definitions Display

Select option 2 to change a definition called "ITEMLBL" for the Super Sun Seeds item labels.

```
Change PFD Definition
File . . . . . . . . . :
                             QPFDDEF
                               SAMPLER
 Library . . . . . . :
PFD definition . . . . . :
                             ITEMLBL
Type options, press Enter.
 1=Select
       Action
0pt
       Define PFD specifications
       Work with PFD definition fonts
 1
       Specify database file
1
       Specify break fields
 1
       Design record layout
 1
       Design page layout
       Specify record selection
       Define printout specifications
       Specify mapping object name
F3=Exit F5=Refresh F9=Select all F12=Cancel
```

Figure 139. Change PFD Definition Display

The main selection screen shows the options that can be used to build the application. We have selected the options to specify the database file, define break fields, design record layout, and design page layout. Pressing Enter brings up the display for the first option, Specify Database File:

```
Specify Database File

Type choices, press Enter.
Database file . . . . . SEEDJOIN Name, F4 for list
Library . . . . . SAMPLER Name, *LIBL, *CURLIB
Record format . . . . . ITMALL Name, *FIRST, F4 for list

F3=Exit F4=Prompt F5=Refresh F12=Cancel
```

Figure 140. Specify Database File Display

Select SEEDJOIN as the target database file for this application.

The Design Record Layout display shows the layout of a record (a label) in screen view mode. Design elements include text, bar codes, lines, boxes, page segments, and database fields. Fields from the database are specified by using an ampersand ("&") prefix and "." suffix. For example, the specification "&WEIGHT." is the field WEIGHT.

```
Columns: 1- 74
                             Design Record Layout
Control . .
                       PFD Definition . . . . ITEMLBL
   *...+....1....+....2....+....3....+....4....+....5....+....6....+....7....
001 *B001 -----*T010 &CUST#.
002 : *T002 S.
003 : *T005 OM. pcs &PCSUOM. wt &WEIGHT. prc &SELPRC.
004 : *T007 1. *T009 TMCLS.:
005 : *C003 :
006 :&*T008 cation
007 +----+
008
009
010
011
012
013
014
015
016
017
                                                                      More...
F3=Fxit
               F6=Text
                                 F9=Line
                                                  F10=Box
F11=Bar code F21=Element edit F22=Block edit F24=More keys
```

Figure 141. Design Record Layout Display

When you press F4, the Change Text Detail display opens.

This displays the detail of the text line positioned at .20 inches down and .40 across. This text line contains both constant data ("uom") and fields from the database ("&uom."). A continuation display prompts for the font to used for the text and fields.

```
Change Text Detail
Mark: *T005
                   Measurement method: Inch
Type choices, press Enter.
 Position:
                            0.00-22.75
   SELPRC.
                                 F4 for list
  Element . . . . . . . . . . . .
                                 Name
  1
                                 1=Horizontal, 2=Vertical
  Degree of rotation . . . . . 0
                                0, 90, 180, 270
  Color . . . . . . *DEFAULT
                                 *DEFAULT, 1=Blue, 2=Red
                                 3=Magenta, 4=Green, 5=Cyan
                                 6=Yellow, 7=Brown, 8=Black
 Underline . . . . . . . .
                                 Y=Yes, N=No
                                                    More...
F3=Exit F4=Prompt F5=Refresh F6=Change measurement method
F10=Edit numeric
                F12=Cancel
```

Figure 142. Change Text Detail Display

The Design Record Layout display, with design elements of the label, can also be displayed in list view, as shown below. This view not only gives a summarized listing, but also facilitates line commands on specific elements (such as move, copy, remove, and restore. To change an item, place the cursor on the appropriate line and press F14.

```
Design Record Layout
                       PFD Definition . . . . ITEMLBL
Control
NBR ID NAME M ACROSS DOWN Parameters
001 B
                0.000 0.000 END ACROSS= 2.660 END DOWN = 1.000
             2
                           2 FONT = 0 &ITMDES.
002 T
                   3
003 C
                 1.400 0.660 &ITM1.
             2 0.100 0.850 FONT=0 &WHSLOC.
004 T
             2 0.200 0.400 FONT=0 uom &UOM. pcs &PCSUOM. wt &WEIGHT. prc
005 T
             2 1.700 0.570 FONT=0 &ITM1.
2 0.200 0.500 FONT=0 &SUPLR1;
006
    Τ
007
    Т
008 T
            2 0.250 0.980 FONT=0 Bin Location
             2 1.300 0.500 FONT=0 cls &ITMCLS.
2 2.000 0.150 FONT=0 Cust#: &CUST.#;
009 T
010 T
011
012
013
014
015
016
                                                                     More...
              F6=Text
                          F9=Line
                                       F10=Box
F11=Bar code F13=Place F14=Change F24=More keys
```

Figure 143. Design Record Layout Display

With the "Design Page Layout" display, you can place one or more copies of the record layout on the page. Each record layout is filled with variable data from a record in the selected database file. With the Super Sun Seeds item labels, we want to use 8-1/2 by 11 inch label stock and position labels three across and ten deep. If we select the first record layout, we see the record positioning:

```
Columns: 1- 74
                            Design Page Layout
                PFD Definition . . . . ITEMLBL
   *...+....1....+....2....+....3....+....4....+....5....+....6....+....7....
                             *R001-002
001 *R001-001
                                                         *R001-003
002
003
004
005
006
007 *R001-004
                             *R001-005
                                                        *R001-006
008
009
010
011
012
013 *R001-007
                             *R001-008
                                                         *R001-009
014
015
016
017
                                                                    More...
F3=Exit
              F6=Text
                                F9=Line
                                                 F10=Box
F11=Bar code F21=Element edit F22=Block edit F24=More keys
```

Figure 144. Design Page Layout Display

This display shows that the record layout is replicated three across and ten down.

```
Change Record Layout Detail
Mark:
      *R001
                      Measurement method: Inch
Type choices, press Enter.
 Position:
                              .02
   Across . . . . . . . . . . . . .
                                         0.00-22.75
                                         0.00-22.75
   Name
                                         1=Across, 2=Down
 Repetition:
                              3
                                         1-99
   Across . . . . . . . . . . . .
   Down . . . . . . . . . . . . . .
                              10
                                         1-99
 Distance:
                              2.74
                                         0.00-22.75
   Across . . . . . . . . . . . .
                                         0.00-22.75
                             F6=Change measurement method F12=Cancel
F3=Exit F4=Prompt F5=Refresh
```

Figure 145. Change Record Layout Detail Display

## **Summary**

PFU's ability to define "subpages" and then replicate those subpages across and down a physical page makes it appropriate for use with applications such as multiple-up labels with bar codes. In addition, since PFU works directly with a database file, it can be used for one-time or ad hoc reports and documents.

### Part 3. Working with AFP Output

Part I introduced you to the architecture of output on iSeries. In Part II, we examined a number of options to develop output applications. We used a standard case study, Super Sun Seeds.com invoicing, with each tool. In Part III, we will assume that some output-enabling approach has been adopted and that a document or report has been generated onto an iSeries output queue. Part III focuses on the options to deliver that document or report to the "consumer" of the information.

Prior to the availability of the Internet, most documents and reports flowed within an enterprise as hard copy pages. Computing platforms such as OS/400 provided a set of print services that enabled the printing of these documents and reports to actual physical printers. Printing is certainly not going away, but the Internet and enterprise intranets offer a path to more timely and efficient delivery of the information. iSeries enterprises are reengineering or deploying e-business models to reduce costs, improve efficiency, and remain competitive. Generally, if a business process is made an e-business process, then the communications (documents and reports) associated with that process should also be e-business-enabled. For example, converting order entry from a batch to a web-based process is not really complete until the principal output of order entry - an order confirmation document - is also converted. Generally, this means that the output is delivered electronically.

Part III looks at the "back-end" of the iSeries output architecture, discussing options for the electronic delivery of documents and reports. This includes fax, outbound electronic delivery by e-mail, and inbound electronic delivery by client or browser access to the output.

### **Chapter 20. Viewing Files**

The AFP Viewer provides the ability to resolve and view AFP documents.<sup>2</sup> It can also view other printed formats, such as SCS and ASCII, as well as a number of image file formats. From the viewer, a document or image can be annotated, reprinted, or faxed. There are two versions of the AFP Viewer: the AFP Workbench Viewer and the AFP Viewer Plug-in. The AFP Workbench Viewer is integrated into iSeries Access (specifically, the iSeries Navigator component). You can download the AFP Viewer Plug-in free from IBM at: from

http://www.printers.ibm.com/R5PSC.NSF/web/afpviewer.

### **Benefits of Viewing Your Output**

The ability to view a fully composed AFP document on a PC screen offers many advantages:

- · Increased end-user productivity
  - Lets you proof your output before printing it
  - Lets you view information online instead of printing it
  - Indexed documents can be quickly navigated
- Reduced paper use
  - Saves money by purchasing less paper
  - Is environmentally friendly
- · Enhanced customer service
  - Allows a customer service representative to immediately access a customer statement online
  - Provides a view of the complete customer statement just as it was printed
  - Indexing statements helps customer service representative easily locate a specific statement

Many OS/400 applications take advantage of the AFP Viewer so their output can easily be viewed by users at intelligent workstations.

- iSeries Access includes the AFP Viewer. It also provides all users with a graphical interface that shows them a list of OS/400 spooled files. Double-clicking on any spooled file in the list invokes the AFP Viewer, and brings up an image of that document on the PC display. As you will see in Chapter 22, "Working with Infoprint Server," on page 245, this graphical interface to your spooled files can also provide interactive access to PDF and e-mail functions
- Facsimile Support for iSeries uses the AFP Viewer to display incoming fax documents.
- Content Manager OnDemand for iSeries (OnDemand) supports the archival and retrieval of a wide variety of data types, including AFP. OnDemand can be used to selectively search for and then display, print, or fax documents that have been retrieved.
  - OnDemand provides hierarchical storage management across magnetic, optical, and tape devices. The OnDemand server allows indexes, such as customer name or account number, to be created and stored. This gives the user quick and simple navigation through thousands of statements.
- ImagePlus, a Content Management component, generates image documents on the OS/400. These documents can be viewed using the AFP Viewer.

© Copyright IBM Corp. 1996, 2004 233

<sup>2.</sup> BCOCA is not supported by the AFP Viewer

 Content Manager OnDemand for AIX provides archival and retrieval of AFP formatted documents, as well as line-mode and image documents, much like OnDemand for iSeries.

#### iSeries Access Viewer Details

AFP Viewer functions are available to all iSeries Access clients.

You can view iSeries spooled files, as well as documents in shared folders, on a LAN, or on a PC. The standard PC image file types that are also supported are TIFF, PCX, DCX, DIB, and GIF. Also, you can print the document on a locally attached printer, clip portions of a document to create new documents, use the IBM AFP Printer Driver for Windows to create AFP documents from PC applications, and annotate those documents.

The following functions are part of the AFP Viewer within iSeries Navigator:

- · Client management of iSeries spooled files
- · View AFP, SCS, and ASCII files
- View TIFF, PCX, DCX, and DIB image files
- · Attach notes (annotation) to a displayed document
- · Copy selected pages to a file
- · Create iSeries overlays and page segments from any Windows application
- · Print viewed documents or images
- Search a spooled file for target keywords
- · Select and copy data to clipboard
- Print (or any print driver operation, such as fax)
- View controls, such as zoom, page rotation, and so on

### **AFP External Resources**

A typical AFP document is "architected" with references to external page elements such as fonts, overlays, and page segments. The iSeries Access AFP Viewer retrieves those page elements and displays the entire document, including these external elements.

### Overlays and Page Segments

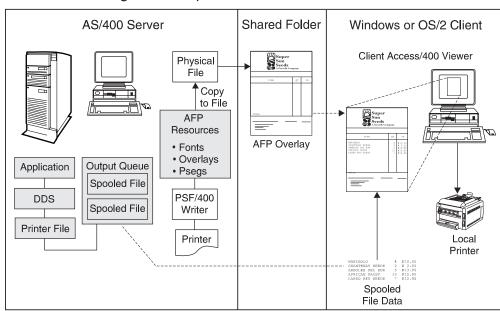

#### Viewing AS/400 Spooled Files with Client Access/400

Figure 146. Viewing OS/400 Output Using iSeries Access

In order to understand this process, consider the case study of the Super Sun Seeds Invoice. When that job is a spooled file in an output queue, it contains references to page segments (Super Sun Seeds logo, and others like the strawberry, tree, and flower). It also contains references to several different AFP overlays (the different variations of the invoice form). These resources are not "inline" with the spooled file; they are simply referenced by the spooled file. If this job is released to an IPDS, AFP(\*YES) printer, PSF gathers all the resources and sends them to the printer along with the spooled file.

#### **Fonts**

The AFP Viewer uses PC-resident fonts to display documents. This means that the font used in the iSeries document will be matched as closely as possible with a font available on the PC when the document is displayed with the AFP Viewer.

By default, the PC uses TrueType fonts, which are included with Windows. If the PC also has Adobe Type Manager (ATM) fonts installed and active, the AFP Viewer uses these fonts to display documents. ATM must be purchased separately from the AFP Viewer.

For best fidelity when viewing AFP documents, you should use IBM fonts that have Type 1 equivalents (such as the outline fonts that come with AFP Font Collection).

### Viewing Spooled Files with iSeries Access

Follow these steps to use iSeries Access to view spooled files on your PC.

1. Double-click the iSeries Access icon. This opens the iSeries Access Window.

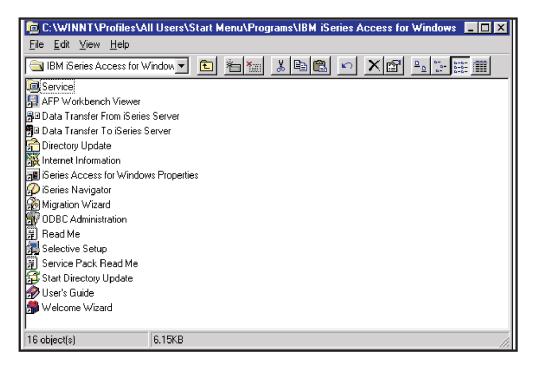

Figure 147. The iSeries Access Window

2. Double-click the iSeries Navigator icon. The iSeries Navigator window opens:

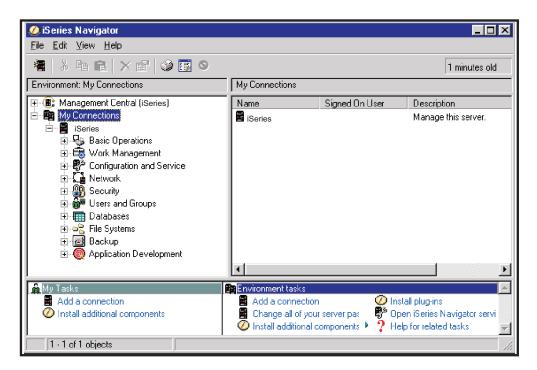

Figure 148. iSeries Navigator Window

- 3. Expand Basic Operations.
- 4. Open Printer Output.
- 5. From the You can customize the information that appears in the Output List and which printer output you want to list, by User, Printer, Output Queue, and so on. Refer to the online help for instructions.

- 6. Once you have the Output List organized to your liking, double-click on any spooled file in the list. This automatically invokes the AFP Workbench for Windows Viewer, which lets you do the following:
  - · See your spooled file on the display (see Figure 149).
  - Use the AFP Viewer functions such as zooming and rotating.
  - Print the viewed spooled file to a locally attached printer (if function is available).

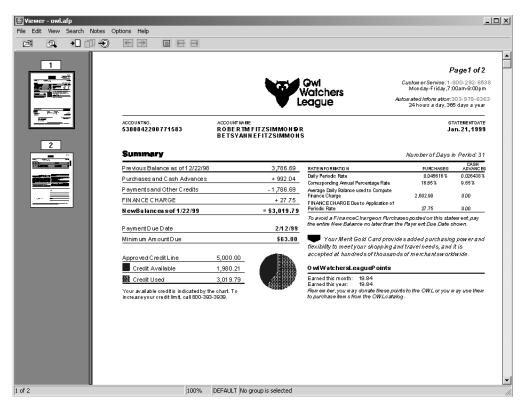

Figure 149. Spooled File Displayed

### Viewing OS/400 Stream Files with iSeries Access

To view a stream file (it must be an appropriate type, such as AFP, SCS, and ASCII) in the integrated file system on the OS/400, you must first get the file to your workstation.

# To copy a file from the Integrated File System to your workstation, follow these steps:

- 1. Double-click the iSeries Access icon.
- 2. Double-click the iSeries Navigator icon.
- 3. Open a connection to an OS/400.
- 4. Expand **File Systems** then **Integrated File System**. Continue to expand until the stream file you want to copy is visible.
- 5. Right-click on the stream file, and select Copy.
- 6. On your workstation, in the directory you want to store the stream file, right-click and select **Paste**.

## To view an AFP stream file on your PC with the AFP Viewer, follow these steps:

- 1. Double-click the iSeries Access shortcut.
- 2. Move the AFP Workbench Viewer icon to your desktop (optional).
- 3. Double click the AFP Workbench Viewer icon.
- 4. Click File and select Open.
- 5. Specify the stream file to open.
- 6. If you indexed the stream file, certain pages are grouped together. To select a group to view, click the group icon:

### Viewing Spooled Files with iSeries Access for Web

V5R2 iSeries Access for Web (5722 XH2) supports viewing spooled files in PDF format. The functions described below are all available if Infoprint Server is installed on the iSeries.

To view a spooled file in PDF, follow these steps:

- 1. Start an iSeries Access for Web session. The address is in the format http://myiseries/webaccess/iWAHome, where *myiseries* is your system's name.
- 2. Click **Printer Output**. This displays your spooled files.
- 3. To view a spooled file in PDF format, click the PDF link for the desired spooled file. This brings up a PDF configuration form.
- 4. For **Destination**, specify **Browser**.
- 5. The spooled file displays in your browser with the Acrobat plug-in:

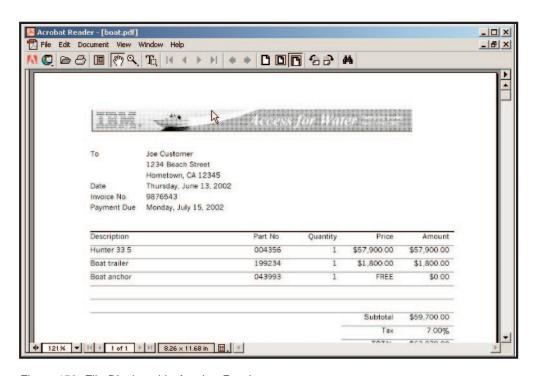

Figure 150. File Displayed in Acrobat Reader

### Viewing AFP Files with the AFP Viewer Plug-In

IBM provides a free version of the AFP Workbench Viewer, called the AFP Viewer Plug-In. It is a plug-in for Web browsers (such as Internet Explorer and Netscape Navigator) on Windows systems. To download the viewer, follow the instructions on http://www.printers.ibm.com/R5PSC.NSF/web/afpviewer. To view an AFP file on your workstation with the AFP Viewer Plug-In, follow these steps:

- 1. On your workstation, navigate to the file you want to view. Double-click the file.
- 2. If the Open With window opens, select the browser to which you have the AFP Viewer Plug-In installed.
- 3. The file displays in the specified browser.

### Calling the AFP Viewer Directly from Your Application

The AFP Viewer can also be called directly from your application program. You can use the Start PC Command (STRPCCMD) to invoke the Viewer program (CWBVIEWR). The program needs to be passed the complete ID of the target spooled file.

### Chapter 21. Sending Your OS/400 Output by Fax

Facsimile Support for iSeries provides comprehensive facilities to manage fax within your organization. It can handle the receiving, managing, viewing, and printing of your inbound faxes. It can send any \*SCS or \*AFPDS spooled file on your iSeries outbound, including setting up and managing the transmission. It can also send data from a PC client that is connected to the iSeries server by iSeries Access and using the IBM AFP Facsimile Support driver. This PC client can be a Windows NT, Windows 2000, Windows 95, or Windows 3.1 client. If you have Infoprint Server installed, you can use it to respool any standard iSeries spooled file as an \*AFPDS spooled file. You can then use Facsimile Support for iSeries to fax the \*AFPDS spooled file.

### **Super Sun Seeds Case Study**

Facsimile Support for iSeries works well with the Super Sun Seeds case study by providing the ability to fax a copy of the Super Sun Seeds invoice to a customer. Assuming that the information being faxed, an invoice or set of invoices for a specific customer, resides in an individual spooled file. Faxing is done most easily by providing a reprint program that selects and reprints specific invoices.

This section shows how the invoice can be faxed.

From the Facsimile Support for iSeries main menu, select option 5, "Outbound Fax". The Outbound Fax Commands Display appears.

```
FAXOUT
                           Outbound Fax Commands
                                                           System: BLDSYS1
Select one of the following:
    1. Work with Fax Output Queue
    2. Work with Fax File Attributes
    3. Change Fax File Attributes
    4. Delete Fax File
    5. Send Fax
 Enhanced Services:
   21. Create Fax Note
   22. Check Fax Status
   23. Print Fax Status
   24. Submit Fax
Selection or command
===> 1
        F4=Prompt
F3=Exit
                    F9=Retrieve F12=Cancel F13=Information Assistant
F16=System main menu
```

Figure 151. Outbound Fax Commands

Select option "1" to work with a fax output queue.

You are prompted for output queue information. Select output queue SUPER in library QGPL.

```
Work with Fax Output Queue (WRKFAXQ)
Type choices, press Enter.
Output queue . . . . . . . . . .
                                              Name, *SNDQ, *SAVQ, *ERRQ
                                 super
 Library . . . . . . . . . . . .
                                              Name, *LIBL, *CURLIB
                                 qgpl
Select files for:
 User . . . . . . . . . . . . . . . .
                                 *CURRENT
                                              Name, *CURRENT, *ALL
 User data ......
                                 *ALL
                                               *ALL, *CURRENT, *TIMED
                                                                     Bottom
F3=Exit F4=Prompt F5=Refresh
                                F12=Cancel F13=How to use this display
F24=More keys
```

Figure 152. Work with Fax Output Queue (WRKFAXQ)

The spooled files in the SUPER output queue are displayed. Select "1" (Send fax) to send the INVNEW2 spooled file as a fax. If you have set up a fax profile that has the environment of 2 = Enhanced, you will see the Submit Fax (SBMFAX) command.

```
Work with Fax Output Queue
Queue: SUPER
                      Library: QGPL
Type options, press Enter.
 1=Send fax 3=Hold 4=Delete 5=Display 6=Release
Opt File
                 FNbr Job
                                 User
                                            Number User Data
                 1 QPADEVOOO3 WCSHAFF
    INVNEW2
                                            104946 INVNEW2
    OSYSPRT
                   2 QPADEV0003 WCSHAFF
                                            104946
    QSYSPRT
                  3 QPADEVOOO3 WCSHAFF
                                            104946
                                                                  Bottom
Parameters or command
F3=Fxit
           F4=Prompt
                        F5=Refresh F9=Retrieve F12=Cancel F17=Top
F18=Bottom F20=QFAXOPR F22=Printers
(C) COPYRIGHT IBM CORP. 1991, 1995.
```

Figure 153. Work with Fax Output Queue

Specify the fax information, including "send to" information, phone number, and company name. Specify "\*YES" in the "Create Cover Page" field to have Facsimile Support for iSeries generate a cover sheet for the fax.

```
Send Fax (SNDFAX)
Type choices, press Enter.
  Telephone number . . . . . > 3039246300
  To line 1 for cover page . . . > 'Improved Printing Corp'
 To line 2 for cover page . . . > 'Performance Boulevard'
To line 3 for cover page . . . > PRINTERSVILLE
              + for more values
Spooled file . . . . . . . > INVNEW2
                                               Name
Job name . . . . . . . . . > QPADEV0003
                                               Name, *
 User . . . . . . . . . . > WCSHAFF
                                               Name
                                               000000-999999
 Number . . . . . . . . . >
                                   104946
Spooled file number \dots > 1
                                              1-999999, *ONLY, *LAST
Transmission mode . . . . . *FINE
                                               *FINE, *NORMAL
Create cover page . . . . . > *YES
                                               *NO, *YES
                                                                     More...
F3=Exit F4=Prompt F5=Refresh F12=Cancel F13=How to use this display
F24=More keys
```

Figure 154. Send Fax Display

On this continuation display for Send Fax, specify the printer file name for the cover page and the "To" information. The printer file QPFFCVP is an AFP data stream printer file used to support the fax transmission. The Super Sun Seeds fax cover page overlay is shown in Figure 156. To use a cover page overlay, specify its name as the front overlay name in the QPFFCVP printer file.

```
Send Fax (SNDFAX)
Type choices, press Enter.
Cover page printer file . . . . QPFFCVP
                                                     Name, *DFT
Library . . . . . . . . . . Name, *
Title line for cover page . . Invoice Confirmation
                                                     Name, *CURLIB
From lines:
 From line 1 for cover page . . Super Sun Seeds
  From line 2 for cover page . .
                                      *BLANK
From line 3 for cover page . . Comment for cover page . . . .
                                      *BLANK
                                      Please review
                                                                              More...
F3=Exit F4=Prompt F5=Refresh F12=Cancel F13=How to use this display
F24=More keys
```

Figure 155. Send Fax Display (continued)

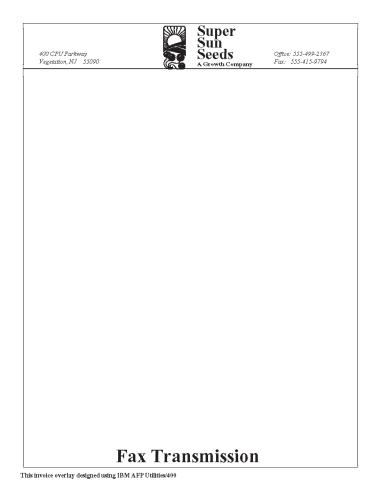

Figure 156. Sample Fax Overlay (SSSFAX)

Once the requested fax has been sent, it is listed on the outbound fax queue. The outbound fax (INVNEW2) is listed on this queue.

```
Work with Fax Output Queue
Oueue:
        OFFSNDFAX
                      Library: QUSRSYS
Type options, press Enter.
 2=Change 3=Hold 4=Delete 5=Display 6=Release 8=Attributes
                 FNbr Job
Ont File
                                  User
                                             Number User Data
    INVNEW2
                   1 QPADEV0003 WCSHAFF
                                             104946 *CURRENT
                                                                  Bottom
Parameters or command
F3=Exit
         F4=Prompt
                     F5=Refresh
                                  F9=Retrieve F11=View 2 F12=Cancel
F17=Top
         F18=Bottom F20=QFAXOPR F22=Printers
```

Figure 157. Work with Fax Output Queue

When the fax is physically sent, the Super Sun Seeds cover page with the fax information also is sent, followed by the Super Sun Seeds invoice for Improved Printing.

From this display you can also select option "5" to display the spooled file being sent (the invoice). This displays a non-graphical version of the invoice. With iSeries Access viewing support, you can display a completely graphical version of the invoice.

```
Display Spooled File
File ...:
                  INVNEW2
                                                Page/Line 1/12
Control . . . .
                                                Columns 1 - 78
Find . . . . . .
*...+....1....+....2....+....3....+....4....+....5....+....6....+....7....+....
         IMPROVED PRINTING CORP
         PERFORMANCE BOULEVARD
         PRINTERSVILLE
         CO 45789-2637
                            31300
                                            3/09/02
                                                           4/09/02
              100
                                      NET 30 100...
2.39
                                                      YOUR PRINTER RE
                              3/09/02
           BEST WAY
        1 PK 01100517 SPARTAN SEEDS
                                                                  2.39
                                                     858.32
        9 PK 04569870 NORTHERN LITE BLUE SPRUCE
                                                               7,724.88
        12 BX
              11005004 BUSH GREEN SEEDS
                                                      2.50
                                                                  30.00
        12 CT
               11005011 LASSO RED SEEDS
                                                     892.23
                                                             10,706.76
                                                     .38
                                                               9.88
        26 PK 11005018 EARLY BANTAM SEEDS
        5 BX
               11057893 AFRICAN DAISY, SEEDS
                                                       2.35
                                                                  11.75
                                                     129.09
        1 PK
               15975365 HEAVY OAK
                                                                 129.09
               32746510 HOPS BREWING LIGHT
        33 BX
                                                      1.20
                                                                 39.60
        6 EA
               46578913 SEED SURVEYING SITE
                                                      50.00
                                                                 300.00
        2 BX
               56413213 POT POT
                                                       7.65
                                                                  15.30
                                                                More...
F3=Exit F12=Cancel F19=Left F20=Right F24=More keys
Bar codes not displayed.
```

Figure 158. Display Spooled File

### **Chapter 22. Working with Infoprint Server**

Infoprint Server significantly expands the possibilities of print and electronic output in an iSeries environment, integrating new capabilities within the existing print framework. This chapter first illustrates how you can use Infoprint Server to accomplish various tasks in "How Can I Use Infoprint Server?" then describes how each Infoprint Server component works in these subsequent sections:

- "Transforming Your OS/400 Output to PDF" on page 254
- "E-Mail Support" on page 256
- "Indexing Output with the Create AFP Data Command" on page 257
- "Transforming ASCII Image Data to AFP" on page 259
- "Printing PCL, PDF, and PostScript Data on IPDS Printers" on page 259

For instructions about using any of these components, refer to *Infoprint Server for iSeries: User's Guide* and *IBM* @server iSeries Printing VI: Delivering the Output of e-business, SG24-6250.

### **How Can I Use Infoprint Server?**

Let's first look at a few application scenarios to see how the functions fit in with various installations. We will examine the current application process and then how Infoprint Server functions could be used to transform that process.

### **Publish Output for Electronic Access**

In this scenario, sales and financial reports are currently printed in hardcopy format and distributed to end users. In many cases, the recipient immediately skips to the last page to get a grand total and then discards the report. Furthermore, because we are working with hardcopy, the output is not timely and the production process of printing incurs operational costs.

Using Infoprint Server's PDF subsystem, the reports can be transformed into PDF format and stored for "inbound" access within the iSeries database, specifically the integrated file system. Recipients would use client PCs or browsers to access their reports. The reports could also be stored in the integrated file system and e-mailed to each recipient. The reports would be available immediately and printing costs would be eliminated. This takes advantage of Infoprint Server's intelligent routing function.

One advantage of the integration of the PDF subsystem into the iSeries output architecture is that standard functions that normally relate to print easily translate into desired PDF functions. For example, in the above scenario, assume that the data of interest is on pages 21-50 of the report. If you wanted to print this, you would simply override the printer file attributes to request this page range. The same function works with PDF because it is implemented as a virtual printer. Specify the page range, then pass the spooled file to the PDF subsystem. The resulting PDF contains only pages 21-50 of the report.

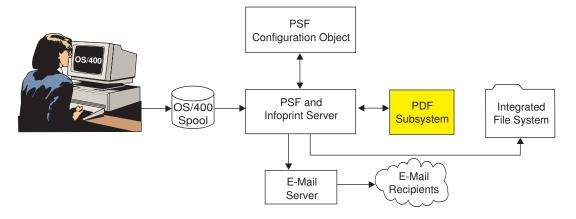

Figure 159. Publishing iSeries Output for Electronic Access

Here's a similar example to the one above, but with a different approach. In this case, sales reports are being produced into iSeries output queues and printed. However, as the application run represents multiple sales regions, the hardcopy output must be separated into regional reports and each regional report is physically sent to that region.

We want to transform this process in two important ways. First, we need to break up the overall report into regional "sub-reports" in order to deliver the segments to the sales regions. For example, we might have a 1000-page sales report comprised of ten different sales regions. Thus, the goal is to create ten regional reports. Second, we want to deliver the reports electronically, not in hardcopy. We also want to "push" the reports out to the regional recipients instead of having the users come get them as in the previous example.

We'll use the segmentation support in OS/400 and Infoprint Server's Create AFP Data command to insert electronic triggers within the 1000-page spooled file, delineating the ten regional report segments. Next, as we pass the spooled file for PDF processing, each regional report is transformed to PDF. At this point, we use the electronic triggers to supply the e-mail IDs for that report's distribution. Either the trigger is an actual e-mail address, or the electronic triggers (such as a region ID) are matched to actual e-mail addresses in the PDF mapping program. The integrated e-mail function sends an e-mail to those addresses with the regional PDF attached. Using the intelligent routing function, each report can also be stored as PDF in a specified location in the integrated file system for archival purposes. This "outbound" electronic process, coupled with segmentation, ensures timely delivery of the right information to the right people, with substantially reduced operational costs.

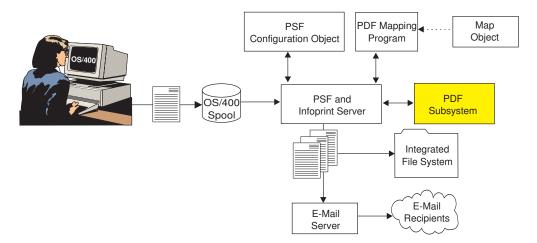

Figure 160. Electronic Report Distribution with Segmentation

#### **E-Business Customer Documents**

In a growing number of e-business processes, electronic delivery is a hard requirement, not simply a means to reduce costs and improve timeliness. Let's take an order entry application. Order entry was a batch function and has now been re-engineered as an Internet application. This lets customers enter orders directly. However, the back end of the order entry process - the order confirmation document - is still printed and sent to each customer in hardcopy. This significantly reduces the benefits of using the Internet for this function. The logical requirement is to produce the order confirmation immediately and provide it to the customer electronically.

If we assume that the order confirmation program remains essentially the same, we can create the same spooled file. With the Copy Spooled File API, we can easily create a duplicate of the order confirmation spooled file, add PDF and e-mail parameters and put it on a PDF queue for processing. The order confirmation is converted to PDF and distributed to the customer.

Alternatively, with some Internet programming, the order confirmation can be produced and then passed back to the customer's browser, which could automatically invoke Adobe Acrobat to display the PDF.

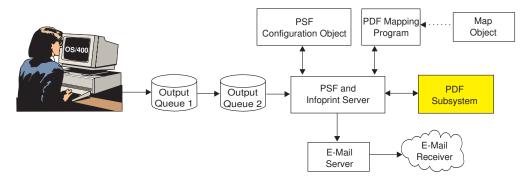

Figure 161. E-Business Customer Documents

### **Segmenting Customer Documents**

In a variation of the sales report example, we have an application that produces customer invoices. Instead of printing the invoices and mailing them in hardcopy format, we want to provide it to the customer in whatever format they choose; hardcopy, e-mail, Web access, and links to fax as options. Additionally, a given customer could select multiple options. For example, Customer A might choose to have a copy of the order confirmation faxed and another copy placed where they can access it electronically with a browser. Customer B might choose to have their order confirmation e-mailed to three different e-mail IDs. Customer C might still want the order confirmation mailed in hardcopy format. The ability to route one spooled file or one segment of a spooled file in a combination of ways is called *intelligent routing*.

Again, we use the electronic segmentation support (Create AFP Data command) to insert triggers between customer invoices. When the entire spooled file of invoices is passed to the PDF queue, each set of pages between the triggers is converted to a PDF or AFP file<sup>3</sup>. At this point, the PDF subsystem can look to a PDF mapping program to provide additional information about document distribution. Certain parameters, for example, a customer number and spooled file information, can be passed to the PDF mapping program. Based on this data, the e-mail IDs (triggers) can matched to e-mail addresses and passed back for processing. In addition, other information such as e-mail content (including a password for the PDF attachments) or attachments, spooling information, and the location in the integrated file system can be defined on a per customer basis. With this information, the output is processed. This "outbound" electronic process, coupled with electronic segmentation, ensures timely delivery of customer invoices.

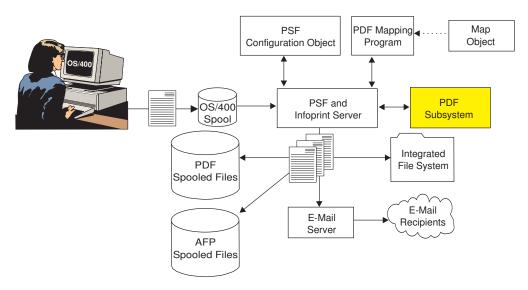

Figure 162. Segmenting Customer Documents

<sup>3.</sup> When you respool the action is respool as AFP, then that order confirmation can be printed, faxed (with link to a fax program), added to an archive, or similar "downstream" function. However, respooling as AFP requires PSF for OS/400.

### **Consolidating Enterprise Printing**

As your company has re-engineered its network topology to take advantage of intranets and the Internet, printing and printers quickly followed suit. Initially, this decentralization of printing was viewed as a good thing. However, as applications and print volumes increased, this decentralized structure could become a liability. The network-decentralized applications produce a range of ASCII print data streams (PCL, PostScript, and PDF). These data streams were designed for personal and workgroup printing, not business printing.

In addition, companies realized that having a large number of decentralized printers could add significant operational costs, system complexities, and end user frustrations to enterprise printing.

The iSeries has very good support for business printing. We can use the ASCII print data stream transforms of Infoprint Server to consolidate client and network printing on iSeries, applying its superior print management capabilities. The Infoprint Server print data stream transforms will convert PCL, PostScript, and PDF print jobs into AFP image for printing on iSeries-connected IPDS printers. This enables the application of the efficiencies and reliability of iSeries-integrated printing to your decentralized printing - saving costs and improving service levels.

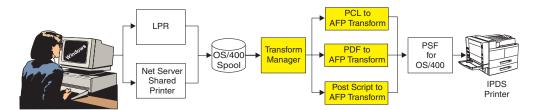

Figure 163. Consolidating Enterprise Printing

#### **Delivering Documents and Reports over Intranet**

In the first several application scenarios, we used PDF as the electronic document delivery format. PDF is the standard for Internet document delivery. But in an intranet environment, AFP is an option that offers a number of advantages.

AFP is the standard data stream within iSeries for graphical pages. As we have seen, AFP architecture structures each page by a combination of application data and references to external page resources such as overlays, images, and fonts. When AFP is sent to another system, client PC, or a browser, those external resources need to be present in order to fully resolve each page. Infoprint Server provides the function to convert a standard AFP spooled file into a fully portable file, Internet-enabled AFP. Infoprint Server's Create AFP Data (CRTAFPDTA) command can produce this fully encapsulated AFP. The command will query the AFP data stream, identify the external references, and pull those externally-referenced resources into the fully encapsulated file. This file can be accessed "inbound" off the integrated file system or sent over the company intranet. There are AFP plug-ins for Internet Explorer and Netscape to view Web AFP files in the same manner that Adobe Acrobat provides for viewing PDF files.

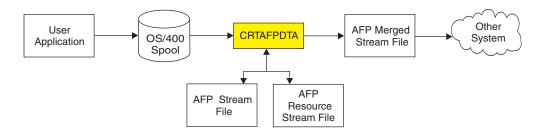

Figure 164. Delivering Documents and Reports over Intranet

### **Creating Electronic Documents Interactively**

Frequently, there are interactive or "ad hoc" requests for documents or reports. These types of requests are the ones that need to be delivered quickly to be effective so they are prime candidates for electronic delivery.

Both iSeries Navigator and iSeries Access for Web provide for interactive access to PDF and e-mail functions, enabling electronic presentation or delivery of the information. Once a required document or report is in an iSeries output queue, either the iSeries Navigator or Web Access graphical interfaces can be used to browse and select the target spooled file. With iSeries Navigator and Infoprint Server, you can define similar PDF and e-mail functions as you can with the standard batch process. Target spooled files can be converted to PDF and written to the integrated file system, to an output queue, or sent by e-mail. With iSeries Access for Web, a selected spooled file is sent back to the browser in PDF format and automatically opened with Adobe Acrobat.

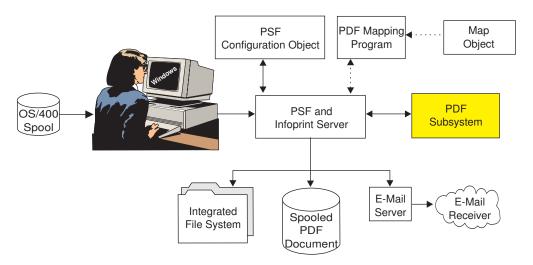

Figure 165. Creating Electronic Documents Interactively

### **Integrating Web Images**

As your enterprise deploys Internet applications, those applications use images in standard formats - typically GIF, TIFF, and JPEG. You might need to use those images in iSeries-based line of business functions that produce output. For example, you might have an engineering workstation that produces manufacturing drawings. The work order produced by the iSeries should include that drawing.

Infoprint Server provides a set of image transforms - GIF, TIFF, and JPEG to iSeries IOCA format. The transform can create the IOCA image as an iSeries page segment object so you can reference it on a document page.

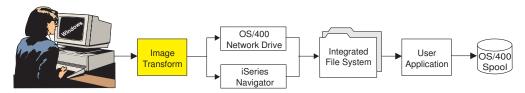

Figure 166. Integrating Web Images

### Transforming Your OS/400 Output to PDF

With Infoprint Server, you get an integrated PDF subsystem that can be accessed through OS/400 CL commands or iSeries Navigator. The PDF subsystem lets you transform a spooled file or segment of a spooled file to PDF then send it as e-mail, store it in the Integrated File System, put it on an output queue, or any combination of those. In addition, you can use it with PSF and respool the input spooled file or a segment of the input as AFP. If you choose to work with segments instead of the whole input spooled file, the output is multiple PDF or AFP files, each of which you can distribute in whatever way is appropriate. This process of transforming an input spooled file to one or more output files and routing them the way you want is called intelligent routing. The input spooled file can be any type of data that PSF for OS/400 can print.

#### Notes:

- 1. The PDF subsystem interacts with PSF to process data. However, you do not need a license for PSF to use the PDF subsystem except to respool data as
- 2. You cannot use the intelligent routing function with iSeries Navigator. With iSeries Navigator, you can transform a spooled file to PDF and route it one way.

#### Before you can invoke the PDF subsystem, you need these:

- A PSF configuration object that specifies that data is to be transformed to PDF. The PSF configuration object also specifies what is done with the PDF output. If your spooled file contains groups, use the PSF configuration object to specify whether the transform generates a separate PDF file for each group or one PDF file containing all of the data and index tags at group boundaries.
- A properly configured device that specifies the PSF configuration object on the User defined object parameter.
- (optional) PDF mapping program to further customize the output. For example, you can use it to specify the e-mail's subject text, the output file's name, and the output file's location in the integrated file system.
- (optional) A map object to specify values to an IBM-supplied PDF mapping program. The map object acts like a database of values that the IBM-supplied PDF mapping program reads. You can create a map object by using CL commands or the PDF map APIs. Any time a PDF mapping program is used, you could use a map object and the IBM-supplied PDF mapping program instead. You would use either a user-created PDF mapping program or a map object, not both.

The PDF subsystem looks to the OS/400 like a printer, but instead of actually printing data, it transforms the spooled file then works with PSF to distribute the input. This is how the PDF subsystem works:

- 1. A spooled file is sent to a device that specifies a PSF configuration object. The PSF configuration object specifies that data is to be transformed to PDF.
- 2. The PDF subsystem transforms the spooled file and works with PSF to put the PDF file in the specified location in the Integrated File System, spools it as a PDF or AFP file for printing, e-mails it, or any combination of those. It can optionally use information from a PDF mapping program to customize the output.

Figure 167 on page 255 illustrates this process.

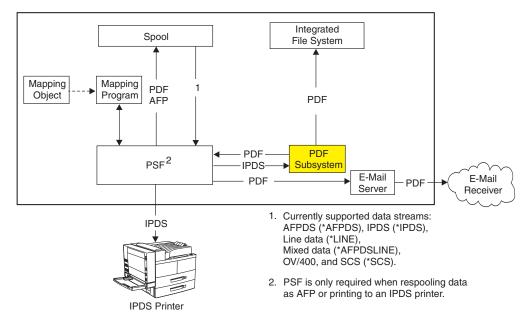

Figure 167. Transforming a Spooled File to PDF

### Accessing the PDF Subsystem

While the normal access to PDF functions is through PDF queues, there are several additional ways to access the PDF subsystem:

- iSeries Navigator
- Copy Spooled File OS/400 API
- CL commands

Before you can invoke the PDF subsystem, you need to ensure that you have met all of the requirements listed on page 254.

#### To access the PDF subsystem from iSeries Navigator:

First, ensure that AFP Manager is installed. Then you simply right-click the printer output (spooled file), select **Convert to PDF...**, and fill in the appropriate values on the Convert to PDF window. See "Converting a Spooled File to PDF for E-mailing, Spooling, or Storing" on page 269 for more details. You cannot use the intelligent routing function with iSeries Navigator. With iSeries Navigator, you can transform a spooled file to PDF and route it one way.

#### Accessing the PDF subsystem from the Copy Spooled File API:

The Copy Spooled File API can help you automate the process of accessing the PDF subsystem. Assume, for example, that you have a Web application that processes orders and generates a spooled file from the order. You can use the Copy Spooled File API to make a copy of the spooled file and put it on an output queue that is set up to send data to the PDF subsystem. If the writer associated with that queue is started and the spooled file is in ready state, the spooled file is processed without user intervention.

#### To access the PDF subsystem from the OS/400 command line:

Use one of the OS/400 output queue commands to move the target spooled files to the queue of an appropriately configured PDF device.

For more information about using the Infoprint Server PDF subsystem, including detailed setup information, instructions about using iSeries Navigator, and instructions about using the command line, refer to Infoprint Server for iSeries: User's Guide and IBM@server iSeries Printing VI: Delivering the Output of e-business, SG24-6250.

### **Intelligent Routing**

Intelligent routing is the ability to send a spooled file to the PDF subsystem and specify that the output be distributed in any combination of these ways:

- · spooled to an output queue as AFP or PDF data
- stored as a PDF stream file in the integrated file system
- · sent as a PDF file attached to an e-mail

When you use intelligent routing, you might want to use a PDF mapping program. A PDF mapping program is used to specify what you want done with the output files and lets you specify some options (such as PDF encryption for e-mail) that you cannot specify with a PSF configuration object. You can either write a PDF mapping program or you can use the IBM-supplied PDF mapping program. If you use the IBM-supplied PDF mapping program, you must use a map object with it. A map object passes values to the IBM-supplied PDF mapping program. You use OS/400 panels or the PDF map APIs to create map object.

Intelligent routing can be applied to files generated from group tags in the input spooled file as well. If your input spooled file has group tags and you specify PDFMULT(\*YES \*SPLIT) on the PSF configuration object, by default each generated output file is distributed the same way. For example, if you specified PDFGEN(\*MAIL), by default each PDF file is e-mailed. If you do not want them all distributed the same way, use a PDF mapping program to specify how to distribute each generated file.

For more information about using the PDF subsystem, including information about the PDF mapping program and map object, setting up your device and PSF configuration object, and descriptions of the PSF configuration object parameters related to the PDF subsystem, refer to Infoprint Server for iSeries: User's Guide or the Redbook IBM @server iSeries Printing VI: Delivering the Output of e-business.

### **E-Mail Support**

To send a spooled file as e-mail, PSF receives a spooled file that has been sent to an appropriate device (described in the above section). PSF then sends the spooled file to the PDF subsystem. The PDF subsystem transforms the spooled file and sends the PDF file back to PSF. PSF e-mails the PDF file as an attachment to the specified receiver.

The simplest way to send e-mail is to accept default text for the e-mail subject and body and specify a valid e-mail addresses on the User defined data (USRDFNDTA) field in the printer file or the spooled file, or in the data. Alternatively, you can use DDS keywords, the Infoprint Server CRTAFPDTA command, or AFP Toolbox to specify the e-mail address in the data.

PSF can optionally use information from a user-defined or IBM-supplied PDF mapping program (hereafter, both are referred to as the PDF mapping program) to customize the e-mail. A PDF mapping program is a versatile user exit program. You can use it to interpret your mail tags, specify the e-mail subject, and add text to the beginning of each e-mail. You can also use it to specify the PDF attachment's name, encryption options, and more. If you use an SMTP server to send the e-mail, you can also use the PDF mapping program to specify carbon copy (cc), blind carbon copy (bcc), and reply to addresses, files to use as the e-mail body, and attachments, and more. You do not have to use a PDF mapping program unless you want to specify options that are not available on the PSF configuration object.

PSF uses the OS/400 SNDDST command or a specified SMTP server to send the e-mail. The mail server to use is specified on the PSF configuration object.

### Indexing Output with the Create AFP Data Command

Indexing your output lets you quickly navigate through large files to find the information you need. For example, a telephone company might have one file that contains all of their bills for the month. If it is properly indexed, a customer service representative can open the file for the appropriate month in the AFP Viewer and use the index to search for a customer's bill based on the name, phone number, or other identifier.

The Infoprint Server Create AFP Data (CRTAFPDTA) command transforms a line (\*LINE) or mixed (\*AFPDSLINE) spooled file into AFP (\*AFPDS). It can also take an AFP spooled file as input and output an AFP stream file. It indexes a line, mixed, or AFP document for viewing, archiving, or document retrieval, and optionally retrieves and packages the AFP resources that are needed for printing or viewing.

CRTAFPDTA takes input data from the spool and creates up to four stream files in the Integrated File System:

#### AFP stream file

The AFP document. This file is always created. Specify a value for **To stream** file (TOSTMF) to generate this file.

#### Resource stream file

A stream file that contains all the resources needed for printing or viewing. This file is optional, but is useful for archiving and viewing the document. Specify a value for **To resource stream file** (TORSCSTMF) to generate this file.

#### Index stream file

A stream file that contains indexing information. This file is optional, but is useful for viewing the document. Specify a value for To index stream file (TOIDXSTMF) to generate this file.

#### Merged stream file

A stream file that merges the AFP file with any of the other above files that are created. This file is optional, but is useful for archiving and viewing the document. Specify a value for To merged stream file (TOMRGSTMF) to generate this file.

After these files are created, you can route them to an archive system, re-queue them for printing, or view them using viewers such as the AFP Viewer or the AFP Viewer plug-in. Figure 168 on page 258 illustrates this process:

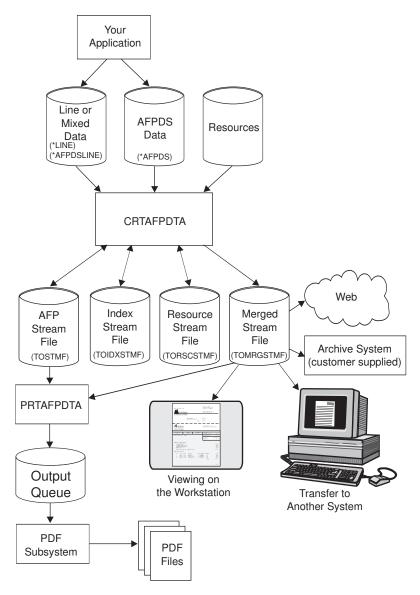

Figure 168. How the Infoprint Server Create AFP Data Command Works

The CRTAFPDTA command is going to read in line, mixed, or AFP print data, then retrieve the external page resources (such as fonts, images, and overlays) that are referenced in that print data. The output can include an index stream file or a resources stream file. Or, in the most likely scenario, a merged stream file is created with the index and resource data embedded.

CRTAFPDTA implements functionality available to other platforms with AFP Conversion and Indexing Facility (ACIF). ACIF is part of PSF on MVS, VM, and VSE and is also part of Infoprint Manager on AIX and Windows NT. You can find more information about using the functions available through the CRTAFPDTA command in *AFP Conversion and Indexing Facility*: User's Guide, S544-5285.

### Transforming ASCII Image Data to AFP

Infoprint Server comes with three Windows-based image transforms that can convert GIF, TIFF, and JPEG images to AFP documents, page segments, and overlays. The transform processes bilevel (black and white), grayscale and color images. The output is bilevel, 4-bit or 8-bit grayscale, or 24-bit YCbCr color.

These are command-driven transforms so you can control nearly every aspect of the transformation, including output type, output image dimensions, and rotation. To transform an image, enter type2afp along with any parameters you want, on a DOS prompt, where type is gif, tiff, or jpeg.

#### Example:

In this example, we transform a TIFF file called MyOverlay.tiff into an AFP overlay called MyOverlay.afp. It is stored in the specified directory so it can easily be imported to the system Mylseries. Enter this command at a DOS prompt: tiff2afp MyOverlay.tiff -pagetype overlay -o MyOverlay.afp \\MyIseries\QDLS\

After the AFP resource (page segment or overlay) is created, you can use iSeries Navigator or CL commands to create it on your iSeries as a resource.

### Printing PCL, PDF, and PostScript Data on IPDS Printers

Infoprint Server lets you send PCL, PDF, and PostScript data to print on IPDS printers. This gives more applications access to the speed, power, throughput, and IPDS error recovery of your iSeries printers.

#### Notes:

- 1. Printing PDF and PostScript data to an IPDS printer requires priced feature 5101.
- 2. Printing on IPDS printers requires PSF for OS/400.

When a spooled file is released and has one of the data formats for which a transform is provided, an OS/400 AFP printer writer can automatically call image print transform. Next, image print transform calls the appropriate transform program. The PDF, PCL, or PostScript data is then converted to an AFP image to preserve fidelity and printed on the IPDS printer.

If you want a printer writer to automatically use a transform, you must specify appropriate values in the configuration file gxtrtfmmgr.cfg and you must specify an appropriate image configuration object in the printer device description. Refer to Infoprint Server for iSeries: User's Guide for information about setting up your system to use these transforms. In the configuration file, you can specify how many transforms of each type to initialize upon startup and how many can run at once.

These transforms are managed by Transform Manager. Enter STRTFMMGR on the command prompt to start Transform Manager. This starts the minimum number of each type of transform specified in the configuration file. Enter ENDTFMMGR on the command prompt to end Transform Manager. This command immediately ends all transform jobs started by Transform Manager.

### Chapter 23. Working with Your iSeries from a Windows Client

IBM provides two tools that you can use to control your iSeries from a workstation: iSeries Access and iSeries Access for Web. This chapter describes both of those tools and contains instructions to use iSeries Navigator to complete these tasks:

- "Converting a Spooled File to PDF for E-mailing, Spooling, or Storing" on page 269
- "Creating a PSF Configuration Object" on page 271
- "Changing a PSF Configuration Object" on page 272
- "Importing Resources to the OS/400" on page 273
- · "Creating a Printer Share" on page 274
- · "Specifying which Libraries to Display" on page 277

Many of these tasks require AFP Manager, a component of iSeries Navigator.

#### iSeries Access

iSeries Access for Windows delivers TCP/IP connectivity to users running a variety of Microsoft Windows operating systems. iSeries Access offers an all-inclusive client solution for accessing and using resources from your Windows desktop. It includes 5250 emulation, access to DB2 Universal Database (UDB) for iSeries through its Data Transfer, and uses AS/400 NetServer for working with the OS/400 Integrated File System and printers. It also has a variety of middleware for using and developing client applications to access OS/400 resources; and Operations Navigator, the OS/400 GUI, for administering iSeries and AS/400 servers.

The window shown in Figure 169 opens when you double-click the iSeries Access icon. Double-click any of the components, such as iSeries Navigator, to open them.

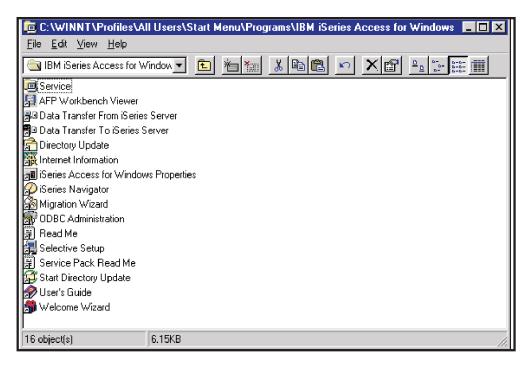

Figure 169. iSeries Access Components

### iSeries Navigator

iSeries Navigator, formerly known as Operations Navigator and Management Central, is the strategic user interface for your iSeries servers. It provides integrated systems management with an easy-to-use graphical user interface. It is a component of iSeries Access. When you start iSeries Navigator and expand an iSeries connection, the window shown in Figure 170 opens. It varies according to the components you install.

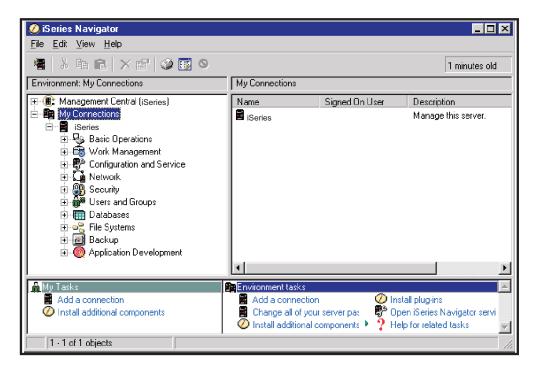

Figure 170. iSeries Navigator Window

#### AFP Manager

AFP Manager is the component of iSeries Navigator that gives you access to AFP print objects, including resources, PSF configuration objects, and font mapping tables. These objects are shown in Figure 171 on page 263. If you have AFP Manager installed, you can transform a spooled file to PDF and send it as e-mail, store it on an output queue, or save it in the Integrated File System in one step.

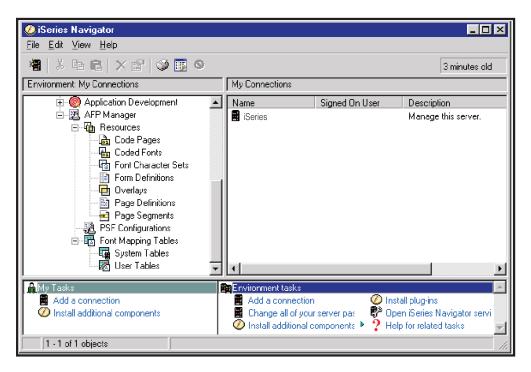

Figure 171. AFP Manager

#### iSeries Access for Web

IBM iSeries Access for Web (5722-XH1) offers browser-based access to iSeries servers. It enables end users to leverage business information, applications, and resources across an enterprise by extending the iSeries resources to the client desktop through a Web browser. iSeries Access for Web implements many of the functions available through iSeries Access, including the ability to work with Infoprint Server to display and print iSeries spooled files in PDF format. It has these print-related capabilities:

- · Printers It lists all of the printers on the system. You can work with your printers from either of two views. The basic view requires little understanding of iSeries print internals, while the advanced view lets users control writers, printers, and their output queues individually.
- Printer Shares It lists all of the printer shares on the system. If a printer is associated with the share, you can control it like any other printer.
- · Internet Printers It lists the internet printers on the system. If the internet printer is associated with an actual printer, you can control it like any other printer.
- · Output Queues It lists the output queues on the system and lets you hold or release an individual queue.
- Spooled files By default iSeries Access for Web lists all of the spooled files for the user that is signed on. For individual spooled files, these actions are supported, depending on the current status of the spooled file:
  - Display message
  - Reply to message
  - Print next
  - Hold

- Release
- Delete
- PDF
- Preview options: GIF, TIFF, PCL, and AFP Viewer.

iSeries Access for Web is installed on your OS/400 server and only requires a Web browser on the client machine. Once installed, the link to iSeries Access for Web is http://myiseries:optionalport#/webaccess/iWAHome, where myiseries is the system name. If http is configured for something other than the default port, the optionalport# must be specified. This is the iSeries Access for Web home page:

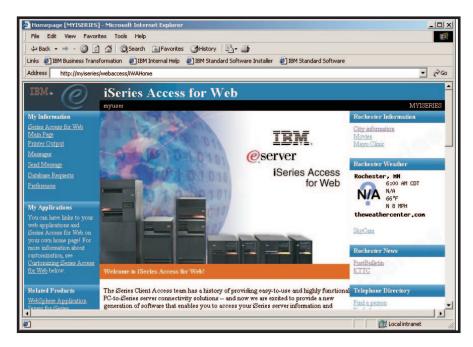

Figure 172. iSeries Access for Web Home Page

For more information about iSeries Access for Web, refer to this Web page: http://www-1.ibm.com/servers/eserver/iseries/access/web/

# Using iSeries Access for Web to Convert and View a Spooled File in PDF

You can use iSeries Access for Web to convert a spooled file to PDF and view it, place it in a folder on the iSeries, or e-mail it. This requires Infoprint Server. Follow these steps to convert a spooled file to PDF:

- 1. Start a V5R2 iSeries Access for Web session.
- 2. Click **Printer Output**. This displays your spooled files, as shown below:

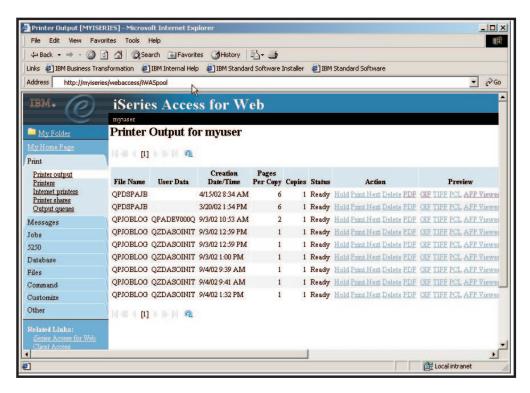

Figure 173. iSeries Access for Web Home Page

To view a spooled file in PDF format, click the PDF link for the desired spooled file. This brings up a PDF configuration form, as shown below:

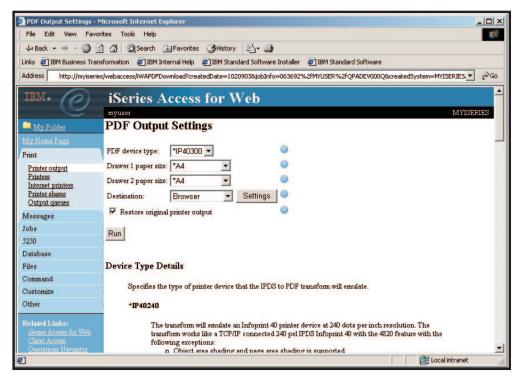

Figure 174. PDF Output Settings Page

4. For **Destination**, specify one of these options:

• **Browser** displays the PDF file in your Web browser using the Acrobat Reader plug-in, as shown below:

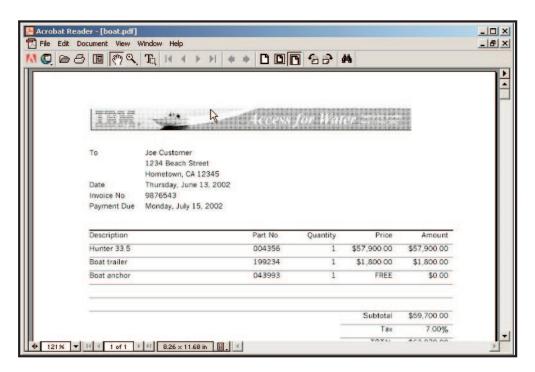

Figure 175. File Displayed in Acrobat Reader

Personal Folder lets you name the PDF file and place it in your iSeries
 Access for Web folder and place it in other iSeries Access for Web users'
 folders. It also displays the PDF file with the Acrobat Reader plug-in. A
 personal folder with one PDF folder item in it is shown below: The My Folder
 link is in the upper left corner of the home page.

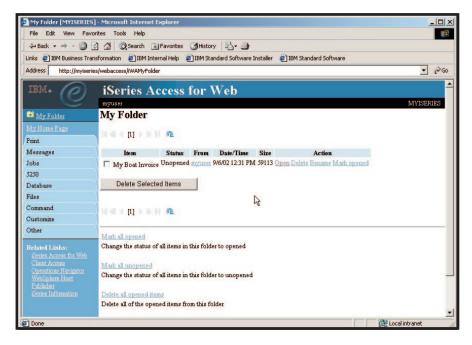

Figure 176. Personal Folder Page

-  ${\bf Mail}$  as  ${\bf Attachment}^4$   $^5$  lets you send the PDF file as an e-mail attachment. You can specify the subject and message content, as shown below:

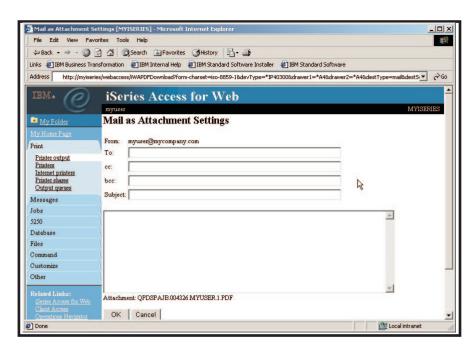

Figure 177. Settings for Mail an Attachment Option

5. Specify whether you want the original spooled file to stay on the output queue after it is transformed to PDF.

<sup>4.</sup> This option does not use Infoprint Server e-mail support.

<sup>5.</sup> This option is only available if you have used the iSeries Access for Web SMTP mail configuration support.

### **Using iSeries Access**

These sections give you step-by-step directions for using iSeries Access to complete OS/400 print-related tasks.

### **Installing AFP Manager**

Many of the tasks described in this section require AFP Manager. If you specified Full Install at install time, AFP Manager is automatically installed. Otherwise, follow these steps to install AFP Manager:

- 1. Double-click the iSeries Access icon.
- 2. Double-click the iSeries Navigator icon.
- 3. Open a connection to an iSeries system.
- 4. Click **Install additional components** in the task window, this option is circled in Figure 178.

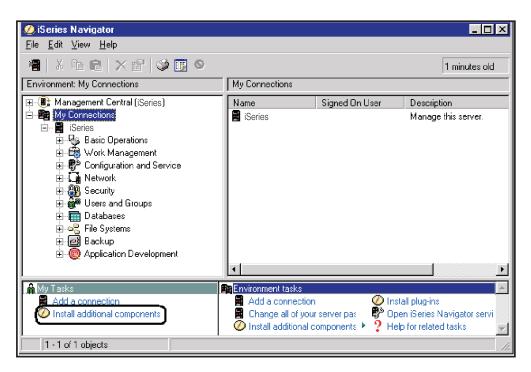

Figure 178. iSeries Navigator Window - Install Additional Components

5. The Selective Setup window opens. Click the arrow to specify the iSeries from which you want to install AFP Manager and click **OK**.

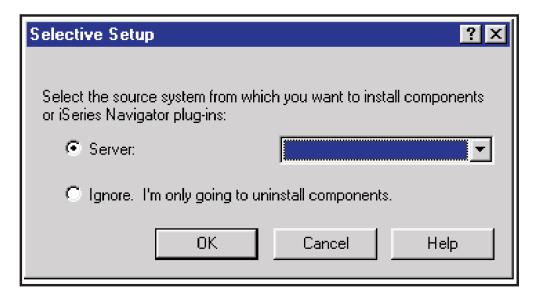

Figure 179. Selective Setup Window

6. The Selective Setup Wizard starts. Follow the directions on the screen. When the Component Selection window opens, all of the components installed on the specified iSeries server are selected. Scroll down and select AFP Manager. Click **Next** and follow the remaining directions.

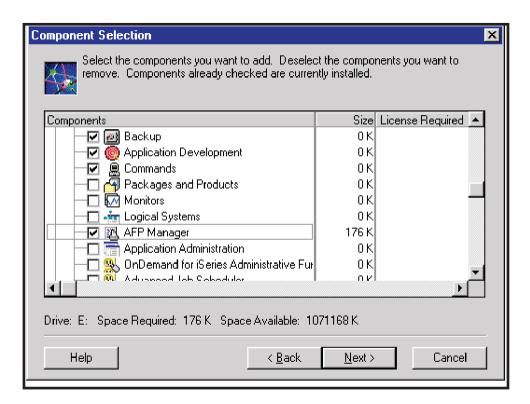

Figure 180. Component Selection Window

### Converting a Spooled File to PDF for E-mailing, Spooling, or Storing

You can use AFP Manager to convert a spooled file to PDF then send it as e-mail, store it in the Integrated File System, or put it on an output queue.

#### Before you can invoke the PDF subsystem, you need these:

- A PSF configuration object that specifies that data is to be transformed to PDF.
   The PSF configuration object also specifies what is done with the PDF output. If your spooled file contains groups, use the PSF configuration object to specify whether the transform generates a separate PDF file for each group or one PDF file containing all of the data and index tags at group boundaries.
- A properly configured device that specifies the PSF configuration object on the "User defined object" parameter.

You might already have a PSF configuration object and properly configured device. Step 7 describes how you can tell whether you have them.

#### To convert a spooled file to PDF, follow these steps:

- 1. Double-click the iSeries Access icon.
- 2. Double-click the iSeries Navigator icon.
- 3. Open a connection to an iSeries system.
- 4. Expand Basic Operations.
- 5. Open Printer Output.
- From the list of printer output (spooled files), right-click the file you want to convert and select Convert to PDF as shown below.

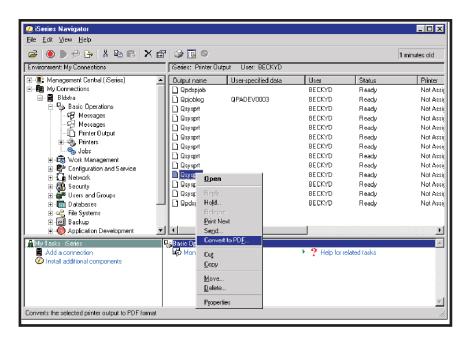

Figure 181. Selecting a Spooled File to Convert to PDF

- 7. The "Convert printer output to PDF" window opens, as shown in Figure 182 on page 271. Use these fields to specify what is done with the PDF, then specify the e-mail address to which the e-mail is sent, the directory to place the output in, or the output queue to place the output on, as appropriate.
  - In the "Device for conversion" section, choose the printer to use to convert your output. If there are no devices listed, there are no appropriately configured devices.

For help, press F1 or click Help.

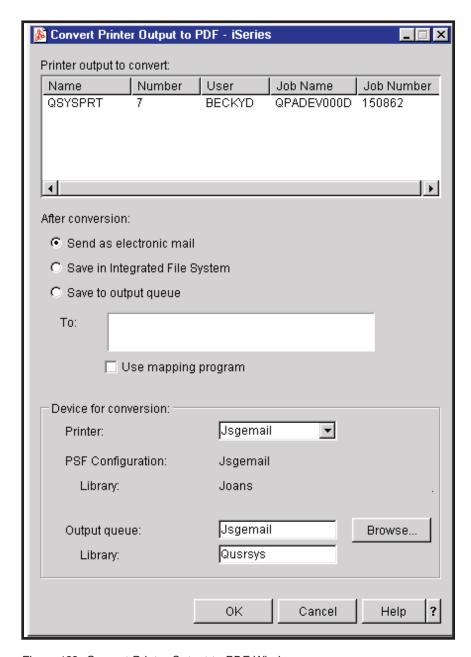

Figure 182. Convert Printer Output to PDF Window

8. Click OK.

### **Creating a PSF Configuration Object**

This task requires AFP Manager. To create a PSF configuration object, follow these steps:

- 1. Double-click the iSeries Access icon.
- 2. Double-click the iSeries Navigator icon.
- 3. Open a connection to an iSeries system.
- 4. Expand AFP Manager.
- 5. Right-click **PSF Configurations** and select **New...**.

6. The window shown in Figure 183 opens. Fill in the fields as prompted. For help press F1 or click Help.

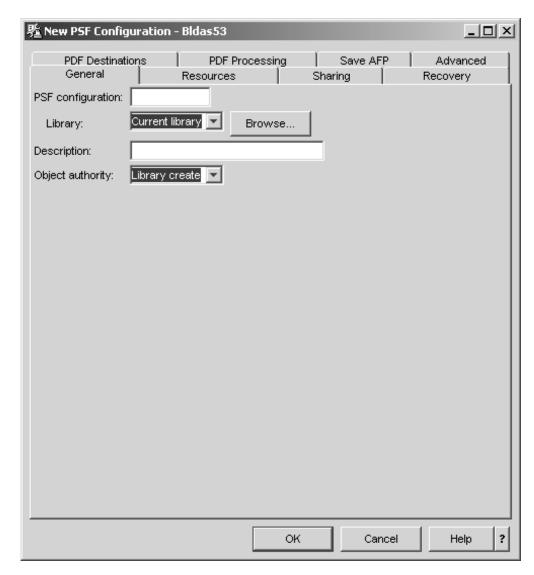

Figure 183. New PSF Configuration Window

7. Click OK.

### **Changing a PSF Configuration Object**

This task requires AFP Manager. To change a PSF configuration object, follow these steps:

- 1. Double-click the iSeries Access icon.
- 2. Double-click the iSeries Navigator icon.
- 3. Open a connection to an iSeries system.
- 4. Expand AFP Manager.
- 5. Expand **PSF Configurations**.
- 6. Right-click the PSF configuration object you want to change and select Configure. The window shown in Figure 184 on page 273 opens, with the name of the PSF configuration object in the title.

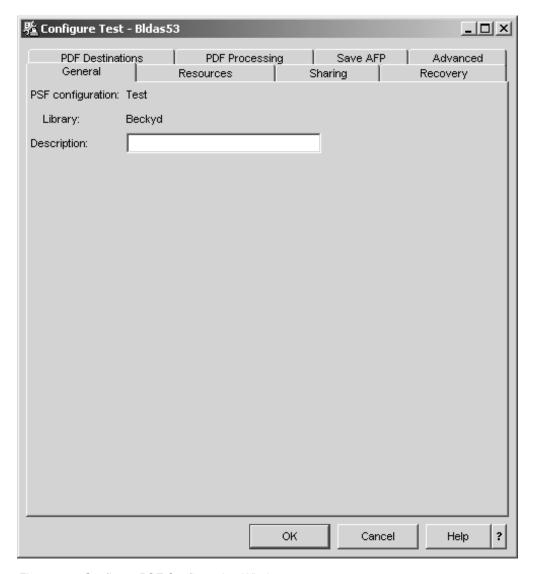

Figure 184. Configure PSF Configuration Window

- 7. Change any fields you want. For help press F1 or click **Help**.
- 8. Click OK.

### Importing Resources to the OS/400

You can use iSeries Access to import an AFP resources from your PC to the OS/400. To do this, you need AFP Manager.

To use AFP Manager to import AFP resources to the OS/400, follow these steps:

- 1. Double-click the iSeries Access icon.
- 2. Double-click the iSeries Navigator icon.
- 3. Open a connection to an iSeries system.
- 4. Expand AFP Manager then Resources.
- 5. Right-click the type of resource you want to store on the OS/400, and select Import. A window like the one shown in Figure 185 on page 274 opens, depending on the type of resource you selected.

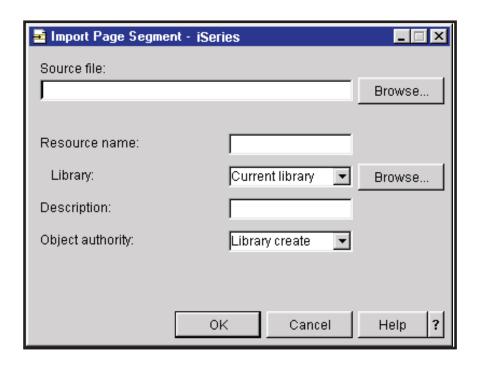

Figure 185. Import Page Segment Window

6. Fill in the fields as prompted. For help press F1 or click Help.

### **Creating a Printer Share**

You can use iSeries Access to create a printer share on the OS/400. If you have Infoprint Server installed and you specify a PostScript, PDF, or PCL printer driver, the printer share can be used to print PostScript, PDF, or PCL data that are generated by your PC application on AFP printers. For information about transforming PostScript, PDF, or PCL data to AFP data using Infoprint Server, refer to Infoprint Server for iSeries: User's Guide. To create a printer share, follow these steps:

- 1. Double-click the iSeries Access icon.
- 2. Double-click the iSeries Navigator icon.
- 3. Open a connection to an iSeries system.
- 4. Expand Basic Operations then Printers.
- 5. Right-click the printer you want to set up a share to and select Sharing then New Share, as shown below. If you want to use this printer share to print PCL, PDF, or PostScript data on an IPDS printer, be sure to select an IPDS printer.

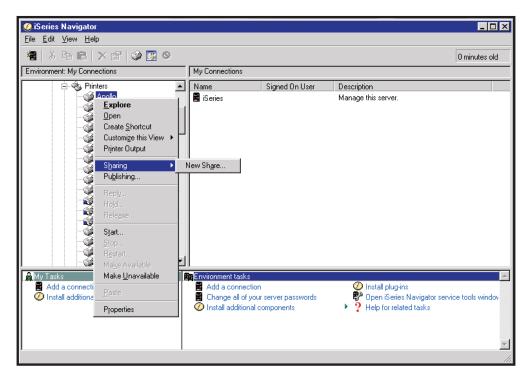

Figure 186. iSeries Access Components

- 6. The iSeries NetServer Print Share dialog opens, as shown in Figure 187 on page 276.
  - Specify a share name. This name should describe the type of job it will print (based on the printer file), such as legal or letter.
  - · Give a detailed description of the share. This is optional.
  - Specify a driver. This is optional. If you specify a driver here, the driver must be available to you, and everyone who uses this share has to use this driver. If you do not specify a driver in this step, you have to specify one when you install the printer on your workstation.
  - Specify the library-qualified printer file this share uses.

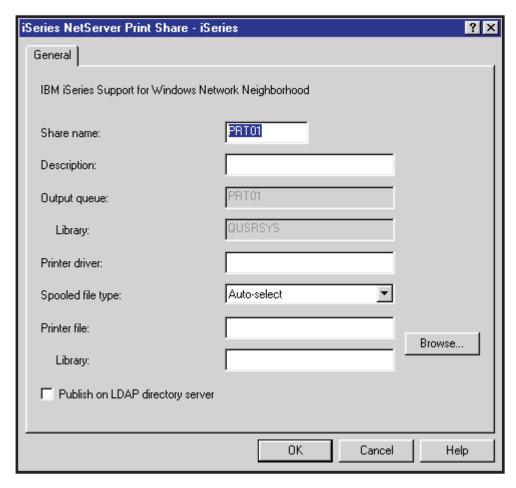

Figure 187. iSeries NetServer Print Share Dialog

#### 7. Click OK.

#### Notes:

- 1. You can create multiple shares for the same printer.
- 2. You must create a different share for each printer file you want to use.
- 3. To transform jobs with this printer share, the printer device description must be configured appropriately.

You need to install the shared printer on your PC before you can use it.

#### Installing a Shared Printer

To install the printer on your PC, follow these steps.

Note: These steps are for a Windows NT operating system. The steps might be slightly different on different Windows operating systems. See the help for your operating system for steps to install a shared printer on a different operating system.

- 1. Display the printer shares on your iSeries by following these steps:
  - a. On your Windows system, click Start, select Find, then select Computer...
  - b. Enter the name of your iSeries and click **Find now**.
  - c. When your iSeries is found, double-click the icon by its name to open it.
  - d. All of the printers in the list are shared.
- 2. Right-click the printer share you want to install on your PC and select **Install**.

- 4. Follow the steps in the Add Printer wizard. If you want to use this printer to print PCL, PDF, or PostScript data generated by your PC application, make sure that you specify a PCL, PDF, or PostScript driver.
- 5. The printer share shows up on your PC like any other printer. You can now send appropriate-type (depending on the driver you installed) PC jobs to this printer.

#### **Specifying which Libraries to Display**

When you display the contents of a container in iSeries Access, it displays the objects in the container's default library. To change the library used for display, follow these steps:

- 1. Double-click the iSeries Access icon.
- 2. Double-click the iSeries Navigator icon.
- 3. Open a connection to an iSeries system.
- 4. Expand the container whose objects you want to display.
- 5. From the View menu, select Customize this view, then Include....
- 6. Select a library from the list or specify a name and click **OK**. The library you specify becomes the default library for this container.

# Chapter 24. Indexing, Archiving, and Retrieving Output with Content Manager OnDemand for iSeries

Content Manager OnDemand for iSeries (hereafter referred to as CM OnDemand) is an application solution to store large volumes of data and retrieve selective data, whether on disk, optical, or tape storage media. It provides computer output to laser disk (COLD) and extended archiving functions for the iSeries. With Version 5, there are two archive server environments for iSeries; CM OnDemand Spool File Archive and CM OnDemand Common Server. Over time, CM OnDemand Common Server will become the standard iSeries archive middleware.

#### CM OnDemand:

- Provides a functionally rich, cost effective application solution to store and retrieve large volumes of data
- Gives users the ability to find a specific document that may have originated as just one small part of a large spooled file
- Extracts index values, and compresses and stores data on disk, optical, or tape storage media
- Manages the life cycle requirements of data and automatically moves data to the appropriate media
- Helps reduce cost by eliminating the need to print to paper or microfiche, improving the usability of report information, increasing productivity, and enhancing customer service capabilities
- Offers a powerful administration system for data definition, management, and security

For more information about CM OnDemand, refer to *IBM Content Manager OnDemand for iSeries Common Server Administration Guide*.

### **Super Sun Seeds Case Study**

CM OnDemand complements the Super Sun Seeds invoicing application well, providing a comprehensive system to manage documents after they have been created. For example, a user can define the spooled file of Super Sun Seeds invoices to CM OnDemand then CM OnDemand can automatically index, compress, and archive them to disk, optical, or tape media. A user can then easily retrieve the information, down to the individual invoice.

A user can also reprint or fax an invoice (using Facsimile Support for iSeries, for example). This saves the Super Sun Seeds corporation money since they will not need to print multiple copies of invoices for their records, send the data to microfiche, or keep large spooled files on their iSeries. More significantly, CM OnDemand improves productivity and customer responsiveness by providing the capability for customer service representatives, for example, to view, print, and fax invoices right from their desks while speaking with customers. At the same time, management can analyze sales summary reports across multiple months, quarters, or years, viewing only certain product lines or geographic areas, as needed.

### **Defining the Invoices to CM OnDemand**

This example shows how the invoice spooled file is defined to CM OnDemand using a graphical administration system. The graphical administration system allows for point-and-click definition of index values and more, as well as setup of security authorizations, archive media, and "life of data" requirements.

The Super Sun Seeds invoices are defined to CM OnDemand one time, and then each time the spooled file of invoices is created (weekly or monthly, for example), it can be automatically captured and stored in CM OnDemand. There are a number of ways to automate the process so that no operator intervention is required.

Using the CM OnDemand Report Wizard is the most common way to begin the definition of the Super Sun Seeds invoices. The Report Wizard lets you define invoices to CM OnDemand in three steps:

 Identify the type of spooled file data you are defining. In our Super Sun Seeds example, we choose AFP, as shown in Figure 188. CM OnDemand can store other data types as well, such as SCS, SCS-extended, Line, PDF, and "user-defined" data.

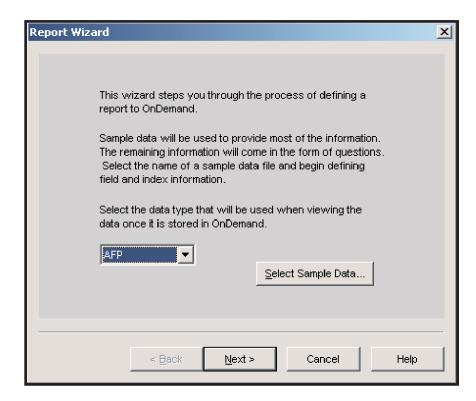

Figure 188. Starting the CM OnDemand Report Wizard

- 2. Invoke the graphical tool that lets you copy an iSeries spooled file down to your workstation so you can point-and-click to mark your actual iSeries print data.
- 3. Mark the index fields you require. The marking technique also lets you control how CM OnDemand separates the spooled file pages into individual invoices. The following section takes you through this process.

In the Super Sun Seeds example, you first use the Wizard to copy a spooled file of invoices to your workstation. Then you define the invoice number as a "trigger", which can be used to tell CM OnDemand how to break up the spooled file into separate, multi-page invoices. CM OnDemand does not care how many pages belong to each invoice - that number can vary - as long as you tell CM OnDemand how to determine when one invoice ends and the next one begins within the spooled file. CM OnDemand does this "segmenting" so that users can retrieve a specific invoice rather than scrolling through the entire spooled file to find a particular one.

To define the invice number as a trigger, highlight the invoice number, right-click, and select **Trigger**. This opens the "Add a Trigger" window. Figure 189 shows the trigger definition.

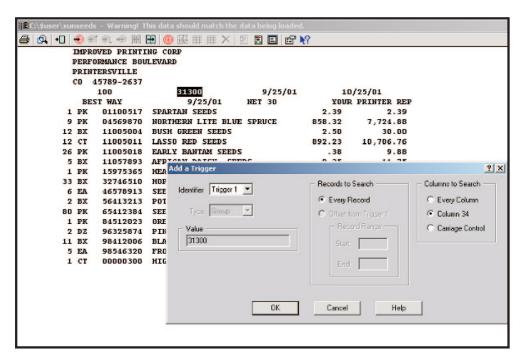

Figure 189. Adding a Trigger

Next, define the index fields, by marking the data that you want to be able to use for searching. Even if the index value is not always on the same line or in the same column within the invoice, CM OnDemand can find it.

You can define up to 32 index fields. In the example, you would mark invoice date, invoice number, customer number, and customer name. You can also define fields that would not typically be used for searching, but might be valuable for an end-user to see along with the index values on the hit list that results after entering invoice search criteria. In this example, we use invoice amount in this way.

To define the customer name as an index field, highlight the customer name, right-click, and select **Field**. The "Add a Field" window opens, as shown in Figure 190 on page 282. The customer name in this example is IMPROVED PRINTING CORP. Notice that "Index" was selected as the Database Field Type. The Folder Field Name is used with the Search Criteria and Document List, presented later.

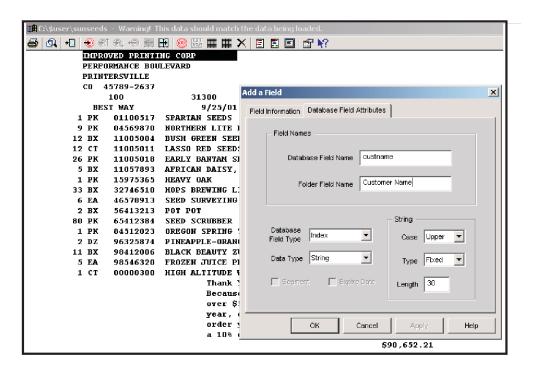

Figure 190. Defining an Index Field

After you have told CM OnDemand how to identify individual invoices and defined all your index fields, you use the Wizard to tell CM OnDemand what type of media and archive time frames you require. Then you name the definition; this is the name that your end users will use when they search the CM OnDemand archive for the invoices. In our example, we will use the name SUNSEEDS.

### Retrieving the Archived Invoices from CM OnDemand

Once the invoices are stored, the real value of CM OnDemand becomes obvious, providing the capability to quickly find any invoice ever stored. Once found, an invoice can easily be viewed, printed, or faxed using the CM OnDemand Client.

After logging on to the server using the dialog box that appears when you click the CM OnDemand icon on your workstation desktop, a list appears with folders (reports) to which you are authorized. Figure 191 on page 283 shows a folder list.

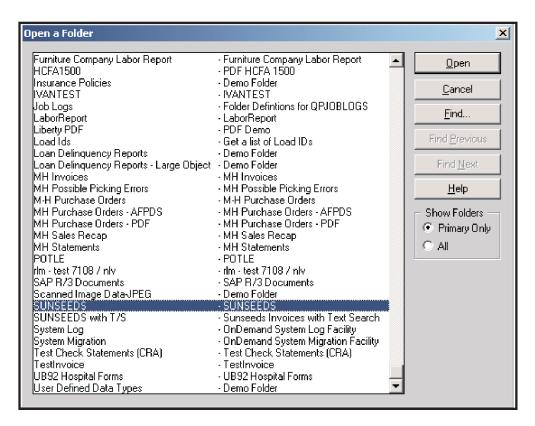

Figure 191. List of Folders

As a user searching for an invoice, the first step is to tell CM OnDemand what you are looking for. In the case study, you are looking for SUNSEEDS invoices, so double-click the SUNSEEDS folder, or select it and click Open.

On the resulting window, shown in Figure 192 on page 284, enter the search criteria needed to locate the archived invoices you want to retrieve. You might know the actual invoice number or you might need to review all the invoices for a particular customer number or customer name for the last six months (by expanding the date range).

To save keystrokes, you can use the Like operator with a "wildcard" (%) value. For example, you can enter IMP% for the customer name with the Like operator. This tells CM OnDemand to find any invoices for customers with names beginning with IMP (such as IMPROVED PRINTING CORP). Or, if you need to find all invoices for a particular date that were greater than a certain dollar amount, you can click on the operator button by Invoice Amount to see all available comparison operators (such as Equal To, Not Equal To, Like, Between, Greater Than, and Less Than) and choose Greater Than.

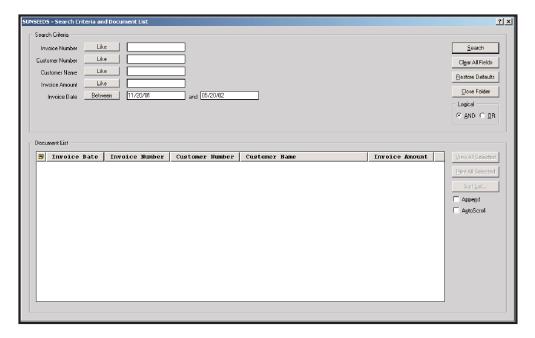

Figure 192. The Search Window

When you have entered your search criteria and chosen your search operator, click **Search**. CM OnDemand fills the documents list with the documents that satisfy your search criteria, as shown in Figure 193. Notice that this display shows the index values (invoice date, invoice number, customer number, and customer name) and the informational field (invoice amount).

It is possible that you can answer a significant number of customer inquiries about invoices simply by using this panel to tell a customer the total invoice amount, and then faxing or reprinting a copy for him.

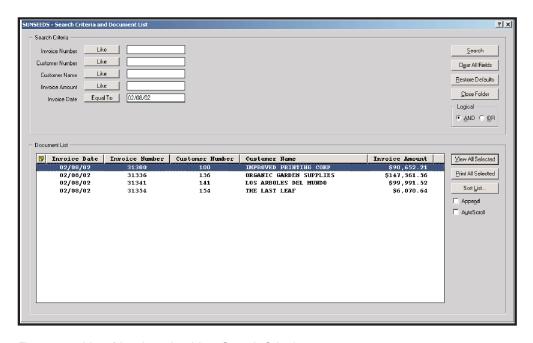

Figure 193. List of Invoices that Meet Search Criteria

From this list, you can either choose a single document to view or select multiple documents to view simultaneously. Figure 194 shows the selected invoice for Improved Printing Corporation in the viewer.

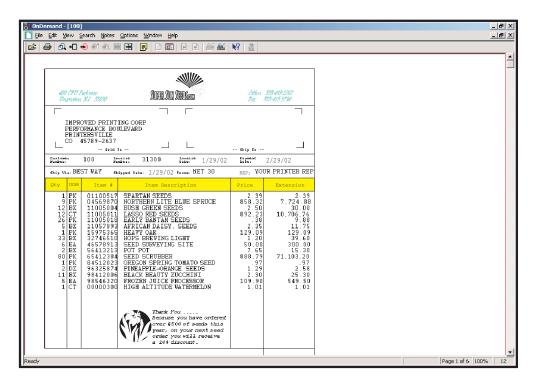

Figure 194. Viewing an Invoice

The invoice, in its fully-resolved form, can be reprinted or faxed, if available, from the workstation or the iSeries server.

### Chapter 25. Deciding on an Output Strategy and Set of Tools

We've covered a lot of territory, using our SuperSunSeeds.com case study to explore various tools for creating, printing, and delivering documents and reports. While you may have already mapped out your approach, here are several summary looks at the tools that might assist your decision.

First, let's take a look from a task perspective. Table 15 lists tasks you might want to accomplish and then gives a recommendation of what is the best tool to address that task. These Web pages are referenced in the table below:

#### **IBM Printing Systems Professional Services Web page:**

http://www.printers.ibm.com/r5psc.nsf/web/ec

#### iSeries Access for Web home page:

http://www-1.ibm.com/servers/eserver/iseries/access/web/

Table 15. Recommended Approaches — by Task

| Task                                                                                                    | Recommended<br>Approach                                        | Where Can I Find Information?                                                                                                    |  |  |
|----------------------------------------------------------------------------------------------------|----------------------------------------------------------------|----------------------------------------------------------------------------------------------------|--|--|
| Work with images                                                                                                    | 1                                                              | I                                                                                                    |  |  |
| Deploy one logo                                                                                                    | IBM AFP Printer Driver     IBM or similar printing services    | "Creating an Image Resource with the IBM AFP Printer Driver for Windows" on page 91     IBM Printing Systems Professional Services Web page |  |  |
| Create efficient,<br>high-performing iSeries<br>images or perform ongoing<br>image content work in<br>iSeries applications | Infoprint Designer (Image Editor)                              | Chapter 17, "Using Infoprint Designer," on page 197     Infoprint Designer for iSeries:     Getting Started                                 |  |  |
| Complex embedding of images within documents such as bank statements                                                       | AFP Toolbox     Other design tools such as DOC1 or StreamServe | <ul> <li>AFP Toolbox for Multiple         Operating Systems: User's Guide</li> <li>Appropriate product         documentation</li> </ul>     |  |  |
| Transform images to AFP                                                                                                    | Infoprint Server                                               | Infoprint Server for iSeries: User's<br>Guide                                                                                               |  |  |
| Work with overlays                                                                                                    |                                                                |                                                                                                    |  |  |
| Deploy one overlay                                                                                                    | IBM AFP Printer Driver     IBM or similar printing services    | "Creating an Image Resource with the IBM AFP Printer Driver for Windows" on page 91     IBM Printing Systems                                |  |  |
|                                                                                                    |                                                                | Professional Services Web page                                                                                                    |  |  |
| Add an overlay on top of existing application output                                                                       | Printer file                                                   | Chapter 13, "Using Printer Files," on page 121                                                                                              |  |  |
| Create and work with PDF                                                                                                   |                                                                |                                                                                                    |  |  |
| Produce PDF                                                                                                    | Infoprint Server                                               | Infoprint Server for iSeries:     User's Guide                                                                                              |  |  |
|                                                                                                    |                                                                | IBM @server iSeries Printing VI:     Delivering the Output of     e-business                                                                |  |  |

Table 15. Recommended Approaches — by Task (continued)

| Task                                                         | Recommended<br>Approach                                                                                  | Where Can I Find Information?                                                                                                    |
|--------------------------------------------------------------|----------------------------------------------------------------------------------------------------|----------------------------------------------------------------------------------------------------|
| Produce PDF and e-mail, including electronic segmentation    | Infoprint Server                                                                                         | <ul> <li>Infoprint Server for iSeries:         User's Guide</li> <li>IBM @server iSeries Printing VI:         Delivering the Output of         e-business</li> </ul>                                                                         |
| Produce and work with PDF using iSeries Access               | iSeries Access (requires<br>Infoprint Server)                                                            | "Converting a Spooled File to<br>PDF for E-mailing, Spooling, or<br>Storing" on page 269     Infoprint Server for iSeries:<br>User's Guide                                                                                                   |
| Produce and work with<br>PDF using iSeries Access<br>for Web | iSeries Access for Web<br>(uses Infoprint Server if<br>installed)                                        | <ul> <li>"Using iSeries Access for Web to<br/>Convert and View a Spooled File<br/>in PDF" on page 264</li> <li>iSeries Access for Web home<br/>page</li> </ul>                                                                               |
| Other                                                        |                                                                                                    | -                                                                                                    |
| Reengineer existing application output                       | Infoprint Designer (all editors)                                                                         | Chapter 17, "Using Infoprint Designer," on page 197     Infoprint Designer for iSeries:     Getting Started                                                                                                    |
| Manage spooled files to printer queues                       | APU                                                                                                    | <ul> <li>Chapter 15, "Using Advanced<br/>Print Utility," on page 153</li> <li>Advanced Print Utility for iSeries:<br/>User's Guide</li> </ul>                                                                                                |
| Add 2D bar codes                                             | <ul> <li>DDS</li> <li>PPFA</li> <li>IBM or similar services<br/>(for font<br/>implementation)</li> </ul> | <ul> <li>"Specifying Bar Codes with DDS" on page 104</li> <li>Chapter 17, "Using Infoprint Designer," on page 197</li> <li>Page Printer Formatting Aid: User's Guide</li> <li>IBM Printing Systems Professional Services Web page</li> </ul> |
| Format variable dynamic paragraphs                           | AFP Toolbox     Other design tools such as DOC1 or StreamServe                                           | AFP Toolbox for Multiple     Operating Systems: User's Guide     Appropriate product     documentation                                                                                                    |
| Use record format line data                                  | PPFA                                                                                                    | <ul> <li>Chapter 16, "Using Page Printer<br/>Formatting Aid," on page 183</li> <li>Page Printer Formatting Aid:<br/>User's Guide</li> <li>Chapter 16, "Using Page Printer<br/>Formatting Aid," on page 183</li> </ul>                        |
| Produce portable AFP for electronic distribution             | Infoprint Server (requires<br>AFP Viewer for viewing)                                                    | Infoprint Server for iSeries: User's<br>Guide                                                                                                    |
| Convert PCL, PostScript, and PDF files to AFP                | Infoprint Server                                                                                         | Infoprint Server for iSeries: User's Guide                                                                                                    |

Table 15. Recommended Approaches — by Task (continued)

| Task                   | Recommended<br>Approach | Where Can I Find Information? |  |  |
|------------------------|-------------------------|-------------------------------|--|--|
| Print to IPDS printers | PSF                     | Printer Device Programming    |  |  |

Next, let's look at the formatting tools and break them down by key characteristics. With this perspective, you see that, for example, there may be certain applications for which DDS is the best fit, but DDS requires access to the application source code and programming resources. In contrast, Infoprint Designer can be used by a non-technical person and does not require access to source code or programming.

Table 16. Comparing iSeries Formatting Approaches

| Table 16. Companing Idenes 1 dimatting Appl                                                               |              |            |                    |     |      |             |                |
|----------------------------------------------------------------------------------------------------|--------------|------------|--------------------|-----|------|-------------|----------------|
|                                                                                                    | Printer File | SQQ        | Infoprint Designer | APU | PPFA | AFP Toolbox | SAP Print      |
| Designed for Non-IT User:                                                                                 |              |            |                    |     |      |             |                |
| Someone without programming skills can use it.                                                            | Х            |            | Х                  | Х   |      |             |                |
| Application Independent:                                                                                  |              |            |                    |     |      |             |                |
| Does not require recompile or change to existing application.                                             | X            |            | X                  | Х   | X    |             | Χ              |
| Dynamic Data Positioning:                                                                                 |              |            |                    |     |      |             | 4              |
| Position of data can vary from page to page                                                               |              | X          | X                  | X   | X    | X           | X <sup>1</sup> |
| Complex Documents:                                                                                        |              |            |                    |     |      |             |                |
| Able to support the full range of electronic documents, including overlays, fonts, bar codes, and images. |              | ×          | ×                  | ×   | ×    | ×           | X <sup>1</sup> |
| Standard Bar Codes:                                                                                       |              |            |                    |     |      |             |                |
| Lets you map variable data as a standard bar code.                                                        |              | X          | Х                  | Х   | Х    | Х           | Χ              |
| 2D Bar Codes:                                                                                             |              |            |                    |     |      |             |                |
| Supports 2D barcodes such as PDF417, UPS Maxicode, and Data Matrix.                                       |              | Х          |                    |     | Х    |             |                |
| Integrated, One-Pass Formatting:                                                                          |              |            |                    |     |      |             |                |
| Does not require monitor and separate print engine.                                                       | Х            | Х          | Х                  |     | Х    |             | Х              |
| Note: <sup>1</sup> Depending on type of SAP documents                                                     | (ABAP or     | Sapscript) |                    |     |      | '           |                |
|                                                                                                    |              |            |                    |     |      |             |                |

Finally, let's go over each iSeries output tool and summarize the application or applications that it is the best fit for.

Table 17. Best Application of Each Tool

| Tool               | Application                                                |
|--------------------|------------------------------------------------------------|
| AFP Toolbox        | Complex image or paragraph formatting                      |
| APU                | Monitoring and managing spooled files                      |
| DDS                | Formatting complex, dynamic pages                          |
| Infoprint Designer | General purpose output design, without application changes |
| Infoprint Server   | Deliver output electronically                              |
|                    | Format PC images for use in iSeries documents              |
|                    | Create Internet-ready AFP                                  |
|                    | Convert PostScript, PCL, and PDF to AFP                    |
| iSeries Access     | Accessing PDF and e-mail functions interactively           |
| PPFA               | Using record format                                        |
| Printer File       | Adding an overlay on top of a printed page                 |
| PSF                | Required for printing to IPDS printers                     |
| SAP R/3 Print      | Formatting SAP output to AFP pages                         |

## Part 4. Appendixes

### Appendix A. iSeries Font Libraries

These are the system font libraries:

#### **QFNTCPL**

This library is shipped with the operating system and contains the 240-pel compatibility set of fonts. (Look for **OS/400 - AFP Compatibility Fonts** in your licensed program list.) All other font libraries are part of IBM AFP Font Collection.

#### QFNT01-QFNT19

QFNT01-QFNT15 are used if you purchase and install certain iSeries single-byte character set font licensed program products. These libraries contain only 240-pel fonts.

#### QFNT61-QFNT69

QFNT61-QFNT65 are used if you purchase and install certain iSeries double-byte character set font licensed program products. These libraries contain only 240-pel fonts.

240 and 300 pel fonts can be in the same library if they have unique names. If you have the same font with the same name at both 240 and 300 pel, they need to be in separate libraries.

The IBM AFP Font Collection contains libraries that can be restored into system font libraries. The libraries are listed below:

QFNTCDEPAG Expanded code pages
QFNTCPL 240—pel Compatibility fonts
QFNTCF ARA Arabic coded fonts

QFNTCF4ARA 4-character Arabic coded fonts
QFNT240ARA 240-pel Arabic character sets
QFNT300ARA 300-pel Arabic character sets
QFNT300CPL 300-pel Compatibility fonts
QFNTCF\_CYR Cyrillic Greek coded fonts

QFNTCF4CYR 4-character Cyrillic Greek coded fonts
QFNT240CYR 240-pel Cyrillic Greek character sets
QFNT300CYR 300-pel Cyrillic Greek character sets

QFNTCF HEB Hebrew coded fonts

QFNTCF4HEB 4-character Hebrew coded fonts
QFNT240HEB 240-pel Hebrew character sets
QFNT300HEB 300-pel Hebrew character sets

QFNTCF OCR OCR coded fonts

QFNTCF4OCR 4-character OCR coded fonts
QFNT240OCR 240-pel OCR character sets
QFNT300OCR 300-pel OCR character sets

**QFNTCF APL** APL coded fonts

QFNTCF4APL APL 4-character coded fonts
QFNT240APL 240-pel APL character sets
QFNT300APL 300-pel APL character sets
QFNTCF\_KAT Katakana coded fonts

QFNTCF4KAT Katakana 4-character coded fonts
QFNT240KAT 240-pel Katakana character sets
QFNT300KAT 300-pel Katakana character sets

QFNTCF\_LA1 Latin1 coded fonts

QFNTCF4LA1 4-character Latin1 coded fonts

© Copyright IBM Corp. 1996, 2004 293

QFNT240LA1 240-pel character sets for typographic fonts, such

as Helvetica and Times New Roman

QFNT300LA1 300-pel character sets for typographic fonts, such

as Helvetica and Times New Roman

Latin2/3/4/5 coded fonts **QFNTCF LA2** 

QFNTCF4LA2 4-character Latin2/3/4/5 coded fonts QFNT240LA2 240-pel Latin2/3/4/5 character sets 300-pel Latin2/3/4/5 character sets QFNT300LA2

QFNTCF\_SYM Symbols coded fonts

QFNTCF4SYM 4-character Symbols coded fonts 240-pel Symbols character sets QFNT240SYM 300-pel Symbols character sets QFNT300SYM QFNT240LAO 240-pel Lao character sets QFNT300LAO 300-pel Lao character sets

Lap coded fonts QFNTCF\_LAO

4-character Lao coded fonts QFNTCF4LAO

Lao AFP outlines QFNTOLNLAO

Coded fonts for Lao AFP outlines QFNTCFOLAO QFNTCO4LAO 4-character coded fonts for Lao outlines

QFNTCF\_TAI Thai coded fonts

**QFNTCF4TAI** 4-character Thai coded fonts QFNT240TAI 240-pel Thai character sets 300-pel Thai character sets QFNT300TAI

QFNTOLNTAI Thai AFP outlines

**QFNTCFOTAL** Coded fonts for Thai AFP outlines 4-character coded fonts for Thai outlines QFNTCO4TAI 240-pel BookMaster character sets QFNT240BM 300-pel BookMaster character sets QFNT300BM

QFNTOLNAPL APL AFP outlines

Coded fonts for APL AFP outlines QFNTCFOAPL

4-character coded fonts for APL AFP outlines QFNTCO4APL

Arabic AFP outlines **QFNTOLNARA** 

Coded fonts for Arabic AFP outlines **QFNTCFOARA** 

QFNTCO4ARA 4-character coded fonts for Arabic AFP outlines

QFNTOLNBM BookMaster AFP outlines **QFNTOLNCYR** Cyrillic Greek AFP outlines

**QFNTCFOCYR** Coded fonts for Cyrillic Greek AFP outlines 4-character coded fonts for Cyrillic Greek AFP QFNTCO4CYR

outlines

**QFNTOLNHEB** Hebrew AFP outlines

Coded fonts for Hebrew AFP outlines **QFNTCFOHEB** 

QFNTCO4APL 4-character coded fonts for Hebrew AFP outlines

Gothic Katakana AFP outlines **QFNTOLNKAT** 

Coded fonts for Gothic Katakana AFP outlines **QFNTCFOKAT** 4-character coded fonts for Gothic Katakana AFP **QFNTCO4KAT** 

outlines

Latin1 AFP outlines QFNTOLNLA1

QFNTCFOLA1 Coded fonts for Latin AFP outlines

4-character coded fonts for Latin1 AFP outlines QFNTCO4LA1

QFNTOLNLA2 Latin2/3/5 AFP outlines

Coded fonts for Latin2/3/5 AFP outlines QFNTCFOLA2

QFNTCO4LA2 4-character coded fonts for Latin2/3/5 AFP outlines

QFNTOLNOCR OCR AFP outlines

Coded fonts for OCR AFP outlines **QFNTCFOOCR** 

QFNTCO4OCR 4-character coded fonts for OCR AFP outlines

**QFNTOLNSYM** Symbols AFP outlines

#### QFNTCFOSYM QFNTCO4SYM

Coded fonts for Symbols AFP outlines 4-character coded fonts for Symbols AFP outlines

An example of a working set of font libraries for a standard English installation might include these libraries:

- QFNTCPL
- QFNTCDEPAG
- QFNTCPL300
- QFNT240LA1
- QFNT300LA1
- QFNT240SYM
- QFNT300SYM
- QFNTCF
- QFNTOLNLA1
- QFNTOLNSYM

If you were using only outline fonts, then the font libraries would be:

- QFNTCDEPAG
- QFNTCF
- QFNTOLNLA1
- QFNTOLNSYM

Note that you can name the font libraries however you choose, these are just recommendations. What is important is that the user and resource library lists used by your applications refer to the needed libraries.

### **Appendix B. Additional DDS Examples**

Chapter 14, "Using Data Description Specifications," on page 125 showed the Super Sun Seeds invoicing with the INVNEW1 program. This example provided a nice electronic invoice, including the tailoring of the invoice pages to the application data. The chapter closed with a discussion of several enhancements that could be made to the invoicing application.

In the following sections, two different invoicing applications, INVNEW2 and INVNEW3, are shown and described. INVNEW2 provides for multiple copies, duplex, and price suppression. INVNEW3 illustrates the use of a floating form, precisely tailoring the invoice form to the data.

description of the second of the second of t

Figure 195 shows a sample of the output for INVNEW2.

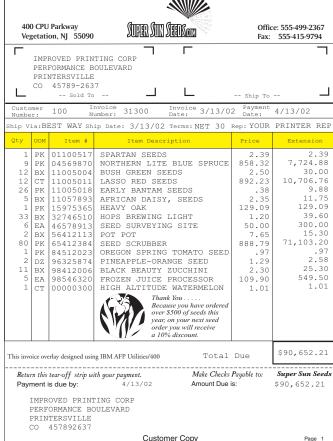

Figure 195. INVNEW2 Sample Invoice

### **INVNEW2** Enhanced Super Sun Seeds Invoicing

In order to produce multiple collated copies of each page, the invoice detail must be stored. Once each logical page is complete, the customer copy, packing list, and file copy can be printed. If you are using Infoprint Designer as your output design interface, you do not need to worry about multiple, collated copies - that is handled automatically. As each detail record in the invoice file (SEEDDETL) is processed, the fields for the invoice detail line are stored in the DETDS data structure instead

of being printed. This data structure stores up to 48 detail lines. A page is completed either through overflow (38 detail lines for page one, 48 details line for a continuation page) or through end of the customer invoice.

The fields PAGCNT and PAGTYP keep track of the page number and page type, and in combination, determine what kind of page is being printed. INVNEW2 executes the subroutine PAGSR for each page to be printed (customer copy, packing list, and file copy). In turn, the subroutine PRTDET is called to print the invoice line items out of the DETDS data structure. Indicator 51, set for the packing list, controls the suppression of the price and extension fields. A terms and conditions overlay (INVBAC) is printed only on the back of the customer copy. After all the copy pages have been printed, subroutine BLKDET is called to blank the DETDS data structure.

#### **INVNEW2 RPG Source**

The RPG source for INVNEW2 is as follows:

```
5722WDS V5R2M0
                                 SEU SOURCE LISTING
                                                               11/11/03 17:47:37
SOURCE FILE . . . . . . SAMPLER/QRPGSRC
MEMBER . . . . . . . INVNEW2
SEQNBR*...+... 1 ...+... 2 ...+... 3 ...+... 4 ...+... 5 ...+... 6 ...+... 7 ...+... 8
           * INVNEW2 - Super Sun Seeds Electronic Invoice
 200
                       Example 2
 300
 400
           * This is an enhancement to INVNEW1 that adds the following
 500
           * output functionality:
 600
 700
                 1. Multiple copies of invoice with routing designation -
                    "Customer Copy", "Packing List", "File Copy"
 800
           *
 900
                 2. Overlay specifying terms and conditions to print on back of
1000
                    customer copy.
1100
                 3. Packing List copy suppresses price information.
1200
1300
           * This program reads a transaction file (SEEDDETL), retrieves info
1400
           * from item master (SEEDITEM) and customer master (SEEDCUST), then
1500
           * prints invoices.
1600
1700
           * Different electronic overlays are used depending on whether this
1800
           * is a one page or multi-page invoice, as well as whether there is
1900
           * room remaining on the invoice to print a customer offer. The following
2000
           * overlays are used:
2100
                INVALL
2200
                           1-page invoice (full address at top, payment at bottom)
2300
                INVFST
                           Page 1 of multi-page invoice (no payment at bottom)
2400
                INVMID
                           Continuation page (No address, payment at bottom)
2500
                INVLST
                           Last page of multi-page invoice
2600
                INVBAC
                           Back side Terms and Conditions overlay
2700
2800
           * Invoice detail lines are processed until either end of customer order
2900
           \star or end of the page (38 lines for page 1 and 48 lines for continuation
3000
           * pages), at which time the invoice page is printed. At end of
3100
           * order, a check is made to see if there are more than 18 detail lines
3200
           * to print. If there are, that would not leave room in the invoice body
3300
           * to print the customer offer. In this case, the page is printed, and a
3400
              new final page is built with the offer and the payment coupon.
3500
3600
           * The offer is a message (and corresponding image, or page segment) based
           \star on item sales in the customer master. For example, a flower image
3700
3800
           * would print if seed sales exceeded $500.
3900
4000
           * ENHANCEMENTS:
4100
4200
                Electronic printing offers wide opportunities for increasing
4300
                the value of your documents. Several additional enhancements
```

```
4400
                 that could be made to Example 2 include:
4500
4600
                    1. Use of "floating" forms. With DDS dynamic positioning of
4700
                        document elements (ie. line, box, segment, overlay, etc.),
4800
                        the invoice information could be floated. This means that
4900
                        the grid for detail lines is drawn as transactions are
5000
                        processed, and the grid is closed at the end of a specific
5100
                        customer's transactions. All other document elements
5200
                        could be similarly floated.
                     2. Use of multiple input and output bins of the printer to
5300
5400
                        utilize different stock for different pages. For example,
5500
                        the packing list might use stock that embeds a barcoded
5600
                        packing label on it.
5700
5800
           FSEEDDETLIP E
                                     Κ
                                               DISK
5900
           FSEEDITEMIF
                        Ε
                                     Κ
                                               DISK
                        Ε
                                     K
6000
           FSEEDCUSTIF
                                               DISK
           FINVNEW2 0
6100
                                               PRINTER
                         Ε
6200
            *
6300
           Ε
                                 WDS
                                          1
                                             40 24
                                                                  Text for Offer
                                             3 25
6400
           Ε
                                 CPY
                                          1
                                                                  Text for Copy
6500
6600
           IINVCDETL
                         01
                                                             STNAME
                                                                              32
6700
           Ι
6800
           Ι
                                                             CUST# L1
6900
           ICUSTDATA
                         02
7000
           IITEMDATA
                         03
7100
 7200
            *
              Data structure to store up to 48 detail lines
7300
7400
           IDETDS
                         DS
                                                     48
7500
           Ι
                                                      1
                                                           400TY
7600
                                                      5
                                                          6 UOM
           Ι
7700
           Ι
                                                      7
                                                         140ITEM#
7800
           Ι
                                                     15
                                                         39 ITMDES
7900
                                                     40
           Ι
                                                         452SELPRC
8000
           Ι
                                                     46
                                                         522EXTPRC
8100
8200
           IBARTOT
                         DS
8300
                                                          60CUST#
           Ι
                                                      1
8400
           Ι
                                                      7
                                                         152TOTDUE
8500
8600
           IPAYDAA
                         DS
                                                           20PAYM0
8700
           T
                                                      1
           Ι
                                                      3
                                                           40PAYDA
8800
                                                      5
                                                           60PAYYR
8900
           Ι
9000
9100
            *
              First pass only
9200
           С
9300
                        *IN90
                                  IFEQ '0'
                                                              90
9400
           C
                                  SETON
9500
           С
                                  EXSR DATESR
           С
9600
                                  EXSR BLKDET
                                                  PAGCON 4
           C
9700
                                  MOVEL'Page'
9800
           C
                                  ENDIF
9900
10000
              Start of Customer
10100
10200
           C
                        *INL1
                                  IFEQ '1'
10300
           C
                        CUST#
                                  ADD 31200
                                                  INVC#
                                                                    Invent Invoice#
                                                           60
           С
10400
                                  Z-ADD0
                                                  TOTDUE 92
                                                                    Reset Totals/Ctrs
           С
10500
                                  Z-ADD0
                                                  ITMCNT
                                                          30
           С
10600
                                  Z-ADD0
                                                  PAGCNT
                                                          20
10700
           C
                                  MOVEL'
                                                  PAGTYP
                                                          3
10800
           C
                        CUST#
                                  CHAINSEEDCUST
                                                              20
                                                                    Get Cust Master
           C
10900
               32
                                  MOVEL'
                                             Same 'STNAME
                                                                    Ship to Name Is Blank
11000
           C
                                                              30
                                  SET0F
```

| 11100          | С                |              | Z-ADDZIP        | ZIPPN 90      |     |                      |
|----------------|------------------|--------------|-----------------|---------------|-----|----------------------|
| 11200          | C                |              | ENDIF           | ZIFFN 90      |     |                      |
| 11300          | *                |              |                 |               |     |                      |
| 11400          | * Proces         | s invoice de | etail           |               |     |                      |
| 11500          | *                |              |                 |               |     |                      |
| 11600          | C                | *IN01        | CABNE'1'        | ENDDET        |     | Item Processing      |
| 11700          | С                | T.T.14       | Z-ADD0          | SELPRC        | 0.1 |                      |
| 11800          | C<br>C           | ITM1         | CAREOLL         | CNDDET        | 21  |                      |
| 11900<br>12000 | C*               | *IN21        | CABEQ'1'        | ENDDET        |     |                      |
| 12100          | C                |              | ADD 1           | ITMCNT        |     |                      |
| 12200          | Č                |              | Z-ADD0          | EXTPRC        |     |                      |
| 12300          | Č                | QTY1         | MULT SELPRC     | EXTPRC 72     |     |                      |
| 12400          | С                | •            | Z-ADDQTY1       | QTY 40        |     |                      |
| 12500          | С                | EXTPRC       | ADD TOTDUE      | TOTDUE        |     |                      |
| 12600          | C*               |              |                 |               |     |                      |
| 12700          | С                | ITMCNT       | OCUR DETDS      |               |     | Set up DS            |
| 12800          | C*               |              |                 |               |     |                      |
| 12900          | C                | PAGCNT       | IFEQ 0          | ENDDET        |     | 20 1: D 1            |
| 13000          | C                | ITMCNT       | CABLT38         | ENDDET        |     | 38 lines on Page 1   |
| 13100<br>13200 | C<br>C           | ITMCNT       | ELSE<br>CABLT48 | ENDDET        |     | 48 lines on Page n   |
| 13300          | C                | THENT        | ENDIF           | LNDDLI        |     | 40 Tilles on Tage II |
| 13400          | C*               |              | LNDII           |               |     |                      |
| 13500          | Č                |              | MOVEL'OF '      | PAGTYP 3      |     |                      |
| 13600          | C                |              | MOVELCPY,1      | PAGNAM 25     |     |                      |
| 13700          | С                |              | ADD 1           | PAGCNT        |     |                      |
| 13800          | С                |              | EXSR PAGSR      |               |     | Print Cust Copy      |
| 13900          | C*               |              |                 |               |     |                      |
| 14000          | C                |              | SETON           | 5400444 05    | 51  |                      |
| 14100          | C                |              | MOVELCPY,2      | PAGNAM 25     |     | Darlidaan Idad       |
| 14200<br>14300 | C<br>C           |              | EXSR PAGSR      |               | E 1 | Packing List         |
| 14400          | C*               |              | SET0F           |               | 51  |                      |
| 14500          | C                |              | SETON           |               | 52  |                      |
| 14600          | C                |              | MOVELCPY,3      | PAGNAM 25     | 32  |                      |
| 14700          | Č                |              | EXSR PAGSR      | 1710117111 20 |     | File Copy            |
| 14800          | C                |              | SET0F           |               | 52  |                      |
| 14900          | C*               |              |                 |               |     |                      |
| 15000          | С                |              | Z-ADD0          | ITMCNT        |     |                      |
| 15100          | С                |              | MOVE ' '        | PAGTYP        |     | Reg or OF Page Type  |
| 15200          | C                |              | EXSR BLKDET     |               |     |                      |
| 15300          | C                | ENDDET       | TAG             |               |     |                      |
| 15400          | C*               | Customer In  | waisa           |               |     |                      |
| 15500<br>15600 | C* Ella ol<br>C* | customer in  | ivorce          |               |     |                      |
| 15700          | CL1              | ITMCNT       | IFGT 18         |               |     | No Room for PSEG     |
| 15800          | CL1              | 11110111     | MOVE 'OF '      | PAGTYP        |     | OF page              |
| 15900          | CL1              |              | MOVELCPY,1      | PAGNAM 25     |     | . F. 2.              |
| 16000          | CL1              |              | ADD 1           | PAGCNT        |     |                      |
| 16100          | CL1              |              | EXSR PAGSR      |               |     | Customer Copy        |
| 16200          | C*               |              |                 |               |     |                      |
| 16300          | CL1              |              | SETON           |               | 51  |                      |
| 16400          | CL1              |              | MOVELCPY,2      | PAGNAM 25     |     | 5 11 11              |
| 16500          | CL1              |              | EXSR PAGSR      |               | г1  | Packing List         |
| 16600          | CL1              |              | SET0F           |               | 51  |                      |
| 16700<br>16800 | C*<br>CL1        |              | SETON           |               | 52  |                      |
| 16900          | CL1              |              | MOVELCPY,3      | PAGNAM 25     | JL  |                      |
| 17000          | CL1              |              | EXSR PAGSR      |               |     | File Copy            |
| 17100          | CL1              |              | SETOF           |               | 52  |                      |
| 17200          | CL1              |              | EXSR BLKDET     |               |     | Blank DS             |
| 17300          | CL1              |              | ENDIF           |               |     |                      |
| 17400          | C*               |              |                 |               |     |                      |
| 17500          | CL1              |              | MOVE BARTOT     | BARPRC 150    |     | Load Totals          |
| 17600          | CL1              |              | Z-ADDTOTDUE     | TOTD@2 92     |     |                      |
| 17700          | CL1              |              | MOVE NAME       | NAME@2 25     |     |                      |

```
17800
            CL1
                                    MOVE STREET
                                                    STRE@2 25
17900
            CL1
                                    MOVE CITY
                                                    CITY@2 25
18000
            CL1
                                    MOVE STATE
                                                    STAT@2
                                                            2
                                   MOVE ZIP
                                                    ZIP@2
18100
            CL1
18200
            C*
18300
            CL1
                                    EXSR OFFSR
18400
            CL1
                                    MOVE 'END'
                                                    PAGTYP
                                                                       Last Page
18500
            CL1
                                   MOVELCPY, 1
                                                    PAGNAM
18600
            CL1
                                                    PAGCNT
                                    ADD 1
18700
            CL1
                                    EXSR PAGSR
                                                                       Customer Copy
18800
            C*
18900
            CL1
                                    SETON
                                                                51
                                   MOVELCPY,2
19000
            CL1
                                                    PAGNAM
19100
            CL1
                                    EXSR PAGSR
                                                                       Packing List
19200
            CL1
                                    SETOF
                                                                51
19300
            C*
            CL1
19400
                                    SETON
                                                                52
                                   MOVELCPY,3
19500
            CL1
                                                    PAGNAM
19600
            CL1
                                    EXSR PAGSR
                                                                       File Copy
19700
            CL1
                                    SETOF
                                                                52
19800
            C*
19900
            C* Based on page number and page type, determines what overlay to
20000
            C* use
20100
            C*
20200
            CSR
                         PAGSR
                                    BEGSR
20300
            C
                                    IFEQ 'OF '
                         PAGTYP
20400
            C
                         PAGCNT
                                    IFEQ 1
            C
20500
                                    MOVE 'INVFST
                                                   'OVRLAY 8
20600
            C
                                    WRITEINVTOP
            С
20700
                                    ELSE
            С
20800
                                    WRITEINVTP2
                                   MOVE 'INVMID
20900
            С
                                                   'OVRLAY
21000
            C
                                    ENDIF
21100
            C
                                    ENDIF
            C*
21200
                                    IFEQ 'END'
            С
                         PAGTYP
21300
21400
            С
                         PAGCNT
                                    IFEQ 1
21500
            C
                                    MOVE 'INVALL
                                                   'OVRLAY 8
            С
21600
                                    WRITEINVTOP
            С
21700
                                    ELSE
            С
21800
                                    WRITEINVTP2
21900
            С
                                    MOVE 'INVLST
                                                   'OVRLAY
            С
22000
                                    ENDIF
            С
                                    ENDIF
22100
            C*
22200
            С
22300
                                    EXSR PRTDET
                                                                       Print details
22400
            С
                                    WRITEPAGEOF
                                                                       Pg 1 of n Msg
            \mathsf{C}
22500
                30
                                    WRITEOFFER
                                                                       Write Offer
            С
22600
                30
                                    WRITEPAGSEG
                                                                      Write Segment
            С
                                    IFEQ 'END'
22700
                         PAGTYP
                                   WRITEINVBOT
22800
            С
                                                                       Invoice Totals
22900
            C
                                    ENDIF
            С
23000
                                    WRITEPRTOVL
                                                                      Print Overlay
            C
23100
                                    WRITEENDPAG
                                                                      End Page
            C*
23200
23300
            C
                         PAGNAM
                                    IFEQ CPY,1
                                   MOVE 'INVBAC
            \mathsf{C}
23400
                                                   'OVRLAY 8
                                                                       Back Overlay
            С
                                    WRITEPRTOVL
23500
            С
23600
                                    ENDIF
23700
            С
                                    WRITEENDPAG
23800
            C*
23900
            CSR
                         ENDP
                                    ENDSR
24000
            C*
24100
            C* Print invoice detail lines from data structure
24200
            C*
24300
            CSR
                         PRTDET
                                    BEGSR
24400
            С
                                                             20
                                    Z-ADD1
                                                    Χ
```

```
1
24500
            C
                                     D0
                                           48
                                                      χ
24600
            C
                          χ
                                     OCUR DETDS
            С
                                     IFGT 0
24700
                          ITEM#
            С
                                     WRITEDETLIN
24800
24900
            С
                                     ENDIF
25000
            С
                                     END
            CSR
25100
                                     ENDSR
            C*
25200
25300
            C* Blank out data structure
            C*
25400
25500
            CSR
                          BLKDET
                                     BEGSR
25600
            C
                          1
                                     D0
                                          48
                                                      χ
            С
                          Χ
                                     OCUR DETDS
25700
25800
            С
                                     MOVEL*BLANKS
                                                      UOM
25900
            С
                                     MOVEL*BLANKS
                                                      ITMDES
26000
            C
                                     Z-ADD0
                                                      QTY
            С
26100
                                     Z-ADD0
                                                      ITEM#
            С
                                                      SELPRC
26200
                                     Z-ADD0
            С
                                                      EXTPRC
26300
                                     Z-ADD0
26400
            С
                                     END
26500
            CSR
                                     ENDSR
26600
            C* Set up Date
26700
            CSR
                          DATESR
                                     BEGSR
            С
                                     Z-ADDUDAY
                                                       PAYDA
26800
            \mathsf{C}
26900
                          UMONTH
                                     ADD 1
                                                      PAYM0
27000
            С
                          PAYM0
                                     IFGT 12
            С
27100
                                     Z-ADD1
                                                      PAYM0
            C
                          UYEAR
27200
                                     ADD 1
                                                      PAYYR
27300
            C
                                     ELSE
            С
27400
                                     Z-ADDUYEAR
                                                      PAYYR
            С
27500
                                     ENDIF
27600
            С
                                     MOVE PAYDAA
                                                      PAYDAT
                                                               60
27700
            C
                                     Z-ADDPAYDAT
                                                      PAYDA@
                                                               60
            CSR
27800
                                     ENDSR
27900
28000
             * Set up Offer at end of invoice
28100
             *
28200
            CSR
                          OFFSR
                                     BEGSR
            C
28300
                          SLSSED
                                     IFGE 500
            С
                                     Z-ADD1
                                                               20
28400
                                                      ΙX
            С
28500
                                     MOVE 'FLWRNB
                                                      'PSEG
                                                               8
                                                                          Seed
28600
            С
                                                                   30
                                     SETON
            С
28700
                                     GOTO WRTOFR
            С
                                     ENDIF
28800
            С
                          SLSFRT
28900
                                     IFGE 500
            С
29000
                                     Z-ADD7
                                                      ΙX
                                                                          Strawberry
29100
            С
                                     MOVE 'STRWNB
                                                      'PSEG
            \mathsf{C}
                                                                   30
29200
                                     SETON
            С
29300
                                     GOTO WRTOFR
            С
29400
                                     ENDIF
29500
            С
                          SLSSUP
                                     IFGE 500
            С
29600
                                     Z-ADD13
                                                      ΙX
            С
29700
                                     MOVE 'TREENB
                                                      'PSEG
                                                                          Tree
            \mathsf{C}
                                                                   30
29800
                                     SETON
29900
            C
                                     GOTO WRTOFR
30000
            C
                                     ENDIF
            \mathsf{C}
30100
                          SLSCHM
                                     IFGE 500
            \mathbb{C}
                                     Z-ADD19
30200
                                                      ΙX
            \mathsf{C}
                                     MOVE 'BETLNB
30300
                                                      'PSEG
                                                                          Beetle
            С
30400
                                     SETON
                                                                   30
            С
30500
                                     GOTO WRTOFR
            С
30600
                                     ENDIF
            C*
30700
30800
            C
                                     GOTO ENDOFR
30900
            C*
            C
                          WRTOFR
31000
                                     TAG
            С
31100
                                     MOVE WDS, IX
                                                      OFFR@1 24
                                                                          Build Offer Text
```

```
31200
           C
                                 ADD 1
                                                ΙX
31300
           C
                                 MOVE WDS, IX
                                                OFFR@2 24
                                 ADD 1
31400
           C
                                                ΙX
                                 MOVE WDS, IX
31500
           С
                                                OFFR@3 24
31600
           C
                                 ADD 1
                                                ΤX
31700
           C
                                 MOVE WDS, IX
                                                OFFR@4 24
           C
31800
                                 ADD 1
                                                ΙX
31900
           С
                                                OFFR@5 24
                                 MOVE WDS, IX
32000
           С
                                 ADD 1
                                                TΧ
32100
           С
                                                OFFR@6 24
                                 MOVE WDS, IX
32200
           CSR
                       ENDOFR
                                 ENDSR
32300
           C*
32400
32500 ** WDS
                 WORDS FOR OFFER
32600 Thank You .....
32700 Because you have ordered
32800 over $500 of seeds this
32900 year, on your next seed
33000 order you will receive
33100 a 10% discount.
33200 Thank You .....
33300 Because you have ordered
33400 over $500 of fruit this
33500 year, on your next fruit
33600 order you will receive
33700 a 10% discount.
33800 Thank You .....
33900 Because you have ordered
34000 over $500 of trees this
34100 year, on your next tree
34200 order you will receive
34300 a 10% discount.
34400 Thank You .....
34500 Because you have ordered
34600 over $500 of stuff this
34700 year, on your next stuff
34800 order you will receive
34900 a 10% discount.
35000
35100 ** CPY
                 Copy Name
35200 Customer Copy
35300 Packing List
35400 File Copy
                                * * * * END OF SOURCE * * * *
```

### **INVNEW2 DDS Source**

The DDS source for INVNEW2 is as follows:

```
5722WDS V5R2M0
                                  SEU SOURCE LISTING
                                                               11/11/03 17:47:37
SOURCE FILE . . . . . SAMPLER/QDDSSRC
MEMBER ....... INVNEW2
SEQNBR*...+... 1 ...+... 2 ...+... 3 ...+... 4 ...+... 5 ...+... 6 ...+... 7 ...+... 8
          A* INVNEW2 - Printer File DDS for Super Sun Seeds Invoice
 200
                        Example 2 (copies and duplex function added)
          Α*
 300
          Α*
  400
          Α*
               Printer File Create or Change Parameters:
 500
               - Printer Device Type (DEVTYPE)
                                                    *AFPDS
          Α*
               - Overflow Line (OVRFLW)
 600
          Α*
                                                    64
               - Print on Both Sides (DUPLEX)
 700
                                                    *YES
          Α*
 800
                   if running on duplex printer
          Α*
 900
          Α*
1000
          A* Page 1 Header
          A*- includes Postnet Zip+4
1100
1200
          Α*
                     R INVTOP
                                                 SKIPB(10)
1300
          Α
1400
                       ZIPPN
                                      9$
                                               12 BARCODE (POSTNET)
          Α
1500
          Α
                                                  SPACEA(2)
```

1

```
1600
                                        25A
                                                   12
          Α
                         NAME
1700
          Α
                         STNAME
                                        25A
                                                   48
1800
          Α
                                                      SPACEA(1)
1900
                         STREET
                                        25A
                                                   12
          Α
2000
          Α
                         STSTRT
                                        25A
                                                   48
2100
          Α
                                                      SPACEA(1)
                                                   12
2200
           Α
                         CITY
                                        25A
                                                   48
2300
          Α
                         STCITY
                                        25A
2400
          Α
                                                      SPACEA(1)
2500
                         STATE
                                         2A
          Α
                                                   12
                                                                          ')
2600
          Α
                         ZIP
                                         9S
                                                   16 EDTWRD('
2700
          Α
                         STSTE
                                         2A
                                                   48
                                                                          ١)
2800
                                         9S
                                                   52 EDTWRD('
          Α
                         STZIP
2900
          Α
                                                      SPACEA(3)
3000
                         CUST#
                                         6S 0
                                                   14 EDTCDE(Z)
          Α
3100
           Α
                         INVC#
                                         6S 0
                                                   32 EDTCDE(Z)
3200
          Α
                                                   49DATE EDTCDE(Y)
3300
          Α
                         PAYDAT
                                         6S 0
                                                   66EDTCDE(Y)
3400
          Α
                                                      SPACEA(2)
3500
          Α
                         SHPVIA
                                        10A
3600
          Α
                                                   34DATE EDTCDE(Y)
3700
                                        10A
                                                   47
          Α
                         TERMS
3800
          Α
                         SLSMAN
                                        16A
                                                   64
3900
                                                      SPACEA(4)
          Α
4000
          Α*
4100
          A* Page 2 Header
4200
          Α*
                                                     SKIPB(10)
4300
          Α
                      R INVTP2
4400
          Α
                         NAME
                                        25A
                                                   12
4500
                                                      SPACEA(2)
          Α
                                         6S 0
4600
                         CUST#
                                                   14 EDTCDE(Z)
          Α
4700
          Α
                         INVC#
                                         6S 0
                                                   32 EDTCDE(Z)
4800
                                                   49DATE EDTCDE(Y)
          Α
4900
                         PAYDAT
                                         6S 0
                                                   66EDTCDE(Y)
5000
                                                      SPACEA(4)
          Α
5100
          Α*
5200
          A* Detail Lines
5300
          Α*
5400
          Α
                       R DETLIN
                                                      SPACEA(1)
                                         4S 0
5500
                                                    8 EDTCDE(Z)
          Α
                         QTY
5600
          Α
                         UOM
                                         2A
                                                   13
5700
                         ITEM#
                                         8S 0
                                                   18
          Α
5800
                         ITMDES
                                        25A
                                                   28
5900
                         SELPRC
                                         6S 2
                                                   58 EDTCDE(J)
          A N51
6000
          A N51
                         EXTPRC
                                         7S 2
                                                   70 EDTCDE(J)
6100
          Α*
6200
          A* Multipage Message
6300
          Α*
6400
          Α
                      R PAGEOF
6500
          Α
                         PAGCON
                                         4A
                                                      POSITION(10.7 7.3)
6600
                                                      FNTCHRSET(C0H200A0 T1V10037)
          Α
6700
          Α
                         PAGCNT
                                         2S 0
                                                      POSITION(10.7 7.8)
6800
          Α
                                                      FNTCHRSET(C0H200A0 T1V10037)
                                                      EDTCDE(Z)
6900
          Α
7000
                         PAGNAM
                                        25A
                                                      POSITION(10.7 3.8)
          Α
7100
          Α
                                                      FNTCHRSET(C0H400B0 T1V10037)
7200
          Α*
          A* Invoice Totals
7300
7400
          A* - includes Interleaf 2 of 5 barcode
7500
          Α*
7600
          Α
                       R INVBOT
                                                      SKIPB(51)
                                                                       $0. -')
7700
          A N51
                         TOTDUE
                                         9S 2
                                                   67 EDTWRD('
                                                      SPACEA(4)
7800
          Α
7900
          Α
             51
                                                   67
8000
          Α
                                                      SPACEA(4)
                                         6S 0
8100
          Α
                         PAYDA@
                                                   25 EDTCDE(Y)
                         TOTD@2
                                                                       $0. -')
8200
                                         9S 2
                                                   67 EDTWRD(',
          A N51
```

```
8300
           Α
                                                      SPACEA(2)
              51
                                                   67
 8400
           Α
 8500
           Α
                                                      SPACEA(2)
                          NAME@2
                                         25A
 8600
           Α
                                                   12
 8700
           Α
                                                      SPACEA(1)
 8800
           Α
                          STRE@2
                                         25A
                                                   52BARCODE(INTERL20F5 3)
 8900
           Α
                          BARPRC
                                         15S 0
                                                      SPACEA(1)
 9000
           Α
 9100
           Α
                          CITY@2
                                         25A
 9200
           Α
                                                      SPACEA(1)
 9300
           Α
                          STAT@2
                                         2A
                                                   12
 9400
           Α
                          ZIP@2
                                         9A
                                                   16
 9500
           Α*
 9600
           A* Offer Print
 9700
              - Font 92 is Courier Italic 12-pitch
           Α*
 9800
           Α*
 9900
                       R OFFER
                                                      SKIPB(43)
           Α
                                                      FONT (92)
10000
           Α
                                         24A
10100
           Α
                         OFFR@1
                                                   36
10200
           Α
                                                      SPACEA(1)
10300
           Α
                         OFFR@2
                                         24A
                                                   36
10400
           Α
                                                      SPACEA(1)
10500
           Α
                          OFFR@3
                                         24A
                                                   36
10600
                                                      SPACEA(1)
           Α
10700
           Α
                          OFFR@4
                                         24A
                                                   36
10800
           Α
                                                      SPACEA(1)
10900
           Α
                          OFFR@5
                                         24A
                                                   36
11000
           Α
                                                      SPACEA(1)
11100
           Α
                          OFFR@6
                                         24A
                                                   36
11200
                                                      SPACEA(1)
           Α
11300
           Α*
11400
           A* Images/Page Segments
11500
           Α*
              - variable page segment name from program
11600
           Α*
11700
           Α
                       R PAGSEG
                                                      PAGSEG(&PSEG 7.0 2.6)
11800
           Α
                          PSEG
                                         8A P
11900
           Α*
12000
           Α*
12100
           Α*
              Images/Page Segments
12200
           A* - variable overlay name from program
12300
           Α*
12400
           Α
                       R PRTOVL
                                                      OVERLAY (&OVRLAY 0 0)
12500
           Α
                         OVRLAY
                                         8A P
12600
           Α*
12700
           A* Forces page advance
12800
           Α*
12900
           Α
                       R ENDPAG
                                                     ENDPAGE
                                           END OF SOURCE
```

# **INVNEW3 Floating Super Sun Seeds Invoicing**

This version of the Super Sun Seeds invoice demonstrates a dynamic or "floating" document. It uses the capabilities of variable or dynamic positioning within DDS. The invoice is not limited by the structure of the electronic overlay, but is tailored by the customer data.

Figure 196 on page 306 shows a sample of the output for INVNEW3.

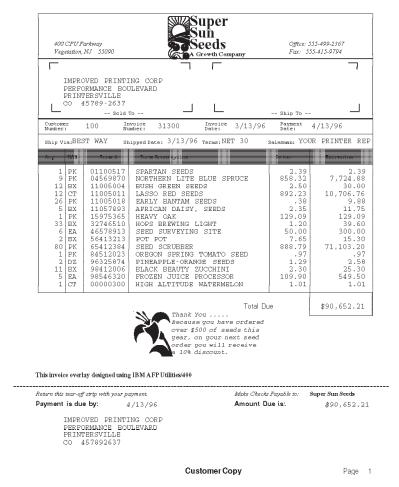

Figure 196. INVNEW3 Sample Invoice

Although the output looks similar, the approach is very different. Only the very top (invoice heading) and bottom (payment coupon) of the invoice are overlays.

The invoice heading overlay (INVHEAD) for page 1 is shown below.

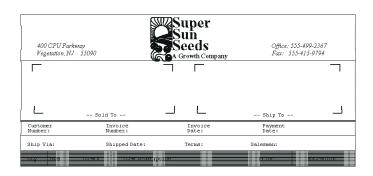

Figure 197. Invoice Heading Overlay for Page 1

The middle, where the actual invoice data is printed, is built as you go. The invoice grid lines are drawn vertically with each line item. At an invoice or page break, the grid for the invoice data is "closed" with a horizontal line. If this is the end of the invoice, a total box is drawn.

The INVNEW3 program is very similar to INVNEW2, except that it uses variations of the overlays - INVHEAD, INVHEAD2, and INVPAY. It also includes printer file writes as follows:

#### **DTGRID**

Extends the vertical lines .167 inches (6 lines per inch) with each detail line **CLOSE** 

Draws the horizontal line to close the transaction grid

#### TOTAL

Draws the total box, and prints the totals

### **INVNEW3 RPG Source**

The INVNEW3 RPG source is shown below:

```
5722WDS V5R2M0
                                 SEU SOURCE LISTING
                                                               11/11/03 17:47:37
SOURCE FILE . . . . . SAMPLER/QRPGSRC
MEMBER .... INVNEW3
SEQNBR*...+... 1 ...+... 2 ...+... 3 ...+... 4 ...+... 5 ...+... 6 ...+... 7 ...+... 8
          * INVNEW3 - Super Sun Seeds Electronic Invoice
                       Example 3 - Floating Invoice
 300
  400
           * This is an enhancement to INVNEW1 and INVNEW2 that adds the
  500
           * following function:
 600
 700
                 1. Multiple copies of invoice with routing designation -
                     "Customer Copy", "Packing List", "File Copy"
 800
 900
                 2. Overlay specifying terms and conditions to print on back of
 1000
                    customer copy.
1100
                 3. Packing List copy suppresses price information.
                 4. The invoice is a floating document. Only the invoice
1200
           *
1300
           *
                    header and payment coupon are static overlays. The
                    main part of the invoice is built dynamically using
1400
1500
                    line commands. Output format DTGRID extends the vertail
                    lines of the invoice detail area down. Output format
1600
           *
1700
                    CLOSE draws the horizontal line to close the grid. Format
1800
                    TOTAL draws the "Total Due" box.
1900
2000
           * This program reads a transaction file (SEEDDETL), retrieves info
2100
           * from item master (SEEDITEM) and customer master (SEEDCUST), then
2200
           * prints invoices.
2300
2400
              Different electronic overlays are used depending on whether this
2500
              is a one page or multi-page invoice, as well as whether there is
2600
              room remaining on the invoice to print a customer offer. The following
2700
              overlays are used:
2800
2900
                INVHEAD
                           1-page invoice header
3000
                INVHEAD2
                           Continuation page invoice header
                INVPAY
                           Payment coupon at bottom
3100
3200
                INVBAC
                           Back side Terms and Conditions overlay
 3300
3400
              Invoice detail lines are processed until either end of customer order
              or end of the page (38 detail lines for page 1, 48 detail lines for
3500
3600
              the continuation pages) is reached. At the end of an order,
              a check is made to see if there are more than 18 detail lines left
3700
3800
              to print. If there are, that would not leave room in the invoice body
3900
           * to print the customer offer. In this case, the page is printed, and a
4000
              new final page is built with the offer and the payment coupon.
4100
4200
              The offer is a message (and corresponding image, or page segment) based
4300
              on item sales in the customer master. For example, a flower image
4400
              would print if seed sales exceeded $500.
4500
4600
4700
           FSEEDDETLIP E
                                            DISK
4800
          FSEEDITEMIF E
                                   Κ
                                            DISK
```

```
4900
           FSEEDCUSTIF E
                                                 DISK
                                       Κ
5000
           FINVNEW3 0
                                                 PRINTER
5100
5200
           Ε
                                  WDS
                                           1 40 24
                                                                    Text for Offer
5300
           Ε
                                  CPY
                                           1
                                               3 25
                                                                    Text for Copy
5400
           IINVCDETL
5500
                          01
                                                               STNAME
5600
                                                                                32
           Ι
5700
                                                               CUST# L1
           T
5800
           ICUSTDATA
                          02
5900
            IITEMDATA
                          03
6000
6100
             * Data structure to store up to 48 detail lines
6200
6300
           IDETDS
                                                       48
6400
                                                        1
                                                             40QTY
                                                        5
                                                             6 UOM
6500
           Ι
6600
                                                        7
                                                            140ITEM#
           Τ
6700
           Ι
                                                       15
                                                            39 ITMDES
6800
           Ι
                                                       40
                                                           452SELPRC
6900
            Ι
                                                       46
                                                           522EXTPRC
7000
7100
             * Cust# and Total Amount to print in bar code
7200
7300
            IBARTOT
                          DS
7400
                                                         1
                                                             60CUST#
           Ι
7500
           Ι
                                                        7
                                                           152TOTDUE
7600
 7700
            IPAYDAA
                          DS
                                                        1
                                                             20PAYM0
 7800
           Ι
7900
                                                        3
                                                             40PAYDA
           Ι
8000
           Τ
                                                        5
                                                             60PAYYR
8100
8200
             * First pass only
8300
8400
           С
                         *IN90
                                    IFEQ '0'
8500
           С
                                    SETON
                                                                90
8600
           C
                                    EXSR DATESR
           С
8700
                                    EXSR BLKDET
           С
8800
                                    MOVEL'Page'
                                                    PAGCON 4
           С
                                   MOVEL'Total'
8900
                                                    TOTCON 9
9000
           C
                                   MOVE 'Due'
                                                    TOTCON 9
9100
           С
                                    ENDIF
9200
9300
            * Start of Customer
9400
                                    IFEQ '1'
ADD 31200
9500
           C
                         *INL1
           \mathsf{C}
                                                    INVC#
                                                                       Invent Invoice#
9600
                         CUST#
                                                             60
           С
9700
                                    Z-ADD0
                                                    TOTDUE
                                                             92
                                                                       Reset Totals/Ctrs
           С
                                                            30
9800
                                    Z-ADD0
                                                    ITMCNT
9900
           C
                                                    PAGCNT
                                    Z-ADD0
                                                            20
           С
10000
                                    MOVEL'
                                                    \mathsf{PAGTYP}
           C
                         CUST#
                                    CHAINSEEDCUST
10100
                                                                20
                                                                       Get Cust Master
10200
           \mathsf{C}
                32
                                   MOVEL'
                                              SAME'STNAME
10300
           C
                                    Z-ADDZIP
                                                    ZIPPN
                                                             90
           С
10400
                                    SETOF
                                                                30
           \mathsf{C}
10500
                                    ENDIF
10600
10700
             * Process invoice detail
10800
           C
10900
                         *IN01
                                    CABNE'1'
                                                    ENDDET
           С
11000
                                    Z-ADD0
                                                    SELPRC
           C
                                    CHAINSEEDITEM
11100
                         ITM1
                                                                21
11200
           С
                         *IN21
                                   CABEQ'1'
                                                    ENDDET
11300
           C*
           С
                                    ADD 1
11400
                                                    ITMCNT
           C
11500
                                    Z-ADD0
                                                    EXTPRC
```

| 11600                                              | С                               | QTY1       | MULT SELPRC                                          | EXTPRC 72                                        |    |                  |
|----------------------------------------------------|---------------------------------|------------|------------------------------------------------------|--------------------------------------------------|----|------------------|
| 11700                                              | C                               |            | Z-ADDQTY1                                            | QTY 40                                           |    |                  |
|                                                    |                                 | EVIDDO     |                                                      | •                                                |    |                  |
| 11800                                              | C                               | EXTPRC     | ADD TOTDUE                                           | TOTDUE                                           |    |                  |
| 11900                                              | C*                              |            |                                                      |                                                  |    |                  |
| 12000                                              | C* Load ite                     | m detail f | ields into data                                      | structure                                        |    |                  |
| 12100                                              | C*                              |            |                                                      |                                                  |    |                  |
| 12200                                              | С                               | ITMCNT     | OCUR DETDS                                           |                                                  |    | Set up DS        |
| 12300                                              | C*                              | 11110111   | OOOK DEIDO                                           |                                                  |    | 000 up 20        |
|                                                    |                                 |            |                                                      |                                                  |    |                  |
| 12400                                              | C* Check en                     | a or page  |                                                      |                                                  |    |                  |
| 12500                                              | C*                              |            |                                                      |                                                  |    |                  |
| 12600                                              | С                               | PAGCNT     | IFEQ 0                                               |                                                  |    |                  |
| 12700                                              | С                               | ITMCNT     | CABLT39                                              | ENDDET                                           |    | 35 lines on P1   |
| 12800                                              | C                               | 2          | ELSE                                                 |                                                  |    | 00 111100 011 11 |
|                                                    | C                               | TTMCNT     | CABLT48                                              | ENDDET                                           |    | 48 lines on Pn   |
| 12900                                              |                                 | ITMCNT     | -                                                    | ENDDET                                           |    | 46 TIMES ON PIL  |
| 13000                                              | С                               |            | ENDIF                                                |                                                  |    |                  |
| 13100                                              | C*                              |            |                                                      |                                                  |    |                  |
| 13200                                              | C* If end o                     | f page, pr | int                                                  |                                                  |    |                  |
| 13300                                              | C*                              |            |                                                      |                                                  |    |                  |
| 13400                                              | C                               |            | MOVEL'OF '                                           | PAGTYP 3                                         |    |                  |
|                                                    |                                 |            |                                                      |                                                  |    |                  |
| 13500                                              | С                               |            | MOVELCPY,1                                           | PAGNAM 25                                        |    |                  |
| 13600                                              | С                               |            | ADD 1                                                | PAGCNT                                           |    |                  |
| 13700                                              | С                               |            | EXSR PAGSR                                           |                                                  |    | Print Cust Copy  |
| 13800                                              | C*                              |            |                                                      |                                                  |    |                  |
| 13900                                              | C                               |            | SETON                                                |                                                  | 51 |                  |
| 14000                                              | Č                               |            | MOVELCPY,2                                           | PAGNAM 25                                        | 31 |                  |
|                                                    |                                 |            | •                                                    | FAGNAN 23                                        |    | Darabiana I dark |
| 14100                                              | C                               |            | EXSR PAGSR                                           |                                                  |    | Packing List     |
| 14200                                              | С                               |            | SET0F                                                |                                                  | 51 |                  |
| 14300                                              | C*                              |            |                                                      |                                                  |    |                  |
| 14400                                              | С                               |            | SETON                                                |                                                  | 52 |                  |
| 14500                                              | C                               |            | MOVELCPY,3                                           | PAGNAM 25                                        | 0_ |                  |
|                                                    |                                 |            |                                                      | I AUNAN 23                                       |    | File Conv        |
| 14600                                              | C                               |            | EXSR PAGSR                                           |                                                  |    | File Copy        |
| 14700                                              | С                               |            | SET0F                                                |                                                  | 52 |                  |
| 14800                                              | C*                              |            |                                                      |                                                  |    |                  |
| 14900                                              | С                               |            | Z-ADD0                                               | ITMCNT                                           |    |                  |
| 15000                                              | C                               |            | MOVE ' '                                             | PAGTYP                                           |    | Reg or OF Page   |
|                                                    | Č                               |            |                                                      | 17ta i i i                                       |    | neg of of rage   |
| 15100                                              |                                 | ENDDET     | EXSR BLKDET                                          |                                                  |    |                  |
| 15200                                              | С                               | ENDDET     | TAG                                                  |                                                  |    |                  |
| 15300                                              | C*                              |            |                                                      |                                                  |    |                  |
| 15400                                              | C* End of C                     | ustomer In | voice                                                |                                                  |    |                  |
| 15500                                              | C*                              |            |                                                      |                                                  |    |                  |
| 15600                                              | CL1                             | ITMCNT     | IFGT 18                                              |                                                  |    | No Room for PSEG |
|                                                    |                                 | TIPICIVI   |                                                      | DACTVD                                           |    |                  |
| 15700                                              | CL1                             |            | MOVE 'OF '                                           | PAGTYP                                           |    | OF page          |
| 15800                                              | CL1                             |            | MOVELCPY,1                                           | PAGNAM 25                                        |    |                  |
| 15900                                              | CL1                             |            | ADD 1                                                | PAGCNT                                           |    |                  |
| 16000                                              | CL1                             |            | EXSR PAGSR                                           |                                                  |    | Customer Copy    |
| 16100                                              | C*                              |            |                                                      |                                                  |    |                  |
| 16200                                              | CL1                             |            | SETON                                                |                                                  | 51 |                  |
|                                                    |                                 |            | MOVELCPY,2                                           | DACNAM 2E                                        | JI |                  |
| 16300                                              | CL1                             |            | -                                                    | PAGNAM 25                                        |    | B 1              |
| 16400                                              | CL1                             |            | EXSR PAGSR                                           |                                                  |    | Packing List     |
| 16500                                              | CL1                             |            | SET0F                                                |                                                  | 51 |                  |
| 16600                                              | C*                              |            |                                                      |                                                  |    |                  |
| 16700                                              | CL1                             |            | SETON                                                |                                                  | 52 |                  |
| 16800                                              | CL1                             |            | MOVELCPY,3                                           | PAGNAM 25                                        | 02 |                  |
|                                                    |                                 |            |                                                      | I AUNAN 23                                       |    | File Conv        |
| 16900                                              | CL1                             |            | EXSR PAGSR                                           |                                                  |    | File Copy        |
| 17000                                              | CL1                             |            | SET0F                                                |                                                  | 52 |                  |
| 17100                                              | C*                              |            |                                                      |                                                  |    |                  |
| 17200                                              | CL1                             |            | EXSR BLKDET                                          |                                                  |    | Blank DS         |
| 17300                                              | CL1                             |            | ENDIF                                                |                                                  |    | -                |
| 17400                                              | C*                              |            | LIIDII                                               |                                                  |    |                  |
| 1/400                                              |                                 |            | on ficlds                                            |                                                  |    |                  |
| 17500                                              | C* Setup pa                     | yment coup | on rielas                                            |                                                  |    |                  |
| 17500                                              | _                               |            |                                                      |                                                  |    |                  |
| 17500<br>17600                                     | C*                              |            |                                                      | DADDDO 150                                       |    |                  |
|                                                    | C*<br>CL1                       |            | MOVE BARTOT                                          | BARPRC 150                                       |    |                  |
| 17600<br>17700                                     | CL1                             |            |                                                      |                                                  |    |                  |
| 17600<br>17700<br>17800                            | CL1<br>CL1                      |            | Z-ADDTOTDUE                                          | TOTD@2 92                                        |    |                  |
| 17600<br>17700<br>17800<br>17900                   | CL1<br>CL1<br>CL1               |            | Z-ADDTOTDUE<br>MOVE NAME                             | TOTD@2 92<br>NAME@2 25                           |    |                  |
| 17600<br>17700<br>17800<br>17900<br>18000          | CL1<br>CL1<br>CL1<br>CL1        |            | Z-ADDTOTDUE<br>MOVE NAME<br>MOVE STREET              | TOTD@2 92<br>NAME@2 25<br>STRE@2 25              |    |                  |
| 17600<br>17700<br>17800<br>17900<br>18000<br>18100 | CL1<br>CL1<br>CL1<br>CL1<br>CL1 |            | Z-ADDTOTDUE<br>MOVE NAME<br>MOVE STREET<br>MOVE CITY | TOTD@2 92<br>NAME@2 25<br>STRE@2 25<br>CITY@2 25 |    |                  |
| 17600<br>17700<br>17800<br>17900<br>18000          | CL1<br>CL1<br>CL1<br>CL1        |            | Z-ADDTOTDUE<br>MOVE NAME<br>MOVE STREET              | TOTD@2 92<br>NAME@2 25<br>STRE@2 25              |    |                  |

| 18300                                                                                                    | CL1<br>C*                                                                              |                                              | MOVE ZIP                                                                                               | ZIP@2              | 9        |                                                                                             |  |
|----------------------------------------------------------------------------------------------------|----------------------------------------------------------------------------------------|----------------------------------------------|----------------------------------------------------------------------------------------------------|--------------------|----------|---------------------------------------------------------------------------------------------|--|
| 18400<br>18500<br>18600<br>18700<br>18800<br>18900<br>19100<br>19200<br>19300                                                                                                    | CL1<br>CL1<br>CL1                                                                      |                                              | EXSR OFFSR<br>MOVE 'END'<br>MOVELCPY,1                                                                 | PAGTYP<br>PAGNAM   |          | Last Page                                                                                   |  |
|                                                                                                    | CL1<br>CL1<br>C*<br>CL1<br>CL1<br>CL1<br>CL1<br>C*<br>CL1                              | SET(<br>MOVI<br>EXSI<br>SET(<br>SET(<br>MOVI | ADD 1<br>EXSR PAGSR                                                                                    | PAGCNT             |          | Customer Copy                                                                               |  |
|                                                                                                    |                                                                                        |                                              | SETON<br>MOVELCPY,2<br>EXSR PAGSR<br>SETOF                                                             | PAGNAM             | 51<br>51 | Packing List                                                                                |  |
| 19400<br>19500<br>19600<br>19700                                                                                                    |                                                                                        |                                              | SETON<br>MOVELCPY,3                                                                                    |                    | 52       |                                                                                             |  |
| 19800<br>19900<br>20000                                                                                                    | CL1<br>CL1                                                                             |                                              | EXSR PAGSR<br>SETOF                                                                                    |                    | 52       | File Copy                                                                                   |  |
| 20100<br>20200                                                                                                    | <pre>C* C* Based on page number and page type, determines what overlay to C* use</pre> |                                              |                                                                                                    |                    |          |                                                                                             |  |
| 20300<br>20400                                                                                                    | C*<br>CSR                                                                              | PAGSR                                        | BEGSR                                                                                                  |                    |          |                                                                                             |  |
| 20500<br>20600<br>20700<br>20800<br>20900<br>21000<br>21100<br>21200<br>21300<br>21400<br>21500<br>21600<br>21700<br>21800<br>22900<br>22100<br>22200<br>22300<br>22400<br>22500<br>22600<br>22700<br>22800<br>22900<br>23000<br>23100 | C<br>C<br>C<br>C<br>C<br>C<br>C                                                        | PAGTYP<br>PAGCNT                             | IFEQ 'OF ' IFEQ 1 MOVE 'INVHEAD WRITEINVTOP ELSE                                                       | 'OVRLAY            | 8        | Full Header                                                                                 |  |
|                                                                                                    |                                                                                        |                                              | WRITEINVTP2<br>MOVE 'INVHEAD2<br>ENDIF<br>ENDIF                                                        | 'OVRLAY            |          | Abbrev. Header                                                                              |  |
|                                                                                                    | C*<br>C<br>C<br>C<br>C                                                                 | PAGTYP<br>PAGCNT                             | IFEQ 'END' IFEQ 1 MOVE 'INVHEAD WRITEINVTOP ELSE                                                       | 'OVRLAY            | 8        | Full Header                                                                                 |  |
|                                                                                                    | C C C C C C C C C C C C C C C C C C C                                                  |                                              | WRITEINVTP2<br>MOVE 'INVHEAD2<br>ENDIF<br>ENDIF                                                        | 2'OVRLAY           |          | Abbrev. Header                                                                              |  |
|                                                                                                    |                                                                                        |                                              | EXSR PRTDET WRITEDTGRID ADD .167 WRITECLOSE WRITEPAGEOF WRITEOFFER WRITEPAGSEG WRITEPAGSEG WRITEPRTOVL | DWN                |          | Print details Extend grid .167 inch down Close grid Pg 1 of n Msg Write Offer Write Segment |  |
| 23200<br>23300<br>23400<br>23500                                                                                                    | C*<br>C                                                                                | PAGTYP                                       | IFEQ 'END'<br>WRITEINVBOT                                                                              | LOVEL AV           | 0        | Print Overlay Invoice Totals                                                                |  |
| 23600<br>23700<br>23800<br>23900<br>24000<br>24100                                                                                                    | C<br>C<br>C<br>C                                                                       | DWN<br>DWN                                   | MOVE 'INVPAY<br>WRITEPRTOVL<br>ADD .5<br>ADD .35<br>WRITETOTAL<br>ENDIF                                | OVRLAY  DWN2  DWN3 | 8        | Print Overlay<br>Offset - Total<br>Box                                                      |  |
| 24200<br>24300<br>24400                                                                                                    | C*<br>C*                                                                               |                                              | WRITEENDPAG                                                                                            |                    |          | End Page                                                                                    |  |
| 24400<br>24500<br>24600<br>24700<br>24800<br>24900                                                                                                    | C*<br>C<br>C<br>C                                                                      | PAGNAM                                       | IFEQ CPY,1<br>MOVE 'INVBAC<br>WRITEPRTOVL<br>ENDIF<br>WRITEENDPAG                                      | 'OVRLAY            | 8        | Back Overlay                                                                                |  |

```
25000
            C*
            CSR
                         ENDP
                                    ENDSR
25100
25200
            C*
25300
            C* Print invoice detail lines from DS
25400
            C*
25500
            CSR
                         PRTDET
                                     BEGSR
            C
25600
                         PAGCNT
                                     IFEQ 1
            С
                                                                        Offset for grid
25700
                                    Z-ADD3.75
                                                     DWN
                                                              53
            С
25800
                                    ELSE
25900
            С
                                    Z-ADD2.42
                                                     DWN
                                                                        Offset for grid
26000
            С
                                    ENDIF
26100
            C*
26200
            С
                                                              20
                                    Z-ADD1
                                                     Χ
26300
            С
                         1
                                    D0
                                         48
                                                     χ
26400
            C
                         Χ
                                    OCUR DETDS
            С
26500
                         ITEM#
                                     IFGT 0
            С
26600
                                    WRITEDETLIN
            С
26700
                                    WRITEDTGRID
                                    ADD .167
ENDIF
26800
            С
                                                     DWN
26900
            С
27000
            C
                                    END
            CSR
27100
                                    ENDSR
27200
            C*
27300
            C* Blank out DS
            C*
27400
27500
            CSR
                         BLKDET
                                    BEGSR
27600
            C
                         1
                                    D0
                                        48
                                                     χ
27700
            С
                         Χ
                                    OCUR DETDS
27800
            C
                                    MOVEL*BLANKS
                                                     UOM
            C
27900
                                                     ITMDES
                                    MOVEL*BLANKS
            С
28000
                                    Z-ADD0
                                                     QTY
28100
            C
                                    Z-ADD0
                                                     ITEM#
28200
            C
                                    Z-ADD0
                                                     SELPRC
            C
28300
                                    Z-ADD0
                                                     EXTPRC
28400
            C
                                    END
28500
            CSR
                                    {\tt ENDSR}
28600
            C* Set up Date
28700
            CSR
                         DATESR
                                    BEGSR
28800
            С
                                                     PAYDA
                                    Z-ADDUDAY
            С
                         UMONTH
28900
                                    ADD 1
                                                     PAYM0
            С
                                    IFGT 12
29000
                         PAYM0
29100
            \mathsf{C}
                                    Z-ADD1
                                                     PAYM0
            С
29200
                         UYEAR
                                    ADD 1
                                                     PAYYR
            С
29300
                                    ELSE
            С
29400
                                    Z-ADDUYEAR
                                                     PAYYR
29500
            С
                                    ENDIF
29600
            C
                                    MOVE PAYDAA
                                                     PAYDAT
                                                              60
29700
            C
                                    Z-ADDPAYDAT
                                                     PAYDA@
                                                              60
29800
            CSR
                                    ENDSR
29900
             * Set up Offer at end of invoice
30000
            CSR
                         OFFSR
                                    BEGSR
30100
            C
                         SLSSED
                                     IFGE 500
            С
                                                              20
30200
                                     Z-ADD1
                                                     ΙX
            С
                                    MOVE 'FLWRNB
30300
                                                    'PSEG
                                                              8
                                                                        Seed
30400
            C
                                                                 30
                                    SETON
            С
30500
                                    GOTO WRTOFR
            С
30600
                                    ENDIF
30700
            \mathbb{C}
                         SLSFRT
                                    IFGE 500
            \mathsf{C}
30800
                                    Z-ADD7
                                                     ΙX
                                                                        Strawberry
            С
30900
                                    MOVE 'STRWNB
                                                    'PSEG
            С
31000
                                    SETON
                                                                 30
            С
31100
                                    GOTO WRTOFR
            C
31200
                                    ENDIF
31300
            C
                         SLSSUP
                                    IFGE 500
31400
            C
                                    Z-ADD13
                                                     ΙX
31500
            С
                                    MOVE 'TREENB
                                                    'PSEG
                                                                        Tree
            C
31600
                                    SETON
                                                                 30
```

```
31700
                                  GOTO WRTOFR
           C
31800
           C
                                  ENDIF
           С
31900
                       SLSCHM
                                  IFGE 500
           С
                                  Z-ADD19
32000
                                                 ΙX
32100
           C
                                 MOVE 'BETLNB
                                                'PSEG
                                                                   Beetle
32200
           C
                                  SETON
                                                            30
           С
32300
                                  GOTO WRTOFR
           С
32400
                                  ENDIF
32500
           C*
           С
                                  GOTO ENDOFR
32600
32700
           C*
32800
           C
                       WRTOFR
                                  TAG
32900
           С
                                 MOVE WDS, IX
                                                 OFFR@1 24
                                                                   Build Offer Text
33000
           С
                                  ADD 1
                                                 ΙX
33100
           С
                                  MOVE WDS, IX
                                                 OFFR@2 24
33200
           C
                                  ADD 1
                                                 ΙX
33300
           C
                                                 OFFR@3 24
                                  MOVE WDS, IX
33400
           С
                                  ADD 1
                                                 TΧ
           С
33500
                                  MOVE WDS, IX
                                                 OFFR@4 24
33600
           C
                                  ADD 1
                                                 ΙX
           С
                                  MOVE WDS, IX
                                                 OFFR@5 24
33700
                                  ADD 1
           C
33800
                                                 TΧ
33900
           C
                                  MOVE WDS, IX
                                                 OFFR@6 24
34000
           CSR
                       ENDOFR
                                  ENDSR
34100
           C*
34200
34300 ** WDS
                 WORDS FOR OFFER
34400 Thank You .....
34500 Because you have ordered
34600 over $500 of seeds this
34700 year, on your next seed
34800 order you will receive
34900 a 10% discount.
35000 Thank You .....
35100 Because you have ordered
35200 over $500 of fruit this
35300 year, on your next fruit
35400 order you will receive
35500 a 10% discount.
35600 Thank You .....
35700 Because you have ordered
35800 over $500 of trees this
35900 year, on your next tree
36000 order you will receive
36100 a 10% discount.
36200 Thank You .....
36300 Because you have ordered
36400 over $500 of stuff this
36500 year, on your next stuff
36600 order you will receive
36700 a 10% discount.
36800
36900 ** CPY
                 Copy Name
37000 Customer Copy
37100 Packing List
37200 File Copy
                                 * * * * E N D O F S O U R C E * * * *
```

### **INVNEW3 DDS Source**

In the INVNEW3 DDS source, several program variables (&DWN, &DWN2, and &DWN3) are used to control spacing down the page for the DTGRID, CLOSE, and TOTAL record formats.

The INVNEW3 DDS printer file source is shown below:

```
5722WDS V5R2M0
                                    SEU SOURCE LISTING
                                                                    11/11/03 17:47:37
SOURCE FILE . . . . . SAMPLER/QDDSSRC
MEMBER . . . . . . . INVNEW3
SEQNBR*...+... 1 ...+... 2 ...+... 3 ...+... 4 ...+... 5 ...+... 6 ...+... 7 ...+... 8
           A* INVNEW3 - Printer File DDS for Super Sun Seeds Invoice
           Α*
                          Example 3 (floating grid)
  300
           Α*
  400
           Α*
                 Printer File Create or Change Parameters:
  500
           Α*
                 - Printer Device Type (DEVTYPE)
                                                        *AFPDS
  600
                 - Overflow Line (OVRFLW)
                                                        64
           Α*
  700
           Α*
                 - Print on Both Sides (DUPLEX)
                                                        *YES
                     if running on duplex printer
  800
           Α*
  900
           Α*
 1000
           A* Page 1 Header
 1100
           A*- includes Postnet Zip+4
 1200
           Α*
                       R INVTOP
 1300
           Α
                                                     SKIPB(10)
 1400
           Α
                         ZIPPN
                                         98
                                                   12 BARCODE (POSTNET)
 1500
           Α
                                                      SPACEA(2)
 1600
           Α
                         NAME
                                        25A
                                                   12
 1700
           Α
                         STNAME
                                        25A
                                                   48
 1800
           Α
                                                      SPACEA(1)
 1900
           Α
                         STREET
                                        25A
                                                   12
 2000
           Α
                         STSTRT
                                        25A
                                                   48
 2100
           Α
                                                      SPACEA(1)
 2200
           Α
                                        25A
                         CITY
                                                   12
 2300
           Α
                         STCITY
                                        25A
                                                   48
 2400
           Α
                                                      SPACEA(1)
 2500
           Α
                         STATE
                                         2A
                                                   12
                                                                         ١)
                                                   16 EDTWRD('
 2600
           Α
                         ZIP
                                         9S
 2700
                                         2A
           Α
                         STSTE
                                                   48
 2800
           Α
                         STZIP
                                         98
                                                   52 EDTWRD('
                                                                         ١)
 2900
                                                      SPACEA(3)
           Α
 3000
           Α
                         CUST#
                                         6S 0
                                                   14 EDTCDE(Z)
 3100
           Α
                                         6S 0
                         INVC#
                                                   32 EDTCDE(Z)
 3200
           Α
                                                   49DATE EDTCDE(Y)
 3300
           Α
                         PAYDAT
                                         6S 0
                                                   66EDTCDE(Y)
 3400
           Α
                                                      SPACEA(2)
 3500
           Α
                         SHPVIA
                                        10A
                                                   34DATE EDTCDE(Y)
 3600
           Α
 3700
           Α
                         TERMS
                                        10A
                                                   47
 3800
           Α
                         SLSMAN
                                        16A
 3900
           Α
                                                      SPACEA(4)
 4000
           Α*
 4100
           A* Page 2 Header
 4200
           Α*
 4300
           Α
                       R INVTP2
                                                     SKIPB(10)
 4400
           Α
                         NAME
                                        25A
                                                   12
 4500
           Α
                                                      SPACEA(2)
 4600
           Α
                         CUST#
                                         6S 0
                                                   14 EDTCDE(Z)
 4700
           Α
                         INVC#
                                         6S 0
                                                   32 EDTCDE(Z)
 4800
                                                   49DATE EDTCDE(Y)
 4900
           Α
                         PAYDAT
                                         6S 0
                                                   66EDTCDE(Y)
 5000
           Α
                                                      SPACEA(4)
 5100
           Α*
 5200
           A* Detail Lines
 5300
           Α*
 5400
                       R DETLIN
           Α
                                                      SPACEA(1)
 5500
           Α
                         QTY
                                         4S 0
                                                    8 EDTCDE(Z)
           Α
                         MOU
                                         2A
                                                   13
 5600
 5700
           Α
                         ITEM#
                                         8S 0
                                                   18
 5800
           Α
                         ITMDES
                                        25A
                                                   28
           A N51
                         SELPRC
                                         6S 2
                                                   58 EDTCDE(J)
 5900
 6000
           A N51
                         EXTPRC
                                         7S 2
                                                   70 EDTCDE(J)
 6100
           Α*
 6200
           A* Floating Grid
 6300
           Α*
```

1

```
6400
                       R DTGRID
           Α
 6500
           Α
                                                     LINE(&DWN .55 0.167 *VRT *NARROW)
                                                     LINE(&DWN 1.15 0.167 *VRT *NARROW)
6600
           Α
                                                     LINE(&DWN 1.55 0.167 *VRT *NARROW)
6700
           Α
6800
           Α
                                                     LINE(&DWN 2.55 0.167 *VRT *NARROW)
6900
           Α
                                                     LINE(&DWN 5.65 0.167 *VRT *NARROW)
 7000
           Α
                                                     LINE(&DWN 6.55 0.167 *VRT *NARROW)
7100
                                                     LINE(&DWN 7.94 0.167 *VRT *NARROW)
           Α
 7200
           Α
                         DWN
                                         5S 3P
 7300
           Α*
 7400
           A* Close Grid
 7500
           Α*
7600
                       R CLOSE
           Α
7700
           Α
                                                     LINE(&DWN .55 7.40 *HRZ *NARROW)
 7800
                         DWN
                                         5S 3P
           Α
 7900
           Α*
8000
           A* Total Box
8100
           Α*
8200
           Α
                       R TOTAL
8300
           Α
                                                     LINE(&DWN 6.55 0.5 *VRT *NARROW
8400
                                                     LINE(&DWN 7.93 0.5 *VRT *NARROW
           Α
                                                     LINE(&DWN2 6.55 1.4 *HRZ *NARROW)
8500
           Α
8600
           Α
                         TOTCON
                                         9A
                                                      POSITION(&DWN3 5.1)
8700
                                                      FNTCHRSET(C0H200A0 T1V10037)
           Α
8800
           A N51
                         TOTDUE
                                         9S 2
                                                      EDTWRD(',
                                                                   , $0. -')
8900
                                                      POSITION(&DWN3 6.5)
           Α
9000
           Α
                         DWN
                                         5S 3P
9100
                                         5S 3P
           Α
                         DWN2
 9200
                         DWN3
                                         5S 3P
           Α
9300
           Α*
9400
           A* Multipage Message
9500
           Α*
 9600
                       R PAGEOF
           Α
9700
                         PAGCON
                                         4A
                                                      POSITION(10.7 7.3)
9800
                                                      FNTCHRSET(C0H200A0 T1V10037)
           Α
9900
                                         2S 0
           Α
                         PAGCNT
                                                      POSITION(10.7 7.8)
10000
           Α
                                                      FNTCHRSET(C0H200A0 T1V10037)
10100
           Α
                                                      EDTCDE(Z)
10200
           Α
                         PAGNAM
                                        25A
                                                      POSITION(10.7 3.8)
10300
                                                      FNTCHRSET(C0H400B0 T1V10037)
           Α
10400
           Α*
10500
           A* Invoice Totals
10600
           A* - includes Interleaf 2 of 5 barcode
10700
           Α*
10800
           Α
                       R INVBOT
                                                     SKIPB(55)
                                         6S 0
10900
           Α
                         PAYDA@
                                                   25 EDTCDE(Y)
                                                                    , $0. -')
11000
           A N51
                         TOTD@2
                                         9S 2
                                                   67 EDTWRD('
11100
           Α
                                                      SPACEA(2)
11200
                                                   67
           Α
              51
11300
           Α
                                                      SPACEA(2)
11400
                         NAME@2
                                        25A
           Α
                                                   12
11500
                                                      SPACEA(1)
11600
           Α
                         STRE@2
                                        25A
                                                   12
11700
                         BARPRC
           Α
                                        15S 0
                                                   52BARCODE(INTERL20F5 3)
11800
           Α
                                                      SPACEA(1)
11900
           Α
                         CITY@2
                                        25A
                                                   12
12000
           Α
                                                      SPACEA(1)
                                                   12
12100
                         STAT@2
                                         2A
           Α
12200
           Α
                         ZIP@2
                                         9A
                                                   16
12300
           Α*
12400
           A* Offer Print
12500
           A* - Font 92 is Courier Italic 12-pitch
12600
           Α*
12700
           Α
                       R OFFER
                                                      SKIPB(43)
12800
           Α
                                                      FONT (92)
12900
           Α
                         OFFR@1
                                        24A
                                                   36
13000
                                                      SPACEA(1)
           Α
```

```
13100
           Α
                        OFFR@2
                                      24A
                                                 36
13200
                                                    SPACEA(1)
           Α
13300
           Α
                        OFFR@3
                                      24A
                                                 36
13400
           Α
                                                    SPACEA(1)
13500
           Α
                        OFFR@4
                                      24A
                                                 36
13600
           Α
                                                    SPACEA(1)
13700
                        OFFR@5
                                      24A
                                                 36
13800
           Α
                                                    SPACEA(1)
13900
           Α
                        OFFR@6
                                      24A
                                                 36
14000
           Α
                                                    SPACEA(1)
14100
           Α*
14200
           A* Images/Page Segments
14300
           A* - variable page segment name from program
14400
           A*
                      R PAGSEG
14500
           Α
                                                    PAGSEG(&PSEG 7.0 2.6)
14600
           Α
                        PSEG
                                       8A P
14700
           A*
14800
           Α*
14900
           A* Images/Page Segments
15000
           Α*
              - variable overlay name from program
15100
           ٨*
                      R PRTOVL
15200
           Α
                                                    OVERLAY (&OVRLAY 0 0)
15300
           Α
                        OVRLAY
                                       8A P
15400
           A*
15500
           Α
                      R ENDPAG
                                                   ENDPAGE
                                * * * * E N D O F S O U R C E * * * *
```

# Appendix C. Source Code and Line Data for Super Sun Seeds

This appendix contains this information for the PPFA example described in Chapter 16, "Using Page Printer Formatting Aid," on page 183.

- · "Page Definition Source Code"
- "Form Definition Source Code" on page 323
- "Sample Line Data" on page 328

### **Page Definition Source Code**

This is the PPFA source code needed to generate the page definition for the line data shown in "Sample Line Data" on page 328. The output from using this page definition with the below form definition is shown in Chapter 16, "Using Page Printer Formatting Aid," on page 183.

1

```
5722WDS V5R2M0
                     SEU SOURCE LISTING
                                                              11/11/03 17:47:37
SOURCE FILE . . . . . AFPLIB/PPFASRC
MEMBER . . . . . . SEEDS
SEQNBR*...+... 1 ...+... 2 ...+... 3 ...+... 4 ...+... 5 ...+... 6 ...+... 7 ...
 200 /* The following statements, written as PPFA source statements, */
 300 /* describe how to process output from a specific application. The */
 400 /* application-generated output was used along with a specification */
 500 /* of the desired print format to create the following pagedef and
 600 /* formdef. PPFA is required to process these source statements */
 700 /* and from them make a pagedef and a formdef object which PSF
 800
     /* uses when printing.
 900
1000
1100
     /* pagedef Name: SEEDS
1300
     /* Conditional Processing inside this pagedef:
1400
           This is a somewhat complicated pagedef since there are actually */
           three Pageformats within the pagedef. The following describes
1500
           how the page formats work together to allow dynamical format
1600
1700
      /*
           changing based upon the content of the application data:
1800
      /*
           10F1 - First and only page of a single-page billing.
1900
            This Pageformat is given control initially under the
2000
     /*
             assumption that the customer's billing is 1 page long
     /*
2100
             (logic within this Pageformat will switch to the following
2200 /*
             10FMULTI Pageformat if the customer's billing data turns out
                                                                      */
2300 /*
             to span multiple pages).
                                                                      */
2400 /*
           10FMULTI - First & interior pages of a multi-page billing.
2500 /*
             This Pageformat is given control from the 10F1 Pageformat
2600 /*
             and will continue processing pages until the last/summary page*/
     /*
2700
             is reached (at which point logic within this Pageformat will
     /*
2800
             switch to the following NOFMULTI Pageformat).
                                                                      */
      /*
2900
           NOFMULTI - Last/summary page of a multi-page billing.
3000
      /*
            One page will be processed, and control will be returned
             unconditionally to Pageformat 10F1 for the next billing.
3100
3200
3300
     /*
           Flow.
                   Start-> 10F1 ->-+--> 10FMULTI ->-+--> N0FMULTI ->-+
           Summary:
                                           A V
3400
     /*
                           Α
                                                                      */
     /*
3500
                                                                      */
3600
3700
3800
3900
```

© Copyright IBM Corp. 1996, 2004 317

```
4000 /* pagedef Name: SEEDS
                                                                        */
*/
4300 PAGEDEF SEEDS
                                  /* PPFA will produce P1SEEDS as output
                                                                        */
4400
         REPLACE YES;
                                  /* PPFA should replace existing copy
                                                                        */
4500
                                 /* Define font nicknames as follows:
                                                                        */
4600
         FONT BOLD CB10;
                                 /* Courier Roman Bold 10 Char/Inch
                                                                        */
4700
         FONT ITAL CI12:
                                 /* Courier Italic Normal 12 Char/inch
                                                                        */
4800
         FONT NORM CR10:
                                  /* Courier Roman Normal 10 Char/inch
                                                                        */
4900
         SETUNITS 1 IN 1 IN
                                  /* This indicates that the default unit */
5000
                                  /* for all measurements is the inch
                                                                        */
5100
           LINESP 6 LPI;
                                  /* Lines spacing at 6 lines/inch
                                                                        */
5200
          5300
5400
          /* 10F1 - This Pageformat lays out billing data to correspond
                                                                        */
5500
               around the O110F1 Overlay. This overlay has a customer
                                                                        */
5600
               account section at the top of the page, followed by room
          /*
                                                                        */
5700
          /*
               for up to 26 lines of billing details and 6 lines of a
                                                                        */
5800
          /*
               "Thank You" message. At the bottom of the page is a pay-
5900
          /*
               ment slip to contain the customer address and "Amount Due". */
6000
          /* Processing Logic Note:
                                                                        */
6100
          /*
               Pageformat 10F1 gets control at the beginning since it is
                                                                        */
6200
          /*
               the first Pageformat listed in the pagedef. It also
                                                                        */
6300
               receives control from Pageformat NOFMULTI if the previous
                                                                        */
               billing spanned multiple pages. It is always true, then,
6400
          /*
6500
          /*
               that the current data is on a first billing page. During
               processing, it will be determined whether this is a single */
6600
          /*
6700
               page bill (in which case control stays in this Pageformat) */
          /*
6800
          /*
               or a multiple-page billing (in which case control is passed */
6900
               to 10FMULTI to reprocess).
                                                                        */
          /*
7000
          /* * * * * * * * * * * * *
          PAGEFORMAT 10F1:
7100
                                  /* Name
                                                                        */
7200
7300
          /* Customer Address Block - 4 input lines, 4 output lines
                                                                        */
7400
          PRINTLINE
            CHANNEL 1
                                  /* When an input line has a first col. */
7500
                                  /* (CC) '1' value, this PRINTLINE gets
7600
7700
                                  /* control - meaning: top of a new page */
                                  /* Horiz Pos:Margin: Vert Pos:Down 1.8" */
7800
            POSITION MARGIN 1.8
7900
            FONT BOLD
                                  /* Customer name in bold print
                                                                        */
                                  /* Process 4 input lines this way
8000
            REPEAT 4;
                                                                        */
8100
8200
          /* Customer account data - 1 input line, 1 output line
                                                                        */
8300
          PRINTLINE
8400
            POSITION MARGIN 2.9
                                  /* Horiz Pos:Margin; Vert Pos:Down 2.9" */
8500
            FONT NORM;
                                  /* Normal font to be used here
                                                                        */
8600
8700
          /* Shipping information - 1 input line, 1 output line
                                                                        */
8800
          PRINTLINE
8900
            POSITION MARGIN 3.2
                                  /* Horiz Pos:Margin; Vert Pos:Down:3.2" */
9000
            FONT NORM;
                                  /* Normal font to be used here
9100
9200
          /* Billing Detail Section - 20 lines of input, 20 lines of output*/
9300
          /* Process the first 20 lines of billing details
9400
          PRINTLINE
                                  /* Horiz Pos:Margin; Vert Pos: Down 3.8"*/
9500
            POSITION MARGIN 3.8
9600
            FONT NORM
                                  /* Normal font to be used here
                                                                        */
9700
            REPEAT 20;
                                 /* Same processing for 20 lines
                                                                        */
9800
            FIELD START 1 LENGTH 57; /* This field always printed
                                                                        */
9900
            FIELD START 58 LENGTH 22 /* Note: Positioning is assumed by
                                                                        */
10000
                                  /* default to follow previous FIELD
                                                                        */
```

```
10100
                                     /* - which in this case is desirable.
10200
               SUPPRESSION PRICES; /* Copygroup will decide if to print.
10300
10400
           /* These next 6 lines are either 6 more billing lines or 6 lines */
10500
           /* of "Thank You" text. - 6 lines of input, 6 lines of output */
10600
           /* Process the first 2 lines as if they are Thank You (Italic)
10700
           PRINTLINE
10800
             POSITION MARGIN NEXT
                                    /* Horiz Pos:Margin: Vert Pos:continue
                                                                             */
10900
             FONT ITAL
                                    /* Italic font to be used here
                                                                             */
11000
             REPEAT 2;
                                    /* Same processing for 2 lines
                                                                             */
11100
11200
           /* We must check line 3 to ensure it really is in the Thank You
           /* area and, therefore, a first page of a single-page billing.
11300
                                                                              */
11400
           /* Furthermore, the field we check will indicate which "icon"
                                                                             */
11500
           /* (the little picture of a seed, tree, or fruit) this page
                                                                             */
           /* includes. The inclusion is controlled here by specifying the */
11600
11700
           /* correct Copygroup. Note: The default icon is the seed icon; */
11800
           /* if it is determined to be correct, no switch is necessary.
11900
           /* If the field has a non-icon value, we are in the middle of
                                                                              */
12000
           /* a valid first page of a multiple-page billing and we must
                                                                             */
12100
           /* immediately switch to the 10FMULTI Pageformat, which will
                                                                             */
12200
           /* reprocess the page correctly.
                                                                              */
12300
           PRINTLINE
12400
             POSITION MARGIN NEXT
                                    /* Horiz Pos:Margin; Vert Pos: continue */
12500
             FONT ITAL;
                                     /* Italic font to be used here
12600
12700
             CONDITION GOTO10FM
                                     /* Check if really first of single-page */
12800
                                     /* Note: comparisons are case sensitive*/
12900
               START 49 LENGTH 5
                                     /* look for...
13000
                 WHEN EQ 'seeds'
                                     /* Yes, 1 of 1 - although seeds is the
                                                                             */
13100
                                     /* default icon, we need to check for
                                     /* it or OTHERWISE would get control!
13200
                 WHEN EO 'trees'
13300
                                     /* Yes. 1 of 1 - bring in trees picture */
13400
                   BEFORE SUBPAGE COPYGROUP 10F1TREE /* same Pageformat
                 WHEN EQ 'fruit'
13500
                                     /* Yes, 1 of 1 - bring in fruit picture */
                   BEFORE SUBPAGE COPYGROUP 10F1FRUI /* same PageFormat
13600
13700
                 OTHERWISE
                                     /* No, 1 of Multi - switch to 10FMULTI
13800
                   BEFORE SUBPAGE COPYGROUP 10FMULTI PAGEFORMAT 10FMULTI;
13900
14000
           /* If above conditions did not switch processing to NOFMULTI
                                                                             */
14100
           /* (Switching Copygroup does not affect flow of control), then
                                                                             */
14200
           /* this page really is the first of a single-page billing, so
                                                                             */
14300
           /* continue processing through the end of the page.
                                                                              */
14400
           PRINTLINE
           POSITION MARGIN NEXT
                                     /* Horiz Pos:Margin; Vert Pos: continue */
14500
14600
             FONT ITAL
                                    /* Normal font to be used here
14700
             REPEAT 3:
                                    /* 3 remaining "Thank you" lines
                                                                             */
14800
14900
           /* "Total Due" line - 1 line of input, 1 line of output
                                                                              */
15000
           PRINTLINE
15100
             POSITION MARGIN 8.4
                                     /* Horiz Pos:Margin; Vert Pos:Down 8.5" */
                                    /* Normal font to be used here
15200
             FONT NORM;
                                                                              */
15300
             FIELD START 1 LENGTH 79
15400
               SUPPRESSION PRICES; /* Copygroup will decide if to print.
                                                                             */
15500
15600
           /* Date/Total Line - 1 line of input, 1 line of output
                                                                              */
15700
           PRINTLINE
15800
             POSITION MARGIN 9.17
                                    /* Horiz Pos:Margin; Vert Pos:Down 8.5" */
15900
             FONT NORM;
                                    /* Normal font to be used here
                                                                             */
16000
             FIELD START 1 LENGTH 60; /* Always print the date
                                                                             */
             FIELD START 61 LENGTH 19 /* Total may be suppressed
16100
                                                                             */
```

```
SUPPRESSION PRICES; /* Copygroup will decide if to print.
16200
16300
16400
           /* Footer Billing info - 5 lines of input, 5 lines of output
16500
           PRINTLINE
                                    /* Horiz Pos:Margin; Vert Pos:Down 9.33"*/
16600
             POSITION MARGIN 9.50
16700
             FONT NORM
                                    /* Normal font to be used here
                                                                            */
                                    /* five lines input file lines output
16800
             REPEAT 5;
                                                                            */
16900
17000
           /* * * * PAGEFORMAT 10 FMULTY * * * * * *
17100
           /* 10FMULTI - This Pageformat lays out billing data to
                                                                            */
                correspond around the O110FM Overlay. This overlay has a
17200
                                                                            */
17300
                customer account section at the top of the page, followed
                                                                            */
                by room for up to 26 lines of billing details.
17400
           /*
                                                                            */
17500
           /* Processing Logic Note:
                                                                            */
                Pageformat 10F1 has already determined the current data to
17600
           /*
                                                                            */
                be the first of a multiple-page billing. Now, this
17700
           /*
                                                                            */
                Pageformat will be used to process data until it determines */
17800
           /*
17900
           /*
                the last/summary page has been reached, at which time it
                                                                            */
18000
           /*
                gives control to Pageformat NOFMULTI.
                                                                            */
18100
           /* * * * * * * * * * * * * *
                                                                            */
18200
           PAGEFORMAT 10FMULTI;
                                                                            */
                                    /* Name
18300
18400
           /* Customer Address Block - 4 input lines, 4 output lines
                                                                            */
18500
           PRINTLINE
18600
             CHANNEL 1
                                    /* When an input line has a first col.
                                    /* (CC) '1' value, this PRINTLINE gets */
18700
18800
                                    /* control - meaning: top of a new page */
                                    /* Horiz Pos:Margin; Vert Pos:Down 1.8" */
18900
             POSITION MARGIN 1.8
19000
             FONT BOLD
                                    /* Customer name in bold print
                                                                            */
19100
                                    /* Process 4 input lines this way
             REPEAT 4;
                                                                            */
19200
19300
           /* Customer account data - 1 input line, 1 output line
                                                                            */
19400
           PRINTI INF
19500
             POSITION MARGIN 2.9
                                    /* Horiz Pos:Margin; Vert Pos:Down 2.9" */
                                    /* Normal font to be used here
19600
             FONT NORM;
                                                                            */
19700
19800
           /* Shipping information - 1 input line, 1 output line
                                                                            */
19900
           PRINTLINE
20000
             POSITION MARGIN 3.2
                                    /* Horiz Pos:Margin: Vert Pos:Down:3.2" */
20100
             FONT NORM;
                                    /* Normal font to be used here
                                                                            */
20200
20300
           /* For the details section, change to 4 LPI to "fill out" area.
                                                                            */
20400
          SETUNITS LINESP 4 LPI; /* 4 lines per inch
                                                                            */
20500
           /* Billing Detail Section - 26 lines of input, 26 lines of output*/
20600
20700
           /* Process the first 22 lines of billing details
           PRINTLINE
20800
             POSITION MARGIN 3.8
                                    /* Horiz Pos:Margin; Vert Pos: Down 3.8"*/
20900
             FONT NORM
                                    /* Normal font to be used here
21000
                                                                            */
21100
             REPEAT 22;
                                    /* Same processing for 22 lines
                                                                            */
21200
             FIELD START 1 LENGTH 57; /* This field always printed
                                                                            */
21300
             FIELD START 58 LENGTH 22 /* Note: Positioning is assumed by
                                                                            */
21400
                                    /* default to follow previous FIELD
                                                                            */
21500
                                    /* - which in this case is desirable.
                                                                            */
21600
               SUPPRESSION PRICES; /* Copygroup will decide if to print.
21700
           /* We must check billing detail line 23 for the possibility that */
21800
21900
           /* this page is last/summary page. If it is, we switch to the */
22000
           /* NOFMULTI Pageformat, which will reprocess the page correctly. */
22100
           PRINTLINE
22200
             POSITION MARGIN NEXT /* Horiz Pos:Margin; Vert Pos: continue */
```

```
22300
            FONT NORM:
                                   /* Normal font to be used here
                                                                          */
22400
            FIELD START 1 LENGTH 57; /* This field always printed
                                                                           */
22500
            FIELD START 58 LENGTH 22 /* Note: Positioning is assumed by
                                                                           */
22600
                                   /* default to follow previous FIELD
                                                                          */
22700
                                   /* - which in this case is desirable.
                                                                          */
22800
              SUPPRESSION PRICES; /* Copygroup will decide if to print.
22900
23000
            CONDITION GOTONOF
                                   /* Check if need to process last/summary*/
23100
                                   /* Note: comparisons are case sensitive*/
23200
              START 49 LENGTH 5
                                   /* look for...
23300
                WHEN EQ 'seeds'
                                   /* Yes, N of Multi - get
                                                             seed picture */
23400
                  BEFORE SUBPAGE COPYGROUP NOFMSEED PAGEFORMAT NOFMULTI
23500
                WHEN EQ 'trees'
                                   /* Yes, N of Multi - get
                                                             tree picture */
23600
                  BEFORE SUBPAGE COPYGROUP NOFMTREE PAGEFORMAT NOFMULTI
23700
                WHEN EQ 'fruit'
                                   /* Yes, N of Multi - get fruit picture*/
                  BEFORE SUBPAGE COPYGROUP NOFMFRUI PAGEFORMAT NOFMULTI;
23800
23900
24000
           /* If above conditions did not switch processing to NOFMULTI,
24100
           /* then this page is still an internal page, so continue on.
24200
          PRINTLINE
24300
           POSITION MARGIN NEXT
                                   /* Horiz Pos:Margin; Vert Pos: continue */
24400
            FONT NORM
                                   /* Normal font to be used here
                                                                          */
24500
                                   /* Same processing for lines 24-26
                                                                           */
            REPEAT 3;
24600
            FIELD START 1 LENGTH 57; /* This field always printed
24700
            FIELD START 58 LENGTH 22 /* Note: Positioning is assumed by
                                                                           */
24800
                                   /* default to follow previous FIELD
                                                                          */
24900
                                   /* - which in this case is desirable.
                                                                          */
25000
              SUPPRESSION PRICES; /* Copygroup will decide if to print.
                                                                          */
25100
           /* "CONTINUED" line
                                  - 1 input line, 1 output line
25200
                                                                           */
25300
          PRINTLINE
            POSITION MARGIN 10.5
                                  /* Horiz Pos:Margin; Vert Pos:Down 10.5"*/
25400
25500
            FONT ITAL:
                                   /* Italic font to be used here
                                                                          */
25600
           /* "Page x" line
                                  - 1 input line, 1 output line
                                                                           */
25700
25800
          PRINTLINE
25900
            POSITION MARGIN NEXT /* Horiz Pos:Margin; Vert Pos: continue */
26000
            FONT NORM:
                                   /* Normal font to be used here
26100
26200
           26300
           /* NOFMULTI - This Pageformat lays out billing data to
                                                                          */
26400
           /*
               correspond around the O1NOFM Overlay. This overlay has
                                                                          */
26500
           /*
               one line for a customer name at the top, and a large
26600
           /*
               payment slip at the bottom to contain customer address and
26700
           /*
               "Amount Due". In the middle of the page there is room for
26800
           /*
               up to 26 lines of billing details and 6 lines for a "Thank
               You" message.
26900
           /*
                                                                           */
           /* Processing Logic Note:
                                                                           */
27000
27100
           /*
               Pageformat 10FMULTI has already determined the current data */
27200
          /*
               to be the last of a multiple-page billing. Now, this
                                                                          */
27300
           /*
               Pageformat will process this last page and return control
                                                                          */
27400
               to Pageformat 10F1 for the next customer's billing.
                                                                          */
           27500
27600
          PAGEFORMAT NOFMULTI;
                                   /* Name
                                                                          */
27700
27800
          SETUNITS LINESP 6 LPI; /* 6 lines per inch
                                                                           */
27900
          /* Customer Address Block - 4 input lines, 1/2 output line
28000
                                                                          */
          /* We want to output part of the 1st line, and suppress the
28100
                                                                           */
28200
          /* remaining 3 input lines (historically the application needed */
          /* to output the information, but it no longer should be printed */
28300
```

```
28400
           /* (Note: this feature shows how we are protected from changing */
28500
           /* (the application)
           PRINTLINE
28600
28700
             CHANNEL 1
                                    /* When an input line has a first col. */
                                    /* (CC) '1' value, this PRINTLINE gets */
28800
28900
                                    /* control - meaning: top of a new page */
                                   /* Horiz Pos:Margin; Vert Pos: Down 1.6"*/
29000
             POSITION MARGIN 1.6;
             FIELD START 1 LENGTH 44/* Just put out "Sold to" Customer Name */
29100
29200
               FONT BOLD:
                                    /* Customer name in bold print
                                                                             */
29300
           /* Before we forget, make a note that after finishing this page
                                                                             */
29400
           /* we switch control back to Pageformat 10F1. This condition
                                                                             */
29500
           /* has no connection with the above PRINTLINE, it could be
                                                                             */
           /* attached to any PRINTLINE in the Pageformat.
29600
                                                                             */
29700
           CONDITION GOTO10F1
29800
             START 1 LENGTH 1
               WHEN GE X'00'
29900
                                    /* Unconditional switch when finished
                                    /* Note: seeds icon is made default for */
30000
30100
                                    /* the next customer billing here.
30200
                 AFTER SUBPAGE COPYGROUP 10F1SEED PAGEFORMAT 10F1;
30300
30400
30500
           /* Extra address lines - 3 input lines, 0 output lines (suppress)*/
30600
           PRINTLINE
30700
             POSITION MARGIN SAME
                                    /* Positioning doesn't matter
                                                                             */
30800
             REPEAT 3:
                                    /* For three lines
             FIELD TEXT ' ';
                                    /* Just put out blanks instead
30900
31000
31100
           /* Customer account data - 1 input line, 1 output line
                                                                             */
31200
           PRINTLINE
                                    /* Horiz Pos:Margin; Vert Pos:Down 1.9" */
31300
             POSITION MARGIN 1.9
31400
             FONT NORM:
                                    /* Normal font to be used here
31500
           /* Shipping information - 1 input line, 0 output lines (suppress)*/
31600
31700
           PRINTLINE
             POSITION MARGIN SAME; /* Positioning doesn't matter
                                                                             */
31800
             FIELD TEXT ' ';
                                    /* Just put out blanks instead
31900
                                                                             */
32000
32100
           /* Billing Detail Section - 20 lines of input, 20 lines of output*/
32200
           /*
                         for the packing list copy.
                                                                             */
32300
           PRINTLINE
             POSITION MARGIN 2.67
                                   /* Horiz Pos:Margin; Vert Pos: Down 2.67*/
32400
32500
             FONT NORM
                                    /* Normal font to be used here
                                                                             */
32600
             REPEAT 20;
                                    /* Same processing for 20 lines
                                                                             */
32700
             FIELD START 1 LENGTH 57; /* This field always printed
                                                                             */
             FIELD START 58 LENGTH 22 /* Note: Positioning is assumed by
32800
                                                                             */
32900
                                    /* default to follow previous FIELD
                                                                             */
33000
                                    /* - which in this case is desirable.
                                                                             */
               SUPPRESSION PRICES; /* Copygroup will decide if to print.
33100
                                                                             */
33200
33300
           /* Thank You Section
                                     - 6 lines of input, 6 lines of output*/
33400
           PRINTLINE
33500
             POSITION MARGIN NEXT
                                    /* Horiz Pos:Margin; Vert Pos: continue */
                                    /* Italic font to be used here
33600
             FONT ITAL
                                                                             */
33700
             REPEAT 6;
                                    /* Same processing for 6 lines
                                                                             */
33800
           /* "Total Due" line - 1 line of input, 1 line of output
33900
                                                                             */
34000
34100
             POSITION MARGIN 8.4
                                    /* Horiz Pos:Margin; Vert Pos:Down 8.4" */
34200
             FONT NORM;
                                    /* Normal font to be used here
                                                                             */
             FIELD START 1 LENGTH 79
34300
34400
               SUPPRESSION PRICES; /* Copygroup will decide if to print.
```

```
34500
34600
           /* Date/Total Line - 1 line of input, 1 line of output
                                                                             */
34700
           PRINTI INF
             POSITION MARGIN 9.17 /* Horiz Pos:Margin; Vert Pos:Down 8.5"
34800
                                                                             */
34900
             FONT NORM;
                                    /* Normal font to be used here
                                                                             */
35000
             FIELD START 1 LENGTH 60; /* Always print the date
                                                                             */
             FIELD START 61 LENGTH 19 /* Total may be suppressed
35100
35200
               SUPPRESSION PRICES; /* Copygroup will decide if to print.
                                                                             */
35300
35400
           /* Footer Billing info - 5 lines of input, 5 lines of output
                                                                             */
35500
           PRINTLINE
35600
             POSITION MARGIN 9.50
                                    /* Horiz Pos:Margin; Vert Pos:Down 9.33"*/
                                    /* Normal font to be used here
35700
             FONT NORM
                                                                             */
35800
             REPEAT 5:
                                    /* five lines input five lines output
                                                                             */
```

### Form Definition Source Code

This is the PPFA source code needed to generate the form definition for the line data shown in "Sample Line Data" on page 328. The output from using this form definition with the above page definition is shown in Chapter 16, "Using Page Printer Formatting Aid," on page 183.

```
35900 /* * * * * G E N E R A L S E C T I O N
36000
      /*formdef Name: SEEDS
                                                                        */
36100 /* Here we specify characteristics of the formdef
                                                                         */
36200 /*
                                                                         */
36300 /* Conditional Logic within the pagedef will switch us between the
36400 /* different Copygroups. It is necessary to switch Copygroups
                                                                         */
36500 /* to allow the application data to control if we use a first page
                                                                         */
36600 /* overlays or a last/summary page overlay. Also, application data
36700 /* determines which "icon" (seed, tree, or fruit) is to be included
36800 /* on the summary sheet.
                                                                         */
36900 /* Note: formdefs play no part in the switching logic - they are
                                                                         */
37000 /* subject to the logical decisions made within the pagedefs.
                                                                         */
37100 /*
                                                                         */
37200 /* Multiple output copies and Suppressible field design notes:
                                                                         */
37300
      /* Another requirement of the output is to produce three pages of
                                                                         */
      /* output for each input page, one page for a packing list, one
37500 /* page for the customer, and one page for a "File" copy. Moreover,
37600 /* the prices should be suppressed from the packing list printout,
37700 /* and each copy should be uniquely designated "Packing", "Customer"
37800 /* or "File". Producing multiple copies is the responsibility of
37900 /* the formdef alone. For the suppression to work correctly, both
38000 /* the pagedef and formdef play a part; the pagedef identifies which */
38100 \/ * fields are suppressible, and the formdef turns on Suppression as \/ */
38200 /* is necessary.
                                                                         */
38300 /*
                                                                         */
38400 /* There need to be seven Copygroups in this formdef (so many are
                                                                         */
      /* needed since there are multiple combinations of icons to be
      /* merged onto summary-type sheets). There are 3 Copygroups for the */
38700
      /* 3 10F1 scenarios (10F1SEED, 10F1TREE, and 10F1FRUI), 1 Copygroup
38800
      /* for the 10FMULTI, and 3 Copygroups for the 3 10FMULTI scenarios
      /* (10FMSEED, 10FMTREE, and 10FMFRUI).
38900
                                                                         */
      39000
39100
      FORMDEF SEEDS
                                  /* PPFA will produce F1SEEDS as output
                                                                         */
39200
        REPLACE YES
                                  /* PPFA should replace existing copy
                                                                         */
39300
                                  /* Print on both sides of the paper
        DUPLEX NORMAL;
                                                                         */
39400
39500
        SUPPRESSION PRICES:
                                  /* Prices will be suppressed on packing */
39600
39700
                                   /* lists below.
```

```
39800
39900
          /* * * * COPYGROUP 10F1SEED * * * * * * * * */
40000
          /* 10F1SEED - This Copygroup provides the overlay for the
                                                                          */
40100
               first page of a single-page billing. Also, it merges in
                                                                          */
40200
          /*
               the seed icon at a fixed location so that the picture
                                                                          */
40300
               appears next to the "Thank You" message.
                                                                          */
          /*
40400
                                                                          */
40500
         COPYGROUP 10F1SEED
                                   /* Name
                                                                          */
40600
            CONSTANT BACK:
40700
                                   /* No variable data on back page
40800
            /* You need to "register" overlays to be used in the copygroup */
40900
            OVERLAY 10F1:
                                  /* 0110F1 - static design; lines, text */
            OVERLAY PACK;
                                  /* O1PACK - overlay for "PACK" copy
41000
                                  /* O1FILE - overlay for "FILE" copy
41100
            OVERLAY FILE:
41200
            OVERLAY CUST;
                                  /* O1CUST - overlay for "Customer" copy*/
                                   /* OlTERMS - Terms and Conditions ovly */
41300
            OVERLAY TERMS;
                                  /* O1SEED - Seed icon/picture
41400
            OVERLAY SEED;
41500
            /* For each page of application data, 3 duplex pages must be
41600
41700
            /* printed:
                             Front side
                                                      Back side
                                                                          */
            /* Page 1
                          Packing list w/out prices
41800
                                                      Terms & Conditions
                                                                          */
            /* Page 2
                          Customer Copy with all data Terms & Conditions
41900
            /* Page 3
42000
                          File Copy with all data
                                                      Terms & Conditions
42100
                                   /* ----- Packing List Copy -----
42200
            SUBGROUP FRONT COPIES 1/* Page 1 FRONT
                                                                          */
42300
               SUPPRESSION PRICES /*
                                                   no prices
                                                                          */
               OVERLAY 10F1 PACK
42400
                                                               packlist
                                                                          */
42500
                            SEED; /*
                                                               seed icon
                                                                          */
            SUBGROUP BACK COPIES 1/*
                                             BACK
42600
                                                                          */
42700
               OVERLAY TERMS;
                                                    Terms and Conditions
42800
                                                Customer Copy
            SUBGROUP FRONT COPIES 1/*
                                       Page 2 FRONT
42900
                                                                          */
43000
               OVERLAY 10F1 CUST
                                  /*
                                                    w/prices customer
                                                                          */
43100
                            SEED; /*
                                                               seed icon
                                                                          */
            SUBGROUP BACK COPIES 1/*
                                             BACK
43200
                                                                          */
                                   /*
43300
               OVERLAY TERMS;
                                                    Terms and Conditions
                                                                          */
                                                  "File" Copy
43400
                                   /*
                                                                          */
43500
            SUBGROUP FRONT COPIES 1/*
                                       Page 3 FRONT
                                                                          */
                                  /*
43600
               OVERLAY 10F1 FILE
                                                    w/prices
                                                              file copy
                                                                          */
43700
                            SEED; /*
                                                               seed icon
                                                                          */
            SUBGROUP BACK COPIES 1/*
                                             BACK
43800
                                                                          */
               OVERLAY TERMS;
43900
                                                    Terms and Conditions
                                                                          */
44000
44100
          /* * * * COPYGROUP 10F1TREE * * * * * * * * * */
          /* 10F1TREE - This Copygroup provides the overlay for the
44200
                                                                          */
               first page of a single-page billing. Also, it merges in
44300
                                                                          */
44400
          /*
               the tree icon at a fixed location so that the picture
                                                                          */
               appears next to the "Thank You" message.
44500
                                                                          */
          */
44600
44700
         COPYGROUP 10F1TREE
                                   /* Name
44800
            CONSTANT BACK;
44900
            /* You need to "register" overlays to be used in the copygroup */
45000
            OVERLAY 10F1;
                                 /* 0110F1 - static design; lines, text */
45100
            OVERLAY PACK;
                                   /* O1PACK - overlay for "PACK" copy
45200
                                  /* O1FILE - overlay for "FILE" copy
45300
            OVERLAY FILE;
            OVERLAY CUST;
                                   /* O1CUST - overlay for "Customer" copy*/
45400
45500
            OVERLAY TERMS;
                                   /* O1TERMS - Terms and Conditions ovly */
            OVERLAY TREE;
                                   /* O1TREE - Tree icon/picture
                                                                          */
45600
45700
            /* For each page of application data, 3 duplex pages must be
45800
```

```
45900
            /* printed:
                             Front side
                                                      Back side
                                                                          */
46000
            /* Page 1
                          Packing list w/out prices
                                                      Terms & Conditions */
46100
            /* Page 2
                          Customer Copy with all data Terms & Conditions */
46200
            /* Page 3
                          File Copy with all data
                                                      Terms & Conditions
46300
                                   /* ----- Packing List Copy -----
46400
            SUBGROUP FRONT COPIES 1/* Page 1 FRONT
                                                                          */
               SUPPRESSION PRICES /*
46500
                                                   no prices
                                                                          */
46600
               OVERLAY 10F1 PACK
                                                               packlist
46700
                            TREE; /*
                                                               tree icon
                                                                         */
46800
            SUBGROUP BACK COPIES 1/*
                                             BACK
                                                                          */
                                  /*
46900
               OVERLAY TERMS;
                                                   Terms and Conditions
47000
                                       ----- Customer Copy
            SUBGROUP FRONT COPIES 1/*
                                       Page 2 FRONT
47100
                                 /*
47200
               OVERLAY 10F1 CUST
                                                    w/prices customer
                                                                          */
47300
                            TREE; /*
                                                               tree icon
                                                                          */
            SUBGROUP BACK COPIES 1/*
                                             BACK
47400
                                                                          */
                                  /*
47500
               OVERLAY TERMS;
                                                   Terms and Conditions
                                   /*
                                                 "File" Copy
47600
47700
            SUBGROUP FRONT COPIES 1/*
                                      Page 3 FRONT
47800
               OVERLAY 10F1 FILE /*
                                                    w/prices file copy
47900
                            TREE; /*
                                                               tree icon
                                                                          */
48000
            SUBGROUP BACK COPIES 1/*
                                             BACK
                                                                          */
48100
               OVERLAY TERMS;
                                  /*
                                                   Terms and Conditions
                                                                          */
48200
48300
          /* * * * COPYGROUP 10F1FRUI * * * * * * * * * */
          /* 10F1FRUI - This Copygroup provides the overlay for the
48400
48500
          /*
               first page of a single-page billing. Also, it merges in
48600
          /*
               the fruit icon at a fixed location so that the picture
                                                                          */
               appears next to the "Thank You" message.
48700
                                                                          */
48800
          * * */
48900
         COPYGROUP 10F1FRUI
                                   /* Name
                                                                          */
49000
            CONSTANT BACK;
49100
49200
            /* You need to "register" overlays to be used in the copygroup */
                                /* 0110F1 - static design; lines, text */
49300
            OVERLAY 10F1;
                                   /* O1PACK - overlay for "PACK" copy
            OVERLAY PACK;
49400
                                  /* O1FILE - overlay for "FILE" copy
49500
            OVERLAY FILE;
                                  /* O1CUST - overlay for "Customer" copy*/
49600
            OVERLAY CUST;
49700
            OVERLAY TERMS:
                                   /* O1TERMS - Terms and Conditions ovly */
49800
            OVERLAY FRUI;
                                   /* O1FRUI - Fruit icon/picture
49900
50000
            /* For each page of application data, 3 duplex pages must be
                                                                          */
50100
            /* printed:
                             Front side
                                                      Back side
50200
            /* Page 1
                          Packing list w/out prices
                                                      Terms & Conditions
                          Customer Copy with all data Terms & Conditions
50300
            /* Page 2
                          File Copy with all data
                                                      Terms & Conditions
50400
            /* Page 3
                                   /* ----- Packing List Copy -----
50500
            SUBGROUP FRONT COPIES 1/* Page 1 FRONT
                                                                          */
50600
50700
               SUPPRESSION PRICES /*
                                                   no prices
                                                                          */
50800
               OVERLAY 10F1 PACK
                                  /*
                                                               packlist
50900
                            FRUI; /*
                                                              fruit icon
                                                                          */
            SUBGROUP BACK COPIES 1/*
51000
                                             BACK
                                                                          */
51100
                                                   Terms and Conditions
               OVERLAY TERMS;
                                   /*
51200
                                   /*
                                     ----- Customer Copy
51300
            SUBGROUP FRONT COPIES 1/*
                                      Page 2 FRONT
                                                                          */
51400
               OVERLAY 10F1 CUST /*
                                                    w/prices customer
                            FRUI; /*
51500
                                                              fruit icon
                                                                          */
            SUBGROUP BACK COPIES 1/*
                                             BACK
51600
                                                                          */
               OVERLAY TERMS;
51700
                                   /*
                                                   Terms and Conditions
                                   /*
                                                 "File" Copy
51800
                                                                          */
            SUBGROUP FRONT COPIES 1/*
51900
                                      Page 3 FRONT
                                                                          */
```

```
52000
              OVERLAY 10F1 FILE /*
                                                 w/prices file copy
52100
                          FRUI; /*
                                                           fruit icon */
52200
           SUBGROUP BACK COPIES 1/*
                                           BACK
                                                                      */
52300
              OVERLAY TERMS;
                                                Terms and Conditions
52400
52500
          /* 10FMULTI - This Copygroup provides the overlay for the
52600
52700
          /* first & internal pages in a multiple-page billing.
                                                                      */
52800
          * * */
52900
         COPYGROUP 10FMULTI
                                /* Name
                                                                      */
53000
            CONSTANT BACK;
53100
            OVERLAY 10FM;
                                /* 0110FM - static design; lines, text */
53200
53300
            OVERLAY PACK:
                                /* O1PACK - overlay for Packing List */
53400
           OVERLAY FILE;
                                /* O1FILE - overlay for "FILE" copy */
                                /* O1CUST - overlay for "Customer" copy*/
           OVERLAY CUST;
53500
           OVERLAY TERMS;
                                /* OlTERMS - Terms and Conditions ovly */
53600
53700
53800
            /* For each page of application data, 3 duplex pages must be
53900
           /* printed:
                           Front side
                                                   Back side
                                                                     */
           /* Page 1
                        Packing list w/out prices
                                                   Terms & Conditions */
54000
54100
           /* Page 2
                        Customer Copy with all data Terms & Conditions
                                                                     */
54200
            /* Page 3
                        File Copy with all data
                                                   Terms & Conditions
54300
                                /* ----- Packing List Copy -----
54400
            SUBGROUP FRONT COPIES 1/* Page 1 FRONT
                                                                      */
54500
              SUPPRESSION PRICES /*
                                                no prices
                                                                      */
54600
              OVERLAY 10FM PACK; /*
                                                           packlist
                                                                     */
54700
            SUBGROUP BACK COPIES 1/*
                                           BACK
                                                                     */
                                /*
54800
              OVERLAY TERMS;
                                                Terms and Conditions
                                 /* ----- Customer Copy
54900
                                                                      */
55000
            SUBGROUP FRONT COPIES 1/* Page 2 FRONT
              OVERLAY 10FM CUST; /*
55100
                                                 w/prices
                                                           customer
                                                                      */
55200
            SUBGROUP BACK COPIES 1/*
                                           BACK
                                                                      */
55300
              OVERLAY TERMS;
                                /*
                                                Terms and Conditions
                                                                      */
                                              "File" Copy
                                 /*
55400
                                                                     */
            SUBGROUP FRONT COPIES 1/*
                                    Page 3 FRONT
55500
                                                                      */
55600
              OVERLAY 10FM FILE; /*
                                                 w/prices
                                                           file copy
                                                                     */
55700
            SUBGROUP BACK COPIES 1/*
                                           BACK
                                                                      */
55800
              OVERLAY TERMS:
                                                Terms and Conditions
                                                                     */
55900
          /* * * * COPYGROUP NOFMSEED * * * * * * * * */
56000
56100
          /* NOFMSEED - This Copygroup provides the overlay for the
                                                                     */
56200
          /* last page of a multi-page billing. Also, it merges in
                                                                     */
56300
          /* the seed icon at a fixed location so that the picture
                                                                     */
56400
              appears next to the "Thank You" message.
                                                                      */
56500
          */
         COPYGROUP NOFMSEED
                                /* Name
                                                                      */
56600
56700
            CONSTANT BACK;
56800
56900
            /* You need to "register" overlays to be used in the Copygroup */
57000
            OVERLAY NOFM;
                         /* O1NOFM - static design; lines, text */
                                /* O1PACK - overlay for "PACK" copy
57100
            OVERLAY PACK;
57200
           OVERLAY FILE;
                                /* O1FILE - overlay for "FILE" copy
           OVERLAY CUST;
                                /* O1CUST - overlay for "Customer" copy*/
57300
57400
           OVERLAY TERMS;
                                /* O1TERMS - Terms and Conditions ovly */
57500
           OVERLAY SEED;
                                /* O1SEED - Seed icon/picture
                                                                      */
57600
           /* For each page of application data, 3 duplex pages must be
57700
57800
           /* printed:
                           Front side
                                                   Back side
                                                                     */
           /* Page 1
57900
                        Packing list w/out prices
                                                   Terms & Conditions */
58000
           /* Page 2
                        Customer Copy with all data Terms & Conditions */
```

```
58100
            /* Page 3
                          File Copy with all data
                                                     Terms & Conditions */
58200
                                  /* ----- Packing List Copy -----
            SUBGROUP FRONT COPIES 1/* Page 1 FRONT
58300
                                                                         */
58400
               SUPPRESSION PRICES /*
                                                   no prices
                                                                         */
58500
               OVERLAY NOFM PACK /*
                                                              packlist
58600
                            SEED: /*
                                                              seed icon
            SUBGROUP BACK COPIES 1/*
                                             BACK
58700
                                                                         */
58800
               OVERLAY TERMS:
                                  /*
                                                   Terms and Conditions
58900
                                  /*
                                      ----- Customer Copy
            SUBGROUP FRONT COPIES 1/*
                                      Page 2 FRONT
59000
                                                                         */
59100
               OVERLAY NOFM CUST
                                 /*
                                                    w/prices
                                                             customer
                                                                         */
59200
                            SEED: /*
                                                              seed icon
                                                                         */
            SUBGROUP BACK COPIES 1/*
                                             BACK
59300
                                                                         */
59400
               OVERLAY TERMS:
                                  /*
                                                   Terms and Conditions
59500
                                  /*
                                                 "File" Copy
            SUBGROUP FRONT COPIES 1/* Page 3 FRONT
59600
                                                                         */
59700
               OVERLAY NOFM FILE /*
                                                    w/prices file copy
                                                                         */
59800
                            SEED; /*
                                                               seed icon
                                                                         */
59900
            SUBGROUP BACK COPIES 1/*
                                             BACK
60000
               OVERLAY TERMS:
                                  /*
                                                   Terms and Conditions
                                                                         */
60100
60200
          /* * * * COPYGROUP NOFMTREE * * * * * * * * */
60300
          /* NOFMTREE - This Copygroup provides the overlay for the
                                                                         */
60400
          /* last page of a multi-page billing. Also, it merges in
60500
               the tree icon at a fixed location so that the picture
                                                                         */
               appears next to the "Thank You" message.
60600
                                                                         */
60700
          COPYGROUP NOFMTREE
60800
                                  /* Name
                                                                         */
60900
            CONSTANT BACK;
61000
            /* You need to "register" overlays to be used in the Copygroup */
61100
                            /* O1NOFM - static design; lines, text */
61200
                                 /* O1PACK - overlay for "PACK" copy
61300
            OVERLAY PACK:
61400
                                 /* O1FILE - overlay for "FILE" copy
            OVERLAY FILE;
                                  /* O1CUST - overlay for "Customer" copy*/
            OVERLAY CUST;
61500
                                  /* OITERMS - Terms and Conditions ovly */
61600
            OVERLAY TERMS;
61700
            OVERLAY SEED;
                                  /* O1SEED - Seed icon/picture
61800
61900
            /* For each page of application data, 3 duplex pages must be
                                                                         */
62000
                         Front side
                                                      Back side
            /* printed:
62100
            /* Page 1
                          Packing list w/out prices
                                                      Terms & Conditions
                                                                        */
62200
                          Customer Copy with all data Terms & Conditions */
            /* Page 2
62300
            /* Page 3
                          File Copy with all data
                                                      Terms & Conditions
62400
                                  /* ----- Packing List Copy -----
            SUBGROUP FRONT COPIES 1/* Page 1 FRONT
62500
62600
               SUPPRESSION PRICES /*
                                                   no prices
62700
               OVERLAY NOFM PACK /*
                                                              packlist
                            TREE; /*
62800
                                                               tree icon
                                                                         */
            SUBGROUP BACK COPIES 1/*
                                             BACK
62900
                                                                         */
63000
               OVERLAY TERMS;
                                  /*
                                                   Terms and Conditions
63100
                                  /*
                                      ----- Customer Copy
            SUBGROUP FRONT COPIES 1/*
63200
                                      Page 2 FRONT
                                                                         */
               OVERLAY NOFM CUST
                                 /*
63300
                                                    w/prices customer
                                                                         */
63400
                            TREE; /*
                                                              tree icon
                                                                         */
            SUBGROUP BACK COPIES 1/*
                                             BACK
63500
                                                                         */
63600
               OVERLAY TERMS;
                                  /*
                                                   Terms and Conditions
                                  /*
                                                 "File" Copy
63700
            SUBGROUP FRONT COPIES 1/*
63800
                                      Page 3 FRONT
                                                                         */
                                 /*
63900
               OVERLAY NOFM FILE
                                                    w/prices file copy
64000
                            TREE; /*
                                                              tree icon
                                                                        */
            SUBGROUP BACK COPIES 1/*
                                             BACK
64100
                                                                         */
```

```
64200
              OVERLAY TERMS:
                                                 Terms and Conditions
64300
64400
          /* * * * COPYGROUP NOFMFRUI * * * * * * * * */
64500
          /* NOFMFRUI - This Copygroup provides the overlay for the
                                                                       */
             last page of a multi-page billing. Also, it merges in
64600
64700
              the fruit icon at a fixed location so that the picture
              appears next to the "Thank You" message.
64800
64900
          */
65000
         COPYGROUP NOFMFRUI
                                 /* Name
                                                                       */
65100
            CONSTANT BACK;
65200
            /* You need to "register" overlays to be used in the Copygroup */
65300
            OVERLAY NOFM; /* 01NOFM - static design; lines, text */
65400
                                /* O1PACK - overlay for "PACK" copy
65500
            OVERLAY PACK:
65600
            OVERLAY FILE;
                                /* O1FILE - overlay for "FILE" copy
                                /* O1CUST - overlay for "Customer" copy*/
65700
            OVERLAY CUST;
                                /* O1TERMS - Terms and Conditions ovly */
            OVERLAY TERMS;
65800
                                /* O1FRUI - Fruit icon/picture
65900
            OVERLAY FRUI;
66000
66100
            /* For each page of application data, 3 duplex pages must be
66200
            /* printed:
                            Front side
                                                    Back side
                                                                       */
                         Packing list w/out prices
66300
            /* Page 1
                                                    Terms & Conditions */
66400
            /* Page 2
                         Customer Copy with all data Terms & Conditions
66500
            /* Page 3
                         File Copy with all data
                                                    Terms & Conditions
66600
                                 /* ----- Packing List Copy -----
66700
            SUBGROUP FRONT COPIES 1/* Page 1 FRONT
66800
              SUPPRESSION PRICES /*
                                                 no prices
                                                                       */
              OVERLAY NOFM PACK /*
                                                             packlist
66900
67000
                           FRUI; /*
                                                             fruit icon */
            SUBGROUP BACK COPIES 1/*
                                            BACK
67100
                                                                       */
67200
              OVERLAY TERMS;
                                                 Terms and Conditions
67300
                                            Customer Copy
            SUBGROUP FRONT COPIES 1/* Page 2 FRONT
67400
                                                                       */
67500
              OVERLAY NOFM CUST /*
                                                                       */
                                                  w/prices customer
                           FRUI; /*
67600
                                                             fruit icon */
            SUBGROUP BACK COPIES 1/*
                                            BACK
67700
                                                                       */
67800
              OVERLAY TERMS;
                                 /*
                                                 Terms and Conditions
67900
                                               "File" Copy
                                                                       */
            SUBGROUP FRONT COPIES 1/* Page 3 FRONT
68000
                                                                       */
68100
              OVERLAY NOFM FILE /*
                                                  w/prices file copy
                                                                       */
                           FRUI; /*
68200
                                                             fruit icon */
            SUBGROUP BACK COPIES 1/*
68300
                                            BACK
                                                                       */
              OVERLAY TERMS;
                               /*
68400
                                                 Terms and Conditions
                                      END OF SOURCE * * * *
```

# Sample Line Data

This is an example of line data produced by an application program.

```
TEST COMPANY
                                         SAME
 TEST STREET
 TEST CITY
 TS 12345-6789
      100
                      31300
                                     11/06/02
                                                      12/06/02
                                                   TESTSALES
   BEST WAY
                       11/06/02
                                   NET 30
       00000300 HIGH ALTITUDE WATERMELON
1 CT
                                                  1.01
                                                               1.01
1 PK
       01100517
                 SPARTAN SEEDS
                                                  2.39
                                                               2.39
9 PK
       04569870 NORTHERN LITE BLUE SPRUCE
                                                858.32
                                                           7,724.88
12 BX
       11005004
                 BUSH GREEN SEEDS
                                                 2.50
                                                              30.00
12 CT
                                                892.23
                                                          10,706.76
       11005011 LASSO RED SEEDS
                                                .38
26 PK
       11005018
                EARLY BANTAM SEEDS
                                                              9.88
5 BX
       11057893 AFRICAN DAISY, SEEDS
                                                  2.35
                                                              11.75
1 PK
       15975365 HEAVY OAK
                                                129.09
                                                             129.09
```

| 33 BX<br>33 BX<br>6 EA<br>2 BX<br>80 PK<br>1 PK<br>2 DZ<br>11 BX<br>5 EA | 32746510<br>46578913<br>56413213<br>65412384<br>84512023<br>96325874                                                                                                    | OREGON SPRING TOMATO<br>PINEAPPLE-ORANGE SEE<br>BLACK BEAUTY ZUCCHIN                                                                                                    | 1<br>56<br>7<br>888<br>SEED<br>DS 1                                                      | 1.20 39.60<br>1.20 39.60<br>0.00 300.00<br>7.65 15.30<br>3.79 71,103.20<br>.97 .97<br>1.29 2.58<br>2.30 25.30<br>0.90 549.50 |
|--------------------------------------------------------------------------|----------------------------------------------------------------------------------------------------|----------------------------------------------------------------------------------------------------|------------------------------------------------------------------------------------------|----------------------------------------------------------------------------------------------------|
|                                                                          |                                                                                                    | Thank You<br>Because you<br>over \$500 of<br>year, on you<br>order you wi<br>a 10% discou                                                                                                    | have ordered<br>seeds this<br>r next seed<br>ll receive                                  |                                                                                                    |
| TEST<br>TEST                                                             | COMPANY<br>STREET                                                                                                    | /06/02                                                                                                    |                                                                                          | \$90,691.81<br>\$90,691.81                                                                                                   |
| 340 [<br>LONG\<br>CA 1                                                   | .2345-6789<br>154<br>EE TRUCK<br>00231300<br>00231300<br>03698741<br>11000146<br>11005010<br>11005013<br>11005020<br>12382910<br>12382910<br>13145340<br>32165478<br>44646510<br>45613712<br>45613712<br>45613712<br>65412384<br>65412384<br>65412384<br>84512130 | 31354 11/06/02 N SEED ROASTER OVEN SE SEED ROASTER OVEN SE STRING GRAPEFRUIT STRING GRAPEFRUIT AZALIA, GIANT ROSE S AZALIA, GIANT ROSE S EARLY DWARF DANISH S MINCOR NANTES CARROT MINCOR NANTES CARROT FRENCH PICKLING SEED SUCCATASH SEEDS SUCCATASH SEEDS SOUR GRAPE SEEDS SOUR GRAPE SEEDS SOUR GRAPE SEEDS BLACK EYED BANANA PLUMP RED PLUMS PLUMP RED PLUMS CRANAPPLE BERRY SEED CRANAPPLE BERRY SEED SEED SCRUBBER SEED SCRUBBER | EEDS EEEDS EEEDS EEEDS EEEDS SEED SEED                                                   |                                                                                                    |
| 340 [<br>LONG\<br>CA 1                                                   | .2345-6789<br>154<br>EE TRUCK<br>11005018                                                                                                    | OURT<br>31354                                                                                                    | CAMBIUM LAYER L<br>2222 SAPLING CI<br>BARKERSVILLE<br>BC 47365-7290<br>11/06/02<br>ET 15 | LIMITED                                                                                                    |

| 45   | PK | 11005018 | EARLY BANTAM SEEDS        | .38   | 17.10    |
|------|----|----------|---------------------------|-------|----------|
| 4    | ВХ | 11057893 | AFRICAN DAISY, SEEDS      | 2.35  | 9.40     |
| 4    | ВХ | 11057893 | AFRICAN DAISY, SEEDS      | 2.35  | 9.40     |
| 100  | EΑ | 31321655 | SEMILLAS DEL SUS SOMBEROS | 24.95 | 2,495.00 |
| 100  | EΑ | 31321655 | SEMILLAS DEL SUS SOMBEROS | 24.95 | 2,495.00 |
| 1000 | ВХ | 56413213 | POT POT                   | 7.65  | 7,650.00 |

Thank You ..... Because you have ordered over \$500 of trees this year, on your next tree order you will receive a 10% discount.

\$26,882.54 12/06/02 \$26,882.54

THE LAST LEAF 340 DESPERADO COURT LONGVIEW CA 123456789

2 Page

IBM grants you a nonexclusive copyright license to use all programming code examples from which you can generate similar function tailored to your own specific needs.

All sample code is provided by IBM for illustrative purposes only. These examples have not been thoroughly tested under all conditions. IBM, therefore, cannot guarantee or imply reliability, serviceability, or function of these programs.

All programs contained herein are provided to you "AS IS" without any warranties of any kind. The implied warranties of non-infringement, merchantability and fitness for a particular purpose are expressly disclaimed.

# Appendix D. Sample Toolbox Source Code

This appendix contains source code for a COBOL program and an RPG program, both using the AFP Toolbox.

# Sample COBOL Program using AFP Toolbox

The sample COBOL program shown in this appendix creates the familiar "Super Sun Seeds" application (shown in Figure 198) as it could be implemented with AFP Toolbox function calls.

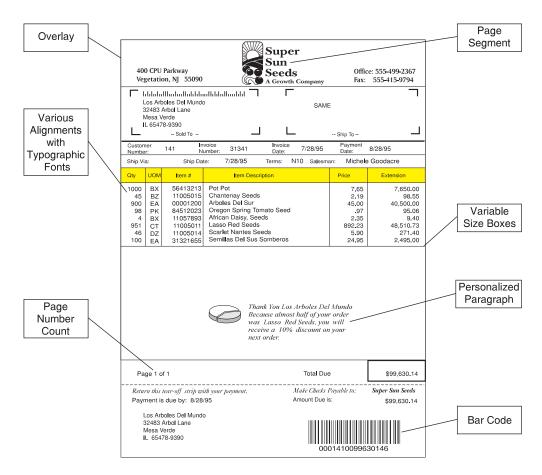

Figure 198. Super Sun Seeds Case Study Created with AFP Toolbox

Only portions of the sample program are shown here to illustrate some of the Toolbox functions. A description of the COBOL program listing follows the source code.

Refer to *IBM Advanced Function Presentation Toolbox for Multiple Operating Systems* (S544-5292) for instruction on how to execute the sample programs.

The entire source for this program can be found in library QAOCL/QAYTBSAMPS(CBLTEST) once the Toolbox product is installed. The copy files to declare the AFP variables and PERFORM statements are provided in QAOCL/QAYTBDECLS(AOCLCBLH) and QAOCL/QAYTBDECLS(QAOCLCBLP), respectively.

### The sample data is supplied in QAOCL/QAYTBSAMPS(SUNSEEDATA).

```
000100000000
                 IDENTIFICATION DIVISION.
000200000000
                 ******************
000300000000
                    COBOL PROGRAM -- AFP TOOLBOX SUPER SUN SEEDS
000400000000
000500000000
                * This program invokes the AFP Toolbox to produce a sample
000600000000
                 * customer billing statement. See the "AFP Toolbox *
                 * User's Guide" for a picture of the printed output produced
000700000000
000800000000
                \star by this program, and for more information about the Toolbox \star
000900000000
                * function calls. This sample program is also provided in
                 * member CBLTEST of the QAOCL/QAYTBSAMPS file.
001000000000
001100000000
001200000000
                 *******************
                 PROGRAM-ID. SUNSEEDS.
001300000000
001400000000
                 ENVIRONMENT DIVISION.
001500000000
0016000000000
                   CONFIGURATION SECTION.
001700000000
                    SOURCE-COMPUTER. IBM.
001800000000
                    OBJECT-COMPUTER. IBM.
001900000000
                   INPUT-OUTPUT SECTION.
002000000000
                    FILE-CONTROL.
002100000000
002200000000
                       SELECT INPUT-DATA
002300000000
                           ASSIGN TO DISK-SUNSEEDATA
002400000000
                           ORGANIZATION IS SEQUENTIAL
002500000000
                           FILE STATUS IS FILE-STATUS.
002600000000
                 *******************
002700000000
002800000000
                                     DATA DIVISION
002900000000
003000000000
003100000000
003200000000
                 DATA DIVISION.
003300000000
                   FILE SECTION.
003400000000
                    FD INPUT-DATA
003500000000
                     RECORD CONTAINS 80 CHARACTERS.
003600000000
                    01 INPUT-RECORD.
                     03 TRANS-QUANTITY
                                              PIC 9(4).
003700000000
                                             PIC X(2).
                     03 TRANS-UOM
003800000000
                                             PIC X(8).
                     03 TRANS-ITEMNUM
003900000000
                     03 TRANS-DESCRIPTION
004000000000
                                             PIC X(25).
004100000000
                     03 TRANS-AMOUNT-IN PIC S9(7)V9(2).
004200000000
                     03 TRANS-CUST-NUM
                                             PIC 9(4).
                     03 TRANS-INVOICE-NUM
                                             PIC 9(8).
004300000000
004400000000
                     03 TRANS-INVOICE-DATE
                                              PIC 9(6).
                                              PIC 9(6).
                         TRANS-PAYMENT-DATE
004500000000
                     0.3
004600000000
                     03
                         TRANS-EXTRA
                                              PIC X(8).
004700000000
                   WORKING-STORAGE SECTION.
004800000000
004900000000
005000000000
                    01 FILE-STATUS
                                                       PIC 99.
005100000000
                    01 CUST-IN.
005200000000
                     03 CUST-NAME
                                                   PIC X(25) VALUE SPACES.
                                                   PIC X(30) VALUE SPACES.
005300000000
                     03 CUST-ST-ADDR
                     03 CUST-CITY-STATE
                                                   PIC X(35) VALUE SPACES.
005400000000
                                                   PIC 9(4) VALUE ZERO.
005500000000
                     03 ACCOUNT-NUM-IN
                                                   PIC 9(8) VALUE ZERO.
005600000000
                     03 INVOICE-NUM-IN
                     03 INVOICE-DATE-IN
                                                   PIC 9(6) VALUE ZERO.
005700000000
                                                   PIC 9(6) VALUE ZERO.
005800000000
                     03 PAYMENT-DATE-IN
005900000000
                     03 SHIP-DATE-IN
                                                   PIC 9(6) VALUE ZERO.
                                                    PIC X(4) VALUE SPACES.
006000000000
                     03 TERMS-IN
                     03 SALESMAN-IN
006100000000
                                                    PIC X(25) VALUE SPACES.
006200000000
006300000000
                    01 TRANSACTION-PROCESSING-VARS.
006400000000
                     03 PAGE-HEADER-DEPTH
                                                    PIC 9(5) V9(4) BINARY
006500000000
                                                    VALUE 0.0.
                                                    PIC 9(5) V9(4) BINARY
006600000000
                     03 PAGE-BODY
```

```
006700000000
                                                      VALUE 0.0.
006800000000
                      03 BOTTOM-MARGIN
                                                      PIC 9(5) V9(4) BINARY
006900000000
                                                      VALUE 20.0.
                                                      PIC 99 BINARY VALUE 1.
007000000000
                      03 NUM-CUSTOMER-PAGES
007100000000
007200000000
                     01 CUST-OUT.
                                                     PIC 9999.
007300000000
                      03 ACCOUNT-NUM-OUT
                      03 INVOICE-NUM-OUT
                                                     PIC 99999999.
007400000000
                                                     PIC $$,$$,$$9.99.
007500000000
                      03 OLD-BALANCE-OUT
                                                     PIC $$$$,$$9.99.
007600000000
                      03 MIN-AMOUNT-DUE-OUT
007700000000
                      03
                          SHIP-DATE-OUT
                                                     PIC 99/99/99.
                                                     PIC 99/99/99.
007800000000
                      03 INVOICE-DATE-OUT
                                                     PIC 99/99/99.
                      03 TRANSACTION-DATE-OUT
007900000000
00800000000
                      03 TRANS-AMOUNT-OUT
                                                     PIC $$,$$9,999.99.
                      03 EXTENSION-AMOUNT-OUT
                                                      PIC $$,$99,999.99.
008100000000
008200000000
                      03 NUM-CUSTOMER-PAGES-OUT
                                                      PIC Z9.
008300000000
008400000000
                     01 PROCESSING-SWITCHES.
                                                      PIC X(3) VALUE "YES".
008500000000
                      03 DATA-REMAINS-SWITCH
                                                      PIC X(3) VALUE "NO ".
008600000000
                      03
                          NEW-CUSTOMER
                                                      PIC 9(7) V99.
008700000000
                      03 EXTENSION-AMOUNT-COMP
                                                     PIC 9(7) V99.
008800000000
                      03 TOT-AMOUNT-DUE-COMP
008900000000
                                                      PIC X VALUE X"4f".
009000000000
                     01 EXCLAMATION
009100000000
009200000000
                     01 FONT-IDS.
009300000000
                          05 TIM10MED
                                                    PIC 9(4) BINARY VALUE 0.
009400000000
                          05 TIM10B0LD
                                                    PIC 9(4) BINARY VALUE 0.
009500000000
                     01 RULE-HANDLES.
                      03 RULEHNDL1
                                                      USAGE IS POINTER.
009600000000
                      03 RULEHNDL2
                                                     USAGE IS POINTER.
009700000000
009800000000
                      03
                          RULEHNDL3
                                                     USAGE IS POINTER.
                                                     USAGE IS POINTER.
009900000000
                      03 RULEHNDL4
010000000000
                      03 RULEHNDL5
                                                     USAGE IS POINTER.
010100000000
                      03 RULEHNDL6
                                                     USAGE IS POINTER.
                      03
                                                      USAGE IS POINTER.
010200000000
                          RULEHNDL7
                                                      USAGE IS POINTER.
010300000000
                      03 RULEHNDL8
010400000000
                     01 AFP-STRING-VARIABLES.
010500000000
                      03 AFP-STRING-1
                                                  PIC X(10)
                          VALUE "Thank you ".
010600000000
010700000000
                      03 AFP-STRING-2
                                                  PIC X(160)
                          VALUE "Because almost half your order was Lasso Sun S
010800000000
010900000000
                        "eeds, you will receive a 10% discount on your next ord
011000000000
011100000000
011100000001
                 ******************
011100000002
011200000000
                 * Include the provided copy file that contains
                 * the AFP Toolbox variables
011200000001
011200000002
011200000003
011300000000
                      COPY AOCLCBLH.
011400000000
011500000000
011600000000
011700000000
011800000000
                     MAINLINE
011900000000
                              This program produces a sample customer statement.*
012000000000
                              The statement contains an overlay with the Super
012100000000
012200000000
                              Sun Seeds logo and other fixed data. The
012300000000
                              customer transactions are formatted into columns
                              of text that are right, left, center, and
012400000000
012500000000
                              character-aligned to demonstrate the different
012600000000
                              Toolbox functions. Variable size boxes are also
012700000000
                              drawn to create the columns.
012800000000
```

```
012900000000
                *******************
013000000000
                 PROCEDURE DIVISION.
013100000000
013200000000
013300000000
                 MAINLINE.
013400000000
013500000000
                     OPEN INPUT INPUT-DATA.
013600000000
                     IF FILE-STATUS NOT = ZEROS
013700000000
                            DISPLAY "UNABLE TO OPEN INPUT FILE"
                            DISPLAY "FILE STATUS" FILE-STATUS
013800000000
013900000000
                            STOP RUN.
014000000000
                     PERFORM SETUP-AFPTBOX.
014100000000
014200000000
                     PERFORM READ-DATA.
                     PERFORM PROCESS-A-CUSTOMER UNTIL DATA-REMAINS-SWITCH
014300000000
014400000000
                     PERFORM END-PROCESSING.
014500000000
014600000000
014700000000
                     CLOSE INPUT-DATA.
014800000000
                     DISPLAY "SUNSEEDS COMPLETED".
014900000000
                     STOP RUN.
015000000000
0151000000000
015200000000
015300000000
015400000000
                    SETUP-AFPTBOX.
015500000000
                     Initialize the session.
015600000000
015700000000
                        Begin a document.
015800000000
                        Define the fonts.
015900000000
016000000000
016100000000
016200000000
                 SETUP-AFPTBOX.
016300000000
016400000000
                    PERFORM AFPINIT.
016500000000
016600000000
016700000000
                     Begin the document and specify the output file.
016800000000
0169000000000
017000000000
017100000000
                *-----*
017200000000
                      MOVE "SUPER SUN SEEDS" TO AFP-DOC-NAME.
                        MOVE "iSeries COBOL Program" TO AFP-DOC-COMMENT.
017400000000
                        MOVE FILED TO AFP-OUTPUT-TYPE.
017600000000
017700960322
                        MOVE "/QSYS.LIB/QAOCL.LIB/QAYTBRESCS.FILE/SUNSEEDS.MBR"
017800000000
                                TO AFP-OUTPUT-FILENAME.
                     PERFORM AFPBDOC.
018000000000
018100000000
018200000000
018300000000
018400000000
                    Define the fonts.
018500000000
018600000000
                *-----*
018700000000
                        MOVE "T1V10500" TO AFP-CODE-PAGE.
                        MOVE "TIMES NEW ROMAN LATIN1" TO AFP-DESCRIPTIVE-NAME.
018900000000
                        MOVE 100 TO AFP-POINT-SIZE.
019100000000
019200000000
                        MOVE MEDIUM TO AFP-WEIGHT.
                        MOVE NORMAL TO AFP-FONT-WIDTH.
019300000000
019400000000
                        MOVE ROMAN TO AFP-STYLE.
                   PERFORM AFPDFNTAT.
019500000000
019600000000
                          MOVE AFP-FONT-ID TO TIM10MED.
019700000000
                        MOVE BOLD TO AFP-WEIGHT.
019800000000
                     PERFORM AFPDFNTAT.
019900000000
                          MOVE AFP-FONT-ID TO TIM10BOLD.
020000000000
```

```
020100000000
020200000000
020300000000
                       READ SAMPLE DATA
020400000000
020500000000
020600000000
                 READ-DATA.
020700000000
                     READ INPUT-DATA AT END
020800000000
                          MOVE "NO" TO DATA-REMAINS-SWITCH
020900000000
                     FND-RFAD.
                     IF FILE-STATUS NOT = ZEROS AND FILE-STATUS NOT = 10
021000000000
021100000000
                             DISPLAY "READ ERROR"
                             DISPLAY "FILE STATUS" FILE-STATUS
021200000000
021300000000
                             STOP RUN.
021400000000
021500000000
                 * If this is a new customer, read the customer address and
021600000000
                 account balance.
021700000000
                 *-----*
021800000000
                     IF TRANS-QUANTITY EQUAL ZEROS AND DATA-REMAINS-SWITCH
021900000000
                              NOT EQUAL "NO"
022000000000
                       MOVE "YES" TO NEW-CUSTOMER
022100000000
                       MOVE TRANS-CUST-NUM TO ACCOUNT-NUM-IN
022200000000
                       MOVE TRANS-INVOICE-NUM TO INVOICE-NUM-IN
                       MOVE TRANS-INVOICE-DATE TO INVOICE-DATE-IN
022300000000
022400000000
                       MOVE TRANS-PAYMENT-DATE TO PAYMENT-DATE-IN
022500000000
022600000000
022700000000
                 * Read the customer name
022800000000
022900000000
                       READ INPUT-DATA AT END MOVE "NO" TO DATA-REMAINS-SWITCH
023000000000
                       END-READ
023100000000
                       MOVE TRANS-DESCRIPTION TO CUST-NAME
023200000000
023300000000
023400000000
                 * Read the customer street address.
023500000000
                 *-----*
023600000000
                       READ INPUT-DATA AT END MOVE "NO" TO DATA-REMAINS-SWITCH
023700000000
                       END-READ
023800000000
                       MOVE TRANS-DESCRIPTION TO CUST-ST-ADDR
023900000000
024000000000
024100000000
                 * Read the customer city and state.
024200000000
024300000000
                       READ INPUT-DATA AT END MOVE "NO" TO DATA-REMAINS-SWITCH
024400000000
                       FND-RFAD
                       MOVE TRANS-DESCRIPTION TO CUST-CITY-STATE
024500000000
024600000000
024700000000
024800000000
                 * Read the first customer transaction
024900000000
                 *-----*
                       READ INPUT-DATA AT END MOVE "NO" TO DATA-REMAINS-SWITCH
025000000000
025100000000
                       END-READ
025200000000
                       IF FILE-STATUS NOT = ZEROS
025300000000
                             DISPLAY "READ ERROR"
025400000000
                             DISPLAY "FILE STATUS" FILE-STATUS
025500000000
                             STOP RUN
0256000000000
                       ELSE CONTINUE
025700000000
                       END-IF
                     ELSE CONTINUE
025800000000
025900000000
026000000000
026100000000
026200000000
026300000000
                     PROCESS THE CUSTOMER.
026400000000
026500000000
                             Begin a page
026600000000
                             Write the page header
026700000000
                             Begin vertical rules
```

```
026800000000
                             Process the customer transactions
026900000000
                             End vertical rules and draw horizontal rule
                             Include 'thank you' notice if room
027000000000
027100000000
                             Write the page footer (tear-off strip)
027200000000
                             End the page
027300000000
027400000000
027500000000
                 PROCESS-A-CUSTOMER.
027600000000
027700000000
                 \star Initialize the number of transactions for this customer to 0 \star
027800000000
027900000000
                     MOVE 1 TO NUM-CUSTOMER-PAGES.
                     MOVE DEFAULT-WS TO AFP-EXTRA-VARSPACE.
028000000000
028100000000
                     MOVE DEFAULT-ICS TO AFP-EXTRA-ICSPACE.
028200000000
028300000000
                       MOVE "Page 1" TO AFP-PAGE-NAME.
028500000000
                     PERFORM AFPBPAGE.
028600000000
028700000000
                     PERFORM CREATE-THE-HEADER.
028800000000
028900000000
                     PERFORM PROCESS-TRANSACTIONS.
029000000000
                     PERFORM CREATE-THE-FOOTER.
029100000000
029200000000
029300000000
                     PERFORM AFPEPAGE.
029400000000
029500000000
                 /-----*
029600000000
029700000000
029800000000
                     CREATE THE HEADER.
029900000000
0300000000000
030100000000
030200000000
                 CREATE-THE-HEADER.
                 *-----*
030300000000
030400000000
                 * INCLUDE THE OVERLAY
030500000000
030600000000
                       MOVE 0 TO AFP-X-COORDINATE.
030700000000
                       MOVE ABSOLUTE-POS TO AFP-X-REF-COORD-SYS.
                       MOVE 0 TO AFP-Y-COORDINATE.
030800000000
030900000000
                       MOVE ABSOLUTE-POS TO AFP-Y-REF-COORD-SYS.
031000000000
                     PERFORM AFPSPOS.
031100000000
031200000000
                       MOVE "INVHEAD1" TO AFP-OVLY-NAME.
                     PERFORM AFPIOVL.
031300000000
031400000000
031500000000
                     PERFORM PROCESS-THE-ADDRESS.
031600000000
031700000000
031800000000
                 * Start vertical rules under the shaded box
031900000000
                 *-----*
032000000000
                       MOVE 10 TO AFP-RULE-FAT-THICKNESS.
032100000000
                       MOVE BASELINE-DIR TO AFP-DIRECTION.
032200000000
032300000000
                       MOVE 793 TO AFP-X-COORDINATE.
032400000000
                       MOVE ABSOLUTE-POS TO AFP-X-REF-COORD-SYS.
032500000000
                       MOVE 5442 TO AFP-Y-COORDINATE.
                       MOVE ABSOLUTE-POS TO AFP-Y-REF-COORD-SYS.
032600000000
032700000000
                     PERFORM AFPSPOS.
032800000000
                     PERFORM AFPBRULE.
032900000000
                       SET RULEHNDL1 TO AFP-RULE-HANDLE.
033000000000
                       MOVE 850 TO AFP-X-COORDINATE.
033100000000
                     PERFORM AFPHMOVE.
033200000000
                     PERFORM AFPBRULE.
033300000000
                       SET RULEHNDL2 TO AFP-RULE-HANDLE.
033400000000
                       MOVE 567 TO AFP-X-COORDINATE.
                     PERFORM AFPHMOVE.
033500000000
```

```
033600000000
                     PERFORM AFPBRULE.
033700000000
                       SET RULEHNDL3 TO AFP-RULE-HANDLE.
033800000000
                       MOVE 1474 TO AFP-X-COORDINATE.
                     PERFORM AFPHMOVE.
033900000000
034000000000
                     PERFORM AFPBRULE.
034100000000
                       SET RULEHNDL4 TO AFP-RULE-HANDLE.
034200000000
                       MOVE 4505 TO AFP-X-COORDINATE.
034300000000
                     PERFORM AFPHMOVE.
034400000000
                     PERFORM AFPBRULE.
034500000000
                       SET RULEHNDL5 TO AFP-RULE-HANDLE.
034600000000
                       MOVE 1304 TO AFP-X-COORDINATE.
034700000000
                     PERFORM AFPHMOVE.
                     PERFORM AFPBRULE.
034800000000
034900000000
                       SET RULEHNDL6 TO AFP-RULE-HANDLE.
                       MOVE 1500 TO AFP-X-COORDINATE.
035000000000
035100000000
                     PERFORM AFPHMOVE.
                     PERFORM AFPBRULE.
035200000000
                       SET RULEHNDL7 TO AFP-RULE-HANDLE.
035300000000
035400000000
035500000000
035600000000
                * Set font for transaction text
                *-----*
035700000000
035800000000
                      MOVE AFP-FONT-ID TO TIM10MED.
035900000000
                     PERFORM AFPSFONT.
036000000000
036100000000
036200000000
                * Move down for first transaction
036300000000
036400000000
                     MOVE 0 TO AFP-X-COORDINATE.
036500000000
                     PERFORM AFPHMOVETO.
                     PERFORM AFPNLINE.
036600000000
036700000000
036800000000
                *-----*
036900000000
                * Query the position and calculate the page header depth.
037000000000
                *-----*
                     PERFORM AFPQUERY.
037100000000
                     MOVE AFP-Y-COORDINATE TO PAGE-HEADER-DEPTH.
037200000000
037300000000
037400000000
037500000000
                * Write the account number and invoice number
037600000000
                *-----*
037700000000
                     MOVE TIM10MED TO AFP-FONT-ID.
037800000000
                     PERFORM AFPSFONT.
037900000000
038000000000
                       MOVE 2254 TO AFP-X-COORDINATE.
038100000000
                       MOVE ABSOLUTE-POS TO AFP-X-REF-COORD-SYS.
038200000000
                       MOVE 4335 TO AFP-Y-COORDINATE.
038300000000
                       MOVE ABSOLUTE-POS TO AFP-Y-REF-COORD-SYS.
038400000000
                     PERFORM AFPSPOS.
038500000000
                       MOVE ACCOUNT-NUM-IN TO ACCOUNT-NUM-OUT.
038600000000
038700000000
                       MOVE 4 TO AFP-STRING-LENGTH.
038800000000
                       MOVE ACCOUNT-NUM-OUT TO AFP-CHARACTER-STRING.
039000000000
                       MOVE RIGHT-ALIGN TO AFP-ALIGNMENT-OPTION.
                       MOVE FALS TO AFP-POSITION-OPTION.
039100000000
039200000000
                     PERFORM AFPWRITE.
039300000000
                       MOVE 3121 TO AFP-X-COORDINATE.
039400000000
039500000000
                     PERFORM AFPHMOVE.
039600000000
039700000000
                       MOVE INVOICE-NUM-IN TO INVOICE-NUM-OUT.
039800000000
                       MOVE 8 TO AFP-STRING-LENGTH.
                       MOVE INVOICE-NUM-OUT TO AFP-CHARACTER-STRING.
039900000000
040100000000
                       MOVE RIGHT-ALIGN TO AFP-ALIGNMENT-OPTION.
040200000000
                       MOVE TRU TO AFP-POSITION-OPTION.
040300000000
                     PERFORM AFPWRITE.
040400000000
```

```
0405000000000
                 *-----*
040600000000
                 * Write the invoice date and payment date
040700000000
040800000000
040900000000
                       MOVE 2551 TO AFP-X-COORDINATE.
041000000000
                      PERFORM AFPHMOVE.
041100000000
                       MOVE INVOICE-DATE-IN TO INVOICE-DATE-OUT.
041200000000
041300000000
                       MOVE INVOICE-DATE-OUT TO AFP-CHARACTER-STRING.
041400000000
                       MOVE 8 TO AFP-STRING-LENGTH.
041600000000
                      PERFORM AFPWRITE.
041700000000
                       MOVE 2100 TO AFP-X-COORDINATE.
041800000000
041900000000
                      PERFORM AFPHMOVE.
042000000000
042100000000
                        MOVE PAYMENT-DATE-IN TO SHIP-DATE-OUT.
042200000000
                       MOVE SHIP-DATE-OUT TO AFP-CHARACTER-STRING.
                       MOVE 8 TO AFP-STRING-LENGTH.
042300000000
042500000000
                      PERFORM AFPWRITE.
042600000000
042700000000
                 * Write the shipping information.
042800000000
042900000000
043000000000
043100000000
043200000000
043300000000
                 * Write the terms and sale info.
043400000000
043500000000
043600000000
                      PERFORM AFPNLINE.
                       MOVE 2800 TO AFP-X-COORDINATE.
043700000000
043800000000
                      PERFORM AFPHMOVETO.
043900000000
044000000000
                       MOVE TERMS-IN TO AFP-CHARACTER-STRING.
044100000000
                       MOVE 3 TO AFP-STRING-LENGTH.
044300000000
                       MOVE LEFT-ALIGN TO AFP-ALIGNMENT-OPTION.
044400000000
                      PERFORM AFPWRITE.
044500000000
                        MOVE 2800 TO AFP-X-COORDINATE.
044600000000
                      PERFORM AFPHMOVE.
044700000000
044800000000
                        CALL "TRIM" USING SALESMAN-IN,
044900000000
045000000000
                                     BY CONTENT LENGTH OF SALESMAN-IN,
045100000000
                                     BY REFERENCE AFP-CHARACTER-STRING,
045200000000
                                     AFP-STRING-LENGTH.
045300000000
                        ADD 1 TO AFP-STRING-LENGTH.
045600000000
                        MOVE LEFT-ALIGN TO AFP-ALIGNMENT-OPTION.
045700000000
                      PERFORM AFPWRITE.
045800000000
045900000000
046000000000
046100000000
046200000000
                      PROCESS THE ADDRESS.
046300000000
046400000000
046500000000
046600000000
                  PROCESS-THE-ADDRESS.
                 *-----*
046700000000
046800000000
                 * Create the postal zip code.
046900000000
047000000000
047100000000
                        MOVE TIM10BOLD TO AFP-FONT-ID.
                      PERFORM AFPSFONT.
047200000000
047300000000
047400000000
                       MOVE 1450 TO AFP-X-COORDINATE.
047500000000
                       MOVE ABSOLUTE-POS TO AFP-X-REF-COORD-SYS.
047600000000
                       MOVE 2584 TO AFP-Y-COORDINATE.
```

```
MOVE ABSOLUTE-POS TO AFP-Y-REF-COORD-SYS.
047700000000
047800000000
                       PERFORM AFPSPOS.
047900000000
048000000000
048100000000
                  * Write the customer name.
048200000000
048300000000
048400000000
                      PERFORM AFPNLINE.
048500000000
                       CALL "TRIM" USING CUST-NAME,
                                      BY CONTENT LENGTH OF CUST-NAME,
048600000000
048700000000
                                       BY REFERENCE AFP-CHARACTER-STRING,
048800000000
                                       AFP-STRING-LENGTH.
048900000000
049000000000
                        ADD 1 TO AFP-STRING-LENGTH.
                        MOVE LEFT-ALIGN TO AFP-ALIGNMENT-OPTION.
049300000000
049400000000
                         MOVE TRU TO AFP-POSITION-OPTION.
049500000000
                       PERFORM AFPWRITE.
049600000000
049700000000
049800000000
                  * Write the customer address.
049900000000
                  *-----
                      PERFORM AFPNLINE.
050000000000
050100000000
                      CALL "TRIM" USING CUST-ST-ADDR,
050200000000
050300000000
                                       BY CONTENT LENGTH OF CUST-ST-ADDR,
050400000000
                                       BY REFERENCE AFP-CHARACTER-STRING,
050500000000
                                       AFP-STRING-LENGTH.
050600000000
050700000000
                         ADD 1 TO AFP-STRING-LENGTH.
051000000000
                        MOVE LEFT-ALIGN TO AFP-ALIGNMENT-OPTION.
                        MOVE TRU TO AFP-POSITION-OPTION.
051100000000
051200000000
                       PERFORM AFPWRITE.
051300000000
051400000000
                       PERFORM AFPNLINE.
051500000000
051600000000
                       CALL "TRIM" USING CUST-CITY-STATE,
                                       BY CONTENT LENGTH OF CUST-CITY-STATE,
051700000000
051800000000
                                       BY REFERENCE AFP-CHARACTER-STRING,
051900000000
                                      AFP-STRING-LENGTH.
052000000000
052100000000
                        ADD 1 TO AFP-STRING-LENGTH.
                        MOVE LEFT-ALIGN TO AFP-ALIGNMENT-OPTION.
052300000000
052400000000
                        MOVE TRU TO AFP-POSITION-OPTION.
052500000000
                       PERFORM AFPWRITE.
052600000000
052700000000
                       PERFORM AFPNLINE.
052800000000
052900000000
053000000000
053100000000
053200000000
                      PROCESS TRANSACTIONS.
053300000000
053400000000
053500000000
053600000000
                   PROCESS-TRANSACTIONS.
053700000000
                         MOVE "NO " TO NEW-CUSTOMER.
053800000000
                        MOVE 5442 TO AFP-Y-COORDINATE.
                       PERFORM AFPVMOVETO.
053900000000
054000000000
                       PERFORM WRITE-TRANSACTIONS UNTIL
                         NEW-CUSTOMER = "YES" OR DATA-REMAINS-SWITCH = "NO".
054100000000
054200000000
                       PERFORM AFPNLINE.
054300000000
                        MOVE 793 TO AFP-X-COORDINATE.
054400000000
                        MOVE ABSOLUTE-POS TO AFP-X-REF-COORD-SYS.
0545000000000
                      PERFORM AFPHMOVETO.
054600000000
                        SET AFP-RULE-HANDLE TO RULEHNDL1.
054700000000
                       PERFORM AFPERULE.
054800000000
                        MOVE 850 TO AFP-X-COORDINATE.
```

```
054900000000
                       PERFORM AFPHMOVE.
055000000000
                         SET AFP-RULE-HANDLE TO RULEHNDL2.
055100000000
                       PERFORM AFPERULE.
                         MOVE 570 TO AFP-X-COORDINATE.
055200000000
055300000000
                       PERFORM AFPHMOVE.
055400000000
                         SET AFP-RULE-HANDLE TO RULEHNDL3.
055500000000
                       PERFORM AFPERULE.
055600000000
                         MOVE 1427 TO AFP-X-COORDINATE.
055700000000
                       PERFORM AFPHMOVE.
055800000000
                         SET AFP-RULE-HANDLE TO RULEHNDL4.
                       PERFORM AFPERULE.
055900000000
056000000000
                         MOVE 4422 TO AFP-X-COORDINATE.
                       PERFORM AFPHMOVE.
056100000000
056200000000
                         SET AFP-RULE-HANDLE TO RULEHNDL5.
056300000000
                       PERFORM AFPERULE.
056400000000
                         MOVE 1247 TO AFP-X-COORDINATE.
056500000000
                       PERFORM AFPHMOVE.
                         SET AFP-RULE-HANDLE TO RULEHNDL6.
056600000000
056700000000
                       PERFORM AFPERULE.
056800000000
                         MOVE 1984 TO AFP-X-COORDINATE.
056900000000
                       PERFORM AFPHMOVE.
057000000000
                         SET AFP-RULE-HANDLE TO RULEHNDL7.
                       PERFORM AFPERULE.
057100000000
                         MOVE 850 TO AFP-X-COORDINATE.
057200000000
057300000000
                         MOVE ABSOLUTE-POS TO AFP-X-REF-COORD-SYS.
057400000000
                       PERFORM AFPHMOVETO.
057500000000
                         MOVE 10500 TO AFP-RULE-LENGTH.
                         MOVE 10 TO AFP-RULE-THICKNESS.
057600000000
057700000000
                       PERFORM AFPPHRUL.
057800000000
057900000000
058000000000
                  * If there is room, build a personalized paragraph.
058100000000
058200000000
                   PERFORM AFPOUERY.
058300960322
                       IF AFP-Y-COORDINATE < 8000
058400000000
                         MOVE 4040 TO AFP-PARA-WIDTH
058500960322
058600960322
                         MOVE JUSTIFY-ALIGN TO AFP-FORMAT-OPTION
                         MOVE DEFAULT-LSP TO AFP-LINE-SPACING
058700960322
                         MOVE 10000 TO AFP-PARA-MAXDEPTH
058800960322
058900960322
                         PERFORM AFPBPARA
059000000000
059100960322
                         MOVE LOW-VALUES TO AFP-CHARACTER-STRING
                         STRING AFP-STRING-1
059200960322
                           DELIMITED BY SIZE INTO AFP-CHARACTER-STRING
059300960322
                         CALL "STRING-LENGTH" USING AFP-CHARACTER-STRING,
059400960322
059500000000
                                   BY CONTENT LENGTH OF AFP-CHARACTER-STRING,
059600960322
                                   BY REFERENCE AFP-STRING-LENGTH
                         ADD 1 TO AFP-STRING-LENGTH
059700960322
060000960322
                         PERFORM AFPPTEXT
060100000000
060200960322
                         CALL "TRIM" USING CUST-NAME,
                                        BY CONTENT LENGTH OF CUST-NAME,
060300000000
060400000000
                                        BY REFERENCE AFP-CHARACTER-STRING,
060500960322
                                        AFP-STRING-LENGTH
060600000000
060700960322
                         ADD 1 TO AFP-STRING-LENGTH
                         PERFORM AFPPTEXT
061000960322
061100000000
                         MOVE LOW-VALUES TO AFP-CHARACTER-STRING
061200960322
061300960322
                         STRING AFP-STRING-2
061400960322
                           DELIMITED BY SIZE INTO AFP-CHARACTER-STRING
                         CALL "STRING-LENGTH" USING AFP-CHARACTER-STRING,
061500960322
061600960322
                                   BY CONTENT LENGTH OF AFP-CHARACTER-STRING,
061700960322
                                   BY REFERENCE AFP-STRING-LENGTH
061800960322
                         ADD 1 TO AFP-STRING-LENGTH
```

062100000000

```
PERFORM AFPPTEXT
062200960322
062300960322
                         PERFORM AFPEPARA
062400960322
                       END-IF.
062500000000
062600000000
062700000000
                  * Write the transaction rows for this customer.
062800000000
062900000000
                   WRITE-TRANSACTIONS.
063000000000
                       MOVE 1000 TO AFP-X-COORDINATE.
063100000000
                       PERFORM AFPHMOVETO.
063200000000
                       PERFORM AFPNLINE.
063300000000
                       PERFORM AFPQUERY.
063400000000
063500000000
063600000000
                               This is where we check to see if we need another
063700000000
                               page. if so, count it, and start a new one.
063800000000
                               don't end page until all done so we can print
063900000000
                               'page n of m' string .
064000000000
064100000000
                       IF AFP-RET-CODE = 13 OR AFP-Y-COORDINATE > 11520
064200000000
                                 PERFORM END-CUST-PAGE.
064300000000
064400000000
                         MOVE TRANS-OUANTITY TO AFP-CHARACTER-STRING.
064500000000
                         MOVE 4 TO AFP-STRING-LENGTH.
064700000000
                         MOVE LEFT-ALIGN TO AFP-ALIGNMENT-OPTION.
064800000000
                         MOVE TRU TO AFP-POSITION-OPTION.
064900000000
                       PERFORM AFPWRITE.
0650000000000
                         MOVE 1000 TO AFP-X-COORDINATE.
065100000000
                       PERFORM AFPHMOVE.
065200000000
                         MOVE TRANS-UOM TO AFP-CHARACTER-STRING.
065300000000
065400000000
                         MOVE 2 TO AFP-STRING-LENGTH.
065600000000
                         MOVE CENTER-ALIGN TO AFP-ALIGNMENT-OPTION.
065700000000
                         MOVE TRU TO AFP-POSITION-OPTION.
065800000000
                       PERFORM AFPWRITE.
065900000000
                         MOVE 417 TO AFP-X-COORDINATE.
066000000000
066100000000
                       PERFORM AFPHMOVE.
066200000000
                         MOVE TRANS-ITEMNUM TO AFP-CHARACTER-STRING.
066300000000
066400000000
                         MOVE 8 TO AFP-STRING-LENGTH.
                         MOVE LEFT-ALIGN TO AFP-ALIGNMENT-OPTION.
066600000000
066700000000
                         MOVE TRU TO AFP-POSITION-OPTION.
066800000000
                       PERFORM AFPWRITE.
066900000000
067000000000
                         MOVE 1417 TO AFP-X-COORDINATE.
067100000000
                       PERFORM AFPHMOVE.
067200000000
                         MOVE TRANS-DESCRIPTION TO AFP-CHARACTER-STRING.
067300000000
                         MOVE 25 TO AFP-STRING-LENGTH.
067500000000
                         MOVE LEFT-ALIGN TO AFP-ALIGNMENT-OPTION.
                         MOVE TRU TO AFP-POSITION-OPTION.
067600000000
067700000000
                       PERFORM AFPWRITE.
067800000000
067900000000
                         MOVE 8390 TO AFP-X-COORDINATE.
068000000000
                       PERFORM AFPHMOVETO.
068100000000
                         MOVE TRANS-AMOUNT-IN TO TRANS-AMOUNT-OUT.
068200000000
                         MOVE TRANS-AMOUNT-OUT TO AFP-CHARACTER-STRING.
                         MOVE 7 TO AFP-STRING-LENGTH.
068300000000
068500000000
                         MOVE RIGHT-ALIGN TO AFP-ALIGNMENT-OPTION.
                         MOVE TRU TO AFP-POSITION-OPTION.
068600000000
068700000000
                       PERFORM AFPWRITE.
068800000000
                         MOVE 1500 TO AFP-X-COORDINATE.
068900000000
069000000000
                       PERFORM AFPHMOVE.
069100000000
                         MULTIPLY TRANS-QUANTITY BY TRANS-AMOUNT-IN GIVING
069200000000
                             EXTENSION-AMOUNT-COMP ROUNDED.
```

069300000000

MOVE EXTENSION-AMOUNT-COMP TO EXTENSION-AMOUNT-OUT.

```
069400000000
                        MOVE EXTENSION-AMOUNT-OUT TO AFP-CHARACTER-STRING.
069500000000
                        MOVE 9 TO AFP-STRING-LENGTH.
069700000000
                        MOVE RIGHT-ALIGN TO AFP-ALIGNMENT-OPTION.
                        MOVE TRU TO AFP-POSITION-OPTION.
069800000000
069900000000
                      PERFORM AFPWRITE.
070000000000
070100000000
                      PERFORM READ-DATA.
070200000000
070300000000
070400000000
                       This is for more than one page per customer. *
070500000000
070600000000
                  END-CUST-PAGE.
070700000000
070800000000
                      MOVE NUM-CUSTOMER-PAGES TO NUM-CUSTOMER-PAGES-OUT.
                      MOVE NUM-CUSTOMER-PAGES-OUT TO AFP-PAGE-NAME.
070900000000
071100000000
                      PERFORM AFPBPAGE.
071200000000
                      PERFORM CREATE-THE-HEADER.
071300000000
071400000000
                      ADD 1 TO NUM-CUSTOMER-PAGES.
071500000000
071600000000
071700000000
                      PROCESS THE FOOTER.
071800000000
071900000000
072000000000
072100000000
072200000000
                  CREATE-THE-FOOTER.
072300000000
072400000000
                 * Position below the tear strip.
072500000000
072600000000
                        MOVE 0 TO AFP-X-COORDINATE.
072700000000
                        MOVE ABSOLUTE-POS TO AFP-X-REF-COORD-SYS.
                        MOVE 0 TO AFP-Y-COORDINATE.
072800000000
072900000000
                        MOVE ABSOLUTE-POS TO AFP-Y-REF-COORD-SYS.
                      PERFORM AFPSPOS.
073000000000
073100000000
073200000000
073300000000
073400000000
                      TERMINATE THE AFPAPI AND THE PROGRAM
073500000000
0736000000000
073700000000
073800000000
073900000000
                  FND-PROCESSING.
074000000000
                   PERFORM AFPEDOC.
074100000000
                      PERFORM AFPEND.
074100000001
074100000002
074200000000
                 * Include the provided copy files that contains
074200000001
                 * the AFP Toolbox subroutines
074200000002
074200000003
074300000000
                     COPY AOCLCBLP.
074400960322
                      COPY APQTRIM.
                      COPY APOSTRL.
074500960322
074600000000
                  END PROGRAM SUNSEEDS.
074700000000
```

# **Description of COBOL Program Listing**

There are several important differences in the way this application can be done with the Toolbox. First, typographic fonts can be used, because the Toolbox enables text strings to be formatted in several alignments. Second, the boxes around the item transactions can be drawn to the exact size needed instead of always being a fixed size. Third, a personalized paragraph of text is included for each customer order. Notice that the text in this paragraph is formatted and that the lines are flowed by

Toolbox, so that the application program does not have to measure the strings of characters. Bar codes can be generated directly from your application. Finally, you can number pages "n of m" and make decisions from your application about when a page of text is full.

All Toolbox applications begin by initializing the session (as shown in line 01640000000). If the initialization call is successful, the next thing to do is begin a document. Lines 017200000000 through 018000000000 show how to specify the output file name and other information about the document for the output AFP data stream.

After the document is started, each page must be built (see lines 028300000000 and 028500000000). The application reads the customer data from an input file. The name and address are formatted at the top of the page, following the overlay which contains the Super Sun Seeds logo and other fixed text (see lines 030300000000 through 035300000000).

The Toolbox provides the capability to format text as left-, right-, center- or character-aligned strings. Left-aligned strings such as the customer name and address are shown in lines 048400000000 through 052700000000 of the sample. Right-aligned strings for the account and invoice numbers are shown in lines 038000000000 through 040300000000. Centered strings are shown in the UOM column (lines 065300000000 through 065800000000), and character-alignment is used for the Total Due field.

One of the most powerful functions provided by the Toolbox is the ability to produce formatted paragraphs of text. The personalized paragraph in the middle of the page is produced by the code shown in lines 057900000000 through 062400960322.

The variable size rules for the box are started in lines 032000000000 through 035300000000 and ended in lines 054300000000 through 057700000000.

# Sample RPG Program using AFP Toolbox

The following is a sample of the source code of an RPG program that was created with AFP Toolbox. This sample code creates a paragraph of formatted text in 14-point Times New Roman font.

```
HDATFMT (*USA)
FQSYSPRT 0
              F 132
                            PRINTER OFLIND(*INOV)
D* These arrays hold constants used in the program
DWDS
                     100A DIM(3) PERRCD(1) CTDATA
                S
DDTA
                 S
                              45A DIM(12) PERRCD(1) CTDATA
* Font ID's
D TIM14NAME
                              5I 0
                              5I 0
D TIM14TYPE
                S
* Return code
D AFPRTNCDE
                              10I 0
D/COPY AOCLRPGH
     MATNI TNF
          The mainline logic is as follows:
               Set-up the API
```

```
Begin a Page
                  Set Position
                  Write a string of text in 14 point bold TNR
                  End the Page
                  End the API
\mathsf{C}
                     EXSR
                                SETUPAPIR
C
      DTA(1)
                     CAT(P)
                                x'00':0
                                               AFPPAGNAM
* The above line places the DTA(1) data in AFPPAGNAM and adds a Hex'00' as
С
                                AFPBPAGER
                     EXSR
C
                     Z-ADD
                                1440
                                               AFPXCRD
С
                     Z-ADD
                                1440
                                               AFPYCRD
С
                                ABSPOS
                                               AFPXRFCRDS
                     Z-ADD
С
                     Z-ADD
                                ABSPOS
                                               AFPYRFCRDS
С
                                AFPSPOSR
                     EXSR
C
                     Z-ADD
                                TIM14TYPE
                                               AFPFNTID
С
                     EXSR
                                AFPSFONTR
C
      DTA(2)
                     CAT(P)
                                X'00':0
                                               AFPCHRSTR
\mathsf{C}
                     MOVE
                                LEFTALGN
                                               AFPALNOPT
С
                     MOVE
                                FALS
                                               AFPPOSOPT
С
                     Z-ADD
                                -1
                                               AFPXTRVAR
C
                     Z-ADD
                                               AFPXTRICS
                                -1
C
                     MOVE
                                               AFPALNCHR
                                AFPWRITER
С
                     EXSR
С
                     Z-ADD
                                1440
                                               AFPYCRD
С
                     EXSR
                                AFPVMOVER
\mathsf{C}
                     Z-ADD
                                20
                                               AFPRULTHK
                                               AFPBOXWID
С
                     Z-ADD
                                4320
С
                     EXSR
                                AFPBBOXR
C
                     EXSR
                                AFPNLINER
С
                     Z-ADD
                                140
                                               AFPXCRD
C
                     EXSR
                                AFPHMOVER
C
                     Z-ADD
                                4040
                                               AFPPARWTH
C
                     MOVE
                                JUSTFYALN
                                               AFPFMTOPT
С
                     MOVE
                                DEFLSP
                                               AFPLINSPC
C
                     Z-ADD
                                10000
                                               AFPPARMAX
С
                     EXSR
                                AFPBPARAR
С
                     CAT(P)
                                WDS(2):0
      WDS(1)
                                               AFPCHRSTR
C
                     CAT(P)
                                WDS(3):0
                                               AFPCHRSTR
С
                     CAT(P)
                                X'00':0
                                               AFPCHRSTR
С
                     EXSR
                                AFPPTEXTR
С
                     EXSR
                                AFPEPARAR
C
                     Z-ADD
                                80
                                               AFPYCRD
\mathsf{C}
                     EXSR
                                AFPVMOVER
С
                     Z-ADD
                                1440
                                               AFPXCRD
C
                     EXSR
                                AFPHMOVTOR
С
                     EXSR
                                AFPEBOXR
C
                     EXSR
                                AFPEPAGER
C
                     EXSR
                                AFPEDOCR
```

```
C
                          EXSR
                                     AFPENDR
     С
           FINIS
                          TAG
     С
                          SETON
                                                                          LR
                   Subroutines for AFP Toolbox
      * * * * * *
     C/COPY AOCLRPGS
      * * * * *
      *
         Set Up the API
              Initialize the AFP API
              Set the output characteristics
              Begin a document
              Define the fonts
     C
           SETUPAPIR
                          BEGSR
     С
                          EXSR
                                     AFPINITR
         Set the output characteristics
                                    x'00':0
     \mathsf{C}
                          CAT(P)
           DTA(3)
                                                    AFPDOCNAM
     \mathsf{C}
           DTA(4)
                          CAT(P)
                                     x'00':0
                                                    AFPDOCCMT
     С
                          Z-ADD
                                                    AFPOUTTYP
                                     FILED
     C
           DTA(5)
                          CAT(P)
                                     x'00':0
                                                    AFPOUTFLE
     С
                          EXSR
                                     AFPBDOCR
         Define the fonts
     С
           DTA(6)
                          CAT(P)
                                     x'00':0
                                                    AFPDESNAM
     C
                          CAT(P)
                                     x'00':0
           DTA(7)
                                                    AFPCDEPAG
     \mathbb{C}
                          Z-ADD
                                     140
                                                    AFPPNTSIZ
     С
                          Z-ADD
                                     MEDIUM
                                                    AFPWGT
     С
                          Z-ADD
                                     NORMAL
                                                    AFPFNTWTH
     С
                          Z-ADD
                                     ROMAN
                                                    AFPSTL
     \mathsf{C}
                          EXSR
                                     AFPDFNTATR
     С
                          Z-ADD
                                     AFPFNTID
                                                    TIM14TYPE
     C*
           DTA(8)
                          CAT(P)
                                     x'00':0
                                                    AFPCHRSET
                                     AFPDFNTNMR
     C*
                          EXSR
                                     AFPFNTID
     C*
                                                    TIM14NAME
                          Z-ADD
     С
                          ENDSR
     OQSYSPRT E
                               ERROUT
                                               1 5
     0
                              AFPERRDTA
                                                    27
     0
                                                    27 'FAILED'
                                                    47 'Toolbox Return Code'
     0
     0
                               AFPRTNCDE
                                                    52
**CTDATA WDS
The Toolbox lets you produce customized output pages that utilize typograph
ic fonts, shading, graphics, and image. You can focus your customer's attention
 on important information that might be overlooked.
**CTDATA DTA
Page 1 of Many
                                                        1
                                                        2
HELLO WORLD
                                                        3
RPG TEST DOC
And a comment
/QSYS.LIB/MYLIB.LIB/AFPOUT.FILE/RPGTEST.MBR
                                                        5
TIMES NEW ROMAN LATIN1
                                                        6
T1V10500
                                                        7
                                                        8
C0N20000
```

# Appendix E. Migrating from OfficeVision/400

OfficeVision/400 (OV/400) uses AFP function to significantly enhance the quality of documents it can produce. OV/400 can incorporate images, graphic data files, and overlays into its documents. Combined with OV/400's capabilities to merge application data into documents, this provides some very powerful application possibilities.

For example, company logos, company letterhead, and business forms can all be merged into a document which is, in turn, merged with records from a database file. You can use OV/400 to create sales letters or dunning letters. You can create "form-intensive" applications, such as insurance or mortgage applications, that combine text, overlays, and application data into customer documents.

OV/400 is no longer supported and it will not run on any release of OS/400 beyond V4R5.

Today, there is no single product that offers all the services available in OfficeVision/400. However, there is often more than one possible replacement for each OfficeVision/400 function.

### Lotus<sup>®</sup> Domino<sup>™</sup>

An applications and messaging server with an integrated set of services that let you create secure, interactive business solutions for the Internet and corporate intranets. Lotus Domino is also a client/server platform for developing and deploying groupware applications. IBM has migration tools to move your users from OV/400 to Lotus Domino.

#### **DTM/400**

Offers native OS/400 word processing and data/text merge functions, based on XML architecture. Existing OV/400 documents can be reused and existing OS/400 applications continue to run without any modification. Integration into Lotus Domino environments includes a graphical editor and integration with the powerful Domino groupware and workflow functions. DTM/400 is an IBM business partner product.

#### EverGreen/400

A 5250 e-mail and calendaring client that allows users of traditional OS/400 terminals (or PC's with emulation sessions) to be integrated into e-mail and calendar environments. EverGreen/400 protects your investment in 5250 hardware and twinax cabling. EverGreen/400 is an IBM business partner product.

For more information about DTM/400 and EverGreen/400, refer to the Inventive Designers Web site: www.inventivedesigners.com/.

The Redbook *How to Replace OfficeVision/400 in Your Applications: Looking at Domino for AS/400 and AS/400 Alternatives* contains information about migrating from OV/400. It describes the above products in greater detail and has instructions about when and how to migrate to these products. It also provides several sample applications, including OfficeVision/400 sample applications, as a starting point. It is intended for use by those AS/400 customers, Business Partners, and software vendors who have developed applications that use the functions included in, or associated with, OfficeVision/400. It is also suitable for those who wish to develop similar new applications without previous experience with OfficeVision/400.

# **Appendix F. Performing Advanced Font Tasks with iSeries Navigator**

There are several tasks you can perform on fonts with iSeries Navigator that require advanced knowledge of fonts. Changing values for the font mapping tables and specifying font capture should only be done by a qualified system administrator. You can perform these advanced tasks with the AFP Manager component of iSeries Navigator. For information about installing AFP Manager, see "Installing AFP Manager" on page 268.

- "Viewing and Changing Font Mapping Tables"
- "Creating a Font Mapping Table" on page 350
- · "Activating Font Capture" on page 351

# **Viewing and Changing Font Mapping Tables**

You can view system font mapping tables or view and change user-defined font mapping tables with AFP Manager by following these steps:

- 1. Double-click the iSeries Access icon.
- 2. Double-click the iSeries Navigator icon.
- 3. Open a connection to an OS/400.
- 4. Expand AFP Manager then Font Mapping Tables.
- 5. To view the system tables, open **System Tables**. To view a user-defined table, open **User Tables**.
- 6. Double-click the table you want to view. Figure 199 shows the user-defined HPFCS table.

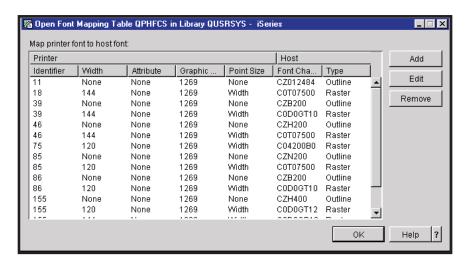

Figure 199. Open Font Mapping Table Window

- 7. (Optional) To add an entry to a user-defined table, click **Add**. This opens a new window. Fill in the appropriate values and click **OK**.
- 8. (Optional) To edit an entry in a user-defined table, select the entry and click **Edit**. This opens a new window. Fill in the new values for the font to map to and click **OK**.
- 9. (Optional) To remove an entry from a user-defined table, select the entry and click **Remove**.

- 10. For help press F1 or click **Help**.
- 11. Click **OK**.

# **Creating a Font Mapping Table**

You can create user-defined font mapping tables with AFP Manager by following the steps below. You can only create one font mapping table of each kind (except printer-to-printer font). The table is named by the system \*PHFCS, \*HPFCS, \*PHCP, \*HPCP as appropriate, and stored in QUSRSYS. You can name printer resident font to printer resident font mapping tables and specify the library to store them in.

- 1. Double-click the iSeries Access icon.
- 2. Double-click the iSeries Navigator icon.
- 3. Open a connection to an OS/400.
- 4. Expand AFP Manager then Font Mapping Tables.
- 5. Right-click **User Tables** and select **New...**. The window shown in Figure 200 opens.

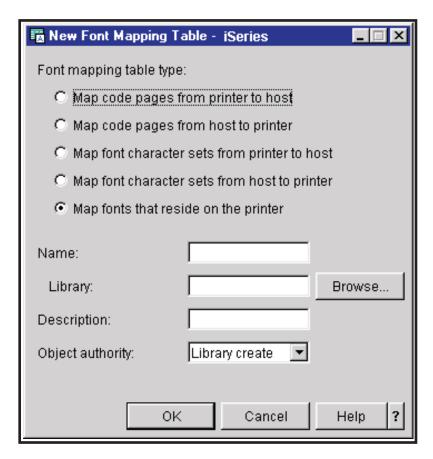

Figure 200. New Font Mapping Table Window

- 6. Specify the type of font mapping table to create. If you want to map printer fonts to printer fonts, give it a name and specify what library to put it in. You cannot specify the name or library for any other kind of font mapping table because you can only create one of each type. For help press F1 or click Help.
- 7. Click OK.
- 8. To add entries to the table, follow steps 5 through 7 in "Viewing and Changing Font Mapping Tables" on page 349.

# **Activating Font Capture**

To use AFP Manager to activate font capture, follow these steps:

- 1. Mark the font as eligible for capture by following these steps. You can only mark a font that you are importing to your OS/400 as eligible for capture.
  - a. Follow steps 1 through 4 in "Importing Resources to the OS/400" on page 273.
  - b. Right-click Code pages or Font character sets, and select Import. A window like the one shown in Figure 201 opens, depending on the type of resource you selected.

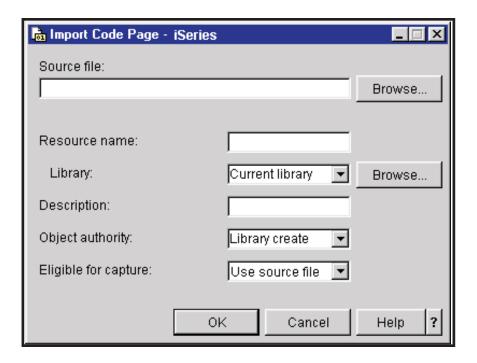

Figure 201. Import Code Page Window

- c. Fill in the fields as appropriate. By **Eligible for capture**, select **Yes**. For help press F1 or click **Help**.
- d. Click OK.
- 2. Activate font capturing for eligible fonts by following these steps.

**Note:** These instructions are for changing an existing PSF configuration object. To create a PSF configuration object, follow the steps in "Creating a PSF Configuration Object" on page 271.

- a. Double-click the iSeries Access icon.
- b. Double-click the iSeries Navigator icon.
- c. Open a connection to an OS/400.
- d. Expand AFP Manager then PSF Configurations.
- e. Right-click the PSF configuration object you want to change and select **Configure**.

f. On the Resources page, make sure that Save downloaded fonts on printer is selected as shown in Figure 202. For help, press F1 or click Help.

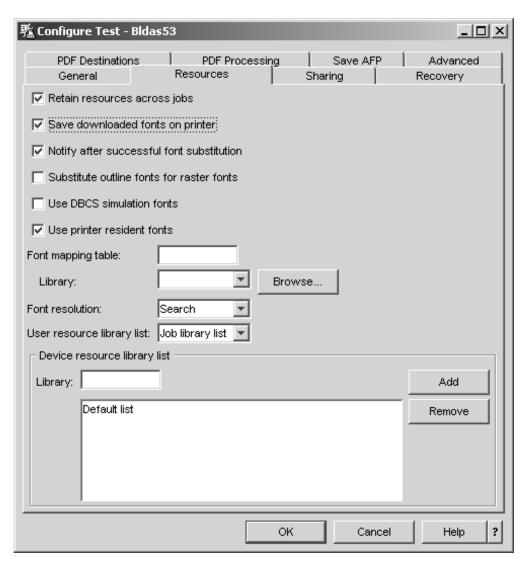

Figure 202. Enabling Font Capture

g. Click OK.

# Appendix G. Finding OS/400 Objects in the Integrated File System

This appendix introduces the integrated file system and discusses how find your stored OS/400 objects. "How PSF Searches for Resources" on page 357 describes how PSF searches for the resources you request in your documents.

# Introducing the Integrated File System

The integrated file system is a part of OS/400 that supports stream input and output, and storage management similar to PC and UNIX® operating systems, while providing a structure over all information stored in your server. The integrated file system:

- Has support for storing information in stream files that can contain long continuous strings of data. These strings of data might be the text of a document or the picture elements in a picture. The stream file support is designed for efficient use in client/server applications.
- Has a hierarchical directory structure that lets you organize objects like fruit on the branches of a tree. You specify the path through the directories to accesses an object.
- Has a common interface that lets users and applications access these when they are stored in your server:

Stream files Documents Libraries Objects

Database files Resources Folders

· Provides a common view of stream files that are stored in these locations:

locally on your server a Network File System server

an integrated xSeries<sup>™</sup> server a remote iSeries server

a Novell NetWare server remotely on a Local Area Network (LAN) server

a remote Windows NT server

A file system helps you access specific segments of storage that are organized as logical units. The logical units on a server are libraries, directories, files, and objects.

The integrated file system contains these file systems. Unless otherwise noted, they are stream-file based:

#### **Network File System (NFS)**

Lets you access a remote NFS server.

#### **Document Library Services (QDLS)**

Contains documents and folders.

#### QFileSvr.400

Lets you access other file systems on remote iSeries servers.

#### Netware File System (QNetWare)

Lets you access local and remote data on Novell.

#### Windows NT (QNTC)

Lets you access data and objects stored on Windows NT servers.

### **QOpenSys**

Lets you access UNIX-based information in formats such as POSIX and XPG. This file system is case sensitive.

## Optical file System (QOPT)

Lets you access stream data stored on optical media.

#### Library File System (QSYS.LIB)

Contains iSeries database files and other objects, with objects limited to 16 MB. This is a record-based file system. However, when you access it through the integrated file system, the database file members in this file system look like stream files to your application.

## "root" (/) File System ("root")

Gives DOS and OS/2® stream file support.

#### **User-Defined File System (UDFS)**

File system that you create and manage.

# Finding an Object in the Integrated File System

You use paths to store and locate objects in the integrated file system. There are two basic ways to specify paths:

- Absolute (Full) Path Name: An absolute path name starts at the highest ("root") level. For example, /Dept2/Photos/Smith.
- · Relative Path Name: A relative path name begins at the current directory. For example, if you are in the Dept2 directory, you can get to the same place specified with the absolute path name above by specifying Photos/Smith.

File systems can define how deep a path can go. For example, these common OS/400 file systems have the given levels of hierarchy:

## **QSYS.LIB**

Lets you specify a maximum of three levels of directory hierarchy. For example, QSYSLIB/MyLib.LIB/MyFile.FILE/MyMember.MBR

#### / ("root")

Has no maximum number of levels of directory hierarchy. For example, you could specify DIR1/DIR2/DIR3/...DIRn/object.

**QDLS** Lets you specify a maximum of 32 levels of directory hierarchy.

All file systems have unique characteristics. For more information about the file systems in the integrated file system, refer to the File Systems and Management topic in the iSeries Information Center.

# Moving Data between File Systems

There are several different ways you can move data between file systems, depending on your needs. These are some different tools you can use:

#### iSeries Navigator

iSeries Navigator is a graphical user interface that lets you work with your iSeries system from your workstation. To work with iSeries files and objects with iSeries Navigator, follow these steps:

- Double-click the iSeries Access icon.
- Double-click the iSeries Navigator icon.
- Open a connection to an OS/400.

4. Expand **File Systems** to display a list of all OS/400 file systems to which you are authorized, as shown in Figure 203.

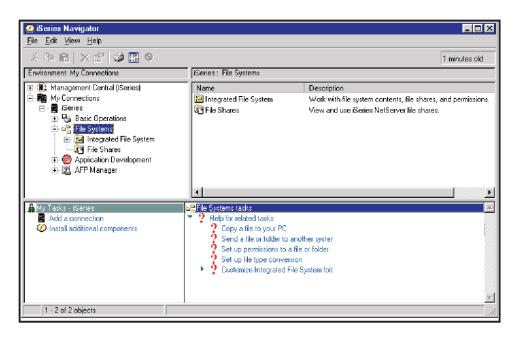

Figure 203. iSeries Navigator File Systems

5. You can access OS/400 objects by expanding through the directories to the object. When you reach the object you want to work with, right-click for a list of options.

You can also drag and drop files within and between iSeries servers and the PC desktop and send files and folders to multiple systems using Management Central.

6. For help press F1 or click Help.

## **OS/400 Command Line**

OS/400 has a set of CL commands for working with files in the integrated file system. To view all of the available commands, enter Go DATA on the command line then select 5 "Integrated File System". This screen appears:

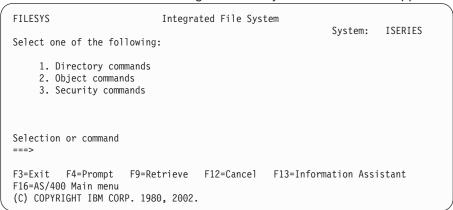

From this screen you can browse the available commands. For example, if you enter 2 "Object commands", you are given this list of object commands:

```
FS0BJ
                              Object Commands
                                                           System: ISERIES
Select one of the following:
    1. Work with object links
    2. Display object links
    3. Copy object
    4. Rename object
    5. Move object
    6. Add link
    7. Remove link
    8. Check out object
    9. Check in object
   10. Copy to stream file
   11. Copy from stream file
    12. Save object
   13. Restore object
                                                                      More...
Selection or command
===>
F3=Exit F4=Prompt F9=Retrieve F12=Cancel F13=Information Assistant
F16=AS/400 Main menu
```

Choosing any of the commands from this screen brings up the window for that command. For example, selecting 3 "Copy object" brings up this window:

```
Copy Object (CPY)
Type choices, press Enter.
To directory . . . . . . . . . .
To object . . . . . . . . . . . .
Symbolic link . . . . . . . . .
                            *N0
                                       *NO, *YES
From CCSID . . . . . . . . . . .
                                       1-65533, *OBJ, *PCASCII...
                            *0BJ
                                       1-65533, *OBJ, *CALC...
*0R.1
Data Format ......
                            *BINARY
                                       *BINARY, *TEXT
Directory subtree . . . . . .
                            *NODIR
                                       *NODIR, *NONE, *ALL
                                       *NO, *YES
Replace object . . . . . . . .
                            *N0
*NEW, *KEEP
                            *NEW
                                                         Bottom
F3=Exit F4=Prompt F5=Refresh F12=Cancel F13=How to use this display
F24=More keys
```

## File Transfer Protocol (FTP)

The default file format for FTP is the traditional iSeries library system (QSYS.LIB). To FTP to and from the integrated file system, issue the command QUOTE SITE NAMEFMT 1 at the FTP command prompt. This changes the FTP protocol defaults to operate within the integrated file system.

If you choose not to change the FTP file format and use FTP within traditional iSeries library system, or if you change the file format but try to FTP within QSYS.LIB, you cannot use it to directly transfer objects such as programs and AFP resources. To use FTP to transfer non-supported objects, save the object in a save file (SAVF) and transfer the save file.

#### **Windows Mapped Drive**

If your PC is connected to an iSeries server, you can interact with the directories and objects of the integrated file system as if they were stored on the your PC. You can copy objects between directories by using the drag-and-drop capability of Windows Explorer. You can also copy an object from your iSeries server to the PC by selecting the object in the mapped server drive and dragging the object to the PC directory.

## How PSF Searches for Resources

OS/400 resources, such as fonts and overlays, are stored in libraries. It is important that PSF be able to find the correct resources. This section describes how PSF searches for resources and how you can affect which libraries are searched.

PSF searches libraries specified in library lists and the system font libraries for resources. You can accept the default library list or specify a user resource library list and device resource library list.

Note: PSF does not use library lists to search for object containers. For information about how PSF searches for object containers, see "How PSF Searches for Object Containers" on page 358.

To make a resource library available to all users at all times, you have two options. You must stop and re-start PSF for these changes to take affect:

- · Specify the library in a specific library list
- Rename the library QFNTnn, where *nn* is in the range 01 through 19.

When a resource is named without a library qualifier, PSF looks in these libraries in the order listed:

- 1. The job (interactive or batch) library list
- 2. System font libraries, as listed below:
  - QFNTCPL
  - QFNT01-QFNT19
  - QFNT61-QFNT69

You can override the system library list and specify a library list for a particular printer (device resource library list) or a user resource library list with a PSF configuration object. If you specify both a user library list and a device library list, PSF searches the lists in this order when looking for a resource:

- 1. User resource library list
- 2. Device resource library list

There is a two-fold value in using the user resource library and device resource library lists. They enhance usability because, for example, it lets you specify one set of libraries for a 240-pel printer and another set of libraries for a 300-pel printer (with the device resource library list). You also can ensure that the libraries that contain the resources needed by the specified job are in the library list that PSF will use. Using the library lists also can improve performance because you can have PSF search only the necessary libraries.

Figure 204 on page 358 illustrates how PSF searches for resources.

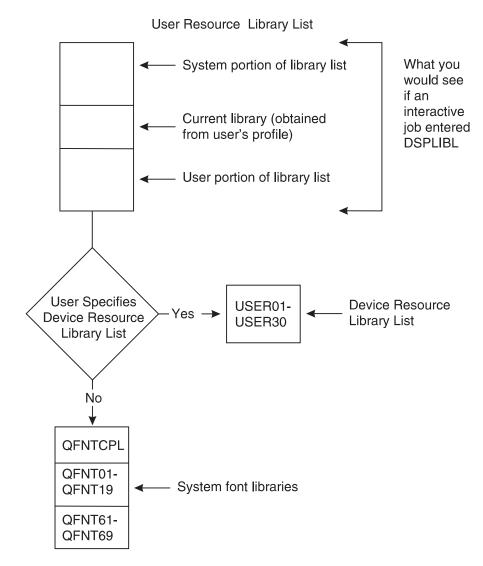

Figure 204. How PSF Searches for Resources

# **How PSF Searches for Object Containers**

This is how PSF searches for object containers. Notice that it does not use library lists:

- 1. PSF first determines whether the object is inline. If so, the inline resource is used and no further searching is done.
- 2. If the DDS AFPRSC keyword specifies a path, that path is searched for the resource.
- 3. The path specified with the system-level value for environment variable QIBM\_AFP\_RESOURCES\_PATH is searched.
- 4. If the resource is not found, and the spooled file resides on an independent disk pool, the /<independent-disk-pool-name>/QIBM/UserData/OS400/AFPresources directory, if it exists, is searched. You are responsible for creating directory /QIBM/UserData/OS400/AFPresources on an independent disk pool. Subdirectories are not searched.

 If the resource is not found, or the spooled file resides on \*SYSBAS, the /QIBM/UserData/OS400/AFPresources directory on the system ASP is searched. Subdirectories are not searched.

# **Specifying Resource Library Lists**

You specify both user and device resource library lists on a PSF configuration object.

Specify a user resource library list in a PSF configuration object on the User resource library list (USRRSCLIBL) parameter. To use a device resource library list, specify it on the Device resource library list (DEVRSCLIBL) parameter. This is the screen that opens when you enter CRTPSFCFG on the OS/400 command line:

```
Create PSF Configuration (CRTPSFCFG)
Type choices, press Enter.
PSF configuration . . . . . .
                                              Name
                                  *CURLIB
                                              Name, *CURLIB
 Library . . . . . . . . . . . .
User resource library list . . .
                                 *JOBLIBL
                                              *JOBLIBL, *CURLIB, *NONE
Device resource library list . .
                                              Name, *DFT
             + for more values
IPDS pass through . . . . . .
                                 *N0
                                              *NO, *YES
Activate release timer . . . . .
                                 *NORDYF
                                              *NORDYF, *IMMED...
Release timer ......
                                 *NOMAX
                                              1-1440, *NOMAX, *SEC15...
Restart timer
                                 *IMMED
                                              1-1440, *IMMED
             . . . . . . . . .
APPC and TCP/IP retry count ...
                                              1-99, *NOMAX
                                 15
Delay between APPC retries . . .
                                              0-999
Acknowledgment frequency . . . .
                                 100
                                              1-32767
Printer response timer . . . .
                                 *NOMAX
                                              5-3600, *NOMAX
Generate PDF output . . . . .
                                 *NONF
                                              *NONE, *SPLF, *STMF, *MAIL
                                                                   Bottom
F3=Exit F4=Prompt F5=Refresh F10=Additional parameters F12=Cancel
F13=How to use this display
                                 F24=More keys
```

## Example:

To change the PSF configuration object MY\_CONFIG so that current library for the job that created the spooled file is used to search for AFP resources first (the user resource library list), then libraries LIB1 and LIB2 are searched (the device resource library list), enter this command:

CHGPSFCFG PSFCFG(MY CONFIG) USRRSCLIBL(\*CURLIB) DEVRSCLIBL(LIB1 LIB2)

# Using AFP Manager to Specify Resource Library Lists

You can use AFP Manager to create or change a PSF configuration object, including specifying resource library lists. AFP Manager is part of iSeries Navigator.

Follow these steps to specify a user resource library list and a device resource library list on an existing PSF configuration object using AFP Manager. You can also use AFP Manager to create a new PSF configuration object. For steps see "Creating a PSF Configuration Object" on page 271.

- 1. Double-click the iSeries Access icon.
- Double-click the iSeries Navigator icon.
- 3. Open a connection to a 5.1 or higher OS/400.
- 4. Expand AFP Manager then PSF Configurations.

- 5. From the list of PSF configuration objects, right-click the one you want to modify and select Configure....
- 6. On the Resources page, select a value for User resource library list.
- 7. The default device resource library list is automatically specified. To specify different libraries, put the library name in the empty field and click Add. Add up to 30 libraries, one at a time.
- 8. For help press F1 or click Help.
- 9. Click OK.

## **Notices**

This information was developed for products and services offered in the U.S.A. IBM may not offer the products, services, or features discussed in this document in other countries. Consult your local IBM representative for information about the products and services currently available in your area. Any reference to an IBM product, program, or service is not intended to state or imply that only that IBM product, program, or service may be used. Any functionally equivalent product, program, or service that does not infringe any IBM intellectual property right may be used instead. However, it is the user's responsibility to evaluate and verify the operation of any non-IBM product, program, or service.

IBM may have patents or pending patent applications covering subject matter described in this document. The furnishing of this document does not give you any license to these patents. You can send license inquiries, in writing, to:

IBM Director of Licensing IBM Corporation 500 Columbus Avenue Thornwood, NY 10594-1785 U.S.A.

The following paragraph does not apply to the United Kingdom or any other country where such provisions are inconsistent with local law: INTERNATIONAL BUSINESS MACHINES CORPORATION PROVIDES THIS PUBLICATION "AS IS" WITHOUT WARRANTY OF ANY KIND, EITHER EXPRESS OR IMPLIED, INCLUDING, BUT NOT LIMITED TO, THE IMPLIED WARRANTIES OF NON-INFRINGEMENT, MERCHANTABILITY OR FITNESS FOR A PARTICULAR PURPOSE. Some states do not allow disclaimer of express or implied warranties in certain transactions, therefore, this statement may not apply to you.

This information could include technical inaccuracies or typographical errors. Changes are periodically made to the information herein; these changes will be incorporated in new editions of the publication. IBM may make improvements and/or changes in the product(s) and/or the program(s) described in this publication at any time without notice.

Any references in this information to non-IBM Web sites are provided for convenience only and do not in any manner serve as an endorsement of those Web sites. The materials at those Web sites are not part of the materials for this IBM product and use of those Web sites is at your own risk.

IBM may use or distribute any of the information you supply in any way it believes appropriate without incurring any obligation to you.

Licensees of this program who wish to have information about it for the purpose of enabling: (i) the exchange of information between independently created programs and other programs (including this one) and (ii) the mutual use of the information which has been exchanged, should contact:

IBM Corporation Mail Drop 001W Boulder, CO 80301 U.S.A Such information may be available, subject to appropriate terms and conditions, including in some cases, payment of a fee.

The licensed program described in this information and all licensed material available for it are provided by IBM under terms of the IBM Customer Agreement, IBM International Program License Agreement, or any equivalent agreement between us.

Any performance data contained herein was determined in a controlled environment. Therefore, the results obtained in other operating environments may vary significantly. Some measurements may have been made on development-level systems and there is no guarantee that these measurements will be the same on generally available systems. Furthermore, some measurements may have been estimated through extrapolation. Actual results may vary. Users of this document should verify the applicable data for their specific environment.

This information contains examples of data and reports used in daily business operations. To illustrate them as completely as possible, the examples include the names of individuals, companies, brands, and products. All of these names are fictitious and any similarity to the names and addresses used by an actual business enterprise is entirely coincidental.

#### COPYRIGHT LICENSE:

This information contains sample application programs in source language, which illustrate programming techniques on various operating platforms. You may copy, modify, and distribute these sample programs in any form without payment to IBM, for the purposes of developing, using, marketing or distributing application programs conforming to the application programming interface for the operating platform for which the sample programs are written. These examples have not been thoroughly tested under all conditions. IBM, therefore, cannot guarantee or imply reliability, serviceability, or function of these programs. You may copy, modify, and distribute these sample programs in any form without payment to IBM for the purposes of developing, using, marketing, or distributing application programs conforming to IBM's application programming interfaces.

Each copy or any portion of these sample programs or any derivative work, must include a copyright notice as follows:

© (your company name) (year). Portions of this code are derived from IBM Corp. Sample Programs. © Copyright IBM Corp. \_enter the year or years\_. All rights reserved.

If you are viewing this information softcopy, the photographs and color illustrations may not appear.

# **Programming Interface Information**

This publication is intended to help you to (INSERT TASK HERE).

This publication also documents General-Use Programming Interface and Associated Guidance Information.

General-Use programming interfaces allow the customer to write programs that obtain the services of (INSERT PRODUCT NAME HERE).

General-Use Programming Interface and Associated Guidance Information is identified where it occurs, either by an introductory statement to a chapter or section or by the following: **General-Use Programming Interface:** 

## **Trademarks**

The following terms are trademarks of International Business Machines Corporation in the United States, other countries, or both:

400 IPDS
Advanced Function Presentation iSeries
AFCCU MVS

AFP OfficeVision

AIX OfficeVision/400

APL2 Operating System/400

 Application System/400
 OS/2

 AS/400
 OS/390

 BookMaster
 OS/400

COBOL/400 Print Services Facility

DB2 Universal Database Redbooks
GDDM RPG/400
IBM WebSphere
ImagePlus xSeries
Infoprint z/OS

Intelligent Printer Data Stream

Lotus and Domino are trademarks of Lotus Development Corporation in the United States, other countries, or both.

Java and all Java-based trademarks and logos are trademarks or registered trademarks of Sun Microsystems, Inc. in the United States, other countries, or both.

Microsoft, Windows, and Windows NT are trademarks of Microsoft Corporation in the United States, other countries, or both.

UNIX is a registered trademark of The Open Group in the United States and other countries.

Other company, product, and service names may be trademarks or service marks of others.

# **Glossary**

This glossary defines technical terms and abbreviations that are used in this document. If you do not find the term you are looking for, refer to the index of this publication or view *IBM Dictionary of Computing*, located at: http://www.ibm.com/networking/nsg/nsgmain.htm.

Definitions reprinted from the *American National Dictionary for Information Processing Systems* are identified by the symbol (A) following the definition.

Definitions reprinted from a published section of the International Organization for Standardization (ISO) Vocabulary—Information Processing or from a published section of Vocabulary—Office Machines developed by Subcommittee 1, Joint Technical Committee 1, of the International Organization for Standardization and the International Electrotechnical Committee (ISO/IEC JTC1/SC1) are identified by the symbol (I) following the definition. Because many ISO definitions are also reproduced in the American National Dictionary for Information Processing Systems, ISO definitions may also be identified by the symbol (A).

Definitions that are specific to IBM products are so labeled—for example, "In SNA," or "In the 3820 printer."

These cross-references are used in this glossary:

- Contrast with. Refers to a term that has an opposite or substantively different meaning.
- **See.** Refers to multiple-word terms in which this term appears.
- **See also.** Refers to related terms that have similar, but not synonymous, meanings.
- Synonymous with. Appears in the commentary of a preferred term and identifies less desirable or less specific terms that have the same meaning.

# A

ACIF. AFP Conversion and Indexing Facility.

**addressable point.** Any point in a presentation surface that can be identified by a coordinate from the coordinate system of the presentation medium. See also pel.

**Advanced Function Common Control Unit.** A high-speed print controller. It can quickly resolve AFP data streams and resources into completed pages.

Advanced Function Presentation (AFP). A set of licensed programs that use the all-points-addressable concept to print data on a wide variety of printers or display data on a variety of display devices. AFP also includes creating, formatting, archiving, viewing, retrieving, and distributing information.

Advanced Function Presentation Application Programming Interface. An AFP program shipped with PSF/MVS 2.1.1 and later and PSF/VM 2.1.1 that creates the AFP data stream from the COBOL and PL/1 high-level programming languages.

Advanced Function Presentation data stream. A presentation data stream that is processed in the AFP environment. MO:DCA-P is the strategic AFP interchange data stream. IPDS is the strategic AFP printer data stream.

Advanced Function Presentation Utilities for iSeries (AFP Utilities). An IBM licensed program that includes a group of utilities that work together to provide Advanced Function Presentation on the iSeries.

**Advanced Print Utility (APU).** Part of the AFP PrintSuite family of application enablers that allow end-users to migrate existing application output to advanced electronic documents.

AFCCU. Advanced Function Common Control Unit.

AFP. Advanced Function Presentation.

**AFP API.** Advanced Function Presentation Application Programming Interface.

**AFP Conversion and Indexing Facility.** An AFP program you can use to convert a print file into a MO:DCA-P document, to retrieve resources used by the document, and to index the file for later retrieval and viewing.

**AFPDS.** AFP data stream; a synonym for the composed page, MO:DCA-P based data stream interchanged in AFP environments.

**AFP Manager.** A component of iSeries Navigator. AFP Manager lets you work with these objects associated with AFP output: PSF configuration objects, font mapping tables, and resources. iSeries Navigator is a feature of iSeries Access.

**AFP Utilities for iSeries (AFP Utilities).** Advanced Function Presentation Utilities for iSeries

© Copyright IBM Corp. 1996, 2004 **365** 

AFP Workbench for Windows. A platform for the integration of AFP enabling applications and services. The AFP Viewer application is a Workbench tool.

all points addressable (APA). The capability to address, reference, and position text, overlays, and images at any defined point (pel) on the printable area of the paper. See page mode.

**American National Standard Code for Information** Interchange. A standard code, using a coded character set consisting of 7-bit coded characters (8-bits, including the parity check), that is used for information interchange among data processing systems, data communication systems, and their associated equipment. The ASCII set consists of control characters and graphic characters.

APA. All points addressable

APA printers. Devices that are all points addressable; in other words, devices that print with picture elements on the printing medium at any valid location on a sheet of paper.

**APPC.** Advanced program-to-program communication. APPC is the implementation of the SNA LU session type 6.2 architecture.

application program. A program written for or by a user that applies to the user's work, such as a program that does inventory control or payroll.

application programmer. A programmer who is responsible for writing programs for specific applications. The application programmer takes application data and writes programs to print it on line and AFP printers.

Application System/400<sup>®</sup>. The former name of the hardware on which OS/400 runs.

APU. Advanced Print Utility

APU Monitor. A program that, when processed, applies print definitions to selected spooled files so that the spooled files are automatically converted to AFP print files.

architecture. The set of rules and conventions that govern the creation and control of data types such as text, image, graphics, font, fax, color, audio, bar code, and multimedia.

ASCII. American National Standard Code for Information Interchange

AS/400. Application System/400

## B

**bar code.** A code representing characters by sets of parallel bars of varying thickness and separation that are read optically by transverse scanning. (I)

baseline. In a font, the imaginary line on which successive characters are aligned in the inline direction.

**batch.** (1) A group of records or data processing jobs brought together for processing or transmission. (2) Pertaining to activity involving little or no user action. Contrast with interactive.

batch environment. The environment in which non-interactive programs are executed. The environment schedules their execution independently of their submitter. Contrast with interactive environment.

burst. To separate continuous-form paper into separate sheets.

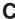

ccsid. Coded character set identifier.

**character.** (1) A symbol used in printing. For example, a letter of the alphabet, a numeral, a punctuation mark or any other symbol that represents information. (2) A byte of data.

character graphic. The visual representation of a character, defined by toned or untoned picture elements (pels). Note: An untoned pel (a reverse character) is visually represented by the toned pels around it.

character increment. The distance the current print position is increased by printing the current character graphic.

character rotation. The alignment of a character relative to the baseline, measured in degrees in a clockwise direction. Examples are 0°, 90°, 180°, and 270°.

characters per inch. A unit of measurement for the width of a printed character, reflecting the number of times a graphic character can be set in 1 inch. For example a 10-characters per inch (CPI) font can print 10 characters in one inch. Uniformly spaced fonts are measured in characters per inch.

**character set.** A collection of characters that is composed of some descriptive information and the character shapes themselves. Synonymous with font character set.

**code page.** A font component that associates code points and character identifiers. A code page also identifies how undefined code points are handled.

**code point.** A 1-byte code representing one of 256 potential characters.

**coded font.** A font library member that associates a code page with a font character set. For double-byte fonts, a coded font associates more than one pair of code pages and font character sets.

**command.** A request from a terminal or a specification in a batch processing job for the performance of an operation or the execution of a particular program.

**composition.** The act or result of formatting a document.

**conditional processing.** A page definition function that enables input data records to partially control their own formatting.

constant data. (1) Data with a value that does not change. (2) Data that has an unchanging, predefined value to be used in processing. A constant does not change during execution of a program, but the contents of a field or variable can. Contrast with variable data.

continuous-forms paper. A series of connected forms that feed continuously through a printer. The connection between the sheets is perforated to enable the user to tear them apart. Before printing, the sheets are folded in a stacked arrangement, with the folds along the perforations. (Note that some continuous forms are in rolls and are not folded.) Contrast with cut-sheet paper.

**copy.** The specification level of an APU print definition where most layout work, such as specifying page layout options, selecting and placing images, and defining constants and boxes, is done.

cpi. characters per inch

**cut-sheet emulation.** Printing sheets side-by-side on either a simplex or duplex continuous forms printer that supports cut-sheet emulation. The output, when slit and collated by post-processing equipment, looks like output generated by a cut-sheet printer.

**cut-sheet paper.** Paper that is cut into separate sheets before being printed on. Contrast with *continuous-forms paper*.

# D

**Data Description Specifications (DDS).** Provides a set of OS/400 keywords that let format output external to the application program. For example, you can draw shapes, specify fonts, include overlays, and specify formatting with DDS keywords.

data object resource. Object containers or IOCA images that are sent to the printer in the IPDS home state. Object containers or IOCA images sent to the printer in this state are saved as data object resources to be used later while processing a page or overlay.

**data processing.** The systematic performance of operations upon data; for example, handling, merging, sorting, and computing. (I) (A)

data set. Synonym for file.

data stream. (1) All data transmitted through a data channel in a single read or write operation. (2) A continuous stream of data elements being transmitted, or intended for transmission, in character or binary-digit form, using a defined format. (3) Records sent to PSF from the print files and the resource libraries.

**database.** A set of data, part or the whole of another set of data that consists of at least one file, and that is sufficient for a given purpose or for a given data-processing system. (I) (A)

database file. A record arranged file; It has predefined subdivisions consisting of one or more fields that have specific characteristics, such as length and data type. Also called "record-based file" Commonly used when fields need to be individually accessed and manipulated. The OS/400 object type is \*FILE. Contrast with stream file.

DBCS. See double-byte character set.

**DDS.** See Data Description Specifications.

**direction.** The print position of data on a logical page, line, or field. The ultimate reference point for all direction controls on a page is the hardware origin. Secondary and tertiary reference points are possible as well, enabling more than one print direction on a page.

**ditroff.** A file format consisting of device-independent data produced by the troff utility. See troff.

**document.** (1) A publication or other written material pertaining to a specific subject or related subjects. (2) In word processing, a collection of one or more lines of text that can be named and stored as a separate entity.

double-byte character set (DBCS). A font character set that can contain up to 65536 characters. Languages with non-alphabetic writing systems, such as Chinese, Japanese, and Korean, require double-byte character sets.

**duplex printing.** Pertaining to printing on both sides of a sheet of paper. Contrast with simplex printing.

## Ε

electronic overlay. Synonym for overlay.

**end user.** (1) A person, device, program, or computer system that uses a computer network for the purpose of data processing and information exchange. (T) (2) A person who writes and creates documents. The end user has little or no programming training but knows

how to use a terminal for text processing. Examples of end users include secretaries, writers, and engineers.

external formatting. Controls for the placement of data on the page that are embedded outside the actual application program.

## F

field. In a record, a specified area used for a particular class of data; for example, a group of character positions used to enter or display wage rates on a screen. (T)

file. (1) A named set of records stored or processed as a unit. (T) (2) The major unit of data storage and retrieval, consisting of a collection of data in one of several prescribed arrangements and described by control information to which the operating system has access.

font. A family or assortment of characters of a given size and style; for example, 9-point Sonoran Serif roman medium. (A)

font administrator. A person who is responsible for installing and maintaining the fonts stored in computer resource libraries.

font character set. See character set.

font metrics. Measurement information that defines individual character values such as height, width, and space as well as overall font values such as the average and maximum heights and widths of characters. Font metrics can be expressed in specified fixed units, such as pels, or in relative units that are independent of both the resolution and size of the font.

font substitution. When a requested font cannot be found and a different font is used.

form. (1) The paper on which output data is printed by a line printer or a page printer. (2) A physical sheet of paper. See preprinted form.

form definition. A resource that defines the characteristics of the form which include overlays to be used (if any), text suppression, the position of page data on the form, and the number and modifications of a page. Contrast with page definition.

format. (1) A specified arrangement of such things as characters, fields, and lines, usually used for displays. printouts, or files. (2) To arrange such things as characters, fields, and lines. (3) (v.) To prepare a document for printing in a specified format.

formatter. A computer program that prepares a source document for printing.

forms designer. A person who is responsible for designing electronic or preprinted forms that are

readable, usable, and attractive. The forms designer usually has training in graphics design and in the presentation of information.

ftp. File transfer protocol

fully resolved AFP. See portable AFP.

## G

GDDM. Graphical Data Display Manager

**graphic.** Image, text, or a combination of both that can be placed on the printed page.

Graphical Data Display Manager (GDDM). An IBM licensed program containing utilities for creating, saving, editing, and displaying visual data such as page segments, charts, images, vector graphics, composites (of text, graphics, and images), and scanned data.

graphics designer. A person who is responsible for the design and appearance of graphics used in a company's documents. The graphics designer has experience in graphics design as well as in using computers to create graphics.

## Н

hardware. Physical equipment as opposed to programs, procedures, rules, and associated documentation. (I) (A) Contrast with software.

host-based computer. (1) In a computer network, a computer that provides end users with services such as computation and data bases and that usually performs network control functions. (T) (2) The primary or controlling computer in a multiple-computer installation.

## ı

IBM-supplied PDF mapping program. A PDF mapping program supplied with Infoprint Server and designed to be used with a map object that you create.

image. A pattern of toned and untoned pels that form a picture.

impact printer. A device in which printing results from mechanical impacts. (I) (A) Contrast with nonimpact printer.

index. (1) A process of segmenting a print file into uniquely identifiable groups of pages (a named collection of sequential pages) for later retrieval. (2) A process of matching reference points within a file and creating structured field tags within the MO:DCA-P document and the separate index object file.

index object file. An index-information file created by Advanced Function Presentation Conversion and

Indexing Facility that contains Index Element (IEL) structured fields, which identify the location of the tagged groups in the AFP file. The indexing tags are contained in the Tagged Logical Element (TLE) structured fields.

Intelligent Printer Data Stream (IPDS). A host-to-host printer data stream for Advanced Function Presentation subsystems. It provides an interface to all-points-addressable printers that makes possible the presentation of pages containing an architecturally unlimited mixture of different data types.

**intelligent routing.** The ability to distribute output from Infoprint Server's PDF subsystem in multiple ways.

**interactive.** Pertaining to an application in which entries call forth a response from a system or program, as in an inquiry system. An interactive system might also be conversational, implying a continuous dialog between the user and the system. Interactive systems are usually communicated with through terminals, and respond immediately to commands.

**interactive environment.** An environment in which a terminal user interacts with the system. Contrast with batch environment.

IPDS. Intelligent Printer Data Stream

**iSeries.** The name of the hardware on which OS/400 runs.

iSeries Information Center. A Web Site that is a source for technical information about the IBM iSeries  $400^{\tiny{\textcircled{\tiny 0}}}$  server. The Information Center is your starting point for all iSeries technical information. The books from the Online Library are part of the Information Center. Occasionally, the information directs you to the iSeries Technical Studio, IBM Redbooks<sup>™</sup>, and other iSeries Web sites. The iSeries Information Center can be found at http://www.as400.ibm.com/infocenter.

#### L

LAN. Local area network

**LAN administrator.** A person responsible for installing, configuring, and maintaining Local Area Networks on which are installed workstations and printers.

**library.** A file or a set of related files; for example, a page definition library containing one or more page definition files.

**licensed program.** A utility that performs a function for the user and usually interacts with and relies upon system control programming or some other IBM-provided control program. A licensed program contains logic related to the user's data and is usable or adaptable to meet specific requirements.

**line data.** Data prepared for printing on a line printer such as an IBM 3800 Model 1 Printing Subsystem. Line data is usually characterized by carriage-control characters and table reference characters. Line data adds blank lines for vertical positioning and a couple of additional carriage control characters to each print record. There are two types of line data: *traditional* and *record format*. When the term "line data" is used in this publication, the information applies to both types of line data, unless otherwise specified. Contrast with *MO:DCA-P data* and *SCS data*.

**line data print file.** A file that consists of line data, optionally supplemented by a limited set of structured fields.

**line printer.** A device that prints a line of characters as a unit. Contrast with *page printer*.

**lines per inch (lpi).** (1) A unit of measurement for the specification of baseline placement. (2) A measure of the number of lines per vertical inch of paper.

**local area network.** A data network located on the user's premises in which serial transmission is used for direct data communication among data stations. (T)

**logical page.** A presentation space. One or more object areas or data blocks can be mapped to a logical page. A logical page has specifiable characteristics, such as size, shape, orientation, and offset and is rectangular in shape. Orientation and offset are specified relative to a medium coordinate system.

**lowercase.** Pertaining to small letters, as distinguished from capitals; for example, a, b, g, rather than A, B, G.

lpi. Lines per inch

#### M

magnetic ink character recognition (MICR).

Recognition of characters printed with ink that contains particles of a magnetic material.

mail tag. See routing tag

map object. An object used with Infoprint Sever that passes values to an IBM-supplied *PDF mapping program*. It is created by using OS/400 panels or APIs. Any time a PDF mapping program is used, it can be replaced with an IBM-supplied PDF mapping program and map object.

mapping program. See PDF mapping program

merged stream file. See portable AFP.

MICR. Magnetic ink character recognition

**Mixed Object Document Content Architecture.** A strategic, architected, device-independent data stream for interchanging documents.

mixed-pitch font. A font that simulates a proportionally spaced font. The characters are in a limited set of pitches (for example, 10 pitch, 12 pitch, and 15 pitch).

MO:DCA-P. Mixed Object Document Content Architecture

**monospaced font.** A font in which the graphic characters have a uniform character increment. Synonymous with uniformly spaced font. Contrast with proportionally spaced font.

multiple-up printing. The printing of more than one page on a single surface of a sheet of paper.

## Ν

**nonimpact printer.** A device in which printing is not the result of mechanical impacts: for example, thermal printers, electrostatic printers, photographic printers. (I) Contrast with impact printer.

## 0

**object container.** A generic MO:DCA-P envelope that can contain some non-OCA objects, such as EPS image objects, PDF single-page objects, and color mapping tables.

object format. The format of AFP resources required for use by PSF. Contrast with source format.

offset stacking. A function that enables the printed output pages to be offset for easy separation of the print jobs.

OGL/370. Overlay Generation Language/370

OnDemand for iSeries. An IBM licensed program that enables you to archive, retrieve, view, and print AFP documents. This application features a graphical user interface.

Operating System/400® (OS/400). An IBM licensed program that can be used as the operating system for the iSeries processor series.

**orientation.** (1) The angle between the top or bottom edge of the page and the baselines within a column, measured in a clockwise direction. (2) The rotation of an element relative to a fixed reference.

OS/400. Operating System/400

outline font. A font whose graphic character shapes are defined mathematically rather than by raster patterns.

output device. A machine used to print, display, or store the result of data processing.

**overlay.** A resource that can contain text, image. graphics, and bar code data. An overlay is electronically created in the host processor, stored in a library, and can be merged electronically with variable data on a sheet during printing. See also preprinted form and forms flash.

Overlay Generation Language/370 (OGL/370). An IBM licensed program used to create overlays.

## P

page. A collection of data that can be printed on a physical sheet of paper.

page definition. A resource containing a set of formatting controls for printing logical pages of data. Includes controls for number of lines per printed sheet, font selection, print direction, and mapping individual fields in the data to positions on the printed sheets.

page format. (1) A subset of a page definition, containing controls governing the arrangement of text on a page. (2) In APU, the object that contains all of the instructions for formatting a print job. A print definition can name one or more page formats.

page mode. The mode of operation in which the printer can accept a page of data at a time from a host processor to be printed on an all-points addressable output device. Data may consist of pages composed of text, images, overlays, or page segments.

page printer. Any of a class of printers that accepts MO:DCA-P pages, constructed of composed text and images, among other things. Contrast with line printer.

Page Printer Formatting Aid (PPFA). An IBM licensed program that you can use to create and store form definitions and page definitions.

page segment. A resource containing composed text and images, prepared before formatting and included during printing.

PDF mapping program. In Infoprint Server, a program that specifies what to do with the output from the PDF subsystem. This can be a user-created program or can be IBM-supplied. Using the IBM-supplied mapping program requires a map object.

pel. picture element

pel density. The number of pels per unit of linear measurement.

personal computer. A desktop, floor-standing, or portable microcomputer that usually consists of a system unit, a display monitor, a keyboard, one or more diskette drives, internal fixed-disk storage, and an optional printer. Personal computers are designed primarily to give independent computing power to a single user or small businesses. Note: Personal

computers are designed primarily for stand-alone operation but can be connected to mainframes or networks.

PFU. Print Format Utility

**physical page.** The side of a sheet of paper that is to be printed on.

**pica.** A unit of about 1/6 inch used in measuring typographical material.

**picture element.** The smallest area that can be individually toned on a printing medium or on a display surface.

pitch. characters per inch

**plotter.** An output unit that presents data in the form of a two-dimensional graphic representation. (I) (A)

**point.** In printing, a unit of about 1/72 of an inch used in measuring typographical material. Each pica contains 12 points.

**point size.** The height of a font in points.

**portable AFP.** AFP data packaged with the resources necessary for printing and indexing information, if any exists. The Infoprint Server for iSeries Create AFP Data command and IBM Content Manager OnDemand for iSeries create fully-resolved AFP data.

**postprocessing option.** A hardware device that attaches to the output side of a printer; for example, an envelope stuffer, binder, or stapler.

**PostScript.** A page description language with interactive graphics capabilities that was developed by Adobe Systems, Incorporated.

PPDS. Page Printer Data Stream

PPFA. Page Printer Formatting Aid

**preprinted form.** A sheet of paper containing a preprinted design of constant data. Variable data can be merged on such a form.

**preprocessing option.** A hardware device that attaches to the input side of a printer; for example, a paper-roll feed or multiple input bins.

print data set. Synonym for print file.

**print definition.** Contains instructions for transforming simple SCS print output to advanced AFP output. A print definition includes the specifications for remapping existing print data, defining and creating different page formats and copies, and adding document elements such as overlays, images, fonts, bar codes, and constants.

**print file.** A file created by an application program that contains the actual information to be printed and some of the data that controls the format of the printing. Print files can contain MO:DCA-P data, line data, or a combination of MO:DCA-P and line data.

**Print Format Utility (PFU).** Part of the Advanced Function Presentation Utilities for iSeries. This utility enables you to print data from database file members in various forms, such as text or bar codes.

**print job.** The data to be printed that is submitted to Print Services Facility by the user.

**Print Services Facility (PSF).** An IBM licensed program that produces printer commands from the data sent to it.

**printer driver.** A program that passes commands and resources with a data stream from the system spool to tell the printer how to print the page.

**printer file.** An OS/400 object that provides printer output attributes.

proportionally spaced font. A font in which the characters have different character increments. Graphic character widths vary with the size of each graphic character. This allows for even spacing between printed characters and eliminates excess space around narrow characters, such as the letter i. Contract with uniformly spaced font.

PSF. Print Services Facility

**PSF configuration object.** OS/400 object that lets you define configuration parameters that you cannot specify with the device description CRTDEVPRT or CHGDEVPRT commands.

## R

**raster font.** (1) A font created by a series of pels (picture elements) arranged in scan lines to form an image. (2) A font in which the characters are defined directly by the raster bit map.

**raster graphics.** Computer graphics in which a display image is composed of an array of picture elements (pels) arranged in rows and columns. (I) (A) Contrast with vector graphics.

raster pattern. A series of picture elements (pels) in scan lines to form an image. See also page segment.

**record.** A collection of related data or words, treated as a unit; for example, in stock control, each invoice could constitute one record.

record-based file. See database file.

record format line data. A form of line data where each record is preceded by a 10-byte identifier. Contrast with traditional line data.

Redbook. IBM Redbooks typically provide positioning and value guidance, installation and implementation experiences, typical solution scenarios, and step-by-step "how-to" guidelines. They often include sample code and other support materials that are available as downloads, along with the Redbooks, from the IBM Redbooks Web Page: www.ibm.com/redbooks.

remote printer. A device that prints in a location away from the centralized data processing center.

**resource.** A collection of printing instructions and sometimes data to be printed consisting entirely of structured fields. A resource can be stored as a member of a library and can be called for by Print Services Facility when needed. Coded fonts, font character sets, code pages, page segments, overlays, form definitions, and page definitions are all resources.

resource library. (1) A collection of related files. (2) A place to store resources such as form definitions, page definitions, page segments, fonts, and overlays.

rotation. The number of degrees a character is rotated relative to the print direction. One of four directions that define the orientation of text relative to a sheet, page, overlay, text block, or page segment.

routing tag. A keyword or valid e-mail address (in the form name @domain) used with the PDF subsystem. If the routing tag is a keyword, it must be mapped to one or more valid e-mail addresses or other information by a user-defined PDF mapping program.

## S

scanner. A device that examines a spatial pattern one part after another and generates analog or digital signals corresponding to the pattern. Scanners are often used in mark sensing, pattern recognition, or character recognition. (I) (A)

SCS data. SNA character string

**simplex printing.** Printing on only one side of the paper. Contrast with duplex printing.

SBCS. Single-byte character set

single-byte character set (SBCS). A character set that contains up to 256 characters. Single-byte character sets for languages with alphabetic writing systems, such as English, Greek, and Arabic.

SNA. Systems Network Architecture

SNA character string (SCS) data. In SNA, a data stream composed of EBCDIC controls, optionally intermixed with end-user data, that is carried within a request/response unit.

software. Programs, procedures, rules, and any associated documentation pertaining to the operation of a system. (T) (A) Contrast with hardware.

**source format.** The format of an AFP resource, other than fonts, used by AFP resource management programs. Contrast with object format.

spooled file. An OS/400 file that contains output for the printer.

spooling (simultaneous peripheral operation online). (1) The use of auxiliary storage as a buffer storage to reduce processing delays when transferring data between peripheral equipment and the processors of a computer. (I) (A) (2) The reading of input data streams and the writing of output data streams on auxiliary storage devices, concurrently with job execution, in a format convenient for later processing or output operations.

stream file. A randomly accessible sequence of bytes with no further structure imposed by the system. For example, a document, PC file, or UNIX file. Common uses are images, text, audio, and video files. The OS/400 object type is \*STMF. Contrast with database

structured field. A self-identifying, variable-length record, which can have a content portion that provides control information, data, or both.

syntax. The rules and keywords that govern the use of a programming language.

system printer. The printer used for any printed output that is not specifically directed to another printer.

system programmer. A programmer who is responsible for writing programs for the functions of the computer operating system and who has a thorough knowledge of the operating system. The system programmer installs and maintains AFP software in the OS/400 environment.

Systems Network Architecture (SNA). In IBM networks, the description of the layered logical structure, formats, protocols, and operational sequences that are used for transmitting information units through networks, as well as controlling the configuration and operation of networks.

## Т

TCP/IP. Transmission Control Protocol/Internet Protocol

**terminal.** A device, usually equipped with a keyboard and some kind of display, capable of sending and receiving information over a communication channel.

**text.** A graphic representation of information about an output medium. Text consists of alphanumeric characters and symbols arranged in paragraphs, tables, columns, or other shapes.

**text-formatting program.** A program that determines the manner in which data will be placed on a page.

**text orientation.** A description of the appearance of text as a combination of inline and baseline directions and character rotation.

**traditional line data.** A form of line data that is prepared for printing on a line printer, such as 6262 or 3211. Contrast with *record format line data*.

**Transmission Control Protocol/Internet Protocol (TCP/IP).** A set of communications protocols that support peer-to-peer connectivity functions for both local and wide area networks.

**troff.** A phototypesetting utility originally designed to support a Graphics Systems phototypesetting machine but that is now capable of supporting a variety of phototypesetters. The utility produces data in a format called ditroff.

**type family.** A collection of fonts of a common typeface that vary in size and style.

**type font.** Type of a given size and style; for example, 10-point Sonoran Serif roman medium. (A)

**typeface.** A collection of fonts all having the same style, weight, and width; each font differs from the others by point size or type family.

**typeset.** (1) To arrange the type on a page for printing. (2) Pertaining to material that has been set in type.

**typographic font.** A typeface originally designed for typesetting systems. Contrast with mixed-pitch font, uniformly spaced font. Synonym for proportionally spaced font.

## U

**underscore.** A line printed under a character. To underline.

**uniformly spaced font.** A font in which the characters have the same character increment. Synonymous with monospaced fonts. Contrast with proportionally spaced font and typographic font.

**uppercase.** Pertaining to capital letters, as distinguished from small letters; for example, A, B, G, rather than a, b, g.

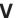

variable data. (1) In programming languages, a language object that may take different values, one at a time. The values of a variable are usually restricted to a certain data type. (I) (2) A quantity that can assume any of a given set of values. (A) (3) Used to represent a data item whose value can be changed while the program is running. Contrast with constant data.

vector. In computer graphics, a directed line segment.

**vector graphics.** Computer graphics in which display images are generated from display commands and coordinate data. (I) (A) Contrast with raster graphics.

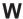

word processing. The entry, modification, formatting, display, and printing of text on personal computers, microprocessors, and stand-alone word processors.

# Bibliography

This bibliography lists the titles of publications containing additional information about the OS/400 operating system, Advanced Function Presentation, and related products.

The titles and order numbers may change from time to time. To verify the current title or order number, consult your IBM marketing representative.

You can obtain many of the publications listed in this bibliography from the Printing Systems Digital Library: http://www.ibm.com/printers/r5psc.nsf/web/manuals or the Online Publications Website: http://publib.boulder.ibm.com/. Some of the unlisted publications, such as the API references have been integrated into the iSeries Infocenter: http://www.as400.ibm.com/infocenter. You can obtain Redbooks from the Redbooks Web Page: http://www.ibm.com/redbooks/.

#### **Advanced Function Presentation**

| Publication                                                               | Order Number |
|---------------------------------------------------------------------------|--------------|
| Advanced Function Presentation: Printer Summary                           | G544-3135    |
| Advanced Function Presentation: Printer Information                       | G544-3290    |
| Advanced Function Presentation: Programming Guide and Line Data Reference | S544-3884    |
| AFP Conversion and Indexing Facility: User's Guide                        | G544-5285    |
| Guide to Advanced Function Presentation                                   | G544-3876    |
| IBM Online Library: Printing and Publishing Collection                    | SK2T-2921    |

### **Business Graphics Utility**

| Publication                    | Order Number |
|--------------------------------|--------------|
| BGU User's Guide and Reference | SC09-1408-00 |

### **Data Stream and Object Architectures**

| Publication                                                                                     | Order Number |
|-------------------------------------------------------------------------------------------------|--------------|
| Data Stream and Object Architectures: MO:DCA<br>Reference                                       | SC31-6802    |
| Intelligent Printer Data Stream Reference                                                       | S544-3417    |
| Data Stream and Object Architectures: Bar Code<br>Object Content Architecture (BCOCA) Reference | S544-3766    |
| Data Stream and Object Architectures: Font Object Content Architecture (FOCA) Reference         | S544-3285    |
| Presentation Text Object Content Architecture<br>Reference                                      | SC31-6803    |
| Graphics Object Content Architecture Reference                                                  | SC31-6804    |
| Data Stream and Object Architectures: Image Object Content Architecture (IOCA) Reference        | SC31-6805    |

© Copyright IBM Corp. 1996, 2004 375

# Facsimile Support for iSeries

| Publication                                                   | Order Number |
|---------------------------------------------------------------|--------------|
| Facsimile Support for AS/400 Programmer's Guide and Reference | SC41-0656-01 |
| Facsimile Support for AS/400 Installation Guide               | SC41-0654-01 |
| Facsimile Support/400 User's Guide                            | SC41-0655-01 |

### **GDDM**

| Publication            | Order Number |
|------------------------|--------------|
| GDDM Programming Guide | SC41-0536-00 |
| GDDM Reference         | SC41-3718-00 |

#### **Fonts**

| Publication                                                                     | Order Number |
|---------------------------------------------------------------------------------|--------------|
| IBM Infoprint Fonts: Introduction to Type Transformer and Utilities for Windows | G544-5853-00 |
| Infoprint Fonts: Creating User-Defined Characters                               | G544-5854-00 |
| IBM Infoprint Fonts: Font Summary                                               | S544-5846-00 |
| IBM AFP Fonts: Font Summary for AFP Font Collection                             | S544-5633    |
| IBM AFP Fonts: Technical Reference for Expanded Core Fonts                      | S544-5228    |
| AFP Font Collection: Type Transformer for Windows User's Guide                  | G544-5726    |
| AFP Fonts: Technical Reference for Code Pages                                   | S544-3802    |
| Using OpenType Fonts in an AFP System                                           | G544-5876    |

### **IBM AFP PrintSuite for iSeries**

| Publication                                              | Order Number |
|----------------------------------------------------------|--------------|
| Advanced Print Utility for iSeries: User's Guide         | S544-5351-03 |
| Page Printer Formatting Aid: User's Guide                | S544-5284-07 |
| AFP Toolbox for Multiple Operating Systems: User's Guide | S544-5292-04 |
| iSeries: Printing with SAP R/3                           | S544-5412-02 |

### **IBM Content Manager OnDemand for iSeries**

| Publication                                                                    | Order Number |
|--------------------------------------------------------------------------------|--------------|
| IBM Content Manager OnDemand for iSeries<br>Common Server Administration Guide | SC27-1161-02 |

# **Infoprint Designer for iSeries**

| Publication                                     | Order Number |
|-------------------------------------------------|--------------|
| Infoprint Designer for iSeries: Getting Started | G544-5773-03 |

# **Infoprint Server for iSeries**

| Publication                                                   | Order Number |
|---------------------------------------------------------------|--------------|
| Infoprint Server for iSeries: Introduction and Planning Guide | G544-5774-02 |
| Infoprint Server for iSeries: User's Guide                    | G544-5775-03 |

### **OS/400**

| Publication                            | Order Number |
|----------------------------------------|--------------|
| Printer Device Programming             | SC41-5713-06 |
| AFP Utilities for iSeries User's Guide | S544-5349-02 |

### Redbooks

| Publication                                                                                                    | Order Number |
|----------------------------------------------------------------------------------------------------|--------------|
| How to Replace OfficeVision/400 in Your Applications:<br>Looking at Domino for AS/400 and AS/400<br>Alternatives | SG24-5406    |
| IBM AS/400 Printing II                                                                                           | GG24-3704    |
| IBM AS/400 Printing III                                                                                          | GG24-4028    |
| IBM AS/400 Printing IV                                                                                           | GG24-4389    |
| IBM iSeries Printing V                                                                                           | SG24-2160    |
| IBM @server iSeries Printing VI: Delivering the Output of e-business                                             | SG24-6250    |

### Index

| Special characters                                                | AFP Font Collection (continued)                   |
|-------------------------------------------------------------------|---------------------------------------------------|
| 47                                                                | DBCS Type Transformer 59                          |
| 71                                                                | described 20, 57                                  |
|                                                                   | DUVRMARK utility 59                               |
| Numerics                                                          | Expanded Core Fonts 57                            |
|                                                                   | FontLab Composer tool 59                          |
| 4–up printing 29                                                  | FontLab tool 59                                   |
|                                                                   | installing 49, 84                                 |
| Α                                                                 | installing font libraries 84                      |
|                                                                   | installing fonts 82                               |
| accessing the PDF subsystem 255 ACIF 258                          | libraries 49, 84                                  |
|                                                                   | OS/400 Uploader utility 59                        |
| Actions, Monitor action for input spooled file 179                | printing samples 82                               |
| action for output spooled file 179                                | restoring font libraries 84                       |
| how they are processed 179                                        | SBCS Type Transformer 59 ScanFont tool 59         |
| selection for input spooled file 179                              |                                                   |
| Adobe fonts 45                                                    | SigMaker tool 59<br>tools 82                      |
| Advanced Function Presentation                                    | Type Transformer 59                               |
| See AFP                                                           | Type Transformer and Utilities for Windows 59     |
| Advanced Print Utility                                            | TypeTool 59                                       |
| See APU                                                           | Which libraries should I install? 49              |
| AFP                                                               | AFP Font Collection Tools 82                      |
| advantages of 155                                                 | AFP fonts 45                                      |
| applications 19                                                   | AFP Manager                                       |
| bar codes in 14                                                   | capturing fonts with 351                          |
| case study 113                                                    | changing a PSF configuration object with 272      |
| compatibility fonts 60                                            | converting a spooled file to PDF with 269         |
| complimentary applications 21                                     | creating a PSF configuration object with 271      |
| description of 11                                                 | creating font mapping tables with 350             |
| elements 12                                                       | description of 262                                |
| formatting resources 72                                           | e-mailing a spooled file with 269                 |
| graphics in 13                                                    | installing 268                                    |
| images in 13                                                      | specifying the user resource library list 359     |
| indexing 217                                                      | storing PC resources on the OS/400 with 273       |
| introduced 6                                                      | using 268, 271                                    |
| output, understanding 12                                          | using to upload an AFP image 92                   |
| overlays in 14                                                    | viewing font mapping tables with 349              |
| page architecture 5                                               | AFP printer driver                                |
| positioning document elements in 136                              | creating overlays with 91                         |
| print flow 15                                                     | creating page segments with 91                    |
| printing 7                                                        | described 21                                      |
| printing subsystem 14                                             | AFP PrintSuite 153                                |
| text in 13                                                        | AFP Toolbox 19                                    |
| viewing 233                                                       | APU 19                                            |
| AFP Compatibility Fonts 60                                        | described 19                                      |
| AFP Data Stream                                                   | PPFA 19                                           |
| See AFPDS                                                         | SAP R/3 Print 19                                  |
| AFP font architecture 45                                          | AFP Toolbox                                       |
| AFP Font Collection                                               | case study 219                                    |
| AFP Coded Fact Editor utility 59                                  | COBOL program example 331                         |
| AFP Coded Font Editor utility 59 AFP Font to Flat File utility 59 | described 19                                      |
|                                                                   | document structure 218                            |
| AFP2FON utility 59 ATMSHOW utility 59                             | formatting with 218                               |
| CID2EPS utility 59                                                | page structure 218                                |
| DBCS Core Fonts 58                                                | program flow 218                                  |
| DBCS Simulation Fonts 58                                          | RPG program example 343 source for case study 331 |
|                                                                   | JOUING TOLOUGO JUUN JOT                           |

© Copyright IBM Corp. 1996, 2004 **379** 

| AFP Toolbox (continued) using 217                   | ASCII (continued) printing on OS/400 6                                 |
|-----------------------------------------------------|------------------------------------------------------------------------|
| what can I do with 217 AFP Utilities                | aspect ratio 68 associating a print definition with a spooled file 175 |
| defining a printout format definition 224           |                                                                        |
| described 20 Overlay Utility 20                     | В                                                                      |
| Resource Management Utility 20                      | _                                                                      |
| specifying bar codes with 107                       | bar code density 68 bar code object content architecture               |
| AFP Viewer 237                                      | See BCOCA                                                              |
| See also wbview                                     | bar codes                                                              |
| applications that use 233                           | basics 69                                                              |
| described 22                                        | choosing a density for 102                                             |
| AFP Viewer Plug-In 239 AFP Workbench Viewer         | choosing a height for 103                                              |
| calling from your application 239                   | choosing a symbology 102 choosing an orientation for 103               |
| described 22                                        | description of 14, 67                                                  |
| using PC-resident fonts to display documents 235    | elements 69                                                            |
| AFPDS                                               | examples 70                                                            |
| architecture 11                                     | on sample page 67                                                      |
| compared to IPDS 6<br>introduced 6                  | printing on IPDS printers 101                                          |
| AFPU/400                                            | specifying in APU 108<br>specifying in Infoprint Designer 105          |
| See AFP Utilities                                   | specifying in PFU 107                                                  |
| all points addressability 11                        | specifying with DDS 104                                                |
| anamorphic font character scaling 84                | specifying with PPFA 103                                               |
| APU                                                 | symbologies 70                                                         |
| case study 159<br>copy 156                          | terminology 68                                                         |
| data mapping 155                                    | using on the OS/400 101 which to use? 102                              |
| data structure 155                                  | working with 101                                                       |
| described 19                                        | BARCODE keyword 126                                                    |
| design phase 154                                    | BCOCA                                                                  |
| example 157                                         | description of 11                                                      |
| expanded case study with 171                        | sub-architecture 6                                                     |
| field selection 155<br>page format 156              | bearer bars 68                                                         |
| print definition 156                                | BGU described 21                                                       |
| print flow 153                                      | bibliography 375                                                       |
| printing with 175                                   | bilevel 63                                                             |
| printing with APU Monitor 178                       | bitmap file format 64                                                  |
| production phase 154                                | BOX keyword 126                                                        |
| specifying bar codes with 108 step-by-step 157      | BRMS for iSeries                                                       |
| typical application 153                             | described 23 business partner applications 23                          |
| using 153                                           | business partiter applications 25                                      |
| what you can do with 154                            |                                                                        |
| why use 155                                         | C                                                                      |
| APU Monitor                                         | CA/400                                                                 |
| example of processing 179 how the monitor works 179 | See iSeries Access                                                     |
| how used by APU 175                                 | calling the AFP Viewer from your application 239                       |
| implementing customer requirements 180              | capturing fonts 53                                                     |
| output queue after monitor processing 181           | capturing fonts 83, 351 case study                                     |
| printing with 178                                   | adding an overlay with a printer file 121                              |
| processing sequence 179                             | DDS source for initial output 117                                      |
| APYPRTDEF 178                                       | DDS specifications 141                                                 |
| archiving output with OnDemand 279 ASCII            | dynamic invoicing document 305                                         |
| printer drivers 8                                   | enhanced example 297                                                   |
| printing 7                                          | enhancing 148 floating invoicing document 305                          |
|                                                     |                                                                        |

| case study (continued) initial application program 114 initial processing flow 117 introduction 113 preprinted invoice 113 related example with PFU 224 source input data for 191, 328 with AFP Toolbox 219 with APU 159 with APU, expanded case study 171 with CM OnDemand 279 with DDS 137 with FAX 241 with Infoprint Designer 201 with PPFA 191 with printer files 121 CDEFNT keyword 126 CGM file format 64 changes to this book xix | Content Manager ImagePlus 23 continuous code 68 converting a spooled file to PDF 264, 269 converting line data to AFP 34 copy spooled file API 248, 255 copying a stream file from OS/400 to your workstation 237 COR, specifying in a printer file 30 corner stapling 36 Create AFP Data command 257 creating a page segment 90, 93 creating a printer share 274 creating a PSF configuration object 271 creating an overlay 90, 93 creating font mapping tables 350 creating PDF 255 crop 63 CRTAFPDTA 257 CRTPSFCFG CL command 39 |
|----------------------------------------------------------------------------------------------------|----------------------------------------------------------------------------------------------------|
| changing a PSF configuration object 272                                                                                                    | CVTLINDTA 34                                                                                                    |
| character ID 42                                                                                                    | OVIEWDIA OI                                                                                                    |
| character set 45                                                                                                    | _                                                                                                    |
| check character 68                                                                                                    | D                                                                                                    |
| check digit 68                                                                                                    | Data Description Specifications                                                                                                    |
| CHGPSFCFG CL command 39                                                                                                    | See DDS                                                                                                    |
| CHGSPLFA CL command 26                                                                                                    | data object resources 109                                                                                                    |
| choose an AFP font 52 choosing the proper tool 119                                                                                                    | Data/Text Merge for AS/400e Servers 347                                                                                                    |
| CHRSIZ keyword 126                                                                                                    | DBCS Core Fonts 58 DBCS fonts 45                                                                                                    |
| CL commands                                                                                                    | DBCS Simulation Fonts 58                                                                                                    |
| APYPRTDEF 175, 176, 177, 178                                                                                                    | DDS                                                                                                    |
| CHGPSFCFG 39                                                                                                    | additional examples 297                                                                                                    |
| CHGSPLFA 26                                                                                                    | disadvantages to using 7                                                                                                    |
| CRTAFPDTA 257                                                                                                    | example 129                                                                                                    |
| CRTPSFCFG 39                                                                                                    | finishing keywords 126                                                                                                    |
| OVRPRTF 25                                                                                                    | floating document elements 135                                                                                                    |
| WRKPSFCFG 39                                                                                                    | for case study overlays 141                                                                                                    |
| clip 63<br>CM OnDemand                                                                                                    | for initial Super Sun Seeds application 117                                                                                                    |
| defining the invoices to 279                                                                                                    | functions 128 how used in printer file 125                                                                                                    |
| described 23                                                                                                    | introduction 6                                                                                                    |
| indexing with 281                                                                                                    | keywords 126                                                                                                    |
| overview of 279                                                                                                    | page composition keywords 126                                                                                                    |
| retrieving archived files 282                                                                                                    | page layout keywords 126                                                                                                    |
| Super Sun Seeds 279                                                                                                    | positioning document elements with 136                                                                                                    |
| triggers 280                                                                                                    | specifying a constant back 149                                                                                                    |
| view-related applications 233                                                                                                    | specifying bar codes 104                                                                                                    |
| code page 46                                                                                                    | specifying copies 149                                                                                                    |
| code pages description 48                                                                                                    | Super Sun Seeds 137                                                                                                    |
| example of different 47                                                                                                    | using 125                                                                                                    |
| code point 46                                                                                                    | DDS keywords 126<br>BARCODE 126                                                                                                    |
| coded font 46                                                                                                    | BOX 126                                                                                                    |
| COLOR keyword 126                                                                                                    | CDEFNT 126                                                                                                    |
| compile an AFP image 92                                                                                                    | CHRSIZ 126                                                                                                    |
| complementary applications                                                                                                    | COLOR 126                                                                                                    |
| defined 19                                                                                                    | DOCIDXTAG 126                                                                                                    |
| list of 21                                                                                                    | DRAWER 126                                                                                                    |
| compression 63                                                                                                    | DTASTMCMD 126                                                                                                    |
| computer output reduction                                                                                                    | DUPLEX 126                                                                                                    |
| description of 30                                                                                                    | ENDPAGE 126                                                                                                    |

| DDS keywords (continued)           | Facsimile Support for iSeries (continued) |
|------------------------------------|-------------------------------------------|
| ENDPAGGRP 126                      | description of 241                        |
| FNTCHRSET 126                      | using 241                                 |
| FONT 126                           | using with the case study 241             |
| FORCE 126                          | fast path                                 |
| GDF 126                            | for simple applications 155               |
| HIGHLIGHT 126                      | FAX/400                                   |
| INVMMAP 126                        | See Facsimile Support for iSeries         |
| LINE 126                           | FGID 48                                   |
| list of 126                        | how used 44                               |
| LPI 126                            | used to access fonts 44                   |
| OUTBIN 126                         | fields                                    |
| OVERLAY 126                        | for user exits 177                        |
|                                    |                                           |
| PAGRTT 126                         | file format 63                            |
| PAGSEG 126                         | finding fonts 50                          |
| POSITION 126                       | finding OS/400 objects 353                |
| STAPLE 126                         | finishing 36                              |
| STRPAGGRP 126                      | nested stapling 126                       |
| TXTRTT 126                         | punch 36                                  |
| UNDERLINE 126                      | stapling 36                               |
| ZFOLD 126                          | support in form definition 75             |
| deciding on an output strategy 287 | with DDS 126                              |
| deciding what tools you need 287   | z-fold 36                                 |
| density 68                         | first read rate 68                        |
| discrete code 68                   | fixed-pitch fonts 42                      |
| distributing PDF output 256        | FNTCHRSET keyword 126                     |
| DOCIDXTAG keyword 126              | FOCA                                      |
| downloadable fonts 60              | description of 12                         |
| dpi (dots per inch) 42             | sub-architecture 6                        |
| DRAWER keyword 126                 | font capturing 351                        |
| DTASTMCMD keyword 126              | Font Global Identifier                    |
| DTM/400 347                        | See FGID                                  |
| DUPLEX keyword 126                 | FONT keyword 126                          |
| DOI LEX ReyWord 120                | font mapping tables                       |
|                                    |                                           |
| E                                  | working with 82                           |
|                                    | font object content architecture          |
| e-business output 8                | See FOCA                                  |
| e-mail                             | font products 57                          |
| PDF output 256                     | font substitution                         |
| e-mail a spooled file 269          | controlling 55                            |
| e-mailing output 254               | messages 55                               |
| e-mailing PDF 256                  | font terminology 42                       |
| e-output 9                         | fonts                                     |
| edge stitch stapling 36            | Adobe 45                                  |
| electronic forms                   | AFP 45                                    |
| See overlays                       | AFP Font Collection 57                    |
| enabling applications              | AFP MICR Fonts 61                         |
| defined 19                         | AFP, chosen by PSF 52                     |
| list of 19                         | architecture 45                           |
| ENDPAGE keyword 126                | as external resource 235                  |
| ENDPAGGRP keyword 126              | captured 53                               |
| EPS file format 64                 | capturing 83                              |
|                                    | character set 45                          |
| EverGreen/400 347                  | code page 46                              |
| examples                           | code page 46<br>coded font 46             |
| fonts 80                           |                                           |
| Expanded Core Fonts 57             | compatibility 60                          |
|                                    | converting Adobe to AFP 59                |
| -                                  | DBCS 45                                   |
| r                                  | DBCS Core 58                              |
| Facsimile Support for iSeries      | DBCS Simulation 58                        |
| described 23                       | defined 41                                |

| fonts (continued)                       | form definitions (continued)               |  |  |  |
|-----------------------------------------|--------------------------------------------|--|--|--|
| description of 13                       | creating with Infoprint Designer 201       |  |  |  |
| different types on sample page 41       | creating with PPFA 187                     |  |  |  |
| downloadable 60                         | described 72                               |  |  |  |
| dpi (dots per inch) 42                  | description of 74                          |  |  |  |
| example of using 79                     | example output 190                         |  |  |  |
| example using 80                        | functions 75                               |  |  |  |
| Expanded Core 57                        | how to get 77                              |  |  |  |
| family 42                               | how works 74                               |  |  |  |
| FGID 48                                 | in print flow 72                           |  |  |  |
| finding 50, 52                          | printer file keyword support 76            |  |  |  |
| fixed-pitch 42                          | source code 317, 323                       |  |  |  |
| font character set naming convention 46 | sources of 77                              |  |  |  |
| GDDM 60                                 | using 76, 189<br>formdef                   |  |  |  |
| getting 56                              | See form definitions                       |  |  |  |
| host-resident 44<br>ID 48               | See form definitions                       |  |  |  |
|                                         |                                            |  |  |  |
| in overlays 96<br>Infoprint 57          | G                                          |  |  |  |
| installing 49, 82, 84                   | GDDM                                       |  |  |  |
| libraries 49, 84, 293                   | described 21                               |  |  |  |
| location of 49                          | GDDM fonts 60                              |  |  |  |
| mapping 82                              |                                            |  |  |  |
| mapping schemes 45                      | GDF keyword 126<br>generating PDF 40       |  |  |  |
| mapping tables 53, 55                   | GIF file format 64                         |  |  |  |
| MICR 61                                 | GIF to AFP transform 259                   |  |  |  |
| monospaced 42                           | GOCA                                       |  |  |  |
| naming conventions 50                   | description of 11                          |  |  |  |
| on international systems 48             | sub-architecture 6                         |  |  |  |
| orientation 42, 44                      | graphics                                   |  |  |  |
| outline 43, 44                          | description of 13, 61, 62                  |  |  |  |
| pel (picture element) 42                | different from image 62                    |  |  |  |
| point size 43                           | how created 62                             |  |  |  |
| posture 42                              | in AFP output 62                           |  |  |  |
| print a catalog of 50                   | in OS/400 applications 61                  |  |  |  |
| printer-resident 44, 48                 | terminology 63                             |  |  |  |
| products 57                             | graphics object content architecture       |  |  |  |
| proportionally spaced 43                | See GOCA                                   |  |  |  |
| raster 43, 60                           | grid overlay 137                           |  |  |  |
| resident 42                             |                                            |  |  |  |
| resolution 42                           | 11                                         |  |  |  |
| SBCS 45                                 | Н                                          |  |  |  |
| scalable 44                             | HIGHLIGHT keyword 126                      |  |  |  |
| scaling 84<br>size 42                   | Host Print Transform 7                     |  |  |  |
| spacing 42                              | host-resident fonts 44                     |  |  |  |
| structure 43                            | how PSF searches for object containers 358 |  |  |  |
| substitute outline for raster 54        | how PSF searches for resources 357         |  |  |  |
| substitution 53, 55                     | HRI 68                                     |  |  |  |
| terminology 42                          |                                            |  |  |  |
| typeface 42                             | 1                                          |  |  |  |
| typographic 43                          | IDM To all out for laws                    |  |  |  |
| uniformly spaced 42                     | IBM Toolbox for Java                       |  |  |  |
| using 79                                | described 22                               |  |  |  |
| weight 42                               | IM1 file format 64<br>Image Editor 199     |  |  |  |
| where stored 49                         | touching up an image 87                    |  |  |  |
| where to get 56                         | image object content architecture          |  |  |  |
| Which libraries should I install? 49    | See IOCA                                   |  |  |  |
| FORCE keyword 126                       | image transforms, using 91                 |  |  |  |
| form definitions                        | images                                     |  |  |  |
| creating using the PPFA compiler 187    | building 87                                |  |  |  |
|                                         |                                            |  |  |  |

| images (continued)                              | Infoprint Server (continued)                 |
|-------------------------------------------------|----------------------------------------------|
| compiling 92                                    | segmenting customer documents 249            |
| compression 65                                  | working with 245                             |
| converting to IOCA 90                           | Information Center xvii                      |
| description of 13, 61, 62                       | insert sheet 36                              |
| different from graphic 62                       | insert Z-fold sheet 36                       |
| file formats 64                                 | installing a printer share 276               |
| in AFP output 62                                | installing AFP Manager 268                   |
| ·                                               |                                              |
| in OS/400 applications 61                       | installing fonts 82                          |
| in overlays 96                                  | Integrated File System                       |
| OS/400 formats 64                               | finding an object in 354                     |
| scanning 87                                     | introduced 353                               |
| terminology 63                                  | Network File System 353                      |
| touching up 87                                  | QDLS 353                                     |
| uploading 92                                    | QFileSvr.400 353                             |
| using 93                                        | QNetWare 353                                 |
| working with 87                                 | QNTC 353                                     |
| IMDS file format 64                             | QOpenSys 354                                 |
| indexing 257, 281                               | QOPT 354                                     |
| AFP output 257                                  | QSYS.LIB 354                                 |
| with Infoprint Server 257                       | root File System 354                         |
| with OnDemand 279                               | UDFS 354                                     |
| Infoprint Designer                              | using paths in 354                           |
| creating a page segment with 90                 | Intelligent Printer Data Stream              |
| described 21                                    | See IPDS                                     |
| description of 197                              | intelligent routing                          |
| •                                               | defined 254                                  |
| example 201                                     |                                              |
| Image Editor 197, 199                           | examples of using 246                        |
| Layout Editor 197, 200                          | specifying 256                               |
| Overlay Editor 197, 199                         | intercharacter gap 68                        |
| specifying bar codes with 105                   | introduction to AFP resources 41             |
| Super Sun Seeds 201                             | introduction to printer files 25             |
| uploading a page segment 92                     | INVMMAP keyword 126                          |
| uploading an overlay 92                         | IOCA                                         |
| using 197                                       | description of 11                            |
| using for layout 201                            | sub-architecture 6                           |
| what you can do with 198                        | IOCA file format 64                          |
| working with images 90                          | IOCA function sets 64                        |
| Infoprint Fonts 57                              | IPDS                                         |
| described 20                                    | compared to AFPDS 6                          |
| Infoprint Server                                | described 12                                 |
| accessing the PDF subsystem 255                 | printing 7                                   |
| consolidating enterprise printing 250           | iSeries Access                               |
| Create AFP Data command 257                     | creating a printer share with 274            |
| creating electronic documents interactively 252 | described 22                                 |
| CRTAFPDTA 257                                   | description of 261                           |
| delivering documents over Intranet 251          | for Web 263                                  |
| described 21                                    | iSeries Navigator component 261              |
| distributing output from 256                    | using 261                                    |
| e-business customer documents 248               |                                              |
|                                                 | using to view AFP documents 233              |
| e-mailing with 254, 256                         | viewing spooled files with 235               |
| electronic report distribution 247              | viewing stream files with 237                |
| how can I use 245                               | iSeries Access for Web                       |
| image transforms 259                            | converting a spooled file to PDF 264         |
| image transforms, using 91                      | print capabilities 263                       |
| indexing with 257                               | viewing spooled files with 238               |
| integrating Web images 253                      | iSeries Information Center xvii              |
| PDF subsystem 254                               | iSeries Navigator                            |
| printing ASCII data on IPDS printers 259        | capturing fonts with 351                     |
| publish output for electronic access 246        | changing a PSF configuration object with 272 |
| scenarios 245                                   | converting a spooled file to PDF with 269    |

| iSeries Navigator <i>(continued)</i> copying a stream file from OS/400 to your | O object container 12                |
|--------------------------------------------------------------------------------|--------------------------------------|
| workstation 237                                                                | •                                    |
| creating a printer share with 274                                              | object containers described 78       |
| creating a PSF configuration object with 271                                   | how OS/400 searches for 109          |
| creating font mapping tables with 350                                          | how PSF searches for 358             |
| described 22                                                                   | working with 109                     |
| description of 262                                                             | OfficeVision/400 347                 |
| e-mailing a spooled file with 269                                              | migrating from 347                   |
| for Web, described 22                                                          | not supported 347                    |
| installing a printer share 276                                                 | replacement products 347             |
| specifying the user resource library list 359                                  | OnDemand                             |
| storing PC resources on the OS/400 with 273                                    | See CM OnDemand                      |
| using 268                                                                      | orientation, font 44                 |
| viewing font mapping tables with 349                                           | OS/400                               |
| iSeries output architecture 4                                                  | e-business output 8                  |
|                                                                                | output architecture 4                |
| J                                                                              | output from 3                        |
| _                                                                              | page architecture 5                  |
| Java 22                                                                        | print flow 4                         |
| JPEG file format 64                                                            | print support 7                      |
| JPEG to AFP transform 259                                                      | printer writer 8                     |
|                                                                                | OS/400 output                        |
| 1                                                                              | archiving 279                        |
|                                                                                | e-mailing 256                        |
| ladder orientation 68                                                          | faxing 241                           |
| Layout Editor 200                                                              | indexing 257, 279                    |
| libraries 357                                                                  | retrieving archived 279              |
| library list 52                                                                | transforming to PDF 254              |
| device resource, specifying 359 how used 357                                   | viewing 233                          |
| introduced 357                                                                 | OUTBIN keyword 126                   |
| specifying 359                                                                 | outline fonts 43, 44<br>OV/400 347   |
| LINE keyword 126                                                               | See OfficeVision/400                 |
| location of fonts 49                                                           | Overlay Editor 199                   |
| Lotus Domino 347                                                               | OVERLAY keyword 126                  |
| LPI keyword 126                                                                | Overlay Utility                      |
|                                                                                | described 20                         |
|                                                                                | overlays                             |
| M                                                                              | adding with printer file 121         |
| map object 254                                                                 | as external resource 235             |
| mapping schemes on the iSeries 45                                              | creating 90, 93                      |
| medium map 126                                                                 | creating from existing images 97     |
| MICR fonts 61                                                                  | description of 14, 65                |
| migrating from OV/400 347                                                      | designing with Infoprint Designer 97 |
| MO:DCA-P                                                                       | designing 95                         |
| data stream 12<br>introduced 6                                                 | designing with DDS 97 fonts in 96    |
| IOB 12                                                                         | grid 137                             |
| platforms 11                                                                   | images in 96                         |
| sub-architectures 6                                                            | object size 96                       |
| monospaced fonts 42                                                            | on sample page 65                    |
| moving data between file systems 354                                           | options for building 66              |
| multi-up, specifying in a printer file 29                                      | performance considerations 95        |
| · · · · · · · · · · · · · · · · · · ·                                          | reasons for using 66                 |
| N.I.                                                                           | specifying constant back 149         |
| N                                                                              | specifying in a printer file 32      |
| names, fonts 50                                                                | sub form 95                          |
| Network File System 353                                                        | using on the OS/400 99               |
|                                                                                | working with 95                      |
|                                                                                | OVRPRTF CL command 25                |

| P                                    | presentation text object content architecture   |
|--------------------------------------|-------------------------------------------------|
| page architecture 5                  | See PTOCA                                       |
| page definitions                     | print flow 4                                    |
| creating with Infoprint Designer 201 | Print Format Utility                            |
| creating with PPFA 184               | case study related example 224                  |
| described 72                         | described 20                                    |
| description of 72                    | introduction to 223                             |
| functions 73                         | summary 230                                     |
| how to get 77                        | Super Sun Seeds related example 224             |
| how works 72                         | using 223                                       |
| in print flow 72                     | Print Services Facility for OS/400              |
| printer file keyword support 76      | See PSF                                         |
| source code 317, 323                 | printer files                                   |
| sources of 77                        | CL commands 25                                  |
| using 76, 189                        | converting line data to AFP 34                  |
| Page Printer Formatting Aid          | described 25                                    |
| See PPFA                             | enhancing your output with 27                   |
| page segments                        | flow 25                                         |
| as external resource 235             | introduction 6                                  |
| creating 90, 93                      | keyword support considerations 76               |
| described 63                         | limitations of 123                              |
| description of 61                    | parameters 26                                   |
| in AFP output 62                     | specifying finishing 36                         |
| terminology 63                       | specifying font changes 27                      |
| pagedefs                             | specifying line changes 27                      |
| See also page definitions            | specifying multi-up 29                          |
| associating with a spooled file 175  | specifying overlays 32                          |
| example, single page format 157      | using 121                                       |
| using with apply command 178         | using DDS with 125                              |
| PAGRTT keyword 126                   | printer share 274                               |
| PAGSEG keyword 126                   | printer writers 7                               |
| parameters                           | printer-resident fonts 44, 48                   |
| APYPRTDEF 175                        | printing 4-up 29                                |
| PCX file format 64                   | printing ASCII data on IPDS printers 259        |
| PDF                                  | PrintSuite, AFP 153                             |
| distributing 256                     | products, font 57                               |
| e-mailing 256                        | products, OS/400 287                            |
| generating multiple 256              | proportionally spaced fonts 43                  |
| intelligent routing 256              | PSF described 8                                 |
| mapping program 256                  | description of 14                               |
| storing as stream file 256           | •                                               |
| PDF mapping program 254              | list of data streams supported 14 print flow 15 |
| pel 63                               | print now 13                                    |
| pel (picture element) 42             | role of 7                                       |
| picket fence orientation 68          | when required 16                                |
| pixel 63                             | PSF configuration objects                       |
| point size 43                        | changing 39, 272                                |
| POSITION keyword 126                 | creating 39                                     |
| PPFA 183                             | introduction to 39                              |
| compiling form definitions 183, 187  | using 40                                        |
| compiling page definitions 183, 184  | using 40 using to generate PDF 40               |
| described 19                         | PSF search for object containers 358            |
| page definition source code 187      | PSF searches for resources 357                  |
| record formatting 194                | PTF numbers                                     |
| sample form definition source 184    |                                                 |
| sample output 184                    | for finishing 36 PTOCA                          |
| sample page definition source 184    |                                                 |
| specifying bar codes 103             | description of 12 punching 36                   |
| Super Sun Seeds 191                  | purioring 30                                    |
| using 183                            |                                                 |
| using for layout 183                 |                                                 |

| Q                                       | scale 63                                          |  |  |  |  |
|-----------------------------------------|---------------------------------------------------|--|--|--|--|
| qchrid system value 48                  | scanner 63                                        |  |  |  |  |
| QDLS 353                                | SCS                                               |  |  |  |  |
| QFileSvr.400 353                        | as output of iSeries 154                          |  |  |  |  |
| QNetWare 353                            | file to be transformed by APU 157                 |  |  |  |  |
| QNTC 353                                | file to be transformed by Infoprint Designer 202  |  |  |  |  |
| QOpenSys 354                            | printing 7                                        |  |  |  |  |
| QOPT 354                                | remapping fields in 154                           |  |  |  |  |
| QSYS.LIB 354                            | using interactively 155<br>what APU works on 154  |  |  |  |  |
| quiet zone 68                           | what it is 154                                    |  |  |  |  |
|                                         | secondary resources 78                            |  |  |  |  |
| <b>B</b>                                | sending output by e-mail 254                      |  |  |  |  |
| R                                       | sending output by fax 241                         |  |  |  |  |
| R/DARS                                  | Simulation Fonts, DBCS 58                         |  |  |  |  |
| See CM OnDemand                         | SNA Character String                              |  |  |  |  |
| raster 63                               | See SCS                                           |  |  |  |  |
| raster fonts 43, 60                     | specifying bar codes with APU 108                 |  |  |  |  |
| record format line data                 | specifying bar codes with DDS 104                 |  |  |  |  |
| creating variable-length graphics 196   | specifying bar codes with Infoprint Designer 105  |  |  |  |  |
| defining color with 195                 | specifying bar codes with PFU 107                 |  |  |  |  |
| drawing graphics with 195               | specifying bar codes with PPFA 103                |  |  |  |  |
| using with PPFA 194                     | specifying resource library lists 359             |  |  |  |  |
| with PPFA 194                           | spooled files                                     |  |  |  |  |
| reengineering business documents        | associating a print definition with 175           |  |  |  |  |
| introduction 3                          | changing attributes of 26, 123                    |  |  |  |  |
| related applications 19                 | converting to PDF 264, 269                        |  |  |  |  |
| replacing outline fonts with rasters 54 | e-mailing 269                                     |  |  |  |  |
| resolution 63                           | faxing 23                                         |  |  |  |  |
| resource library lists 359              | finding resources 359                             |  |  |  |  |
| Resource Management Utility             | resources referenced by 16                        |  |  |  |  |
| described 20                            | transforms performed on 16                        |  |  |  |  |
| resources                               | viewing 22, 23, 233, 235, 238                     |  |  |  |  |
| bar codes 67                            | STAPLE keyword 126                                |  |  |  |  |
| data object 109                         | stapling 36                                       |  |  |  |  |
| described 5, 7                          | stop pattern 68                                   |  |  |  |  |
| external 234                            | storing PC resources on the OS/400 273            |  |  |  |  |
| fonts 41                                | stream filea                                      |  |  |  |  |
| form definitions 72<br>formatting 7     | PDF 256                                           |  |  |  |  |
| how PSF searches for 357                | STRPAGGRP keyword 126                             |  |  |  |  |
| introduction to 41                      | structure, font 43                                |  |  |  |  |
| object containers 78                    | sub form 95                                       |  |  |  |  |
| overlays 65                             | substituted fonts 53                              |  |  |  |  |
| page definitions 72                     | substituting outline fonts for rasters 54         |  |  |  |  |
| page segments 62                        | summary of changes viv                            |  |  |  |  |
| secondary 78                            | summary of changes xix Super Sun Seeds Case Study |  |  |  |  |
| respool                                 | adding an overlay with a printer file 121         |  |  |  |  |
| PDF output 256                          | DDS source for initial output 117                 |  |  |  |  |
| root File System 354                    | DDS specifications 141                            |  |  |  |  |
| RPG                                     | dynamic invoicing document 305                    |  |  |  |  |
| for case study using DDS 144            | enhanced example 297                              |  |  |  |  |
| for DDS example 134                     | enhancing 148                                     |  |  |  |  |
| ·                                       | floating invoicing document 305                   |  |  |  |  |
|                                         | initial application program 114                   |  |  |  |  |
| S                                       | initial processing flow 117                       |  |  |  |  |
| saddle stitch 36                        | introduction 113                                  |  |  |  |  |
| SAP R/3 Print                           | preprinted invoice 113                            |  |  |  |  |
| described 19                            | related example with PFU 224                      |  |  |  |  |
| SBCS fonts 45                           | source input data for 191, 328                    |  |  |  |  |
| scalable fonts 44                       | with AFP Toolbox 219                              |  |  |  |  |

| Super Sun Seeds Case Study (continued) with APU 159 with APU, expanded case study 171 with CM OnDemand 279 with DDS 137 with FAX 241 with Infoprint Designer 201 with PPFA 191 with printer files 121 symbology 68                                                                                                    |
|----------------------------------------------------------------------------------------------------|
| third party design tools 23 TIFF file format 64 TIFF to AFP transform 259 Toolbox, AFP See AFP Toolbox transforming images to AFP 259 spooled file to PDF 254, 264, 269 triggers 280 TXTRTT keyword 126 Type Transformer and Utilities for Windows 59 typeface 42 typographic fonts 43                                                                                                    |
| UDFS 354 UNDERLINE keyword 126 uniformly spaced fonts 42 uploading    AFP images 92    overlays 93    page segments 93 USERASCII data type 6 using    fonts 79    PPFA for layout 183 using AFP Manager    to upload and compile an AFP image 92 using form definitions 189 using images 93 using overlays 99 using page definitions 189 using PDF subsystem 40 Utilities, Advanced Function Printing    See AFP Utilities Utility    Overlay 20    Print Format 20    Resource Management 20 |
| viewing files 233 AFP files 239 benefits 233 spooled files 238 using AFP Viewer 233                                                                                                    |

viewing files (continued) with iSeries Access 237 viewing font mapping tables 349

#### W

WAF/400 described 23 what product should I use? 287 wide-to-narrow ratio 68 working with AFP output 231 working with font mapping tables 82 wrappers 63 WRKPSFCFG CL command 39

#### X

x-dimension 68

### Z

Z-fold insertion 36 ZFOLD keyword 126

# Readers' Comments — We'd Like to Hear from You

iSeries Guide to Output

| Carac to Carpar                                   |                      |                  |         |                     |                   |
|---------------------------------------------------|----------------------|------------------|---------|---------------------|-------------------|
| Publication No. S544-53                           | 319-05               |                  |         |                     |                   |
| Overall, how satisfied a                          | re you with the info | ormation in this | book?   |                     |                   |
| Overall satisfaction                              | Very Satisfied ☐     | Satisfied        | Neutral | Dissatisfied        | Very Dissatisfied |
| How satisfied are you th                          | nat the information  | in this book is: |         |                     |                   |
| Accurate Complete Easy to find Easy to understand | Very Satisfied       | Satisfied        | Neutral | Dissatisfied        | Very Dissatisfied |
| Well organized Applicable to your tasks           |                      |                  |         |                     |                   |
| Please tell us how we ca                          | an improve this bo   | ok:              |         |                     |                   |
|                                                   |                      |                  |         |                     |                   |
| Thank you for your respon                         | nses. May we conta   | ct you?          | s 🗌 No  |                     |                   |
| When you send comment way it believes appropriat  |                      |                  | -       | r distribute your c | omments in any    |
| Name                                              |                      | Ad               | dress   |                     |                   |
| Company or Organization                           |                      |                  |         |                     |                   |
| Phone No.                                         |                      |                  |         |                     |                   |

Readers' Comments — We'd Like to Hear from You S544-5319-05

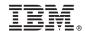

Cut or Fold Along Line

Fold and Tape

Please do not staple

Fold and Tape

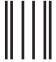

Haddlaaddallaandllaladaadlladallad

NO POSTAGE NECESSARY IF MAILED IN THE UNITED STATES

# **BUSINESS REPLY MAIL**

FIRST-CLASS MAIL PERMIT NO. 40 ARMONK, NEW YORK

POSTAGE WILL BE PAID BY ADDRESSEE

IBM Corporation Information Development IBM Printing Systems Company Department H7FE Building 004M PO Box 1900 Boulder, CO 80301-9817

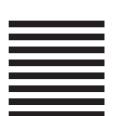

Fold and Tape

Please do not staple

Fold and Tape

# IBM.

Printed in USA

\$544-5319-05

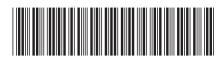

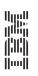

iSeries

iSeries Guide to Output